## **Table of Contents**

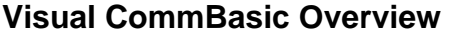

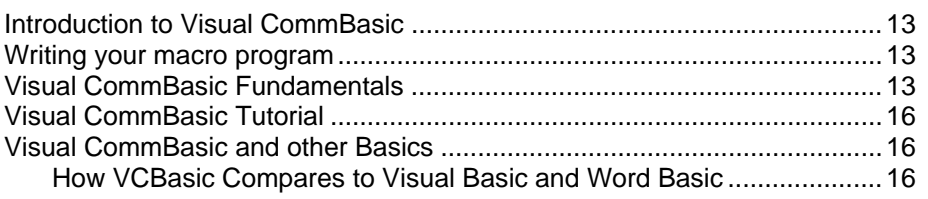

 $13$ 

 $20$ 

### **Visual CommBasic Reference**

歃

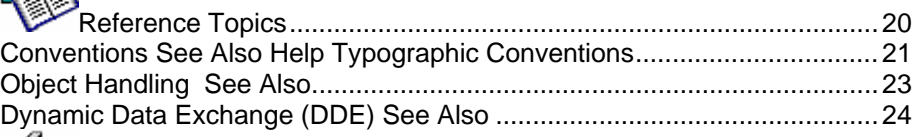

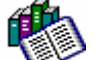

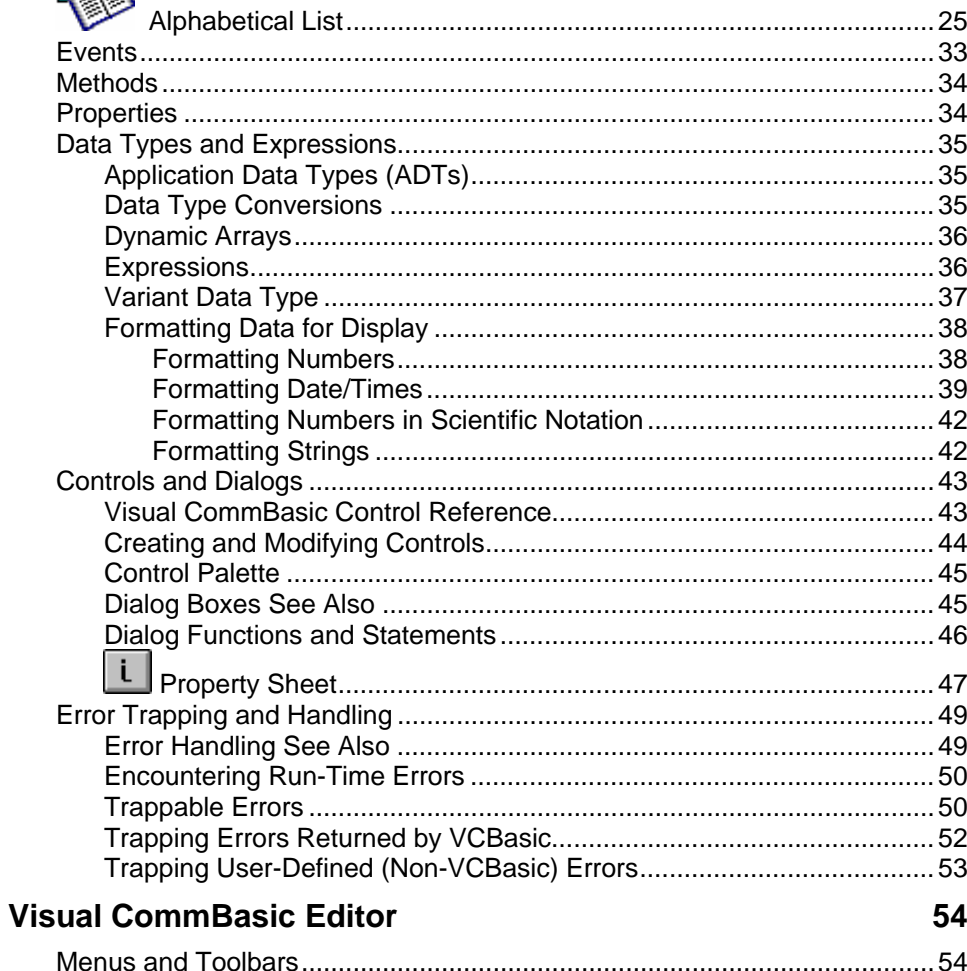

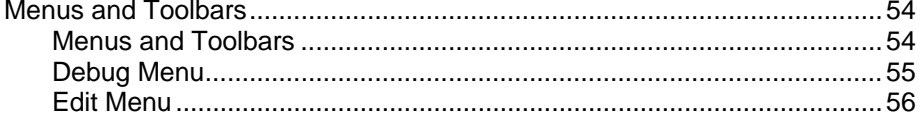

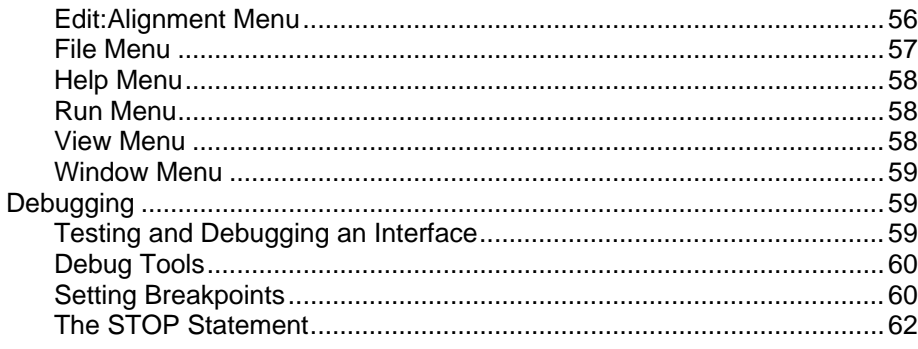

### Examples 62

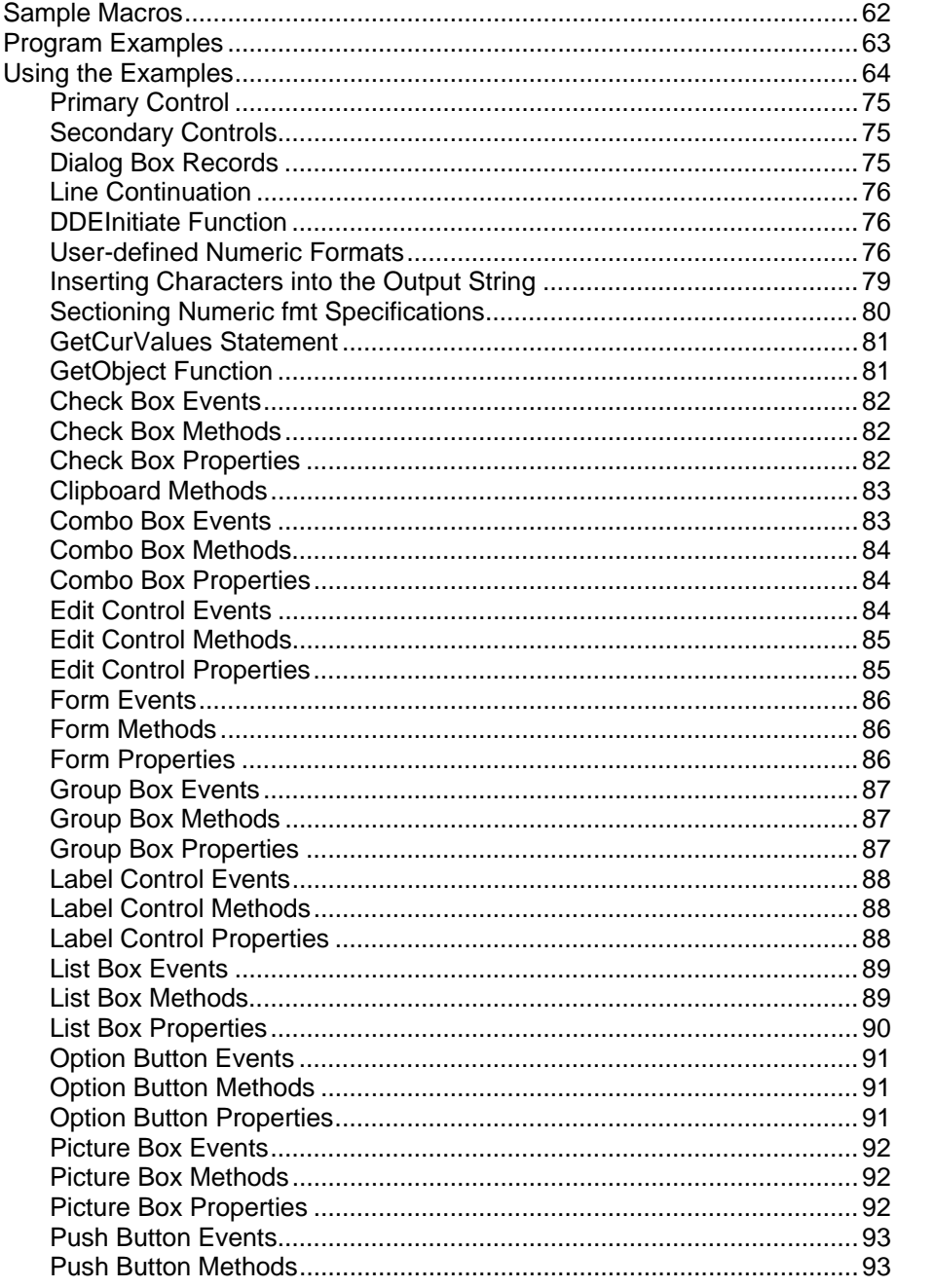

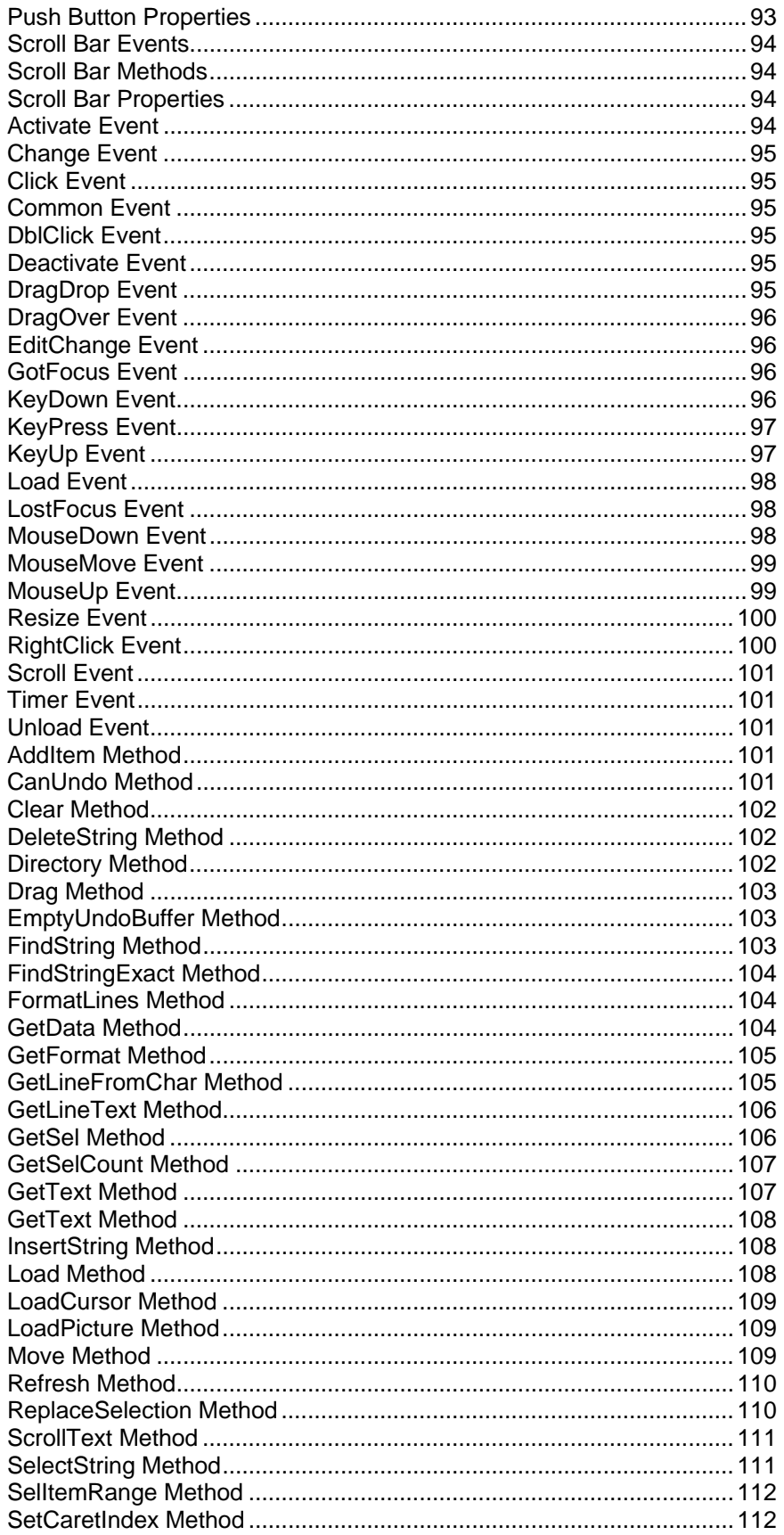

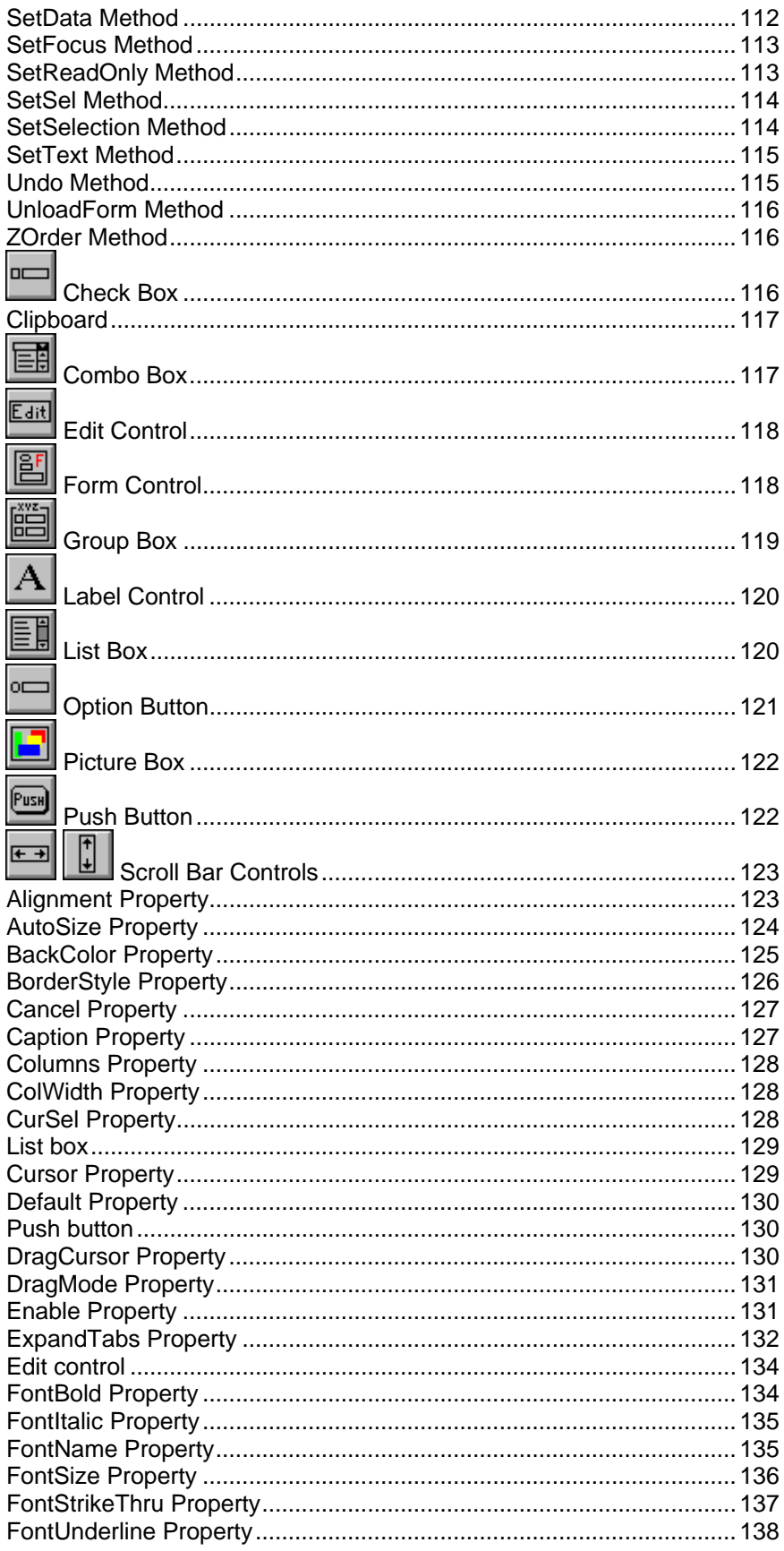

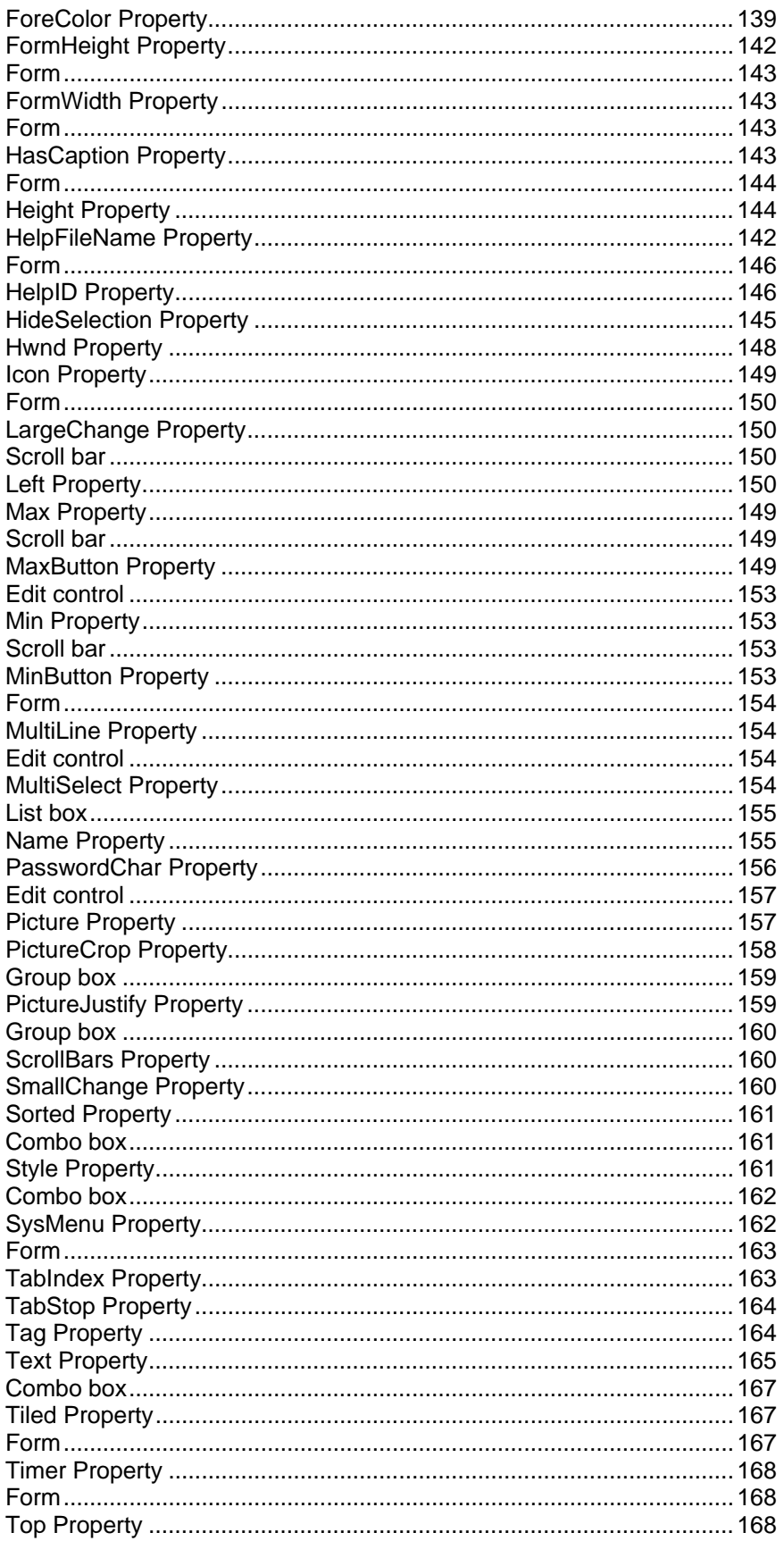

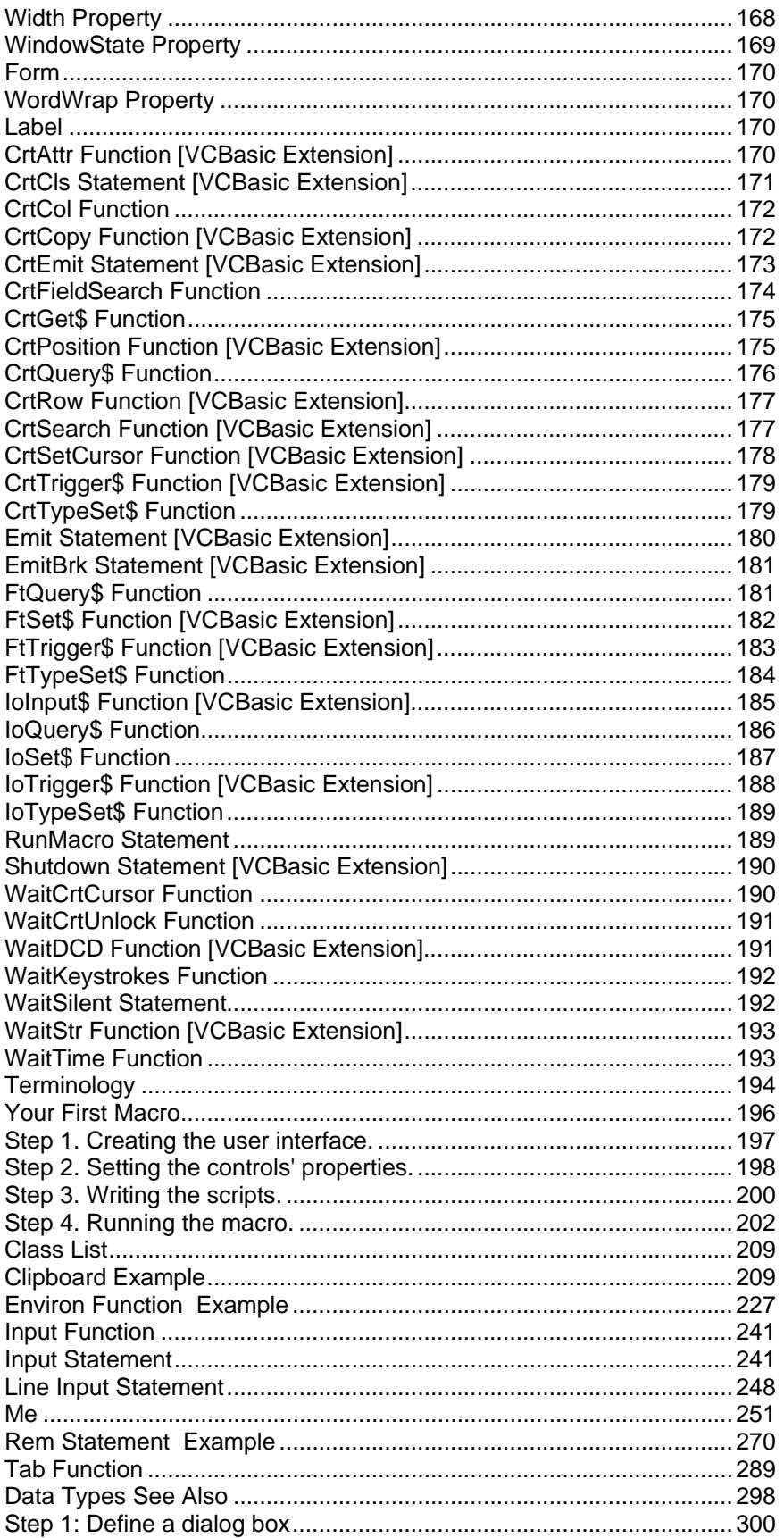

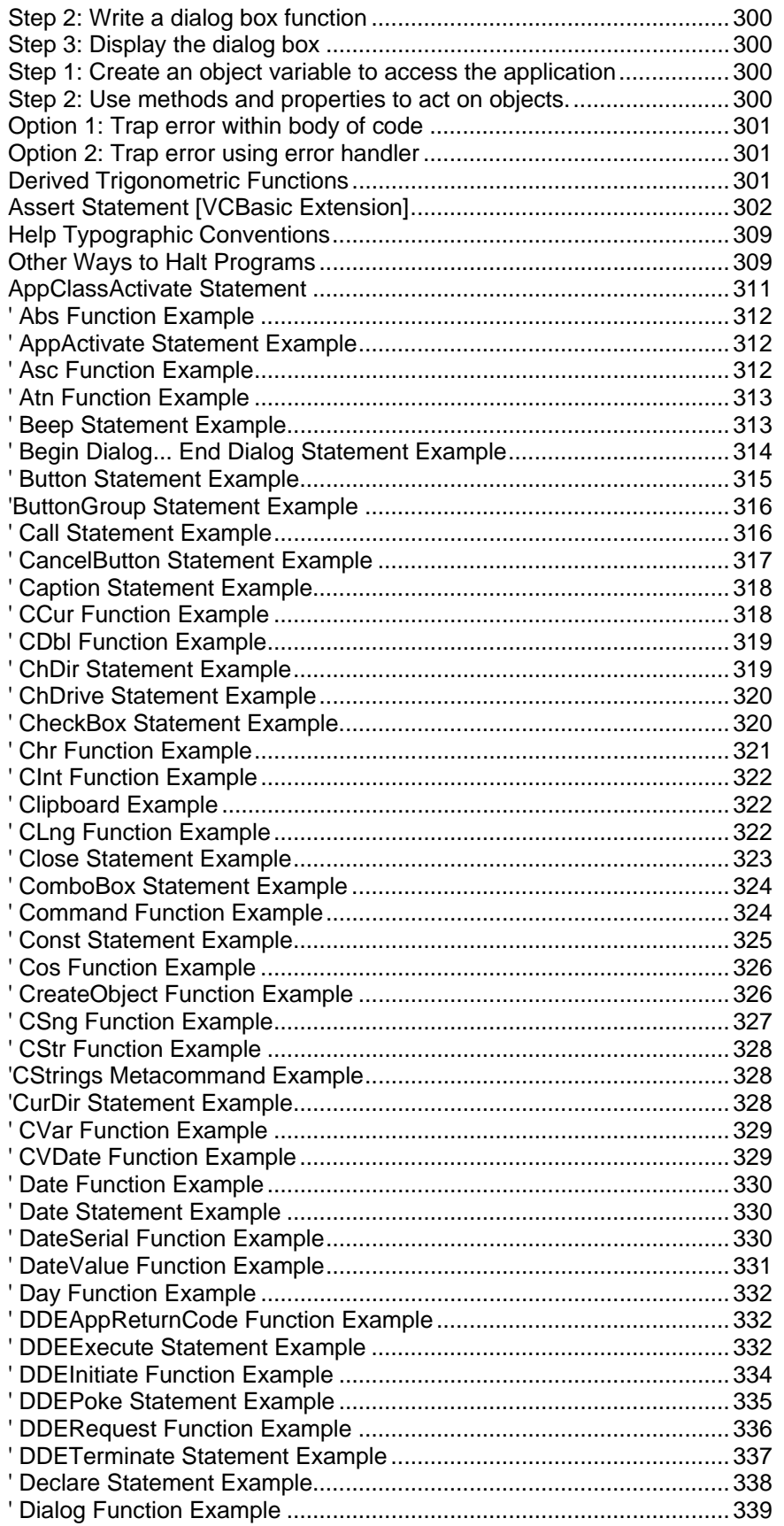

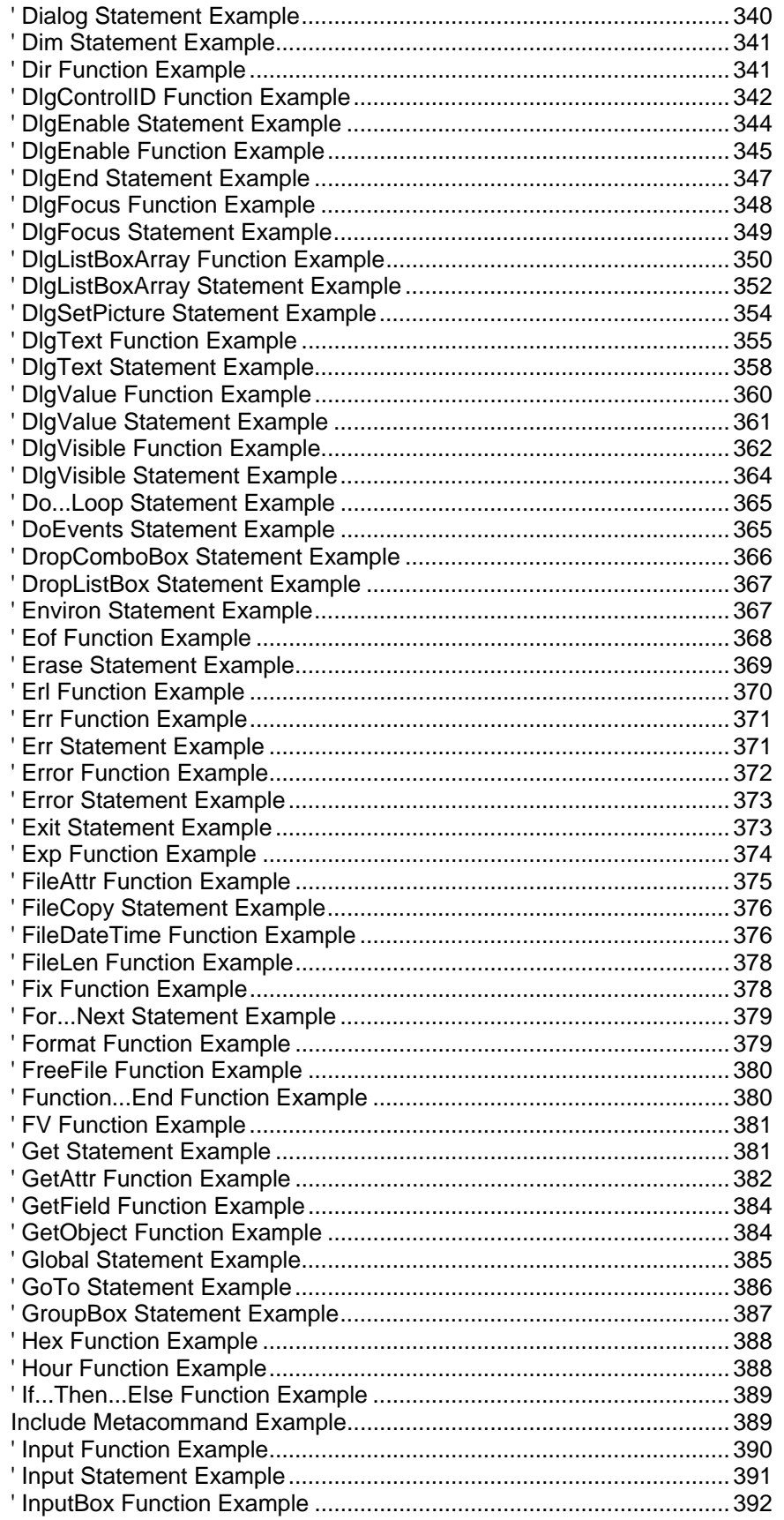

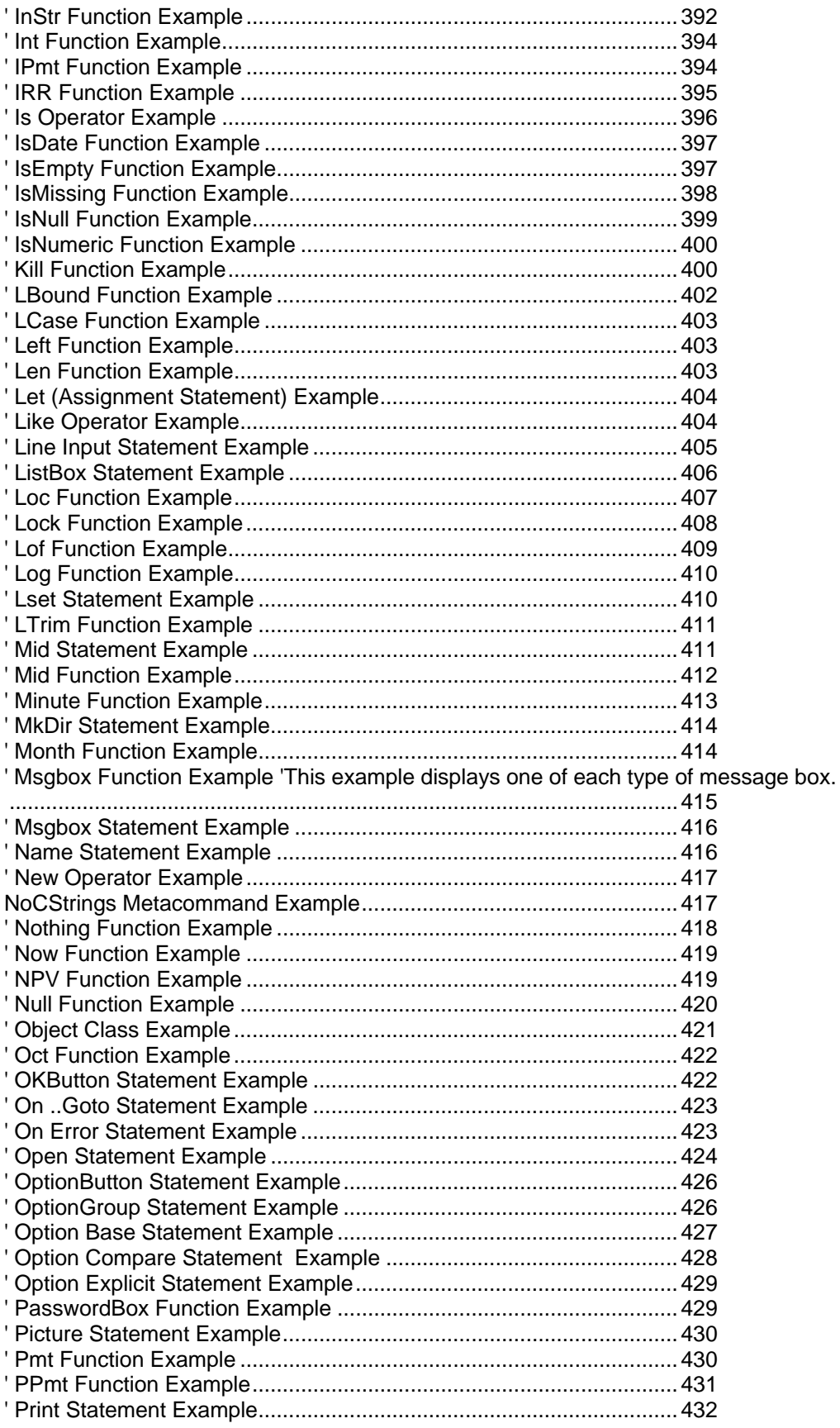

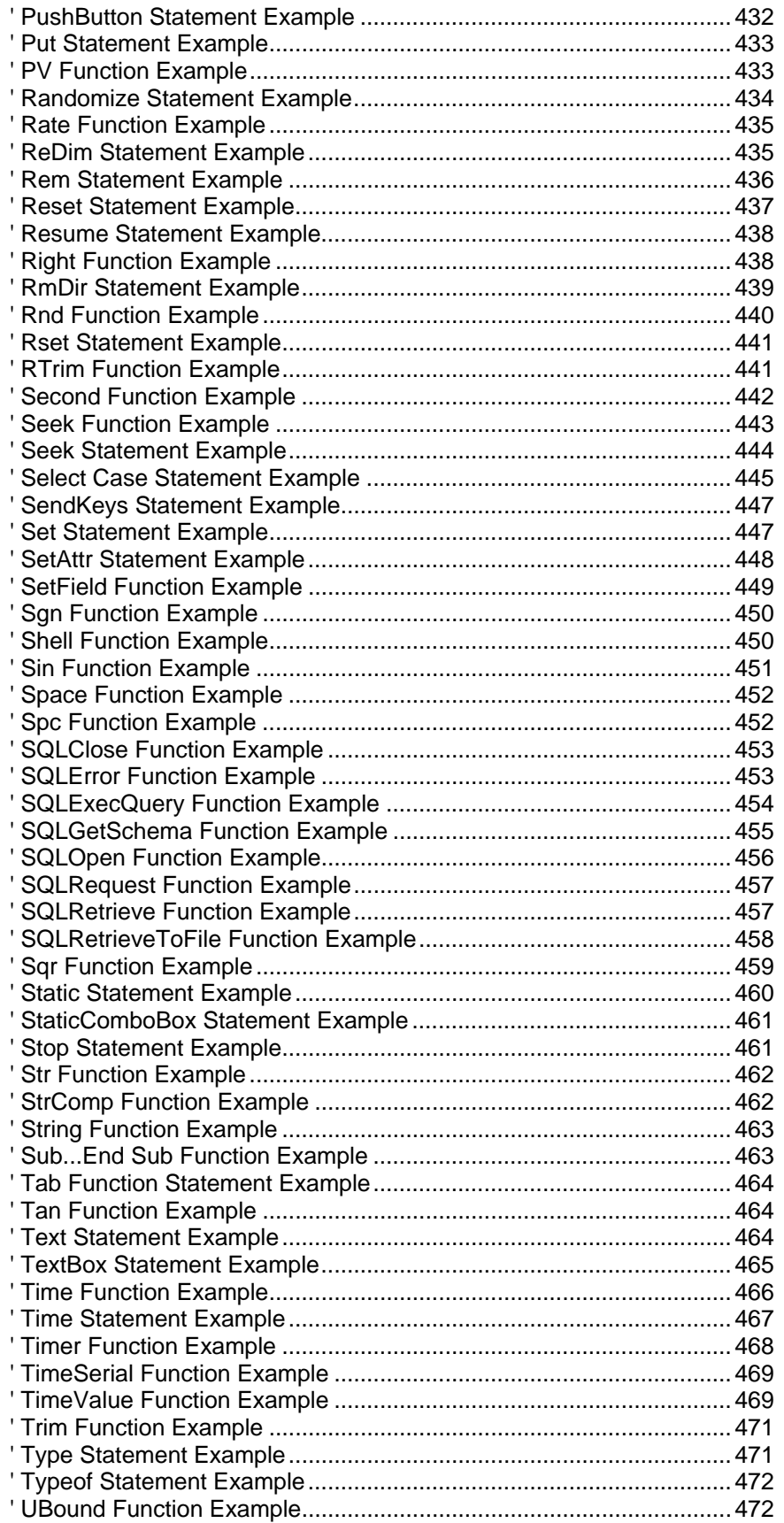

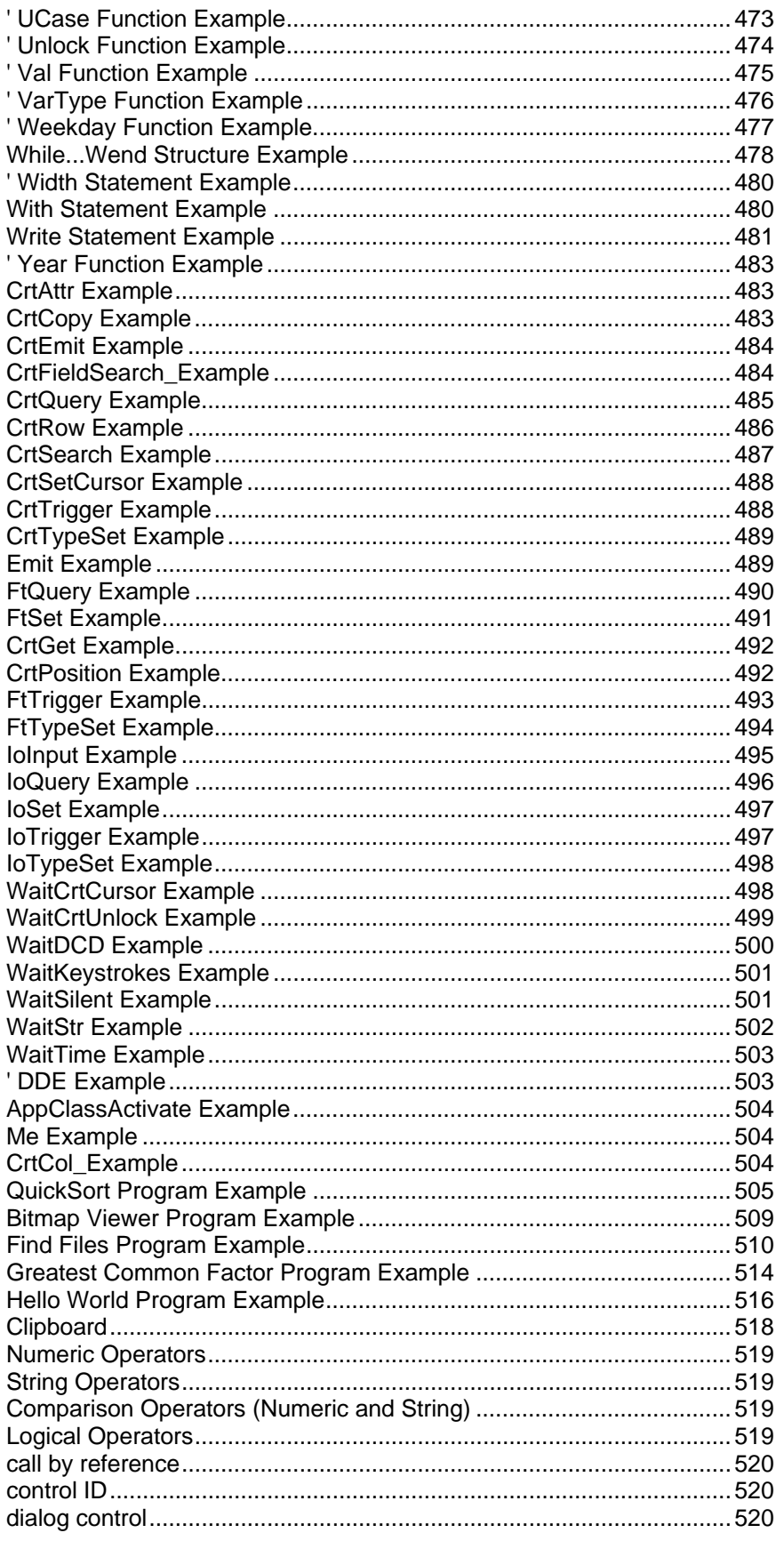

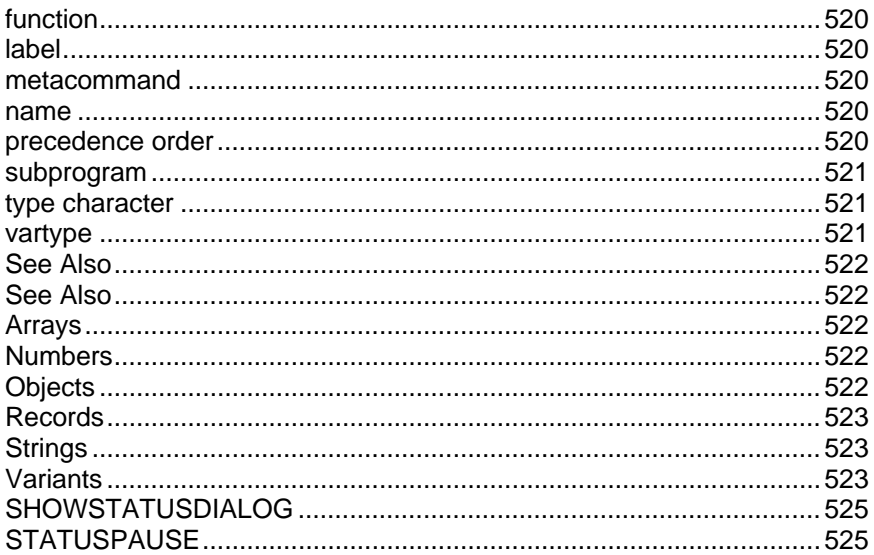

## <span id="page-12-0"></span>**Visual CommBasic Overview**

# **Introduction to Visual CommBasic**

Visual CommBasic allows you to create powerful macro programs to automate OutsideView processes using VCBasic, an event-driven scripting language. With Visual CommBasic, you can write macros that OutsideView users can execute, either selectively by opening macro files or automatically via toolbar buttons.

Visual CommBasic has the following advantages:

- VCBasic is very similar to Visual Basic. You don't have to learn a proprietary programming language to write macros. The operation, structure, syntax and commands are similar to those you're accustomed to in Visual Basic. We have created a comparison of Visual CommBasic and Visual Basic for you.
- Commands and functions are provided for accessing session data, transferring files, and changing the I/O properties of the session. These emulation manipulation commands give you complete control of OutsideView.
- VCBasic includes all the tools and functionality you need to write and debug your macro application. It's not just a language, it's a development platform.
- We've even included some complete, useful sample macros so that you can see how they work.

### **What is a macro?**

A macro is the term used for a program developed specifically to work with OutsideView. A macro is normally used to perform tasks automatically for the user. Macros can perform complete (or closed) tasks, such as connecting to a host system, logging on, downloading a file, uploading a separate file, and logging off.

Macros provide you with tremendous flexibility. You can access all the communications power of OutsideView and also perform tasks that can't be done within OutsideView such as reading and writing data files. Macros can also be used to perform tasks without user intervention. For example, an unattended PC could dial into a remote system and download a file late at night, when connect charges are lower.

### **Writing your macro program**

To write your macro program in Visual CommBasic, use the following procedure:

- 1. Create a new form (using File:New).
- 2. Design your form by creating controls on it and setting their properties.
- 3. Write scripts for your form using the Script Editor.

Test and debug the form and its scripts with the integrated debugger.

This procedure is normally iterative: repeat as necessary when adding forms, and their associated controls and scripts, to your project.

## **Visual CommBasic Fundamentals**

Visual CommBasic is a comprehensive development environment that supports many of the constructs found in modern programming languages. Presented here are some of the core concepts of forms-based, event-driven programming. For a more thorough description of these techniques, please refer to the Microsoft Visual Basic Programmer's Guide.

#### **Objects, Properties, Events and Methods**

Visual CommBasic incorporates many of the concepts of modern programming environments including objects, properties, events and methods.

#### **Objects**

An object is simply a combination of code and data that may be treated as a unit. Examples of objects in Visual CommBasic include forms and controls.

Visual CommBasic will create unique default names for objects as they are created. For example, as button controls are added to a form, the first button will be named "button1", the second "button2", etc. While there is no error using these default names to access the objects, your code will be much more easily understood and supportable if descriptive object names are used. These descriptive names should be assigned to all objects for which event procedures are to be written before you start writing code. The object naming conventions of Visual Basic are used throughout this introduction.

#### **Properties**

A property is the named attribute of an object. Just as a bicycle would have color, type (mountain or road) and speed (10, 16, 21, etc.) properties, a Visual CommBasic form object has properties that define its size, colors and caption. An object's properties may be set at design time using the Property Sheet. Properties may also be accessed at run time using the syntax *objectname.property*. For example, the following commands will read the state (of the property called "value") of an option button named "optChoice", and then clear its state:

> intRet = optChoice.value  $optChoice.value = 0$

#### **Events**

An event is any action recognized by an object. When a user clicks on a push button, for example, the button's click event is triggered. When an object in a Visual CommBasic macro detects that one of its events has occurred, it automatically invokes the procedure corresponding to that event. The naming syntax for event procedures is *objectname\_eventname*. For example, when the button named "cmdExit" is clicked, the code in the procedure named "cmdExit\_click" is executed.

There is no need to manually create the SUB…END SUB statements for event procedures. The Visual CommBasic script editor automatically generates the procedure template, including the correct event procedure names, by selecting objects and events in the script editor. As with other SUB procedures, an event procedure may also be called from any other procedure in your macro.

#### **Methods**

A method performs an action on a particular object. The syntax for executing a method, *objectname.methodname*, is similar to the syntax for accessing a property. The AddItem method, for example, may used to add an item to a listbox control. For a listbox named lstFiles, the command

lstFiles.AddItem "NewFile"

will add the string "NewFile" to the listbox contents.

### **Event-Driven Programming**

An event-driven application executes code in response to user, system or program-generated actions. A macro's form and its controls each have a fixed set of events to which it can respond. When one of these actions occur, the associated event procedure is invoked. It's up to you, the developer, to determine how each object responds to its events.

A typical Visual CommBasic macro operates in the following manner:

1. When the macro is started, the form is painted and the form's load event procedure is executed.

2. An event occurs which may be generated by the user, the system (e.g., a timer event), or by the macro itself.

3. If an event procedure has been defined for that event, it is executed.

4. The macro goes into an idle state waiting for the next event.

This model of operation is fundamentally different than that of CommBasic (the macro language used by OutsideView 4.x), which follows a "procedural" model. In procedural applications, program execution flow is completely determined by the code. Execution begins at the first line of executable code (the first line of SUB MAIN in CommBasic) and follows the path determined by the programmer. Event-driven applications such as Visual CommBasic macros, however, are developed from the perspective of responding to the actions of the user.

### **VCBasic Files**

All macro components created by the Visual CommBasic development environment are saved in a single file with a ".vcb" extension. This file, any text files included in the macro via the \$Include command, and any pictures used by the Picture Box control need to be distributed in order to provide the macro to other OutsideView users. If it is necessary to restrict modification of the macro, the .vcb file may have its read-only attribute set or be placed in a folder with read-only access.

The File Open dialog displayed when the user selects Macro/Run Macro from OutsideView or File/Open from the development environment displays the contents of the default macro folder. This default folder is also used if a macro without a fully qualified path is included on the command line (e.g., "c:\Program Files\Crystal Point\OutsideView\Outside.exe" /Mlogin.vcb). Review the Command Line Options section of the online System Administrator's Guide for more details on available options. The default folder locations for OutsideView may be altered through the Application Settings dialog (Edit:Application Settings).

#### **Forms**

Each macro has a single form. Additional dialogs may be created using the Begin Dialog…End Dialog statements. Simple prompts or messages may be presented to the user via the InputBox or MessageBox functions. The visible property of controls may be used to present portions of the user interface in macros with complex forms. The procedures of a macro are private to that macro and cannot be accessed by another macro.

Many of the tasks that may be automated by a Visual CommBasic macro require no user interface. In this case, set the form's visible property to FALSE. When the macro starts, the form's Load event will still fire and any code in the Load event procedure executes.

#### **Variables**

A variable that is declared (using Dim) external to any procedure body in the form Common area has scope to all event procedures for that macro's objects.

<span id="page-15-0"></span>Variables declared as Global have scope to all running macros. To prevent unexpected behavior, variables should be declared as Global only when the intent is to share data with other macros.

#### **Session Binding**

A macro is bound to the session which is active (has focus) when the first command which interacts with the session (e.g., CrtGet or Emit) is executed. A macro may only communicate with the session to which it is bound. There is no means to switch the binding of a macro to another session.

### **Visual CommBasic Tutorial**

Visual CommBasic is a powerful tool that allows you to easily build macro programs for OutsideView. This tutorial describes some of the basic terminology and components of VCBasic, then leads you through creating a simple macro. The time required for completing the tutorial is about one hour.

This is a hands-on example, so keep the VCBasic editor running throughout the tutorial. You will be given the instructions needed to complete each step or task. You can end the tutorial at any time. If you need to leave the tutorial but wish to continue, save your work to a macro file. You can then open the macro file later and continue where you left off before.

While working through the tutorial, you can easily switch between this help window and the VCBasic Editor by either clicking on the desired window or using the Alt+Tab keys.

You may want to look at some basic VCBasic Terminology if you're not familiar with it.

Let's move ahead and start creating your first macro!

### **Visual CommBasic and other Basics**

### How VCBasic Compares to Visual Basic and Word Basic

There are several versions of Basic with which you might be familiar, the most common being Visual Basic and Word Basic. VCBasic shares a substantial common core of functions and statements with these versions; however, each one has unique capabilities.

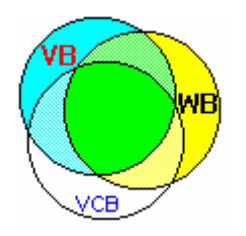

#### **Differences Between VCBasic and Visual Basic**

VCBasic is very similar to Microsoft's Visual Basic; however, there are some differences.

#### **Functions and Statements Unique to VCBasic**

VCBasic offers a few statements and functions not found in Visual Basic:

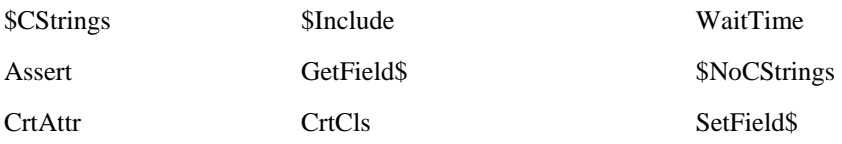

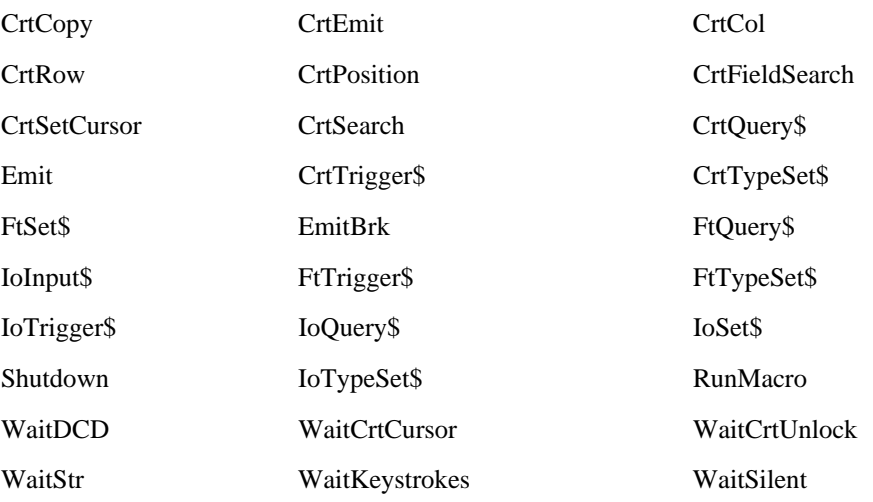

#### **Control-Based Objects**

VCBasic does not predefine or include any Visual Basic object, such as a Button Control. As a result, a VB property such as "BorderStyle" is not an intrinsic part of VCBasic. This does not mean that as an integrator, you cannot define a VCBasic object that has BorderStyle as a property. You will probably define many objects that are intrinsic to your application in the process of integration.

#### **Dialog Box Capabilities and VBA**

VB does not have a syntax to create or run dialog boxes. In contrast, VCBasic has a set of functions and statements to enable the use of dialog boxes (they are similar to those in Word).

Microsoft offers a modified version of VB in some of its products, such as Excel. Called Visual Basic for Applications (VBA), this version does provide dialog box handling statements and functions.

#### **Forms**

Each macro has a single form. Additional dialogs may be created using the Begin Dialog…End Dialog statements. Simple prompts or messages may be presented to the user via the InputBox or MsgBox functions. The visible property of controls may be used to present portions of the user interface in macros with complex forms. The Event and Common procedures for the form are private to that macro and cannot be accessed by another macro.

#### **Variables**

With Visual CommBasic, a variable that is declared (using Dim) in the form Common area has scope to all event procedures for that macro's objects. Variables **cannot** be shared between macros.

#### **Differences Between VCBasic and Word Basic**

Word Basic is a precursor to Visual Basic that is included in Microsoft Word. Word Basic supports dialog boxes, but it does not support objects.

#### **Dialog Box Capabilities**

The dialog box capabilities in VCBasic and Word are very similar. Word does offer some statements and functions that VCBasic does not, such as DlgFilePreview. As well, VCBasic offers some features that Word does not.

In response to the need for certain types of dialog box support, VCBasic offered some dialog box options before Word Basic did. Later, Word Basic came out with their own syntax for these options. As a result, there are minor differences in the way the two languages handle dialog boxes.

#### **Button vs. PushButton**

Button is the original VCBasic syntax; PushButton is the Word Basic syntax. The two are interchangeable, and VCBasic supports both.

PushButton is preferred, and is used throughout the Examples.

#### **Dialog Box Units**

The measurement units used in the two dialog box syntaxes are different. VCBasic supports both, and you can choose to use either. Since many of our clients have built scripts based on the original VCBasic units, those are the ones used in the Examples. As a result, if you use Word units, some of the dialog boxes created in the Examples might look odd.

#### **User Input Mechanisms**

There are slight differences in some of the mechanisms for user input:

#### **Visual CommBasic Word Basic**

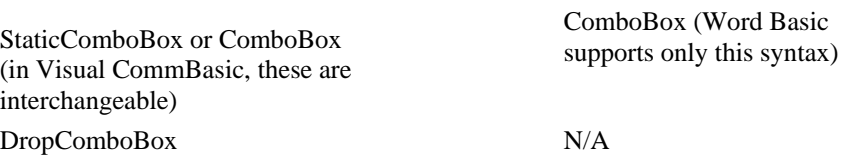

### How VCBasic Compares to Other Versions of Basic See also: How VCBasic Compares to Visual Basic and Word Basic

#### **Differences Between Visual CommBASIC and Earlier Versions of Basic**

If you are familiar with older versions of Basic (those that predate Windows), you will notice that VCBasic includes many new features and changes from the language you have learned. VCBasic more closely resembles other higher level languages popular today, such as C and Pascal.

The topics below describe some of the differences you will notice between the older Basics and VCBasic.

#### **Line Numbers and Labels**

Older versions of Basic require numbers at the beginning of every line. More recent versions do not support these line numbers; in fact, they will generate error messages.

If you want to reference a line of code, you can use a label. A label can be any combination of text and numbers. Usually, it is a single word followed by a colon, which is placed at the beginning of a line of code. These labels are used by the **Goto** statement.

#### **Subroutines and Modularity of VC Basic**

VCBasic is a modular language; code is divided into subroutines and functions. The subroutines and functions you write use the VCBasic statements and functions to perform actions.

#### **Variable Scope**

The placement of variable declarations determines their scope:

#### **Scope Definition**

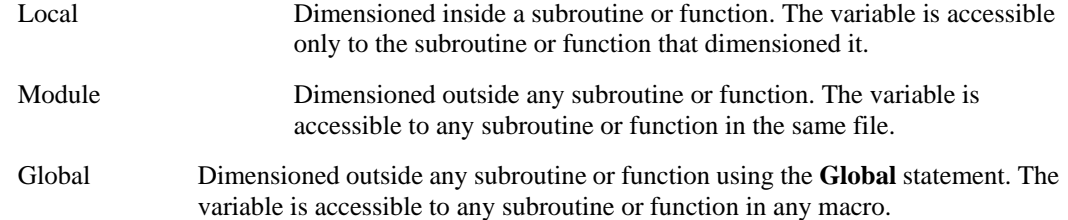

#### **Data Types**

Modern Basic is now a typed language. In addition to the standard data types -- numeric, string, array, and record -- VCBasic includes variants and objects.

Variables that are defined as variants can store any type of data. For example, the same variable can hold integers one time, and then, later in a procedure, it can hold strings.

Objects give you the ability to manipulate complex data supplied by an application, such as windows, forms or OLE2 objects.

#### **Dialog Box Handling**

VCBasic contains extensive dialog box support to give you great flexibility in creating and running your own custom dialog boxes. You define a dialog box with dialog control statements between the **Begin Dialog...End Dialog** statements, and then display it using the **Dialog** statement (or function).

VCBasic stores information about the selections the user makes in the dialog box. When the dialog box is closed, your program can access this information.

VCBasic also includes statements and functions to display other types of boxes:

- **message boxes** notify the user of an event;
- **password boxes** do not echo the user's keystrokes on the screen; and
- **input boxes** prompt for a single line of input.

#### **Financial Functions**

VCBasic includes a list of financial functions, for calculating such things as loan payments, internal rates of return, or future values based on a company's cash flows.

#### **Date and Time Functions**

The date and time functions have been expanded to make it easier to compare a file's date to today's date, set the current date and time, time events, and perform scheduling-type functions (such as finding the date for next Tuesday).

#### **Object Handling**

Windows includes OLE2 Object Handling, the ability to link and embed objects from one application into another. An object is the end product of a software application, such as a document from a word processing application. An offshoot of that ability is the **Object** data type that permits your VCBasic code to access another software application through its objects and change those objects.

#### **Environment Control**

VCBasic includes the ability to call another software application (**AppActivate**), and send the application keystrokes (**SendKeys**). Other environment control features include the ability to run an executable program (**Shell**), temporarily suspend processing to allow the operating system to process messages (**DoEvents**), and return values in the operating system environment table (**Environ\$**).

### <span id="page-19-0"></span>**Visual CommBasic Reference**

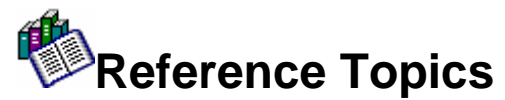

Conventions Describes program and typographic conventions

Using the Examples How to use the example provided with each function and statement

> Comparing VCBasic to Other Versions of Basic Describes differences between VCBasic and earlier versions of Basic, Visual Basic, and Word Basic

#### **Using VCBasic**

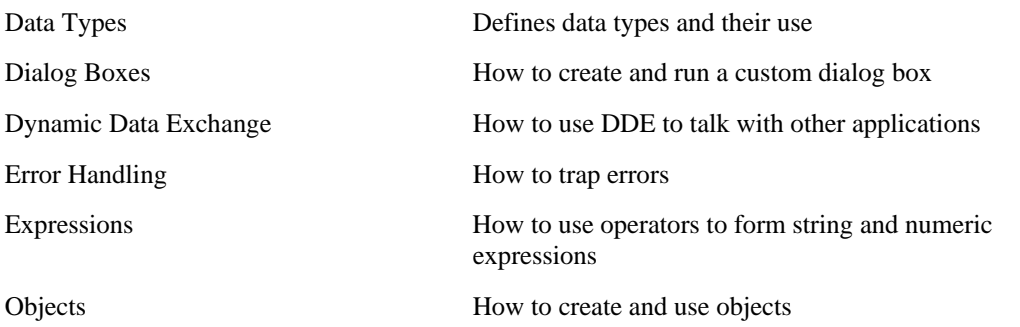

#### VC Basic Functions and Statements

Click on the appropriate functional group to jump to a complete list of its functions and statements

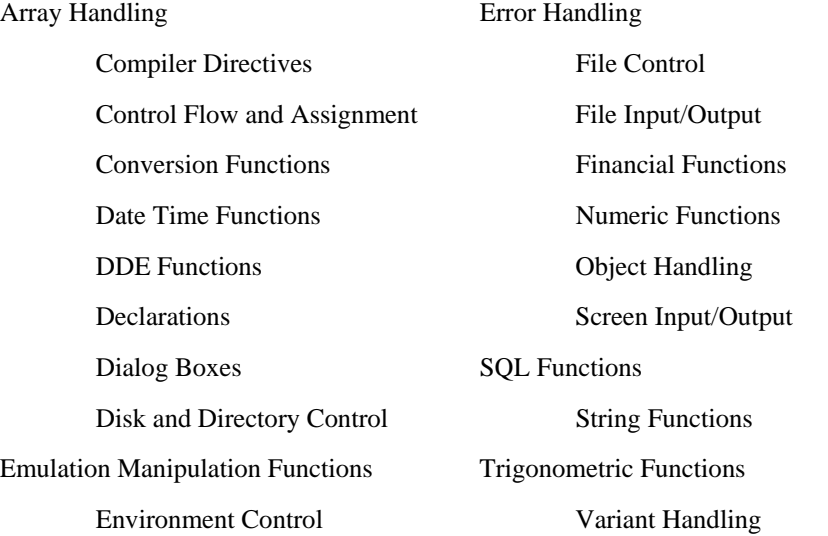

You can also click here to go to an alphabetical list of all statements, or click here to see a list of statements grouped by function. Refer to the Emulation Manipulation Functions for functions specific to communicating with a host and the operation of OutsideView.

#### <span id="page-20-0"></span>**General Help Topics**

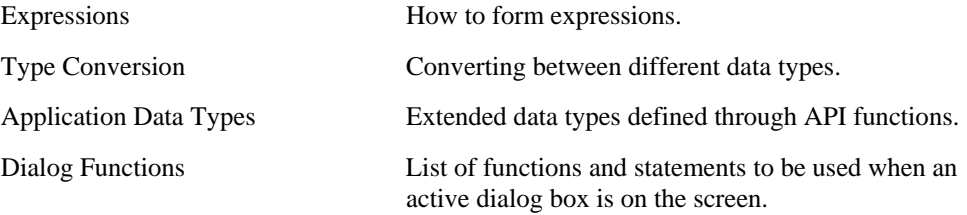

### **Conventions See Also Help Typographic Conventions**

VCBasic uses the following programming conventions:

#### **Arguments**

Arguments to subroutines and functions you write are listed after the subroutine or function and might or might not be enclosed in parentheses. Whether you use parentheses depends on how you want to pass the argument to the subroutine or function: either by value or by reference.

If an argument is passed by value, it means that the variable used for that argument retains its value when the subroutine or function returns to the caller. If an argument is passed by reference, it means that the variable's value might be (and probably will be) changed for the calling procedure. For example, suppose you set the value of a variable, x, to 5 and pass x as an argument to a subroutine, named mysub. If you pass x by value to mysub, the value of x will always be 5 after mysub returns. If you pass x by reference to mysub, however, x could be 5 or any other value resulting from the actions of mysub.

When an argument is passed by value to a procedure, the called procedure receives a copy of the argument. If the called procedure modifies its corresponding formal parameter, it will have no affect on the caller. Procedures written in other languages such as C may receive their arguments by value.

**To pass an argument by value**, use one of the following syntax options:

Call  $mysub((x))$  $mysub(x)$  $y=myfunction((x))$ Call myfunction $((x))$ 

Procedures written in VCBasic are defined to receive their arguments by reference. If you call such a procedure and pass it a variable, and if the procedure modifies its corresponding formal parameter, it will modify the variable.

Passing an expression by reference is valid in VCBasic; if the called procedure modifies its corresponding parameter, a temporary value will be modified with no apparent affect on the caller.

**To pass an argument by reference**, use one of the following options:

Call  $mysub(x)$ mysub x  $y=myfunction(x)$ Call myfunction $(x)$ 

Arguments passed by reference to a procedure may be modified by the procedure.

Externally declared subroutines and functions (such as DLL functions) can be declared to take byVal arguments in their declaration. In that case, those arguments are always passed byVal.

#### **Named Arguments**

When you call a subroutine or function that takes arguments, you usually supply values for those arguments by listing them in the order shown in the syntax for the statement or function. For example, suppose you define a function this way:

myfunction(*id*, *action*, *value*)

From the above syntax, you know that the function called **myfunction** requires three arguments: *id*, *action*, and *value*. When you call this function, you supply those arguments in the order shown. If the function contains just a few arguments, it is fairly easy to remember the order of each of the arguments. However, if a function has several arguments, and you want to be sure the values you supply are assigned to the correct arguments, use named arguments.

**Named arguments** are arguments identified by name rather than by position in the syntax. To use a named argument, use the following syntax:

namedarg := *value*

Using this syntax for myfunction, you get:

myfunction id:=1, action:="get", value:=0

The advantage of named arguments, though, is that you do not need to remember the original order as they were listed in the syntax, so the following function call is also correct:

myfunction action:="get", value:=0, id:=1

With named arguments, order is not important.

The other significant advantage to named arguments is when you call functions or subroutines that have a mix of required and optional arguments. Ordinarily, you need to use commas as placeholders in the syntax for the optional arguments that you do not use. With named arguments, however, you can specify just the arguments you want to use and their values and forget about their order in the syntax. For example, if myfunction is defined as:

myfunction(id, action, value, Optional counter)

you can use named arguments as follows:

myfunction id:="1", action:="get", value:="0"

or,

myfunction value:="0", counter:="10", action:="get", id:="1"

**Note:** Although you can shift the order of named arguments, you cannot omit required arguments.

All VCBasic functions and statements accept named arguments. The argument names are listed in their syntax for the statement and function.

#### **Arrays**

Array dimensions are enclosed in parentheses after the array name:

arrayname(a,b,c)

#### **Comments**

Comments are preceded by an apostrophe and can appear on their own line in a procedure or directly after a statement or function on the same line:

'this comment is on its own line

<span id="page-22-0"></span>**Dim** i as Integer 'this comment is on the code line

#### **Line Continuation**

Long statements can be continued across more than one line by typing a space-underscore at the end of a line and continuing the statement on the next line. (You can add a comment after the underscore.)

**Dim** *trMonth* **As Integer** \_ **wave** 'month of transaction' *trYear* **As Integer** ' year of transaction

#### **Records**

Elements in a record are identified using the following syntax:

record.element

where *record* is the previously defined record name and *element* is a member of that record.

## **Object Handling See Also**

**Objects** are the end products of a software application, such as a spreadsheet, graph, or document. Each software application has its own set of properties and methods that change the characteristics of an object. Objects provide access to software functionality outside of VCBasic. Object variables are always **Dim**ed as a particular class. One such class, named **Object**, provides access to OLE2 automation.

**Properties** affect how an object behaves. For example, width is a property of a range of cells in a spreadsheet, colors are a property of graphs, and margins are a property of word processing documents.

**Methods** cause the application to do something to an object. Examples are Calculate for a spreadsheet, Snap to Grid for a graph, and AutoSave for a document.

In VCBasic, you have the ability to access an object and use the originating software application to change properties and methods of that object. Before you can use an object in a procedure, however, you must access the software application associated with the object by assigning it to an object variable. Then you attach an object name (with or without properties and methods) to the variable to manipulate the object. The syntax for doing this is shown in the following example code. Click on the blue highlights for more details.

<span id="page-23-0"></span>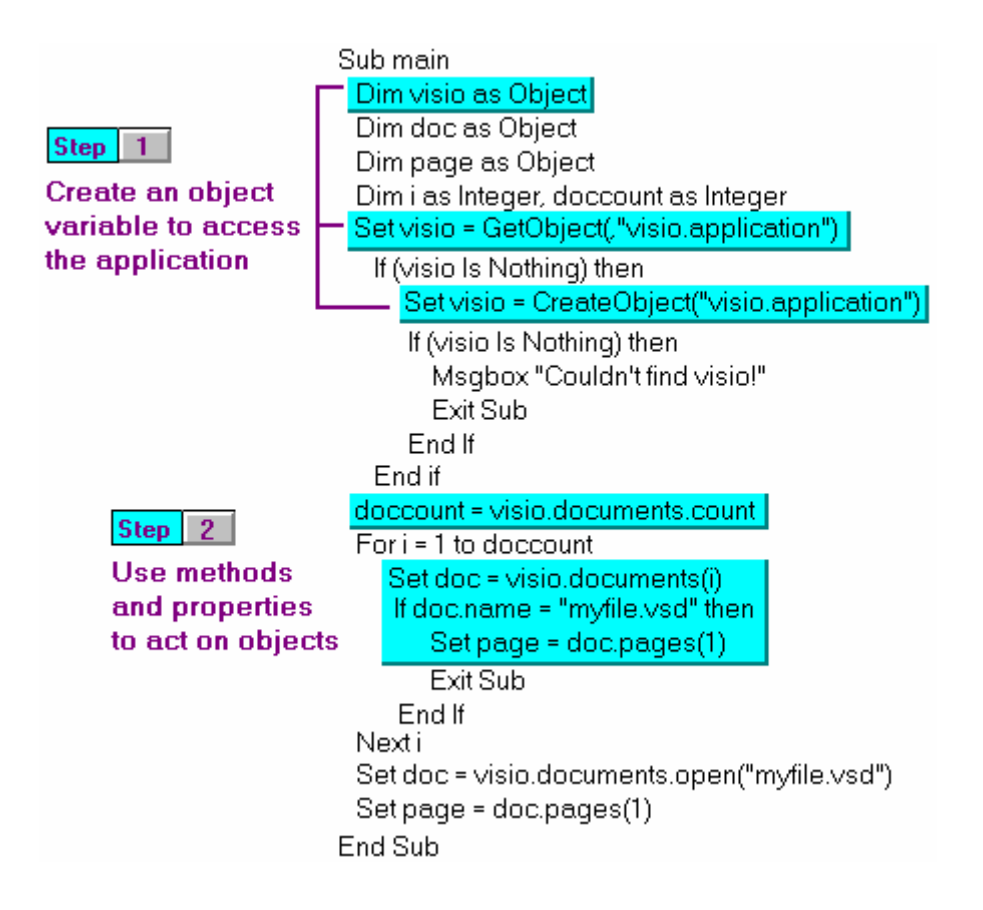

**Note:** The examples shown here are specific to the VISIO software application. Object, property and method names vary from one application to another. You will need to refer to the software documentation for the application you want to access for the applicable names to use.

### **Dynamic Data Exchange (DDE) See Also**

Dynamic data exchange (DDE) is a process by which two applications communicate and exchange data. One application can be your Basic program. To "talk" to another application and send it data, you need to open a connection, called a DDE channel, using the statement **DDEInitiate**. The application must already be running before you can open a DDE channel. To start an application, use the **Shell** command.

**DDEInitiate** requires two arguments: the DDE application name and a topic name. The DDE application name is usually the name of the .EXE file used to start the application, without the .EXE extension. For example, the DDE name for Microsoft Word is "WINWORD". The topic name is usually a filename to get or send data to, although there are some reserved DDE topic names, such as **System**. Refer to the application's documentation to get a list of the available topic names.

After you have opened a channel to an application, you can get text and numbers (**DDERequest**), send text and numbers (**DDEPoke**), or send commands (**DDEExecute**). When you have finished communicating with the application, you should close the DDE channel using **DDETerminate**. Because you have a limited number of channels available at once (depending on the operating system in use and the amount of memory you have available), it is a good idea to close a channel as soon as you finish using it.

The other DDE command available in VCBasic is **DDEAppReturnCode**, which you use for error checking purposes. After getting text, sending text, or executing a command, you might want to use

<span id="page-24-0"></span>**DDEAppReturnCode** to make sure the application performed the task as expected. If an error did occur, your program can notify the user of the error.

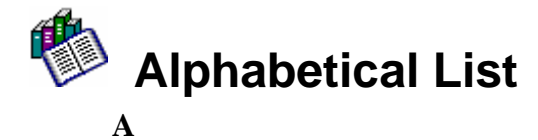

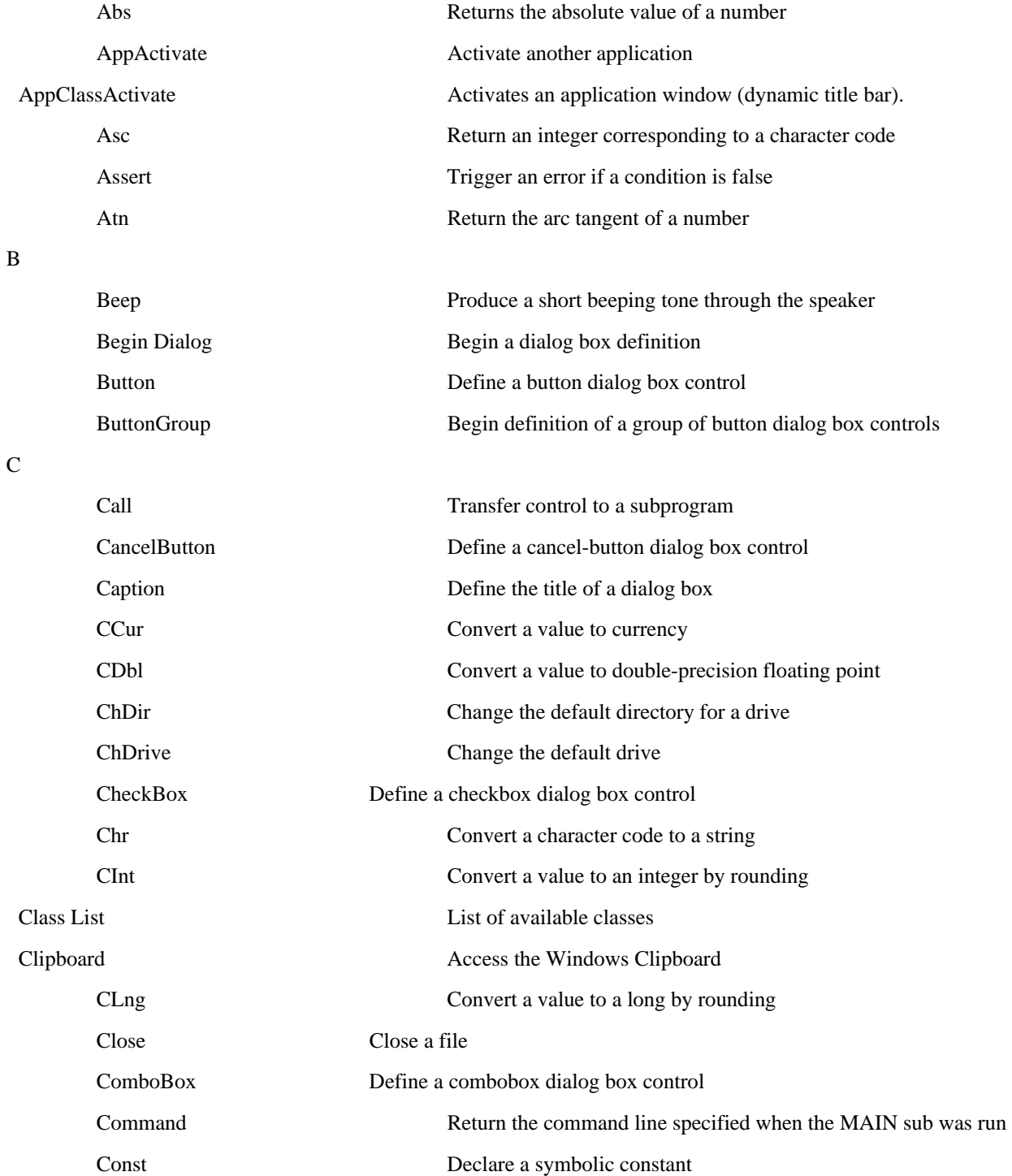

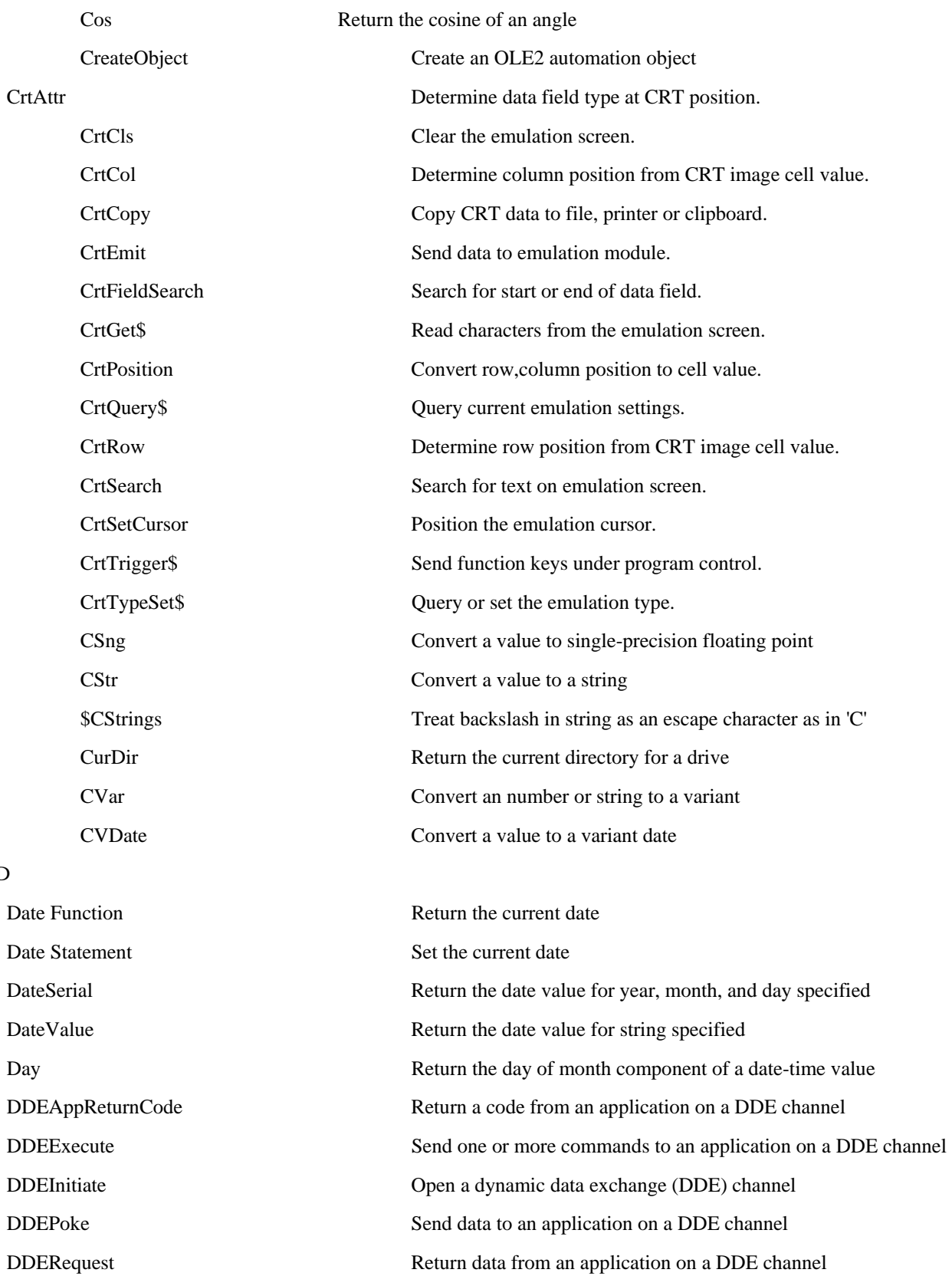

 $\mathbf D$ 

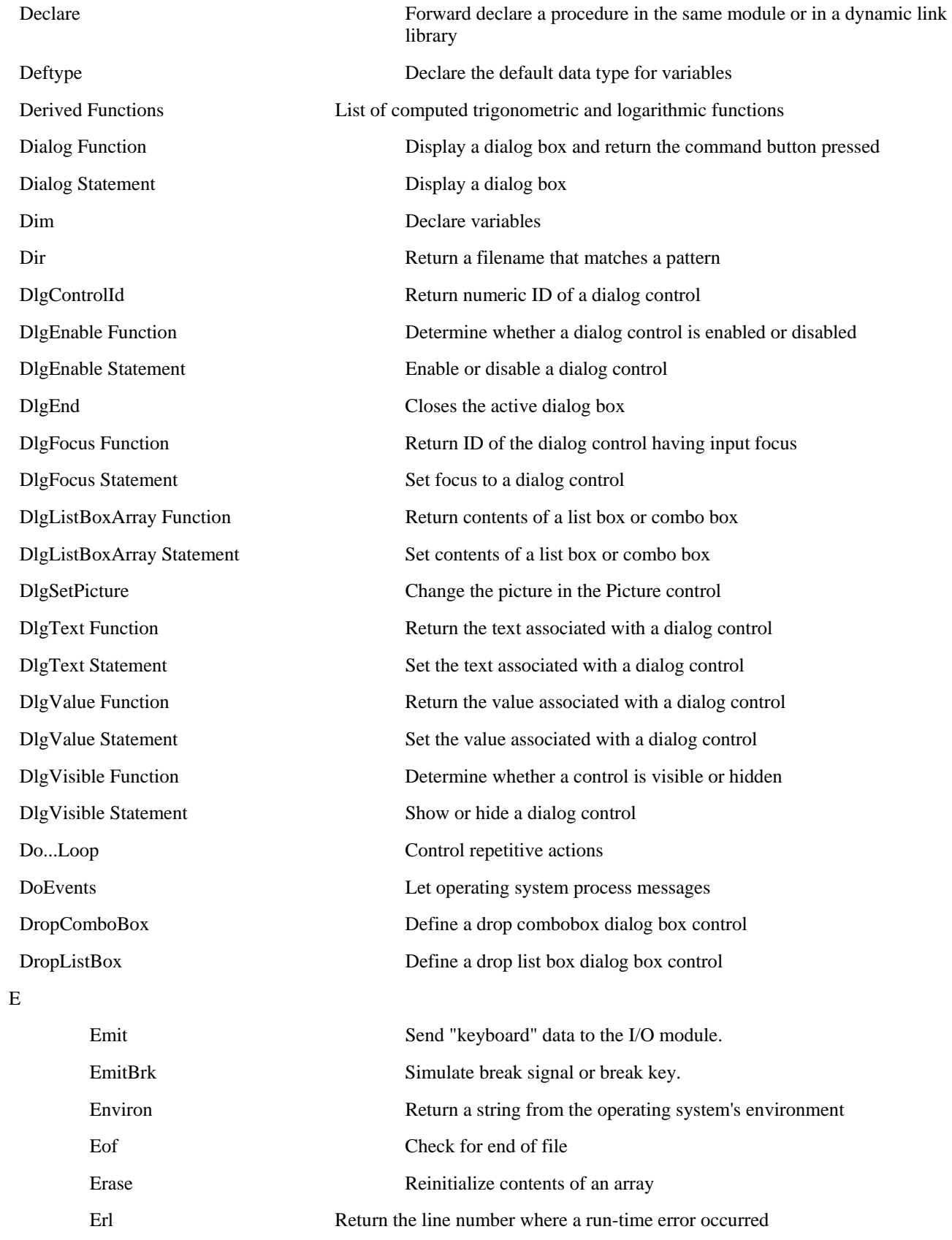

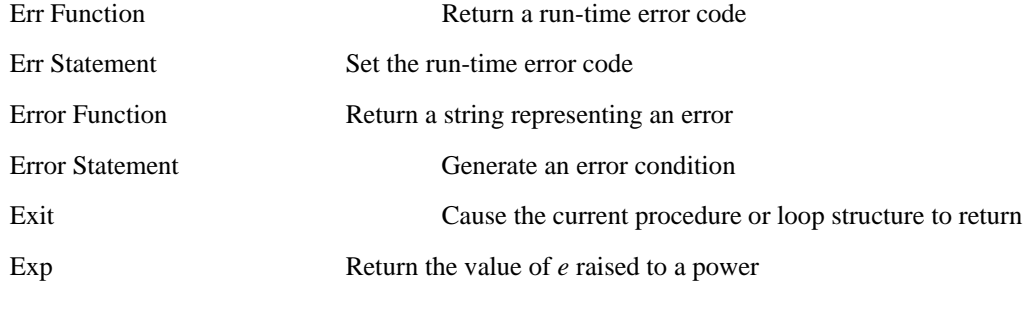

F

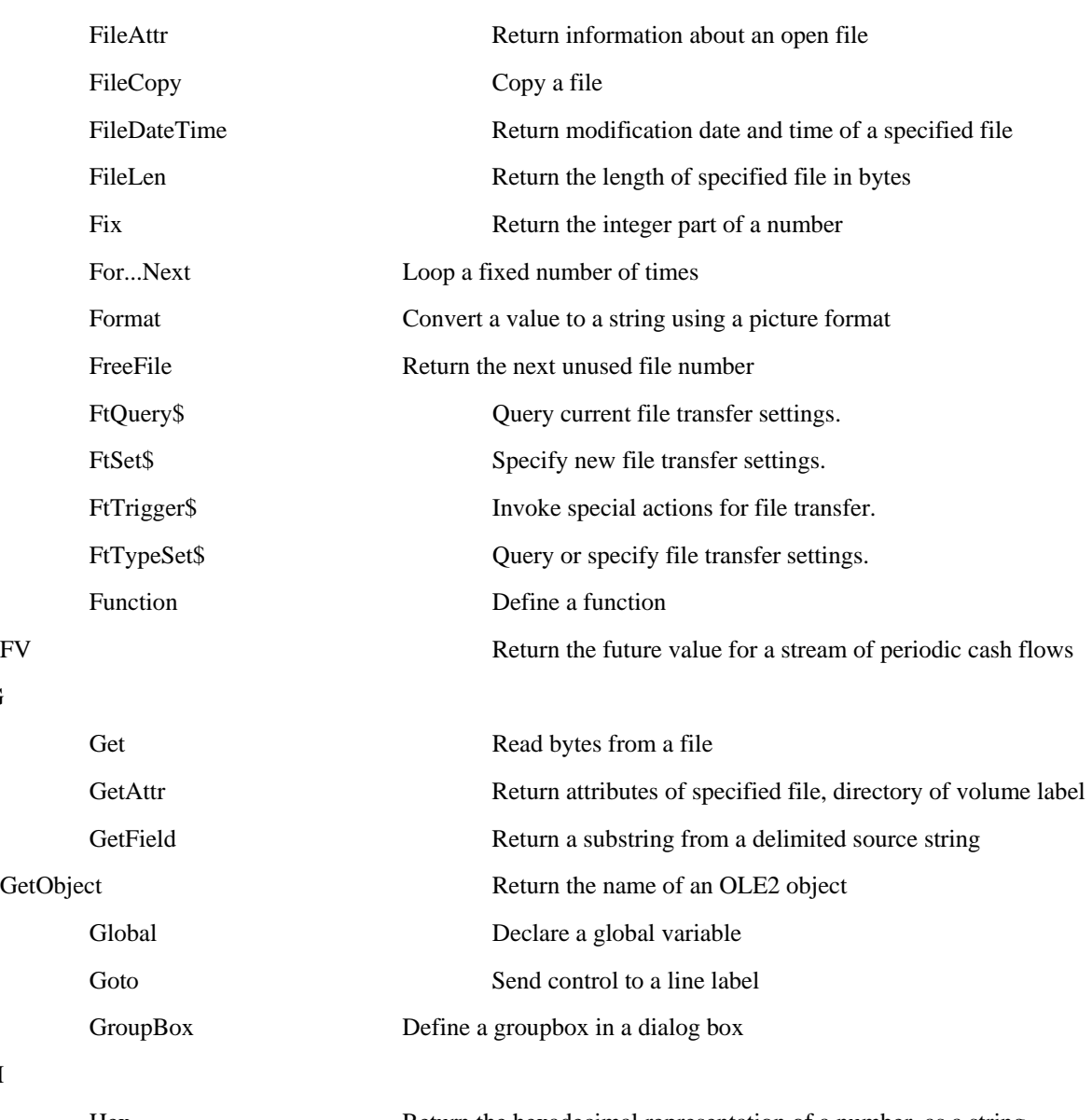

G

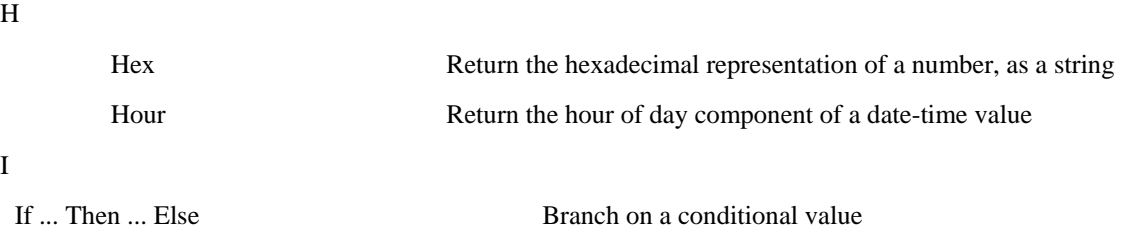

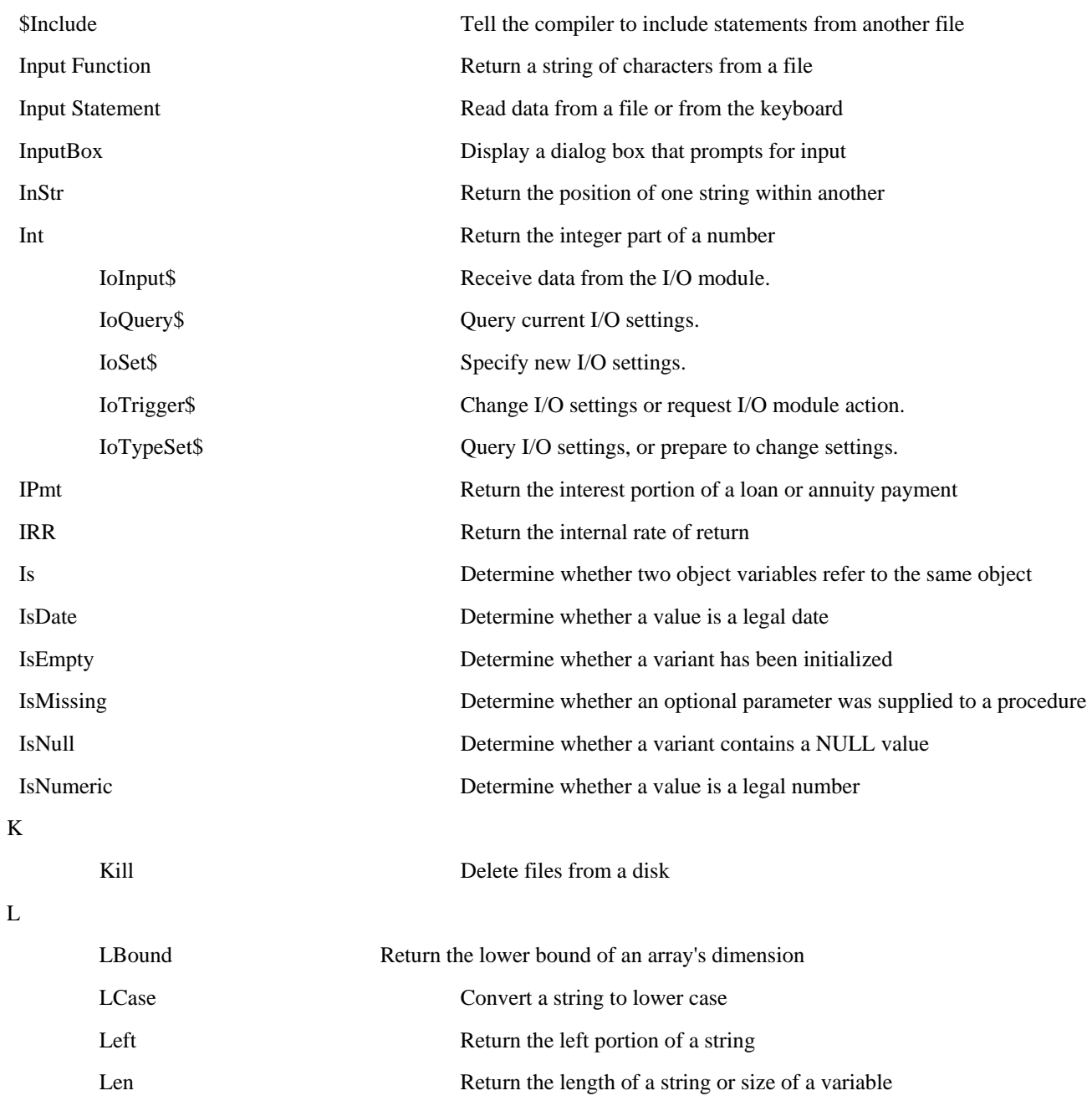

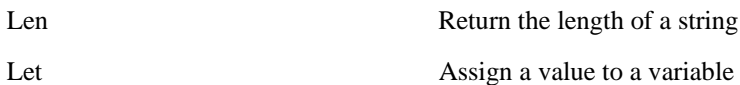

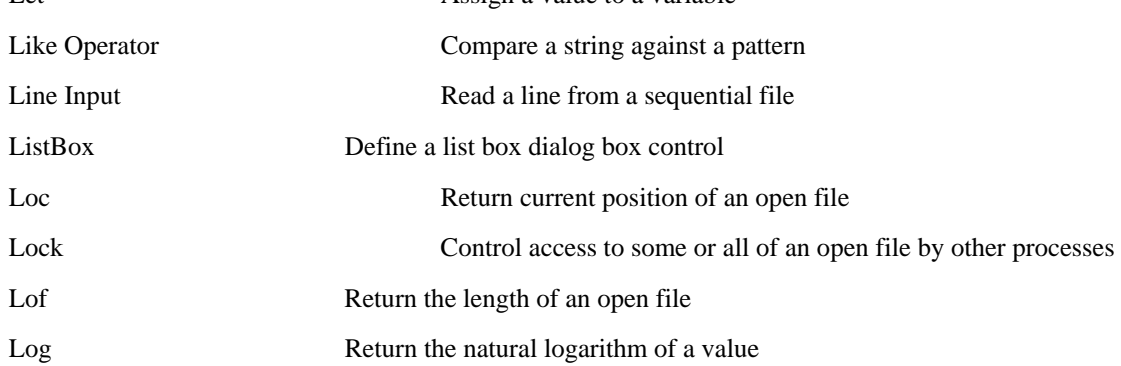

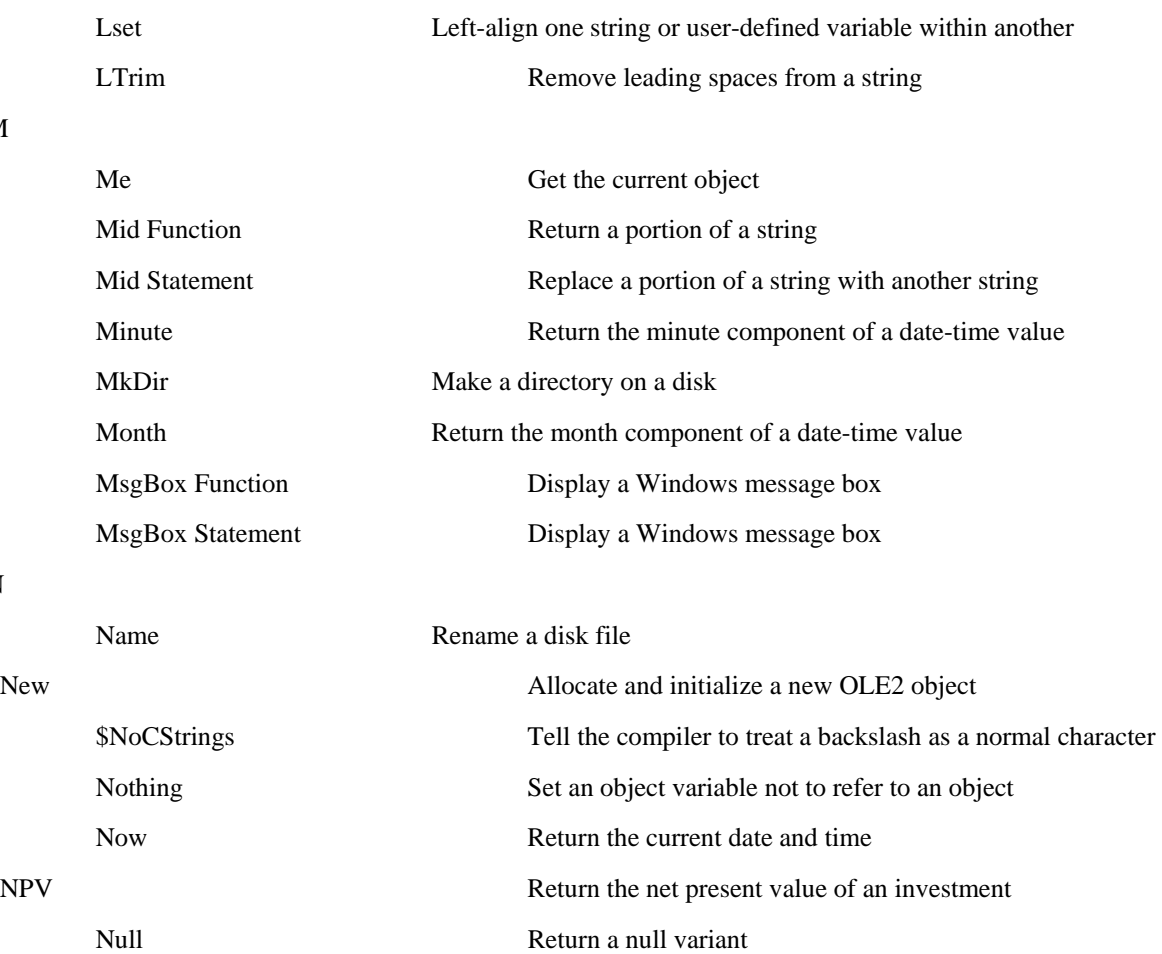

O

P

N

M

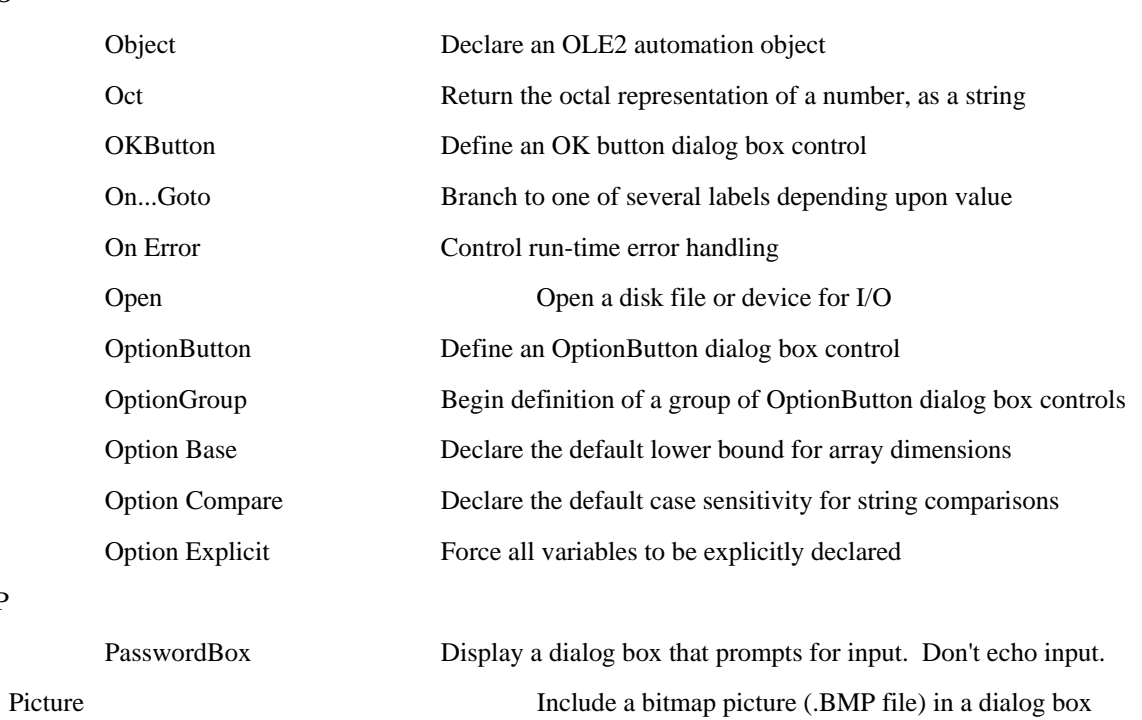

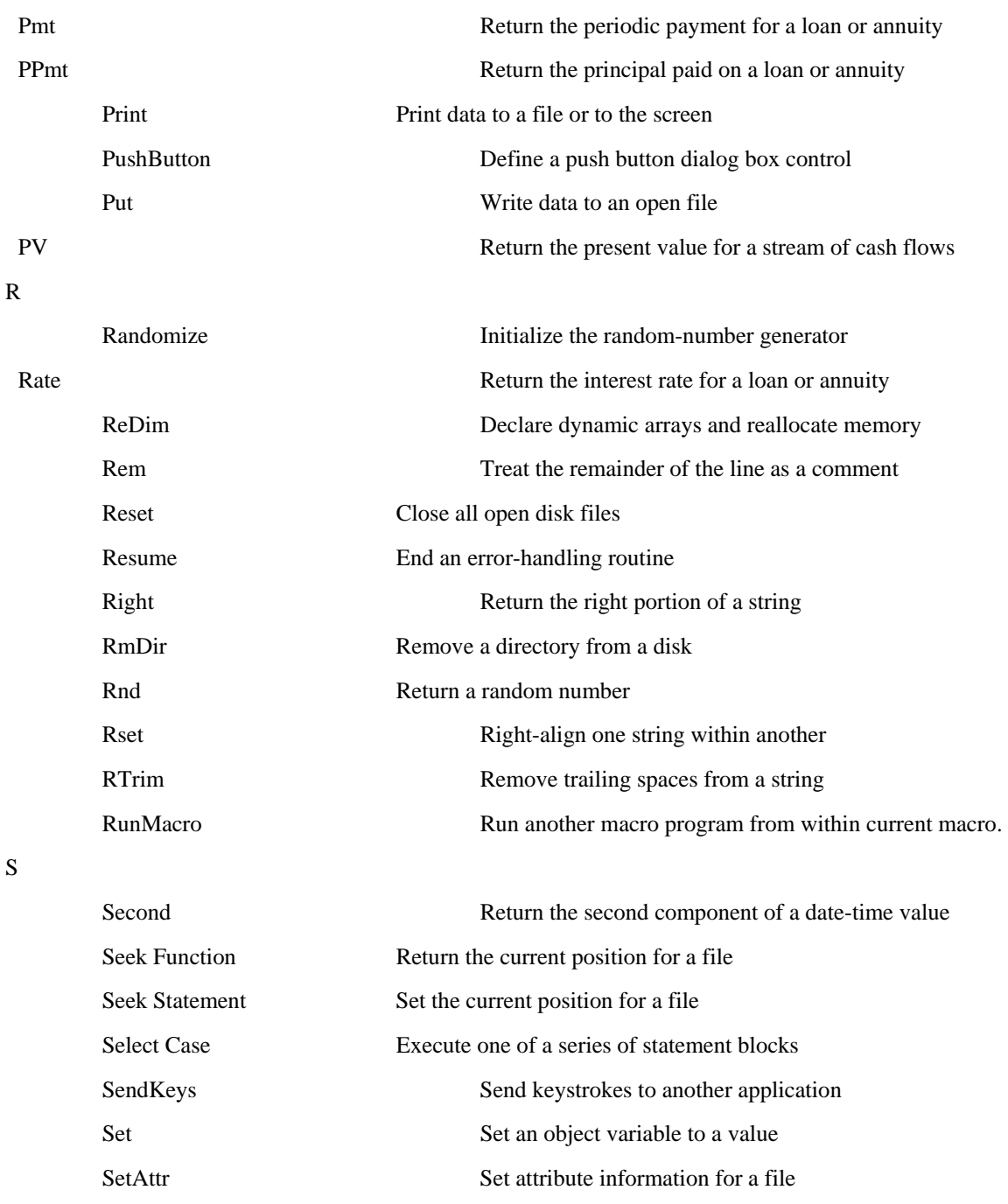

SetField Replace a substring within a delimited target string

Sgn Return a value indicating the sign of a number

Shutdown Shutdown (terminate) OutsideView.

Shell Run an executable program

Sin Return the sine of an angle Space Return a string of spaces

Spc **Output given number of spaces** 

**31**

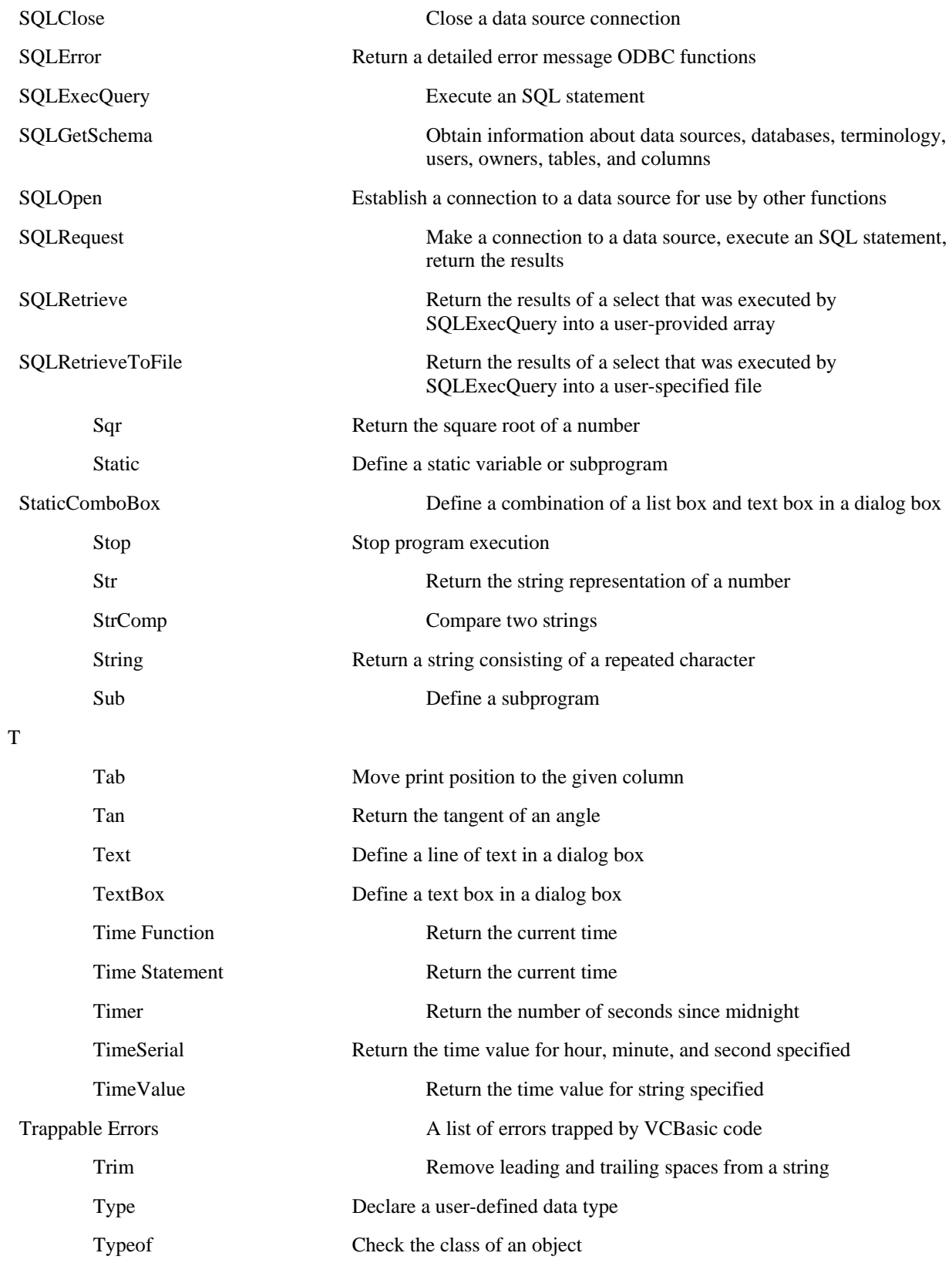

U

<span id="page-32-0"></span>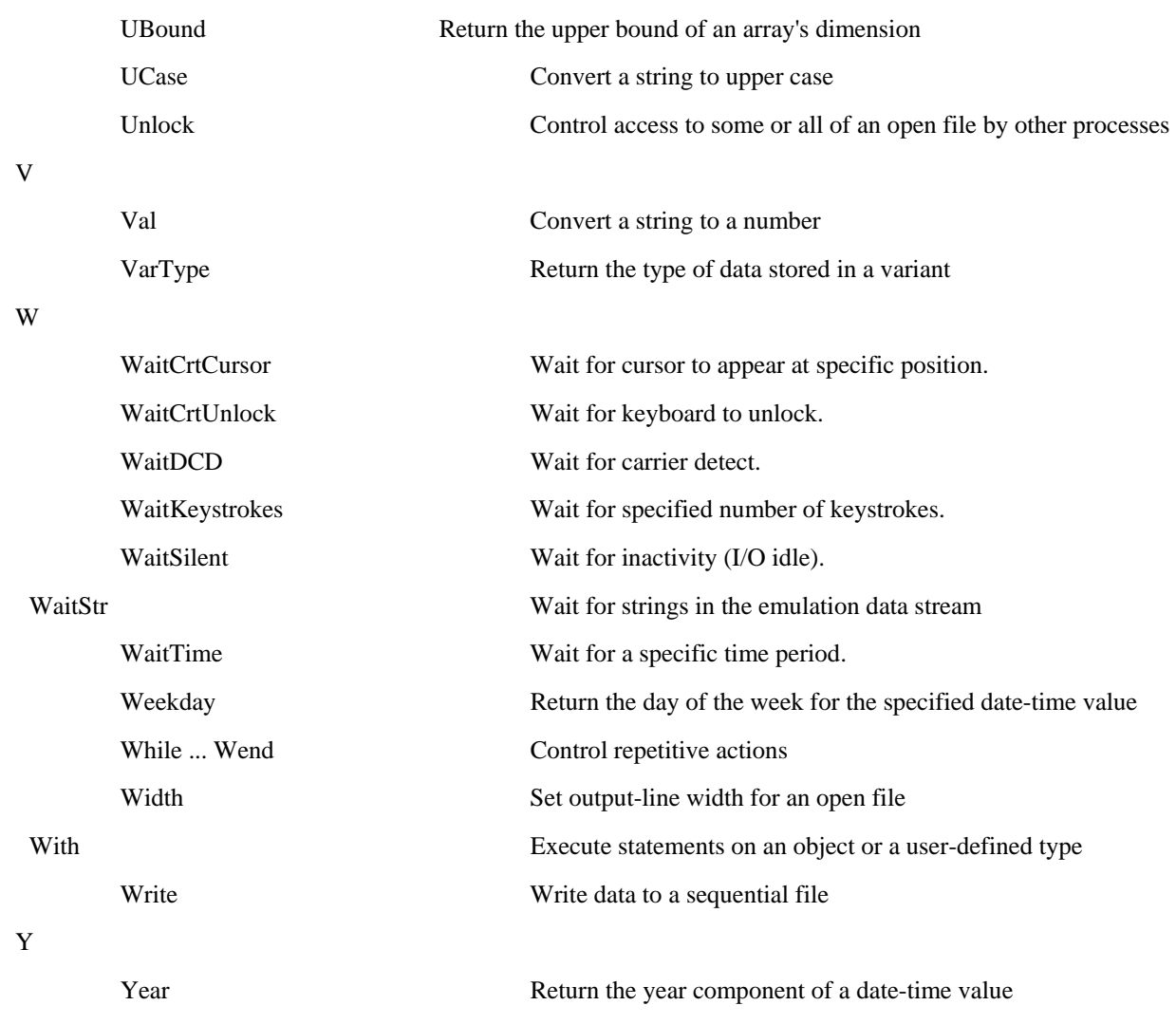

## **Events**

You can define the behavior of VCBasic graphical controls for the following events:

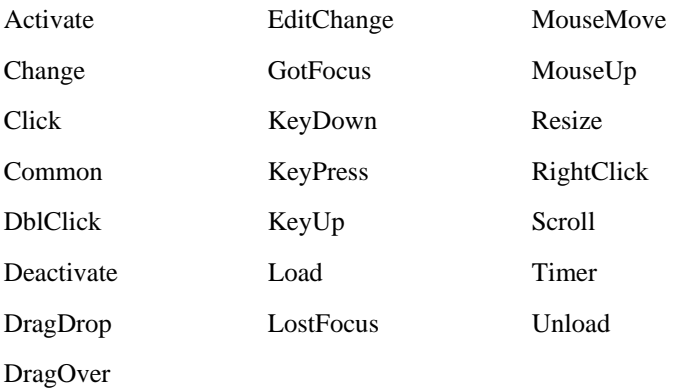

## <span id="page-33-0"></span>**Methods**

You can use the following VCBasic methods to define the behavior of VCBasic graphical controls:

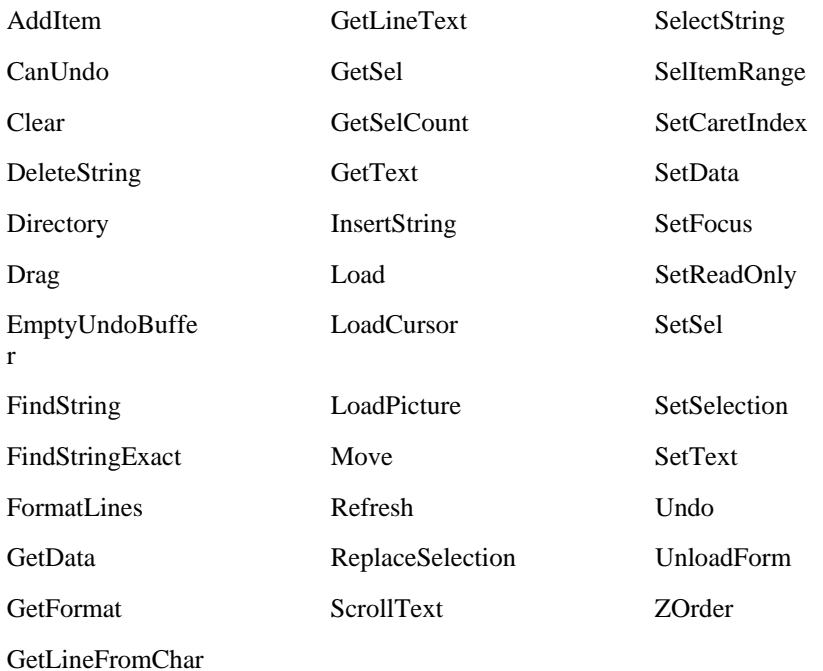

## **Properties**

You can use the following VCBasic properties to define the appearance and behavior of VCBasic graphical controls

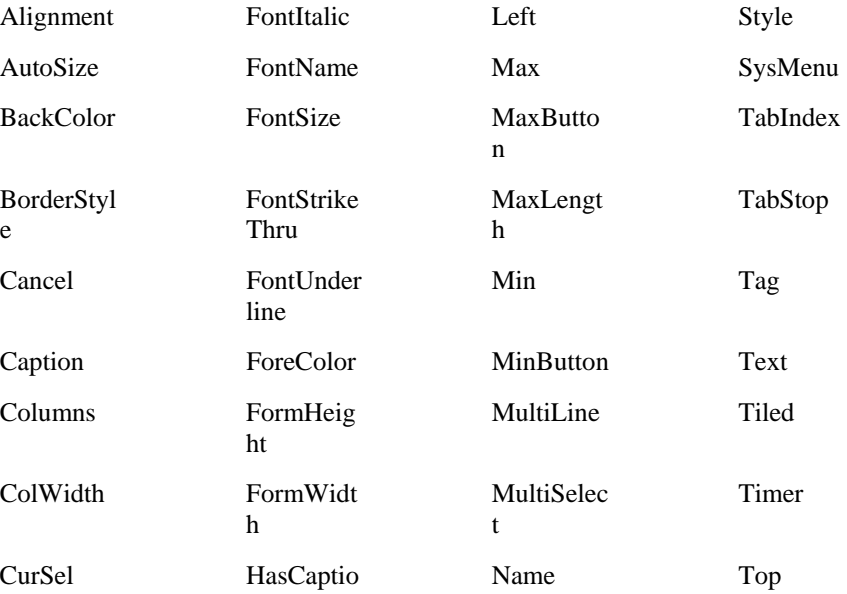

<span id="page-34-0"></span>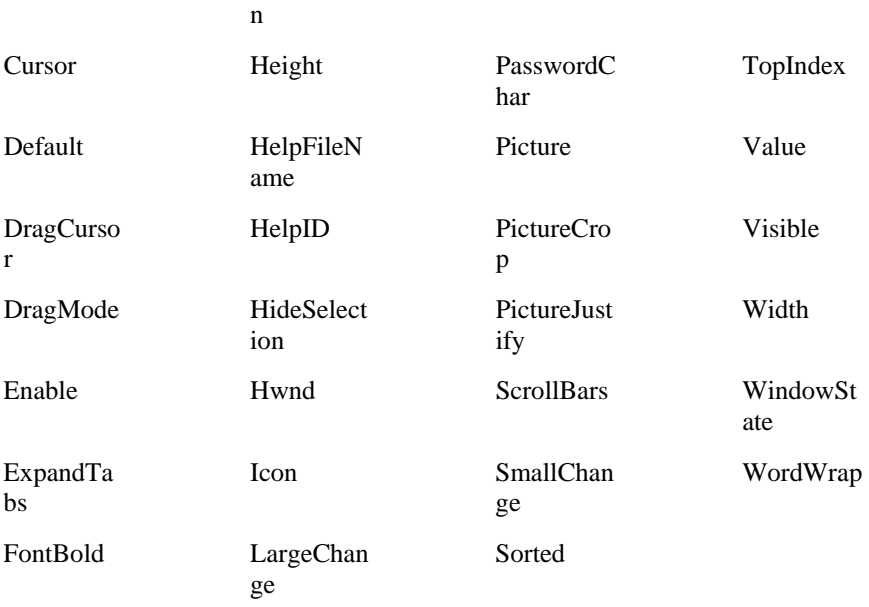

## **Data Types and Expressions**

### Application Data Types (ADTs)

Application Data Types are specific to each application that embeds VCBasic. ADT variables have the appearance of standard VCBasic records. The main difference is that they can be dynamic; creating, modifying, or querying the ADT or its elements will cause application-specific actions to occur. ADT variables and arrays are declared just like any other variable, using the **Dim** or **Global** statement.

### Data Type Conversions

**Visual CommBasic will automatically convert data between any two numeric types**. When converting from a larger type to a smaller type (for example **Long** to **Integer**), a runtime numeric overflow might occur. This indicates that the number of the larger type is too large for the target data type. Loss of precision is not a runtime error (e.g., when converting from **Double** to **Single**, or from either float type to either integer type).

**Visual CommBasic will also automatically convert between fixed strings and dynamic strings.** When converting a fixed string to dynamic, a dynamic string that has the same length and contents as the fixed string will be created. When converting from a dynamic string to a fixed string, some adjustment might be required. If the dynamic string is shorter than the fixed string, the resulting fixed string will be extended with spaces. If the dynamic string is longer than the fixed string, the resulting fixed string will be a truncated version of the dynamic string. No runtime errors are caused by string conversions.

**Basic will automatically convert between any data type and variants**. Basic will convert variant strings to numbers when required. A type mismatch error will occur if the variant string does not contain a valid representation of the required number.

**No other implicit conversions are supported.** In particular, Basic will not automatically convert between numeric and string data. Use the functions **Val** and **Str\$** for such conversions.

### <span id="page-35-0"></span>Dynamic Arrays

Dynamic arrays differ from fixed arrays in that you do not specify a subscript range for the array elements when you dimension the array. Instead, the subscript range is set using the **Redim** statement. With dynamic arrays, you can set the size of the array elements based on other conditions in your procedure. For example, you might want to use an array to store a set of values entered by the user, but you do not know in advance how many values the user has. In this case, you dimension the array without specifying a subscript range and then execute a ReDim statement each time the user enters a new value. Or, you might want to prompt for the number of values a user has and execute one ReDim statement to set the size of the array before prompting for the values.

If you use ReDim to change the size of an array and want to preserve the contents of the array at the same time, be sure to include the Preserve argument to the ReDim statement.

If you **Dim** a dynamic array before using it, the maximum number of dimensions it can have is 8. To create dynamic arrays with more dimensions (up to 60), do not Dim the array at all; instead use just the **ReDim** statement inside your procedure.

The following procedure uses a dynamic array, *varray*, to hold cash flow values entered by the user:

Sub main Dim aprate as Single Dim varray() as Double Dim cflowper as Integer Dim msgtext Dim x as Integer Dim netpv as Double cflowper=InputBox("Enter number of cash flow periods") ReDim varray(cflowper) For  $x=1$  to cflowper varray(x)=InputBox("Enter cash flow amount for period #" & x & ":") Next x aprate=InputBox("Enter discount rate: ") If aprate>1 then aprate=aprate/100 End If netpv=NPV(aprate,varray()) msgtext="The net present value is: " msgtext=msgtext & Format(netpv, "Currency") MsgBox msgtext End Sub

### **Expressions**

An expression is a collection of two or more terms that perform a mathematical or logical operation. The terms are usually either variables or functions that are combined with an operator to evaluate to a string or numeric result. You use expressions to perform calculations, manipulate variables, or concatenate strings.

Expressions are evaluated according to precedence order. Operators with higher precedence are evaluated before operators with lower precedence. Operators with equal precedence are evaluated from left to right. Parentheses can be used to override the default precedence; operators within parentheses will be evaluated before those outside the parentheses.

The precedence order (from high to low) for the operators is:

Numeric Operators

String Operators
#### Comparison Operators

#### Logical Operators

The following table lists the operators in precedence order from high to low.

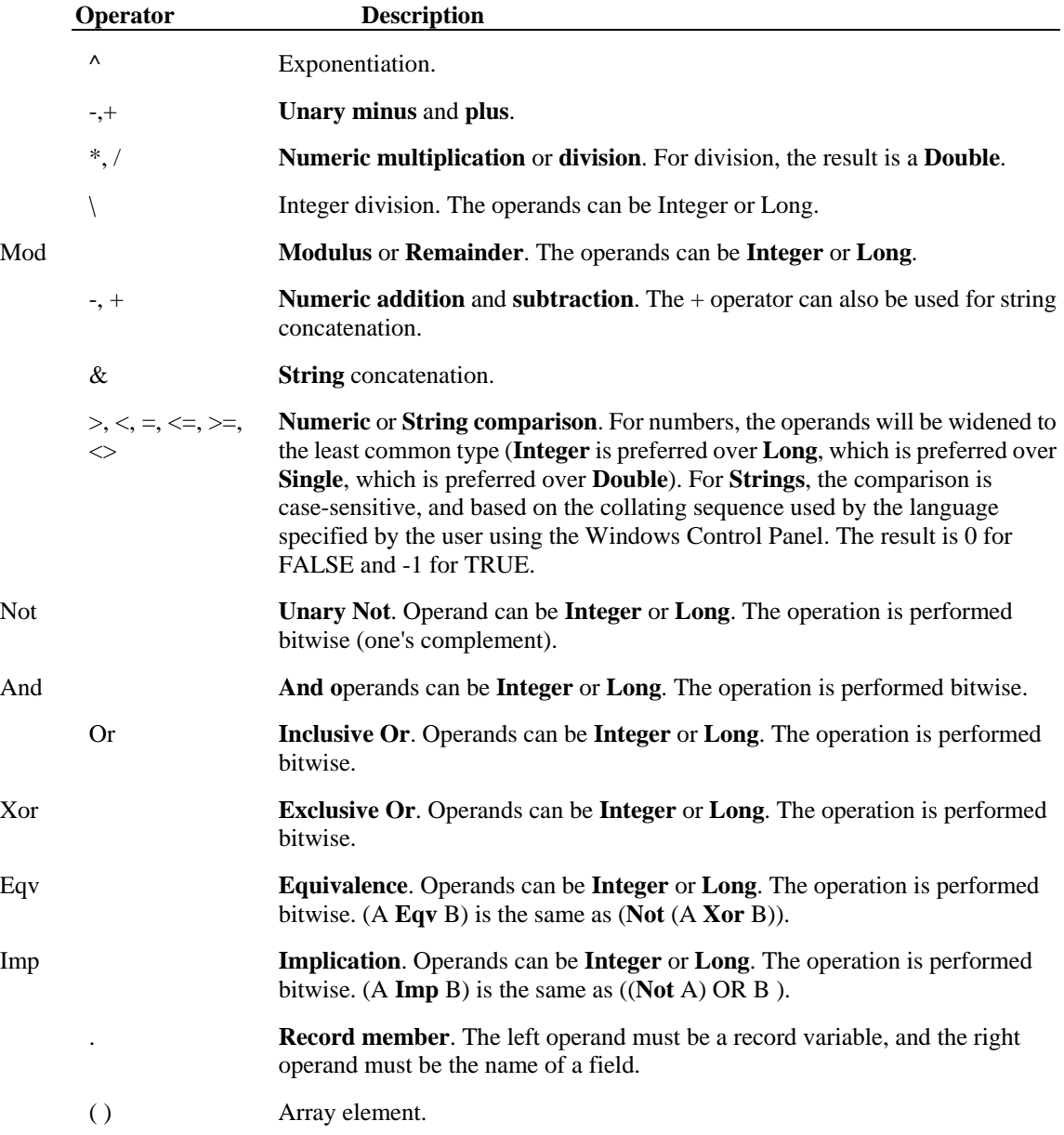

## Variant Data Type

The variant data type can be used to define variables that contain any type of data. A tag is stored with the variant data to identify the type of data that it currently contains. You can examine the tag by using the VarType function.

A variant can contain a value of any of the following types:

**Type/Name Size of Data Range** 

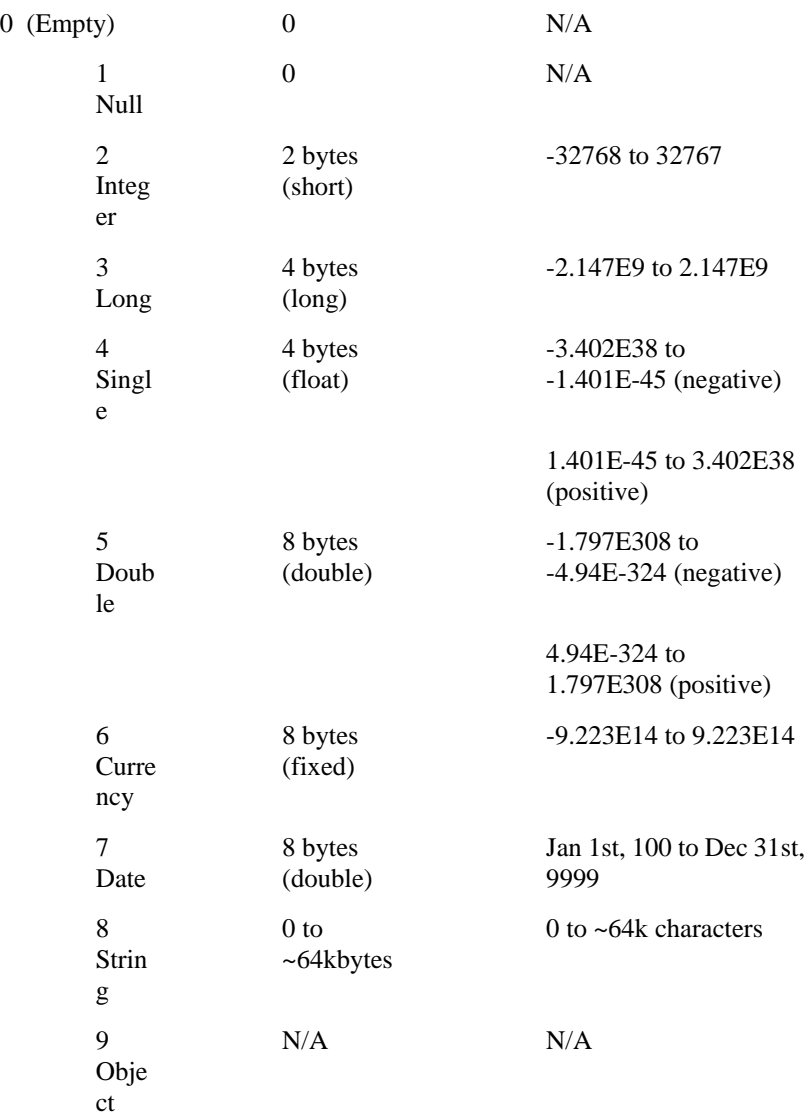

Any newly-defined Variant defaults to being of Empty type, to signify that it contains no initialized data. An Empty Variant converts to zero when used in a numeric expression, or an empty string in a string expression. You can test whether a variant is uninitialized (empty) with the **IsEmpty** function.

Null variants have no associated data and serve only to represent invalid or ambiguous results. You can test whether a variant contains a null value with the **IsNull** function. Null is not the same as Empty, which indicates that a variant has not yet been initialized.

## Formatting Data for Display

### **Formatting Numbers**

#### **See Also**

When you use the **Format\$** function, numeric values may be formatted as either numbers or date/times. If a numeric expression is supplied and the *fmt* argument is omitted or null, the number will be converted to a string without any special formatting.

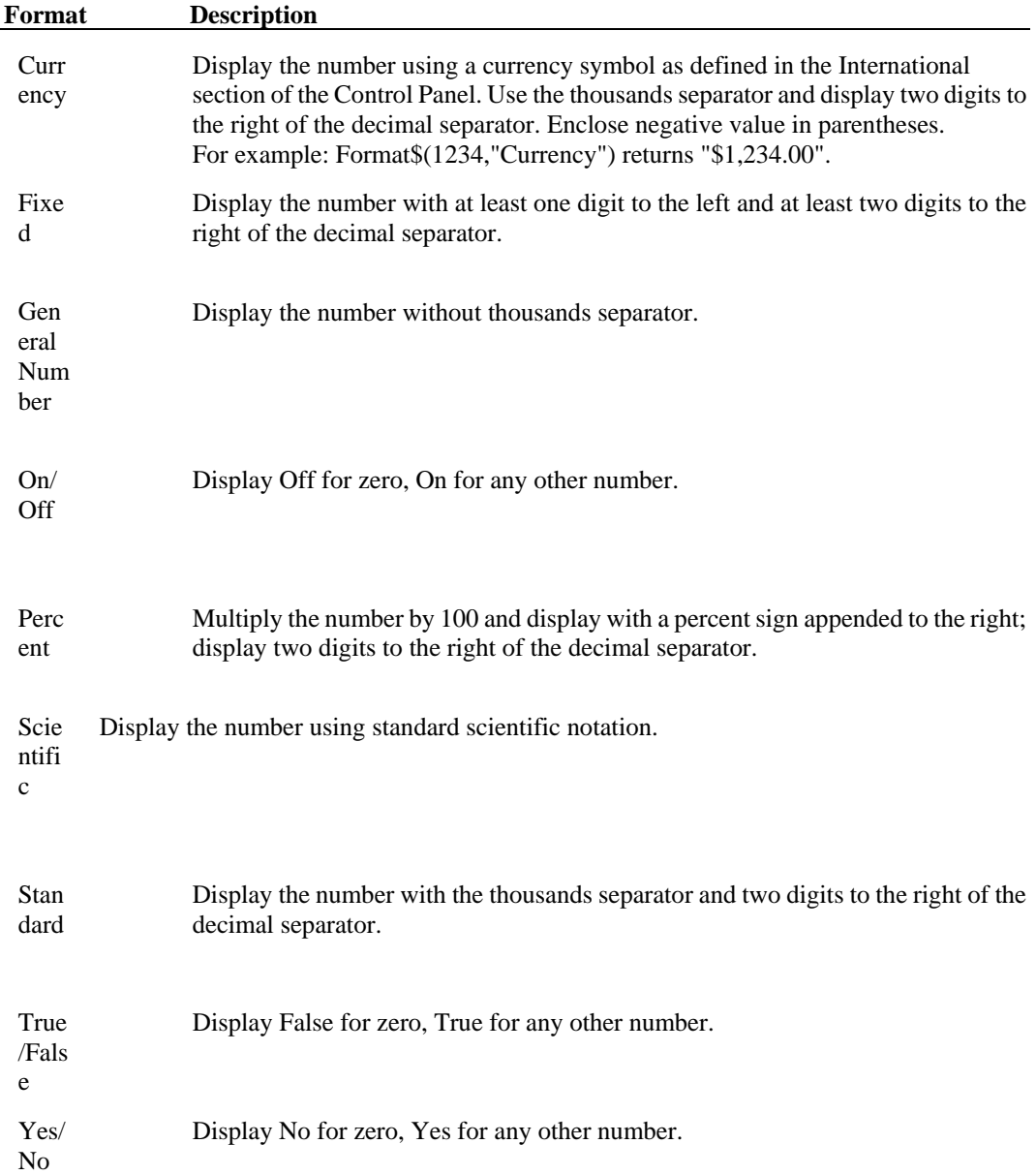

### **Formatting Date/Times**

#### **See Also**

When you use the **Format\$** function, both numeric values and variants may be formatted as dates. When formatting numeric values as dates, the value is interpreted according the standard VCBasic date-encoding scheme. The base date, December 30, 1899, is represented as zero, and other dates are represented as the number of days from the base date.

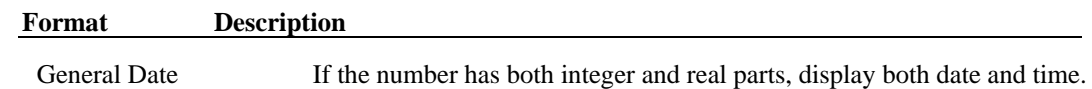

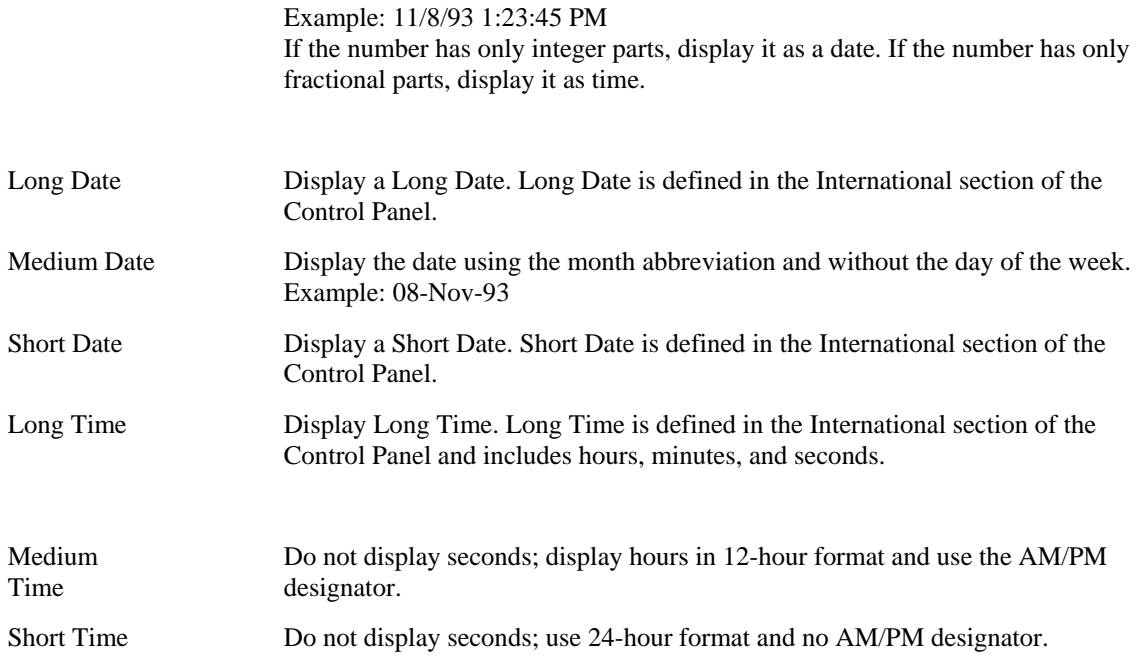

When using a user-defined format for a date, the *fmt* specification contains a series of tokens. Each token is replaced in the output string by its appropriate value.

A complete date may be output using the following tokens:

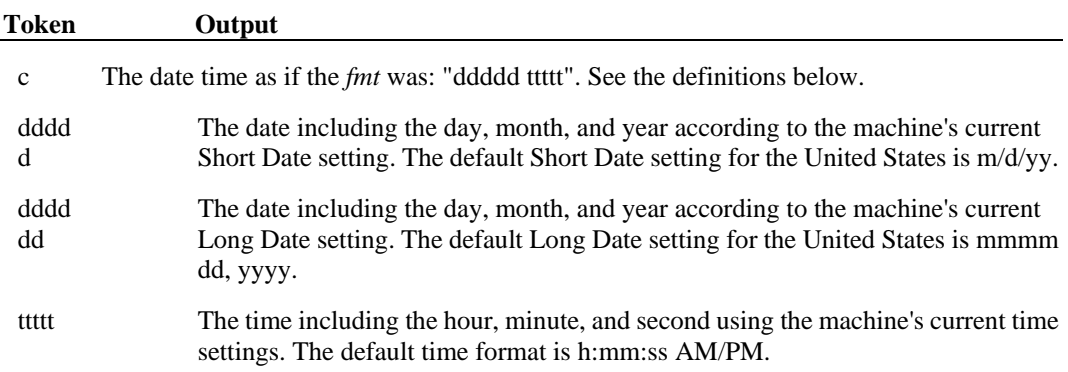

Finer control over the output is available by including *fmt* tokens that deal with the individual components of the date/time:

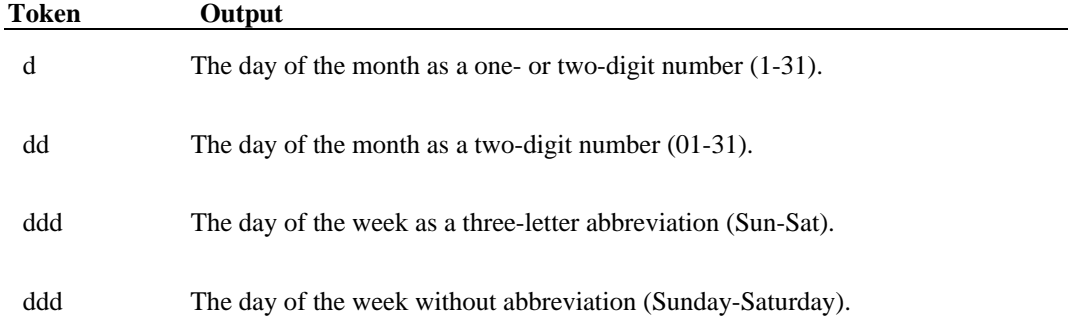

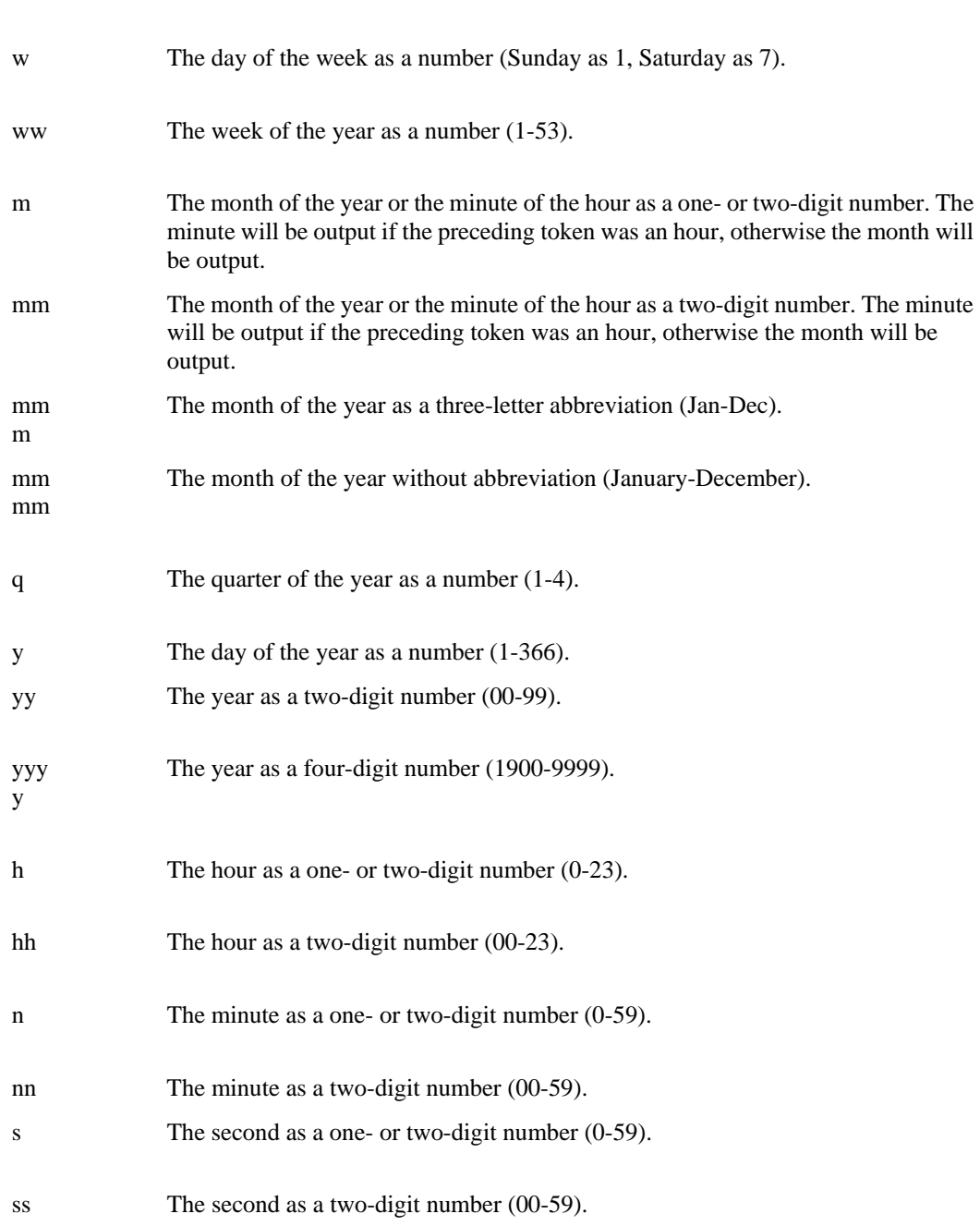

d

By default, times will be displayed using a military (24-hour) clock. Several tokens are provided in date/time *fmt* specifications to change this default, which causes a 12-hour clock to be used. These are:

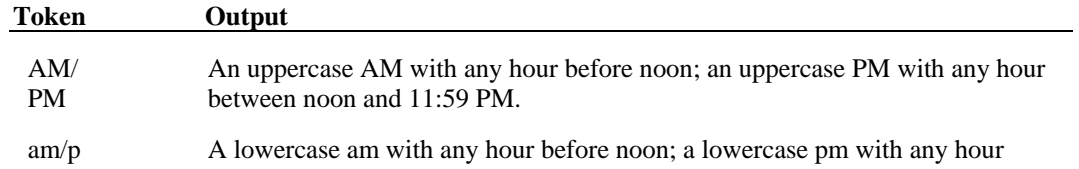

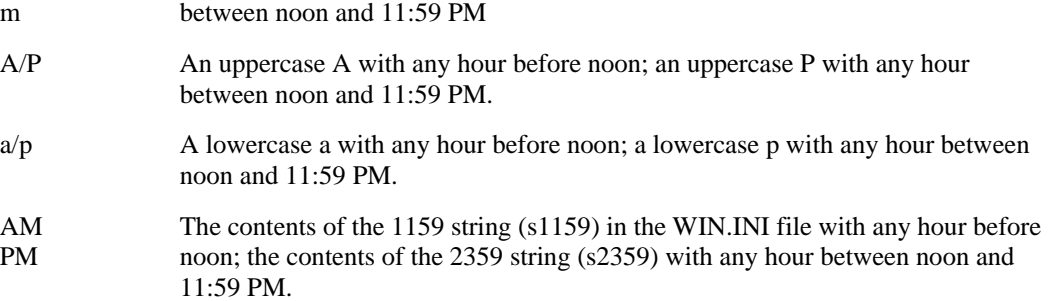

**Note:** ampm is equivalent to AMPM.

Note that any set of characters may be inserted into the output by enclosing them in double quotes. Any single character may be inserted by preceding it with a backslash, "\". See Inserting Characters into the Output String for more details.

#### **Formatting Numbers in Scientific Notation**

#### **See Also**

When you use the **Format\$** function, numbers may be formatted in scientific notation by including one of the following exponent strings in the *fmt* specification: E-, E+, e-, e+.

- E Uppercase E appears in the output.
- e Lowercase e appears in the output.
- Only negative exponents in the output are preceded by the appropriate sign.
- + All exponents in the output are preceded by the appropriate sign.

The exponent string should be preceded by one or more digit characters. The number of digit characters following the exponent string determines the number of exponent digits in the output.

#### Examples:

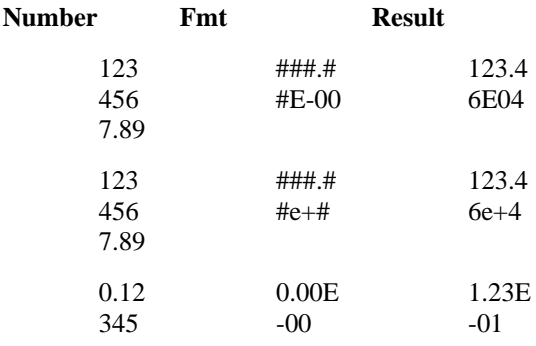

#### **Formatting Strings**

**See Also** 

When you use the **Format\$** function, strings are formatted by examining the *fmt* specification and transferring one character at a time from the input *expression* to the output string.

By default, formatting will transfer characters working from left to right. The exclamation point (!) format character may be used to change this default. Its presence in the *fmt* specification will cause characters to be transferred from right to left.

By default, characters being transferred will not be modified. The less than sign  $\langle \langle \rangle$  and the greater than sign (>) characters may be used to force case conversion on the transferred characters. Less than (<) forces output characters to be in lowercase. Greater than (>) forces output characters to be in uppercase.

Character transfer is controlled by the at sign (@) and ampersand (&) characters in the *fmt* specification. These operate as follows:

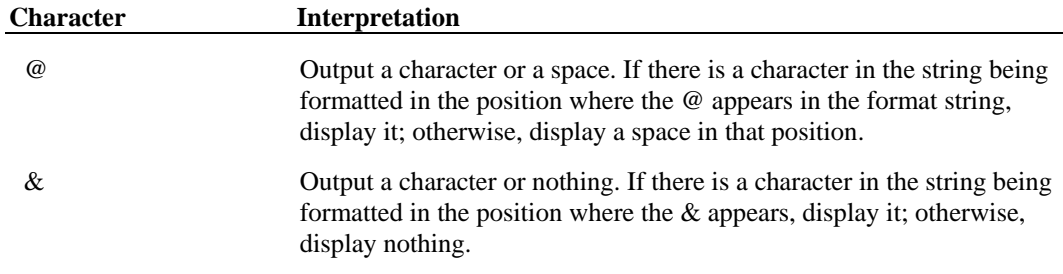

A *fmt* specification for strings can have one or two sections, with the sections separated by a semicolon.

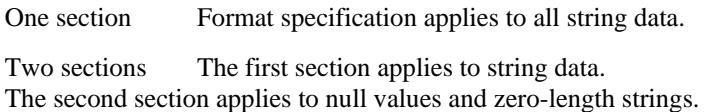

## **Controls and Dialogs**

### Visual CommBasic Control Reference

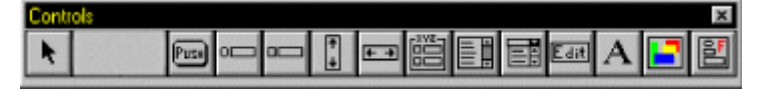

Visual CommBasic comes with a set of standard Windows controls that you can use in your applications. Each control has a set of properties, events, and methods that applies to it. For information on a control, select it from the list below.

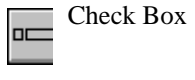

Clipboard

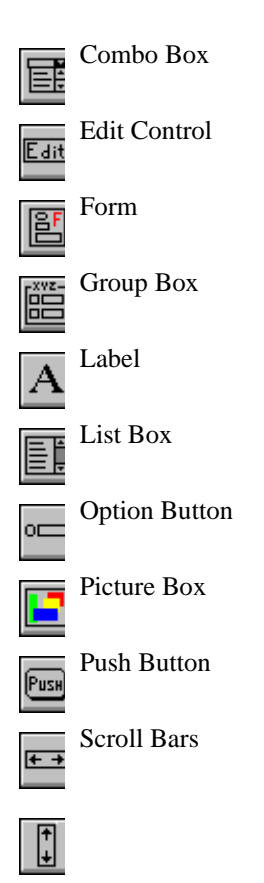

## Creating and Modifying Controls

#### **Creating a control**

When working with controls, you use the mouse to create, size, and move, and to align controls on a form.

You can also change the properties of a control using the Property Sheet (in design mode) and scripts (in run mode).

To create a control:

1. Select the form on which you want to create the control.

2. Click the appropriate control on the Control Palette. The mouse pointer changes to crosshairs, indicating you are in drawing mode.

3. Use the crosshairs to draw a rectangle that defines the shape of the control on the form. To do this, position the crosshairs and click to create one corner of the rectangle, then drag the mouse to size the control's rectangle, and release the mouse button.

4. The control appears in the rectangle you drew, and the mouse returns to selection mode.

#### **Modifying a control**

You can size and move a control in several ways:

♦ Drag it to a new location with the mouse. A grid is available to help you in the alignment of controls (such as buttons).

♦ Drag its handles with the mouse to change its size.

♦ Use alignment tools on the Toolbar or the Edit menu to change the positions or sizes of several controls relative to each other.

Change its properties on the Property Sheet.

Use the Script Editor to write a script that changes the properties of a control when an event occurs.

### Control Palette

The Control Palette is a set of tools you use when you are designing forms. Each tool, except the mouse-pointer tool, puts the mouse in drawing mode, so you can draw one Visual CommBasic control of the type represented by the tool. Use the mouse-pointer tool to return to selection mode when you are in drawing mode.

The tools on the Control palette are:

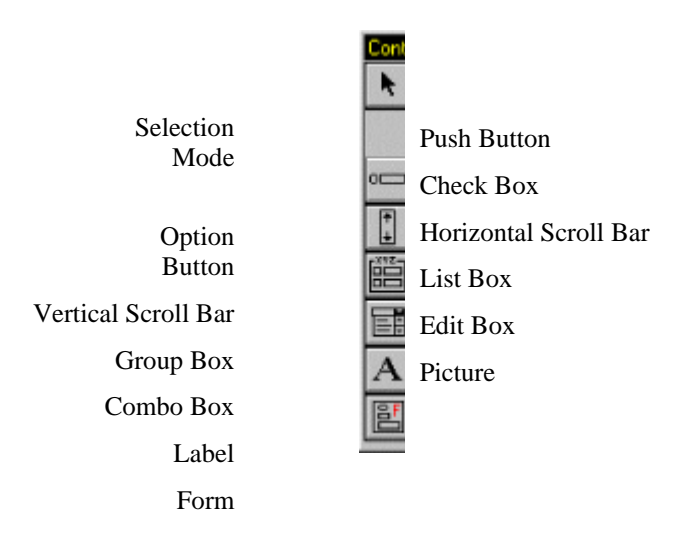

To use the control palette to create a control on the active form:

1. Click the appropriate control. The mouse pointer changes to crosshairs, indicating you are in drawing mode.

2. Use the crosshairs to draw a rectangle that defines the shape of the control on the form. To do this, position the crosshairs and click to create one corner of the rectangle, then drag the mouse to size the control's rectangle, and release the mouse button.

3. The control appears in the rectangle you drew, and the mouse returns to selection mode.

### Dialog Boxes See Also

To create and run a dialog box, follow these three steps:

1. Define a dialog box record using the **Begin Dialog...End Dialog** statements and the dialog box definition statements such as **TextBox**, **OKButton**.

2. Create a function to handle dialog box interactions using the **Dialog Functions and Statements**. (Optional)

3. Display the dialog box using either the **Dialog Function** or **Dialog Statement**.

The example code skeleton below illustrates these steps. Click your mouse over the blue hotspots in this graphic to find out more details.

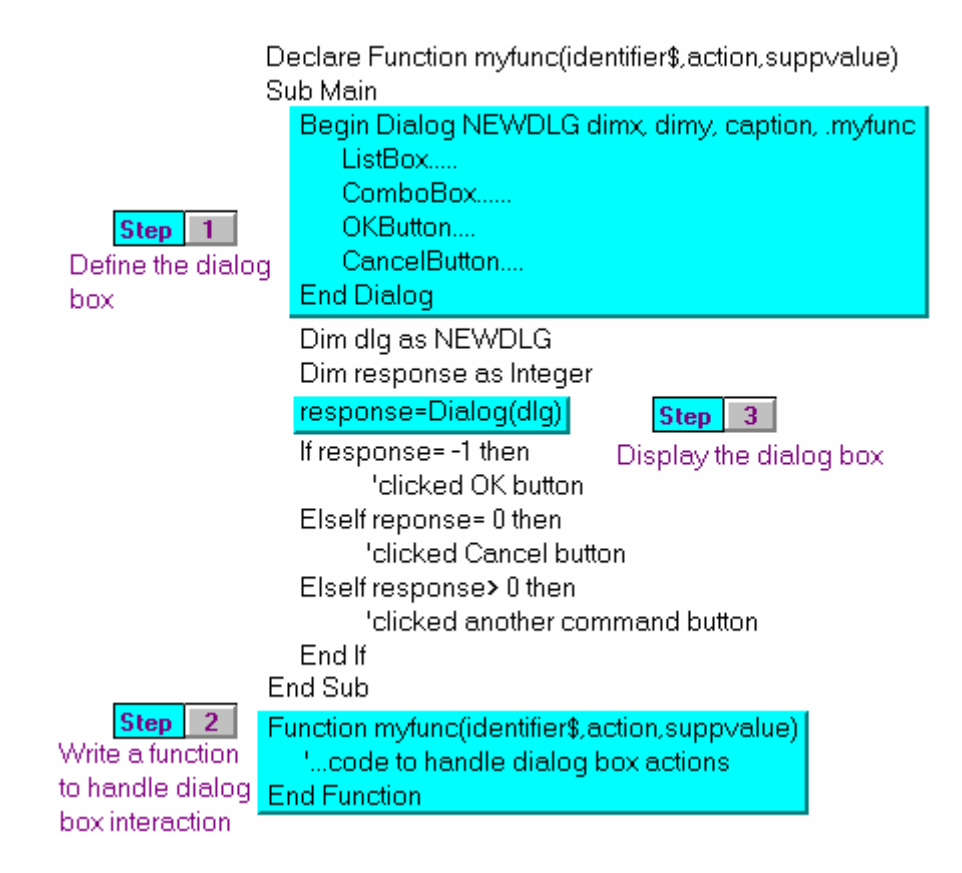

## Dialog Functions and Statements

The function you create uses the "Dlg" dialog functions and statements to manipulate the active dialog box. This is the *only* function that can use these functions and statements.

Dialog functions and statements can be used only when there is an active dialog on the screen; in other words, only the function that was associated with the active dialog in the **BeginDialog** statement (or the VCBasic procedure it called) may call these functions.

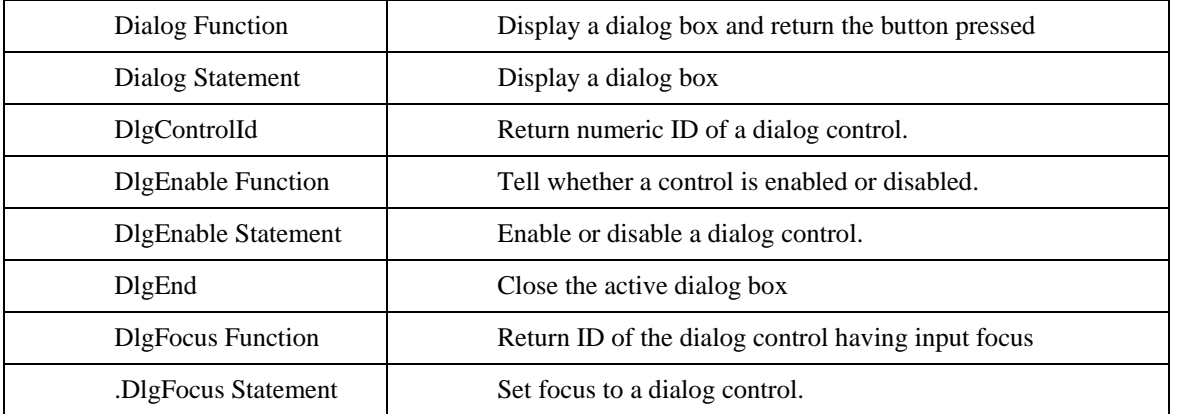

This is the list of dialog functions and statements:

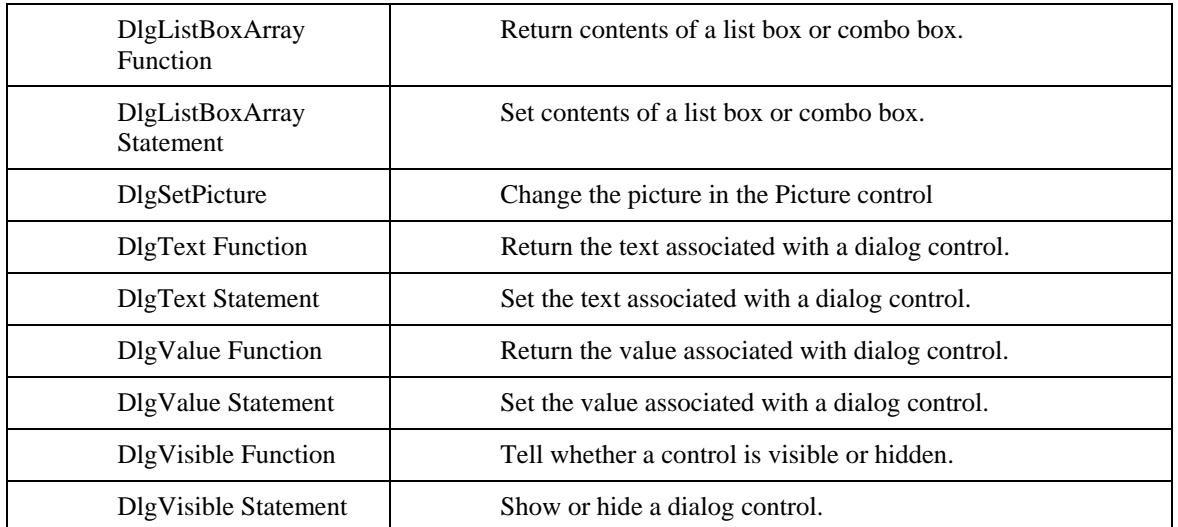

Most of these functions and statements take the control ID as their first argument. For example, if a check box was defined with the following statement:

**CheckBox** 20, 30, 50, 15, "My check box", **.**Check1

Then the **DlgEnable** "**Check1**"**, 1** statement enables the check box, and the **DlgValue(**"**Check1**"**)** function returns 1 if the check box is currently checked, 0 if not. Note that the IDs are case-sensitive and do not include the dot, which appears before the ID. Dialog functions and statements can also work with numeric IDs. Numeric IDs depend on the order in which dialog controls are defined.

For example, if the check box that we considered was the first control defined in the dialog record, the **DlgValue(0)** would be equivalent to **DlgValue(**"**Check1**"**)**. (The control numbering begins from 0, and the Caption control does not count.)

Note that for some controls (such as buttons and texts) the last argument in the control definition, ID, is optional. If it is not specified, the text of the control becomes its ID. For example, the Cancel button can be referred as "Cancel" if its ID was not specified in the CancelButton statement.

## **L** Property Sheet

The VCBasic Property Sheet shows the name of the currently selected control on the active form, lists the properties that are available for that control, and shows their current settings. When in Design mode, you can use the Property Sheet to change the property settings of a control.

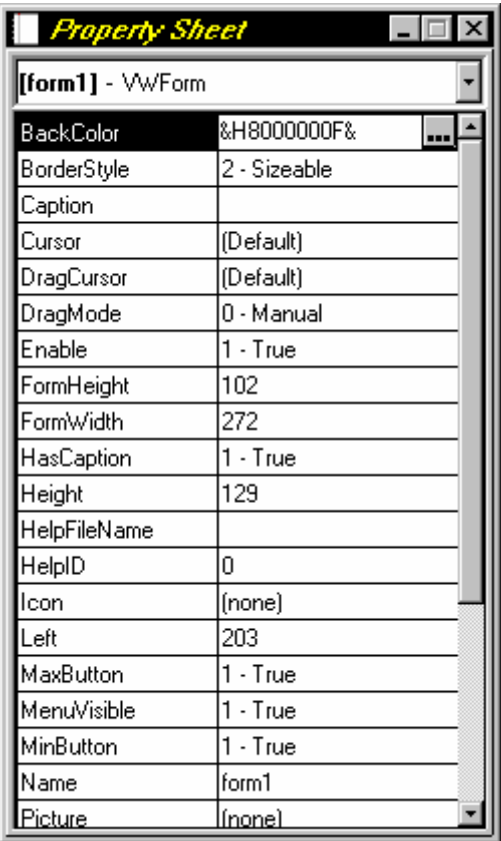

**Note:** You can change some of the positional property settings of a control when in Design mode by using its sizing handles, moving it with the mouse, or aligning it with the alignment tools. Use the Script Editor to change the properties of a control during run time.

To change a control's properties by using the Property Sheet:

1. If the Property Sheet is not open, click the control to select it, then click the Property Sheet tool on the Toolbar, or use the menu and select View:Property Sheet.

If the Property Sheet is already open, select the control from the drop-down list box at the top of the Property Sheet window.

2. On the Property Sheet, highlight the property you want to change. A button on the far right side of the highlighted row appears and indicates how you set the property:

> To set one of these properties, click on this button to open a dialog in which you can select the property value. If the property setting is a file, the dialog is a file browser. In other cases, the dialog shows your options or some subset of them (such as a color palette for the BackColor property).

....

Or, type appropriate text in the edit portion of the row, then click outside the row to establish the new setting. If your entry is invalid, an error message appears.

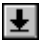

✓

To set these properties, click on this button to display a drop-down list of your choices. To select the one you want, click it. Or, remove the drop-down list by clicking outside it.

To set one of these properties, type appropriate text in the edit portion of the row. Then click the checkmark, or move to another field, or press the Enter key to establish the new setting. If your entry is invalid, an error message appears.

## **Error Trapping and Handling**

### Error Handling See Also

VCBasic contains three error handling statements and functions for trapping errors in your program: **Err**, **Error**, and **On Error**. VCBasic returns a code for many of the possible runtime errors you might encounter. See **Trappable Errors** for a complete list of codes.

In addition to the errors trapped by VCBasic, you might want to create your own set of codes for trapping errors specific to your program. You would do this if, for example, your program establishes rules for file input and the user does not follow the rules. You can trigger an error and respond appropriately using the same statements and functions you would use for VCBasic-returned error codes.

Regardless of the error trapped, you have one of two methods to handle errors; one is to put error-handling code directly before a line of code where an error might occur (such as after a File Open statement), and the other is to label a separate section of the procedure just for error handling, and force a jump to that label if any error occurs. The On Error statement handles both options.

For more information, refer to one of the topics below:

Trapping Errors Returned by VCBasic

Trapping User-defined (Non-VCBasic) Errors

Assert Trigger an error if a condition is false

Erl Return the line number where a run-time error occurred

Err Function Return a run-time error code

Err Statement Set the run-time error code

Error Generate an error condition

Error Function Return a string representing an error

On Error Control run-time error handling

Resume End an error-handling routine

Trappable Errors Errors that can be trapped by VCBasic code

## Encountering Run-Time Errors

Once a script has been compiled and is running, errors may still occur. Overstepping array bounds, bad file handles, or other such inadvertent or unexpected errors can halt or adversely affect execution. These are called run-time errors.

Run-time errors can be caught through the scripting language with the use of ON-ERROR-GOTO statements, allowing you to define appropriate error handling instructions. You can determine the cause of an error and decide if and how script execution should continue.

Errors that are not caught cause script execution to stop and cause the form to be placed in Design mode. When this happens, the Script Editor window opens, indicating the error line with a red "run" icon, as shown in the following example:

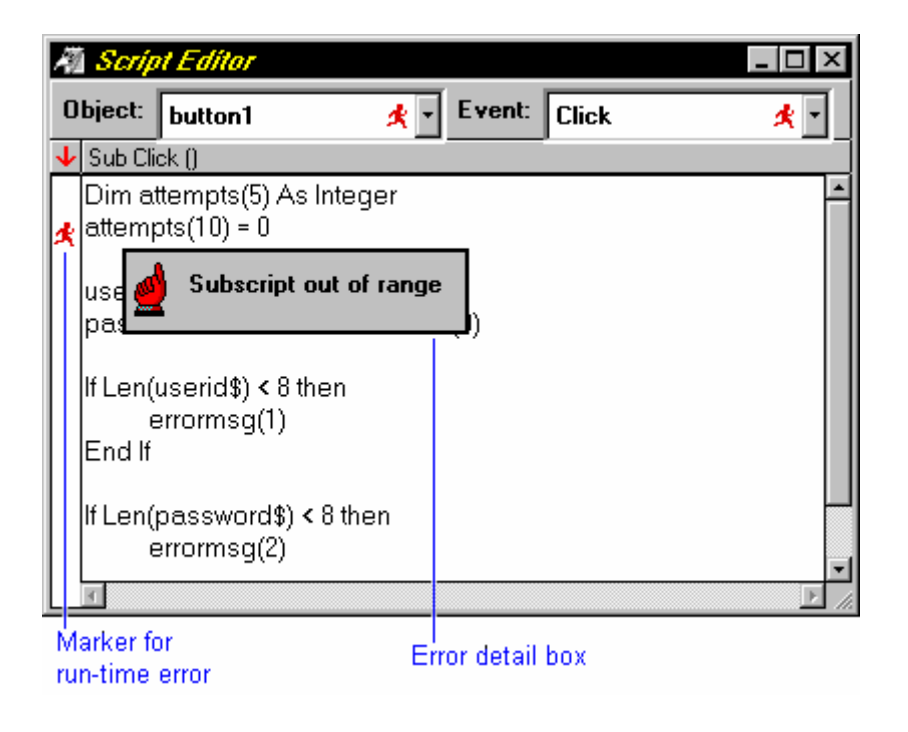

## Trappable Errors

The following table lists the run-time errors that VCBasic returns. These errors can be trapped by **On Error**. The **Err** function can be used to query the error code, and the **Error\$** function can be used to query the error text.

#### **Error Code Error Text**

5 Illegal function call

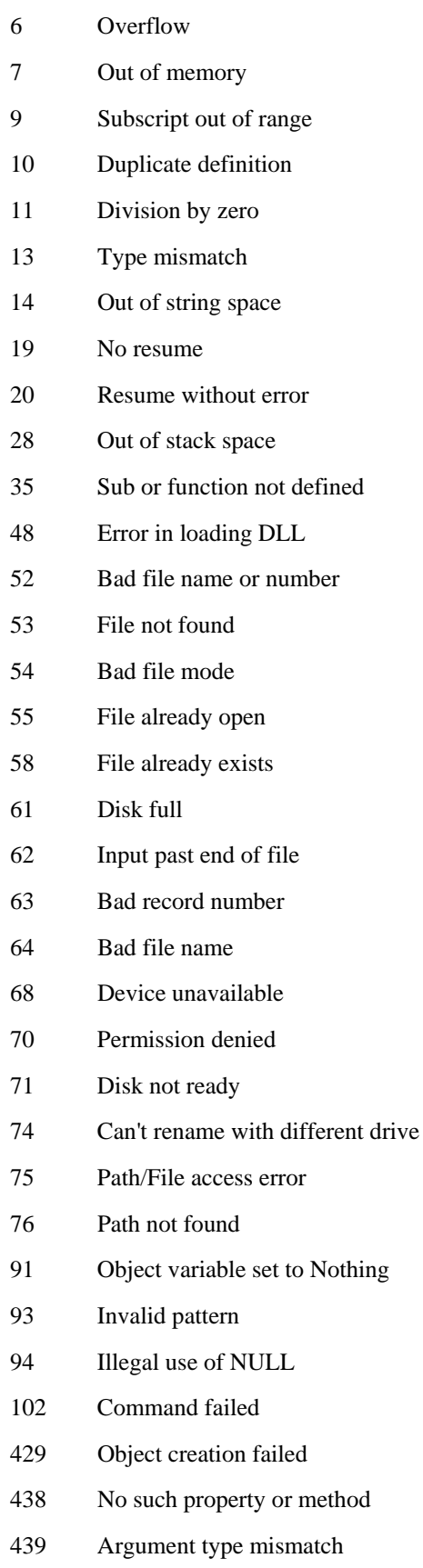

- 440 Object error
- 901 Input buffer would be larger than 64K
- 902 Operating system error
- 903 External procedure not found
- 904 Global variable type mismatch
- 905 User-defined type mismatch
- 906 External procedure interface mismatch
- 907 Pushbutton required
- 908 Module has no MAIN
- 910 Dialog box not declared

### Trapping Errors Returned by VCBasic

This code example shows the two ways to trap errors. Option 1 places error-handling code directly before the line of code that could cause an error. Option 2 contains a labeled section of code that handles any error. Click on the blue highlights to get more details.

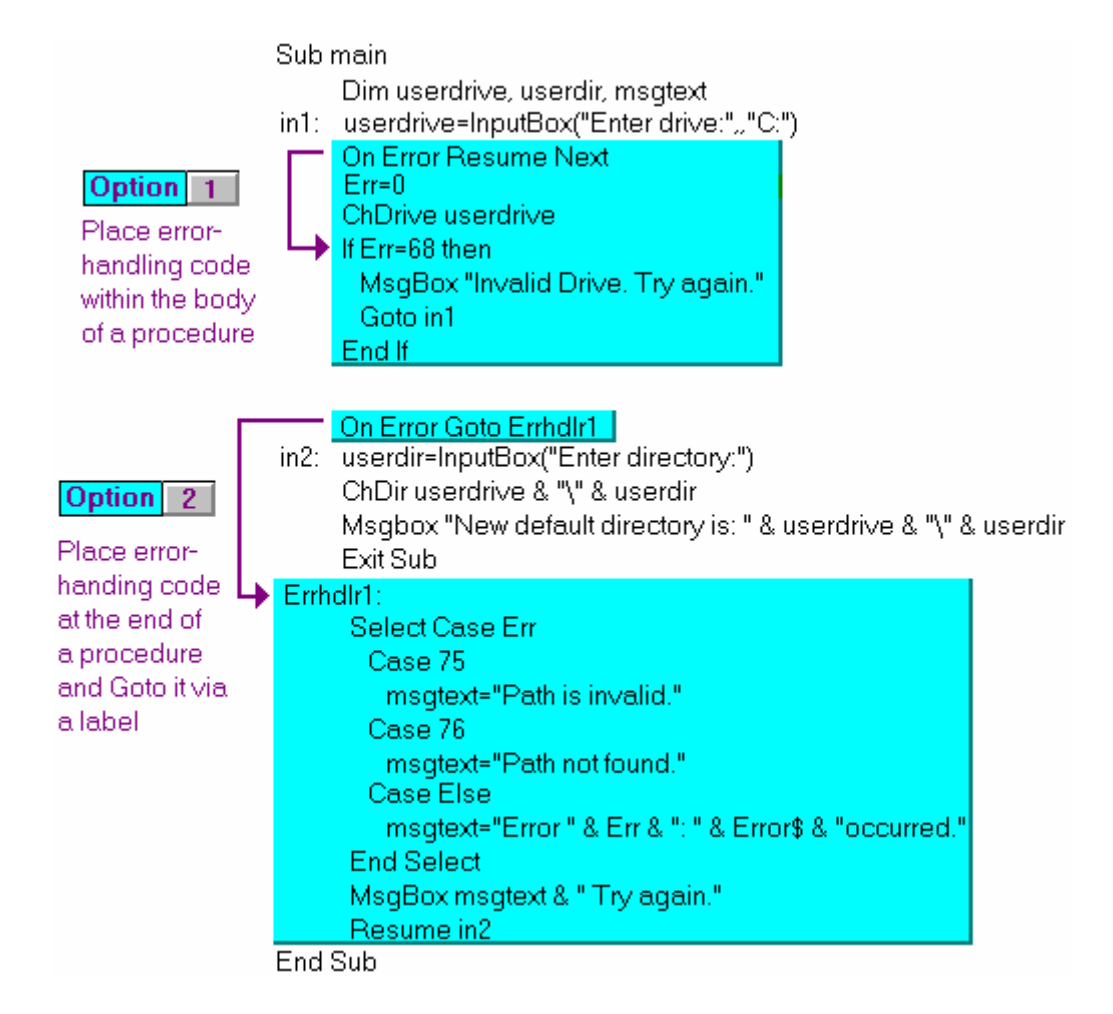

## Trapping User-Defined (Non-VCBasic) Errors

These code examples show the two ways to set and trap user-defined errors. Both options use the **Error** statement to set the user-defined error to the value 30000. To trap the error, option 1 places error-handling code directly before the line of code that could cause an error. Option 2 contains a labeled section of code that handles any user-defined errors.

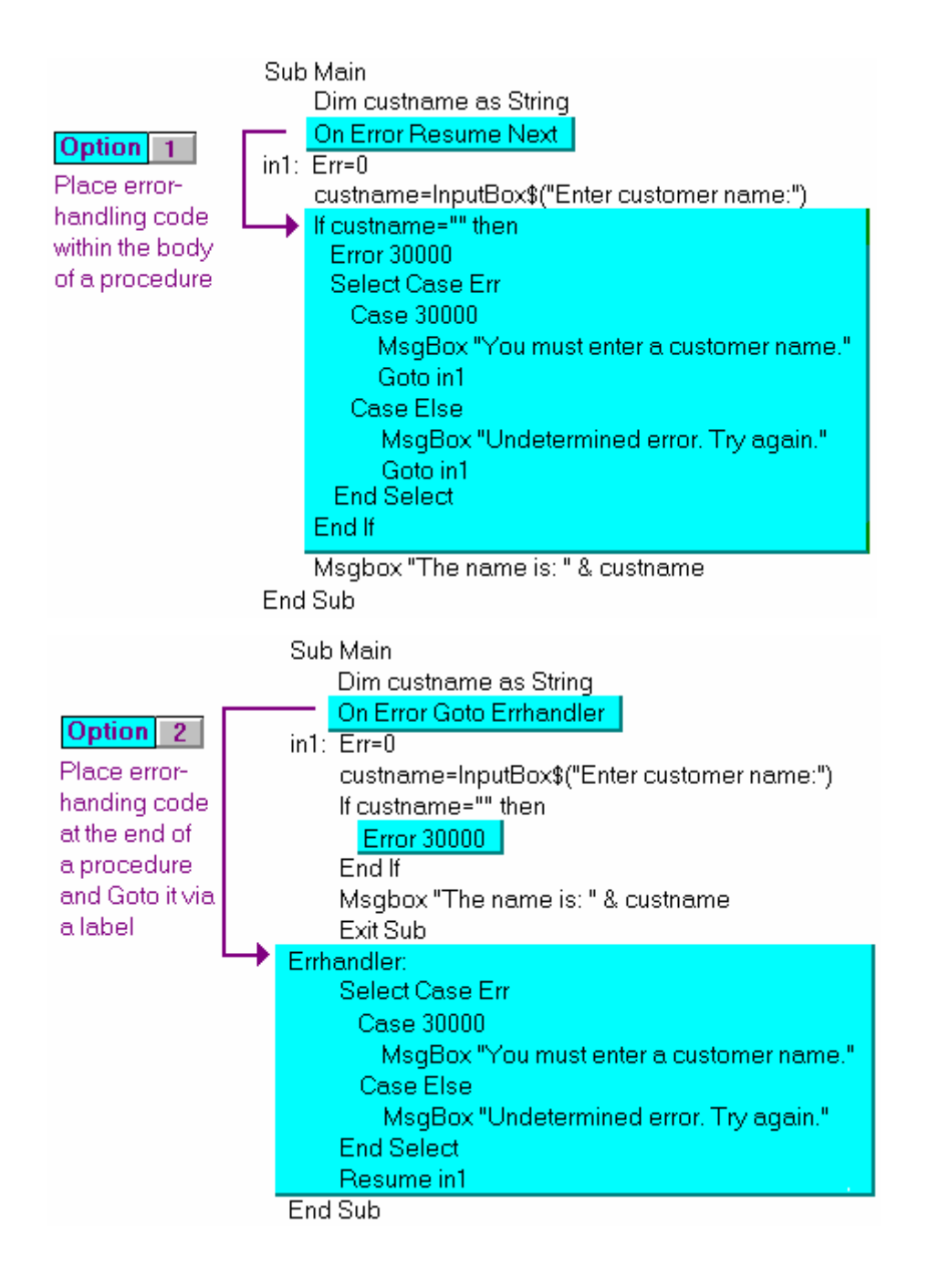

## **Visual CommBasic Editor**

## **Menus and Toolbars**

## Menus and Toolbars

Top level menus

Use the menu commands (or the corresponding tools on the Toolbar) to create an application interface, add controls and specify their properties, write scripts for the controls, test the interface, and debug it.

The menus are:

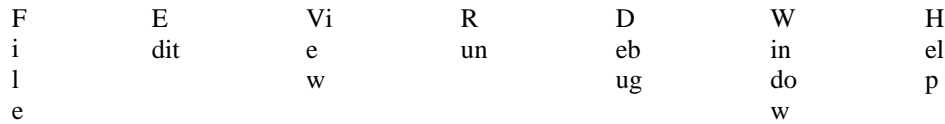

#### **Toolbar**

The tools on the Toolbar are a convenient way to select commonly-used menu commands. The tools are:

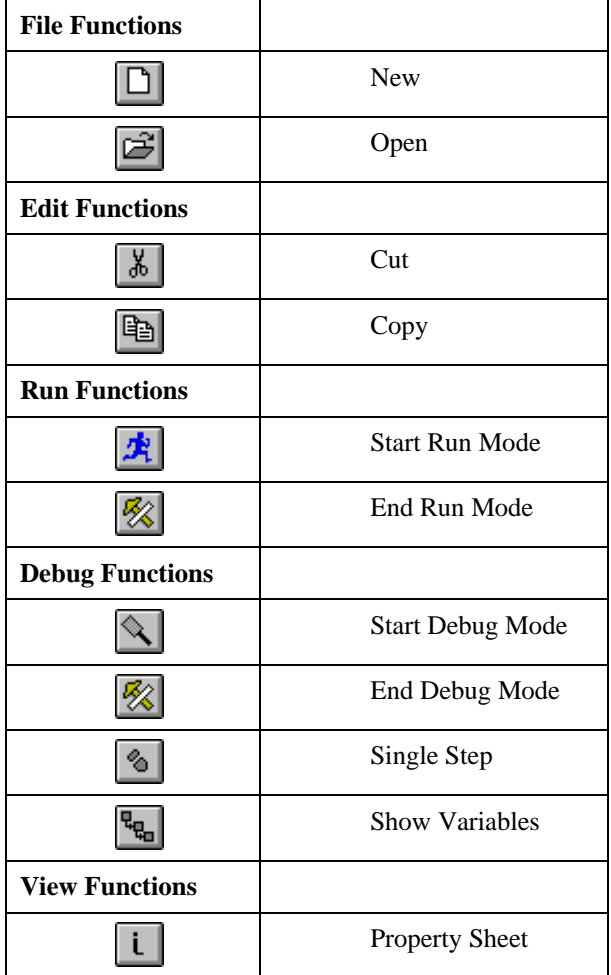

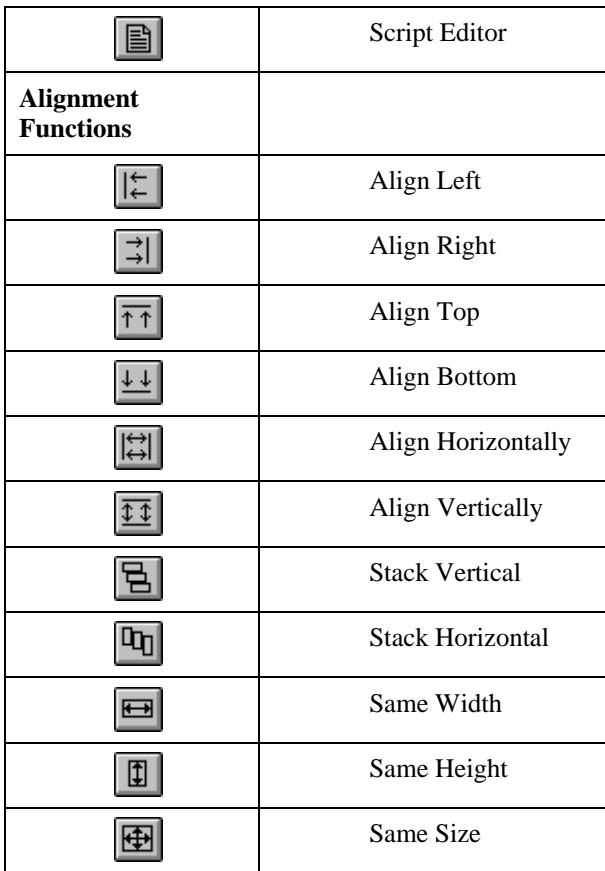

## Debug Menu

Use these commands, or their corresponding Toolbar buttons, to help you debug your scripts.

**Toolbar Menu commands** 

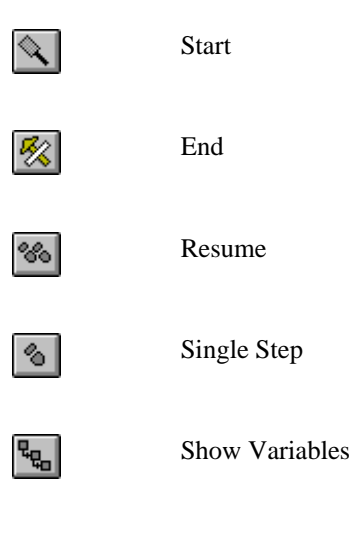

## Edit Menu

Use the commands on the Edit menu or the corresponding Toolbar buttons to help you modify the form and its controls:

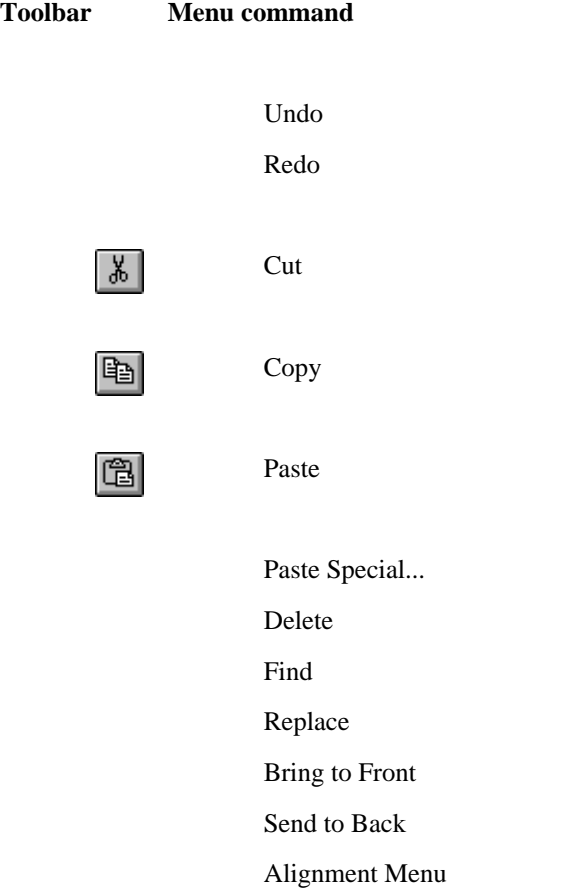

## Edit:Alignment Menu

Select two or more controls and use these commands to change their positions relative to each other. These alignment commands can be quickly performed with the Toolbar.

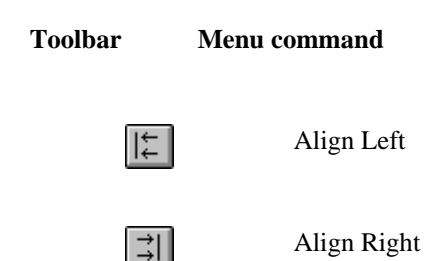

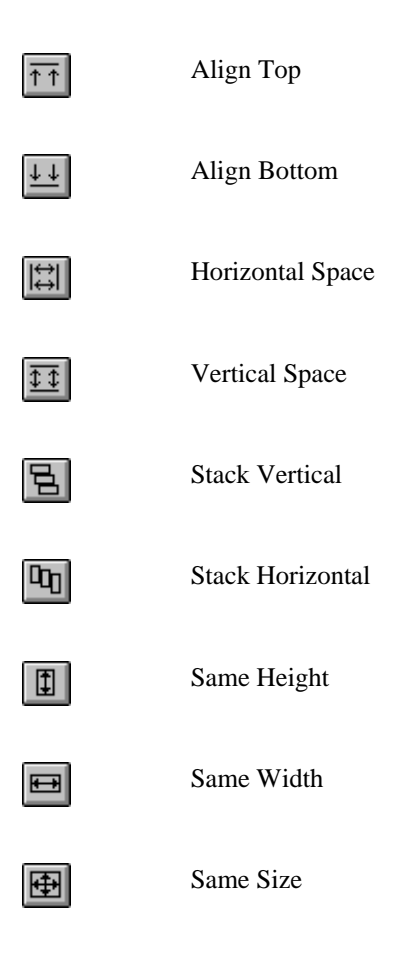

## File Menu

Use the commands on this menu to manage your Visual CommBasic files and choose which control files you want as part of the VCBasic environment. New, Open, and Save can be quickly performed with the Toolbar.

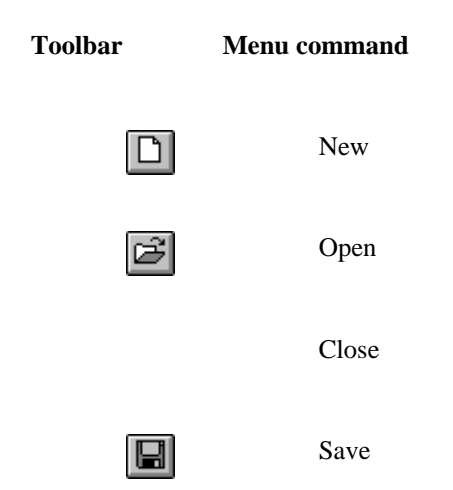

 Save As... Save as Text... Import Print Form Recent file list Exit

### Help Menu

Use these commands to display help information about VCBasic.

Index Using Help About Visual CommBasic

## Run Menu

Use the commands on this menu to switch between Run mode and Design mode.

These functions can be quickly performed with the Toolbar.

#### **Toolbar Menu command**

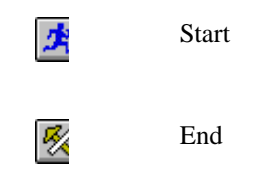

## View Menu

Use the commands on this menu to hide or show any of the following.

A checkmark appears beside an item when it is enabled (visible).

#### **Toolbar Menu command**

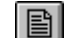

Script Editor

 $\overline{\mathsf{L}}$ 

Properties

 Grid Settings... Toolbox Toolbar Status bar Always On Top

## Window Menu

Use these commands to control the display of the forms and icons in the working window.

Cascade

Tile

Arrange Icons

Close All

Open Forms List

## **Debugging**

## Testing and Debugging an Interface

When you run a form that you are designing, any compile-time errors that are encountered will keep the form in Design mode.

When such errors occur, the Script Editor opens and automatically displays the first script that generated an error and scrolls until the first error-generating line is in view. Error lines are flagged with red X's in the Script Editor window's status strip, as shown in the following example:

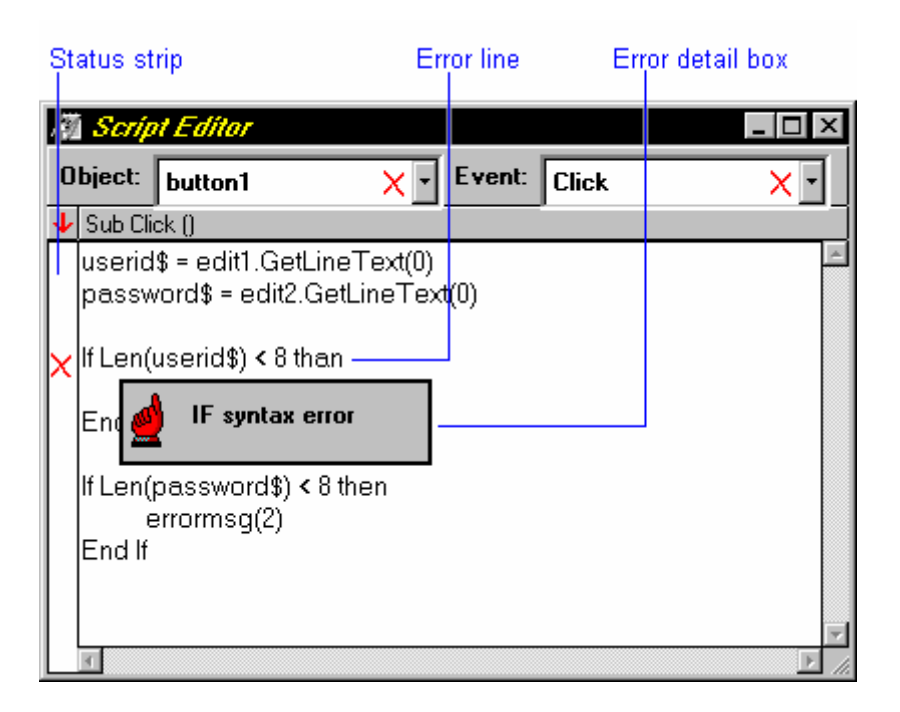

You can display detailed information about a specific error by clicking on the corresponding X with the right mouse button.

The misspelling of "Next" as "Nxt" in the above example causes two errors. The first error is identified by the error-detail box above. The second error is caused when the script terminates because an expected Next statement is not found. These errors are also identified by error-detail boxes although they may not appear to have an associated script line.

For more information, see Debug Tools.

### Debug Tools

Once all compile errors in a script are identified and fixed, the script may still not perform as expected. Errors in control logic and calculations are not caught during the compilation process.

To help you find out why scripts are not performing the way they are expected to, VCBasic provides the following debugging tools:

- **Breakpoints**
- The STOP Statement
- The Variable Window

Also refer to Runtime Errors.

### Setting Breakpoints

You can set or reset breakpoints on any executable script line. A breakpoint is a flag that tells VCBasic to stop at that line while a form is running. When the line is encountered, execution stops and the Script Editor is opened to that line.

To continue line-by-line execution, click the Toolbar button at left or use the Debug:Single Step menu command.

To resume execution (stopping at the next STOP statement or breakpoint), click the Toolbar button at left or use the Debug:Resume menu command.

 To resume execution in Run mode, click the Toolbar button at left or use the Run:Start menu command.

Breakpoints may be set only on executable lines, not on comments, blank lines, or variable definitions. Breakpoints are only active when the form is run in Debug mode. Forms running in normal Run mode ignore breakpoint settings.

You can set or reset breakpoints on any line of executable code in a script. To do so, position the cursor in the Status strip next to the desired line. When the cursor changes its shape to resemble a fly swatter, click the left mouse button. This toggles the breakpoint on and off for that line.

If you want to clear all breakpoints in all scripts for the active form, use the Debug:Clear Breakpoints menu command.

The following example shows a breakpoint in a script:

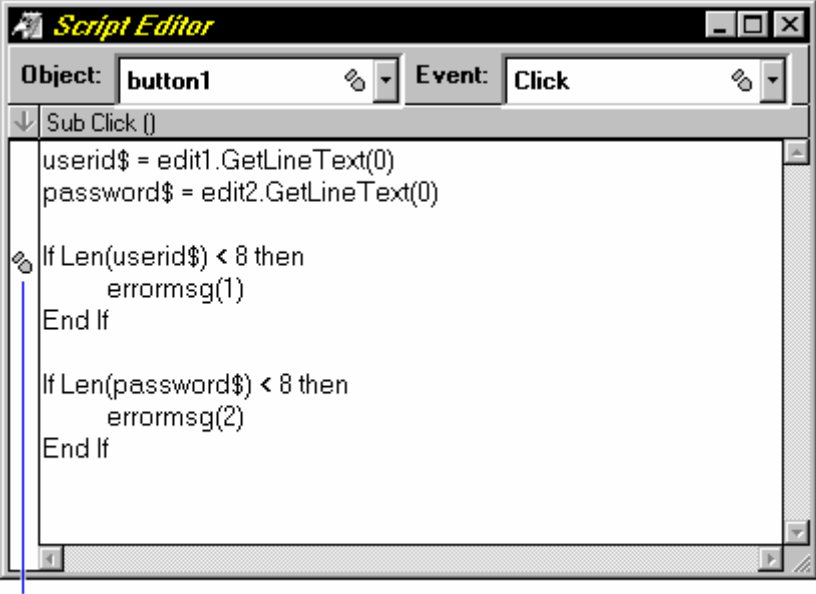

**Breakpoint** 

## The STOP Statement

The STOP statement in a script acts as a terminator, halting execution of the script, although no cleanup is performed (the macro program remains in memory, any open files remain open, and variable values are unchanged).

The STOP statement is normally used for compatibility with macros developed under previous versions of CommBasic.

It is recommended that you do not use the STOP statement for new development; if you are attempting to debug the flow and operation of scripts, you should use breakpoints.

## **Examples**

## **Sample Macros**

A number of sample macros are included with Visual CommBasic. These macros are available for your use and show some of the functionality you can provide with VCBasic. Since you have access to the scripts and objects in these sample macros, you can dissect them and see how each is constructed, and perhaps gain a better understanding of macro programming. You may also modify a sample macro to customize it for your environment or operation.

The following macros are included in the MACRO subdirectory:

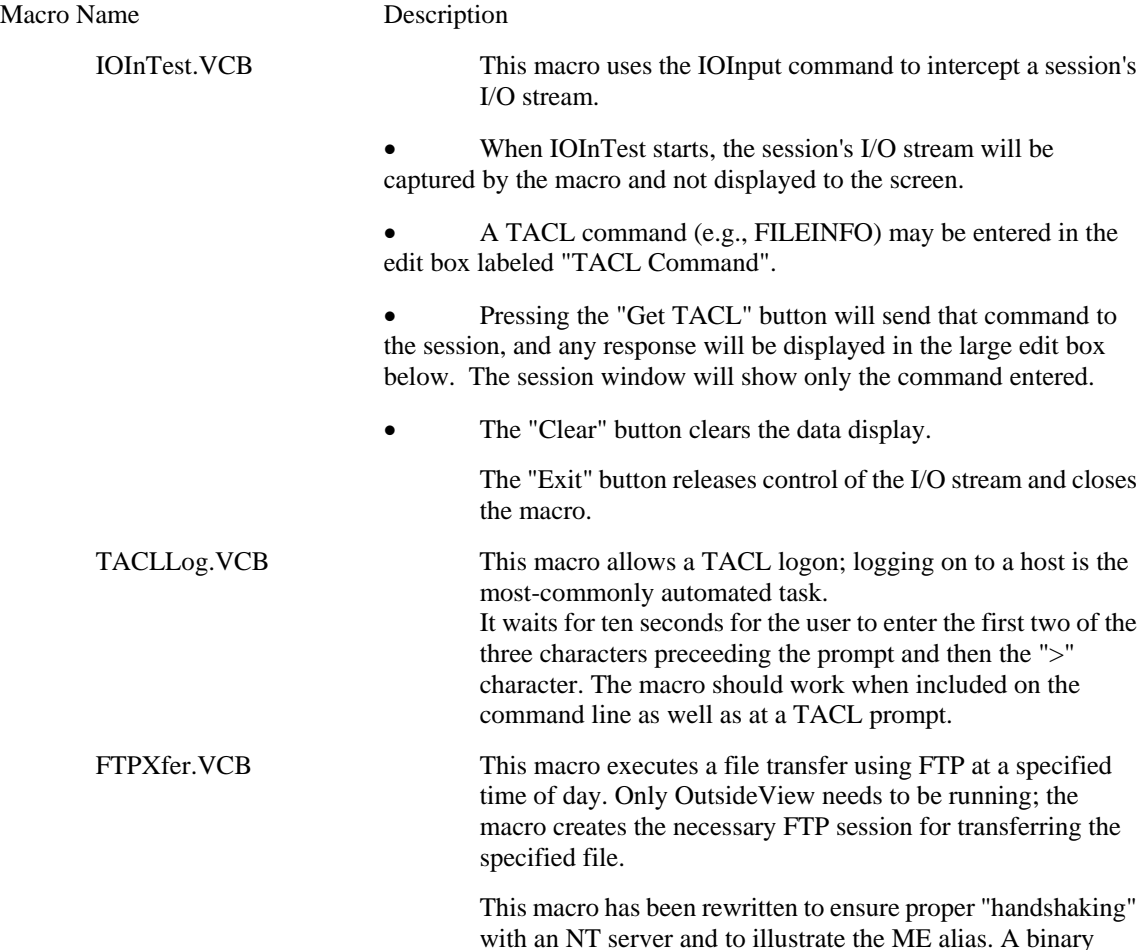

transfer option has also been added.

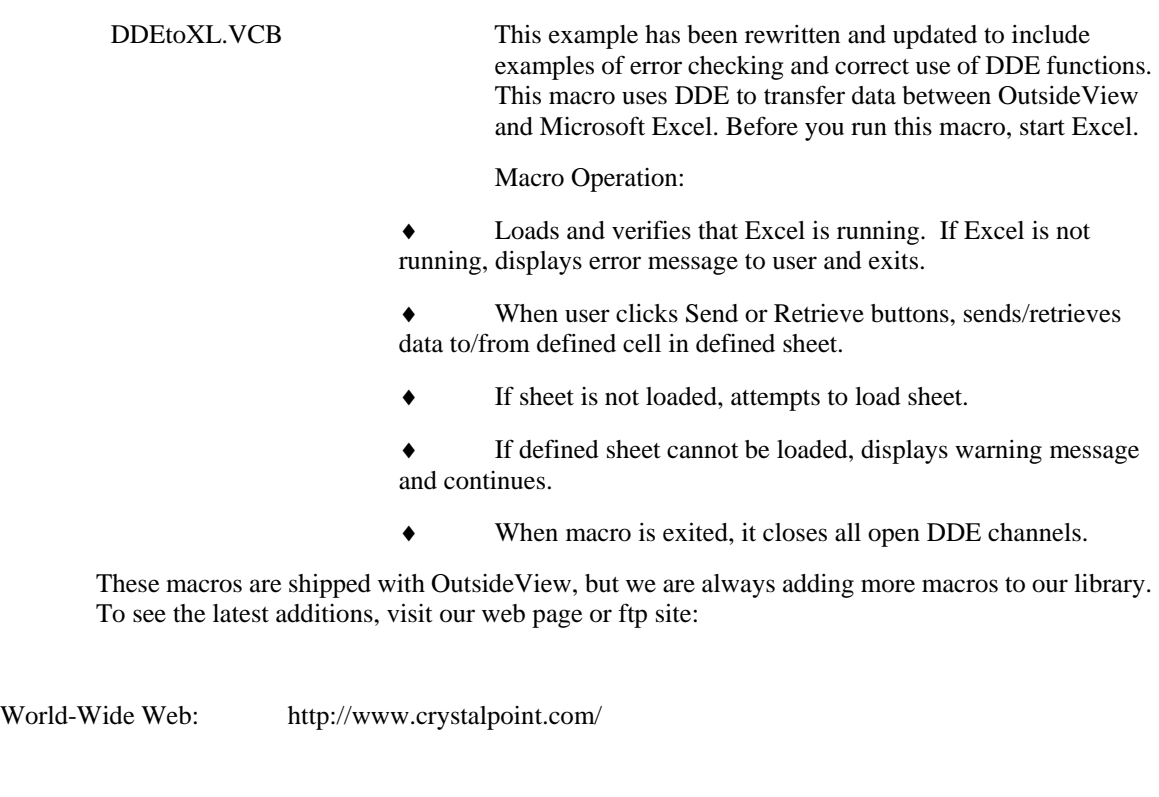

# **Program Examples**

FTP site: ftp://ftp.crystalpoint.com

We have included several small programs, listed below, that demonstrate the use of VCBasic functions and statements.

Hello World Simple Basic program that demonstrates calls to subroutines and functions

Bitmap Viewer Displays a series of bitmap files (.bmp) in a dialog box

Find Files Finds a test file containing a specified string

Greatest Common Factor Updates a dialog box dynamically, based on user input **Ouicksort** 

Basic implementation of recursive version of quicksort

## **Using the Examples**

In addition to the definition of each statement or function, the Help System also offers a small working example of each. You will notice the word **Example** next to the words **See Also** in the upper region of the window (under the topic title).

Clicking on **Example** opens a separate window. The Example window contains a small working example of a VCBasic program that uses the given statement or function. You can simply look at the contents of this window, or you can run the example in VCBasic to see how it works.

To run the example, follow these steps:

1. Open a window containing a working version of VCBasic.

2. From the Example window, copy the example to the clipboard (you can copy either part of the example or all of it).

3. Paste the contents into the VCBasic window. (If you copy the whole example, the lines of description will appear as well; however, since each of these lines is preceded by an apostrophe, they function as comments.)

4. Run the program.

To run the examples that show ODBC functions (those beginning with SQL), you will need to have Microsoft Access installed on your machine.

To run the examples that show Object functions, you will need to have VISIO installed on your machine.

Creates a new form. A new window opens with a blank form in Design mode.

Allows you to open a previously saved VCBasic form by selecting the file in a standard File Open dialog box. If you choose a valid file, VCBasic opens a new window that contains the corresponding form. The form is opened in Design mode.

Closes the currently active form. If the form has been modified since it was last saved, the system warns you. You may choose to save the form before closing it, close the form without saving the changes, or cancel the operation and leave the form open.

Saves the currently active form. If the form was created with the File New command and has not yet been saved, a File Save As dialog box appears so that you can specify a name for the file.

Allows you to save the currently active form by specifying a name for it in a standard File Save dialog box. If the file name already exists, you are warned. You may choose to overwrite the file or cancel the operation.

Allows you to save information about the currently active form as a text file that can be viewed in any text editor.

You choose which of the following information you want to include in the text file:

Control Names A list of all the controls in the form. Control Definitions A list of all the properties and their values for each control.

Control Scripts A listing of all the scripts for each control.

Prints an illustration of the selected form to the currently selected print device.

This section of the File menu lists the last four Visual CommBasic files that have been saved. You may quickly open any of these files by selecting it from the file list.

Exits Visual CommBasic and closes all currently loaded forms. If any form has been modified since it was last saved, the system warns you. You may choose to save the form before exiting, close the form without saving the changes, or cancel the operation and remain in VCBasic leaving the file open.

In Design mode, you can create, move, and resize controls; change their properties, and write scripts for them that will execute when you start Run mode or Debug mode.

Undoes the last editing action done on a form.

Undoes the last undo.

 $\frac{y}{x}$ Removes the selected controls from the form, or text from the Property Sheet or Script Editor, and places it on the Windows clipboard.

Copies the selected controls on the form, or text on the Property Sheet or Script Editor, to the Windows clipboard.

Pastes the most recently cut or copied controls from the Windows clipboard into the active form, or text into the Property Sheet or Script Editor.

When there are several different types of data on the Clipboard, this command allows you to choose which one you want to paste into the form.

Removes the selected controls from the form or the selected text from the Property Sheet or Script Editor.

#### Edit:Find

When the Script Editor is open, this command allows you to find a string of text in the currently active script or all scripts associated with the form.

1. In the **Find** combo box, type the string or choose from the list of strings you have searched for since the last time the Script Editor was opened.

Mark the checkboxes that apply to your search. You can choose to match whole words only, match the upper/lower case of the string you type, and/or search all the scripts associated with the active form. If you mark no checkboxes, only the current script in the Script Editor is searched.

3. Click the **Find Next** button to search for the next occurrence of the string.

If no match is found, a tone sounds.

#### Edit:Replace

When the Script Editor is open, this command allows you to find a string of text in the currently active script or in all scripts associated with the active form, and replace it with another string.

1. In the **Find** combo box, type the string you want to find, or choose from the list of strings you have searched for since the last time the Script Editor was opened.

2. In the **Replace** combo box, type the string you want to replace the string you find, or choose from the list of replacement strings you have used since the last time the Script Editor was opened.

3. Mark the checkboxes that apply to your search. You can choose to match whole words only, match the upper/lower case of the string you type, and/or search and replace the string all the scripts associated with the active form. If you mark no checkboxes, only the current script in the Script Editor is searched.

4. Click the **Find Next** button to search for the next occurrence of the string.

5. Click the **Replace** button to replace the highlighted text with the replacement text.

Or, click the **Replace Next** button to replace the text and then find the next occurrence.

Or, click the **Replace All** button to replace all occurrence in the script (or in all scripts if you have marked that checkbox).

If no match is found, a tone sounds.

Edit:Bring to Front

Positions the selected control or controls so they appear to be in front of other controls on the active form. If more than one control is selected, their positions remain the same relative to each other.

Edit:Send to Back

Positions the selected control or controls so they appear to be behind (in back of) other controls on the active form.

If more than one control is selected, their positions remain the same relative to each other.

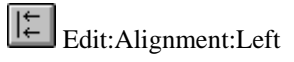

Aligns all the selected controls so their *left* edges are even with the left edge of the primary control, as shown in the following example:

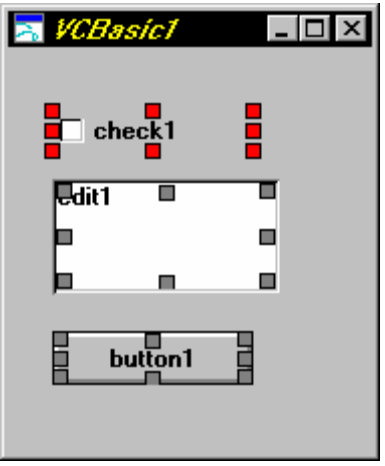

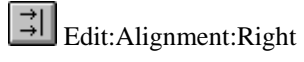

Aligns all the selected controls so their *right* edges are even with the right edge of the primary control, as shown in the following example:

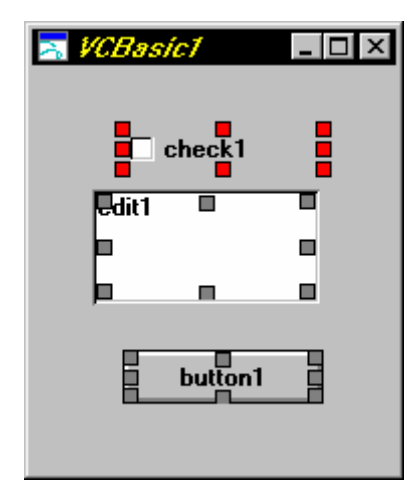

## Edit:Alignment:Top

Aligns all the selected controls so their *top* edges are even with the top edge of the primary control, as shown in the following example:

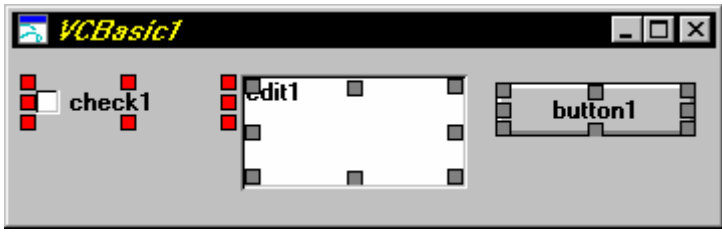

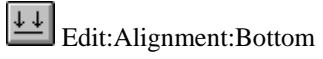

Aligns all the selected controls so their *bottom* edges are even with the bottom edge of the primary control, as shown in the following example:

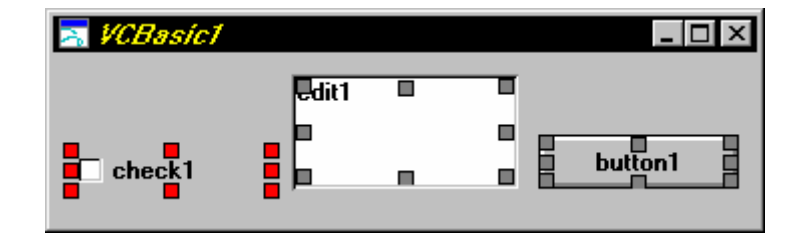

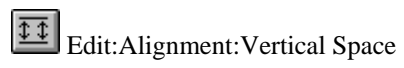

Positions the selected controls so that they are evenly distributed vertically within the space between the top-most of the selected controls and the bottom-most one, as shown in the following example. The relative order of the controls is unaltered.

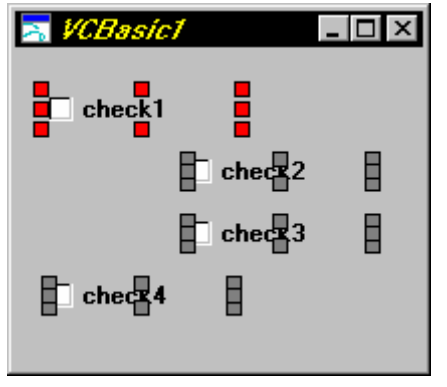

## Edit:Alignment:Horizontal Space

Positions the selected controls so that they are evenly distributed horizontally within the space between the left-most of the selected controls and the right-most one, as shown in the following example. The relative order of the controls is unaltered.

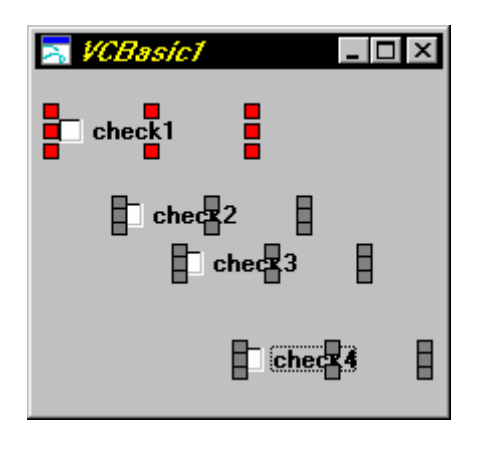

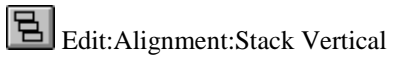

Positions the selected controls so that they are stacked vertically one directly on top of the next, with the top of the stack even with the previous position of the top of the primary control, as shown in the following example. The relative order of the controls is unaltered, both horizontally and vertically. The horizontal position of each control is unaltered.

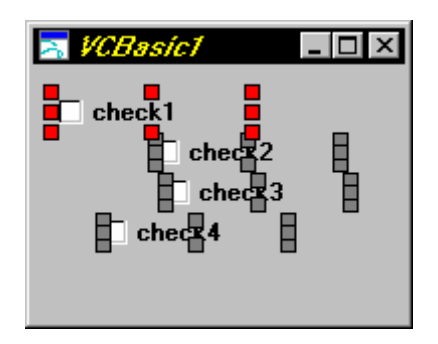

# **Edit:**Alignment:Stack Horizontal

Positions the selected controls so that they are stacked horizontally one directly beside the next, with the left edge of the stack even with the previous position of the left edge of the primary control, as shown in the following example. The relative order of the controls is unaltered, both horizontally and vertically. The vertical position of each control is unaltered.

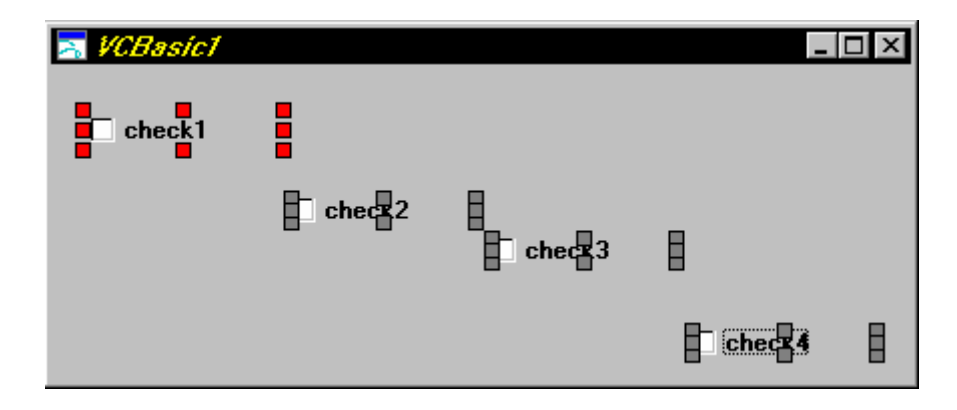

Edit:Alignment:Same Height

In the set of selected controls, changes the height of all secondary controls to the height of the primary control, as shown in the following example:

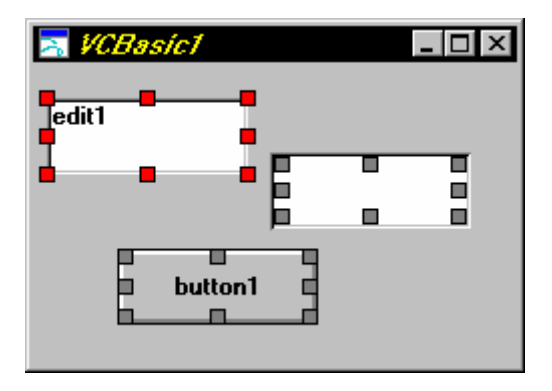

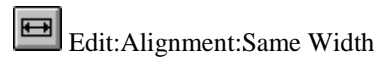

In the set of selected controls, changes the width of all secondary controls to the width of the primary control, as shown in the following example:

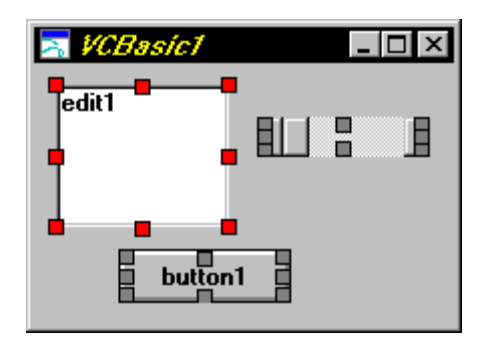

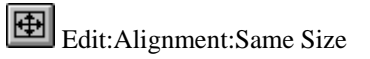

In the set of selected controls, changes the size of all secondary controls to the size of the primary control, as shown in the following example:

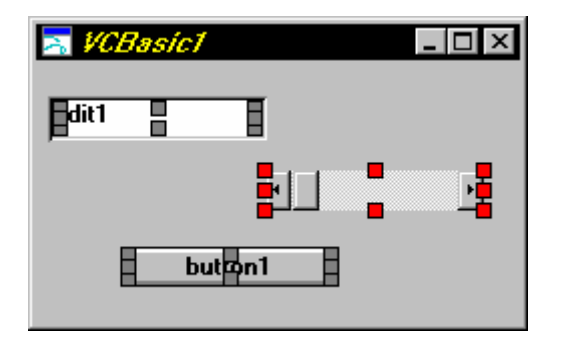

View:Grid Settings...

Displays the Grid Settings window in which you can set up a grid of guide-points on the working window. You can use the grid to help you size and align controls when you use the mouse to create or modify them. The grid settings consist of:

- **X** The number of pixels between horizontal grid points.
- **Y** The number of pixels between vertical grid points.
- **Snap** When enabled, controls snap to the grid points when you size or move them with the mouse.

**Visible** When enabled, grid points are visible in the working window.

View:Toolbar

Use this command to show or hide the bar of command buttons across the top of the window. A Toolbar button is a single click replacement for a menu command.

For more information, see Help topic on the Toolbar.

#### View:Status Bar

Use this command to show or hide the status bar. The status bar appears at the bottom of the window and gives a brief description of the highlighted menu item, the Toolbar button that is held down, or the control palette button that is held down.

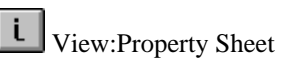

Use this command to show or hide the property sheet, which is a list of properties for the currently selected control.

For more information, see the Help topic on the Property Sheet.

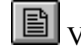

View:Script Editor

Use this command to show or hide the script editor, a window in which you can view or edit a script for the currently selected control.

For more information, see Help topic on the Script Editor.

View:Always On Top

Use this command to keep the Visual CommBasic editor window on top of all other windows on your desktop.

This feature is helpful when testing your macro and you have breakpoints set.

Selection Mode

Selection mode cancels any other palette selection, allowing you to select controls that are already created.

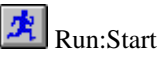

Changes the active form to Run mode, in which you can use the controls on the form just as a user would.

Scripts you have written in Design Mode execute when events occur.

If any scripts contain errors, the Script Editor window opens, and an error message appears pointing to the error.

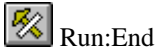

Ends Run mode and switches VCBasic to Design mode.

In Design Mode you can create, move and resize controls; change their properties; and write scripts for them that will execute when you switch to Run mode.

## Debug:Start

Starts running the current form in Debug mode.

See Testing and Debugging an Interface for details.

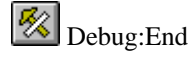

Stops running the current form in Debug mode and returns to Design mode.

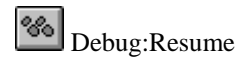

After execution has stopped at a breakpoint or a STOP statement, this command continues execution and stops at the next breakpoint or STOP statement.

**B** Debug:Single Step

This command allows you to execute the current script a step at a time. Each step proceeds to the next script line in the current script. The line that a script has stopped on is marked with a red exclamation point (!).

Note that this command will step into other scripts that may contain subroutines called by the current script.

To continue running in Debug mode, without stopping at each step, use the Resume command on the Debug menu.

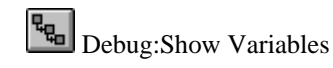

Turns the Variable Window on or off.

If the Variable Window is turned on, it opens automatically whenever script execution has been suspended due to a breakpoint or a STOP statement. The Variable Window displays:

- ♦ All defined script variables.
- ♦ The variable type in blue beside the variable name.
- The current value for the variable.

You can edit the values of these variables dynamically in the variable window by typing the new value over the old one. Since the script is still executing when you do, any changes you make to the variables may affect the execution of the script.

The Variable Window only appears when a form is in a suspended state and is processing a breakpoint or a STOP statement. It will always appear during these states until it is turned off.

Debug:Clear Breakpoints

Removes all the breakpoints in all the scripts for the active form. Note that form execution still stops at STOP statements.

Window:Cascade

Arranges the open forms, in front of and offset from the previous form, so you can see the title of each form.

This command also resizes them to a standard size.

Window:Tile

Arranges the open windows in a tiled format in which as much as possible of each form can be seen.
Window:Arrange Icons

If you have minimized any of the open forms, this command arranges their icons in a row along the bottom of the working window.

Window:Close All

Closes all the open forms.

If changes have been made to any of the forms, you are prompted to save them before closing.

Window:Open Forms List

This section of the Window menu is beneath the standard commands and lists all open forms.

You may switch immediately to any of these forms by selecting it from the menu.

Help:Index

Opens the help for Visual CommBasic.

Help:Using Help

Opens the Windows help file explaining how to use Windows help.

Help:About Visual CommBasic

Opens a window with information about the version of the Visual CommBasic you are using.

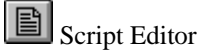

The Script Editor is a window in which you can create and edit scripts that execute in run mode.

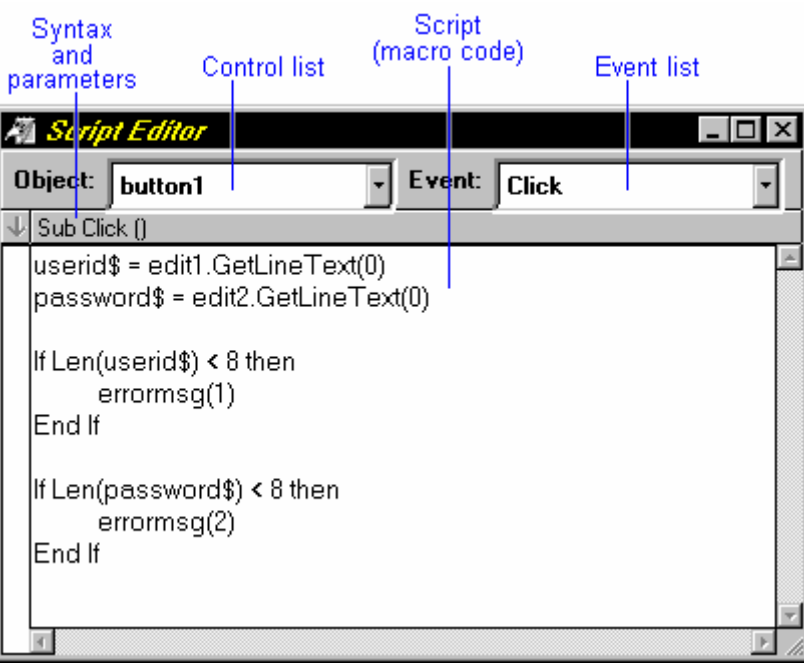

The Script Editor window includes:

Control and event lists, which allow you to select the control and event for which you want to create a script.

Syntax and parameter descriptions for the selected event

♦ A Script Editor for creating and editing scripts. The Script Editor is a standard Windows edit control that supports cut, copy, and paste operations. Search and replace are also supported, either within a script or across all scripts, and are accessible through the Edit menu.

To create or edit a script for a control:

1. If the Script Editor is not open, double-click on the control to open the Script Editor. The control's name is selected in the **Control** list at the top of the editor.

If the Script Editor is already open, select the control from the **Control** drop-down list.

2. In the **Event** drop-down list, select the event for which you want to write or edit a script. The list contains all the events that apply to the selected control. Note that, when you select an event from this list, the syntax and parameters it uses appear in the row just above the edit area of the window.

3. Write the script that you want to execute when the selected event occurs for the selected control. You can include properties (getting and setting), methods, and events in the script.

 $\mathbb{R}$  To run the script, change to run mode by clicking this Toolbar button, or use the menu by selecting Run:Start.

If VCBasic finds errors in the script, it returns to Design mode, and marks each error in the script with a red X, and displays an error message about the first error encountered in the script.

The Script Editor Window in Debug Mode

Through the Script Editor Window you can also monitor and control the execution of a procedure when you are running VisualWare in Debug mode.

The status strip on the left side of the window allows you to display and control the debugging process. The status strip lets you set breakpoints, view compile and run errors, and it indicates which is the current line while debugging, as shown in the following example:

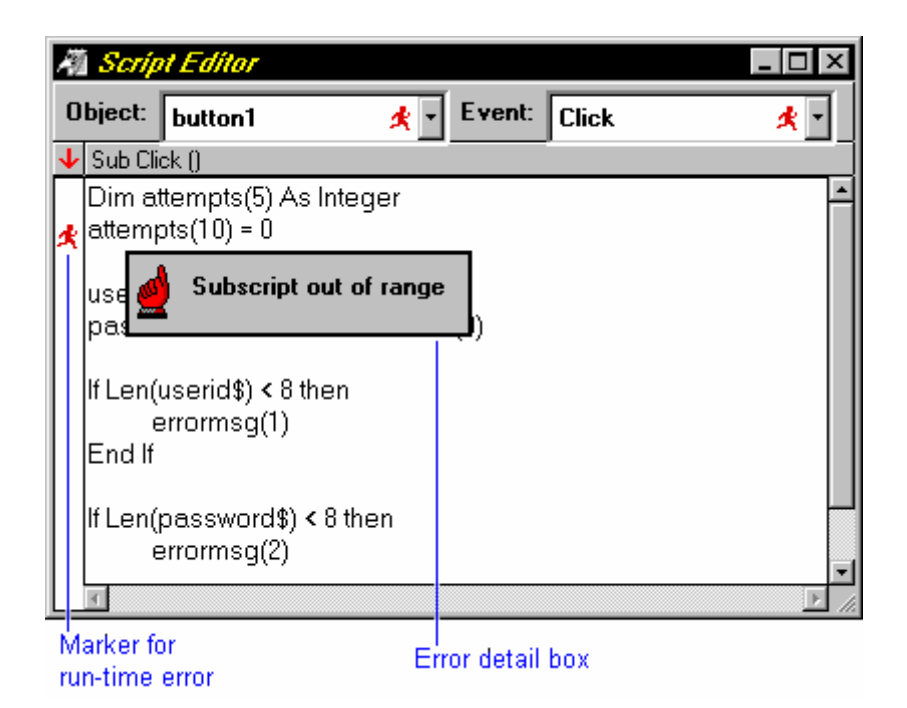

For more information, see Testing and Debugging.

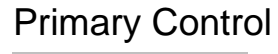

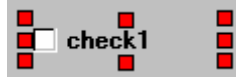

In the set of selected controls, the one that was selected first, and is indicated by red handles. The secondary controls have brown-grey handles.

# Secondary Controls

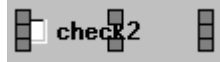

In a set of selected controls, all those that were not selected first. Secondary controls have brown handles.

The primary control has red handles.

## Dialog Box Records

Dialog box records look like any other user-defined data type. Elements are referenced using the same *recname.elementname* syntax. The difference is that each element is tied to an element of a dialog box. Some dialog boxes are defined by the application, others by the user.

See the **Begin Dialog** statement for more information.

## Line Continuation

Long statements may be continued across more than one line by typing a space-underscore at the end of a line and continuing the statement on the next line. You may add a comment after the underscore.

 **Dim** *Month* **As Integer \_** 'month of transaction

Year **As Integer** ' year of transaction

### DDEInitiate Function

**See Also Example** 

Opens a dynamic-data exchange (DDE) channel and returns the DDE channel number (1,2, etc.).

**Syntax DDEInitiate**( *appname\$* , *topic\$* )

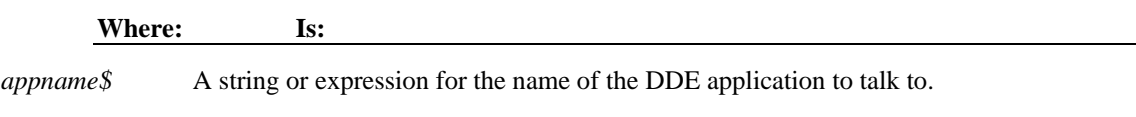

*topic\$* A string or expression for the name of a topic recognized by *appname\$*.

If **DDEInitiate** returns non-zero, the channel was opened. If zero, the channel was unable to be opened.

*Appname\$* is usually the name of the application's .EXE file without the .EXE filename extension. If the application is not running, **DDEInitiate** cannot open a channel and returns an error. Use **Shell** to start an application.

*Topic\$* is usually an open filename. If *appname\$* doesn't recognize *topic\$*, **DDEInitiate** generates an error. Many applications that support DDE recognize a topic named System, which is always available and can be used to find out which other topics are available. For more information on the System topic, see **DDERequest**.

The maximum number of channels that can be open simultaneously is determined by the operating system and your system's memory and resources. If you aren't using an open channel, you should conserve resources by closing it using **DDETerminate**.

### User-defined Numeric Formats

#### **See Also**

Here are the rules for creating user-defined numeric formats when you use the **Format\$** function.

For a simple numeric format, use one or more digit characters and (optionally) a decimal separator. The two format digit characters provided are zero, "0", and number sign, "#". A zero forces a corresponding digit to appear in the output; while a number sign causes a digit to appear in the output if it is significant (in the middle of the number or non-zero).

Examples:

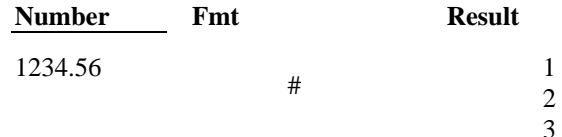

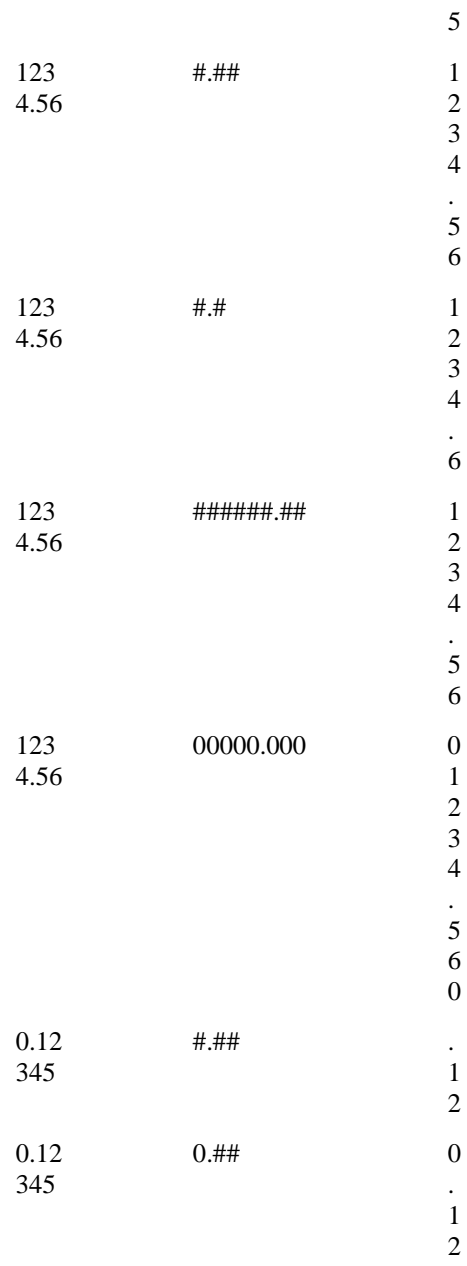

A comma placed between digit characters in a format will cause a comma to be placed between every three digits to the left of the decimal separator.

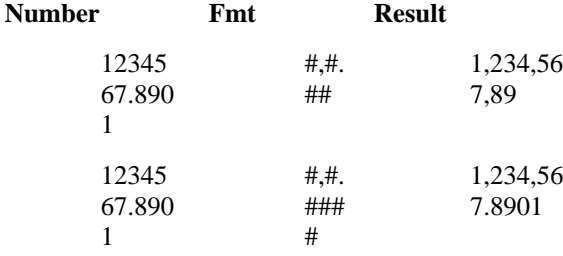

**Note:** While a period (.) is always used in the *fmt* to denote the decimal separator, the output string will contain the appropriate decimal character based upon the current international settings for your machine. Likewise, while a comma (,) is always used in the *fmt* specification, the output will contain the appropriate thousands separator from the current international settings.

**Numbers may be scaled** either by inserting one or more commas before the decimal separator or by including a percent sign in the *fmt* specification. Each comma preceding the decimal separator (or after all digits if no decimal separator is supplied) will scale (divide) the number by 1000. The commas will not appear in the output string. The percent sign will cause the number to be multiplied by 100. The percent sign will appear in the output string in the same position as it appears in *fmt*.

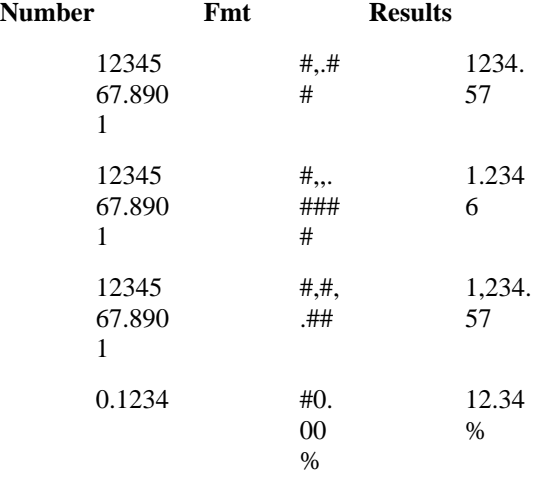

Characters can be **inserted into the output string** by being included in the *format* specification. The following characters will be automatically inserted in the output string in a location matching their position in the *format* specification:

$$
- +
$$
 \$ ( ) space : /

Any set of characters can be inserted by enclosing them in double quotes. Any single character can be inserted by preceding it with a backslash, "\". You can use the VCBasic **'\$CSTRINGS** metacommand or the **Chr** function if you need to embed quotation marks in a format specification. The character code for a quotation mark is 34.

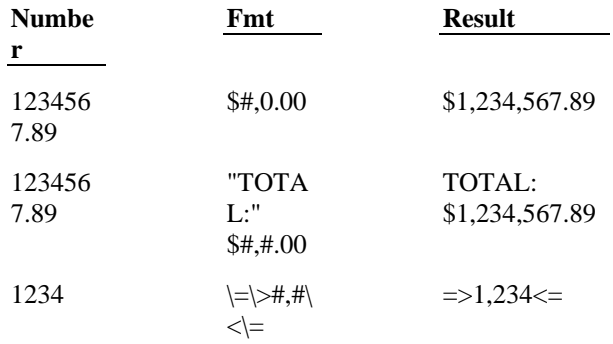

Numbers can be formatted **in scientific notation** by including one of the following exponent strings in the *format* specification:

E- E+ e- e+

The exponent string should be preceded by one or more digit characters. The number of digit characters following the exponent string determines the number of exponent digits in the output. *Format* specifications containing an upper case E will result in an upper case E in the output. Those containing a lower case e will result in a lower case e in the output. A minus sign following the E will cause negative exponents in the output to be preceded by a minus sign. A plus sign in the *format* will cause a sign to always precede the exponent in the output.

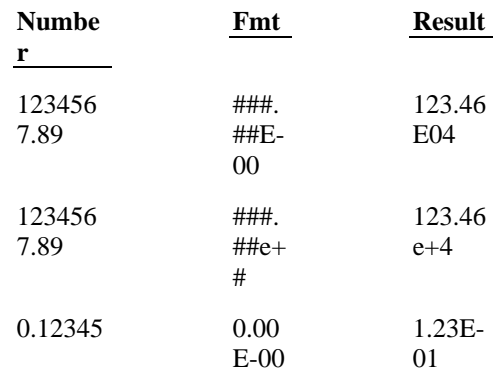

**A numeric** *format* can have up to four sections, separated by semicolons. If you use only one section, it applies to all values. If you use two sections, the first section applies to positive values and zeros, the second to negative values. If you use three sections, the first applies to positive values, the second to negative values, and the third to zeros. If you include semicolons with nothing between them, the undefined section is printed using the format of the first section. The fourth section applies to Null values. If it is omitted and the input expression results in a NULL value, **Format** will return an empty string.

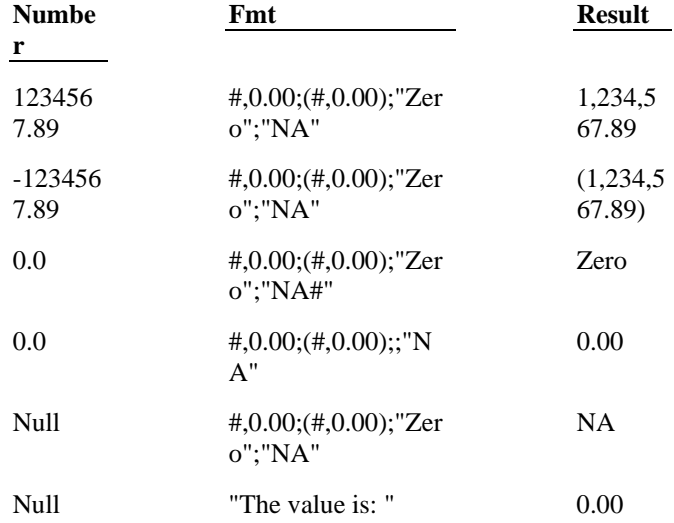

## Inserting Characters into the Output String **See Also**

When you use the **Format\$** function, you can have characters inserted into the output string by including them in the *fmt* specification. The following characters are automatically inserted in the output string in locations matching their positions in the *fmt* specification:

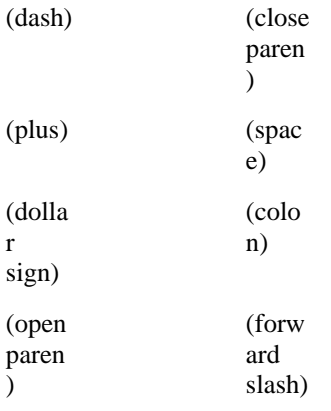

Any set of characters may be inserted by enclosing them in double quotes. Any single character may be inserted by preceding it with a backslash (\). You may wish to use the VCBasic **\$CStrings** metacommand or the **Chr** function if you need to embed double quotation marks in a format specification. The character code for double quotes is 34.

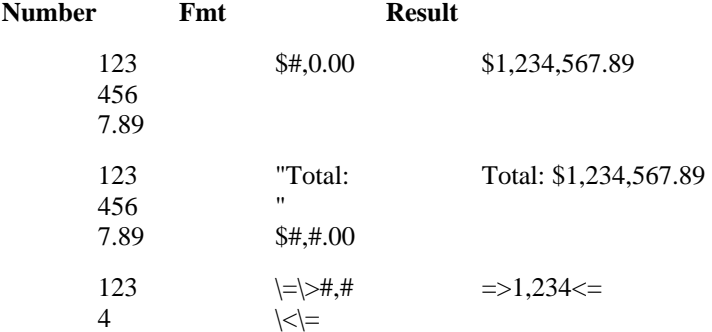

## Sectioning Numeric fmt Specifications **See Also**

When you use the **Format\$** function, a numeric *fmt* specification can have up to four sections, with the sections separated by semicolons.

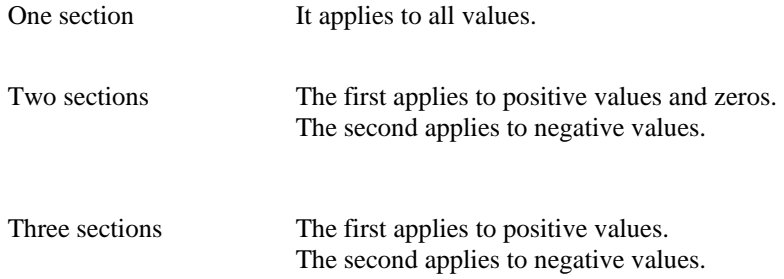

The third applies to zeros.

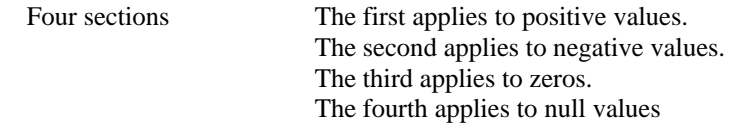

If you include semicolons with nothing between them, the undefined section is printed using the format of the first section. If the fourth section is omitted and the input expression results in a NULL value, **Format\$** will return an empty string.

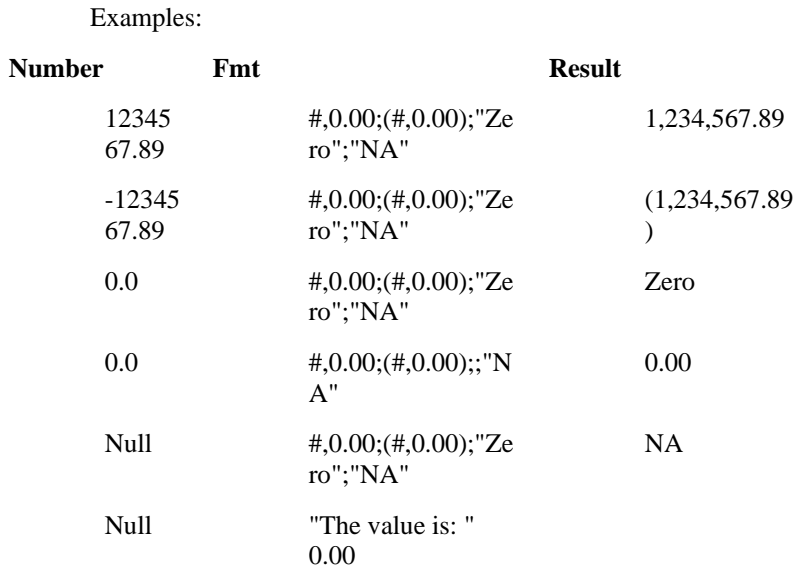

## GetCurValues Statement

Stores the current values for the application dialog box associated with the specified record

Syntax GetCurValues *recordName*

**Where: Is:** 

*recordName* The name of the record. The record must have been previously dimensioned as an application dialog box.

### GetObject Function

**See Also Example** 

Returns an OLE2 object associated with the file name or the application name.

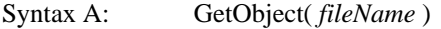

**Syntax B: GetObject**( *fileName*, *oleClassName* )

Syntax C: GetObject(, oleClassName)

#### Is: Where:

The name of the file where the OLE2 object is stored. fileName  $ole ClassName$ The name of the OLE2 object, including the object class in a dot notation.

## **Check Box Events**

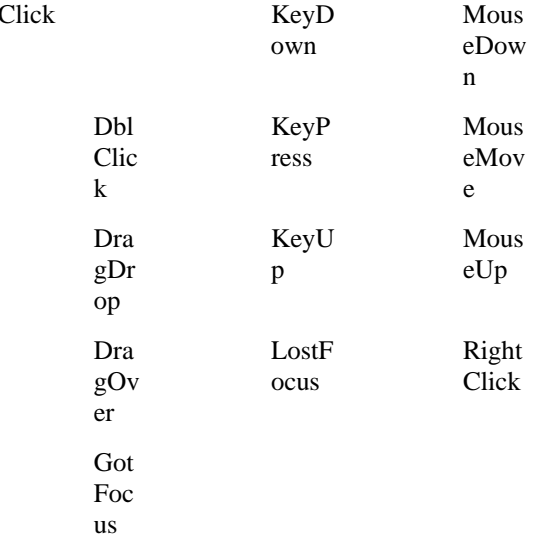

# **Check Box Methods**

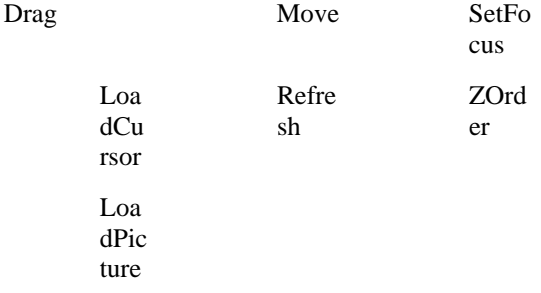

## **Check Box Properties**

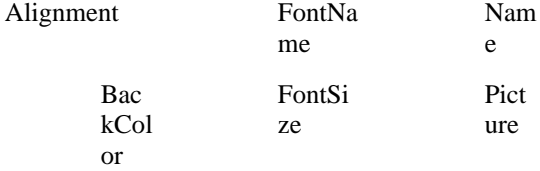

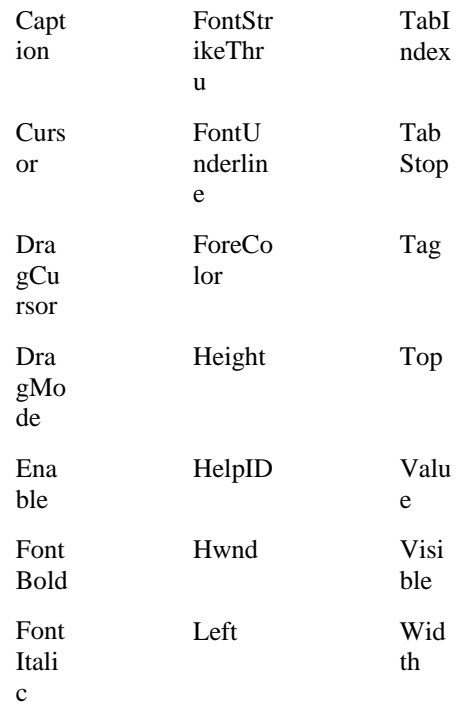

# **Clipboard Methods**

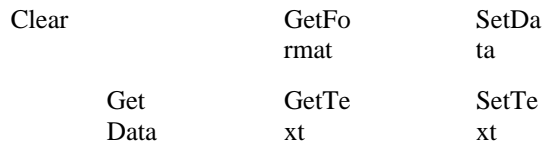

# **Combo Box Events**

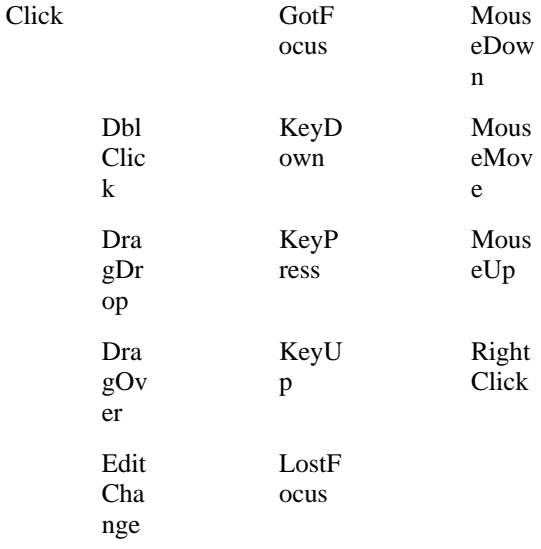

# **Combo Box Methods**

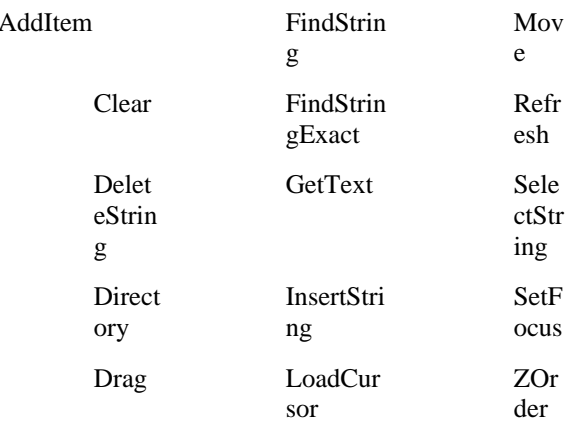

# **Combo Box Properties**

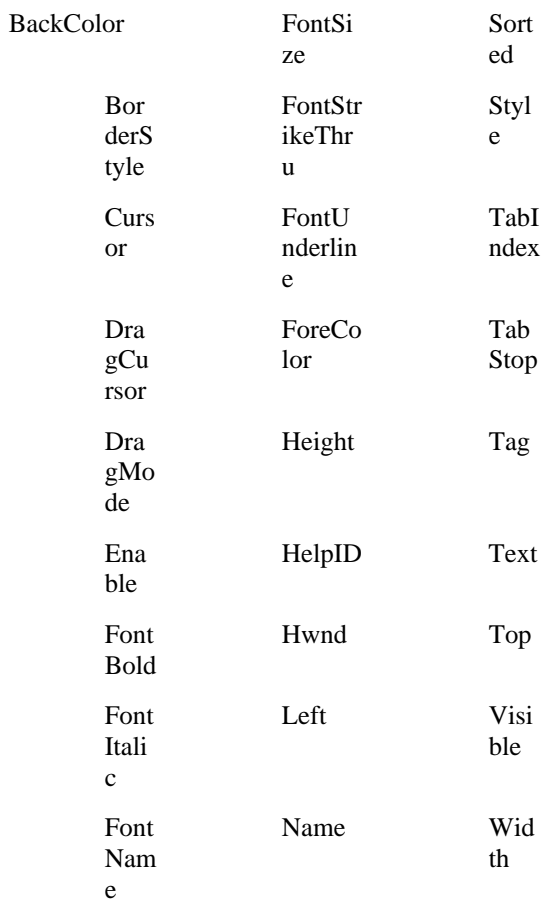

# **Edit Control Events**

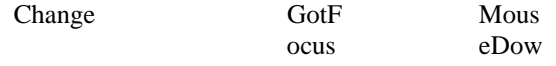

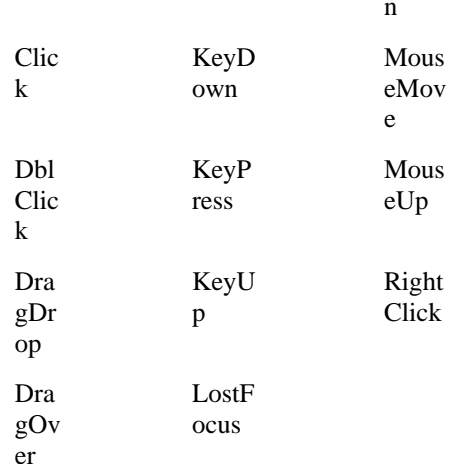

# **Edit Control Methods**

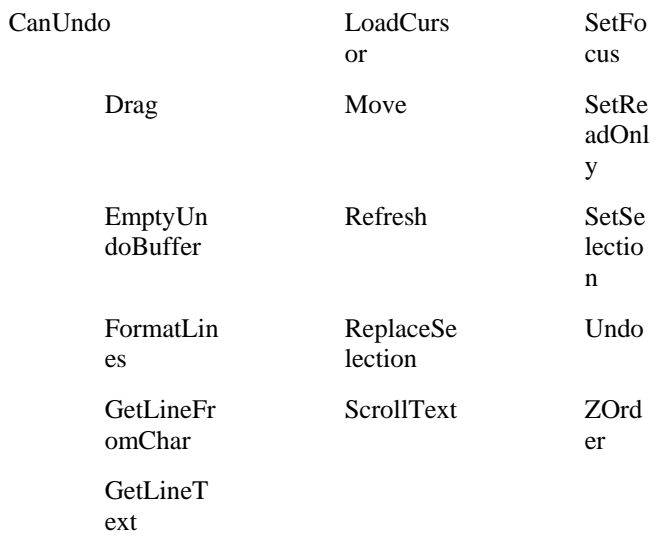

# **Edit Control Properties**

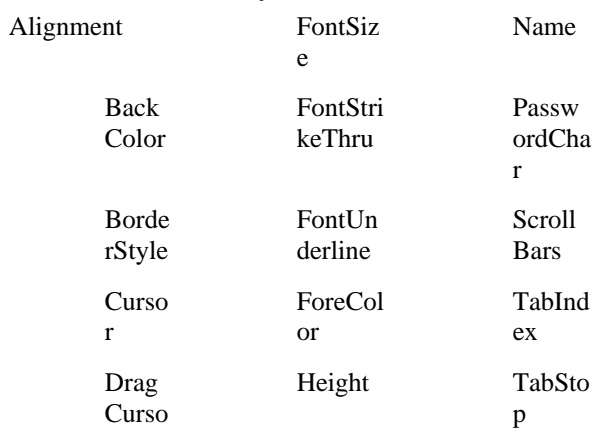

#### $\mathbf r$  $\rm{HelpID}$ Drag  $\rm Tag$ Mode Enabl HideSel Text ection  $\rm e$ Top Expa Hwnd  $\operatorname{ndT}\nolimits a$  $_{\rm bs}$ Font Left Visible Bold  $\operatorname{FontIt}$ MaxLen Width alic gth Font MultiLi Name  $ne$

# Form Events

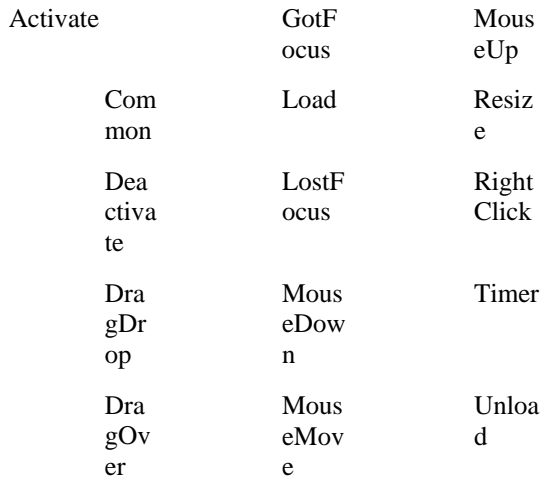

# Form Methods

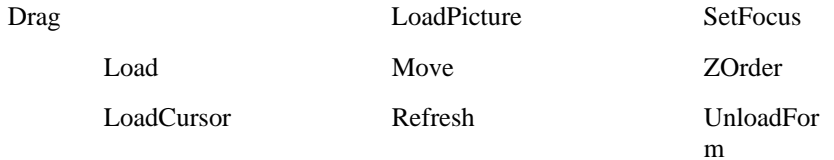

# **Form Properties**

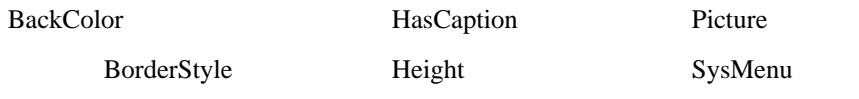

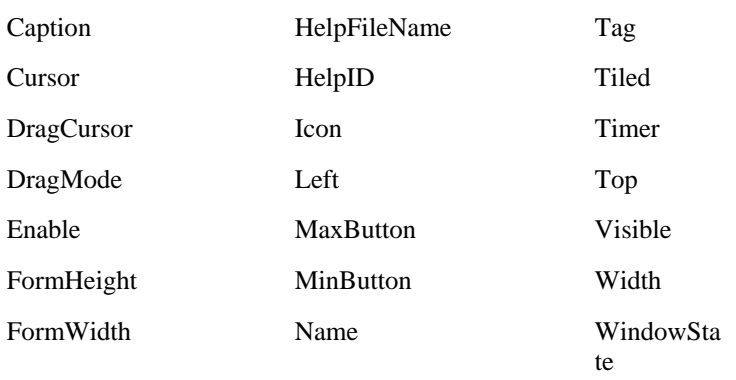

# **Group Box Events**

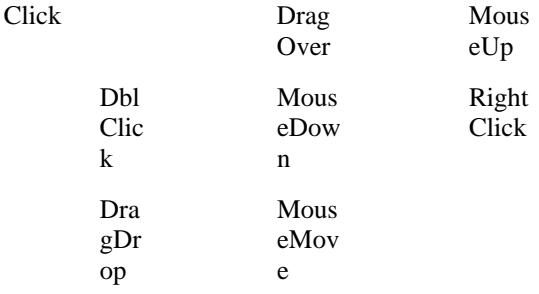

# **Group Box Methods**

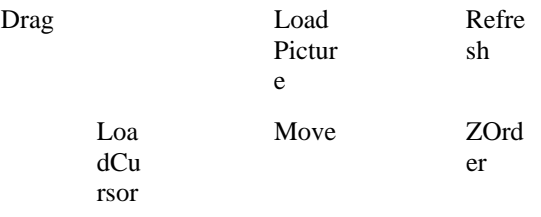

# **Group Box Properties**

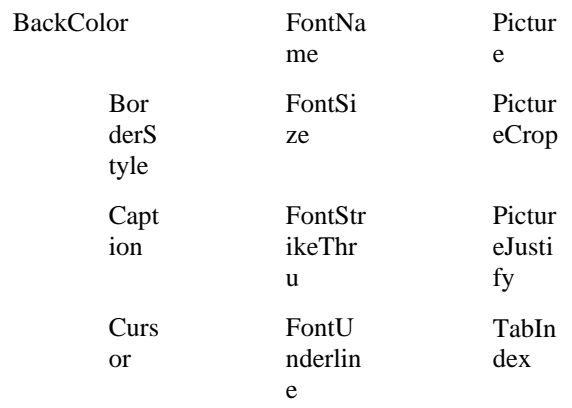

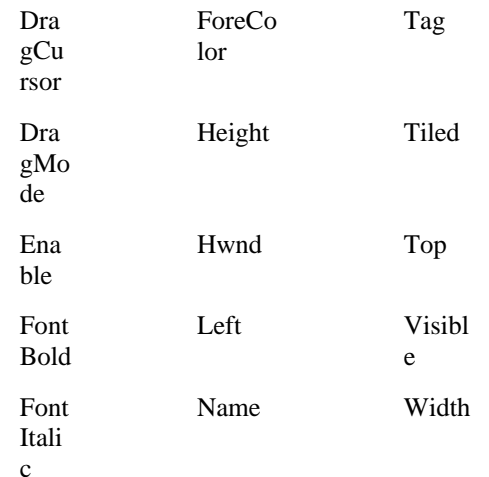

# **Label Control Events**

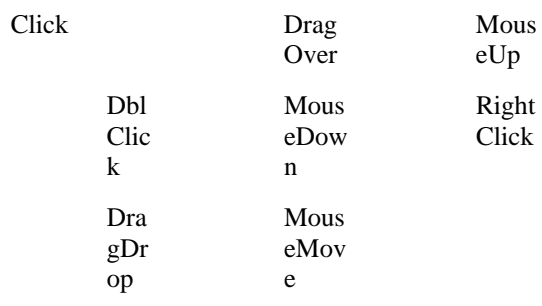

# Label Control Methods

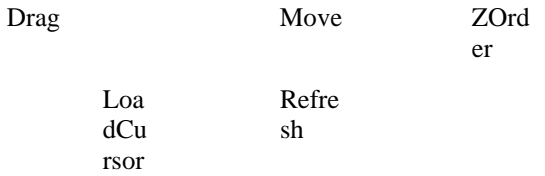

# **Label Control Properties**

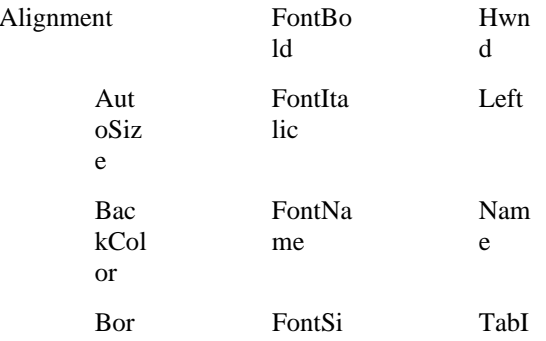

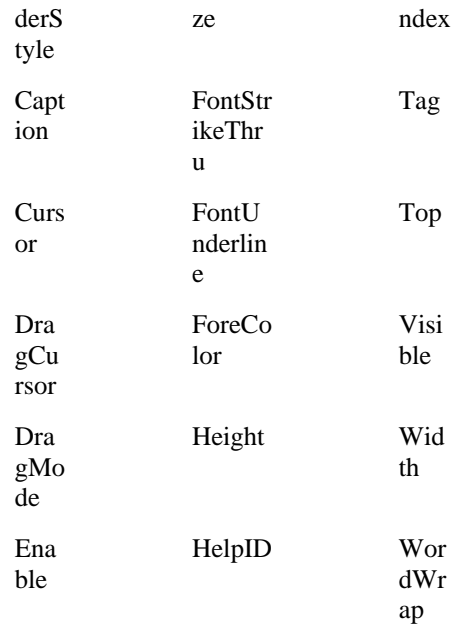

# **List Box Events**

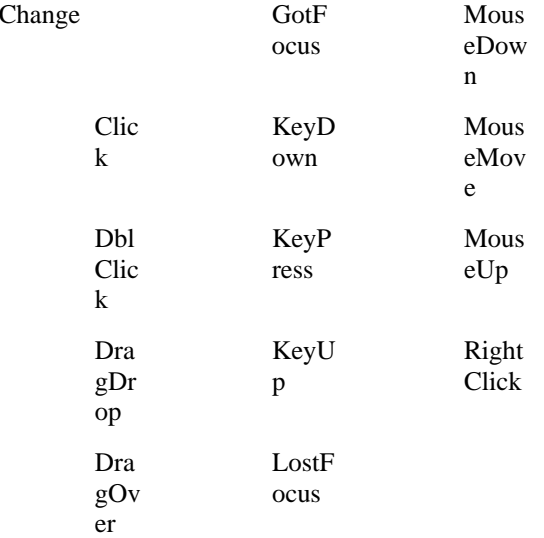

# **List Box Methods**

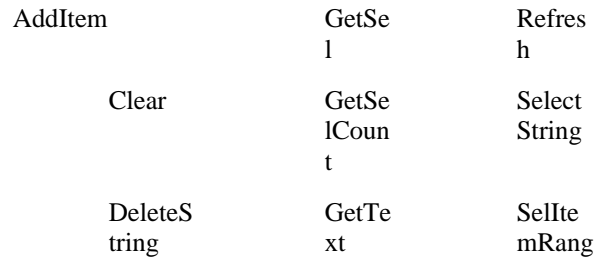

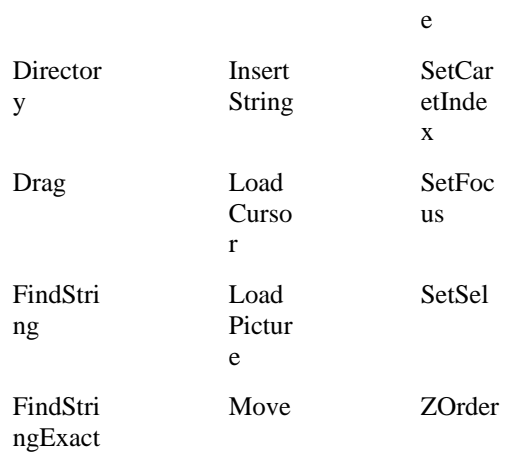

# **List Box Properties**

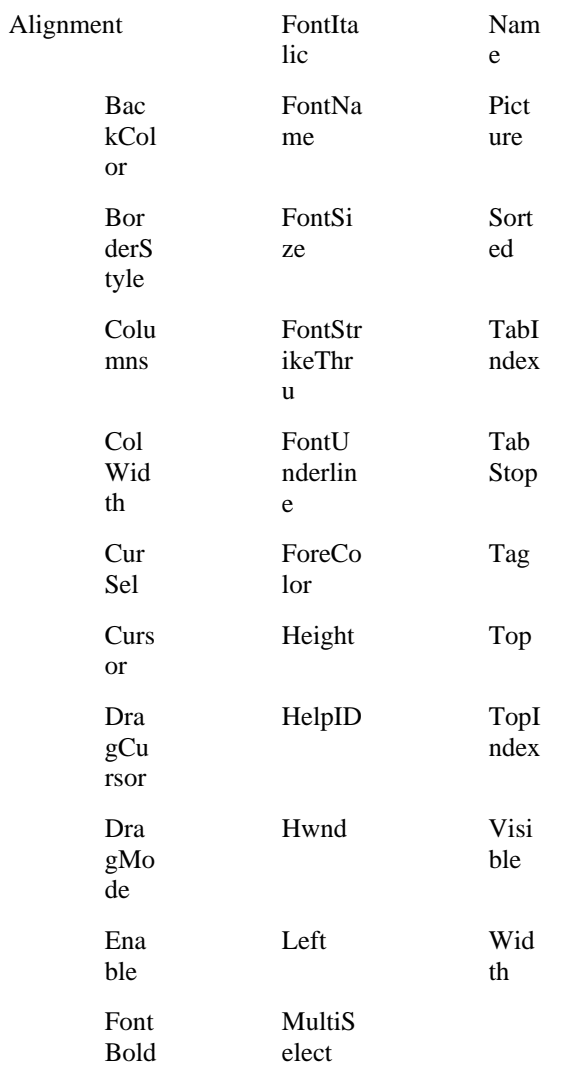

# **Option Button Events**

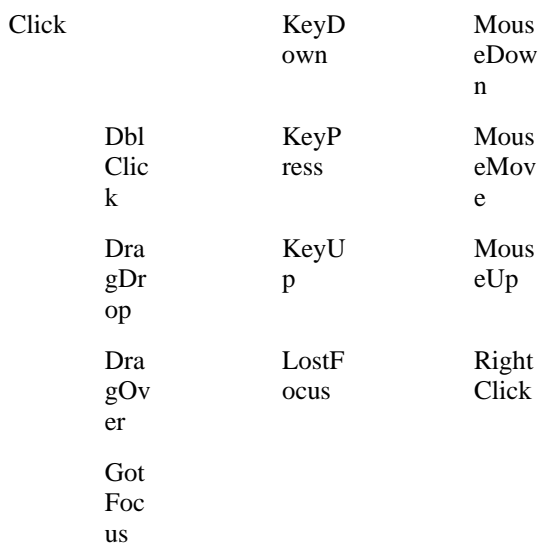

# **Option Button Methods**

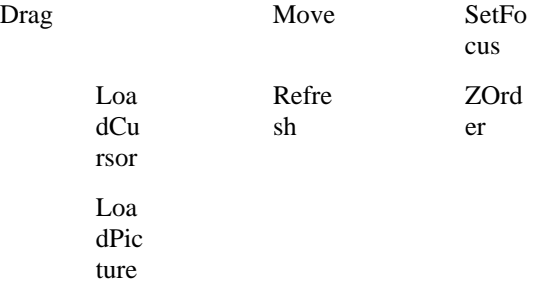

# **Option Button Properties**

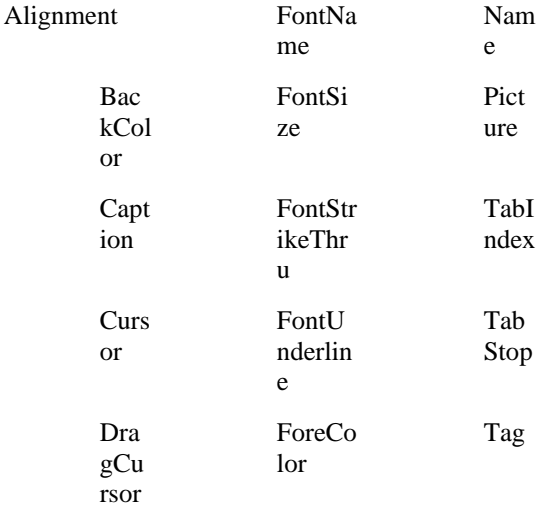

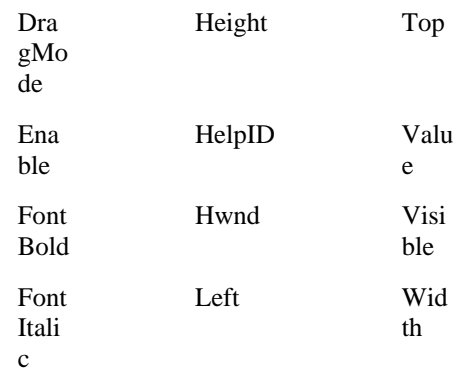

# **Picture Box Events**

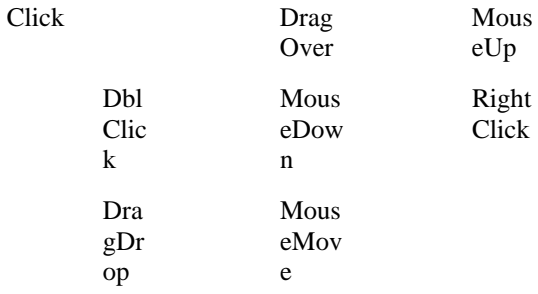

# Picture Box Methods

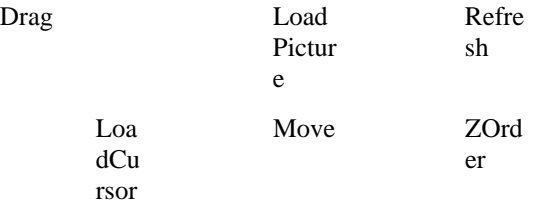

# **Picture Box Properties**

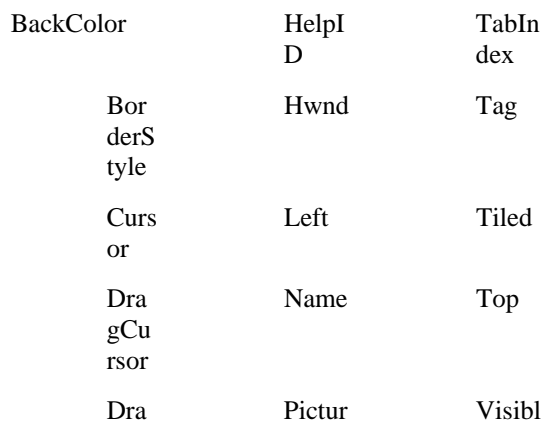

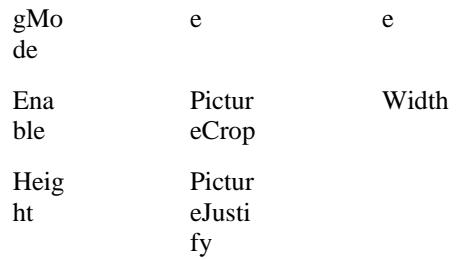

# Push Button Events

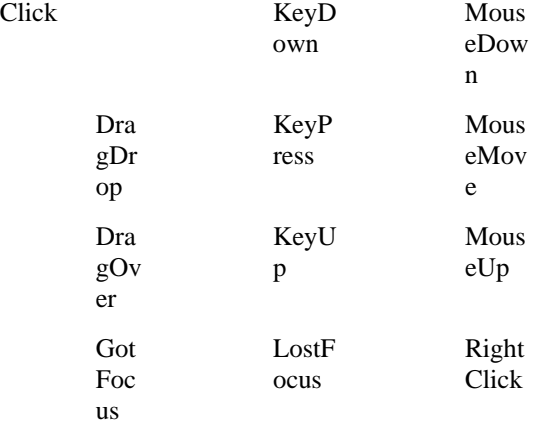

# Push Button Methods

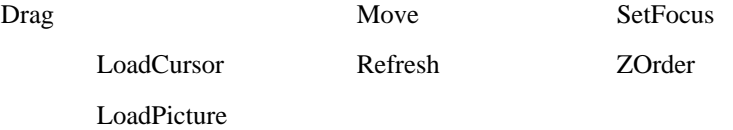

# Push Button Properties

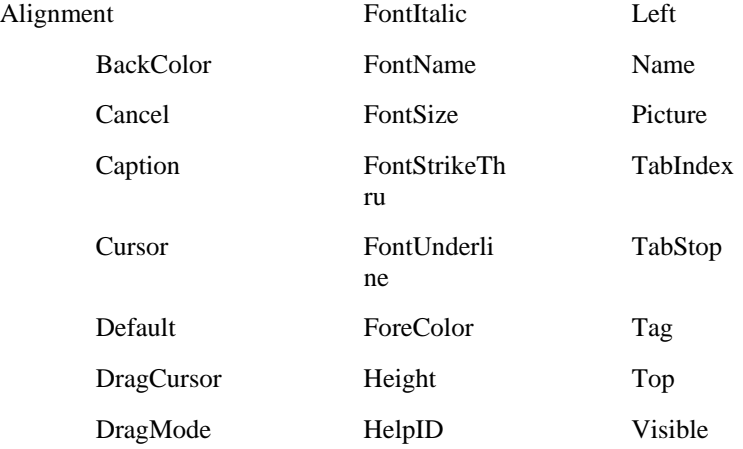

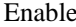

Hwnd Width

FontBold

# Scroll Bar Events

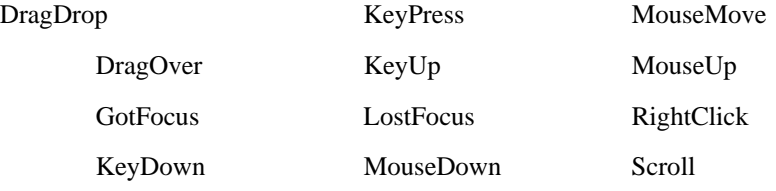

# Scroll Bar Methods

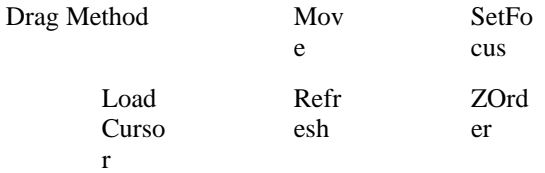

## Scroll Bar Properties

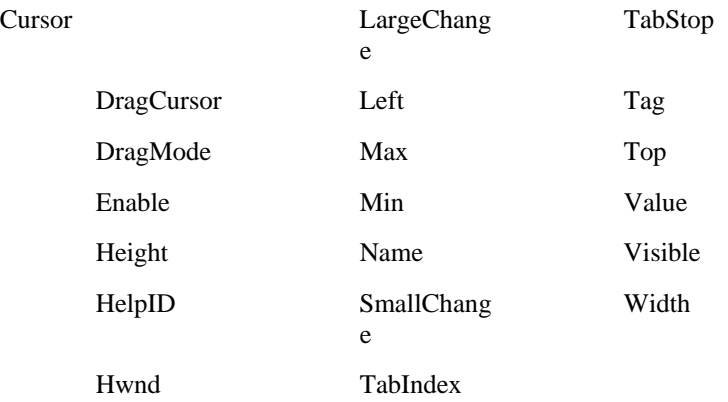

## Activate Event

### Applies to...

When the form becomes active, this event fires.

#### **Syntax** Sub Control\_Activate()

A form becomes active if it is not currently active and the user clicks on any portion of it, or if it gains focus due to some other application closing or giving it focus.

# Change Event

#### **Applies to...**

This event fires when the Text of the edit control changes or when the current selection of the list box changes.

**Syntax** Sub Control\_Change()

This event is fired only if the change is the result of user interaction. If the change is the result of a property being set, this event is not fired.

## Click Event

Applies to...

When the control is clicked with the mouse, this event fires.

**Syntax** Sub Control Click()

## Common Event

#### **Applies to...**

A non-executable event.

**Syntax** Not applicable.

The **Common** event's script is used as an area to store all subroutines, functions, and data declarations and definitions; if stored here, they are accessible to all scripts for the form.

## DblClick Event

Applies to...

When the control is double-clicked, this event fires.

**Syntax** Sub Control\_DblClick()

## Deactivate Event

**Applies to...** 

When the form becomes inactive, this event fires.

**Syntax** Sub Control Deactivate()

A form becomes inactive if another window (another form or another application) becomes active.

# DragDrop Event

Applies to...

When the user releases the mouse button over the control during a drag and drop operation, this event fires.

**Syntax** Sub Control\_DragDrop (*source* as Control, *x* As Single, *y* As Single)

#### **Where: Is:**

*source* The control that initiated the event.

*x*,*y* Coordinates that specify the location of the cursor. These coordinates are in pixels relative to the upper left corner of the control that was dropped on.

### DragOver Event

Applies to...

This event fires every time the cursor changes its position over the control while a drag and drop operation is in progress.

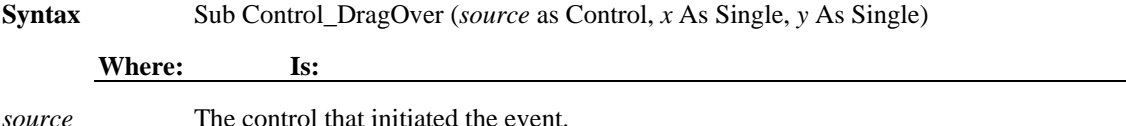

*x*,*y* Coordinates that specify the location of the cursor. These coordinates are in pixels relative to the upper left corner of the control that was dropped on.

*state* One of the following values indicating the current drag and drop state:

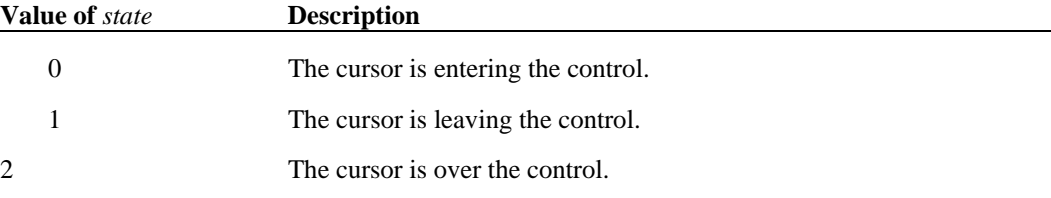

### EditChange Event

#### **Applies to...**

When the Text in the edit portion of the combo box changes as a result of user input, this event fires.

**Syntax** Sub Control\_EditChange()

### GotFocus Event

#### **Applies To**

When the control gains the input focus, this event fires.

**Syntax** Sub Control\_GotFocus()

A control can gain the input focus under any of these conditions:

- ♦ When the user clicks on the control
- ♦ When a form becomes active and the control is the first control to gain focus on the form.
- When it is set by the script language.
- ♦ When it is set by another application.

### KeyDown Event

Applies to...

This event fires when the user presses a key other than SHIFT, ALT, or CTRL while the control has the input focus.

As long as the key is held down, this event will continue to fire at a rate determined by the keyboard repeat rate.

**Syntax** Sub Control\_KeyDown (*KeyCode* As Integer, *ShiftState* As Integer)

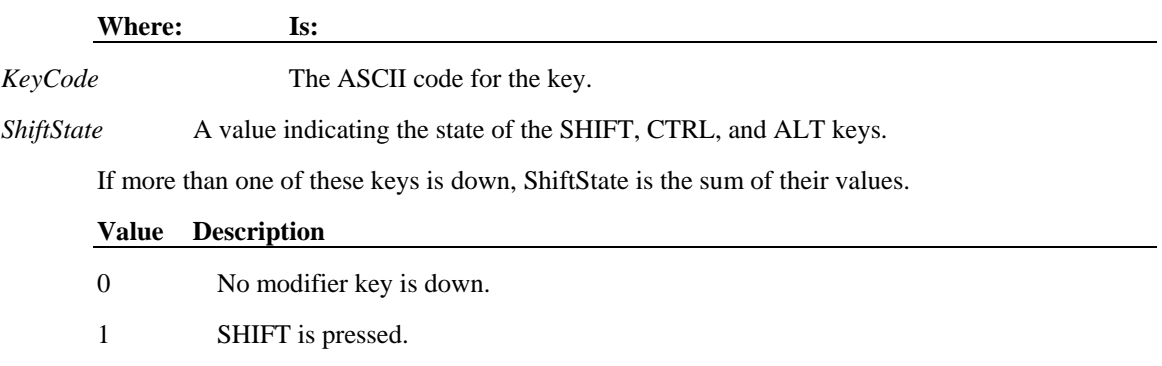

2 CTRL is pressed. 4 ALT is pressed.

### KeyPress Event

#### Applies to...

When the user presses a key while the control has the input focus, this event fires.

As long as the key is held down, this event will continue to fire at a rate determined by the keyboard repeat rate.

**Syntax** Sub Control\_KeyPress (*KeyCode* As Integer)

**Where: Is:** 

*KeyCode* The ASCII code for the key.

### KeyUp Event

Applies to...

When the user releases a pressed key while the control has the input focus, this event fires.

**Syntax** Sub Control\_KeyUp (*KeyCode* As Integer, *ShiftState* As Integer)

**Where: Is:** 

*KeyCode* The ASCII code for the key.

*ShiftState* A value indicating the state of the SHIFT, CTRL, and ALT keys. If more than one of these keys is down, ShiftState is the sum of their values.

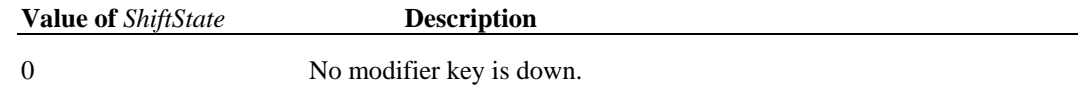

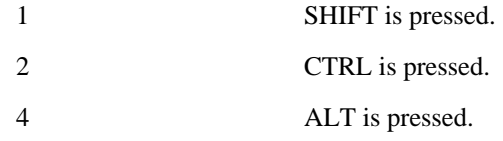

### Load Event

Applies to...

When the form is first loaded, this event fires.

#### **Syntax Sub Form\_Load**

This event occurs before the form is visible. The position and properties of the controls on the form can be changed during this event without causing flicker.

### LostFocus Event

#### **Applies to...**

When the control loses the input focus, this event fires.

**Syntax** Sub Control\_LostFocus()

A control can lose the input focus if any other control gains the input focus or if a window in another application gains the input focus.

### MouseDown Event

#### **Applies to...**

When the user presses the mouse button down on a control, this event fires.

**Syntax** Sub Control\_MouseDown (*MouseButton* As Integer, *ShiftState* As Integer, *X* As Integer, *Y* As Integer)

#### **Where: Is:**

*X*,*Y* Coordinates that specify the location of the cursor. These coordinates are in pixels relative to the upper left corner of the control.

*MouseButton* Indicates which mouse button or buttons are pressed down. If more than one button is pressed, MouseButton is the sum of their values.

*ShiftState* A value indicating the state of the SHIFT, CTRL, and ALT keys. If more than one of these keys is down, ShiftState is the sum of their values.

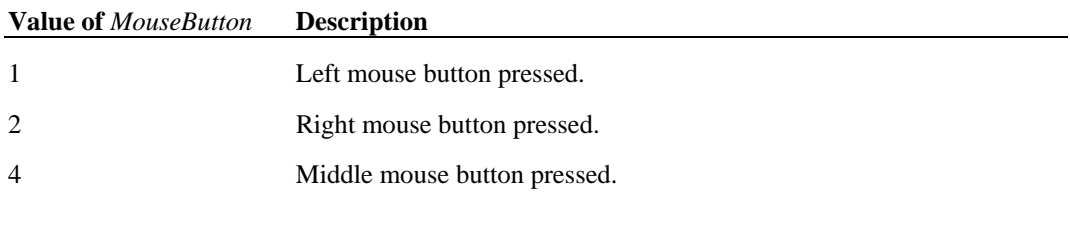

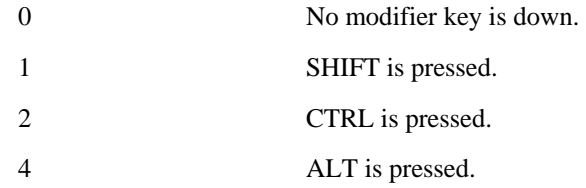

### MouseMove Event

Applies to...

When the mouse pointer moves over a control, this event fires.

**Syntax** Sub Control\_MouseMove (*MouseButton* As Integer, *ShiftState* As Integer, *X* As Integer, *Y* As Integer)

#### **Where: Is:**

*X*,*Y* Coordinates that specify the location of the cursor. These coordinates are in pixels relative to the upper left corner of the control.

*MouseButton* Indicates which mouse button or buttons are pressed down. If more than one button is pressed, MouseButton is the sum of their values.

*ShiftState* A value indicating the state of the SHIFT, CTRL, and ALT keys. If more than one of these keys is down, ShiftState is the sum of their values.

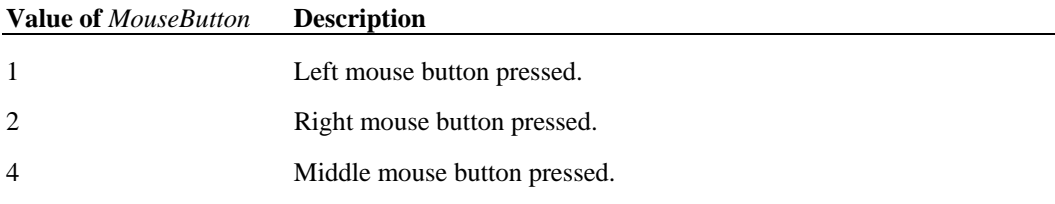

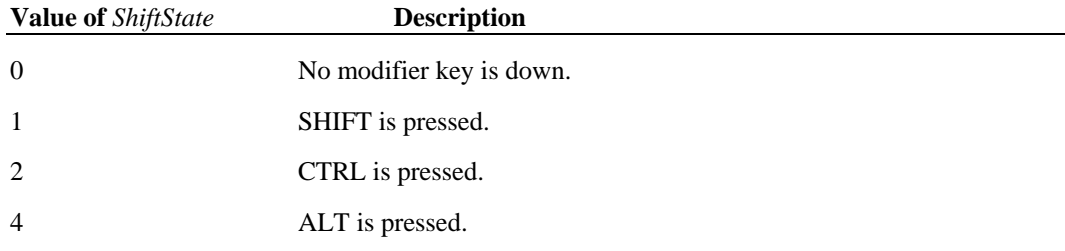

## MouseUp Event

Applies to...

This event fires when the mouse button is released after it was pressed down over the control. Note that this event can be fired for a control even if the cursor is not over that control.

**Syntax** Sub Control\_MouseUp (*MouseButton* As Integer, *ShiftState* As Integer, *X* As Integer, *Y* As Integer)

#### **Where: Is:**

*X*,*Y* Coordinates that specify the location of the cursor. These coordinates are in pixels relative to the upper left corner of the control.

*MouseButton* Indicates which mouse button or buttons are pressed down. If more than one button is pressed, MouseButton is the sum of their values.

*ShiftState* A value indicating the state of the SHIFT, CTRL, and ALT keys. If more than one of these keys is down, ShiftState is the sum of their values.

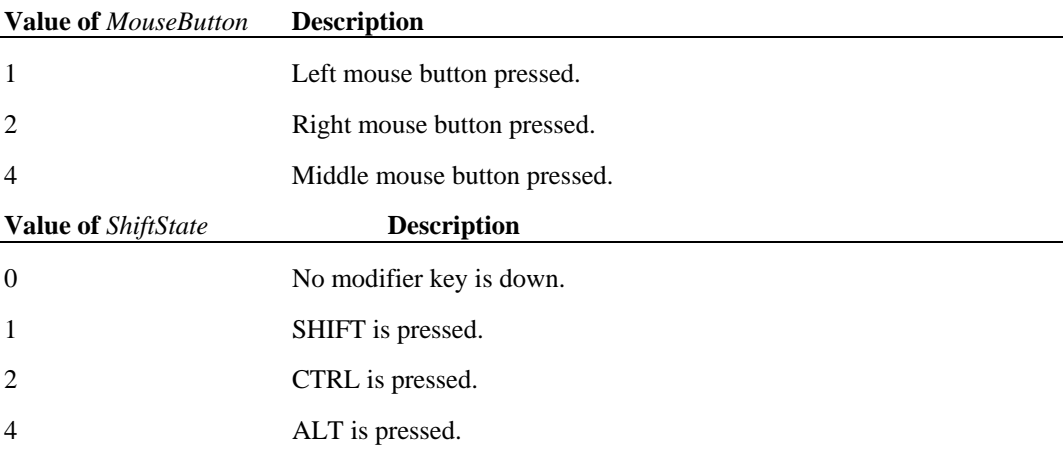

### Resize Event

#### Applies to...

When the form is resized, this event fires.

#### **Syntax**

Sub Form\_Resize (*LeftSide* As Integer, *TopSide* As Integer, *RightSide* As Integer, *BottomSide* As Integer)

Arguments are defined by the number of pixels from the upper left corner of the screen to the:

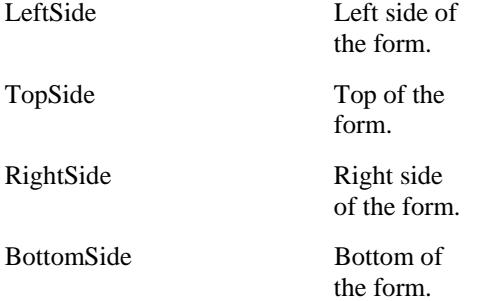

## RightClick Event

**Applies to...** 

When the control is clicked on with the right mouse button, this event fires.

**Syntax** Sub Control\_RightClick()

### Scroll Event

#### **Applies to...**

When a scroll bar control is scrolled by the user, this event is fired.

**Syntax** Sub Scrollbar Scroll (*Value* As Integer)

**Where: Is:** 

*Value* The new Value property for the scroll bar. It is the position of the scroll bar "thumb".

### Timer Event

#### **Applies to...**

When the timer for the form counts down to zero, this event fires.

**Syntax** Sub Form\_Timer()

The Timer property for the form can be set to some number of milliseconds. This value is decremented until it reaches zero, and then this event is fired. To have a recurring timer event, you must reset the Timer property for the form from within this event.

### Unload Event

Applies to...

When a form is being unloaded, this event fires.

Controls on the form are still instantiated and can be accessed.

**Syntax** Sub Form\_Unload()

### AddItem Method

**Applies to...** 

Adds a specified text string to a combo box or list box.

**Syntax** *control*.AddItem *text\$*

**Where: Is:** 

*control* The control ID.

*text\$* The text string that is to be added to the control's list. There is a 64K limit on all strings in a combo box or list box.

If the items in the list are sorted, the string is added to the list in alphabetical order. If the items are not sorted, the string is added to the end of the list.

### CanUndo Method

Applies to...

Checks whether there is anything in the undo buffer and whether the most recent change to an edit control can be undone.

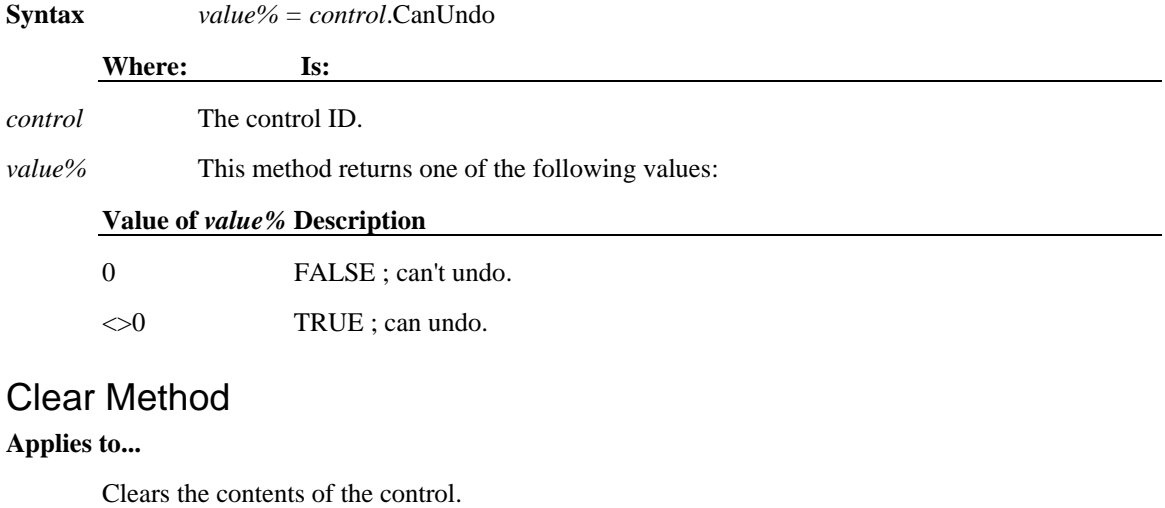

**Syntax** *control*.Clear

#### **Where: Is:**

*control* The name of the control to clear.

### DeleteString Method

#### **Applies to...**

Deletes an entry in a combo box or list box at the specified index.

**Syntax** *control*.DeleteString *index%*

#### **Where: Is:**

*control* The control ID.

*index%* The index number of the entry to be deleted. If the index is not in range, this command has no effect.

### Directory Method

#### **Applies to...**

 $control$ 

Fills the combo box or list box with a list of files that match the indicated file-specification pattern.

**Syntax** *control*.Directory *fileattributes%*, *pattern\$*

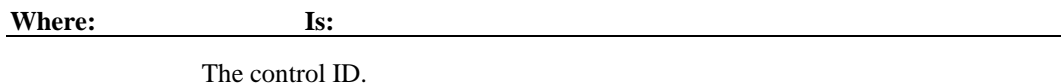

*fileattributes%* Defines the type of files to be included in the control's list. The *fileattributes%* argument may contain the following values. You may sum the values to get combinations of file types.

*pattern\$* A string that serves as a file-specification pattern for identifying the files to be included in the control's list. The pattern\$ argument can contain wildcard characters such as asterisk (\*) and percent (%).

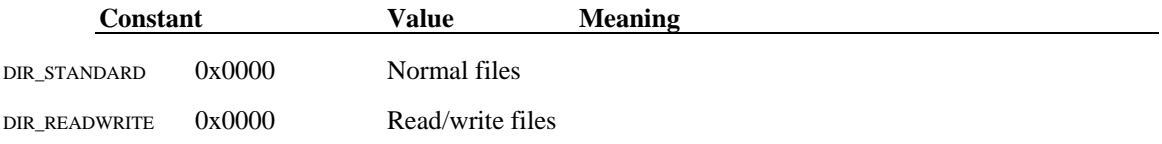

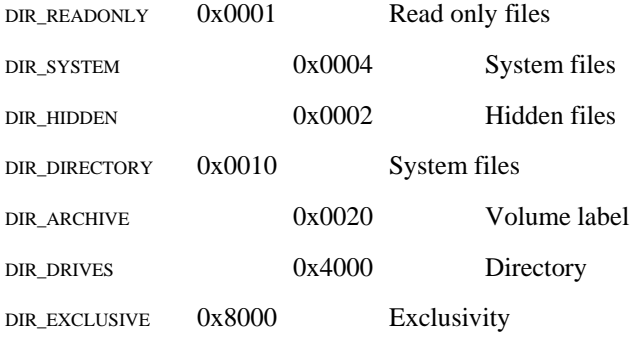

To get only files of a specific type, use the DIR\_EXCLUSIVE flag in addition to the others. Otherwise, read/write files will also be included. For example,  $\text{DIR\_EXCLUSIVE} + \text{DIR\_DRIVES}$  will return only the drive letters.

This method does not clear the control's current contents. To do so, use the Clear method.

## Drag Method

#### **Applies to...**

Controls the drag status of the cursor.

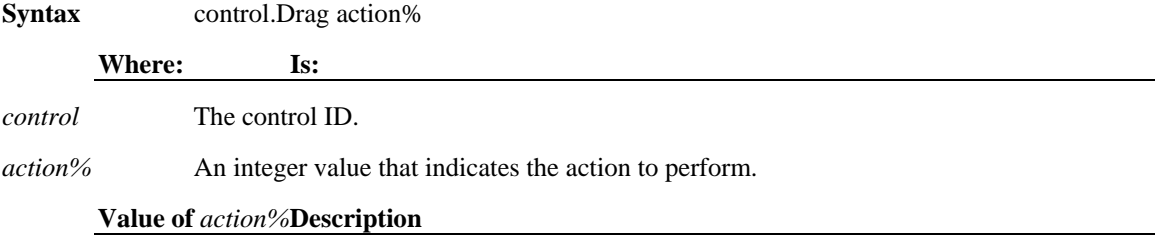

0 Cancel drag operation; no drop occurs.

1 Place the cursor in drag mode and start a drag and drop operation. The cursor changes into the control's DragCursor and remains in drag and drop mode until the user releases the mouse or this method is used again with a parameter of "2".

2 End dragging and perform a drop.

# EmptyUndoBuffer Method

#### **Applies to...**

Clears an edit control's undo buffer and causes the CanUndo method to return a value of "false". The undo buffer contains the text that was in the edit control prior to the most recent change. **EmptyUndoBuffer** prevents the user from undoing a change to the edit control.

**Syntax** *editcontrol*.EmptyUndoBuffer

**Where: Is:** 

*editcontrol* The edit control ID.

# FindString Method

**Applies to...** 

Returns the index of the first entry that fully or partially matches a specified pattern in a combo box or list box.

**Syntax** *index%* = *control*.FindString (*startindex%*, *pattern\$*)

**Where: Is:** 

*index%* The index of the matching entry. If no match is found, -1 is returned.

*control* The control ID.

*startindex%* The index where the search is to begin.

*pattern\$* The pattern to be matched. Characters normally used as wildcards are treated as normal characters.

### FindStringExact Method

#### **Applies to...**

Returns the index of the first entry that fully matches the specified pattern in a combo box or list box.

**Syntax** *index%* = *control*.FindStringExact (*startindex%*, *pattern\$*)

**Where: Is:** 

*index%* The index of the matching entry. If no match is found, -1 is returned.

*control* The control ID.

*startindex%* The index where the search is to begin.

*pattern\$* The pattern to be matched. Characters normally used as wildcards are treated as normal characters.

### FormatLines Method

Applies to...

Determines how text is returned from an edit control.

**Syntax** *editcontrol*.FormatLines *value%*

**Where: Is:** 

*editcontrol* The edit control ID.

*value*% May be one of the following:

#### **Value of** *value%* **Description**

0 Returns text with hard breaks.

Non-0 Returns text without hard breaks.

#### GetData Method

Applies to...

Returns picture data from the clipboard control and assigns it to the picture property of any control that supports a picture property. To get text data from the clipboard, use the **GetText** method on the clipboard control.

**Syntax** *control*.Picture = clipboard.GetData (*format%*)

#### **Where: Is:**

*control* Any control that has a picture property.

*format%* Specifies the type of data to be retrieved from the clipboard. Note that the clipboard can contain multiple formats. You must specify the format that you wish to retrieve. The GetFormat method will allow you to determine if data in a specific format is available on the clipboard. May be one of the following:

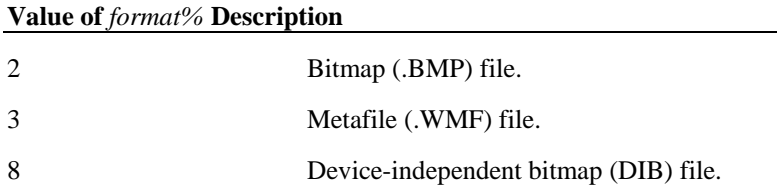

### GetFormat Method

Applies to...

Returns an integer indicating whether or not there is an item in the clipboard control that matches the specified format.

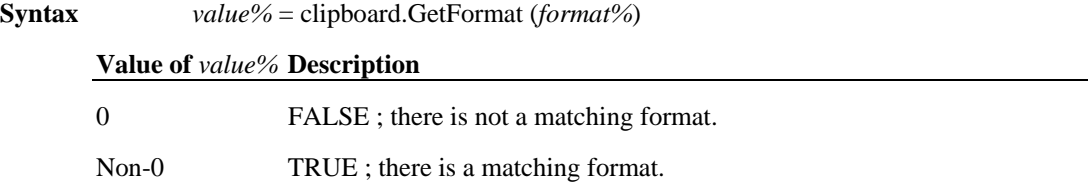

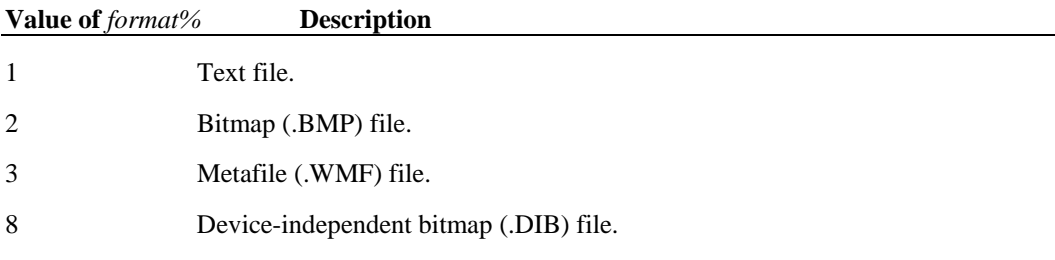

## GetLineFromChar Method

**Applies to...** 

Returns the number of the line in the edit control that contains the specified character position.

**Syntax** *line%* = *editcontrol*.GetLineFromChar(*charindex%*)

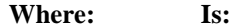

*line%* The number of the line with the specified character.

*editcontrol* The edit control ID.

*charindex%* An integer that identifies the relative position of the character to be located. *charindex%* is relative to the start of the edit control's contents.

For example, a *charindex%* of "39" specifies the thirty-ninth character from the beginning of the text in the edit control. If the thirty-ninth character occurred on the third line of text, **GetLineFromChar** would return "3".

# GetLineText Method

#### **Applies to...**

Returns the text in the specified line of the edit control.

**Syntax** *text\$* = *editcontrol*.GetLineText (*line%*)

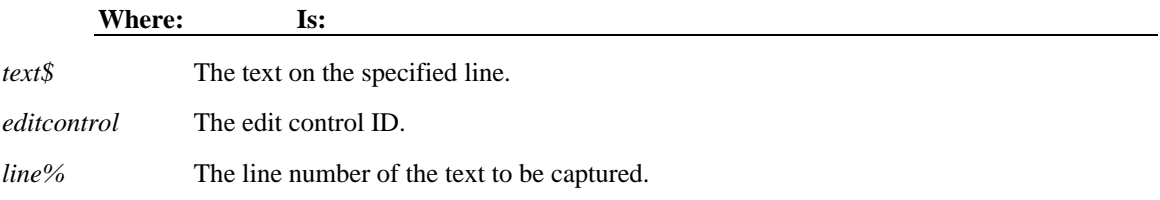

## GetSel Method

Applies to...

Returns the selection state of the specified list-box item.

**Syntax** *state%* = *listbox*.GetSel(index%)

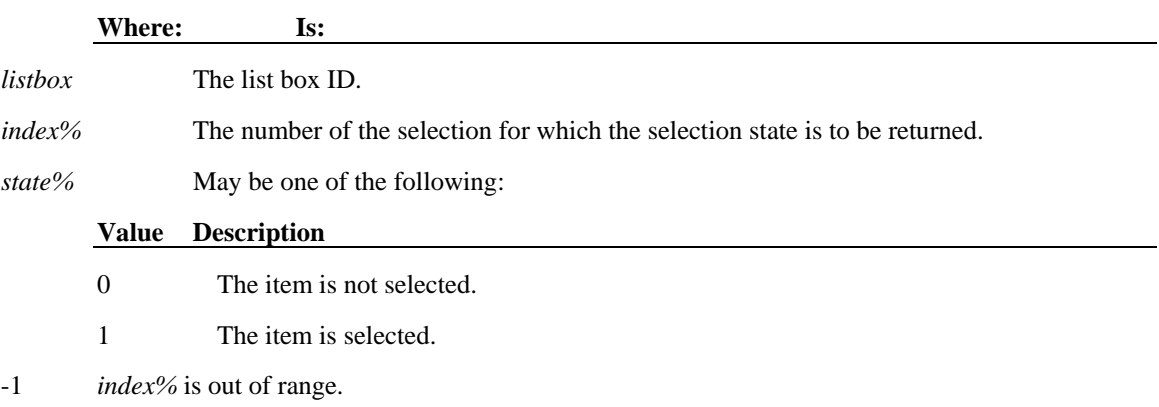

## GetSelCount Method

**Applies to...** 

Returns the number of selected items in the list box.

**Syntax** *count%* = *listbox*.GetSelCount

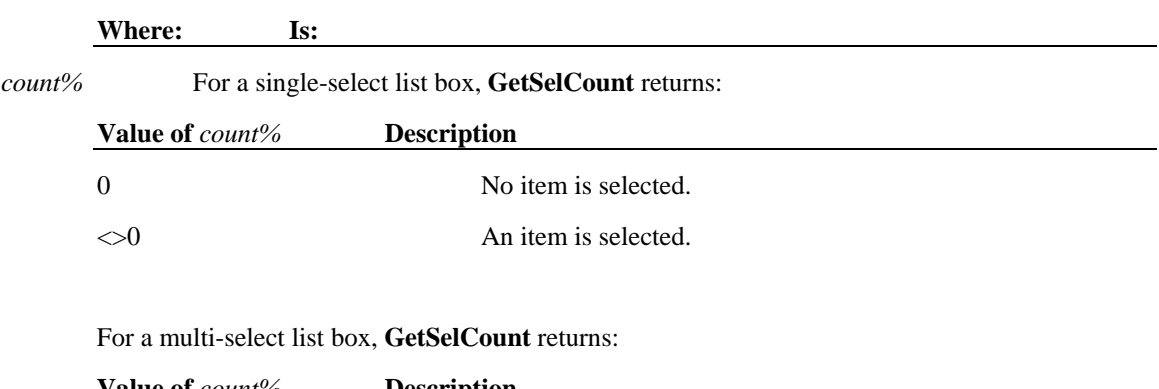

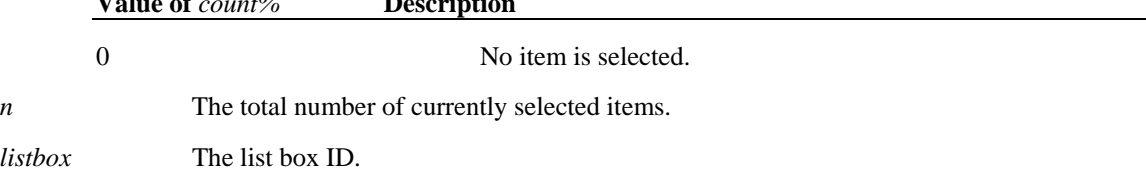

## GetText Method

**Applies to...** 

Returns text from an item in a combo box or list box.

**Syntax** *text\$* = *control*.GetText(*index%*)

**Where: Is:** 

*text\$* The returned text. A return value of a null string indicates either that *index%* is out of range or that the specified item actually contains a null string.

*control* The control ID.

*index%* The index number of the item within the combo box or list box. *index%* can range from zero to "*listbox*.GetCount-1".

### GetText Method

Applies to...

Returns a text string from the clipboard object.

**Syntax** *string\$* = clipboard.GetText

**Where: Is:** 

*string\$* The returned string.

## InsertString Method

Applies to...

#### **Syntax**

*control*.InsertString *index%*, *text\$*

#### **Description**

Inserts a text string at a specified position within the combo box or list box.

#### **Details**

#### **Argument Description**

*control* The control ID.

*index%* The index number of the position at which *text\$* is to be inserted. If *index%* is out of range, **InsertString** has no effect.

*text\$* The text to be inserted at the position specified by *index%*.

### Load Method

This method is typically used to load a new form in the current macro program. However, the **Load** method is not supported by Visual CommBasic.

The recommended method of presenting multiple forms is to use the RunMacro statement.
# LoadCursor Method

### **Applies to...**

Loads a new cursor from a file into a control's cursor property.

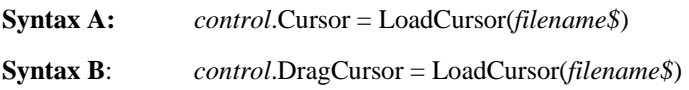

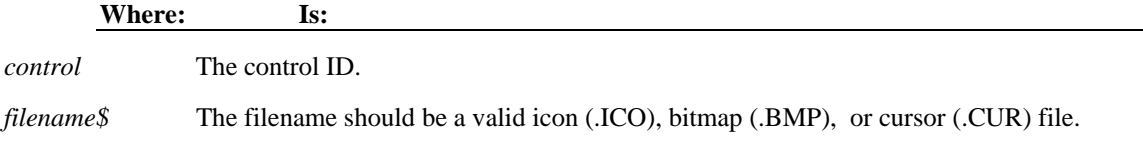

Specifying an invalid file type will clear the cursor. If you want to safely clear the cursor, use **LoadCursor(**" "**)**.

Cursor is the standard cursor display; DragCursor is the cursor displayed while dragging.

# LoadPicture Method

#### **Applies to...**

Loads a new picture from a file into a control's Picture property.

**Syntax** *control*.Picture = LoadPicture(*filename\$*)

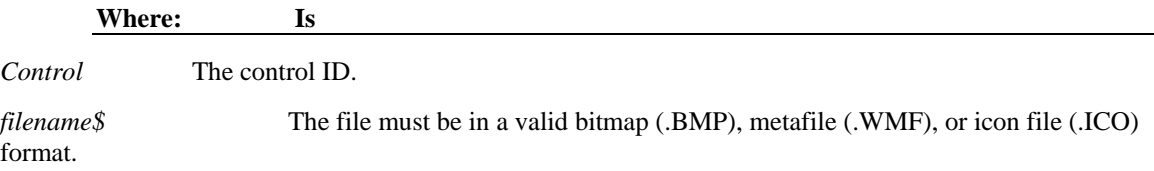

# Move Method

**Applies to...** 

Moves the control to the specified location and sizes it.

#### **Syntax** *control*.Move *left%*, *top%*, *width%*, *height%*

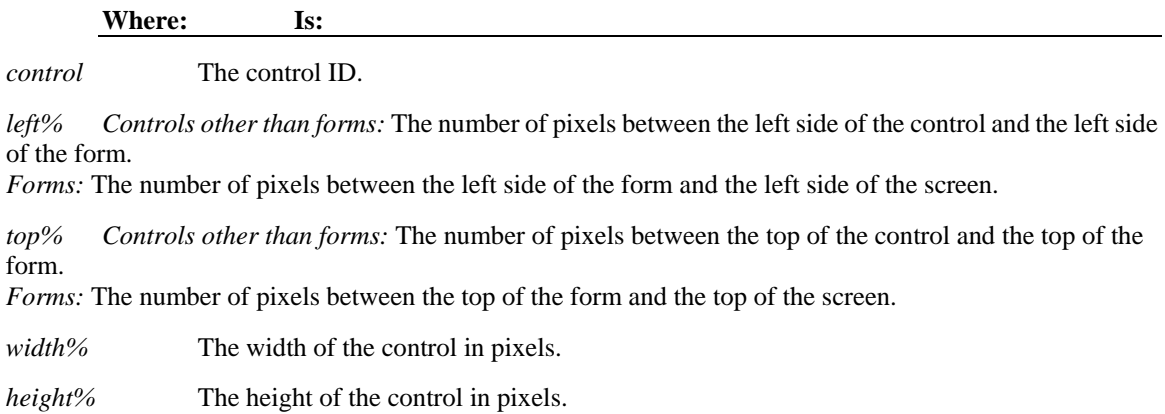

### Refresh Method

**Applies to...** 

Updates the control with any property changes that have been made to it during script execution.

**Syntax** *control*.Refresh

**Where: Is:** 

*control* The control ID.

Controls are updated automatically after the current script finishes. While a script is executing, controls will not automatically repaint themselves if their properties are changed.

Menus **must** be refreshed after items are added or deleted.

The **Refresh** method, which allows you to update controls during script execution, can be useful when a script runs for an extended period of time.

### ReplaceSelection Method

Applies to...

Replaces the currently selected text in the edit control with the specified text.

If no text is selected, the specified text is inserted at the current cursor position.

#### **Syntax** *editcontrol*.ReplaceSelection *text\$*

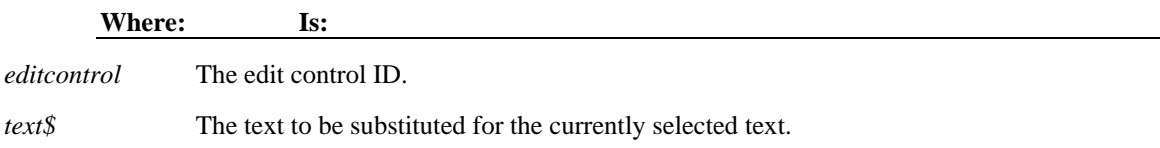

# ScrollText Method

#### **Applies to...**

Scrolls text in the edit control horizontally and vertically. Positive values scroll down or to the right, negative values scroll up or to the left.

**Syntax** *editcontrol*.ScrollText *vertical%*,*horizontal%*

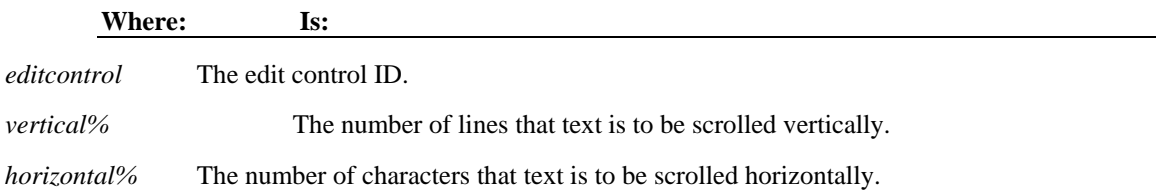

### SelectString Method

#### **Applies to...**

Selects the first item in a combo box or list box that partially or fully matches a specified pattern string. If no match is found, returns -1.

**Syntax** *control*.SelectString *startindex%*, *pattern\$*

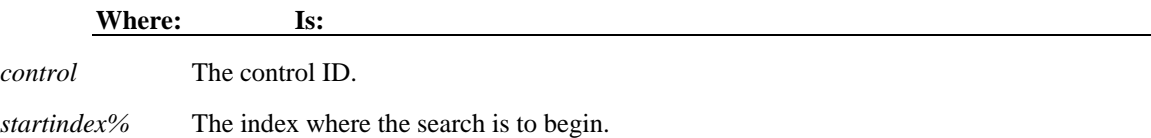

*pattern\$* The pattern to be matched. Characters normally used as wildcards are treated as normal characters.

### SelItemRange Method

### **Applies to...**

Sets all items in a specified range within a multi-select list box to a specified state. This method is valid only for multi-select list boxes, that is, those whose MultiSelect property is non-zero.

**Syntax** *listbox*.SelItemRange *state%*,*startindex%*,*endindex%*

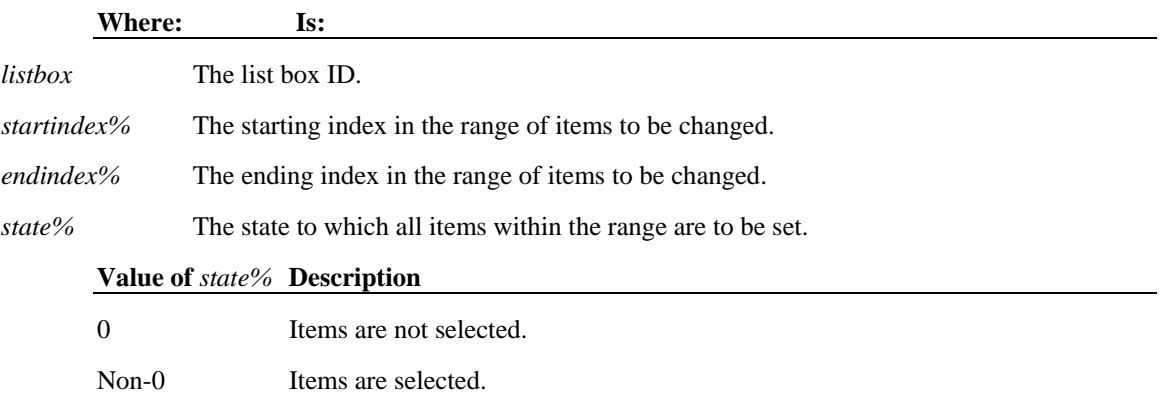

# SetCaretIndex Method

**Applies to...** 

Places the focus rectangle on a specified list-box item. If the specified item is out of range, **SetCaretIndex** has no effect.

**Syntax** *listbox*.SetCaretIndex *index%*

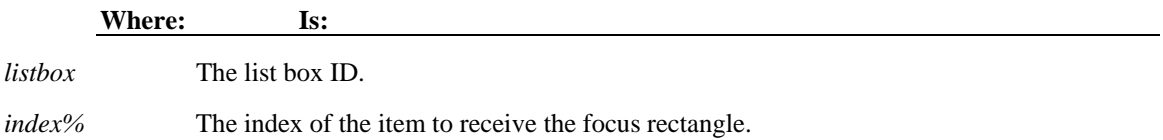

### SetData Method

**Applies to...** 

Puts a picture in the clipboard control. You must also specify the format of the data. Note that multiple formats are supported, and that this method may be used multiple times to put up different formats on the clipboard at the same time.

**Syntax A:** clipboard.SetData *control*.Picture, *format%*

**Syntax B:** clipboard.SetData LoadPicture(*filename\$*), *format%*

8 Device-independent bitmap (.DIB) file.

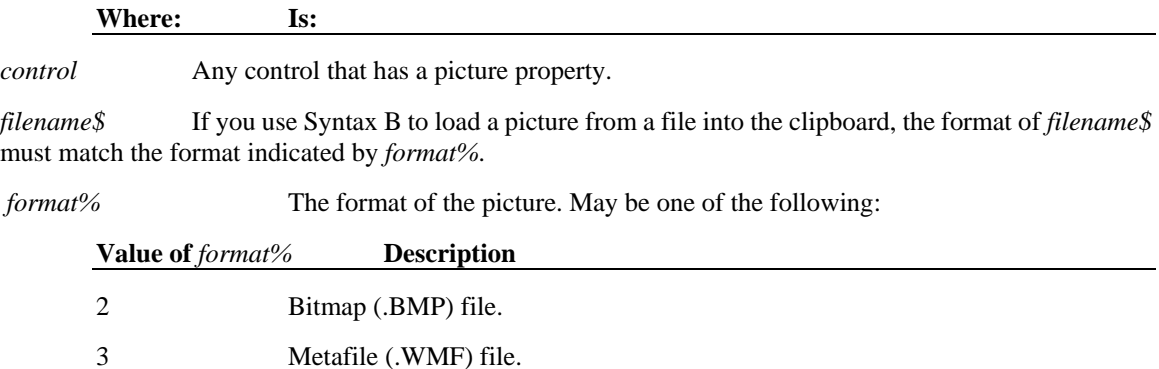

# SetFocus Method

Applies to...

Places the focus on the specified control. If the Enable property for the control is zero, **SetFocus** has no effect.

**Syntax** *control*.SetFocus

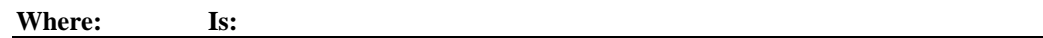

*control* The control ID.

# SetReadOnly Method

**Applies to...** 

Specifies whether or not the status of an edit control is read-only.

#### **Syntax** *editcontrol*.SetReadOnly *readonly%*

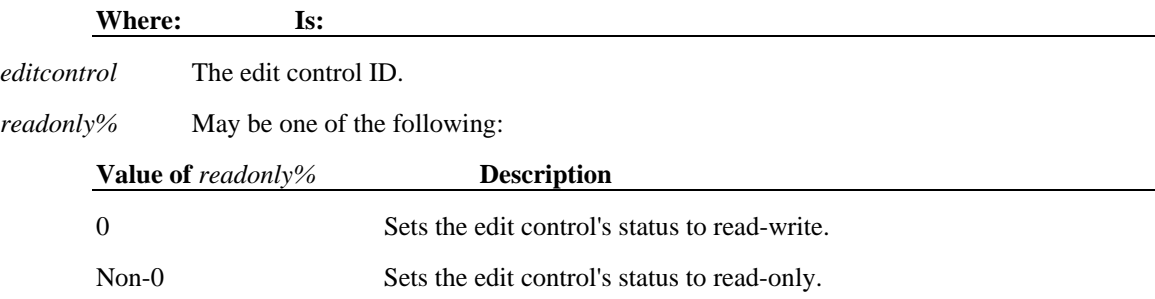

# SetSel Method

#### **Applies to...**

Sets a specified item in a multiple-select list box to a specified selection state.

If the specified item is out of range, **SetSel** has no effect. This property is **only** valid for multiple-select list boxes.

#### **Syntax** *listbox*.SetSel *index%*, *state%*

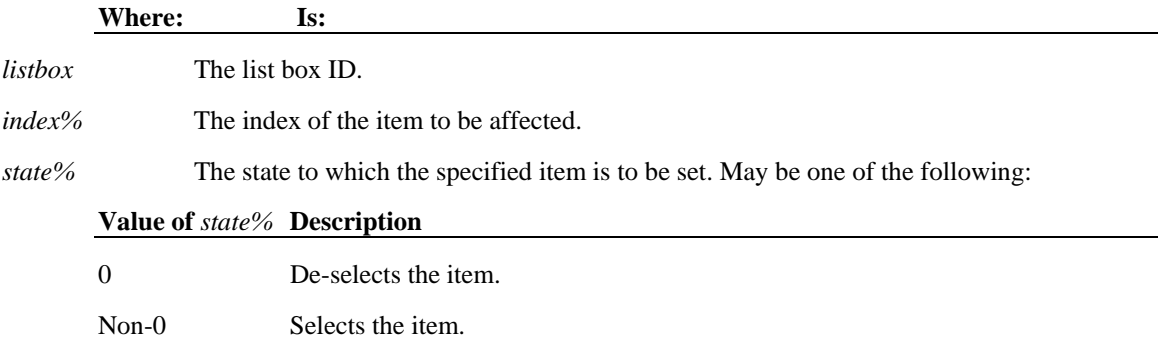

# SetSelection Method

**Applies to...** 

Selects text in an edit control.

**Syntax** *editcontrol*.SetSelection *start%*, *stop%*, *flag%*

**Where: Is:** 

*editcontrol* The edit control ID.

*start%* The relative position in the edit control of the first text character to be selected. If *start%* is "-1", no text is selected.

*stop%* The relative position in the edit control of the last text character to be selected.

*flag%* Specifies whether the caret (which is placed at the end of the selection) will be scrolled into view.

If *start%* is "0" and *stop%* is "-1", **all** text is selected.

### SetText Method

Applies to...

Puts a text string into the clipboard control.

**Syntax** clipboard.SetText(*text\$*)

**Where: Is:** 

*text\$* The text string.

# Undo Method

Applies to...

Undoes the last change to the text in the edit control. If the undo buffer is empty, **Undo** has no effect.

**Syntax** *editcontrol*.Undo

**Where: Is:** 

*editcontrol* The edit control ID.

### UnloadForm Method **Applies to...**

Unloads the current form, ending the macro.

**Syntax** UnloadForm me

The argument "me" is the alias of the current form.

This method does not work with any **WAIT** statement.

An example use of the UnloadForm method is to set it as the Click event for an Exit push button.

### ZOrder Method

**Applies to...** 

Positions a control in front of or behind other controls on a form.

**Syntax** *control*.ZOrder *value%*

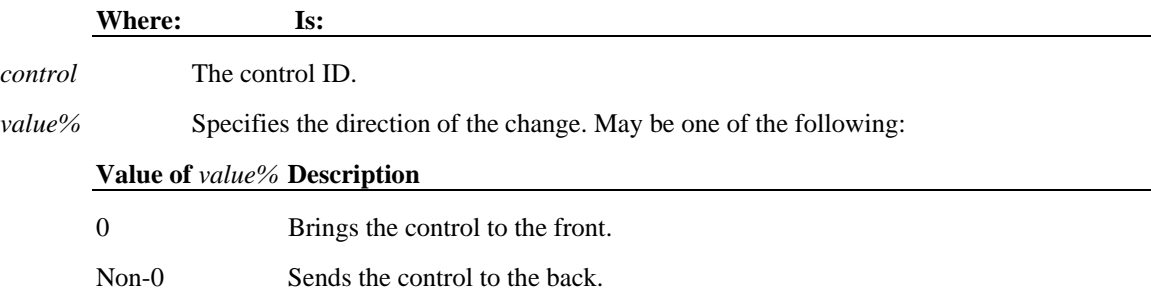

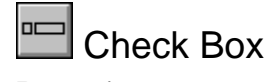

Properties **Events** Methods

#### **Description**

The check box control provides you with a non-mutually exclusive "yes or no" choice about a particular option in your application. The following example allows a user to select various dinner choices by grouping together a set of related check box controls. For allowing selection of mutually exclusive options, see the Option Button control.

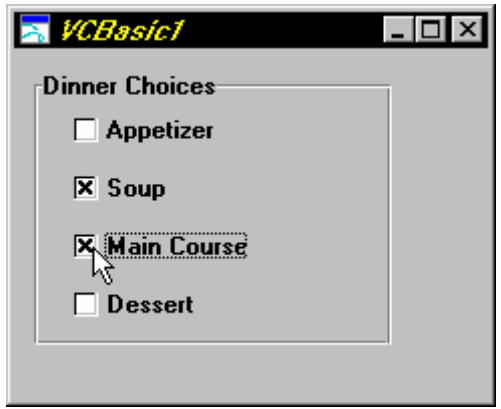

You can select a check box by clicking it with the mouse or by moving the cursor to the check box and pressing the space bar. When a check box is selected, an X appears inside the box. When a check box is not selected, the box is empty.

# **Clipboard**

**Methods** 

#### **Description**

The clipboard control allows a user to copy, cut, and paste text or graphics into an application.

The clipboard control can contain multiple pieces of data and/or text at the same time if each piece of data is in a **different** format. Data of the same format will replace data already on the clipboard.

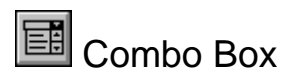

Properties **Events** Methods

#### **Description**

A combo box combines the features of an edit box and a list box. Use a combo box to give the user the choice of typing as in an edit box or selecting an item from as in a list box.

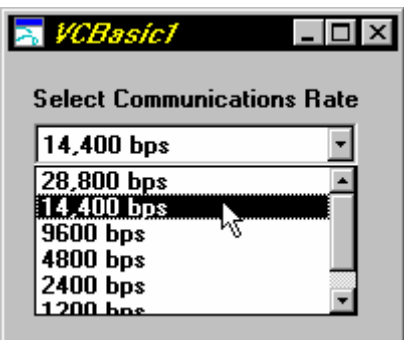

You can select an item in a combo box by clicking on the drop down arrow and using the mouse to scroll to the item. You can also use the keyboard to select an item. Combo boxes can also have other styles, which include the ability to type new entries into the edit portion or having the drop-down area always in its down state.

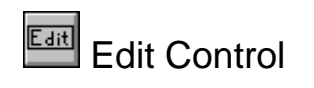

Properties Events Methods

#### **Description**

An edit control allows the user to view and edit textual information. The edit control can be configured to handle single-line or multi-line text, with an array of options to control color, font, word wrapping and password input.

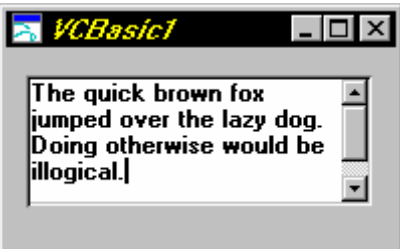

The above example edit control has been set up to handle multi-line word-wrapped text.

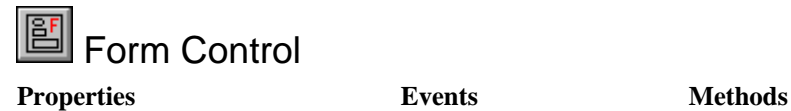

#### **Description**

The form control is always created with each form. It provides an interface to the overall behavior of the form. It also acts as a container control so that other controls may be placed on the form.

The use of the following properties for a form control are highly dependent on the developer. If the form is a child window, you should query the value of these properties and apply them to the parent window of the form.

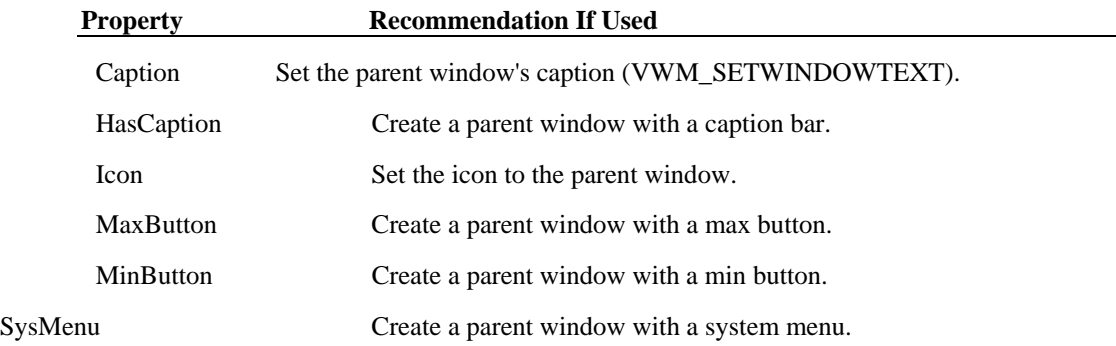

**Note:** In the VCBasic Editor, the HasCaption, MinButton, and MaxButton properties are ignored because the form's parent is an MDI window (these always have caption, min and max buttons, and system menus).

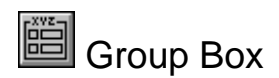

Properties **Events** Methods

#### **Description**

A group box allows a group of related controls to be visually and physically grouped together on a form. As a physical container, the group box, when moved, will also move all of its children. As a logical container, its child options buttons will coordinate their behavior, allowing only one child option button to be on at any one time.

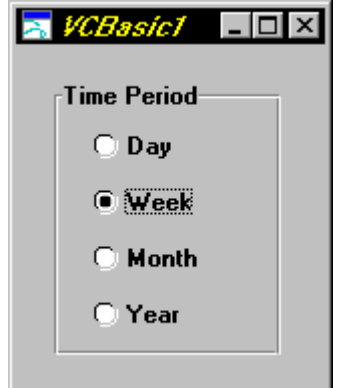

The above example group box allows the user to select a time period. Only one of the options can be selected at a time.

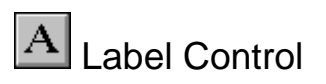

Properties **Events** Methods

#### **Description**

The label control allows read-only text to be displayed on a form. The label provides control over font, color, and word wrapping, but it allows no editing, nor does it allow focus to be set to it.

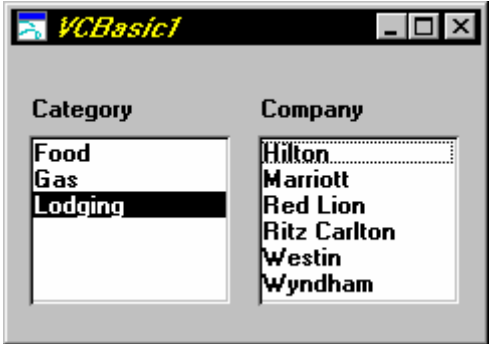

The above example shows how label controls add clarity to a form. Since each list box is labeled, the user of the form can understand what is being selected.

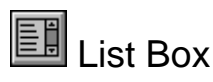

Properties Events Methods

#### **Description**

A list box provides an easy way to present the user with a set of choices. Use a list box to display a list of items from which the user can select one or more. If the number of items exceeds what can be displayed, a scroll bar is automatically added to the list box.

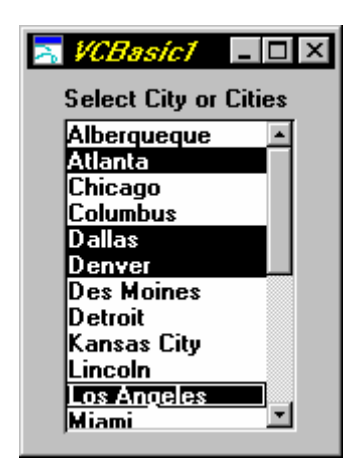

The above example list box displays the set of available cities. The user can use either the mouse or the keyboard to navigate through the selection. This list box is set to handle multiple selections.

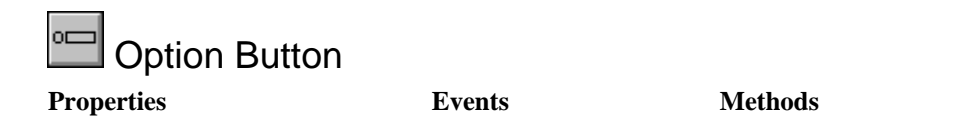

#### **Description**

The option button control provides you with a mutually exclusive "yes" or "no" choice about a particular option in your application. All option buttons within a group can have, at most, one choice selected at one time. By selecting one option, all other options are turned off. The following example allows a user to select various payment choices by grouping together a set of related option button controls. For allowing selection of non-mutually exclusive options, see the Check Box control.

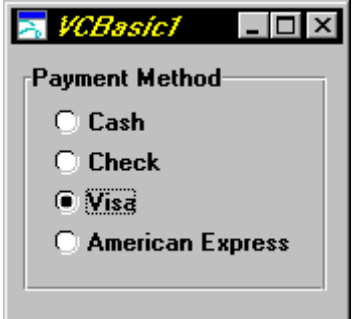

You can select an option button by clicking it with the mouse or by moving the cursor to the associated text and pressing the space bar. When an option button is selected, its circle is filled in. When an option button is not selected, the circle is empty.

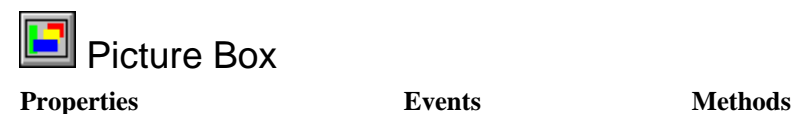

#### **Description**

The picture box control is used to display bitmaps or metafiles on a form. These pictures can be set at design time through the Property Sheet, or at run time through a script statement. A variety of formatting techniques are available, including tiling, cropping, and stretching. The picture box control is also a container control, allowing other controls to be nested inside.

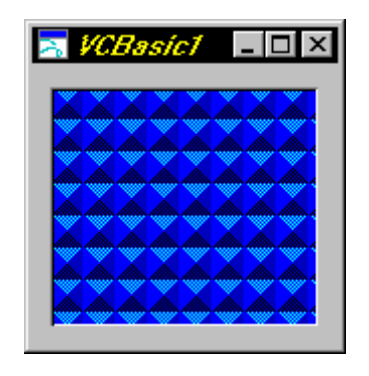

The above example picture control has a small bitmap, which is then tiled to fill its space. Since this control is also a container control, this technique can be used to create a background for a group of controls.

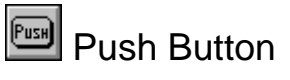

Properties **Events** Methods

#### **Description**

A push button allows the user to click on the button to initiate an action. A push button can also contain bitmaps or icons to clarify the type of action it represents.

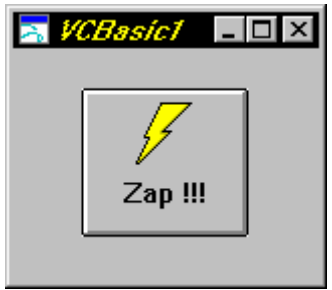

The above example is a standard push button decorated with a bitmap.

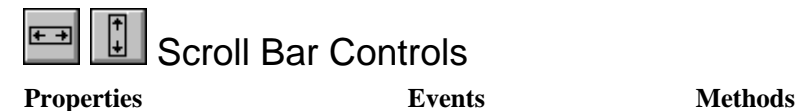

#### **Description**

The scroll bar controls provide a numeric input/output device that allows users to select parameters without typing in values. The scroll bar can either be horizontal or vertical, and it can have its minimum and maximum values configured.

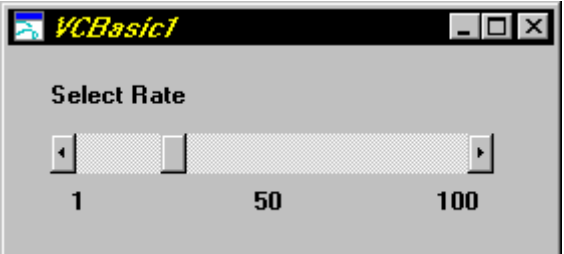

The above example scroll bar allows the user to select a rate by grabbing the scroll bar "thumb" and dragging it.

# Alignment Property

#### **Applies to...**

The alignment property gets a value that indicates how a control's text, caption, and/or bitmap are aligned in the control. The specific type of alignment differs for different controls. For the edit control, this property is read-only at run time.

Syntax *align%* = *control*.Alignment

For check box, edit control (multi-line only), list box, and option button, *align%* can be:

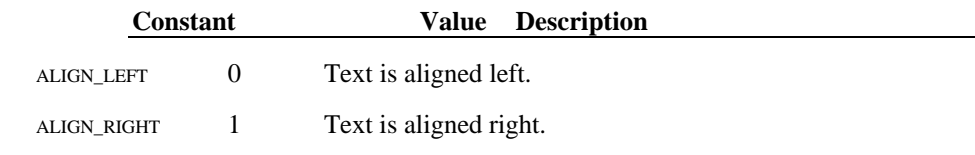

For label, *align%* can be:

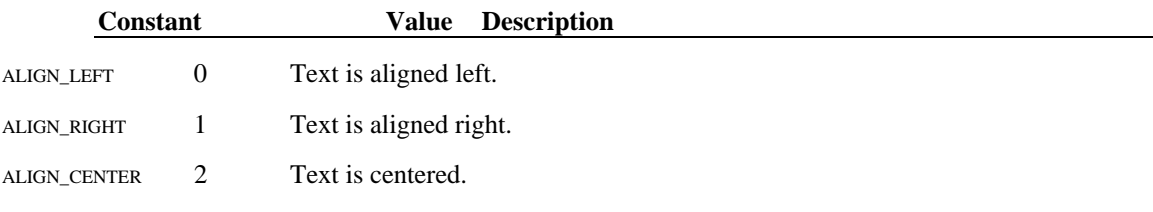

For push button, *align%* can be:

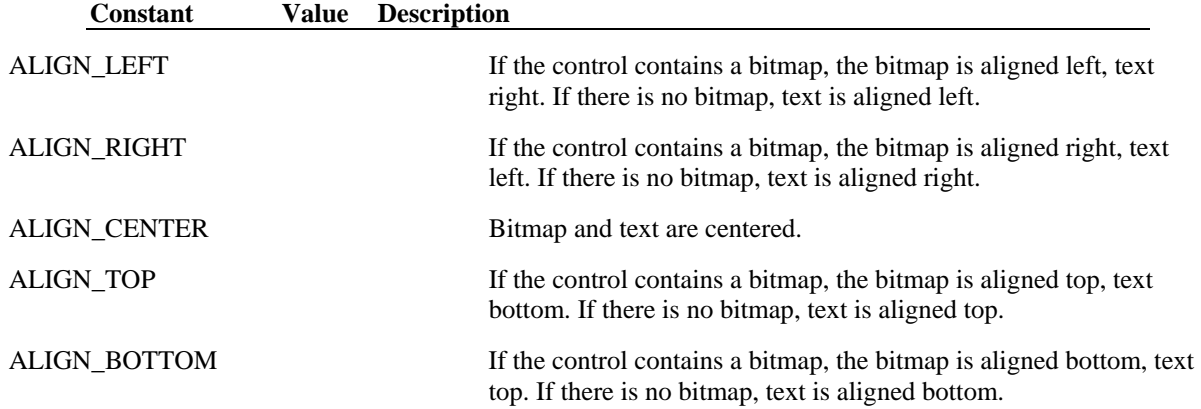

### AutoSize Property

#### **Applies to...**

Gets or sets the action taken when the size, text, font name, or font size changes for a label control.

This property allows users to match the size of the label control to the size of the label's text. This property is valid whether or not the label has a border.

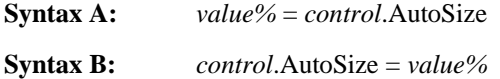

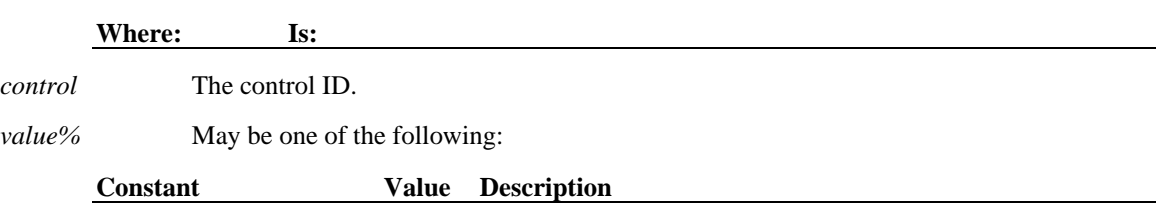

AUTOSIZE\_OFF 0 FALSE; Do not autosize.

 $AUTOSIZE_ON \leq 0$  TRUE; autosize.

### BackColor Property

#### **Applies to...**

Gets or sets the background color for a control.

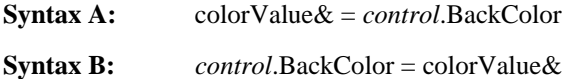

**Where: Is:**  *control* The control ID. *colorValue&* A long integer that consists of four bytes. This value is interpreted in one of two ways:

**Physical Colors:** If the high bit is 0 (&H00000000), the lower three bytes represent an RGB value. Each color (red, green, and blue) is in the range of 0x00 to 0xFF. The Property Sheet presents a palette of predefined RGB values. The actual color displayed will be the one that is closest to the specified color, based on the specific color resolution and palette of the user's system.

**System Colors:** If the high bit is not zero (&H800000000), the lower three bytes are an index into the Windows system color table. This table depends on the specific user configuration and will be dynamically updated to reflect any change to the system color palette. Using these values will allow your form to take on the user color preferences as defined in the control panel:

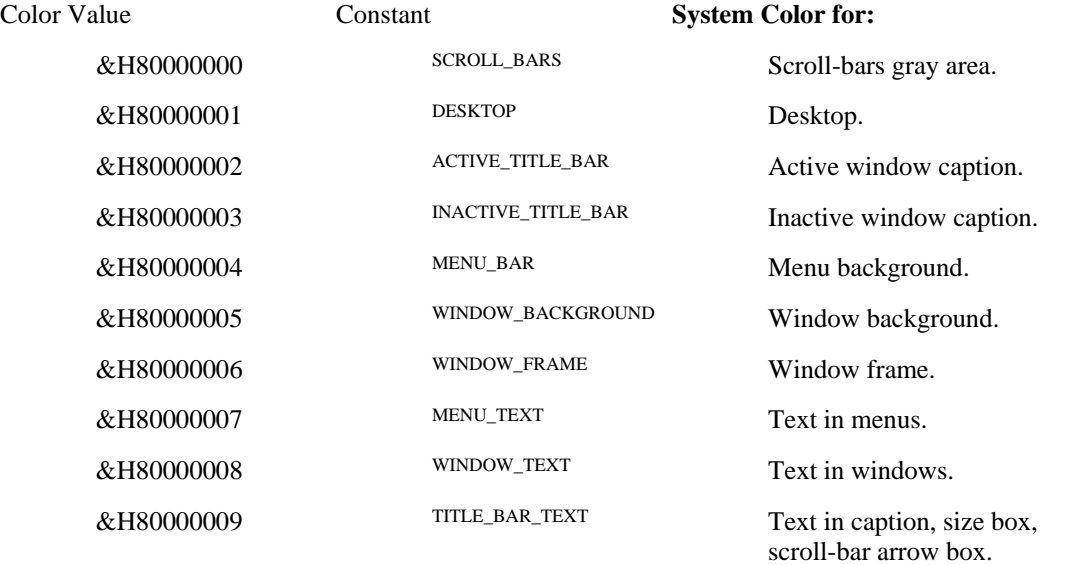

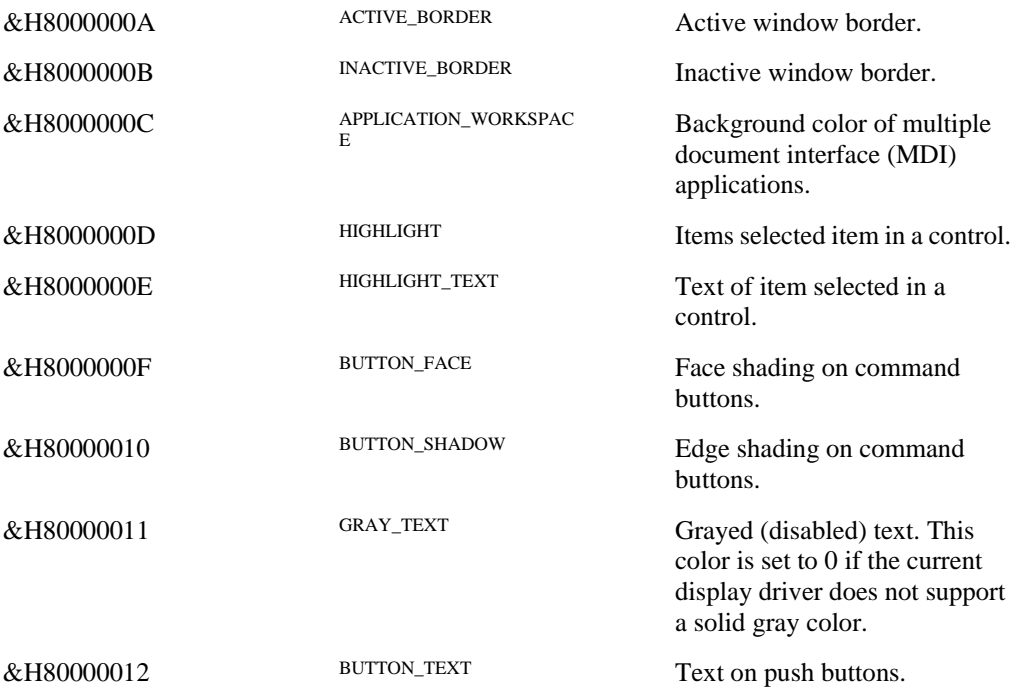

### BorderStyle Property

#### **Applies to...**

Gets the style of the border for the control. The meaning of this property is different for each control that it applies to.

This property is read-only at run time.

For form controls, this style determines the Windows border style for the form. If the form appears in an MDI window, this property has no effect because MDI windows define their own frame characteristics.

**Syntax** *style%* = *control*.BorderStyle

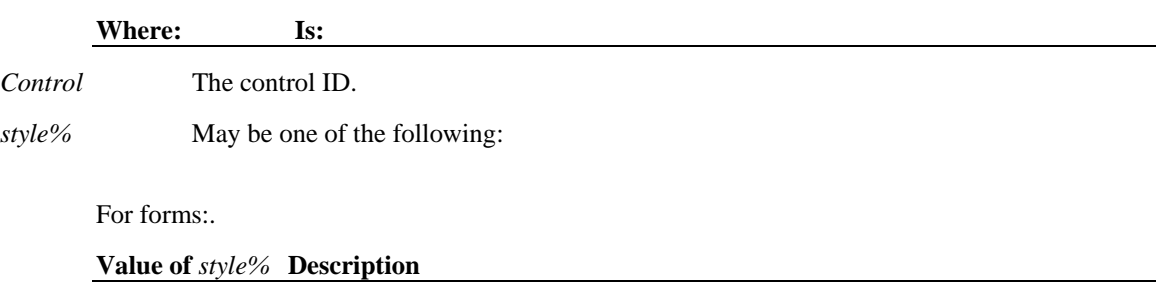

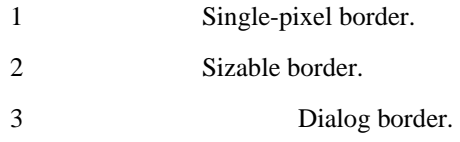

For combo box, edit control, group box, label, list box, and picture box controls:

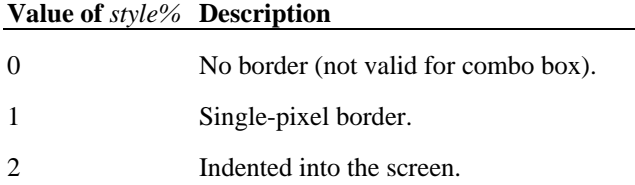

# Cancel Property

**Applies to...** 

Identifies a button as the one to be activated when the user presses the Escape key.

**Syntax A:** *state%* = *control*.Cancel **Syntax B:** *control*.Cancel = *state%*

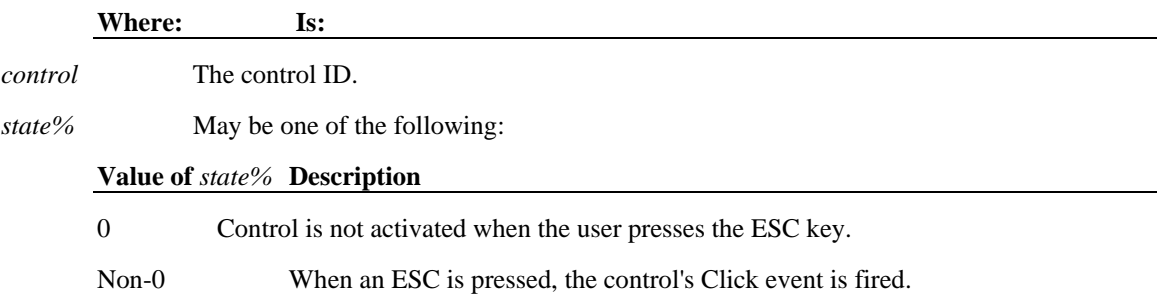

If the Cancel property is set for a button, the button will be activated when the user presses the ESC key, which is an indication that the user wishes to cancel the form. You must implement a script to perform the actual Cancel operation.

Only one push button may have the Cancel property set to non-zero at one time. Setting the Cancel property to non-zero for one control will reset all the other push button controls.

# Caption Property

#### **Applies to...**

Gets or sets the text that is used for the title, caption, or label portion of a control.

**Syntax A:** *text\$* = *control*.Caption

**Syntax B:** *control*.Caption = *text\$* 

For check box, form, group box, label, option button, and push button controls:

Syntax A : Is:

*control* The control ID.

*text\$* Appears as the caption or label of the control.

### Columns Property

#### **Applies to...**

Gets or sets whether a list box displays a single column or multiple columns. This property is read-only at run time.

For multiple-column list boxes, column width is determined by the ColWidth property value.

**Syntax A:** *cols%* = *listbox*.Columns

**Syntax B:** *listbox*.Columns = *cols%*

#### **Where: Is:**

*listbox* The list box ID.

*cols%* A value indicating the column setting of a list box.

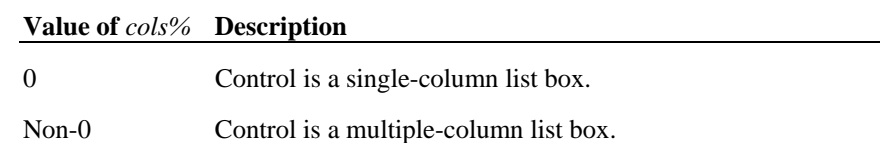

### ColWidth Property

#### **Applies to...**

Gets or sets the width, in pixels, of columns in a list box. This is only used for list boxes that have their Columns property set to true.

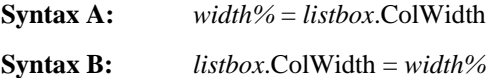

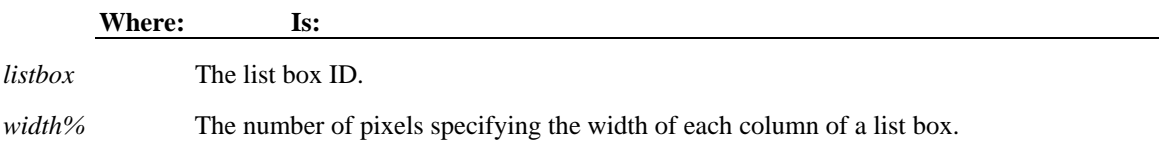

# CurSel Property

**Applies to...** 

Gets or sets the currently selected item in a listbox. A value of -1 is used to indicate that no item is selected.

This property is only valid for single-select list boxes. If the style of the list box is set to multiple-select, use the GetSel and SetSel methods*.*

**Syntax A:** *item%* = *listbox*.CurSel **Syntax B:** *listbox*.CurSel = *item%*

**Where: Is:**  *Listbox* The list box ID. *item%* The index of the currently selected item.

### List box

### Cursor Property

**Applies to...** 

Sets the cursor to be displayed as the pointer when the mouse is placed over a control.

This property can be set at design time using the Property Sheet. The desired cursor can be selected with a file browser, allowing the cursor to be previewed before it is selected.

**Syntax:** set *control*.Cursor = LoadCursor(*filename\$*)

set *control1*.Cursor = *control2*.Cursor

set *control1*.Cursor = *control2*.DragCursor

Where: Is:

control, control1, control2 The control ID.

*filename\$* The filename should be a valid icon (.ICO), bitmap (.bmp) or cursor (.CUR) file. An invalid file type will clear the cursor. If you want to clear the cursor during run time, use **LoadCursor(" ")**.

Check box List box Comb Option

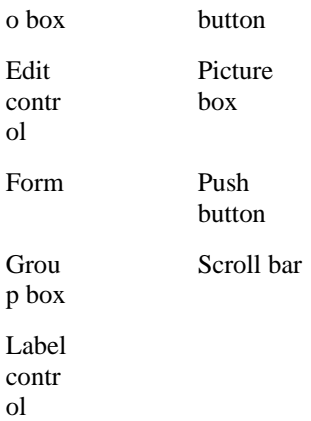

#### **Applies to...**

Gets or sets whether a button is to be activated when the user presses the ENTER key.

**Syntax A:** *state%* = *control*.Default **Syntax B:** *control*.Default = *state%*

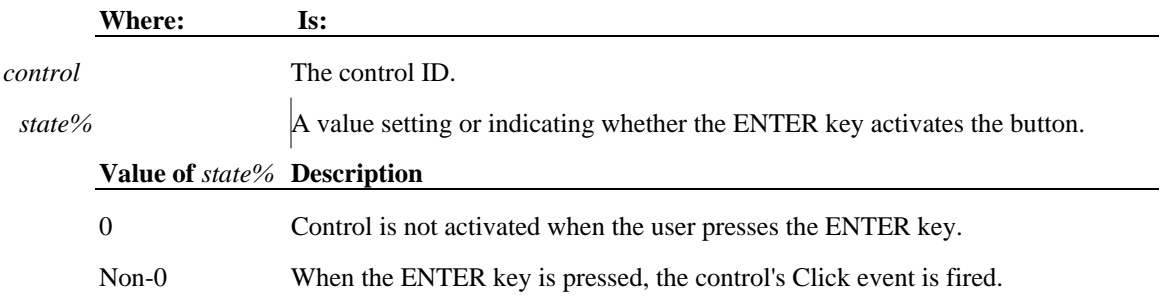

If the **Default** property is set for a button, the button will be activated when the ENTER key is pressed during run time (assuming the control with the focus does not process this key). You must implement a script to perform the actual **Default** operation.

Only one push button may have the **Default** property set to non-zero at one time. Setting the **Default** property to non-zero for one control will reset all the other push button controls on the form.

### Push button

# DragCursor Property

#### **Applies to...**

Determines the cursor to be displayed as the pointer during a drag-and-drop operation.

**Syntax:** set *control*.DragCursor = LoadCursor(*filename\$*)

set *control1*.DragCursor = *control2*.Cursor

set *control1*.DragCursor = *control2*.DragCursor

Where: **Is:** 

control, control1, control2 The control ID.

*filename\$* The filename should be a valid icon (.ICO), bitmap (.bmp) or cursor (.CUR) file. An invalid file type will clear the cursor. If you want to clear the cursor during run time, use **LoadCursor(" ")**.

This cursor can be set at any time, allowing for complex cursor behavior during a drag/drop sequence. For example, the drag cursor can change based on what control it is over, or based on some function of time.

This property can be set at design time using the Property Sheet. The desired cursor can be selected with a file browser, allowing the cursor to be previewed before it is selected.

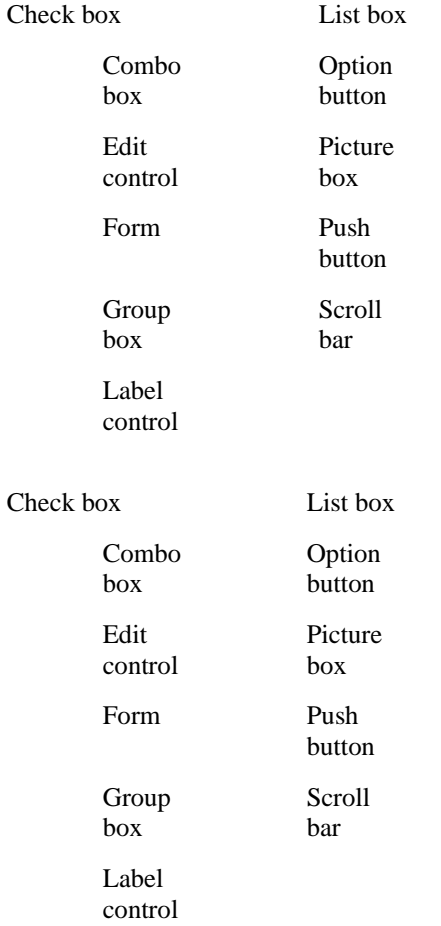

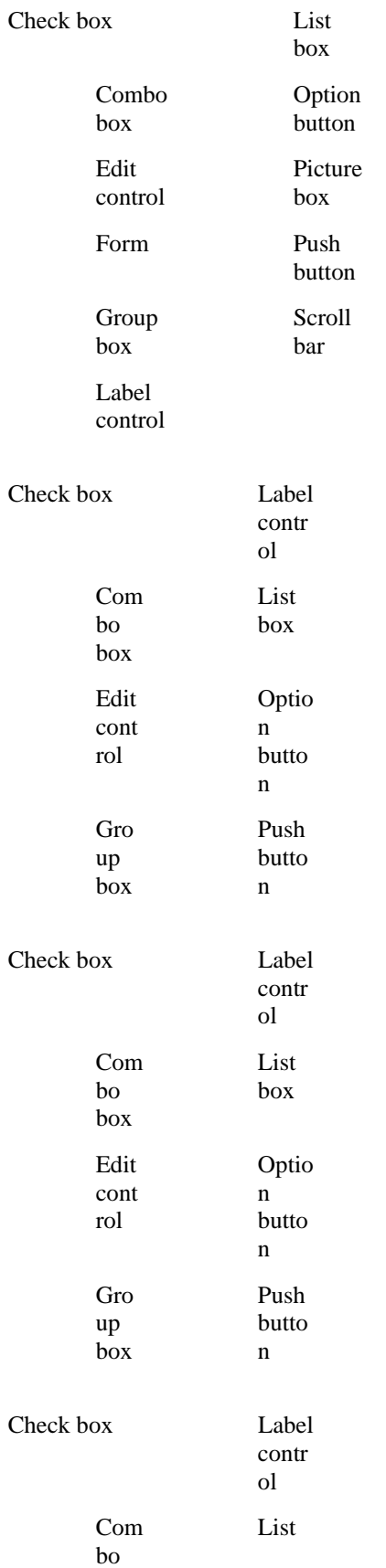

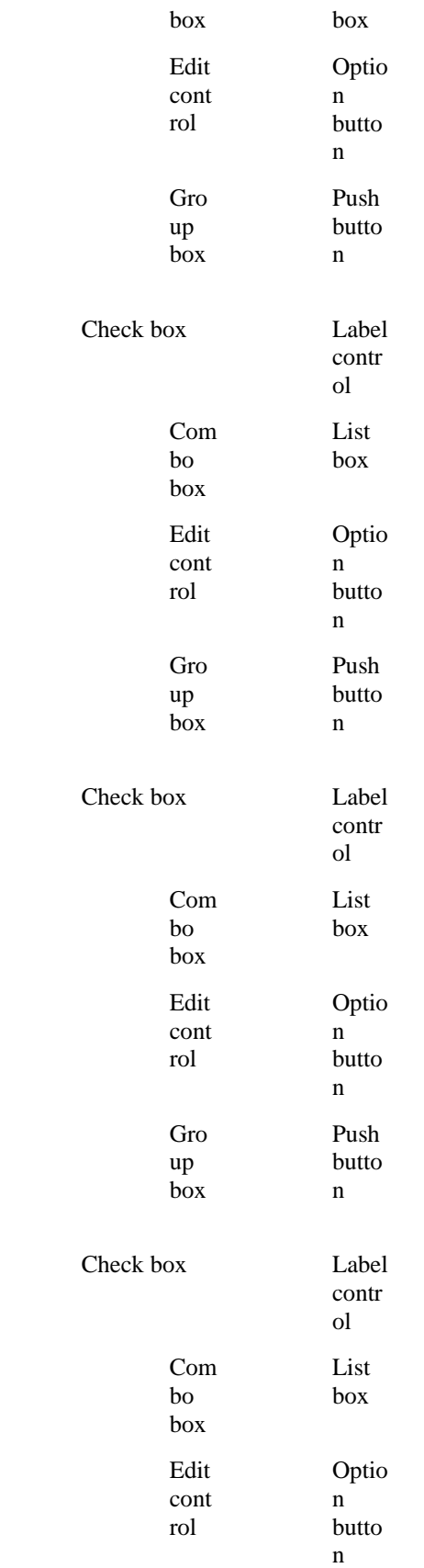

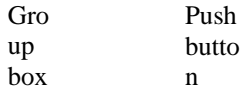

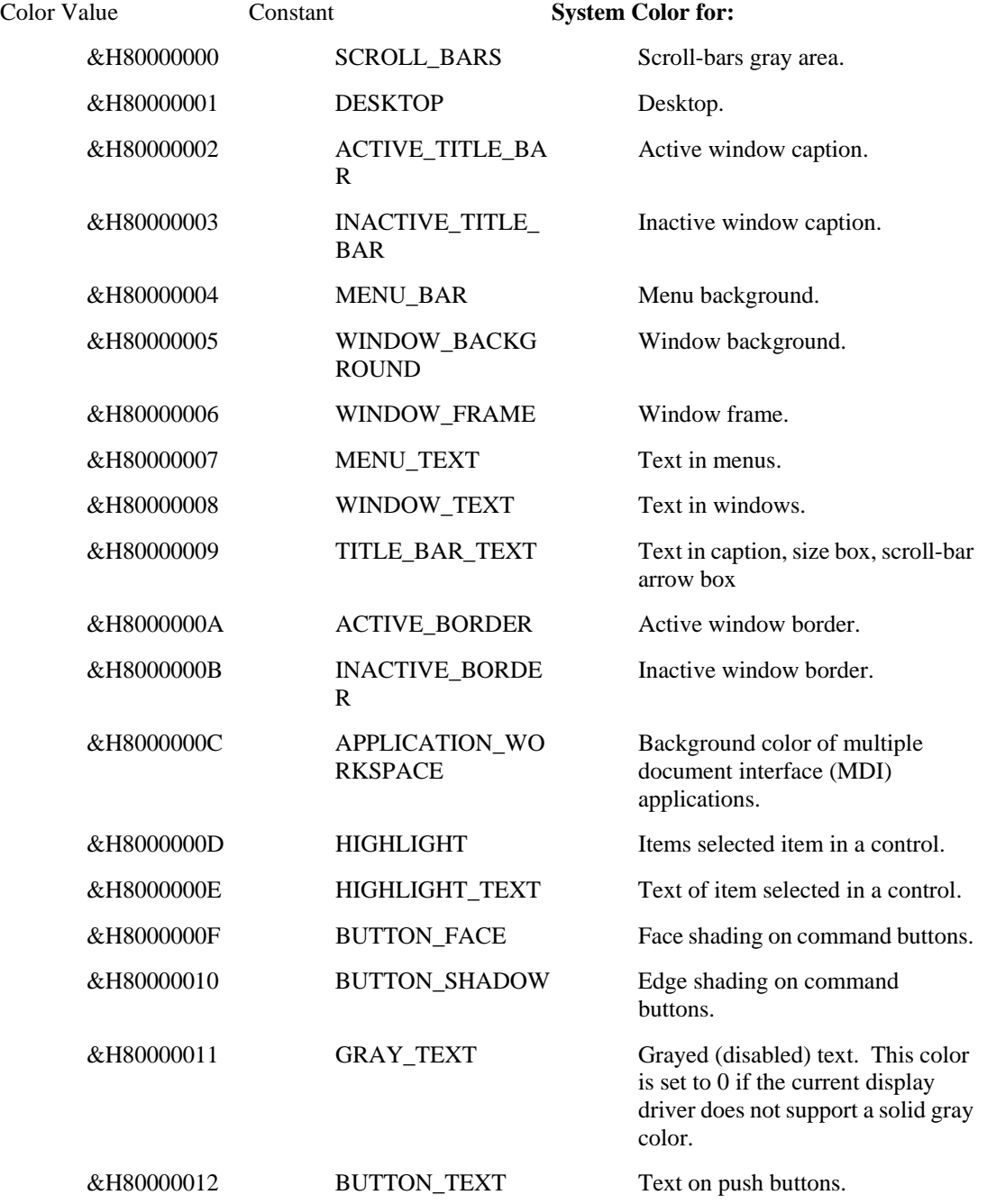

Check box Label

contr

#### ol

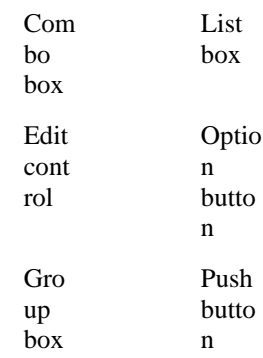

#### Check box List

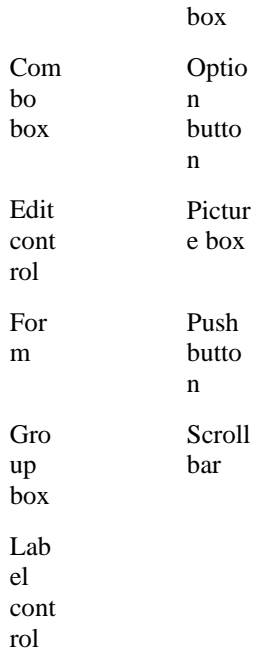

#### Check box List

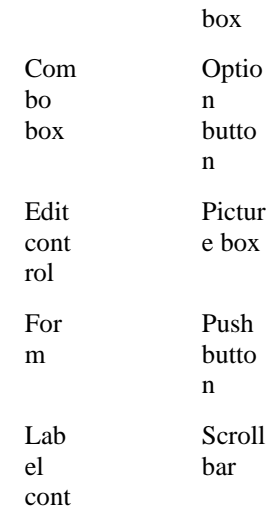

rol

- H i d e S e l e c t i o n
- P r
- o
- p
- e
- r

t

- y
- - e t

G

- s
- o
- r
- s
- e
- t s
- 
- w
- h e
	-
- t h
- e r

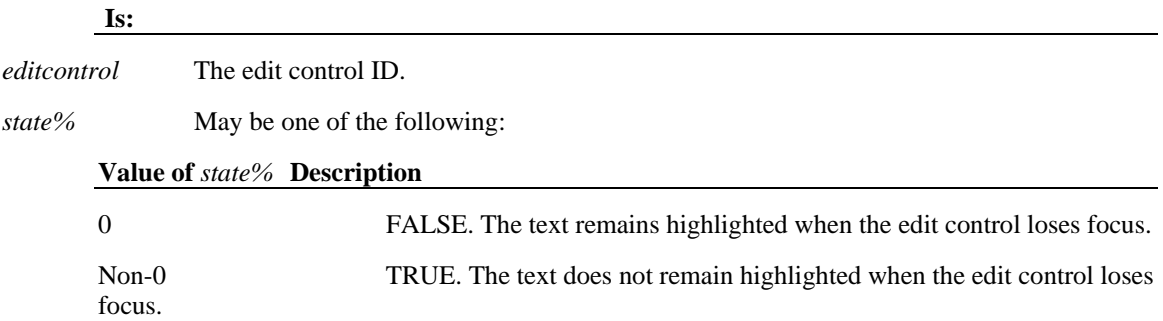

Normally, when text in an edit control is highlighted and the edit control loses focus, the highlight is removed until the focus returns to the edit control. Setting this property to **"**0**"** prevents the highlight from being removed.

# Hwnd Property

**Applies to...** 

Gets the Windows HWND handle for the control. This property is read-only at run time.

**Syntax** *hwnd%* = *control*.Hwnd

**Where: Is:** 

*control* The control ID.

*hwnd%* The control's HWND handle. Refer to the Windows SDK on what the HWND handle is and how it can be used.

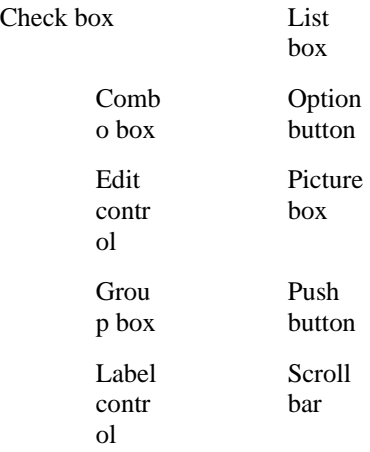

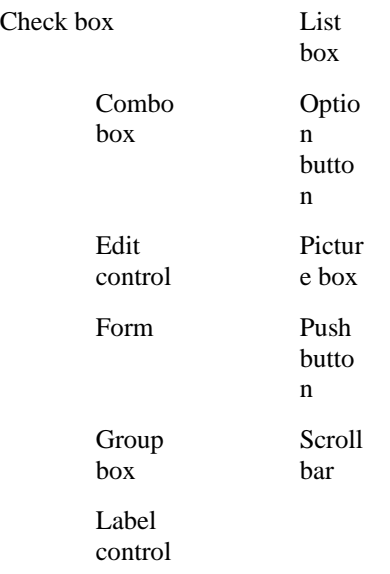

#### **Applies to...**

Gets or sets the largest value a scroll bar will represent.

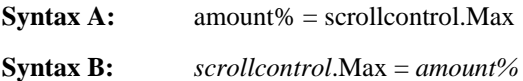

Where: Is: *scrollbar* The scroll bar ID.

*amount%* The maximum value. The difference in value between the Max and Min values for a scroll bar cannot be greater than 65535.

### Scroll bar

# MaxButton Property

**Applies to...** 

Gets the state of a form's **MaxButton** property. [Gets a value indicating whether a form with a caption bar has a standard Windows maximize button.]

**Syntax A:** *state%* = *form*.MaxButton

#### **Syntax B:** *state%* = me.MaxButton

**Where: Is:** 

*form* The form ID.

*state%* If this property is TRUE, the form has a standard Windows maximize button.

#### **Value of** *state%* **Description**

0 FALSE. The form has no maximize button.

Non-0 TRUE . The form has a maximize button (forms with title bars only).

The HasCaption property must be set to True for this property to have an effect. [The form must have a title bar that holds a caption.]

**MaxButton** is read-only at run time.

Use the form ID or the operator **"me"**.

Forms that are MDI windows always have a caption and a maximize button.

You can choose to ignore this property and change the setup of the form.

The TRUE constant can be used in a form to indicate a non-zero [True] condition.

The FALSE constant can be used in a form to indicate a zero [False] condition.

Form

MaxLength Property

#### **Applies to...**

Gets or sets the maximum number of characters that can be entered into an edit control. A setting of zero places no limit on the number of characters, aside from the limitations set by the operating system.

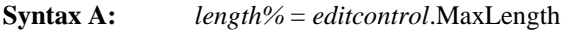

**Syntax B:** *editcontrol*.MaxLength = *length%*

#### **Where: Is:**

*editcontrol* The edit control ID.

*length%* Must be from zero to the maximum imposed by the operating system. If the user attempts to enter more characters than this value, a beep will be generated and the excess characters will be ignored.

### Edit control

### Min Property

#### **Applies to...**

Gets or sets the smallest value a scroll bar will represent.

**Syntax A:** *amount%* = *scrollbar*.Min **Syntax B:** *scrollbar*.Min = *amount%*

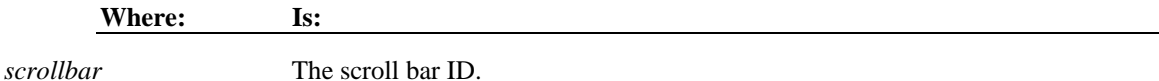

*amount%* The minimum value. The difference in value between the Max and **Min** values for a scroll bar cannot be greater than 65535.

# Scroll bar

# MinButton Property

#### **Applies to...**

Gets the state of a form's **MinButton** property.

[Gets a value indicating whether a form with a caption bar has a standard Windows minimize button.]

**Syntax A:** *state%* = *form*.MinButton

**Syntax B:** *state%* = me.MinButton

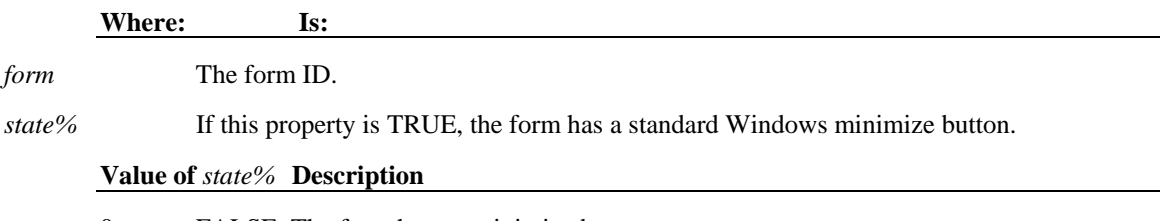

0 FALSE. The form has no minimize button.

Non-0 TRUE. The form has a minimize button (forms with title bars only).

The HasCaption property must be set to True for this property to have an effect. [The form must have a title bar that holds a caption.]

**MinButton** is read-only at run time.

Forms that are MDI windows always have a caption and a minimize button.

You can choose to ignore this property and change the setup of the form.

### Form

### MultiLine Property

#### **Applies to...**

Gets the state of an edit control's multi-line property.

**Syntax** *state%* = *editcontrol*.MultiLine

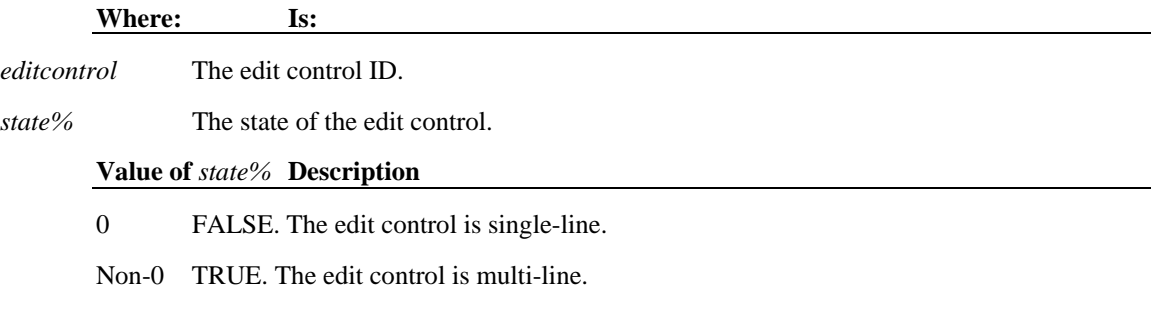

This property is read-only at run time.

Multi-line edit controls can have the Alignment property set to a value other than left-justified.

Single-line edit controls ignore the **Alignment** property.

Multi-line edit controls ignore the PasswordChar property.

### Edit control

### MultiSelect Property

**Applies to...** 

Gets the type of selection list that the list box presents to the user.

#### **Syntax** *state%* = *listbox*.MultiSelect

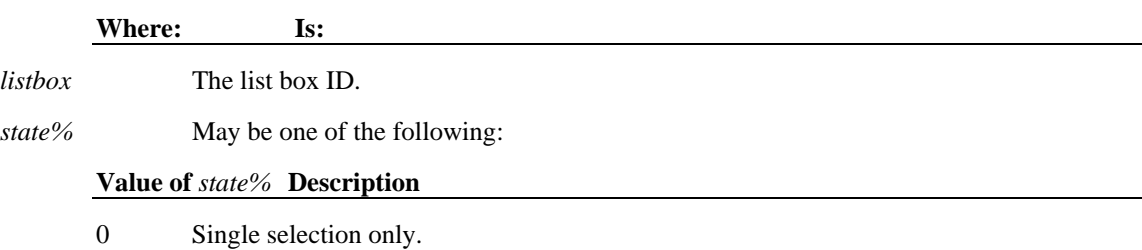

1 Simple multiple selection. The user can switch the selection state of each item in the list box by clicking on it.

2 Extended multiple selection. The user can click on an item and drag, selecting a set of items at one time. Users can also CTRL+click to select several individual items

Either a list box can have just one item highlighted at a time, or it can have multiple items highlighted simultaneously.

This property is read-only at run time.

This property can be set through the Property Sheet at design time.

### List box

### Name Property

#### **Applies to...**

Gets the name of the control.

**Syntax** *name\$* = *control*.Name

#### **Where: Is:**

*Control* The control ID.

*name\$* The control name

The control name may be any valid name recognized by the scripting language. It must, however, be unique within a given form. For a form, in addition to the name set by the user, the keyword **"me"** can also be used in place of the name of the form.

You can create arbitrary names by enclosing the name in brackets. For example, **[This is a test control!]** can be used as the name of the control. When, in a script, you refer to controls that have names of this type, always include the brackets.

This property is read-only at run time. The name of the control can only be set through the Property Sheet during design time.

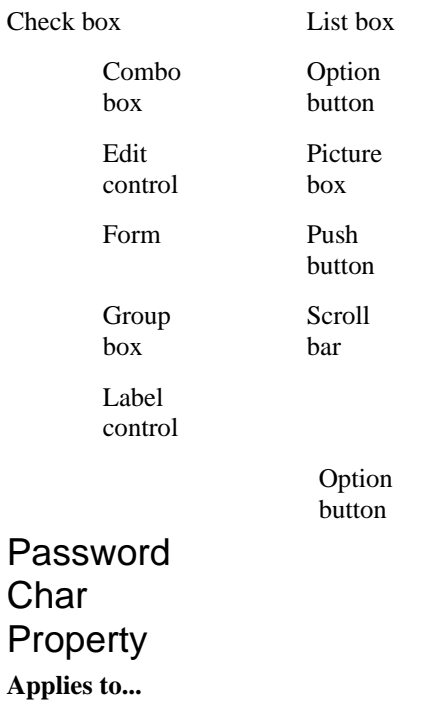

Gets or sets the passwor d characte r used in an edit control.

#### **Syntax A:**

*chr\$* = *editcontrol*.Pass wordChar

**Syntax B:** *editcont rol*.PasswordCha r = *chr\$*

**Where: Is:** 

*chr\$* When *chr\$* contains a string, password mode is turned on, and the first character in this string is used as the placeholder character. To turn off password mode, set the password character to the null string ("").

A password field allows the user to enter text without having it appear on the screen. The text that is entered is the **Text** property of the control, but the **PasswordChar** is the text that is displayed for each character typed.

The first character of the *chr\$* string is the password character, typically an asterisk (\*), which is displayed in the edit control to hide the actual text for the edit control.

The Text property contains the string that is the actual text for the edit control.

This property is only valid for single-line edit controls.

Edit control

### Picture Property

**Applies to...** 

Gets or sets the picture for the control. The picture can be loaded from a file or copied from the **Picture**  property of another control.

**Syntax A:** set *control*.Picture *=* LoadPicture(*filename\$*)

**Syntax B:** set *control2*.Picture = *control1*.Picture

**Where: Is:** 

*control* The control ID.

*control1*, *control2* Using **Syntax B**, you can set the **Picture** property of *control2* to the **Picture** property value of *control1*.

*filename*\$ The name of the picture file. If it is not a valid picture file, if it does not exist, or if *filename\$* is blank, the picture will be cleared.

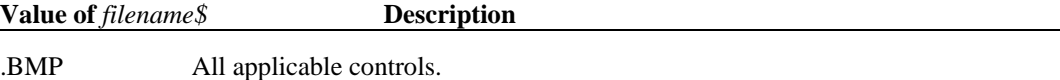

.ICO or .WMF Group box; picture; push button controls.

For check box, list box, and option button controls, the bitmap for these controls is divided into four even sections horizontally, and each section is used for the different states of the control. From left to right, these states are: ON, OFF, ON pressed, and OFF pressed.

For check boxes and option buttons, the picture property is used instead of the standard square or circle.
For list boxes, the picture property is used to indicate the selection state of each item. For group box, picture, and push button controls, the picture is displayed on the background of the control.

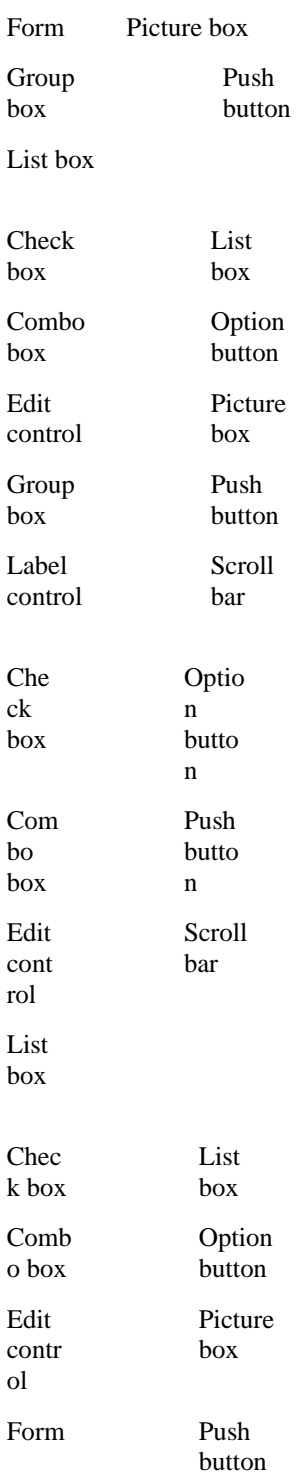

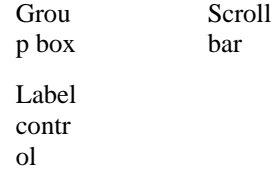

- T e x t P r o p e r t y **A p p l i e s t o . . .** G e
- t s
- o
- r
- s
- e
- t s
- 

#### **Edit control**

### Tiled Property

#### **Applies to...**

Gets or sets a value indicating whether the bitmap picture is displayed once in the control or tiled throughout the control.

**Syntax A:** *state%* = *control*.Tiled

**Syntax B:** *control*.Tiled = *state%*

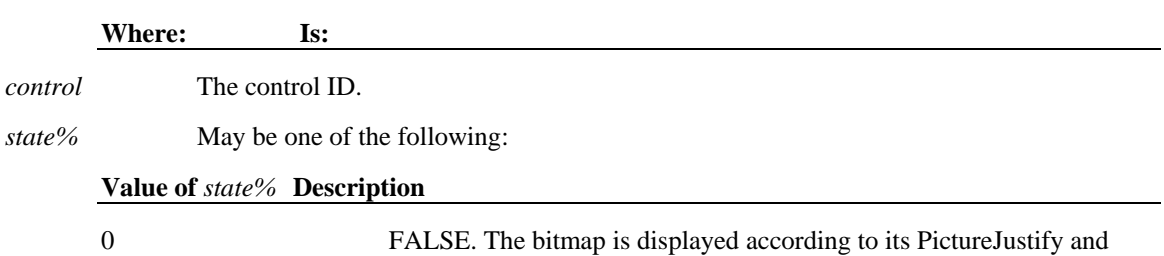

PictureCrop properties.

Non-0 TRUE. The bitmap is tiled so that it fills the control.

If the **Tiled** property is true, the PictureJustify property has no effect (its value is ignored).

If the Picture property for a form, group box, or picture is a bitmap, Tiling fills the control with multiple copies of the picture assigned to the control.

If the Picture property is not a bitmap, the **Tiled** property has no effect.

Form

**Group box** 

**Picture box** 

Timer Property

**Applies to...** 

This property sets the number of milliseconds before the Timer event is triggered.

**Syntax A:** *form*.Timer = *milliseconds%* 

**Syntax B:** me.Timer = *milliseconds%*

**Where: Is:** 

*form* The form ID.

*milliseconds%* The number of milliseconds to wait before triggering the Timer event.

This property is write-only at run time.

Use the form ID or the operator "**me**".

### Form

### Top Property

**Applies to...** 

Gets or sets the top position of the control, in pixels.

**Syntax A:** *top%* = *control*.Top

**Syntax B:** *control*.Top = *top%*

**Where: Is:** 

*control* The control ID.

*top%* **For a form**, **Top** is the number of pixels between the top edge of the form window and the top of the parent window of the form.

**For controls other than forms, Top** is the number of pixels between the control and the top edge of the form or parent control.

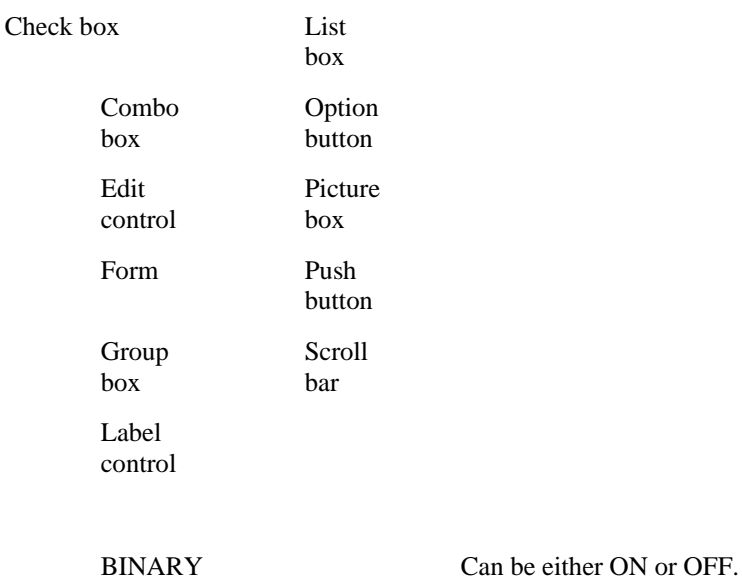

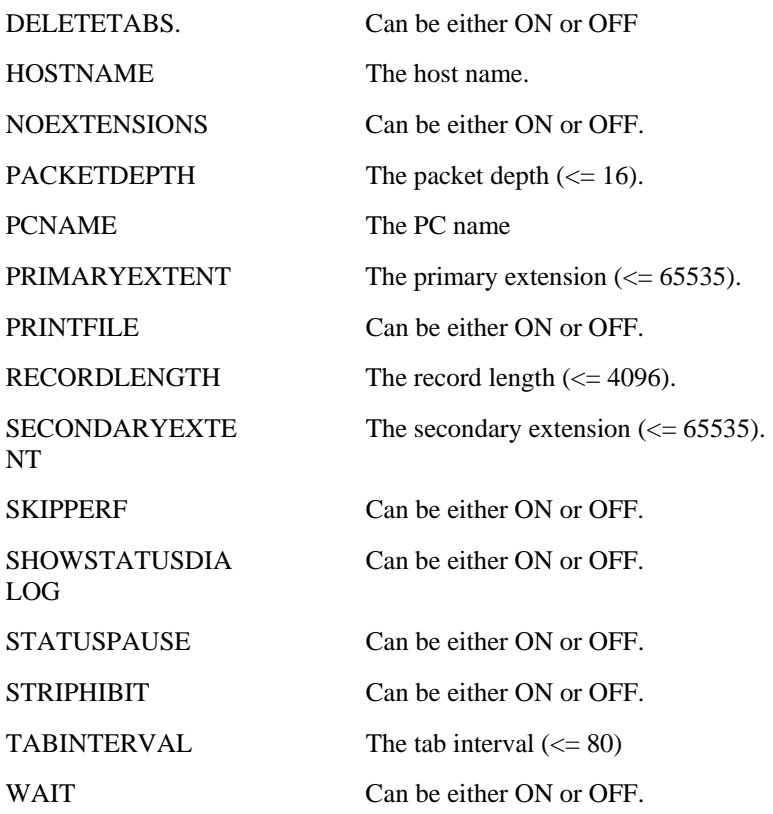

If function is successful, it returns *item\$*. If it is not successful, it returns a null string.

FtTrigger\$ Function [VCBasic Extension] **See Also Example** 

Requests special actions for file transfer.

**Syntax** FtTrigger\$ ( *command\$*, *secondary\_command\$* )

Where: **Is:** 

*command\$* A string specifying the file transfer command to trigger.

*secondary\_command\$* When required, a string providing the *command\$* argument. Commands that do not require this argument will ignore any value passed.

**If** *command\$* **Value is:** *secondary\_command\$* **Value must be:** 

SEND <filename> Invalid for ftp transfers. For IXF, <filename(s)> will be appended to PCNAME list.

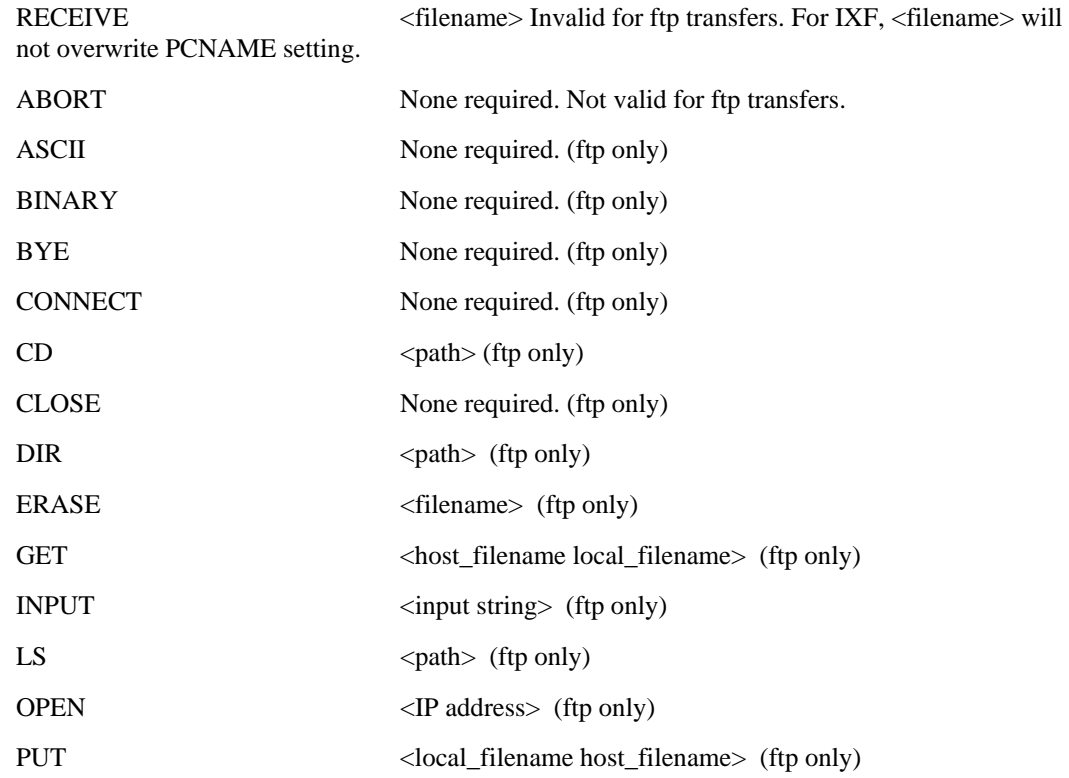

For IXF, **FtTrigger** returns "OK" if successful or null string on failure.

For FTP, returns the next status that would apply for **FtQuery\$.**

This function is normally used for controlling file transfers under program control.

### FtTypeSet\$ Function

**See Also Example** 

Queries the current file transfer protocol, or changes to a new file transfer protocol.

**Syntax** FtTypeSet\$ ( *protocol\$* )

**Where: Is:** 

null Requests the current file transfer protocol in effect.

*protocol\$* Specifies the file transfer protocol to change to. Valid *protocol\$* values are "FTP" and "IXF".

If *protocol\$* is null, **FtTypeSet** returns the current file transfer protocol in effect. Values are the same as for *protocol\$* above.

# IoInput\$ Function [VCBasic Extension]

**See Also Example** 

Suspends the emulation module, allowing the macro program to receive data from the I/O module.

**Syntax** IoInput\$ ( *timeout%*, *char\_count%*, *input\_flags%* [ , *terminate\$* ] )

Where: **Is:** 

*timeout%* The idle timeout period in seconds. If zero, then there is no timeout.

*char\_count%* Specifies the number of characters to receive before ending the **IoInput\$** function. The maximum value for *char\_count%* is 32767.

*input\_flags%* Flags that control the behavior while the function is active. The flags may be added together for multiple functionality.

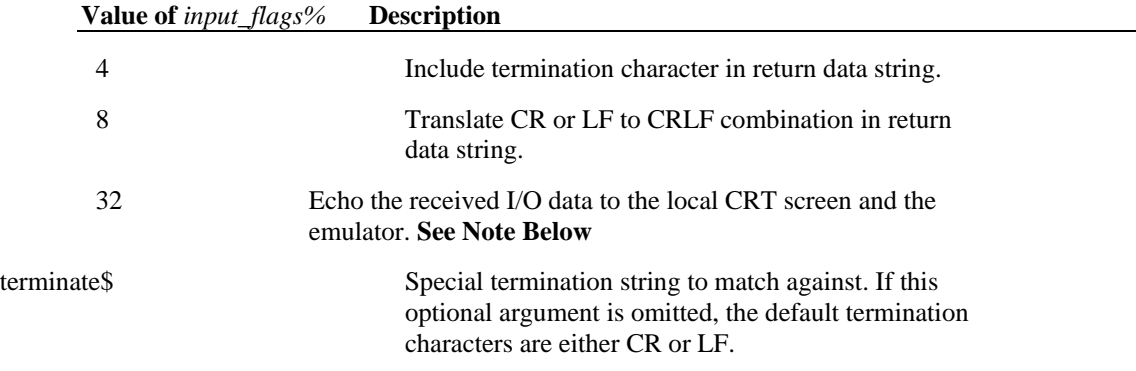

**IoInput\$** returns the data received from the I/O module.

When the **IoInput**\$ function is executed, terminal emulation is suspended. All I/O is then routed through the executing macro program. The **IoInput\$** function, along with **Emit** and **EmitBrk** , allow you to create custom remote applications such as a mini-BBS or a front-end user verification system.

If the amount of data received is greater than *char\_count%*, only the first *char\_count%* characters are returned and the rest are discarded.

The **IoInput\$** function can be terminated by issuing another **IoInput\$** function with a *timeout%* of zero and a *char\_count%* of zero.

> **If flag value 32 is set** (Echo) then OutsideView will buffer SendKey-ed and/or Emit-ted characters until the host indicates it is able to accept additional character input. This is the same buffering that occurs during cut-and-paste processing.

**If flag value 32 is not set** (Do not Echo) then the macro programmer must ensure that the host is in the proper state to accept additional character input before data is sent. There is effectively no buffering and WaitCrtUnlock(timeout%) will always return immediate success.

**When transitioning between echoing and not-echoing** actions, the macro programmer should assume that any pending or following data will be immediately sent to the host. Furthermore, WaitCrtUnlock(timeout%) will return immediate success if it were called during such a transition.

# IoQuery\$ Function

See Also Example

Queries the current I/O settings.

Syntax IoQuery\$ ( *item\$* )

### **Where: Is:**  *item\$* A string specifying the type of query to perform. **Value of** *item\$* **Description**

\* (asterisk) Returns list of all current configuration settings for the I/O module.

? (question mark) Returns list of all valid keywords acceptable as *item\$*.

\ (backslash) Returns list of commands accepted by the **IoTrigger\$** function.

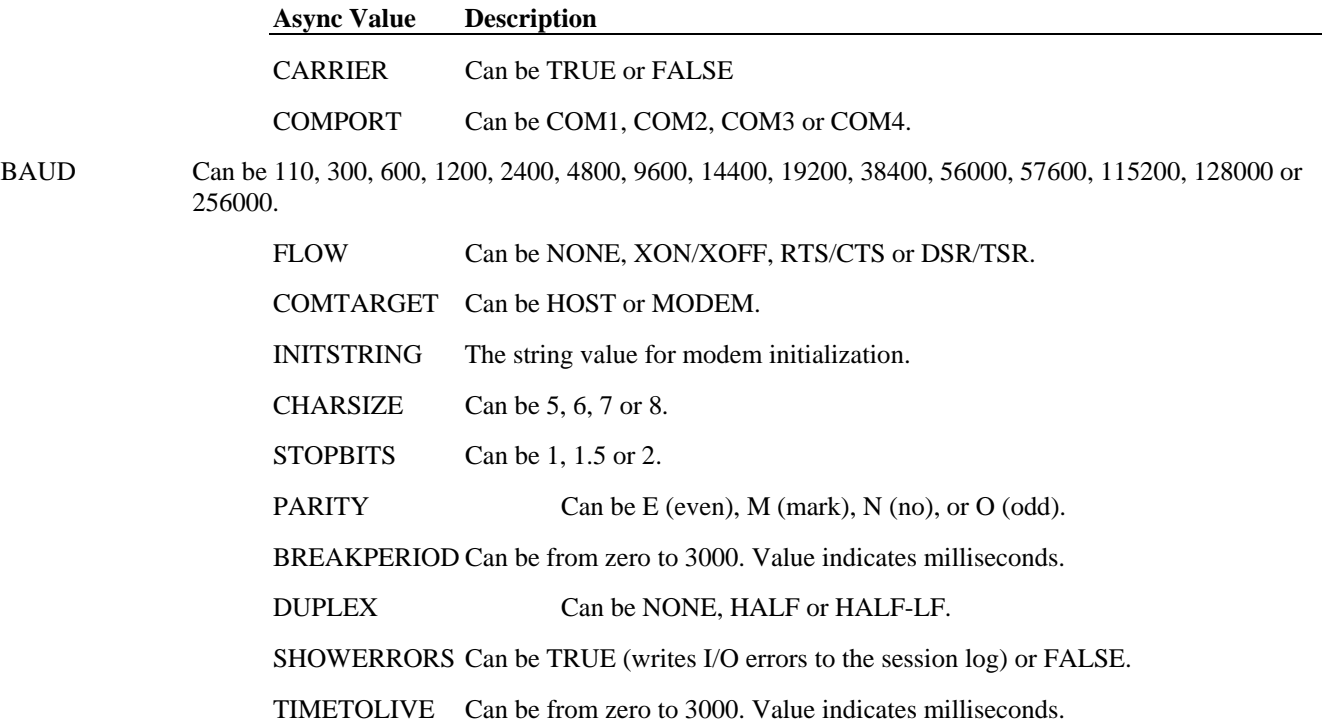

### **TAPI Value Description**  LINENAME Descriptive name as defined in Control Panel Modems applet (such as "USRobotics Sportster 14400") LINEID Numeric ID of the item defined by LINENAME (zero for the first entry, 1 for the second, etc.).

PHONENUMBER Number to dial, including any "outside line" and area code digits.

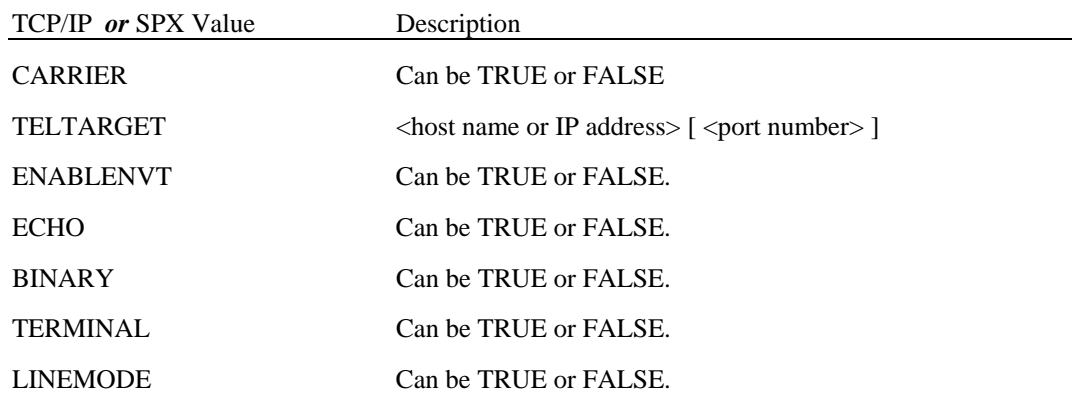

**IoQuery** returns a string containing the requested information.

When multiple items (lines) of information are returned, each item is separated by a CR-LF combination.

### IoSet\$ Function

See Also Example

Prepares an I/O setting to be changed. The change goes into effect when an **IoTrigger\$**("CONNECT") function is executed.

**Syntax** IoSet\$ ( *item\$*, *value\$* )

#### **Where: Is:**

*item\$* A string specifying the I/O setting to change.

*value\$* The value to use for the specified setting. Allowed values depend on *item\$*, as described below.

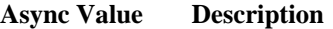

COMPORT Can be COM1, COM2, COM3 or COM4.

BAUD Can be 110, 300, 600, 1200, 2400, 4800, 9600, 14400, 19200, 38400, 56000, 57600, 115200, 128000 or 256000.

FLOW Can be NONE, XON/XOFF, RTS/CTS or DSR/TSR. COMTARGET Can be HOST or MODEM. INITSTRING Any string value for modem initialization. CHARSIZE Can be 5, 6, 7 or 8. STOPBITS Can be 1, 1.5 or 2. PARITY Can be E (even), M (mark), N (no), or O (odd). BREAKPERIOD Can be from zero to 3000. Value indicates milliseconds. DUPLEX Can be NONE, HALF or HALF-LF.

SHOWERRORS Can be TRUE (writes I/O errors to the session log) or FALSE.

#### **TAPI Value Description**

LINENAME Descriptive name as defined in Control Panel Modems applet (such as "USRobotics Sportster 14400")

LINEID Numeric ID of the item defined by LINENAME (zero for the first entry, one for the second, etc.).

PHONENUMBER Number to dial, including any "outside line" and area code digits.

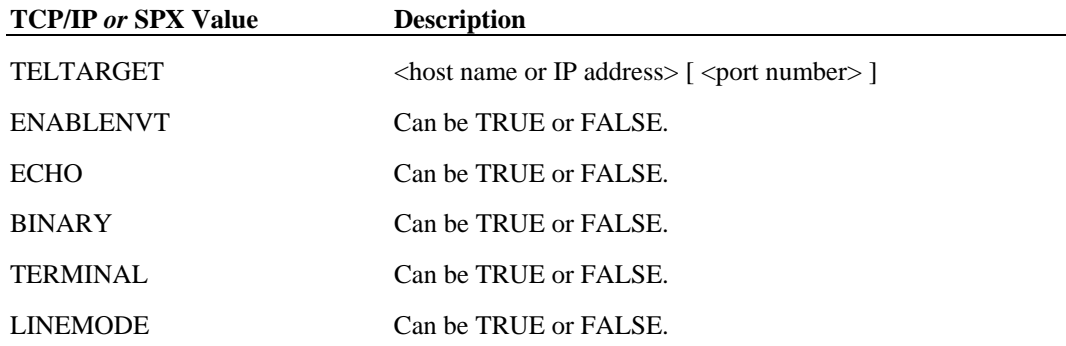

If *value\$* is within range, it is returned. Otherwise, the current setting is returned.

New settings specified by this function do not take effect until a **IoTrigger\$**("CONNECT") function is executed.

### IoTrigger\$ Function [VCBasic Extension]

See Also Example

Invokes the change to the I/O settings previously requested with an **IoSet\$** function, or requests a special action from the I/O module.

Syntax IoTrigger\$ ( *command\$* )

**Where: Is:** 

*command\$* A string specifying the I/O action to invoke.

Valid strings are BREAK, CONNECT and HANGUP.

If **IoTrigger** is successful, it returns the string "OK". If it is not successful, it returns a null string.

Typical uses for **IoTrigger\$** are *command\$* values of CONNECT to establish a connection (using any settings specified by the **IoSet\$** function) and HANGUP to terminate a connection.

### IoTypeSet\$ Function

See Also Example

Queries the type of the current I/O connection or changes to a new I/O connection type.

Syntax IoTypeSet\$ ( *item\$* )

**Where: Is:** 

*item\$* If null, queries the current connection type.

When set to a connection string, the new connection type goes into effect when an **IoTrigger\$**("CONNECT") function is executed. Valid strings are "Asynchronous", "TCP/IP: Windows Sockets" or "NonStop IPX/SPX".

**IoTypeSet** will return *return\_value\$* containing the name of the current or set IO. Valid strings are the same as for *item\$* above, and are case-sensitive.

When **IoTypeSet\$** is called with the proper *item\$*, the I/O connection type is changed immediately, but does not connect with a host until an **IoTrigger\$**("CONNECT") function is executed.

### RunMacro Statement

Runs another macro program from within the current macro program.

**Syntax RunMacro** \$*macroname* [, associationFlag%]

Where: **Is:** 

*\$macroname* Filename of a macro program in the OutsideView MACRO subdirectory.

*AssociationFlag* TRUE (non-zero) or FALSE (zero)

The called (child) macro begins execution when loaded. The calling (parent) macro, however, continues execution independently after invoking the child macro. The parent macro DOES NOT wait for the child macro to complete before continuing its execution.

Since OutsideView can have multiple sessions open simultaneously, you may specify the association of a macro with a particular session.

The value of *associationFlag* allows you to specify this association.

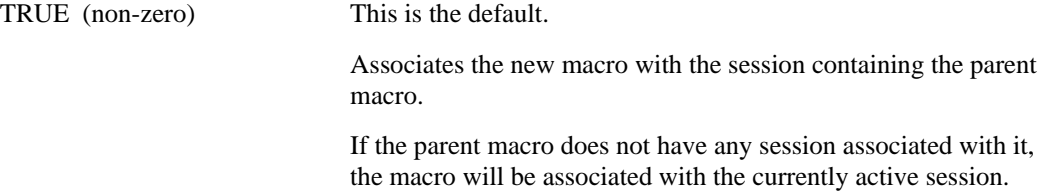

FALSE (zero) Associates the new macro with the currently active session.

The **RunMacro** statement allows you to develop specific, modular macros and then include them by reference within another macro. For example, you might develop a macro that logs onto a specific host or service, and then call that macro from different macros that use different connection types to reach the host or service.

**Caution:** Take care not to have a macro call itself, as this can result in an endless loop.

### Shutdown Statement [VCBasic Extension]

The **Shutdown** statement shuts down (terminates) OutsideView.

Syntax Shutdown

The **Shutdown** statement is used primarily when a macro is started by another application. Another Windows application can start OutsideView and run a macro. The **Shutdown** statement lets the macro exit and returns control to the initial application.

**Caution:** You should not normally include a **Shutdown** statement in a macro you run directly from OutsideView, as OutsideView itself would then be closed when the macro is through running. Should you wish to manipulate OutsideView via macros, AppActivate will not switch focus to OutsideView; you must use AppClassActivate.

### WaitCrtCursor Function

**See Also Example** 

Waits a specified amount of time for the cursor to be positioned at a specific CRT screen position

**Syntax WaitCrtCursor** ( *row%*, *column%*, *timeout%* )

**Where: Is:** 

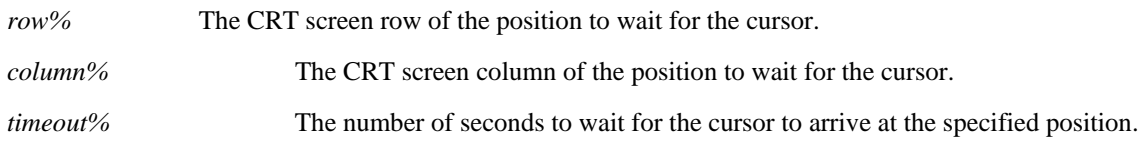

**WaitCrtCursor** will return zero if the timeout period expires prior to the cursor's arrival, and non-zero if the cursor arrives at the specified position before the timer expires.

To convert a cell position into a row and column value, use the **CrtCol** and **CrtRow** functions.

**WaitCrtCursor** waits for the cursor to reach a particular position on the screen, but makes no demands on the state of the session (i.e., is the keyboard locked?). Some connection methods, such as Async, can take longer than others to unlock the keyboard. The solution is to perform a WaitCrtUnlock following the **WaitCrtCursor**.

### WaitCrtUnlock Function

**See Also Example** 

The **WaitCrtUnlock** function waits a specified amount of time for the keyboard to unlock.

Syntax WaitCrtUnlock ( *timeout%* )

**Where: Is:**  *timeout*% The number of seconds to wait for the keyboard to unlock.

**WaitCrtUnlock** will return zero if the timeout expires before the keyboard unlocks. Non-zero indicates the keyboard is unlocked, and the value indicates the number of seconds remaining in the set timeout period.

Some non-conversational (i.e., Tandem block mode or 3270) modes automatically lock the keyboard after each transmit action. The **WaitCrtUnlock** function allows you to easily synchronize with the host.

## WaitDCD Function [VCBasic Extension]

#### **See Also Example**

Waits for the Data Carrier Detect signal to go high in a specified time period.

Syntax WaitDCD ( *timeout%* )

**Where: Is:** 

*timeout*% The number of seconds to wait for the DCD signal.

**WaitDCD** returns zero if the timeout expires before carrier is detected. Non-zero indicates a carrier signal, with the value being the number of seconds remaining in the set timeout period.

The **WaitDCD** function polls the I/O module to check if the logical DCD status has changed to a TRUE condition. For an async connection, **WaitDCD** is typically used to sense if there is an active modem connection to a host. For network connection methods, **WaitDCD** can be used to verify that an outstanding call request has completed.

While **WaitDCD** waits a specific time period, the status of carrier can be queried at any time by executing an **IoQuery\$**("CARRIER") function.

### WaitKeystrokes Function

**See Also Example** 

Waits a specified period of time for the specified number of keystrokes to be entered by the user.

**Syntax WaitKeystrokes** ( *timeout%*, *count%* )

#### **Where: Is:**

*timeout%* The number of seconds to wait for the keystrokes. If *timeout%* is zero, the function waits indefinitely for the specified number of keystrokes.

*count%* The number of keystrokes to wait for.

**WaitKeystrokes** returns zero if the timeout expires before *count%* keystrokes are received. Non-zero indicates the specified number of keystrokes have been entered, with the value being the number of seconds remaining in the set timeout period.

The **WaitKeystrokes** function is typically used for logon information.

If the keystrokes are entered on the CRT emulation screen, use the **CrtGet\$**, **CrtCol**, **CrtRow**, and **CrtPosition** functions.

### WaitSilent Statement

See Also Example

The **WaitSilent** statement is used to wait for inactivity (idle) over the I/O connection.

Syntax WaitSilent ( *timeout%* )

#### **Where: Is:**

*timeout%* The number of seconds to wait for no activity on the I/O connection.

The **WaitSilent** statement is typically used to wait for the host to stop sending data after a user action that triggers a response of unknown length.

### WaitStr Function [VCBasic Extension]

See Also Example

Waits a specified period of time for one or more specified strings in the data stream passed to the emulation module.

**Syntax WaitStr** ( *timeout%*, *text1\$* [, *text2\$*, *text3\$*, ... , *text16\$* ] )

#### **Where: Is:**

*timeout%* The number of seconds to wait for any of the specified strings to appear in the emulation data stream. If *timeout%* is zero, the function waits indefinitely.

*text* n<sup>\$</sup> A string to search for in the emulation data stream.

**WaitStr** returns zero if the timeout expires before any of the specified strings are received. Non-zero indicates the specific *text* n*\$* that has been matched in the emulation data stream. The value is 1 for *text1\$*, 2 for *text2\$*, up to 16 for *text16\$*.

The data stream passed to the emulation module is searched for strings matching those specified in the function call. Up to 16 search strings can be specified. For multiple search strings, **WaitStr** terminates on the first match. The function terminates on a match or when the timeout period expires, whichever comes first.

**Note:** The **WaitStr** function evaluates the raw data stream that is passed to the emulation module. Some hosts or host applications may vary the order of screen writes, or send cursor positioning sequences instead of blanks between data items being displayed. In such instances, it may be easier to use the **WaitSilent** and **CrtSearch** functions.

### WaitTime Function

#### **See Also Example**

The **WaitTime** function waits for a specific period of time to pass.

Syntax WaitTime ( *timeout* )

**Where: Is:** 

*timeout* The time of the wait period in 1/100s of a second.

The return value of **WaitTime** is always zero. This call should be treated as a statement; the function call is retained for backward compatibility.

### **Terminology**

Forms and Controls

Forms and controls are the basic building blocks of VCBasic

A **form** is the canvas that you use to construct a dialog box. Here is the blank form that comes up when you first start the VCBasic Editor:

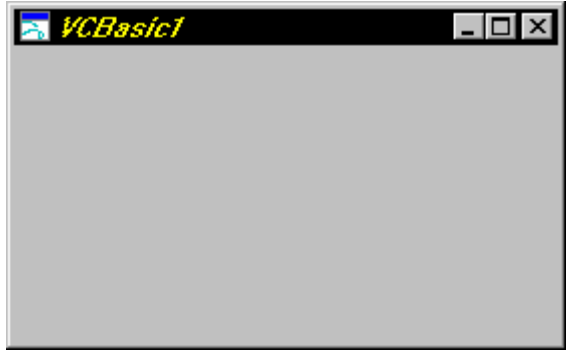

**Controls** are the objects added to a form that allow interaction with the form. Examples of controls are push buttons, edit fields, check boxes, and scroll bars. The Control Palette (also called the Toolbox) contains the controls you can add to a form. Click on the default Control Palette below to see the meaning of each control icon.

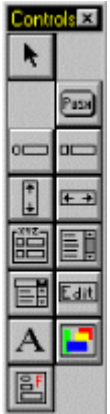

#### **Properties, Events and Methods**

Each object is defined by its properties, the events it acts upon, and the methods it uses.

**Properties** are the attributes of a particular control. All properties of a control are listed, and can be edited, in the control's Property Sheet. A portion of an example Property Sheet, in this case for our blank form, is shown below:

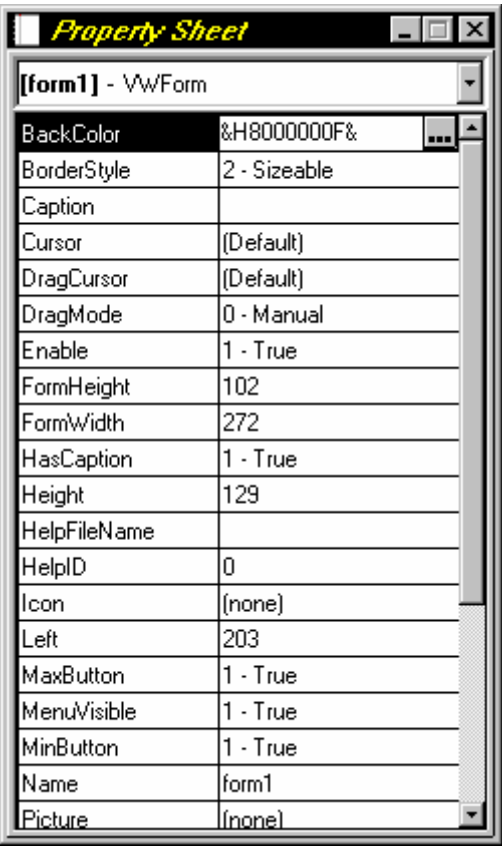

These properties are for our blank form. If you would like to view the Property Sheet, select View:Properties from the menu. **Note:** Not all controls have the same properties. Properties in the Property Sheet will change based on the selected control.

**Events** are just that: things that happen, and that the control may or may not act upon. Examples of events are a control gaining focus, clicking the mouse, pressing a key or editing text. The events that apply to a selected object are listed in the Script Editor (described later).

**Methods** are actions the control can use to perform tasks. Examples of methods are determining the selected item in a list, changing the cursor over a control, or refreshing a control's contents. Some methods are actions themselves, while others change certain properties of a control, affecting the look or operation of the control. The methods that apply to a control are listed in the main online help; a method is applied by writing "script" code in the Script Editor.

#### **Scripts**

The Script Editor is used to write **scripts**, which are self-contained subroutines of VCBasic code. Scripts are tied to an object and an event. For example, you would write a single script for what should happen when the OK button on a dialog is clicked. The Script Editor for our blank form looks like this:

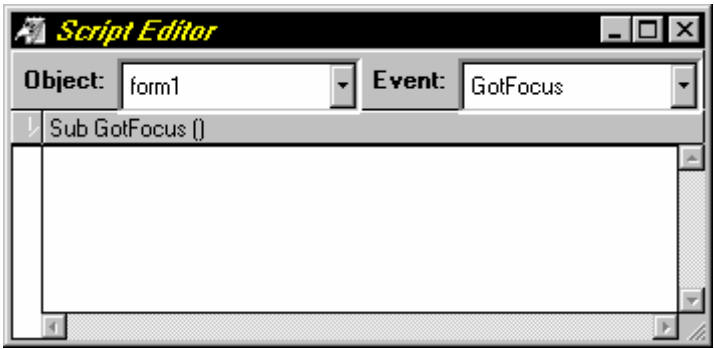

Back to the Tutorial.

### Your First Macro

In this tutorial, you will learn:

- ♦ How to add controls to a form to create a user interface.
- ♦ How to define the properties of controls.
- ♦ How to use the script editor to create the macro code.

#### **What the Macro Will Do**

For the purposes of this tutorial, we will create a macro that:

- ♦ Prompts the user for a Group Name, User Name and Password.
- $\bullet$  Logs on to a TACL session.
- Starts the Tandem ViewSys application.

Reads the display to determine the length of the CPU 00 CPU Busy bargraph, then display it as a percentage.

♦ Terminates ViewSys, logs off the session and ends the macro.

#### **Writing the Macro**

Step 1. Creating the user interface.

Step 2. Setting the controls' properties.

Step 3. Writing the scripts.

Step 4. Running the macro.

### Step 1. Creating the user interface.

1. In OutsideView, go to the Macro menu and select the Macro Editor option. This starts the Visual CommBasic development environment. The macro editor displays, with a blank form (titled "VCBasic1") and the Control Palette visible.

2. Click the Label control in the Control Palette, then click near the upper left of the blank form to drop a label control. Repeat this until you have five label controls, identified as "label1" through "label5".

3. Click the Edit control in the Control Palette, then click to the right of "label1" to drop an edit control. Repeat this until you have three edit controls, identified as "edit1", "edit2" and "edit3", to the right of the first three label controls.

4. Click the **Push Button control in the Control Palette**, then click below the other controls to drop a pushbutton control. Repeat this to add a second button to the right of the first. The buttons are identified as "button1" and "button2".

5. Position the controls to the left and top of the form, then resize the form to correspond to the controls. If you wish, you can use the alignment buttons in the toolbar to align selected controls.

For example, hold down the Control key and click on the the first three labels, then click the Toolbar button to align the labels to the left; you can then drag the aligned labels to the desired location on the form. Your form should now look similar to this:

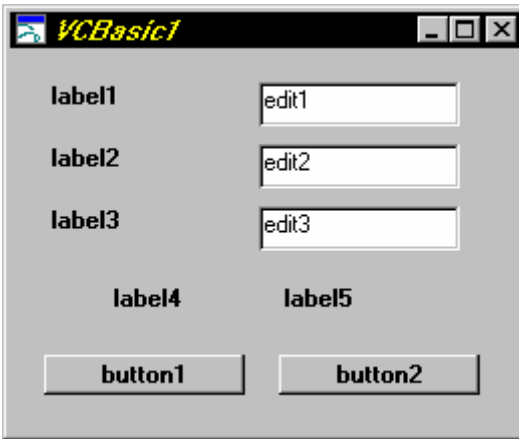

6. Save your work so far by selecing File:Save from the menu. For the filename, type "CPU Busy". Click Save. You'll see the filename replace "VCBasic1" in the form's title bar.

Step 2. Setting the control's properties.

### Step 2. Setting the controls' properties.

This step sets the properties of the controls added in the previous step.

One of the properties we will be setting is the control's Name. While the automatically-assigned names of controls can be used, it is good programming practice to use more descriptive names, which makes the script code easier to write and understand.

1. Select View:Properties from the menu. The Property Sheet displays, which is used to set the properties of the controls. The drop-down list at the top of the Property Sheet allows you to select each control individually, as shown in this example:

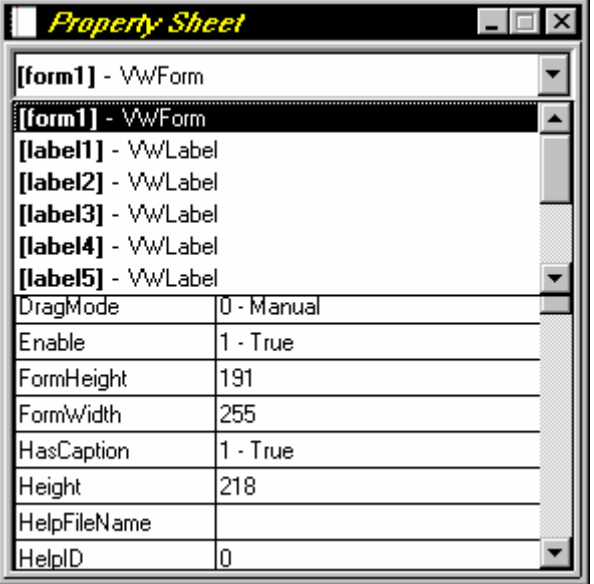

The name of the control is shown at left in bold, while the control type is shown at the right.

2. Select **form1**. Click on the Caption property and type "CPU Busy" (without the quotes) into the edit field and press Enter. You'll see the title of the form change as you enter the caption.

3. Select **label1**. Notice that the red rectangles indicate the active selection. In the Name property, select the "label1" text, change it to "lblGrpName" and press Enter. In the Caption property, select the existing "label1" text, change it to "Group Name" and press Enter. You'll see the text on the form change to reflect the new caption.

4. Select **label2**. Change the Name to "lblUsrName". Change the Caption to "User Name".

5. Select **label3**. Change the Name to "lblPassword". Change the Caption to "Password".

6. Select **label4**. Change the Name to "lblBusyCaption". Change the Caption to "CPU Busy". Change the Visible property to "0 - False" by clicking the drop-down arrow and selecting the False entry.

7. Select **label5**. Change the Name to "lblCPUBusy". Select the Caption and press the Delete key to blank out the label so it has no caption. Change the Visible property to "0 - False". (This is the field where the percentage of "CPU Busy" is displayed. Don't worry that nothing is visible now, the macro script will generate the necessary information when it runs.)

8. Select **edit1**. Change the Name to "txtGrpName". Select the Text property and delete the "edit1" text so that the edit field is blank by default.

9. Select **edit2**. Change the Name to "txtUsrName". Select the Text property and delete the "edit2" text so that the edit field is blank by default.

10. Select **edit3**. Change the Name to "txtPassword". Select the Text property and delete the "edit3" text so that the edit field is blank by default. In the PasswordChar property, type an asterisk (\*) to use as the password character. This causes any text typed into Password field to display as asterisks, rather than the actual text, providing password security.

11. Select **button1**. Change the Name to "cmdLogon". Change the Caption to "&Logon" (the ampersand makes the following character, in this case the "L", the keyboard-accessible accelerator). Change the Default property to "1 - True", making this the default button on the form.

12. Select **button2**. Change the Name to "cmdExit". Change the Caption to "E&xit".

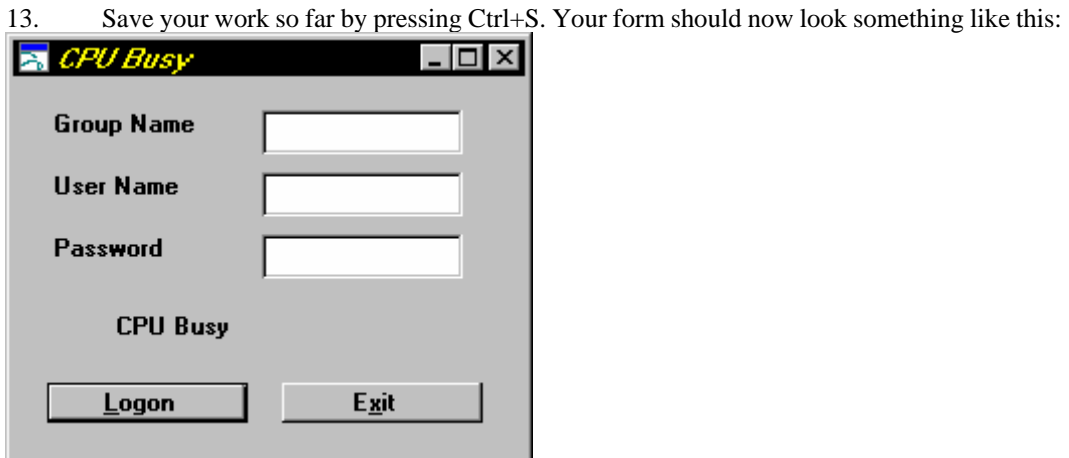

Step 3. Writing the scripts.

### Step 3. Writing the scripts.

This step adds the scripts that control the macro's operation.

1. Select View:Script Editor from the menu. The Script Editor displays, similar to the following (which has been sized down):

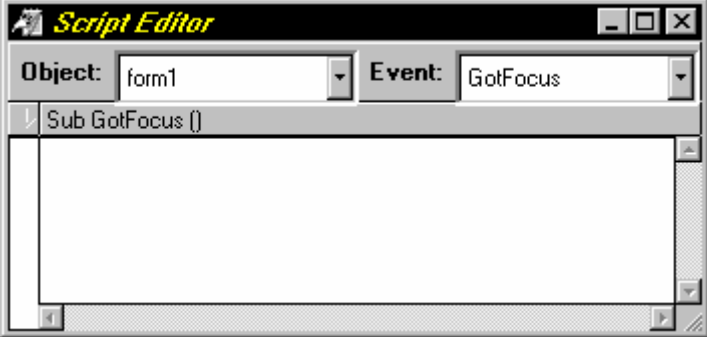

The two drop-down lists at the top of the Script Editor allow you to select any Object (such as controls on your form) or Event (such as clicking a button). The edit area beneath is where you enter the macro script for the selected Object and Event.

2. In the Event list, select Common. This is a special event that is "common" to all scripts in your macro. In the edit area, type

#### Option Explicit

This command forces explicit declaration of all variables used in the macro. Although it is not necessary, explicit variable declarations help avoid some very troublesome errors in larger macros.

3. In the Object list, select "cmdLogon", which is the name of the Logon button. The Event list automatically changes to "Click". Now we will add the script that executes when the user clicks the Logon button. Type the following code, or copy it from this Help window and paste it into the Script Editor's edit area:

dim retInt as integer ' Logon to TACL emit "Logon " & txtGrpName.text & "." & txtUsrName.text ' Wait for the "Password:" prompt from TACL retInt = WaitStr $(5, "Password:")$ emit txtPassword.text ' Wait for TACL prompt retInt=  $WaitStr(5, ">}")$ ' Start ViewSys emit "viewsys" ' Show the CPU Busy controls lblBusyCaption.visible = TRUE lblCPUBusy.visible = TRUE ' Disable the logon controls txtGrpName.enable = FALSE

 $txtUsrName.enable = FAISE$ txtPassword.enable = FALSE  $cmdLoop.enable = FALSE$ ' Initialize timer  $me.time = 1000$ 

This script uses the values entered by the user for Group Name, User Name and Password to logon to a TACL session. Note that the WaitStr commands are used to wait for the proper responses from the host. After the TACL prompt is detected, the script starts a ViewSys process. The edit controls and Logon button are also disabled to prevent the user changing any information and sending invalid data to the now-logged-in session.

4. In the Object list, select "form1". In the Event list, select "Timer". The Timer event is used for macro processes that you want to execute multiple times. In this case, we'll use the Timer event to periodically check the "cpu busy" item for the CPU 00 processor from ViewSys. Type the following code, or copy it from this Help window and paste it into the Script Editor's edit area:

dim intCol as integer

const CrtAttrReverse = 2 const BarLength = 28 ' Maximum length of CPU Busy bar ' Find the length of the CPU busy bar by checking ' for the reverse character attribute  $inCol = 3$ do while CrtAttr(6, intCol) AND CrtAttrReverse  $intCol = intCol + 1$ loop ' Format the value and display lblCPUBusy.caption = Format\$(cSng(intCol - 3) / BarLength, "percent") ' Reinitialize the timer for one-second intervals me.timer  $= 1000$ 

This script determines the length of the CPU 00 Busy bargraph by checking the character attribute in the bargraph row (row 6, starting in column 3). The character attribute is retrieved with the CrtAttr command, and is compared with the reverse attribute value to determine if the character space is a reverse video bar character. The percentage of "found" reverse video characters is calculated, formatted, and displayed in the "lblCPUBusy" control. To repeat this procedure every second, the timer property for the form ("me" always refers to the form) is reinitialized at the end of the script.

5. In the Object list, select "cmdExit", which is the name of the Exit button. The Event list automatically changes to "Click". Now we will add the script that executes when the user clicks the Exit button. Type the following code, or copy it from this Help window and paste it into the Script Editor's edit area:

dim retStr as string, retInt as integer

' Disable timer me.timer  $= 0$ ' Stop ViewSys by sending F16 retStr = CrtTrigger("FUNCKEY", "Tandem F16") ' Wait for TACL prompt retInt =  $WaitStr(5, ">}")$ ' Logoff from TACL

emit "logoff" ' Terminate the macro UnloadForm me

This script is used to close down the ViewSys process, log off the TACL session, and close down the macro. Note the use of the CrtTrigger command to send the F16 function key (see the online help of this command for details on specifying the correct function key). Also, "UnloadForm me" is how you terminate a macro. Since Visual CommBasic is an event-driven language, you must explicitly terminate execution

6. Save your work so far by pressing Ctrl+S.

Step 4. Running the macro.

### Step 4. Running the macro.

Congratulations! The macro is complete and now can be run. But before we start it, keep in mind that Visual CommBasic macros are bound to the session that is active when they are executed. This applies whether you are running a macro from OutsideView (Options: Run Macro) or from the VCB Macro Editor. Our tutorial macro requires that a Tandem session be connected, active, and running TACL but not logged in.

To run your first macro:

1. Click the Run button on the Toolbar. The Macro Editor enters run mode, and executes the macro (If there are any syntax errors in your script code, the Script Editor displays with the detected error marked.).

2. Enter your Group Name, User Name and Password in the edit fields. Click the Logon button and watch the results.

3. If you make any changes to your macro, make sure to save them. To watch the macro operate the session, close the Macro Editor and select Macro:Run Macro from the OutsideView menu.

That's the end of our tutorial.

You can continue on to an Alphabetical List of all commands available in Visual CommBasic or a list of all the commands grouped by their function. You may also go back to the Table of Contents or to the Visual CommBasic Overview.

Abs Function See Also Example

Returns the absolute value of a number.

Syntax Abs( *number* )

**Where: Is:** 

*number* Any valid numeric expression.

The data type of the return value matches the type of the *number* except for types 8 and 0.

If *number* is a **Variant** string (vartype 8), the return value will be converted to vartype 5 (Double).

If the absolute value evaluates to vartype 0 (Empty), the return value will be vartype 3 (Long).

AppActivate Statement See Also Example

Activates an application window.

Syntax AppActivate *title* 

#### **Where: Is:**

*title* A string expression for the title-bar name of the application window to activate.

*Title* must match the name of the window character for character, but comparison is not case-sensitive, e.g., "File Manager" is the same as "file manager" or "FILE MANAGER".

If there is more than one window with a name matching *title,* a window is chosen at random.

**AppActivate** changes the focus to the specified window but does not change whether the window is minimized or maximized.

Use **AppActivate** with the **SendKeys** statement to send keys to another application. If you want to open an application that dynamically changes its title bar, such as OutsideView, you must use the AppClassActivate statement instead.

Asc Function See Also Example

Returns an integer corresponding to the ANSI character code of the first character in the specified string.

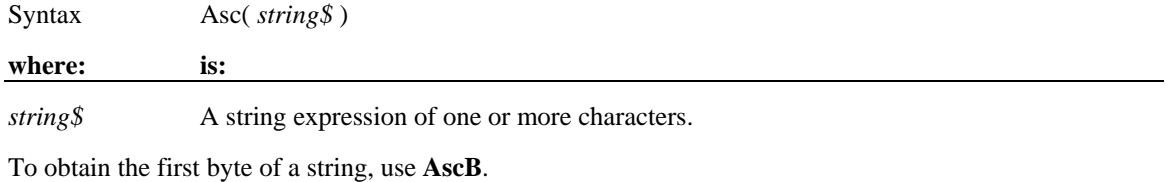

To change a character code to a character string, use **Chr\$**.

#### Atn Function See Also Example

Returns the angle (in radians) for the arc tangent of the specified number.

Syntax Atn( *number* )

**where: is:** 

*number* Any valid numeric expression.

The **Atn** function assumes *number* is the ratio of two sides of a right triangle: the side opposite the angle to find and the side adjacent to the angle.

The return value is a single-precision value for a ratio expressed as an integer, a currency, or a single-precision numeric expression.

The return value is a double-precision value for a long, Variant or double-precision numeric expression.

To convert radians to degrees, multiply by (180/PI). The value of PI is approximately 3.14159.

Beep Statement See Also Example

Produces a single tone through the computer speaker.

#### **Syntax Beep**

The frequency and duration of the tone depends on the hardware.

 Begin Dialog ... End Dialog Statement See Also Example Overview

Begins and ends a dialog-box declaration.

**Syntax Begin Dialog** *dialogName* [*x , y* **,**] *dx , dy* [, *caption\$* ] [, *.dialogfunction*] ' dialog box definition statements **End Dialog** 

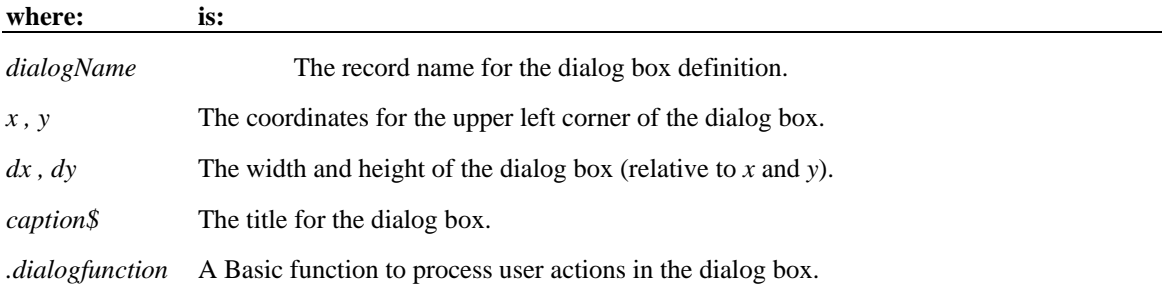

To display the dialog box, you create a dialog record variable with the **Dim** statement, and then display the dialog box using the **Dialog function** or **Dialog statement** with the variable name as its argument. In the **Dim** statement, this variable is defined **As** *dialogName*.

The *x* and *y* coordinates are relative to the upper left corner of the client area of the parent window. The *x* argument is measured in units that are 1/4 the average width of the system font. The *y* argument is measured in units 1/8 the height of the system font. For example, to position a dialog box 20 characters in, and 15 characters down from the upper left hand corner, enter 80, 120 as the *x , y* coordinates. If these arguments are omitted, the dialog box is centered in the client area of the parent window.

The *dx* argument is measured in 1/4 system-font character-width units. The *dy* argument is measured in 1/8 system-font character-width units. For example, to create a dialog box 80 characters wide, and 15 characters in height, enter 320, 120 for the *dx , dy* coordinates.

If the *caption\$* argument is omitted, a standard default caption is used.

The optional .*dialogfunction* function must be defined (using the **Function** statement) or declared (using **Dim**) before being used in the **Begin Dialog** statement. Define the *dialogfunction* with the following three arguments:

**Function** *dialogfunction%* **(** *id\$ , action% , suppvalue&* **)**

' function body

#### **End Function**

*id\$* The text string that identifies the dialog control that triggered the call to the dialog function (usually because the user changed this control).

*action%* An integer from 1 to 5 identifying the reason why the dialog function was called.

*suppvalue&* Gives more specific information about why the dialog function was called.

As with any Basic function, these arguments can have different names. The arguments of the dialog function can also be Variants. (Click the underlined argument above to see more about it.)

In most cases, the return value of *dialogfunction* is ignored. The exceptions are a return value of 2 or 5 for *action%*. If the user clicks the OK button, Cancel button, or a command button (as indicated by an *action%* return value of 2 and the corresponding *id\$* for the button clicked), and the dialog function returns a non-zero value, the dialog box will *not* be closed.

Unless the **Begin Dialog** statement is followed by at least one other dialog-box definition statement and the **End Dialog** statement, an error will result. The definition statements must include an **OKButton**, **CancelButton** or **Button** statement. If this statement is left out, there will be no way to close the dialog box, and the procedure will be unable to continue executing.

Button Statement See Also Example

Defines a custom push button.

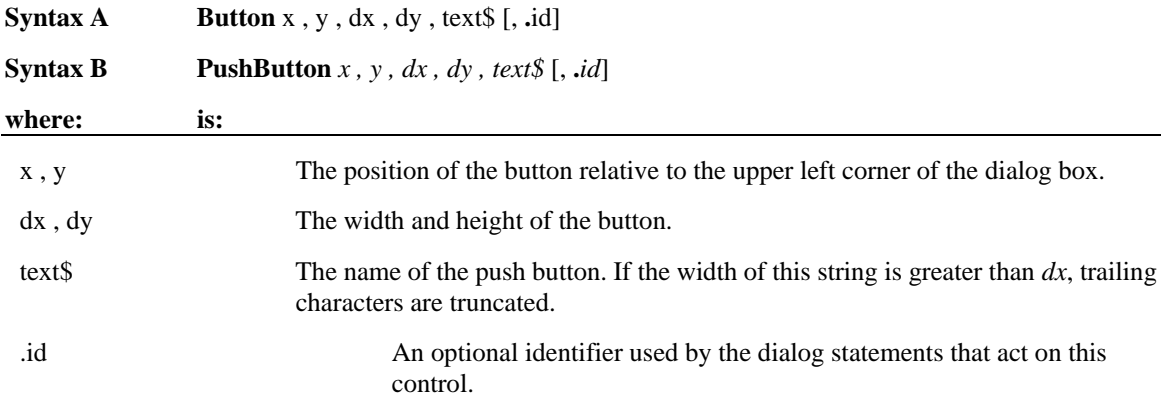

A *dy* value of 14 typically accommodates text in the system font.

Use this statement to create buttons other than OK and Cancel. Use this statement in conjunction with the **ButtonGroup** statement. The two forms of the statement (**Button** and **PushButton**) are equivalent.

Use the **Button** statement only between a **Begin Dialog** and an **End Dialog** statement.

 ButtonGroup Statement See Also Example

Begins the definition of a group of custom buttons for a dialog box.

**Syntax ButtonGroup** *.field*

**where: is:** 

.field The field to contain the user's custom button selection.

If **ButtonGroup** is used, it must appear before any **PushButton** (or **Button**) statement that creates a custom button (one other than OK or Cancel). Only one **ButtonGroup** statement is allowed within a dialog box definition.

Use the **ButtonGroup** statement only between a **Begin Dialog** and an **End Dialog** statement.

Call Statement See Also Example

Transfers control to a subprogram or function.

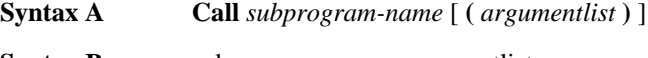

**Syntax B** subprogram-name argumentlist

**where: is:** 

*subprogram-name* The name of the subroutine or function to call.

*argumentlist* The arguments for the subroutine or function (if any).

Use the Call statement to call a subprogram or function written in Basic or to call C procedures in a DLL. These C procedures must be described in a **Declare** statement or be implicit in the application.

If a procedure accepts named arguments, you can use the names to specify the argument and its value. Order is not important. For example, if a procedure is defined as follows:

Sub mysub(aa, bb, optional cc, optional dd)

the following calls to this procedure are all equivalent:

call mysub $(1, 2, 4)$ mysub aa := 1, bb := 2, dd := 4 call mysub(aa := 1, dd:=4, bb := 2) mysub 1, 2, dd:=4

Note that the syntax for named arguments is as follows:

 $argname := argvalue$ 

where *argname* is the name for the argument as supplied in the **Sub** or **Function** statement and *argvalue* is the value to assign to the argument when you call it. The advantage to using named arguments is that you do not have to remember the order specified in the procedure's original definition, and if the procedure takes optional arguments, you do not need to include commas (,) for arguments that you leave out.

The procedures that use named arguments include:

- 1. All functions defined with the **Function** statement.
- 2. All subprograms defined with the **Sub** statement.
- 3. All procedures declared with **Declare** statement.
- 1. Many built-in functions and statements (such as **InputBox**).
	- 1. Some externally registered DLL functions and methods.

Arguments are passed by reference to procedures written in Basic. If you pass a variable to a procedure that modifies its corresponding formal parameter, and you do not want to have your variable modified, enclose the variable in parentheses in the Call statement. This will tell VCBasic to pass a copy of the variable. Note that this will be less efficient, and should not be done unless necessary.

When a variable is passed to a procedure that expects its argument by reference, the variable must match the exact type of the formal parameter of the function. (This restriction does not apply to expressions or Variants.)

When calling an external DLL procedure, arguments can be passed by value rather than by reference. This is specified either in the **Declare** statement, the **Call** itself, or both, using the **ByVal** keyword. If **ByVal** is

specified in the declaration, then the **ByVal** keyword is optional in the call. If present, it must precede the value. If **ByVal** was not specified in the declaration, it is illegal in the call unless the data type specified in the declaration was **Any**.

 CancelButton Statement See Also Example

Sets the position and size of a Cancel button in a dialog box.

**Syntax CancelButton** *x , y , dx , dy* [ , **.***id* ]

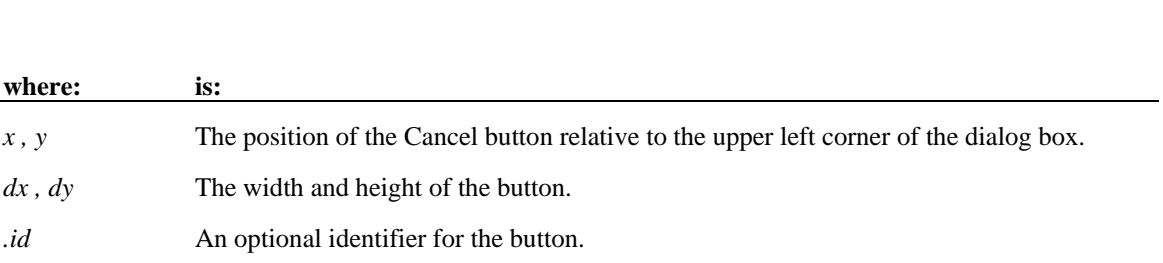

A *dy* value of 14 can usually accommodate text in the system font.

*.Id* is used by the dialog statements that act on this control.

If you use the Dialog **statement** to display the dialog box and the user clicks Cancel, the box is removed from the screen and an Error 102 is triggered.

If you use the Dialog **function** to display the dialog box and the user clicks Cancel, the function will return 0 and no error occurs.

Use the **CancelButton** statement only between a **Begin Dialog** and an **End Dialog** statement.

 Caption Statement See Also Example

Defines the text to be used as the title of a dialog box.

Syntax Caption *text\$* 

**where: is:** 

*text\$* A string expression containing the title of the dialog box.

Use the **Caption** statement only between a **Begin Dialog** and an **End Dialog** statement.

If no **Caption** statement is specified for the dialog box, a default caption is used.

 ChDir Statement See Also Example

Changes the default directory for the specified drive.

**Syntax ChDir** *path\$* 

#### **where: is:**

*path\$* A string expression identifying the new default directory.

The syntax for *path\$* is: [*drive*:] [\] *directory* [\*directory*]

If the drive argument is omitted, **ChDir** changes the default directory on the current drive.

The **ChDir** statement does not change the default drive. To change the default drive, use **ChDrive**.

 ChDrive Statement See Also Example

Changes the default drive.

#### **Syntax ChDrive** *drive\$*

**where: is:**  *drive\$* A string expression designating the new default drive.

This drive must exist and must be within the range specified by the LASTDRIVE statement in the CONFIG.SYS file.

If a null argument (" ") is supplied, the default drive remains the same. If the *drive\$* argument is a string, **ChDrive** uses the first letter only. If the *drive\$* argument is omitted, an error message is produced.

To change the current directory on a drive, use **ChDir**.

 CheckBox Statement See Also Example

Creates a check box control in a dialog box.

#### **Syntax CheckBox** x , y , dx , dy , text\$ , .field

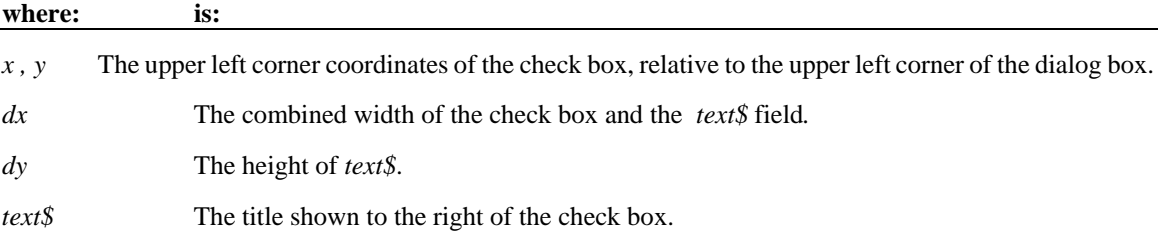

*.field* The name of the dialog-record field that will hold the current check box setting (0=unchecked, -1=grey, 1=checked).

The *x* argument is measured in 1/4 system-font character-width units. The *y* argument is measured in 1/8 system-font character-height units. (See **Begin Dialog** for more information.)

Because proportional spacing is used, the *dx* argument width will vary with the characters used. To approximate the width, multiply the number of characters in the *text\$* field (including blanks and punctuation) by 4 and add 12 for the checkbox.

If the width of the *text\$* field is greater than *dx*, trailing characters will be truncated. If you want to include underlined characters so that the check box selection can be made from the keyboard, precede the character to be underlined with an ampersand  $(\&)$ .

A *dy* value of 12 is standard, and should cover typical default fonts. If larger fonts are used, the value should be increased. As the *dy* number grows, the checkbox and the accompanying text will move down within the dialog box.

VCBasic treats any other value of *.field* which isn't -1, 0, or 1 as if the value was 1. The .*field* argument is also used by the dialog statements that act on this control.

Use the **CheckBox** statement only between a **Begin Dialog** and an **End Dialog** statement.

### Class List

Following is a list of classes that can be used in a **Dim** statement, a **Typeof** expression, or with the **New** operator:

**Object** Provides access to OLE2 automation.

### **Clipboard** Example

The Windows Clipboard can be accessed directly in your program to enable you to get text from and put text into other applications that support the Clipboard.

Syntax Clipboard.Clear

Clipboard.GetText()

 **Clipboard.SetText** *string\$*

Clipboard.GetFormat()

**where: is:** 

*string\$* A string or string expression containing the text to send to the Clipboard.

The Clipboard methods supported are as follows:

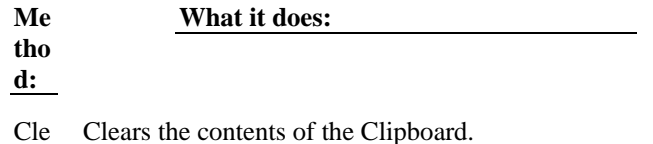

ar Get Te xt Returns a text string from the Clipboard. Set Te xt Puts a text string to the Clipboard. Get For mat Returns TRUE (non-0) if the format of the item on the Clipboard is text. Otherwise, returns FALSE (0).

**Note:** Data on the Clipboard is lost when another set of data of the same format is placed on the Clipboard (either through code or a menu command).

CLng Function See Also Example

Converts an expression to the data type **Long** by rounding.

Syntax CLng( *expression* )

**where: is:** 

*expression* Any expression that can evaluate to a number.

After rounding, the resulting number must be within the range of -2,147,483,648 to 2,147,483,647, or an error occurs.

Strings that cannot be converted to a long result in a "Type Mismatch" error.

Variants containing null result in an "Illegal Use of Null" error.

 Close Statement See Also Example

Closes a file, concluding input/output to that file.

**Syntax Close** [ [*#*] *filenumber%* [ , [ # ] *filenumber%* ... ]]

**where: is:** 

# You may use this symbol or not. It has no effect.

*filenumber%* An integer expression identifying the file to close.

*Filenumber%* is the number assigned to the file in the **Open** statement. If this argument is omitted, all open files are closed.

Once a **Close** statement is executed, the association of a file with *filenumber%* is ended, and the file can be reopened with the same or a different file number.

When the **Close** statement is used, the final output buffer is written to the operating system buffer for that file. **Close** frees all buffer space associated with the closed file. Use the **Reset** statement so that the operating system will flush its buffers to disk.

Cos Function See Also Example

Returns the cosine of an angle.

Syntax Cos( *number* )

**where: is:** 

*number* An angle in radians.

The return value will be between -1 and 1.

The return value is a single-precision number if the angle has a data type **Integer**, **Currency**, or is a single-precision value.

The return value will be a double precision value if the angle has a data type **Long**, **Variant** or is a double-precision value.

The angle can be either positive or negative. To convert degrees to radians, multiply by (PI/180). The value of PI is approximately 3.14159.

CSng Function See Also Example

Converts an expression to the data type **Single** (single-precision floating point.)

Syntax CSng( *expression* )

**where: is:** 

*expression* Any expression that can evaluate to a number.

The *expression* must have a value within the range allowed for the **Single** data type, or an error occurs.

Strings that cannot be converted to an integer result in a "Type Mismatch" error. Variants containing null result in an "Illegal Use of Null" error.

CStr Function See Also Example

Converts an expression to the data type **String**.

Syntax CStr( *expression* )

#### **where: is:**

*expression* Any expression that can evaluate to a number.

The **CStr** statement accepts any type of *expression*:

If *expression* is: CStr returns:

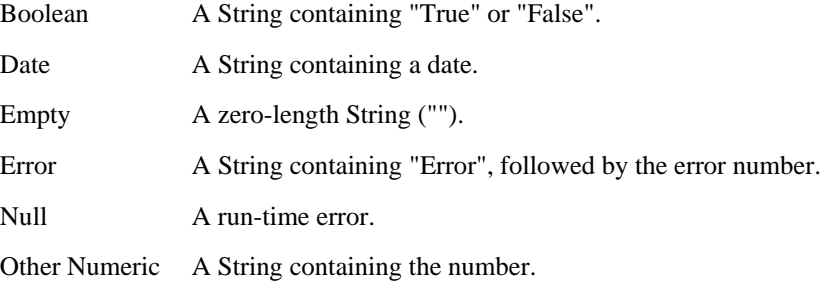

 CurDir Function See Also Example

Returns the default directory (and drive) for the specified drive.

Syntax CurDir[\$] [ ( *drive\$* ) ]

#### **where: is:**

*drive\$* A string expression containing the drive to search.

The drive must exist, and must be within the range specified in the LASTDRIVE statement of the CONFIG.SYS file. If a null argument (" ") is supplied, or if no *drive\$* is indicated, the path for the default drive is returned.

The dollar sign, "\$", in the function name is optional. If specified, the return type is string. If omitted, the function will return a **Variant** of vartype 8 (string).

To change the current drive, use **ChDrive**. To change the current directory, use **ChDir**.

Date Function See Also Example

Returns a string representing the current date.

Syntax Date[\$]

The **Date** function returns a ten character string.

The dollar sign, "\$", in the function name is optional. If specified, the return type is string. If omitted, the function will return a **Variant** of vartype 8 (string).

 DateSerial Function See Also Example

Returns a date value for year, month, and day specified.

#### **Syntax DateSerial(** *year% , month% , day%* **)**

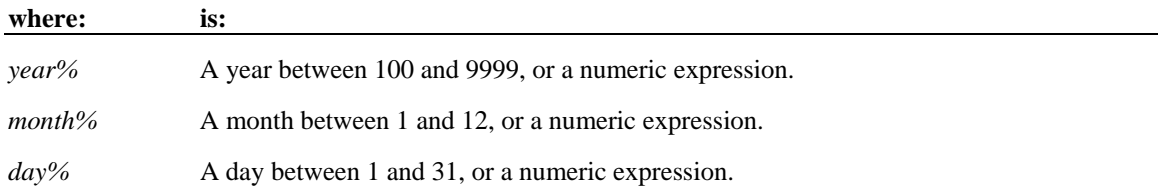

The **DateSerial** function returns a **Variant** of vartype 7 (date) that represents a date from January 1, 100 through December 31, 9999. A value of zero represents December 30, 1899. Times are represented as fractional days.

A numeric expression can be used for any of the arguments to specify a relative date: a number of days, months, or years before or after a certain date.

 DateValue Function See Also Example

Returns a date value for the string specified.

Syntax DateValue( *date\$* )

**where: is:** 

*date\$* A string representing a valid date.

The **DateValue** function returns a **Variant** of vartype 7 (date) that represents a date from January 1, 100 through December 31, 9999. A value of zero represents December 30, 1899. Times are represented as fractional days.

**DateValue** accepts several different string representations for a date. It makes use of the operating system's international settings for resolving purely numeric dates.

Day Function See Also Example

Returns the day of the month (1-31) of a date-time value.

Syntax Day( *date* )

**where: is:** 

*date* • **Any expression that can evaluate to a date.** 

**Day** attempts to convert the input value of *date* to a date value. If it cannot convert, a run-time error occurs. The return value is a **Variant** of vartype 2 (integer) unless the value of *date* is null If the value of *date* is null, a Variant of vartype 1 (null) is returned.

 DDEAppReturnCode Function See Also Example

Returns a code received from an application on an open dynamic data exchange (DDE) channel.

Syntax DDEAppReturnCode()

To open a DDE channel, use **DDEInitiate**. Use **DDEAppReturnCode** to check for error return codes from the server application after using **DDEExecute**, **DDEPoke** or **DDERequest**.

 DDEExecute Statement See Also Example

Sends one or more commands to an application via a dynamic-data exchange (DDE) channel.

Syntax DDEExecute *channel% , cmd\$* 

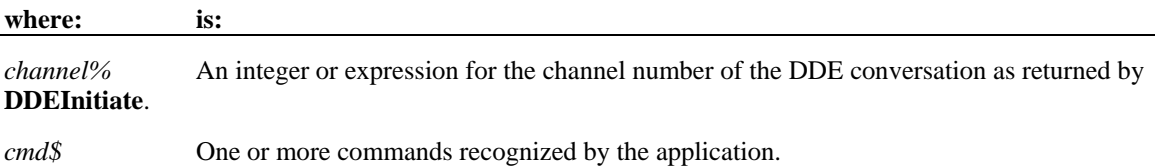

If *channel* doesn't correspond to an open channel, an error occurs.

You can also use the format described under **SendKeys** to send specific key sequences. If the server application cannot perform the specified command, an error occurs.

In many applications that support DDE, *cmd\$* can be one or more statements or functions in the application's macro language. Note that some applications require that each command received through a DDE channel be enclosed in brackets and quotation marks.

You can use a single **DDEExecute** instruction to send more than one command to an application.

Many commands require arguments in the form of strings enclosed in quotation marks. Because quotation marks indicate the beginning and end of a string in VCBasic, you must use Chr\$(34) to include a quotation mark in a command string. For example, the following instruction tells Microsoft Excel to open MYFILE.XLS:

**DDEExecute** channelno, "[OPEN(" + Chr\$(34) + "MYFILE.XLS" + Chr\$(34) + ")]"

 DDERequest Function See Also Example

Returns data from an application through an open dynamic data exchange (DDE) channel.
**where: is:** 

*channel%* An integer or expression for the open DDE channel number.

*item\$* A string or expression for the name of an item in the currently opened topic to get information about.

If *channel%* doesn't correspond to an open channel, an error occurs.

If the server application doesn't recognize *item\$*, an error occurs.

If **DDERequest** is unsuccessful, it returns an empty string ("").

When you open a channel to an application using **DDEInitiate**, you also specify a topic, such as a filename, to communicate with. The *item\$* is the part of the topic whose contents you are requesting.

**DDERequest** returns data as a text string. Data in any other format cannot be transferred, nor can graphics.

Many applications that support DDE recognize a topic named **System**. Three standard items in the **System** topic are described in the following table:

#### **Item: Returns:**

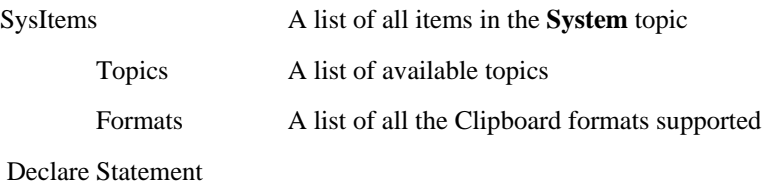

See Also Example

Declares a procedure in a module or dynamic link library (DLL).

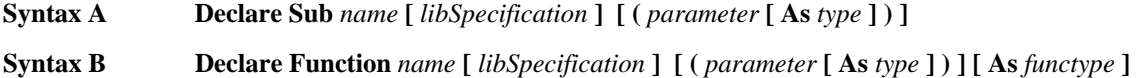

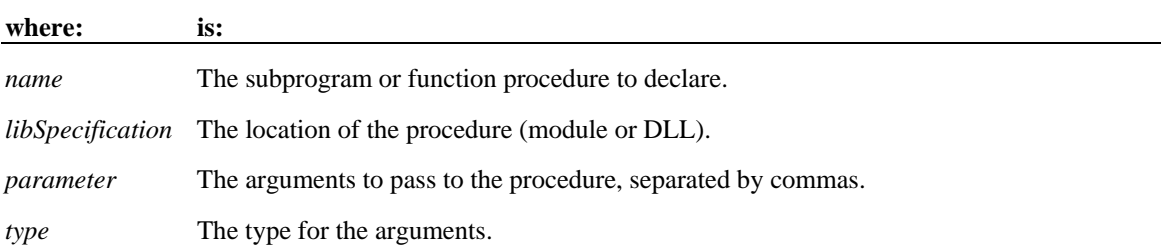

*functype* The type of the return value for a function procedure.

The **Declare** statement has two uses: forward declaration of a procedure whose definition is to be found later in this module, and declaration of a procedure that is to be found in an external Windows DLL or external VCBasic module.

A **Sub** procedure does not return a value. A **Function** procedure returns a value, and can be used in an expression. To specify the data type for the return value of a function, end the Function name with a type character or use the **As** *functype* clause shown above. If no type is provided, the function defaults to data type **Variant**.

If the *libSpecification* is of the format:

**BasicLib** *libName* **[ Alias "***aliasname***" ]**

the procedure is in another VCBasic module named *libName*. The **Alias** keyword specifies that the procedure in *libName* is called *aliasname*. The other module will be loaded on demand whenever the procedure is called. VCBasic will **not** automatically unload modules that are loaded in this fashion. VCBasic **will** detect errors of mis-declaration.

If the *libSpecification* is of the format:

**Lib** *libName* **[ Alias ["]***ordinal***["] ]** or

**Lib** *libName* **[ Alias "***aliasname***" ]** 

the procedure is in a Dynamic Link Library (DLL) named *libName*. The *ordinal* argument specifies the ordinal number of the procedure within the external DLL. Alternatively, *aliasname* specifies the name of the procedure within the external DLL. If neither *ordinal* nor *aliasname* is specified, the DLL function is accessed by name. It is recommended that the *ordinal* be used whenever possible, since accessing functions by name might cause the module to load more slowly.

A forward declaration is needed only when a procedure in the current module is referenced before it is defined. In this case, the **BasicLib**, **Lib** and **Alias** clauses are not used.

The data type of a parameter can be specified by using a type character or by using the **As** clause. Record parameters are declared by using an **As** clause and a *type* that has previously been defined using the **Type** statement. Array parameters are indicated by using empty parentheses after the *parameter*: array dimensions are not specified in the **Declare** statement.

External DLL procedures are called with the PASCAL calling convention (the actual arguments are pushed on the stack from left to right). By default, the actual arguments are passed by Far reference. For external DLL procedures, there are two additional keywords, **ByVal** and **Any**, that can be used in the parameter list.

When **ByVal** is used, it must be specified before the parameter it modifies. When applied to numeric data types, **ByVal** indicates that the parameter is passed by value, not by reference. When applied to string parameters, **ByVal** indicates that the string is passed by Far pointer to the string data. By default, strings are passed by Far pointer to a string descriptor.

**Any** can be used as a type specification, and permits a call to the procedure to pass a value of any datatype. When **Any** is used, type checking on the actual argument used in calls to the procedure is disabled (although other arguments not declared as type **Any** are fully type-safe).

The actual argument is passed by Far reference, unless **ByVal** is specified, in which case the actual value is placed on the stack (or a pointer to the string in the case of string data). **ByVal** can also be used in the call. It is the external DLL procedure's responsibility to determine the type and size of the passed-in value.

When an empty string ("") is passed **ByVal** to an external procedure, the external procedure will receive a NULL pointer. If you want to send a valid pointer to an empty string, use **Chr\$(0)**.

 Def*type* Statement See Also Example

Specifies the default data type for one or more variables.

**Syntax DefCur** varTypeLetters **DefInt** varTypeLetters **DefLng** varTypeLetters **DefSng** varTypeLetters **DefDbl** varTypeLetters **DefStr** varTypeLetters **DefVar** varTypeLetters

**where: is:** 

*varTypeLetters* A first letter of the variable name to use.

*VarTypeLetters* can be a single letter, a comma-separated list of letters, or a range of letters. For example, a-d indicates the letters a, b, c and d.

The case of the letters is not important, even in a letter range.

The letter range a-z is treated as a special case: it denotes all alpha characters, including the international characters.

The **Def***type* statement affects only the module in which it is specified. It must precede any variable definition within the module.

Variables defined using the Global or Dim can override the **Def***type* statement by using an **As** clause or a type character.

Dialog Function See Also Example Overview

Displays a dialog box and returns a number for the button selected  $(-1 = OK, 0 = C$  ancel).

**Syntax Dialog (** *recordName* **)** 

**where: is:** 

*recordName* A variable name declared as a dialog box record.

If the dialog box contains additional command buttons (for example, Help), the **Dialog** function returns a number greater than 0. 1 corresponds to the first command button, 2 to the second, and so on.

The dialog box *recordName* must have been declared using the **Dim** statement with the **As** parameter followed by a dialog box definition name. This name comes from the name argument used in the Begin Dialog statement.

To trap a user's selections within a dialog box, you must create a function and specify it as the last argument to the Begin Dialog statement. See **Begin Dialog** for more information.

The **Dialog** function does not return until the dialog box is closed.

Dialog Statement See Also Example Overview

Displays a dialog box.

Syntax Dialog *recordName* 

**where: is:** 

*recordName* A variable name declared as a dialog box record.

The dialog box *recordName* must have been declared using the **Dim** statement with the **As** parameter followed by a dialog box definition name. This name comes from the name argument used in the **Begin Dialog** statement.

If the user exits the dialog box by pushing the Cancel button, the run-time error 102 is triggered, which can be trapped using **On Error**.

To trap a user's selections within a dialog box, you must create a function and specify it as the last argument to the Begin Dialog statement. See **Begin Dialog** for more information.

The **Dialog** statement does not return until the dialog box is closed.

Dim Statement See Also Example Overview

Declares variables for use in a Basic program.

**Syntax Dim** [ **Shared** ] *variableName* [**As** [ **New** ] *type*] [,*variableName* [**As** [ **New** ] *type*]] **...** 

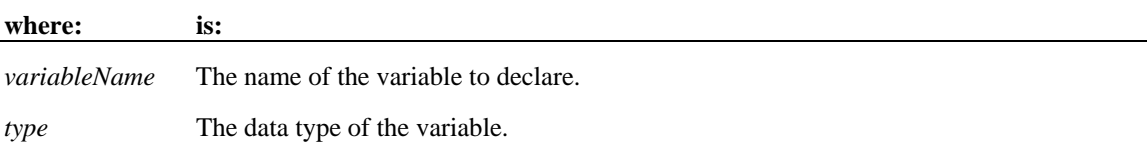

*VariableName* must begin with a letter and contain only letters, numbers and underscores. A name can also be delimited by brackets, and any character can be used inside the brackets, except for other brackets.

#### **Dim** *my\_1st\_variable* **As String**

**Dim** [one long and strange! variable name] **As String**

If the **As** clause is not used, the *type* of the variable can be specified by using a type character as a suffix to *variableName*. The two different type-specification methods can be intermixed in a single **Dim** statement (although not on the same variable).

Basic is a strongly typed language: all variables must be given a data type or they will be automatically assigned the data type **Variant**. The available data types are:

Arrays Numbers **Objects** Records Strings

#### Variants

Variables can be shared across modules. A variable declared inside a procedure has scope Local to that procedure. A variable declared outside a procedure has scope Local to the module. If you declare a variable with the same name as a module variable, the module variable is not accessible. See the **Global** statement for details.

The **Shared** keyword is included for backward compatibility with older versions of Basic. It is not allowed in **Dim** statements inside a procedure. It has no effect.

It is considered good programming practice to declare all variables. To force all variables to be explicitly declared use the **Option Explicit** statement. It is also recommended that you place all procedure-level **Dim** statements at the beginning of the procedure.

Regardless of which mechanism you use to declare a variable, you can choose to use or omit the type character when referring to the variable in the rest of your program. The type suffix is not considered part of the variable name.

DlgControlID Function

See Also Example Overview

Returns the numeric ID of a dialog box control with the specified *Id\$* in the active dialog box.

Syntax DlgControlID ( *Id\$* )

**where: is:**  *Id\$* The string ID for a dialog control.

The **DlgControlID** function translates a string *Id\$* into a numeric ID. This function can only be used from within a dialog box function.

> The value of the numeric identifier is based on the position of the dialog box control with the dialog; it will be 0 (zero) for the first control, 1 (one) for the second control, and so on.

Given the following example, the statement DlgControlID( "doGo") will return the value 1.

Begin Dialog newdlg 200, 200

PushButton 40, 50, 80, 20, "&Stop", .doStop

PushButton 40, 80, 80, 20, "&Go", .doGo

End Dialog

The advantage of using a dialog box control's numeric ID is that it is more efficient, and numeric values can sometimes be more easily manipulated.

Rearranging the order of a control within a dialog box will change its numeric ID. For example, if a PushButton control originally had a numeric value of 1, and a textbox control is added before it, the PushButton control's new numeric value will be 2.

The string IDs come from the last argument in the dialog definition statement that created the dialog control, such as the **TextBox** or **ComboBox** statements. The string ID does not include the period (.) and is case-sensitive.

Use **DlgControlID** only while a dialog box is running. See the **Begin Dialog** statement for more information.

DlgEnable Function See Also Example Overview

Returns the enable state for the specified dialog control (-1=enabled, 0=disabled).

Syntax DlgEnable ( *Id* )

**where: is:** 

*Id* The control ID for the dialog control.

If a dialog box control is enabled, it is accessible to the user. You might want to disable a control if its use depends on the selection of other controls.

Use the **DlgControlID** function to find the numeric ID for a dialog control, based on its string identifier.

Use **DlgEnable** only while a dialog box is running. See the **Begin Dialog** statement for more information.

DlgEnable Statement See Also Example Overview

Enables, disables, or toggles the state of the specified dialog control.

Syntax DlgEnable *Id* [ , *mode* ]

#### **where: is:**

*Id* The control ID for the dialog control to change.

*mode* An integer representing the enable state (1=enable, 0=disable)

If *mode* is omitted, the **DlgEnable** toggles the state of the dialog control specified by *Id*. If a dialog box control is enabled, it is accessible to the user. You might want to disable a control if its use depends on the selection of other controls.

Use the **DlgControlID** function to find the numeric ID for a dialog control, based on its string identifier. The string IDs come from the last argument in the dialog definition statement that created the dialog control, such as the **TextBox** or **ComboBox** statements.

Use **DlgEnable** only while a dialog box is running. See the **Begin Dialog** statement for more information.

DlgEnd Statement See Also Example Overview

Closes the active dialog box.

Syntax DlgEnd *exitCode* 

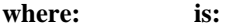

 $extCode$  The return value after closing the dialog box  $(-1=OK, 0=Cancel)$ .

*ExitCode* contains a return value only if the dialog box was displayed using the **Dialog** function. That is, if you used the **Dialog** statement, *exitCode* is ignored.

If the dialog box contains additional command buttons (for example, Help), the **Dialog** function returns a number greater than 0. 1 corresponds to the first command button, 2 to the second, and so on.

Use **DlgEnd** only while a dialog box is running. See the Begin Dialog statement for more information.

DlgFocus Function See Also Example Overview

Returns the control ID of the dialog control having the input focus.

Syntax DlgFocus[\$]( )

A control has focus when it is active and responds to keyboard input.

Use **DlgFocus** only while a dialog box is running. See the **Begin Dialog** statement for more information.

DlgFocus Statement See Also Example Overview

Sets the focus for the specified dialog control.

Syntax DlgFocus *Id* 

**where: is:** 

*Id* The control ID for the dialog control to make active.

Use the **DlgControlID** function to find the numeric ID for a dialog control, based on its string identifier. The string IDs come from the last argument in the dialog definition statement that created the dialog control, such as the **TextBox** or **ComboBox** statements.

Use **DlgFocus** only while a dialog box is running. See the **Begin Dialog** statement for more information.

# **DlgListBoxArray Function**  See Also Example **Overview**

Returns the number of elements in a list or combo box.

**Syntax DlgListBoxArray (** *Id*[, *Array\$*] **)** 

**where: is:** 

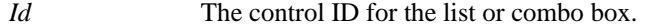

*Array* The entries in the list box or combo box returned.

If *array\$* is omitted, the function returns the number of entries in the specified dialog control.

If the *Array\$* argument is used, it fills the array with the entries of the list box or the combo box. *Array\$* is a one-dimensional array of dynamic strings. If *array\$* is dynamic, its size is changed to match the number of strings in the list or combo box. If *array\$* is not dynamic and it is too small, an error occurs.

Use the **DlgControlID** function to find the numeric ID for a dialog control, based on its string identifier. The string IDs come from the last argument in the dialog definition statement that created the dialog control, such as the **TextBox** or **ComboBox** statements.

Use **DlgListBoxArray** only while a dialog box is running. See the **Begin Dialog** statement for more information.

### **DlgListBoxArray Statement**  See Also **Example Overview**

Fills a list or combo box identified by *Id* with the strings from the array.

**Syntax DlgListBoxArray** *Id*, *Array\$*

**where: is:** 

*Id* The control ID for the list or combo box.

*Array\$* The entries for the list box or combo box.

*Array\$* has to be a one-dimensional array of dynamic strings. One entry appears in the list box for each element of the array. If the number of strings changes depending on other selections made in the dialog box, you should use a dynamic array and **ReDim** the size of the array whenever it changes.

Use **DlgListBoxArray** only while a dialog box is running. See the **Begin Dialog** statement for more information.

### **DlgSetPicture Statement See Also Example Overview**

Changes the picture in a picture dialog control for the current dialog box.

**Syntax DlgSetPicture** *Id*, *filename\$ , type* 

#### **where: is:**

*Id* The control ID for the picture dialog control.

*filename\$* The name of the bitmap file (.BMP) to use. If *type* =3, then this argument is ignored.

*type* An integer representing the location of the file (0=*filename\$*, 3=Clipboard)

Use the **DlgControlID** function to find the numeric ID for a dialog control based on its string identifier.

The string identifiers come from the last argument in the dialog definition statement that created the dialog control, such as the **TextBox** or **ComboBox** statements.

If the picture is not available (the file *filename\$* doesn't exist, or it doesn't contain a bitmap, or there is no bitmap on the clipboard), the picture control will display the picture frame and the text "(missing picture)". This behavior may be changed by adding 16 to the value of *type*, changing the value of *type* to 16 or 19. If *type* is 16 or 19 and the picture is not available, then a runtime error will be triggered.

Use **DlgListBoxArray** only while a dialog box is running. See the **Begin Dialog** statement for more information.

See the **Picture** statement for more information about displaying pictures in dialog boxes.

### **DlgText Function Example Overview**

Returns the text associated with a dialog control for the current dialog box.

#### **Syntax DlgText**[**\$**] **(** *Id* **)**

#### **where: is:**

*Id* The control ID for a dialog control.

If the control is a text box or a combo box, **DlgText** function returns the text that appears in the text box.

If the control is a list box, the function returns its current selection.

If the control is a command button, option button, option group, or a check box, the function returns the control's label.

Use **DlgText** only while a dialog box is running. See the **Begin Dialog** statement for more information.

### **DlgText Statement See Also Example Overview**

Changes the text associated with a dialog control for the current dialog box.

**Syntax DlgText** *Id*, *text\$*

**where: is:** 

*Id* The control ID for a dialog control.

*text\$* The text to use for the dialog control.

If the dialog control is a text box or a combo box, **DlgText** sets the text that appears in the text box.

If the dialog control is a list box, a string equal to *text\$* or beginning with *text\$* is selected.

If the dialog control is a text control, **DlgText** sets it to *text\$*.

 If the dialog control is a command button, option button, option group, or a check box, the statement sets its label to *text\$.*

The **DlgText** statement does not change the identifier associated with the control.

Use **DlgText** only while a dialog box is running. See the **Begin Dialog** statement for more information.

# **DlgValue Function See Also Example Overview**

Returns a numeric value for the state of a dialog control for the current dialog box.

**Syntax DlgValue (** *Id* **)** 

#### **where: is:**

*Id* The control ID for a dialog control.

The values returned depend on the type of dialog control:

#### **Control Value Returned**

Checkbox  $1 =$  Selected, 0=Cleared,  $-1$ =Grayed

Option Group  $0 = 1$ st button selected,  $1 = 2$ nd button selected, etc.

Listbox  $0 = 1$ st item,  $1 = 2$ nd item, etc.

Combobox  $0 = 1$  st item,  $1 = 2$ nd item, etc.

Text, Textbox, Button Error occurs

Use **DlgValue** only while a dialog box is running. See the **Begin Dialog** statement for more information.

# **DlgValue Statement**

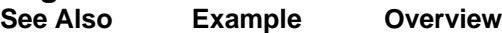

Changes the value associated with the dialog control for the current dialog box.

**Syntax DlgValue** *Id*, *value%* 

**where: is:** 

*Id* The control ID for a dialog control.

*value%* The new value for the dialog control.

The values you use to set the control depend on the type of the control:

#### **Control Value Returned**

Checkbox  $1 = \text{Select}, 0 = \text{Clear}, -1 = \text{Gray}.$ 

Option Group  $0 =$  Select 1st button,  $1 =$  Select 2nd button.

Listbox  $0 =$  Select 1st item, 1 = Select 2nd item, etc.

Combobox  $0 =$  Select 1st item, 1 = Select 2nd item, etc.

Text, Textbox, Button Error occurs

Use **DlgValue** only while a dialog box is running. See the **Begin Dialog** statement for more information.

# **DlgVisible Function See Also Example Overview**

Returns -1 if a dialog control is visible, 0 if it is hidden.

**Syntax DlgVisible (** *Id* **)**

**where: is:** 

*Id* The control ID for a dialog control.

Use **DlgVisible** only while a dialog box is running. See the **Begin Dialog** statement for more information.

# **DlgVisible Statement See Also Example Overview**

Hides or displays a dialog control for the current dialog box.

**Syntax DlgVisible** *Id* [ , *mode* ]

**where: is:** 

*Id* The control ID for a dialog control.

*mode* Value to use to set the dialog control state:

 $1 =$  Display a previously hidden control.

 $0 =$  Hide the control.

If you omit the *mode*, the dialog box state is toggled between visible and hidden. [If it was hidden, it will become visible. If it was visible, it will be hidden.]

Use **DlgVisible** only while a dialog box is running. See the **Begin Dialog** statement for more information.

# **Do...While Loop Statement See Also Example**

Repeats a series of program lines as long as a **While** condition is TRUE or until an **Until** condition is TRUE.

**Syntax A Do** [ { **While** | **Until** } *condition*]

[ *statementblock* ]

[ **Exit Do** ]

[ *statementblock* ]

### **Loop**

### **Syntax B Do**

[ *statementblock* ]

[ **Exit Do** ]

[ *statementblock* ]

**Loop** [ { **While** | **Until** } *condition*]

#### **where: is:**

*Condition* Any expression that evaluates to TRUE (nonzero) or FALSE (0).

*statementblock(s)* Program lines to repeat while (or until) *condition* is TRUE.

When an **Exit Do** statement is executed, control goes to the statement which follows the Loop statement. When used within a nested loop, an **Exit Do** statement moves control out of the immediately enclosing loop.

### **DoEvents Statement See Also Example**

Yields execution to Windows for processing operating system events.

#### **Syntax DoEvents**

 **DoEvents** does not return until Windows has finished processing all events in the queue and all keys sent by the SendKeys statement.

**DoEvents** should not be used if other tasks can interact with the running program in unforeseen ways.

Since VCBasic yields control to the operating system at regular intervals, **DoEvents** should only be used to force VCBasic to allow other applications to run at a known point in the program.

### **DropComboBox Statement See Also Example**

Creates a combination of a drop-down list box and a text box.

**Syntax A DropComboBox** *x , y , dx , dy , text\$ , .field* 

**Syntax B DropComboBox** *x , y , dx , dy , stringarray\$() , .field*

**where: is:** 

*x , y* The upper left corner coordinates of the list box, relative to the upper left corner of the dialog box.

*dx , dy* The width and height of the combo box in which the user enters or selects text.

*text\$* A string containing the selections for the combo box.

*stringarray\$* An array of dynamic strings for the selections in the combo box.

*field* The name of the dialog-record field that will hold the text string entered in the text box or chosen from the list box.

The *x* argument is measured in 1/4 system-font character-width units. The *y* argument is measured in 1/8 system-font character-width units. (See **Begin Dialog** for more information.)

 The *text\$* argument must be defined, using a **Dim** Statement, before the **Begin Dialog** statement is executed. The arguments in the *text\$* string are entered as shown in the following example:

 *dimname* = "*listchoice*"+Chr\$(9)+"*listchoice*"+Chr\$(9)+"*listchoice*"...

 The string in the text box will be recorded in the field designated by the *.field* argument when the OK button (or any pushbutton other than Cancel) is pushed. The *field* argument is also used by the dialog statements that act on this control.

 You use a drop combo box when you want the user to be able to edit the contents of the list box (such as filenames or their paths). You use a drop list box when the items in the list should remain unchanged.

 Use the **DropComboBox** statement only between a **Begin Dialog** and an **End Dialog** statement.

# **DropListBox Statement See Also Example**

Creates a drop-down list of choices.

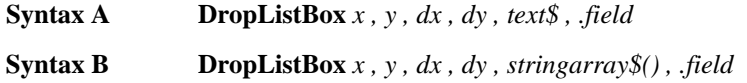

#### **where: is:**

*x , y* The upper left corner coordinates of the list box, relative to the upper left corner of the dialog box.

*dx , dy* The width and height of the list box.

*text\$* A string containing the selections for the list box.

*stringarray\$* An array of dynamic strings for the selections in the list box.

*field* The name of the dialog-record field that will hold the text string chosen from the list box.

The *x* argument is measured in 1/4 system-font character-width units. The *y* argument is measured in 1/8 system-font character-width units. (See **Begin Dialog** for more information.)

The *text\$* argument must be defined, using a **Dim** Statement, before the **Begin Dialog** statement is executed. The arguments in the *text\$* string are entered as shown in the following example:

*dimname* = "*listchoice*"+Chr\$(9)+"*listchoice*"+Chr\$(9)+"*listchoice*"...

When the user selects OK (or selects any customized button created using the **Button** statement), a number representing the selection's position in the *text\$* string is recorded in the field designated by the .*field* argument. The numbers begin at zero. If no item is selected, it is -1. The .*field* argument is also used by the dialog statements that act on this control.

A drop list box is different from a list box. The drop list box only displays its list when the user selects it; the list box also displays its entire list in the dialog box. The droplistbox may overlap other controls or fall outside the dialog box when it drops down.

All dialog functions and statements that apply to the ListBox apply to the **DropListBox** as well.

Use the **DropListBox** statement only between a **Begin Dialog** and an **End Dialog** statement.

# Environ Function Example

Returns the string setting for a keyword in the operating system's environment table.

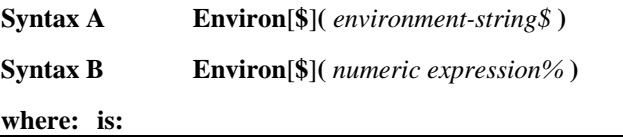

*Environment-string\$* The name of a keyword in the operating system environment.

*Numeric expression%* A number for the position of the string in the environment table. (1st, 2nd, 3rd, etc.)

If you use the *environment-string\$* parameter, enter it in uppercase, or **Environ** returns a null string (""). The return value for Syntax A is the string associated with the keyword requested.

If you use the *numeric expression%* parameter, the numeric expression is automatically rounded to a whole number, if necessary. The return value for Syntax B is a string in the form "keyword=value."

**Environ** returns a null string if the specified argument cannot be found.

The dollar sign, "\$", in the function name is optional. If specified the return type is string. If omitted the function will return a **Variant** of vartype 8 (string).

# **Eof Function See Also Example**

Returns the value -1 if the end of the specified open file has been reached, otherwise it will return 0.

**Syntax Eof(** *filenumber%* **)**

#### **where: is:**

*filenumber%* An integer expression identifying the open file to use.

See the **Open** statement for more information about assigning numbers to files when they are opened.

### **Erase Statement See Also Example**

Reinitializes the contents of a fixed array or frees the storage associated with a dynamic array.

**Syntax Erase** *Array* [, *Array* ]

#### **where: is:**

*Array* The name of the array variable to re-initialize.

The effect of using **Erase** on the elements of a fixed array varies with the type of the element:

#### **Element Type Erase Effect**

numeric Each element set to zero.

variable length string Each element set to zero length string.

fixed length string Each element's string is filled with zeros.

**Variant** Each element set to **Empty.**

user-defined type Members of each element are cleared as if the members were array elements, i.e. numeric members have their value set to zero, etc.

# **Erl Function See Also Example Overview**

Returns the line number where an error was trapped.

**Syntax Erl** 

Using a **Resume** or **On Error** statement after **Erl** will reset the return value for **Erl** to 0. To maintain the value of the line number returned by **Erl**, assign it to a variable.

The value of the **Erl** function can be set indirectly through the **Error** statement.

# **Err Function See Also Example Overview**

Returns the run-time error code for the last error trapped.

#### **Syntax Err**

If you use a **Resume** or **On Error** statement after **Erl**, the return value for **Err** is reset to 0. To maintain the value of the line number returned by **Erl**, assign it to a variable.

The value of the **Err** function can be set directly through the **Err** statement, and indirectly through the **Error** statement.

Follow this link to the full list of **Trappable Errors** .

# **Err Statement Example Overview**

Sets a run-time error code.

**Syntax**  $Err = n\%$ 

#### **where: is:**

*n%* An integer expression for the error code (between 1 and 32,767) 0 indicates that no run-time error has been trapped.

The **Err** statement is used to send error information between procedures.

# **Error Function**  Example **Overview**

Returns the error message that corresponds to the specified error code.

**Syntax Error**[**\$**] [**(** *errornumber%* **)**]

#### **Where: Is:**

*errornumber%* An integer between 1 and 32,767 for the error code.

If this argument is omitted, VCBasic returns the error message for the run-time error that has occurred most recently.

If no error message is found to match the errorcode, "" (a null string) is returned.

The dollar sign, "\$", in the function name is optional. If specified the return type is string. If omitted the function will return a **Variant** of vartype 8 (string).

Here is a list of all Trappable Errors.

# **Error Statement See Also Example Overview**

Simulates the occurrence of a VCBasic or user-defined error.

**Syntax Error** *errornumber%*

### **where: is:**

*errornumber%* An integer between 1 and 32,767 for the error code.

If an *errornumber%* is one that VCBasic already uses, the **Error** statement will simulate an occurrence of that error.

User-defined error codes should employ values greater than those used for standard VCBasic error codes. To help ensure that non-VCBasic error codes are chosen, user-defined codes should work down from 32,767.

If an **Error** statement is executed, and there is no error-handling routine enabled, VCBasic produces an error message and halts program execution. If an **Error** statement specifies an error code not used by VCBasic, the message "User-defined error" is displayed.

# **Exit Statement See Also Example**

Terminates Loop statements or transfers control to the original calling procedure.

#### **Syntax Exit** {**Do** | **For**| **Function** | **Sub**}

Use **Exit Do** inside a **Do...Loop** statement.

Use **Exit For** inside a **For...Next** statement.

 When the **Exit** statement is executed from within a loop, control transfers to the statement after the Loop or Next statement. When used within a nested loop, an Exit statement moves control out of the immediately enclosing loop.

Use **Exit Function** inside a **Function...End Function** procedure.

Use **Exit Sub** inside a **Sub...End Sub** procedure.

# **Exp Function See Also Example**

Returns the value *e* (the base of natural logarithms) raised to a power.

**Syntax Exp(** *number* **)** 

#### **where: is:**

*number* The exponent value for *e*.

If the variable to contain the return value has a data type **Integer**, **Currency**, or **Single**, the return value is a single-precision value. If the variable has a data type of **Long**, **Variant**, or **Double**, the value returned is a double-precision number.

[The constant *e* is approximately 2.718282]

# **FileAttr Function See Also Example**

Returns the file mode or the operating system handle for the open file.

**Syntax FileAttr(** *filenumber% , returntype* **)** 

### **where: is:**

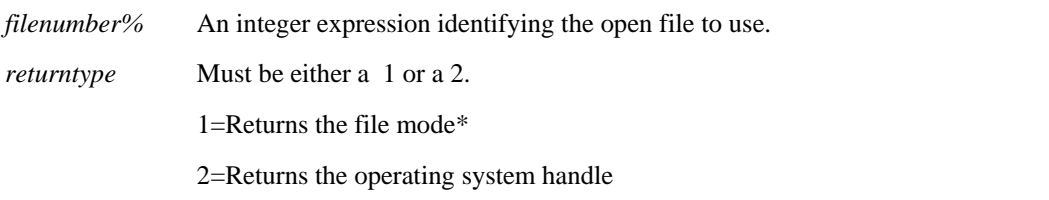

The argument *filenumber%* is the number used in the **Open** statement to open the file.

\*If *returntype* is 1, the following table lists the return values and corresponding file modes:

#### **If the value is: The file Mode is:**

- 1 **Input**
- 2 **Output**

8 **Append** 

### **FileCopy Statement Example**

Copies a file.

**Syntax FileCopy** *source\$ , destination\$* 

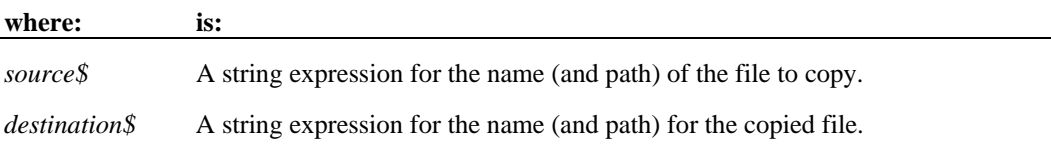

Wildcards (\* or ?) are not allowed for either the *source\$* or *destination\$*. The *source\$* file cannot be copied if it is opened by VCBasic for anything other than **Read** access.

# **FileDateTime Function Example**

Returns the last modification date and time for the specified file.

**Syntax FileDateTime**( *pathname\$* )

#### **where: is:**

*pathname\$* A string expression for the name of the file to query.

*Pathname\$* can contain path and disk information, but cannot include wildcards (\* and ?).

# **FileLen Function See Also Example**

Returns the length of the specified file.

**Syntax FileLen**( *pathname\$* )

**where: is:** 

*pathname\$* A string expression that contains the name of the file to query.

 **FileLen** returns a result of type Long.

*Pathname\$* can contain path and disk information, but cannot include wildcards (\* and ?).

If the specified file is open, **FileLen** returns the length of the file before it was opened.

# **Fix Function See Also Example**

Returns the integer part of a number.

**Syntax Fix (** *number* **)** 

#### **where: is:**

*number* Any valid numeric expression.

The return value's data type matches the type of the numeric expression. This includes **Variant** expressions, unless the numeric expression is a string (vartype 8) that evaluates to a number, in which case the data type for its return value is double (vartype 5). If the numeric expression is vartype 0 (empty), the data type for the return value is vartype 3 (long).

For both positive and negative *numbers,* **Fix** removes (truncates) the fractional part of the expression and returns the integer part only. For example, Fix (6.2) returns 6; Fix (-6.2) returns -6.

# **For...Next Statement See Also Example**

Repeats a series of program lines a fixed number of times.

**Syntax For** *counter* = *start* **TO** *end* [**STEP** *increment***]** 

[ *statementblock* ]

[ **Exit For** ]

[ *statementblock* ]

**Next** [ *counter* ]

#### **where: is:**

*counter* A numeric variable for the loop counter.

*start* The beginning value of the counter.

*end* The ending value of the counter.

*increment* The amount by which the counter is changed each time the loop is run. (The default is one.)

*statementblock* Basic functions, statements, or methods to be executed.

The *start* and *end* values must be consistent with *increment*: If *end* is greater than *start*, *increment* must be positive. If *end* is less than *start*, *increment* must be negative. VCBasic compares the sign of (*start - end*) with the sign of *increment.* If the signs are the same, and *end* does not equal *start*, the **For...Next** loop is started. If not, the loop is omitted in its entirety.

 With a **For...Next** loop, the program lines following the **For** statement are executed until the **Next** statement is encountered. At this point, the **Step** amount is added to the *counter* and compared with the final value, *end*. If the beginning and ending values are the same, the loop executes once, regardless of the **Step** value. Otherwise, the **Step** value controls the loop as follows:

#### **Step Value Loop Execution**

Positive If *counter* is less than or equal to *end*, the **Step** value is added to *counter*. Control returns to the statement after the **For** statement and the process repeats. If *counter* is greater than *end*, the loop is exited; execution resumes with the statement following the **Next** statement.

Negative The loop repeats until *counter* is less than *end*.

Zero The loop repeats indefinitely.

 Within the loop, the value of the *counter* should not be changed, as changing the *counter* will make programs more difficult to maintain and debug.

 **For...Next** loops can be nested within one another. Each nested loop should be given a unique variable name as its *counter*. The **Next** statement for the inside loop must appear before the **Next** statement for the outside loop. The **Exit For** statement can be used as an alternative exit from **For...Next** loops.

 If the variable is left out of a **Next** statement, the **Next** statement will match the most recent **For** statement. If a **Next** statement occurs prior to its corresponding **For** statement, VCBasic will return an error message.

Multiple consecutive **Next** statements can be merged together. If this is done, the counters must appear with the innermost counter first and the outermost counter last. For example:

**For i** = 1 **To** 10

[ *statementblock* ]

For  $j = 1$  To 5

[ *statementblock* ]

**Next j, i**

# **Format Function See Also Example**

Returns a string from an expression; the string is formatted according to a specified format.

**Syntax Format**[**\$**]**(** *expression* [ , *format* ] **)**

#### **where: is:**

*expression* The value to be formatted. It can be a number, Variant, or string.

*format* A string expression representing the format to use. Select one of the topics below for a detailed description of format strings.

 **Format** formats the *expression* as a number, date, time, or string depending upon the *format* argument.

The dollar sign, "\$", in the function name is optional. If specified the return type is string. If omitted the function will return a **Variant** of vartype 8 (string). As with any string, you must enclose the *format* argument in quotation marks ("").

Numeric values are formatted as either numbers or date/times. If a numeric expression is supplied and the *format* argument is omitted or null, the number will be converted to a string without any special formatting.

Both numeric values and Variants can be formatted as dates. When formatting numeric values as dates, the value is interpreted according the standard Basic date encoding scheme. The base date, December 30, 1899, is represented as zero, and other dates are represented as the number of days from the base date.

Strings are formatted by transferring one character at a time from the input *expression* to the output string.

For more information, see these topics:

Formatting Numbers

Formatting Dates and Times

Formatting Strings

# **FreeFile Function Example**

Returns the lowest unused file number.

### **Syntax FreeFile**

The **FreeFile** function is used when you need to supply a file number and want to make sure that you are not choosing a file number that is already in use.

The value returned can be used in a subsequent **Open** statement.

### **Function ... End Function Statement See Also Example**

Defines a function procedure.

[The purpose of a function is to produce and return a single value of a specified type. Use **Sub** to define a procedure with no return value.]

**Syntax [ Static ] [ Private ] Function** *name* **[ (** [ **Optional** ]*parameter* [ **As** *type* ] ... **) ] [ As** *functype* **]** 

*name***=** *expression*

### **End Function**

#### **where: is:**

*Static* Specifies that all the variables declared within the function will retain their values as long as the program is running, regardless of the way the variables are declared.

*Private* Specifies that the function will not be accessible to functions and subprograms from other modules. Only procedures defined in the same module will have access to a **Private** function.

*name* A function name.

*parameter* The argument(s) to pass to the function when it is called.

*type* The data type for the function arguments.

*functype* The data type for the return value.

*name=expression* The expression that sets the return value for the function.

Recursion is supported.

The data type of *name* determines the type of the return value. Use a type character at the end of the *name*, or use the **As** *functype* clause to specify the data type. If omitted, the default data type is **Variant**. When calling the function, you need not specify the type character.

The *parameters* are specified as a comma-separated list of variable names. The data type of a parameter can be specified by using a a type character or by using the **As** clause. Record parameters are declared using an **As** clause and a *type* that has previously been defined using the **Type** statement. Array parameters are indicated by using empty parentheses after the *parameter*. The array dimensions are not specified in the **Function** statement. All references to an array parameter within the body of the function must have a consistent number of dimensions.

You specify the return value for the function name using the *name=expression* assignment, where *name* is the name of the function and *expression* evaluates to a return value. If omitted, the value returned is 0 for numeric functions, an empty string ("") for string functions, and vartype 0 (Empty) for a return type of Variant.

 If you declare a parameter as **Optional**, a procedure can omit its value when calling the function. Only parameters with **Variant** data types can be declared as optional, and all optional arguments must appear after all required arguments in the **Function** statement. The function **IsMissing** must be used to check whether an optional parameter was omitted by the user or not. Named parameters are described under the **Call** statement heading, but they can be used when the function is used in an expression as well.

The **Static** keyword specifies that all the variables declared within the function will retain their values as long as the program is running, regardless of the way the variables are declared.

The **Private** keyword specifies that the function will not be accessible to functions and subprograms from other modules. Only procedures defined in the same module will have access to a **Private**  function.

Basic procedures use the call by reference convention. This means that if a procedure assigns a value to a parameter, it will modify the variable passed by the caller. This feature should be used with great care.

The function returns to the caller when the **End Function** statement is reached or when an **Exit Function** statement is executed.

# **FV Function See Also Example**

Returns the future value for a constant periodic stream of cash flows as in an annuity or a loan.

**Syntax FV** *( rate , nper , pmt , pv , due )* 

**where: is:** 

*rate* Interest rate per period.

*nper* Total number of payment periods.

*pmt* Constant periodic payment per period.

*pv* Present value or the initial lump sum amount paid (as in the case of an annuity) or received (as in the case of a loan).

*due* An integer value for when the payments are due (0=end of each period, 1= beginning of the period).

The given interest rate is assumed constant over the life of the annuity.

If payments are on a monthly schedule and the annual percentage rate on the annuity or loan is 9%, the *rate* is 0.0075 (.0075=.09/12).

# **Get Statement See Also Example**

Reads data from a file opened in **Random** or **Binary** mode and puts it in a variable.

**Syntax Get** [#] *filenumber%*, [ *recnumber&* ], *varname* 

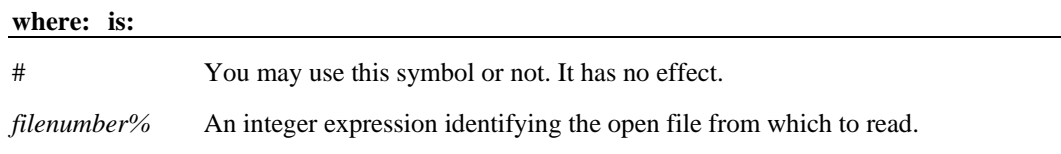

*recnumber&* A **Long** expression containing the number of the record (for **Random** mode) or the offset of the byte (for **Binary** mode) at which to start reading.

*varname* The name of the variable into which **Get** reads file data. *Varname* can be any variable except **Object, Application Data Type,** or **Array** variables (single array elements can be used).

For more information about how files are numbered when they're opened, see the **Open** statement.

*Recnumber&* is in the range 1 to 2,147,483,647. If it is omitted, the next record or byte is read.

**The commas before and after the** *recnumber&* **are required**, even if you do not supply a *recnumber&*.

For **Random** mode, the following rules apply:

Blocks of data are read from the file in chunks whose size is equal to the size specified in the Len clause of the **Open** statement. If the size of *varname* is smaller than the record length, the additional data is discarded. If the size of *varname* is larger than the record length, an error occurs.

For variable length String variables, **Get** reads two bytes of data that indicate the length of the string, then reads the data into *varname*.

For **Variant** variables, **Get** reads two bytes of data that indicate the type of the Variant, then reads the body of the Variant into *varname*. Note that Variants containing strings contain two bytes of data type information followed by two bytes of length followed by the body of the string.

User defined types are read as if each member were read separately, except no padding occurs between elements.

Files opened in **Binary** mode behave similarly to those opened in **Random** mode, except:

**Get** reads variables from the disk without record padding.

Variable length **Strings** that are not part of user defined types are not preceded by the two-byte string length. Instead, the number of bytes read is equal to the length of *varname*.

# **GetAttr Function See Also Example**

Returns the attributes of a file, directory or volume label.

**Syntax GetAttr**( *pathname\$* )

#### **where: is:**

*pathname\$* A **String** expression for the name of the file, directory, or label to query.

*Pathname\$* cannot contain wildcards (\* and ?).

The file attributes returned by **GetAttr** are as follows:

#### **Value Meaning**

- 0 Normal file
- 1 Read-only file
- 2 Hidden file
- 4 System file
- 8 Volume label
- 16 Directory

32 Archive — file has changed since last backup.

### **GetField Function [VCBasic Extension] See Also Example**

Returns a substring from a source string.

### **Syntax GetField**[**\$**]**(** *string\$ , field\_number% , separator\_chars\$* **)**

**where: is:** 

*string\$* A list of fields, divided by separator characters.

*field\_number%* The number of the field to return, starting with 1.

*separator\_chars\$* The characters separating each field.

Multiple separator characters can be specified. If *field\_number* is greater than the number of fields in the string, an empty string ("") is returned.

# **Global Statement See Also Example**

Declare Global variables for use in a VCBasic program.

**Syntax Global** *variableName* [**As** *type*] [,*variableName* [**As** *type*]] **...** 

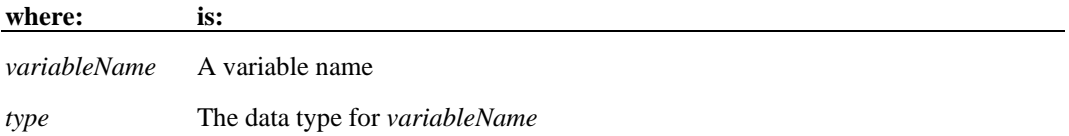

Data declared using Global in the Common area of a macro is shared across all loaded macros.

The Global statement should be used only when macros are being designed to share data. If a variable is to be available only to all procedures of a particular macro, the variable should be delcared using the Dim statement in the Common area

If you attempt to load a macro containing a global variable that has the same name but a different data type as an existing global variable, the macro load will fail.

If the **As** clause is not used, the type of the global variable can be specified by using a type character as a suffix to *variableName*. The two different type-specification methods can be intermixed in a single **Global** statement (although not on the same variable).

Regardless of which mechanism you use to declare a global variable, you can choose to use or omit the type character when referring to the variable in the rest of your program. The type suffix is not considered part of the variable name.

VCBasic is a strongly typed language: all variables must be given a data type or they will be automatically assigned a type of **Variant**.

The available data types are:

**Arrays**

**Numbers**

**Records**

**Strings**

**Variants**

**Objects**

**[Dialog** is a data type, but you cannot use the **Global** statement to declare a dialog record.]

### **GoTo Statement See Also Example**

Transfers program control to the label specified.

**Syntax GoTo** { *label* }

**where: is:** 

*label* A name beginning in the first column of a line of code and ending with a colon (:).

A *label* has the same format as any other Basic name. To be recognized as a *label*, a name must begin in the first column, and be followed immediately by a colon (:). Reserved words are not valid labels.

**GoTo** cannot be used to transfer control out of the current Function or Subprogram.

### **GroupBox Statement [VCBasic Extension] See Also Example**

Defines and draws a box that encloses sets of dialog box items, such as option boxes and check boxes, within a dialog box.

#### **Syntax GroupBox** *x , y , dx , dy , text\$* [, **.***id*]

#### **where: is:**

*x , y* The upper left corner coordinates of the group box, relative to the upper left corner of the dialog box.

*dx , dy* The width and height of the group box.

*text\$* A string containing the title for the top border of the group box.

*id* The optional string ID for the groupbox, used by the dialog statements that act on this control.

The *x* argument is measured in 1/4 system-font character-width units. The *y* argument is measured in 1/8 system-font character-width units. (See **Begin Dialog** for more information.)

If *text\$* is wider than *dx*, the additional characters are truncated. If *text\$* is an empty string (""), the top border of the group box will be a solid line.

Use the **GroupBox** statement only between a **Begin Dialog** and an **End Dialog** statement.

### **Hex Function**<br>See Also **E Example**

Returns the hexadecimal representation of a number (or numeric expression) as a string.

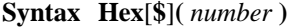

#### **where: is:**

*number* Any numeric expression that evaluates to a number.

If *number* is an integer, the return string contains up to four hexadecimal digits; otherwise, the value will be converted to a **Long** Integer, and the string can contain up to 8 hexadecimal digits.

To represent a hexadecimal number directly, precede the hexadecimal value with **&H**. For example, &H10 equals decimal 16 in hexadecimal notation.

The dollar sign, "\$", in the function name is optional. If specified the return type is string. If omitted the function will return a **Variant** of vartype 8 (string).

**Hour Function See Also Example** Returns the hour of day component (0-23) of a date-time value.

### **Syntax Hour(** *time* **)**

### **where: is:**

*time* Any numeric or string expression that can evaluate to a date and time.

 **Hour** accepts any type of *time* including strings and will attempt to convert the input value to a date value.

The return value is a **Variant** of vartype 2 (integer). If the value of *time* is Null, a Variant of vartype 1 (null) is returned.

If *Time* is a double-precision value, then the numbers to the left of the decimal point denote the date and the decimal value denotes the time (from 0 to .99999). Use the **TimeValue** function to obtain the correct value for a specific time.

# **If ... Then ... Else Example**

Executes alternative blocks of program code based on the logical values of one or more expressions.

**Syntax A If** *condition* **Then** *then\_statement* **[ Else** *else\_statement* **]** 

### **Syntax B If** *condition* **Then**

*statement\_block*

#### **[ ElseIf** *expression* **Then**

*statement\_block***]...** 

#### **[ Else**

*statement\_block* **]** 

### **End If**

#### **where: is:**

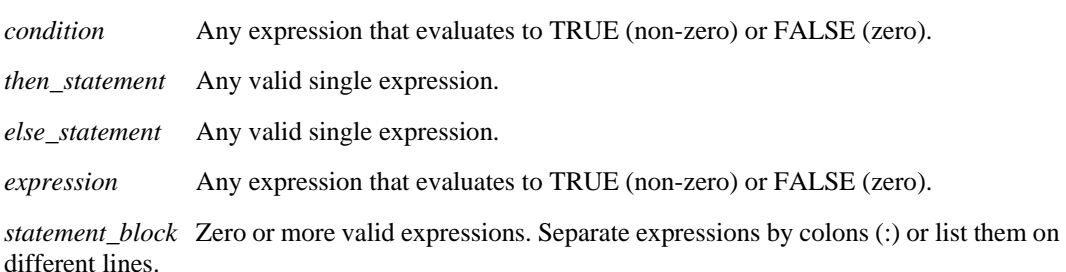

When multiple statements are required in either the **Then** or **Else** clauses, use the block version (Syntax B) of the **If** statement.

# **'\$Include Metacommand [VCBasic Extension]\* See Also Example**

Includes statements from the specified file.

**Syntax '\$Include: "***filename***"** 

#### **where: is:**

*filename* The name and location (drive and path) of the file to include.

It is recommended (although not required) that you use a file extension of .SBH for *filename*.

If no directory or drive is specified, the compiler will search for *filename* on the source file search path.

All metacommands must begin with an apostrophe (') and are recognized by the compiler only if the command starts at the beginning of a line.

For compatibility with other versions of VCBasic, you can enclose the *filename* in single quotation marks (').

\*VCBasic offers a number of extensions that are not included in Visual Basic.

# Input Function

# **See Also Example**

Returns a string containing the characters read from a file.

**Syntax Input**[**\$**]**(** *number% ,* [#]*filenumber%***)** 

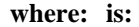

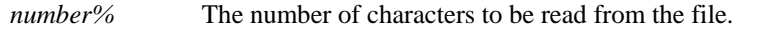

# You may use this symbol or not. It has no effect.

*filenumber%* An integer expression identifying the open file to read from.

The file pointer is advanced the number of characters read. Unlike the **Input #** statement, **Input** returns all characters it reads, including carriage returns, line feeds, and leading spaces.

The dollar sign, "\$", in the function name is optional. If specified the return type is string. If omitted the function will return a **Variant** of vartype 8 (string).

To return a given number of bytes from a file, use the **InputB** function.

# Input Statement

### **See Also Example**

Reads data from a sequential file and assigns the data to variables.

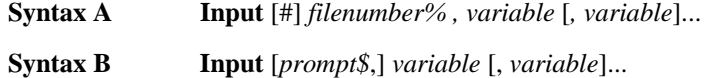

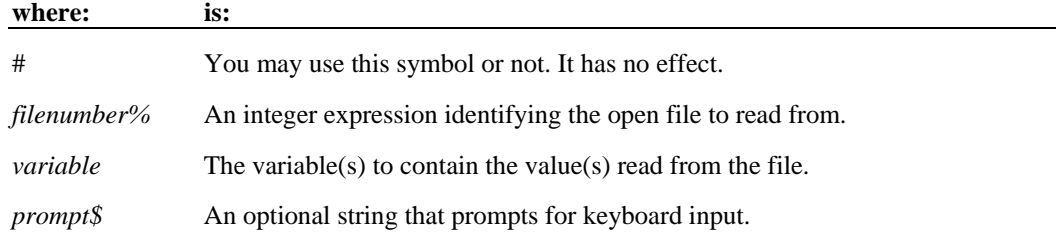

The *filenumber%* is the number used in the **Open** statement to open the file.

The list of *variables* is separated by commas.

If *filenumberr%* is not specified, the user is prompted for keyboard input.

If *prompt\$* is omitted, users will be prompted with a "?".

# **InputBox Function See Also Example**

Displays a dialog box containing a prompt and returns a string entered by the user.

**Syntax InputBox**[**\$**]**(** *prompt\$ ,* [*title\$*] *,* [*default\$*] *,*[*xpos% , ypos%*] **)** 

### **where: is:**

*prompt\$* A string expression containing the text to show in the dialog box.

*title\$* The caption to display in the dialog box's title bar.

*default\$* The string expression to display in the edit box as the default response.

*xpos%*, *ypos%* Numeric expressions, specified in dialog box units, that determine the position of the dialog box.

The dollar sign, "\$", in the function name is optional. If specified the return type is string. If omitted the function will return a **Variant** of vartype 8 (string).

The length of *prompt\$* is restricted to 255 characters. This figure is approximate and depends on the width of the characters used. Note that a carriage return and a line-feed character must be included in *prompt\$* if a multiple-line prompt is used.

If either *prompt\$* or *default\$* is omitted, nothing is displayed in the corresponding area.

*Xpos%* determines the horizontal distance between the left edge of the screen and the left border of the dialog box. *Ypos%* determines the horizontal distance from the top of the screen to the dialog box's upper edge.

If *xpos%* and *ypos%* are not entered, the dialog box's position defaults to centered roughly one third of the way down the screen. A horizontal dialog box unit is 1/4 of the average character width in the system font; a vertical dialog box unit is 1/8 of the height of a character in the system font.

**Note:** If you want to specify the dialog box's position, you must enter both of these arguments. If you enter one without the other, the box's position will be set to the default positioning.

If the user presses Enter, or selects the OK button, **InputBox** returns the text contained in the input box. If the user selects Cancel, the **InputBox** function returns a null string ("").

**InStr Function See Also Example**

Returns the character position of the first occurrence of one string within another string. [To obtain the byte position of the first occurrence of one string within another string, use the **InStrB** function.]

**Syntax A InStr(** [*start%***,**] *string1\$***,** *string2\$* **)** 

**Syntax B InStr(** *start , string1\$***,** *string2\$*[, *compare*]**)** 

**where: is:** 

*start%* The position in *string1\$* to begin the search. (1=first character in string.)

*string1\$* The string to search.

*string2\$* The string to find.

*compare* An integer expression for the method to use to compare the strings. (0=case-sensitive, 1=case-insensitive.)

If *start%* is not specified, the search starts at the beginning of the string (equivalent to a *start%* of 1). *string1\$* and *string2\$* can be of any type. They will be converted to strings.

**InStr** returns a zero under the following conditions:

1. *start%* is greater than the length of *string2\$*.

- 2. *string1\$* is a null string.
- 3. *string2\$* is not found.

If either *string1\$* or *string2\$* is a null Variant , **Instr** returns a null Variant.

If *string2\$* is a null string (""), **Instr** returns the value of *start%*.

If *compare* is 0, a case-sensitive comparison based on the ANSI character set sequence is performed.

If *compare* is 1, a case-insensitive comparison is done based upon the relative order of characters as determined by the country code setting for your system.

If *compare* is omitted, the module level default, as specified with **Option Compare**, is used.

**IPmt Function See Also Example** Returns the interest portion of a payment for a given period of an annuity.

**Syntax IPmt(** *rate , per , nper , pv , fv , due* **)**

**where: is:** 

*rate* Interest rate per period.

*per* Particular payment period in the range 1 through *nper*.

*nper* Total number of payment periods.

*pv* Present value of the initial lump sum amount paid (as in the case of an annuity) or received (as in the case of a loan).

*fv* Future value of the final lump sum amount required (as in the case of a savings plan) or paid (0 as in the case of a loan).

*due* 0 if payments are due at the end of each payment period, and 1 if they are due at the beginning of the period.

The given interest rate is assumed to remain constant over the life of the annuity. If payments are on a monthly schedule, then *rate* will be 0.0075 if the annual percentage rate on the annuity or loan is 9%. (0.09 / 12)

### **IRR Function**<br>See Also E **Example**

Returns the internal rate of return for a stream of periodic cash flows.

**Syntax IRR(** *valuearray( ) , guess* **)**

#### **where: is:**

*valuearray()* An array containing cash flow values.

*guess* A ballpark estimate of the value returned by **IRR**.

*valuearray()* must have at least one positive value (representing a receipt) and one negative value (representing a payment).

All payments and receipts must be represented in the exact sequence.

The value returned by **IRR** will vary with the change in the sequence of cash flows.

In general, a *guess* value of between 0.1 (10 percent) and 0.15 (15 percent) would be a reasonable estimate.

IRR is an iterative function. It improves a given guess over several iterations until the result is within 0.00001 percent.

If it does not converge to a result within 20 iterations, it signals failure.

## **IsMissing Function See Also Example**

Returns -1 (TRUE) if an optional parameter was not supplied by the user, 0 (FALSE) otherwise.

[In other words, TRUE indicates the optional parameter is missing, FALSE indicates that it is not missing (it was supplied).]

**Syntax IsMissing(** *argname* **)** 

*argname* An optional argument for a subprogram, function, VCBasic statement, or VCBasic function.

 **IsMissing** is used in procedures that have optional arguments to find out whether the argument's value was supplied or not.

# **Kill Statement See Also Example**

Deletes files from a hard disk or floppy drive.

**Syntax Kill** *pathname\$*

#### **where: is:**

*pathname\$* A String expression that specifies a valid DOS file.

The *pathname\$* specification can contain paths and wildcards.

 **Kill** deletes files only, not directories. Use the **RmDir** function to delete directories.

# **LBound Function See Also Example**

Returns the lower bound of the subscript range for the specified array.

**Syntax LBound(** *arrayname* [, *dimension* ] **)** 

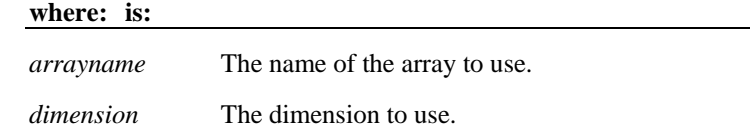

The dimensions of an array are numbered starting with 1.

If *dimension* is not specified, 1 is used as a default.

**LBound** can be used with **UBound** to determine the length of an array.

# **LCase Function See Also Example**

Returns a copy of a string, with all uppercase letters converted to lowercase.

**Syntax LCase**[**\$**]**(** *string\$* **)** 

### **where: is:**

*string\$* A string, or an expression containing the string to use.

The translation is based on the country specified in the Windows Control Panel. **Lcase\$** accepts expressions of type String. **LCase** accepts any type of argument, including numeric values, and will convert the input value to a string.

The dollar sign, "\$", in the function name is optional. If specified the return type is String. If omitted the function will typically return a **Variant** of vartype 8 (string). If the value of *string\$* is NULL, a Variant of vartype 1 (Null) is returned.

## **Left Function Example**

Returns a string of a specified number of characters copied from the beginning of another string.

**Syntax Left**[**\$**]**(** *string\$*, *length%* **)**

#### **where: is:**

*string\$* A string or an expression containing the string to copy.

*length%* The number of characters to copy.

If *length%* is greater than the length of *string\$,* **Left** returns the whole string.

**Left\$** accepts expressions of type String. **Left** accepts any type of *string\$,* including numeric values, and will convert the input value to a string.

The dollar sign, "\$", in the function name is optional. If specified, the return type is string. If omitted, the function will typically return a **Variant** of vartype 8 (string).

If the value of *string\$* is NULL, a Variant of vartype 1 (Null) is returned.

To obtain a string of a specified number of bytes, copied from the beginning of another string, use the **LeftB** function.

# **Len Function See Also Example**

Returns the length of a string or variable.

**Syntax A Len(** *string\$* **)** 

**Syntax B** Len( *varname* )

**where: is:** 

*string\$* A string or an expression that evaluates to a string.

*varname* A variable that contains a string.

If the argument is a string, the number of characters in the string is returned.

If the argument is a Variant variable, **Len** returns the number of bytes required to represent its value as a string.

If the argument is not a string or variant, the length of the built-in data type or user-defined type is returned.

If syntax B is used, and *varname* is a **Variant** containing a NULL, **Len** will return a Null Variant.

To return the number bytes in a string, use the **LenB** function.

# **Let (Assignment Statement) See Also Example**

Assigns an expression to a VCBasic variable.

**Syntax [ Let ]** *variable* **=** *expression*

**where: is:** 

*variable* The name of a VC Basic variable to which the *expression* is assigned.

*expression* The expression to assign to the variable.

The keyword **Let** is optional.

The **Let** statement can be used to assign a value or expression to a variable with a data type of **Numeric**, **String**, **Variant** or **Record** variable.

The **Let** statement can also assign a value to a record field or to an element of an array.

When assigning a value to a numeric or string variable, standard conversion rules apply.

**Let** differs from **Set** in that Set assigns a variable to an OLE object. For example,

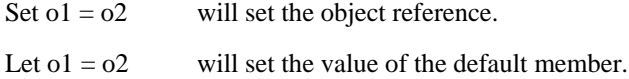

### **Like Operator See Also Example**

Returns the value -1 (TRUE) if a string matches a pattern and the value 0 (FALSE) if the string doesn't match the pattern.

**Syntax** *string\$* **LIKE** *pattern\$*

#### **where: is:**

*string\$* Any string expression.

*pattern\$* Any string expression to match to *string\$*.

*pattern\$* can include the following special characters:

#### **Character: Matches:**

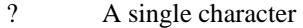

- \* A set of zero or more characters
- # A single digit character (0-9)

[*chars*] A single character in *chars* 

[!*chars*] A single character not in *chars*

[*schar*-*echar*] A single character in range *schar* to *echar* 

[!*schar*-*echar*] A single character not in range *schar* to *echar*

Both ranges and lists can appear within a single set of square brackets. Ranges are matched according to their ANSI values. In a range, *schar* must be less than *echar*.

If either *string\$* or *pattern\$* is NULL then the result value is NULL.

The **Like** operator respects the current setting of **Option Compare**.

For more information about operators, see **Expressions**.

# Line Input Statement

### **See Also Example**

Reads a line from a sequential file or keyboard into a string variable.

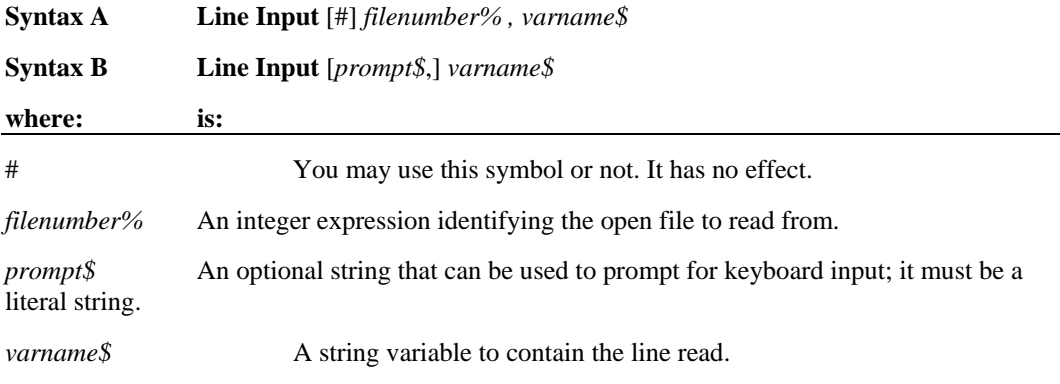

If specified, the *filenumber%* is the number used in the **Open** statement to open the file. If *filenumber%* is not provided, the line is read from the keyboard.

If *prompt\$* is not provided, a prompt of "?" is used.

# **ListBox Statement See Also Example**

Defines a list box of choices for a dialog box.

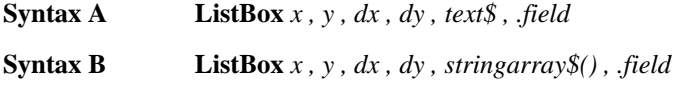

### **where: is:**

*x , y* The upper left corner coordinates of the list box, relative to the upper left corner of the dialog box.

*dx , dy* The width and height of the list box.

*text\$* A string containing the selections for the list box.

*stringarray\$* An array of dynamic strings for the selections in the list box.

*.field* The name of the dialog-record field that will hold a number for the choice made in the list box.

The *x* argument is measured in 1/4 system-font character-width units. The *y* argument is measured in 1/8 system-font character-width units. (See **Begin Dialog** for more information.)

The *text\$* argument must be defined, using a **Dim** Statement, before the **Begin Dialog** statement is executed. The arguments in the *text\$* string are entered as shown in the following example:

*dimname* = "*listchoice*"+Chr\$(9)+"*listchoice*"+Chr\$(9)+"*listchoice*"...

A number representing the selection's position in the *text\$* string is recorded in the field designated by the *.field* argument when the OK button (or any pushbutton other than Cancel) is pushed. The numbers begin at 0. If no item is selected, it is -1. The *field* argument is also used by the dialog statements that act on this control.

Use the **ListBox** statement only between a **Begin Dialog** and an **End Dialog** statement.

# **Loc Function See Also Example**

Returns the current offset within an open file.

**Syntax Loc(** *filenumber%* **)**

#### **where: is:**

*filenumber%* An integer expression identifying the open file to query.

The *filenumber%* is the number used in the **Open** statement of the file.

For files opened in **Random** mode, **Loc** returns the number of the last record read or written.

 For files opened in **Append**, **Input**, or **Output** mode, **Loc** returns the current byte offset divided by 128.

For files opened in **Binary** mode, **Loc** returns the offset of the last byte read or written.

# **Lock Statement See Also Example**

Controls access by other processes to some or all of an open file.

**Syntax Lock** [#]*filenumber%* [, [ *start&* ] [ **To** *end&* ] ]

**Unlock** [#]*filenumber%* [, [ *start&* ] [ **To** *end&* ] ]

**where: is:** 

# You may use this symbol or not. It has no effect.

*filenumber%* An integer expression identifying the open file.

*start&* Number of the first record or byte offset to lock/unlock.

*end&* Number of the last record or byte offset to lock/unlock.

The *filenumber%* is the number used in the **Open** statement of the file.

For **Binary** mode, *start&*, and *end&* are byte offsets.

For **Random** mode, *start&*, and *end&* are record numbers.

If *start&* is specified without *end&*, then only the record or byte at *start&* is locked. If **To** *end&* is specified without *start&*, then all records or bytes from record number or offset 1 to *end&* are locked.

For **Input**, **Output** and **Append** modes, *start&,* and *end&* are ignored and the whole file is locked.

**Lock** and **Unlock** always occur in pairs with identical parameters. All locks on open files must be removed before closing the file, or unpredictable results will occur.

# **Lof Function See Also Example**

Returns the length in bytes of an open file specified by *filenumber%*.

**Syntax Lof(** *filenumber%* **)**

**where: is:** 

.

*filenumber%* An integer expression identifying the open file.

The *filenumber%* is the number used in the **Open** statement of the file.

### **Log Function See Also Example**

Returns the natural logarithm of a number.

**Syntax Log(** *number* **)** 

### **where: is:**

*number* Any valid numeric expression.

The return value is single-precision for an integer, currency or single-precision numeric expression.

The return value is double precision for a long, Variant or double-precision numeric expression.

## **Lset Statement Example**

Copies one string to another, or assigns a user-defined type variable to another.

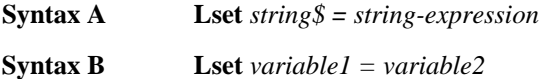
**where: is:** 

*string\$* A string or string expression to contain the copied characters.

*string-expression* An expression containing the string to copy.

*variable1* A variable with a user-defined type to contain the copied variable.

*variable2* A variable with a user-defined type to copy.

If *string\$* is shorter than *string-expression*, **Lset** copies the leftmost characters of *string-expression* into *string\$.* The number of characters copied is equal to the length of *string\$.*

If *string\$* is longer than *string-expression,* all characters of *string-expression* are copied into *string\$*, filling it from left to right. All leftover characters of *string\$* are replaced with spaces.

In Syntax B, the number of characters copied is equal to the length of the shorter of *variable1* and *variable2.* 

**Lset** cannot be used to assign variables of different user-defined types if either contains a **Variant** or a variable-length string.

## **LTrim Function Example**

Returns a copy of a string with all leading space characters removed.

**Syntax LTrim**[**\$**]**(** *string\$* **)** 

### **where: is:**

*string\$* A string or expression containing a string to copy.

 **Ltrim\$ [with \$]** accepts expressions of type String. **Ltrim [without the \$]** accepts any type of expression, including numeric values, and will convert the input value to a string.

The dollar sign, "\$", in the function name is optional. If specified, the return type is string. If omitted, the function typically returns a **Variant** of vartype 8 (string). If the value of *string\$* is NULL, a Variant of vartype 1 (Null) is returned.

## Me

### **Example See Also**

Refers to the currently used OLE2 automation object.

### **Syntax Me**

The alias **Me** refers to the current form, and is normally used in functions in place of the formname.

Some VCBasic modules are attached to application objects and VCBasic subroutines are invoked when that application object encounters events. A good example is a user visible button that triggers a Basic routine when the user clicks the mouse on the button.

Subroutines in such contexts can use the variable **Me** to refer to the object that triggered the event (i.e., which button was clicked). The programmer can use **Me** in all the same ways as any other object variable except that **Me** cannot be **Set**.

### **Mid Function See Also Example**

Returns a portion of a string, starting at a specified character position within the string.

**Syntax Mid**[**\$**]**(** *string\$***,** *start%*[**,** *length%*] **)** 

**where: is:** 

*string\$* A string or expression that contains the string to change.

*start%* The starting position in *string\$* to begin replacing characters.

*length%* The number of characters to replace.

 **Mid** accepts any type of *string\$*, including numeric values, and will convert the input value to a string. If the *length%* argument is omitted, or if *string\$* is smaller than *length%*, then **Mid** returns all characters in *string\$*. If *start%* is larger than *string\$*, then **Mid** returns a null string ("").

The index of the first character in a string is 1.

The dollar sign, "\$", in the function name is optional. If specified, the return type is string. If omitted, the function typically returns a **Variant** of vartype 8 (string). If the value of *string\$* is Null, a Variant of vartype 1 (Null) is returned. **Mid\$** requires the string argument to be of type string or variant. **Mid** allows the string argument to be of any datatype.

To return a specified number of bytes from a string, use the **MidB** function. With the **MidB** function, *start%* specifies a byte position and *length%* specifies a number of bytes.

To modify a portion of a string value, see **Mid Statement**.

### **Mid Statement See Also Example**

Replaces part (or all) of one string with another string, starting at a specified location.

**Syntax Mid (** *stringvar\$***,** *start%*[**,** *length%*] **) =** *string\$*

**where: is:** 

*stringvar\$* The string to change.

*start%* An expression for the position to begin replacing characters.

*length%* An expression for the number of characters to replace.

*string\$* The string to place into another string.

If the *length%* argument is omitted, or if there are fewer characters in *string\$* than specified in *length%*, then **Mid** replaces all the characters from the *start%* to the end of the *string\$*. If *start%* is larger than the number of characters in the indicated *stringvar\$*, then **Mid** appends *string%* to *stringvar\$.*

If *length%* is greater than the length of *string\$*, then *length%* is set to the length of *string\$.* If *start%* is greater than the number of characters in *stringvar\$*, an illegal function call error will occur at

runtime. If *length%* plus *start%* is greater than the length of *stringvar\$*, then only the characters up to the end of *stringvar\$* are replaced.

**Mid** never changes the number of characters in *stringvar\$*.

The index of the first character in a string is 1.

To replace a specified number of bytes in a string with those from another string, use the **MidB**  statement. With the **MidB** statement, *start%* specifies a byte position and *length%* specifies a number of bytes.

## **Minute Function**<br>**See Also** Exam **Example**

Returns an integer indicating the minute component (0-59) of a date-time value.

### **Syntax Minute(** *time* **)**

**where: is:** 

*time* Any expression that can evaluate to a date-time value.

 **Minute** accepts any type of *time*, including strings, and will attempt to convert the input value to a date value. If it cannot convert it, a run-time error occurs.

The return value is a **Variant** of vartype 2 (Integer). If the value of *time* is null, a Variant of vartype 1 (null) is returned.

## **MkDir Statement See Also Example**

Creates a new directory.

**Syntax MkDir** *path\$*

**where: is:** 

*path\$* A string expression identifying the new default directory to create.

The syntax for *path\$* is:

[*drive*:] [\] *directory* [\*directory*]

The *drive* argument is optional. If *drive* is omitted, **MkDir** makes a new directory on the current drive. The *directory* argument is any directory name.

## **Month Function See Also Example**

Returns an integer from 1 to 12 indicating the month component of a date-time value.

**Syntax Month(** *date* **)**

### **where: is:**

*date* Any expression that evaluates to a date-time value.

It accepts any type of *date*, including strings, and will attempt to convert the input value to a date value. If it cannot convert it, a run-time error occurs.

The return value is a **Variant** of vartype 2 (integer). If the value of *date* is null, a Variant of vartype 1 (null) is returned.

## **Msgbox Function**  See Also

Displays a message dialog box and returns a value (1-7) indicating which button the user selected.

**Syntax Msgbox(** *prompt\$ ,*[*buttons%*][, *title\$*] **)**

**where: is:** 

*prompt\$* The text to display in a dialog box.

*buttons%* An integer value for the buttons, the icon, and the default button choice to display in a dialog box.

*title\$* A string expression containing the title for the message box.

*prompt\$* must be no more than 1,024 characters long. A message string greater than 255 characters without intervening spaces will be truncated after the 255th character.

*buttons%* is the sum of three values, one from each of the following groups:

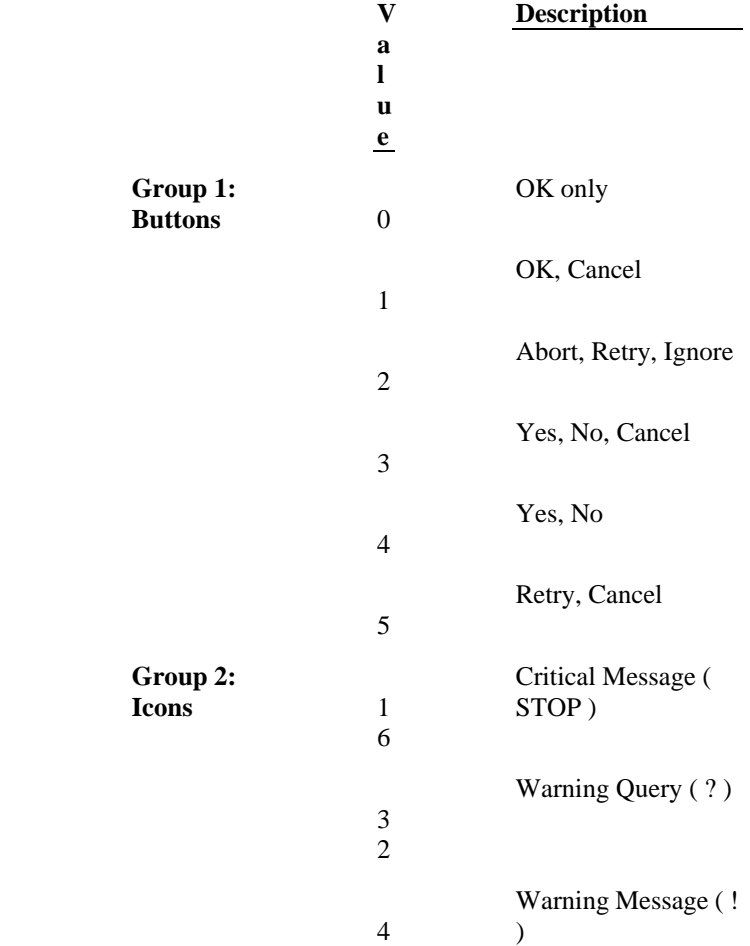

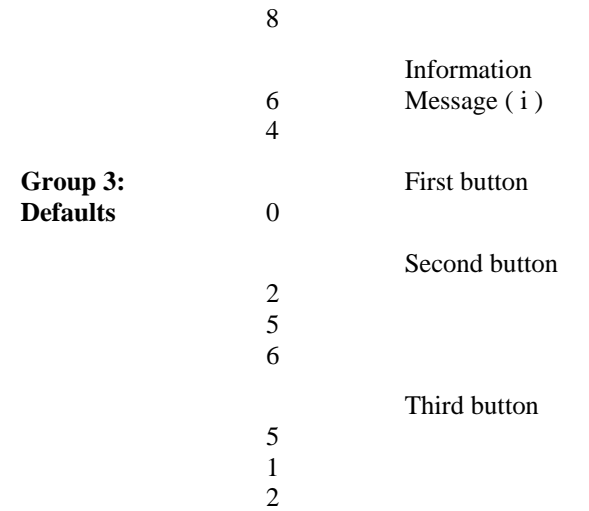

If *buttons%* is omitted, Msgbox displays a single OK button.

After the user clicks a button, **Msgbox** returns a value indicating the user's choice. The return values for the Msgbox function are:

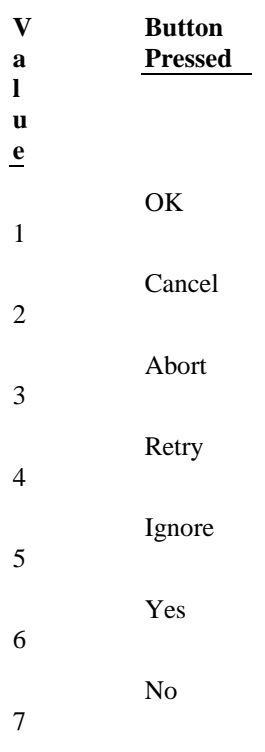

## **Msgbox Statement**  See Also

Displays a prompt in a message dialog box.

**Syntax MsgBox** *prompt\$ ,* [*buttons%*][ , *title\$*]

**where: is:** 

*prompt\$* The text to display in a dialog box.

*buttons%* An integer value for the buttons, the icon, and the default button choice to display in a dialog box.

*title\$* A string expression containing the message box's title.

*Prompt\$* must be no more than 1,024 characters long, including spaces. If *prompt\$* is greater than 255 characters without intervening spaces, it will be truncated after the 255th character.

If *title\$* is omitted, nothing will be diplayed in the title bar.

If *buttons%* is omitted, **Msgbox** displays a single OK button in the message box.

To specify the button choices, the icons, and which button will be selected by default, you must include a value for *buttons%* . The value for *buttons%* will be the sum of three values, one from each of the following groups:

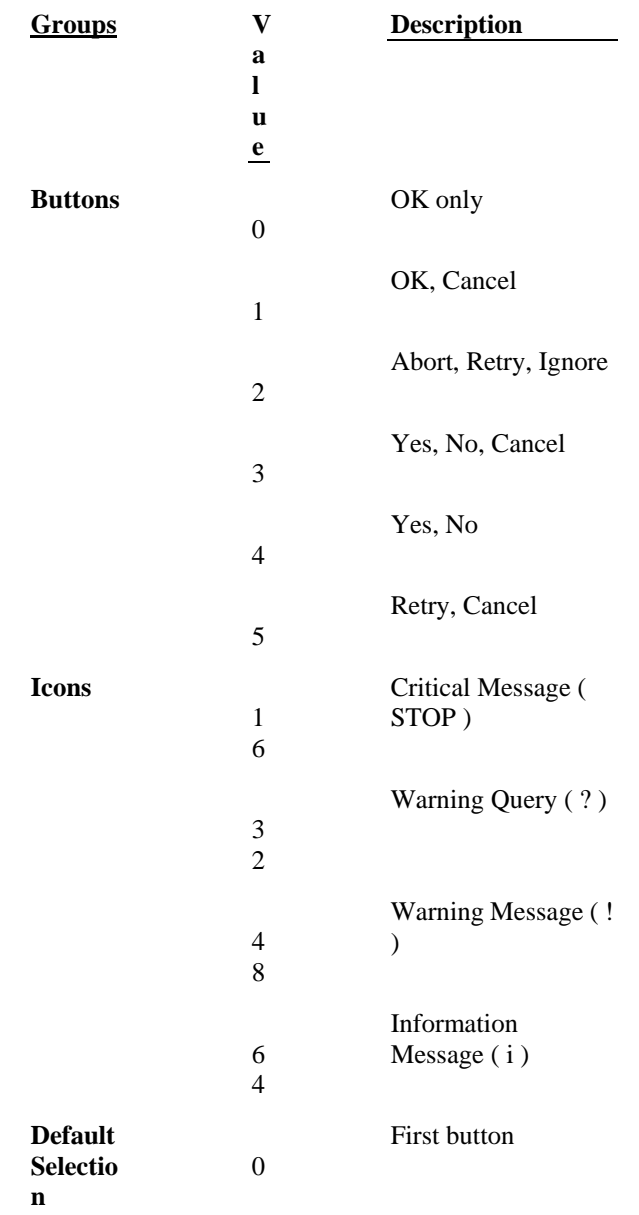

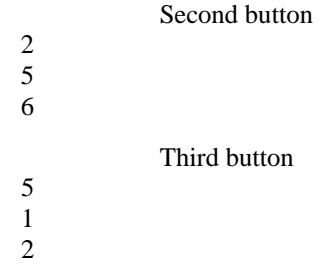

## **Name Statement See Also Example**

Renames a file or moves a file from one directory to another.

**Syntax Name** *oldfilename\$* **As** *newfilename\$*

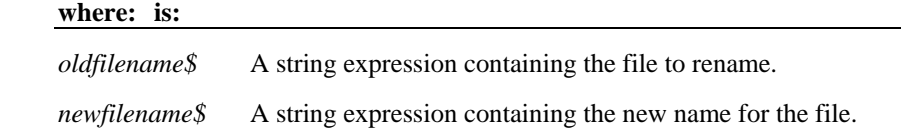

A path can be part of either filename argument. If the paths are different, the file is moved to the new directory.

 A file must be closed in order to be renamed. If the file *oldfilename\$* is open or if the file *newfilename\$* already exists, VCBasic generates an error message.

## **New Operator See Also Example**

Allocates and initializes a new OLE2 object of the named class.

**Syntax Set** *objectVar* **= New** *className* 

**Dim** *objectVar* **As New** *className* 

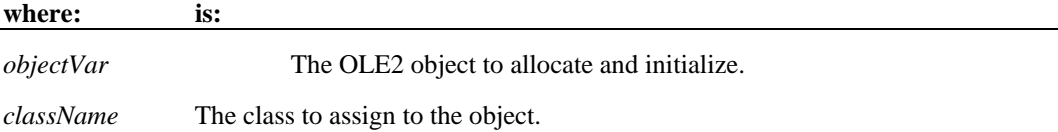

In the **Dim** statement, **New** marks *objectVar* so that a new object will be allocated and initialized when *objectVar* is first used. If *objectVar* is not referenced, then no new object will be allocated.

**Note:** An object variable that was declared with **New** will allocate a second object if *objectVar* is **Set** to **Nothing** and referenced again.

## **Nothing Function Example Overview**

Returns an object value that doesn't refer to an object.

**Syntax Set** *variableName* **= Nothing**

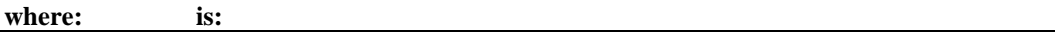

*variableName* The name of the object variable to set to Nothing.

**Nothing** is the value object variables have when they do not refer to an object, either because the have not been initialized yet or because they were explicitly **Set** to **Nothing**. For example:

 **If Not** *objectVar* **Is Nothing then** *objectVar.Close* **Set** *objectVar* **= Nothing End If**

## **NPV Function See Also Example**

Returns the net present value of an investment based on a stream of periodic cash flows and a constant interest rate.

**Syntax NPV** *( rate , valuearray( ) )* 

### **where: is:**

*rate* Discount rate per period. If the discount rate is 12% per period, *rate* is the decimal equivalent, i.e. 0.12.

*valuearray( )* An array containing cash flow values.

*Valuearray()* must have at least one positive value (representing a receipt) and one negative value (representing a payment). All payments and receipts must be represented in the exact sequence. The value returned by **NPV** will vary with the change in the sequence of cash flows.

**NPV** uses future cash flows as the basis for the net present value calculation. If the first cash flow occurs at the beginning of the first period, its value should be added to the result returned by **NPV** and must not be included in *valuearray()*.

## **Null Function See Also Example**

Returns a **Variant** value set to NULL.

**Syntax Null** 

 **Null** is used to set a Variant to the Null value explicitly, as follows: *variableName* **= Null** 

Note that Variants are initialized by VCBasic to the empty value, which is different from the null value.

## **Object Class See Also Example**

A class that provides access to OLE2 automation objects.

### **Syntax Dim** *variableName* **As Object**

**where: is:** 

*variableName* The name of the object variable to declare.

To create a new object, first dimension a variable, using the **Dim** statement, then **Set** the variable to the return value of **CreateObject** or **GetObject**, as follows:

**Dim** *OLE2* **As Object**

**Set***OLE2* **= CreateObject(**"spoly.cpoly"**)**

To refer to a method or property of the newly created object, use the syntax: *objectvar.property* or *objectvar.method*, as follows:

*OLE2.reset* 

## **Oct Function See Also Example**

Returns the octal representation of a number as a string.

### **Syntax Oct**[**\$**]**(** *number* **)**

**where: is:** 

*number* A numeric expression for the number to convert to octal.

If the numeric expression has a data type of **Integer**, the returned string contains up to six octal digits.

If the numeric expression is not an Integer, it will be converted to a data type of **Long**, and the returned string can contain up to 11 octal digits.

To represent an octal number directly, precede the octal value with **&O** (this is the letter "O" and not a zero). For example, &O10 equals decimal 8 in octal notation.

The dollar sign, "\$", in the function name is optional. If it is included, the return data type is **String**. If it is omitted the function will return a **Variant** of vartype 8 (string).

### **OKButton Statement See Also Example**

Determines the position and size of an OK button in a dialog box.

**Syntax OKButton** *x , y , dx , dy* [, **.***id*]

- *x , y* The position of the OK button relative to the upper left corner of the dialog box.
- *dx , dy* The width and height of the button.
- *.id* An optional identifier for the button.

A *dy* value of 14 typically accommodates text in the system font.

*.id* is an optional identifier used by the dialog statements that act on this control.

Use the **OKButton** statement only between a **Begin Dialog** and an **End Dialog** statement.

### **On...Goto Statement See Also Example**

Branch to a label in the current procedure based on the value of a numeric expression.

**Syntax ON** *numeric-expression* **GoTo** *label1* [,*label2 , ...* ]

### **where: is:**

*numeric-expression* Any numeric expression that evaluates to a positive number.

*label1*, *label2* A label in the current procedure to branch to if *numeric-expression* evaluates to 1, 2, etc.

The **On ... GoTo** statement branches the control to any one of the locations specified by *label1*, *label2*, ...*labeln*, depending on the value of *numeric-expression*.

If *numeric expression* evaluates to 0 or to a number greater than the number of labels following **GoTo**, the program continues at the next statement.

If *numeric-expression* evaluates to a number less than 0 or greater than 255, an **"**Illegal function call" error is issued.

## **On Error Statement**

**See Also Example Overview**

Enables an error-handling routine by specifying the location of the desired routine within the current procedure.

**On Error** can also be used to disable an error-handling routine. Unless an **On Error** statement is used, any run-time error will be fatal, that is, VCBasic will terminate the execution of the program.

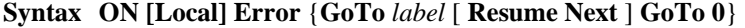

**where: is:** 

*label* A string used as a label in the current procedure to identify the lines of code that process errors.

An **On Error** statement is composed of the following parts:

### **Part Definition**

Local Keyword allowed in error-handling routines at the procedure level. Used to ensure compatibility with other variants of Basic.

GoTo label Enables the error-handling routine that starts at *label* . If the designated label is not in the same procedure as the On Error statement, VCBasic generates an error message.

Resume Next Designates that error-handling code is handled by the statement that immediately follows the statement that caused an error. At this point, use the Err function to retrieve the error-code of the run-time error.

GoTo 0 Disables any error handler that has been enabled.

When it is referenced by an **On Error GoTo** *label* statement, an error-handler is enabled. Once this enabling occurs, a run-time error will result in program control switching to the error-handling routine and "activating" the error handler. The error handler remains active from the time the run-time error has been trapped until a **Resume** statement is executed in the error handler.

If another error occurs while the error handler is active, VCBasic will search for an error handler in the procedure that called the current procedure (if this fails, VCBasic will look for a handler belonging to the caller's caller, and so on). If a handler is found, the current procedure will terminate, and the error handler in the calling procedure will be activated.

It is an error (No Resume) to execute an **End Sub** or **End Function** statement while an error handler is active. The **Exit Sub** or **Exit Function** statement can be used to end the error condition and exit the current procedure.

# **Open Statement**<br>See Also **Exam**

## **Example**

Opens a file or device for input or output.

**Syntax Open** *filename\$* [**For** *mode*] [**Access** *access*] [*lock*] **As [***#***]** *filenumber%* [**Len =** *reclen*]

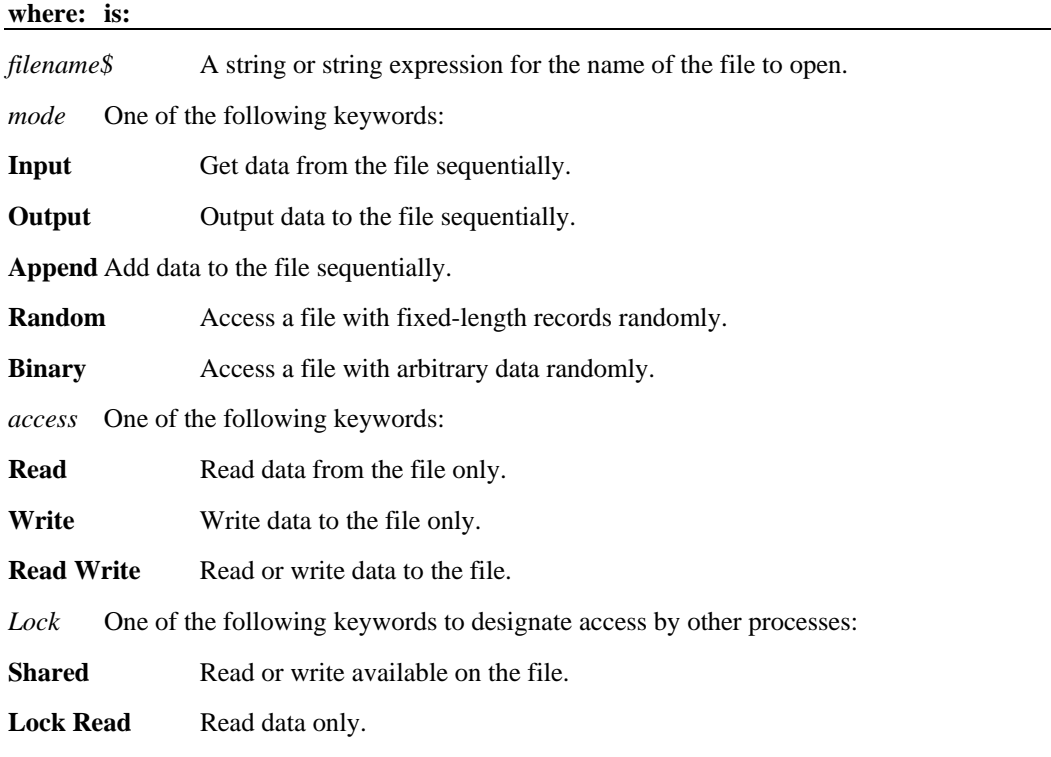

Lock Write Write data only.

Lock Read Write No read or write available.

*filenumber%* An integer or expression containing the integer to assign to the open file (between 1 and 255).

*reclen* The length of the records (for Random or Binary files only).

A file must be opened before any input/output operation can be performed on it.

If *filename\$* does not exist, it is created when opened in **Append**, **Binary**, **Output** or **Random** modes.

If *mode* is not specified, it defaults to **Random**.

If *access* is not specified for **Random** or **Binary** modes, *access* is attempted in the following order: **Read Write**, **Write**, **Read**.

If *lock* is not specified, *filename\$* can be opened by other processes that do not specify a *lock*, although that process cannot perform any file operations on the file while the original process still has the file open.

You may use the # symbol or not. It has no effect.

Use the **FreeFile** function to find the next available value for *filenumber%*.

*Reclen* is ignored for **Input**, **Output**, and **Append** *modes*.

### **OptionButton Statement See Also Example**

Defines the position and text associated with an option button in a dialog box.

**Syntax OptionButton** *x , y , dx , dy , text\$* [, **.***id*]

**where: is:** 

*x , y* The position of the button relative to the upper left corner of the dialog box.

*dx , dy* The width and height of the button.

*text\$* A string to display next to the option button. If the width of this string is greater than *dx*, trailing characters are truncated.

*.id* An optional identifier used by the dialog statements that act on this control.

You must have at least two **OptionButton** statements in a dialog box. You use these statements in conjunction with the **OptionGroup** statement.

A *dy* value of 12 typically accommodates text in the system font.

To enable the user to select an option button by typing a character from the keyboard, precede the character in *text\$* with an ampersand (&).

Use the **OptionButton** statement only between a **Begin Dialog** and an **End Dialog** statement.

### **OptionGroup Statement See Also Example**

Groups a series of option buttons under one heading in a dialog box.

**Syntax OptionGroup** *.field*

### **where: is:**

*field* A value for the option button selected by the user: the value will be 0 when the first option button is selected, 1 when the for the second button is selected, and so on.

The **OptionGroup** statement is used in conjunction with **OptionButton** statements to set up a series of related options.

The **OptionGroup** Statement begins the definition of the option buttons and establishes the dialog-record field that will contain the option selection.

Use the **OptionGroup** statement only between a **Begin Dialog** and an **End Dialog** statement.

### **Details**

**Argument Description** 

.*field* The dialog-record field that will indicate the current option selection. It will contain a value of zero when the choice associated with the first **OptionButton** statement is selected, a value of 1 when the choice associated with the second **OptionButton** statement is chosen, and so on.

### **Option Base Statement See Also Example Overview**

Specifies the default lower bound to use for array subscripts.

**Syntax Option Base** *lowerBound%*

### **where: is:**

*lowerBound* A number or an expression containing a number for the default lower bound: must be either 0 or 1.

If no **Option Base** statement is specified, the default lower bound for array subscripts will be 0.

The **Option Base** statement is *not* allowed inside a procedure, and must precede any use of arrays in the module.

Only one **Option Base** statement is allowed per module.

### **Option Compare Statement See Also Example**

Specifies the default method for string comparisons: either case-sensitive or case-insensitive.

**Syntax Option Compare** { **Binary** | **Text** }

**where: means:** 

**Binary** Comparisons are case-sensitive (i.e., lowercase and uppercase letters are different).

**Text** Comparisons are not case-sensitive.

 **Binary** comparisons compare strings based upon the ANSI character set.

 **Text** comparisons are based upon the relative order of characters as determined by the country code setting for your system.

## **Option Explicit Statement See Also Example**

Specifies that all variables in a module *must* be explicitly declared.

### **Syntax Option Explicit**

By default, VCBasic automatically declares any variables that do not appear in a **Dim**, **Global**, **Redim**, or **Static** statement. **Option Explicit** causes such variables to produce a "Variable Not Declared" error.

### **PasswordBox Function See Also Example**

Returns a string entered by the user without echoing it to the screen.

**Syntax PasswordBox**[**\$**]**(** *prompt\$ ,*[*title\$*] *,*[*default\$*] [ *,xpos% , ypos%*] **)** 

### **where: is:**

*prompt\$* A string expression containing the text to show in the dialog box

*title\$* The caption for the dialog box's title bar

*default\$* The string expression shown in the edit box as the default response.

*xpos% , ypos%* The position of the dialog box, relative to the upper left corner of the screen.

The **PasswordBox** function displays a dialog box containing a prompt. Once the user has entered text, or made the button choice being prompted for, the contents of the box are returned. The user's keystrokes will not be echoed in the input box.

The length of *prompt\$* is restricted to 255 characters. This figure is approximate and depends on the width of the characters used. Note that a carriage return and a line-feed character must be included in *prompt\$* if a multiple-line prompt is used.

If either *prompt\$* or *default\$* is omitted, nothing is displayed in the corresponding area.

*Xpos%* determines the horizontal distance between the left edge of the screen and the left border of the dialog box, measured in dialog box units. *Ypos%* determines the horizontal distance from the top of the screen to the dialog box's upper edge, also in dialog box units. If these arguments are not entered, the dialog box's position defaults to centered roughly one third of the way down the screen. A horizontal dialog box unit is 1/4 of the average character width in the system font; a vertical dialog box unit is 1/8 of the height of a character in the system font.

**Note:** To specify the dialog box's position, you must enter both of these arguments. If you enter one without the other, the default positioning is used.

Once the user presses Enter, or selects the OK button, **PasswordBox** returns the text contained in the password box. If the user selects Cancel, the **PasswordBox** function returns a null string ("").

The dollar sign, "\$", in the function name is optional. If specified the return type is string. If omitted, the function will return a **Variant** of vartype 8 (string).

## **Picture Statement See Also Example**

Defines a picture control in a dialog box

**Syntax Picture** *x , y , dx , dy , filename\$ , type%* [, **.***id*]

**where: is:** 

*x , y* The position of the picture relative to the upper left corner of the dialog box.

*dx , dy* The width and height of the picture.

*filename\$* The name of the bitmap file (a file with .BMP extension) where the picture is located.

*type* An integer for the location of the bitmap (0=*filename\$*, 3=Windows Clipboard).

*.id* An optional identifier used by the dialog statements that act on this control.

The **Picture** statement can only be used between a **Begin Dialog** and an **End Dialog**  statement.

**Note:** The picture will be scaled equally in both directions and centered if the dimensions of the picture are not proportional to *dx* and *dy.*

If *type%* is 3, *filename\$* is ignored.

If the picture is not available (the file *filename\$* doesn't exist, doesn't contain a bitmap, or there is no bitmap on the Clipboard), the picture control will display the picture frame and the text "(missing picture)". This behavior can be changed by adding 16 to the value of *type%* to total 16 or 19*.* If *type%* is 16 (bitmap) or 19 (clipboard) and the picture is not available, then a runtime error occurs.

## **Pmt Function**<br>See Also Ex **Example**

Returns a constant periodic payment amount for an annuity or a loan.

**Syntax Pmt** *( rate , nper , pv , fv , due )* 

### **where: is:**

*rate* Interest rate per period.

*nper* Total number of payment periods.

*pv* Present value of the initial lump sum amount paid (as in the case of an annuity) or received (as in the case of a loan).

*fv* Future value of the final lump sum amount required (as in the case of a savings plan) or paid (0 as in the case of a loan).

*due* An integer value for when the payments are due (0=end of each period, 1= beginning of the period).

*Rate* is assumed to be constant over the life of the loan or annuity.

If payments are on a monthly schedule, then, for example, *rate* will be 0.0075 if the annual percentage rate on the annuity or loan is 9%. [. 09 / 12]

## **PPmt Function See Also Example**

Returns the principal portion of the payment for a given period of an annuity.

**Syntax PPmt** *( rate , per , nper , pv , fv , due )* 

**where: is:** 

*rate* Interest rate per period.

*per* Particular payment period in the range 1 through *nper*.

*nper* Total number of payment periods.

*pv* Present value of the initial lump sum amount paid (as in the case of an annuity) or received (as in the case of a loan).

*fv* Future value of the final lump sum amount required (as in the case of a savings plan) or paid (0 as in the case of a loan).

*due* An integer value for when the payments are due (0=end of each period, 1= beginning of the period).

*Rate* is assumed to be constant over the life of the loan or annuity. If payments are on a monthly schedule, then *rate* will be 0.0075 if the annual percentage rate on the annuity or loan is 9%.

## **Print Statement**

## **See Also Example**

Prints data to an open file or to the screen.

**Syntax Print**  $[$  # *filenumber%*,  $]$  *expressionlist*  $[$  { ;  $|$ ,  $]$   $]$ 

**where: is:** 

# You may use this symbol or not. It has no effect.

*filenumber%* An integer expression identifying the open file to use.

*expressionlist* A numeric, string, and Variant expression containing the list of values to print.

The **Print** statement outputs data to the specified *filenumber%*. *filenumber%* is the number assigned to the file when it was opened. See the **Open** statement for more information.

If *filenumber%* is omitted, the **Print** statement outputs data to the screen.

If the *expressionlist* is omitted, a blank line is written to the file.

The values in *expressionlist* are separated by either a semi-colon (";") or a comma (","). A semi-colon indicates that the next value should appear immediately after the preceding one without intervening white space. A comma indicates that the next value should be positioned at the next print zone. Print zones begin every 14 spaces.

The optional [{;|,}] argument at the end of the **Print** statement determines where output for the next **Print** statement to the same output file should begin. A semi-colon will place output immediately after the output from this **Print** statement on the current line; a comma will start output at the next print zone on the current line. If neither separator is specified, a CR-LF pair will be generated and the next **Print** statement will print to the next line.

Special functions **Spc** and **Tab** can be used inside **Print** statement to insert a given number of spaces and to move the print position to a desired column.

The **Print** statement supports only elementary VCBasic data types. See **Input** for more information on parsing this statement.

## **PushButton Statement See Also Example**

Defines a custom push button.

**Syntax A PushButton** *x , y , dx , dy , text\$* [, **.***id*]

**Syntax B Button** *x, y, dx, dy, text*  $\oint$  [*, .id*]

**where: is:** 

*x , y* The position of the button relative to the upper left corner of the dialog box.

*dx , dy* The width and height of the button.

*text\$* The name for the push button. If the width of this string is greater than *dx*, trailing characters are truncated.

*.id* An optional identifier used by the dialog statements that act on this control.

A *dy* value of 14 typically accommodates text in the system font.

Use this statement to create buttons other than OK and Cancel. Use this statement in conjunction with the **ButtonGroup** statement. The two forms of the statement (**Button** and **PushButton**) are equivalent.

Use the **Button** statement only between a **Begin Dialog** and an **End Dialog** statement.

## **Put Statement See Also Example**

Writes a variable to a file opened in **Random** or **Binary** mode.

**Syntax Put** [#] *filenumber%* , [ *recnumber&*], *varname* 

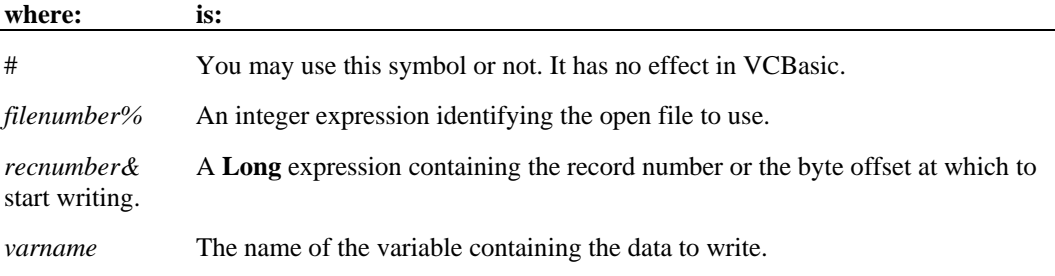

*Filenumber%* is the identifying number assigned to the file when it was opened. See the **Open** statement for more information.

 *Recnumber&* is in the range 1 to 2,147,483,647. If *recnumber&* is omitted, the next record or byte is written.

 **Note:** The commas before and after *recnumber%* are *required*, even if no *recnumber&* is specified.

 *Varname* can be any variable except **Object**, **Application Data Type** or **Array** variables (single array elements can be used).

For **Random** mode, the following apply:

• Blocks of data are written to the file in chunks whose size is equal to the size specified in the **Len** clause of the **Open** statement. If the size of *varname* is smaller than the record length, the record is padded to the correct record size. If the size of variable is larger than the record length, an error occurs.

• For variable length String variables, **Put** writes two bytes of data that indicate the length of the string, then writes the string data.

• For Variant variables, **Put** writes two bytes of data that indicate the type of the Variant, then it writes the body of the Variant into the variable. Note that Variants containing strings contain two bytes of type information, followed by two bytes of length, followed by the body of the string.

User defined types are written as if each member were written separately, except no padding occurs between elements.

 Files opened in **Binary** mode behave similarly to those opened in **Random** mode except:

Put writes variables to the disk without record padding.

• Variable length **Strings** that are not part of user defined types are not preceded by the two byte string length.

## **PV Function**

## **See Also Example**

Returns the present value of a constant periodic stream of cash flows as in an annuity or a loan.

**Syntax PV** *( rate , nper , pmt , fv , due )* 

### **where: is:**

*rate* Interest rate per period.

*nper* Total number of payment periods.

*pmt* Constant periodic payment per period.

*fv* Future value of the final lump sum amount required (in the case of a savings plan) or paid (0 in the case of a loan).

*due* An integer value for when the payments are due (0=end of each period, 1= beginning of the period).

*Rate* is assumed constant over the life of the annuity. If payments are on a monthly schedule, then *rate*, for example, will be 0.0075 if the annual percentage rate on the annuity or loan is 9%. [.09 / 12]

### **Randomize Statement See Also Example**

Seeds the random number generator.

**Syntax Randomize** [*number%* ]

### **where: is:**

*number%* An integer value between -32768 and 32767.

If no *number%* argument is given, VCBasic uses the **Timer** function to initialize the random number generator.

## **Rate Function See Also Example**

Returns the interest rate per period for an annuity or a loan.

**Syntax Rate** *( nper , pmt , pv , fv , due , guess )* 

### **where: is:**

*nper* Total number of payment periods.

*pmt* Constant periodic payment per period.

*pv* Present value of the initial lump sum amount paid (as in the case of an annuity) or received (as in the case of a loan).

*fv* Future value of the final lump sum amount required (in the case of a savings plan) or paid (0 in the case of a loan).

*due* An integer value for when the payments are due (0=end of each period, 1= beginning of the period)

*guess* A ballpark estimate for the rate returned.

In general, a guess of between 0.1 (10 percent) and 0.15 (15 percent) would be a reasonable value for *guess*.

**Rate** is an iterative function: it improves the given value of *guess* over several iterations until the result is within 0.00001 percent. If it does not converge to a result within 20 iterations, it signals failure.

## **ReDim Statement See Also Example Overview**

Changes the upper and lower bounds of a dynamic array's dimensions.

**Syntax ReDim** [ **Preserve** ] *variableName* **(** *subscriptRange , ...* **)** [**As** [ **New** ] *type*] , ...

### **where: is:**

*variableName* The variable array name to redimension. It must begin with a letter and contain only letters, numbers, and underscores. Variable names may also be delimited by brackets. Except for other brackets, any character may be used inside the brackets.

*subscriptRange* The new upper and lower bounds for the array.

**ReDim** re-allocates memory for the dynamic array to support the specified dimensions, and can optionally re-initialize the array elements. **ReDim** cannot be used at the module level; it must be used inside of a procedure.

The **Preserve** option is used to change the last dimension in the array while maintaining its contents. If **Preserve** is not specified, the contents of the array are re-initialized. Numbers will be set to zero (0). Strings and Variants will be set to empty ("").

The *subscriptRange* is of the format:

[ *startSubscript* **To** ] *endSubscript*

If *startSubscript* is not specified, 0 is used as the default. The **Option Base** statement can be used to change the default.

A dynamic array is normally created by using **Dim** to declare an array without a specified *subscriptRange*. The maximum number of dimensions for a dynamic array created in this fashion is 8. If you need more than 8 dimensions, you can use the **ReDim** statement inside of a procedure to declare an array that has not previously been declared using **Dim** or **Global**. In this case, the maximum number of dimensions allowed is 60.

The available data types for arrays are: numbers, strings, Variants, records and objects. Arrays of arrays, dialog box records, and ADTs are not supported.

If the **As** clause is not used, the type of the variable can be specified by using a type character as a suffix to the name. The two different type-specification methods can be intermixed in a single **ReDim** statement (although not on the same variable).

The **ReDim** statement cannot be used to change the number of dimensions of a dynamic array once the array has been given dimensions. It can only change the upper and lower bounds of the dimensions of the array. The **LBound** and **UBound** functions can be used to query the current bounds of an array variable's dimensions.

Care should be taken to avoid **ReDim**ing an array in a procedure that has received a reference to an element in the array in an argument; the result is unpredictable.

## Rem Statement Example

Identifies a line of code as a comment in a VCBasic program. (from REMark)

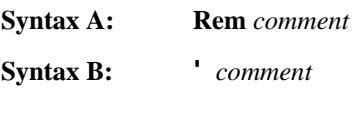

**where: is:** 

*comment* The text of the comment.

Everything from **Rem** or the single quote (') to the end of the line is ignored by the program.

Metacommands (e.g., **\$CSTRINGS**) **must** be preceded by the single quote comment form.

A comment is text that documents the program. Comments (except for metacommands) have no effect on the program. If the first character in a comment is a dollar sign (\$), the comment will be interpreted as a metacommand

## **Reset Statement See Also Example**

Closes all open disk files and writes any data remaining in the operating system buffers to disk.

**Syntax Reset** 

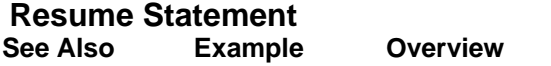

Halts an error-handling routine and resumes execution.

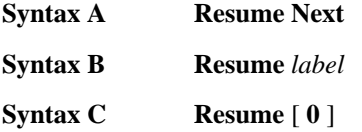

### **where: is:**

*label* The label that identifies the statement to go to after handling an error.

When the **Resume Next** statement is used, control is passed to the statement that immediately follows the statement in which the error occurred.

When the **Resume**  $\begin{bmatrix} 0 \\ 1 \end{bmatrix}$  statement is used, control is passed to the statement in which the error occurred.

When the **Resume** *label* statement is used, control is passed to the statement that immediately follows the specified label

The location of the error handler that has caught the error determines where execution will resume. If an error is trapped in the same procedure as the error handler, program execution will resume with the statement that caused the error. If an error is located in a different procedure from the error handler, program control reverts to the statement that last called out the procedure containing the error handler.

## **Right Function See Also Example**

Returns a string of a specified number of characters copied from the end of another string.

**Syntax Right**[**\$**]**(** *string\$***,** *length%* **)** 

### **where: is:**

*string\$* A string or expression containing the string to copy.

*length%* The number of characters to copy.

If *length%* is greater than the length of *string\$,* **Right** returns the whole string.

**Right** accepts any type of *string\$,* including numeric values, and will convert the input value to a string.

The dollar sign, "\$", in the function name is optional. If specified, the return type is string. If it is omitted, the function will return a **Variant** of vartype 8 (string).

If the value of *string\$* is NULL, a Variant of vartype 1 (Null) is returned.

To obtain a string of a specified number of bytes, copied from the end of another string, use the **RightB** function.

### **RmDir Statement See Also Example**

Removes a directory.

**Syntax RmDir** *path\$*

### **where: is:**

*path\$* A string expression identifying the directory to remove.

The syntax for *path\$* is:

[*drive*:] [\] *directory* [\*directory*]

The *drive* argument is optional. The *directory* argument is a directory name.

The directory to be removed must be empty, except for the working ( . ) and parent ( .. ) directories.

## **Rnd Function See Also Example**

Returns a single precision random number between 0 and 1.

**Syntax Rnd** [ **(** *number!* **)** ]

**where: is:** 

*number!* A numeric expression to specify how to generate the random numbers. (<0=use the number specified,  $>0$ =use the next number in the sequence, 0=use the number most recently generated.)

 If *number!* is omitted, **Rnd** uses the next number in the sequence to generate a random number.

**Rnd** will generate the same sequence of random numbers each time it is executed unless the random number generator is re-initialized by the **Randomize** statement.

## **Rset Statement See Also Example**

Right aligns one string inside another string.

**Syntax Rset** *string\$* **=** *string-expression*

**where: is:** 

*string\$* The string to contain the right-aligned characters.

*string-expression* The string containing the characters to put into *string\$*.

If *string\$* is longer than *string-expression,* the leftmost characters of *string\$* are replaced with spaces.

If *string\$* is shorter than *string-expression,* only the leftmost characters of *string-expression* are copied.

**Rset** cannot be used to assign variables of different user-defined types.

## **RTrim Function See Also Example**

Copies a string and removes any trailing spaces.

**Syntax RTrim**[**\$**]**(** *string\$* **)** 

### **where: is:**

*string\$* An expression that evaluates to a string.

 **RTrim** accepts any type of *string* including numeric values and will convert the input value to a string.

The dollar sign, "\$", in the function name is optional. If specified the return type is string. If it is omitted the function will return a **Variant** of vartype 8 (string). If the value of *string* is NULL, a Variant of vartype 1 (Null) is returned.

## **Second Function See Also Example**

Returns an integer from 0 to 59 to indicate the second component of a date-time value.

**Syntax Second(** *time* **)** 

### **where: is:**

*time* An expression containing a date time value.

 **Second** accepts any type of *time* including strings and will attempt to convert the input value to a date value. If it cannot convert it, a run-time error occurs.

The return value is a **Variant** of vartype 2 (integer). If the value of *time* is NULL, a Variant of vartype 1 (Null) is returned.

### **Seek Function See Also Example**

Returns the current file position for an open file.

**Syntax Seek(** *filenumber%* **)** 

### **where: is:**

*filenumber%* An integer expression identifying an open file to query.

*Filenumber%* is the number assigned to the file when it was opened. See the **Open** statement for more information.

For files opened in **Random** mode, **Seek** returns the number of the next record to be read or written. For all other modes, **Seek** returns the file offset for the next operation. The first byte in the file is at offset 1, the second byte is at offset 2, etc.

The return value is a **Long**.

### **Seek Statement See Also Example**

Sets the position within an open file for the next read or write operation.

**Syntax Seek** [#] *filenumber% , position&*

**where: is:** 

*filenumber%* An integer expression identifying an open file to query.

*position &* A numeric expression for the starting position of the next read or write operation (record number or byte offset).

If you write to a file after seeking beyond the end of the file, the file's length is extended. VCBasic will return an error message if a **Seek** operation is attempted that specifies a negative or zero position.

*Filenumber%* is an integer expression identifying the open file to **Seek** in. See the **Open** statement for more details.

For files opened in **Random** mode, *position&* is a record number; for all other modes, *position&* is a byte offset. *Position&* is in the range 1 to 2,147,483,647. The first byte or record in the file is at position 1, the second is at position 2, etc.

### **Select Case Statement See Also Example**

Executes one branch a series of statements, depending on the value of an expression.

**Syntax Select Case** *testexpression* 

[**Case** *expressionlist* 

[*statement\_block*] ]

[**Case** *expressionlist* 

[*statement\_block*] ]

```
[Case Else
```
. .

[*statement\_block*] ]

### **End Select**

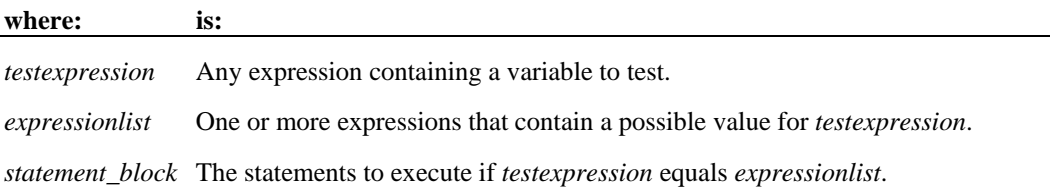

When there is a match between *testexpression* and one of the values in *expressionlist*, the *statement\_block* following the **Case** clause is executed. When the next **Case** clause is reached, execution control goes to the statement following the **End Select** statement.

 The *expressionlist(s)* can be a comma-separated list of expressions of the following forms:

- *expression*
- *expression* **To** *expression*
- **Is** *comparison\_operator expression*

The type of each *expression* must be compatible with the type of *testexpression*.

 Note that when the **To** keyword is used to specify a range of values, the smaller value must appear first.

The *comparison\_operator* used with the **Is** keyword is one of: <, >, =, <=, >=, <>.

Each *statement\_block* can contain any number of statements on any number of

lines.

### **SendKeys Statement See Also Example**

Send keystrokes to an active Windows application.

**Syntax SendKeys** *string\$* [, *wait%*]

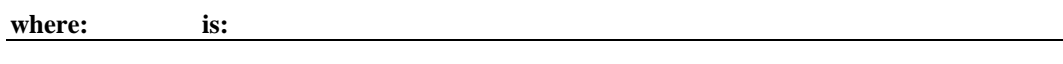

*string\$* An expression containing the characters to send.

*wait%* A numeric expression to determine whether to wait until all keys are processed before continuing program execution (-1=wait, 0=don't wait).

The keystrokes are represented by characters of *string.*

The default value for *wait* is 0 (FALSE).

**SendKeys** on the IBM does not wait for the keyboard to unlock before processing the keys; this can cause characters to be dropped or lost.

**SendKeys** can send keystrokes only to the currently active application. Therefore, you have to use the **AppActivate** or AppClassActivate statement to activate an application before sending keys (unless it is already active).

**To specify an ordinary character**, enter this character in the *string*. For example, to send character 'a' use "a" as *string.* Several characters can be combined in one string: *string* "abc" means send 'a', 'b', and 'c'.

**To specify that Shift, Alt, or Control keys should be pressed simultaneously** with a character, prefix the character with

- + to specify Shift
- % to specify Alt
- ^ to specify Control.

Parentheses can be used to specify that the Shift, Alt, or Control key should be pressed with a group of characters. For example, "%(abc)" is equivalent to "%a%b%c".

Since '+', '%', '^' ,'(' and ')' characters have special meaning to **SendKeys**, they must be enclosed in braces if they need to be sent with **SendKeys**. For example *string* "{%}" specifies a percent character '%'.

**Other characters that need to be enclosed in braces are** '~' which stands for a newline or "Enter" if used by itself and braces themselves: use {{} to send '{' and {}} to send '}'. Brackets '[' and ']' do not have special meaning to **SendKeys** but might have special meaning in other applications, therefore, they need to be enclosed inside braces as well.

**To specify that a key needs to be sent several times**, enclose the character in braces and specify the number of keys sent after a space: for example, use {X 20} to send 20 'X' characters.

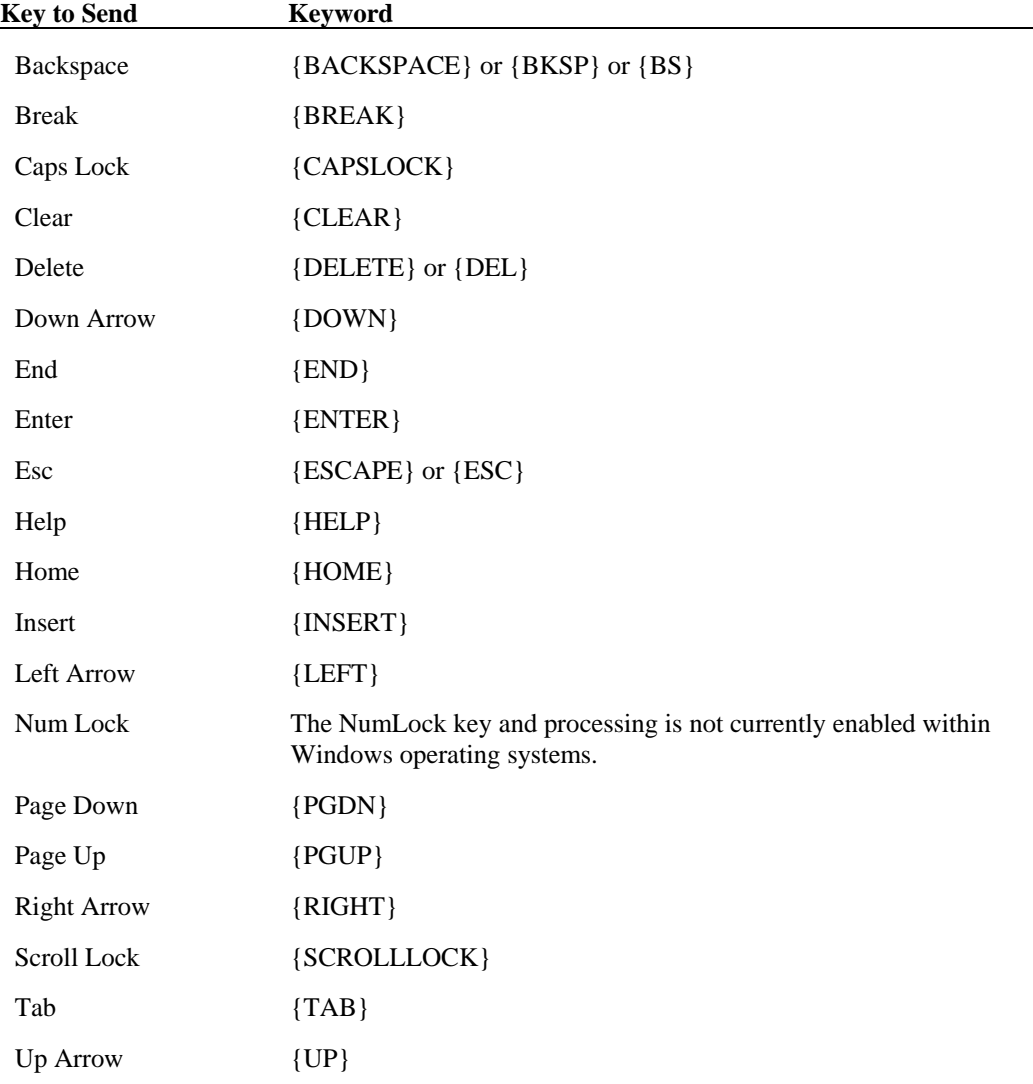

**To send one of the non-printable keys** use a special keyword inside braces:

**To send one of the function keys** F1-F15, simply enclose the name of the key inside braces. For example, to send F5 use "{F5}"

Note that special keywords can be used in combination with  $+$ , %, and  $\wedge$ . For example: %{TAB} means Alt-Tab. Also, you can send several special keys in the same way as you would send several normal keys: {UP 25} sends 25 Up arrows.

**SendKeys** cannot be used to send keys to an application that was not designed to run under Windows.

## **Set Statement**<br>See Also Ex **Example Overview**

Assigns a variable to an OLE2 object.

**Syntax Set** *variableName* **=** *expression*

### **where: is:**

*variableName* An object variable or a Variant variable.

*expression* An expression that evaluates to an object--typically a function, an object member, or **Nothing**.

The following example shows the syntax for the **Set** statement:

**Dim** *OLE2* **As Object Set** *OLE2* **= CreateObject(**"spoly.cpoly"**)**  *OLE2.reset* 

**Note:** If you omit the keyword **Set** when assigning an object variable, VCBasic will try to copy the default member of one object to the default member of another. This usually results in a runtime error:

' Incorrect code - tries to copy default member! *OLE2* **= GetObject( ,**"spoly.cpoly"**)** 

**Set** differs from **Let** in that Let assigns an expression to a VCBasic variable. For example,

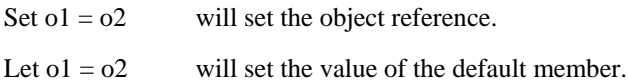

## **SetAttr Statement See Also Example**

Sets the attributes for a file.

**Syntax SetAttr** *pathname\$ , attributes%* 

**where: is:** 

*pathname\$* A string expression containing the filename to modify.

*attributes* % An integer containing the new attributes for the file.

Wildcards are not allowed in *pathname\$*.

If the file is open, you can modify its attributes, but only if it is opened for **Read** access.

These are the attributes that can be modified:

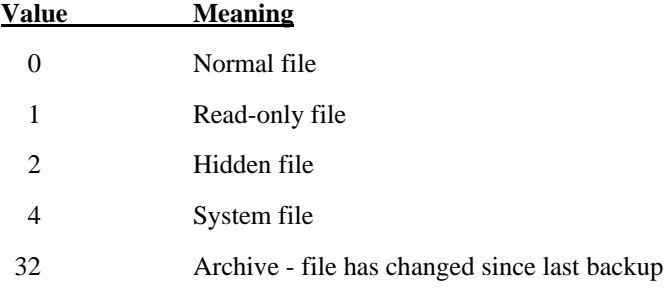

## **SetField Function [VCBasic Extension]\* See Also Example**

Replaces a field within a string and returns the modified string.

**Syntax SetField**[**\$**]**(** *string\$***,** *field\_number%***,** *field\$***,** *separator\_chars\$* **)** 

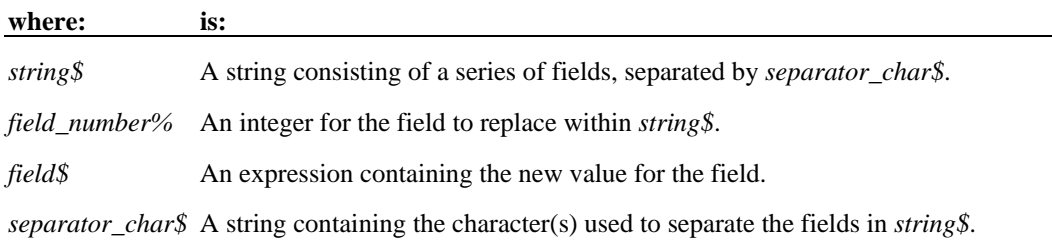

*separator\_char\$* can contain multiple separator characters, . If more than one separator character was specified (in *separator\_chars\$*), the first one will be used as the separator character.

The *field\_number%* starts with 1. If *field\_number%* is greater than the number of fields in the string, the returned string will be extended with separator characters to produce a string containing the specified number of fields.

It is legal for the new *field\$* value to be a different size than the old value.

\*VCBasic offers a number of extensions that are not included in Visual Basic.

## **Sgn Function See Also Example**

Returns a value indicating the sign of a number — positive, negative, or zero.

**Syntax Sgn(** *number* **)** 

*number* An expression for the number to evaluate

The value that the **Sgn** function returns depends on the sign of *number.*

For *numbers* > 0, **Sgn** (*number*) returns 1.

For *numbers* = 0, **Sgn** (*number*) returns 0.

For *numbers* < 0, **Sgn** (*number*) returns -1.

### **Shell Function See Also Example**

Starts an executable program and returns its task ID.

**Syntax Shell(** *pathname\$ ,* [*windowstyle%*] **)**

### **where: is:**

*pathname\$* The name of the program to execute

*windowstyle%* An integer value for the style of the program's window (1-7).

 **Shell** returns the task ID for the program, which is a unique number that identifies the running program.

*Pathname\$* can be the name of any valid .COM, .EXE., .BAT, or .PIF file. Arguments or command line switches can be included. If *pathname\$* is not a valid executable file name, or if **Shell** cannot start the program, an error message occurs.

*Windowstyle%* is one of the following values:

### **Value Window Style**

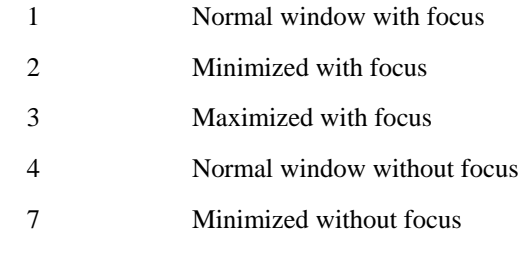

 If *windowstyle%* is not specified, the default of *windowstyle%* = 1 is assumed (normal window with focus).

## **Sin Function See Also Example**

Returns the sine of an angle specified in radians.

**Syntax Sin**( *number* )

### **where: is:**

*number* An expression containing the angle in radians.

The return value will be between -1 and 1.

The return value is single-precision if the angle is an integer, currency or single-precision value.

The return value is double precision for a long, Variant or double-precision value.

The angle must be specified in radians, and can be either positive or negative.

To convert degrees to radians, multiply by (PI/180). The value of PI is 3.14159.

### **Space Function See Also Example**

Returns a string of spaces.

**Syntax Space**[**\$**]**(** *number* **)** 

**where: is:** 

*number* A numeric expression for the number of spaces to return.

*number* can be any numeric data type, but will be rounded to an integer.

*number* must be between 0 and 32,767.

The dollar sign, "\$", in the function name is optional. If included, the return type will be String. If omitted, the function will return a **Variant** of vartype 8 (String).

## **Spc Function See Also Example**

Prints a number of spaces to file or to the screen.

**Syntax Spc**  $(n)$ 

**where: is:** 

*n* An integer for the number of spaces to output.

The **Spc** function can only be used inside a **Print** statement.

When the **Print** statement is used, the **Spc** function will use the following rules for determining the number of spaces to output:

- If  $n$  is less than the total line width, **Spc** outputs  $n$  spaces.
- If *n* is greater than the total line width, **Spc** outputs *n* **Mod** *width* spaces.

If the difference between the current print position and the output line width (call this difference x) is less than *n* or *n* **Mod** *width*, then **Spc** skips to the next line and outputs *n* - x spaces.

To set the width of a print line, use the **Width** statement.

### **SQLClose Function See Also Example**

Disconnects from an ODBC data source connection that was established by **SQLOpen**.

**Syntax SQLClose (** *connection&* **)** 

### **where: is:**

*connection&* A named argument that must be a long integer, returned by **SQLOpen**.

The return is a variant. Success returns 0 and the connection is subsequently invalid. If the connection is not valid, -1 is returned.

## **SQLError Function See Also Example**

Can be used to retrieve more detailed information about errors that might have occurred when making an ODBC function call.

Returns errors for the last ODBC function and the last connection.

**Syntax SQLError (** *destination()* **)** 

### **where: is:**

*destination* A two dimensional array in which each row contains one error. A named argument that is required, must be an array of variants.

There is no return value.

The fields are: 1) character string indicating the ODBC error class/subclass,

2) numeric value indicating the data source native error code,

3) text message describing the error.

If there are no errors from a previous ODBC function call, then a 0 is returned in the caller's array at  $(1,1).$ 

 If the array is not two dimensional or does not provide for the return of the three fields above, then an error message is returned in the caller's array at (1,1).

### **SQLExecQuery Function See Also Example**

Executes an SQL statement on a connection established by **SQLOpen**.

**Syntax SQLExecQuery (** *connection& , query\$* **)** 

**where: is:** 

*connection&* A named argument, required. A long integer, returned by **SQLOpen**.

*query\$* A string containing a valid SQL statement. The return is a variant.

 **SQLExecQuery** returns the number of columns in the result set for SQL SELECT statements

For UPDATE, INSERT, or DELETE it returns the number of rows affected by the statement.

For any other SQL statement, it returns 0.

If the function is unable to execute the query on the specified data source, or if the connection is invalid, a negative error code is returned.

If **SQLExecQuery** is called and there are any pending results on that connection, the pending results are replaced by the new results.

### **SQLGetSchema Function See Also Example**

Returns a variety of information, including information on the data sources available, current user ID, names of tables, names and types of table columns, and other data source/database related information.

**Syntax SQLGetSchema (***connection& , action% , qualifier\$ , ref()* **)** 

### **where: is:**

*connection* A long integer returned by **SQLOpen.**

*action%* Required.

*qualifier\$* Required.

*ref()* A variant array for the results appropriate to the action requested, must be an array even if only one dimension with one element. The return is a variant.

A negative return value indicates an error. A -1 is returned if the requested information cannot be found or if the connection is not valid. The destination array must be properly dimensioned to support the action or an error will be returned. Actions 2 and 3 are not currently supported. Action 4 returns all tables and does not support the use of the *qualifier*. Not all database products and ODBC drivers support all actions.

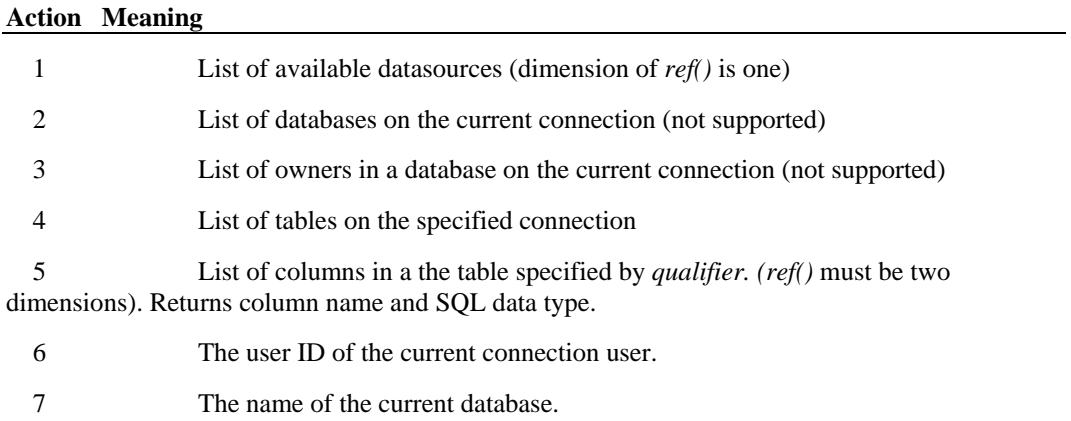

- 8 The name of the data source for the current connection.
- 9 The name of the DBMS the data source users (e.g., Oracle).
- 10 The server name for the data source.
- 11 The terminology used by the data source to refer to owners.
- 12 The terminology used by the data source to refer to a table.
- 13 The terminology used by the data source to refer to a qualifier.
- 14 The terminology used by the data source to refer to a procedure.

## **SQLOpen Function See Also Example**

Establishes a connection to an ODBC data source specified in *connectStr.* 

Returns a connection ID in the return value and the completed connection string in *outputStr.* 

If the connection cannot be established, then a negative number ODBC error is returned.

**Syntax SQLOpen (** *connectStr\$ , outputStr\$ , prompt%* **)** 

#### **where: is:**

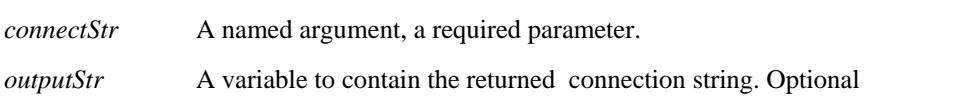

*prompt* Specifies when the driver dialog box is displayed. Optional.

The content of *connectStr* is described in the Microsoft Programmer's Reference Guide for ODBC. An example string might be "DSN=datasourcename; UID=myid; PWD=mypassword". The return must be a long.

If *prompt* is omitted, **SQLOpen** uses 2 as the default.

### **Prompt Value Meaning**

1 Driver dialog is always displayed.

 2 Driver dialog is displayed only when the specification is not sufficient to make the connection.

3 The same as 2, except that dialogs that are not required are grayed and cannot be modified.

4 Driver dialog is not displayed. If the connection is not successful, an error is returned.

## **SQLRequest Function See Also Example**

Establishes a connection to the data source specified in *connectionStr,* executes the SQL statement contained in *query,* returns the results of the request in the *ref()* array, and closes the connection.

**Syntax SQLRequest(** *connectionStr\$ , query\$ , outputStr\$ , prompt% , columnNames% , ref()* **)** 

**where: is:** 

*connectionStr\$* A required argument.

*query\$* A required argument.

*outputStr\$* A variable to contain the completed connection string.

*prompt%* An integer that specifies when driver dialog boxes are displayed (see **SQLOpen**).

*columnNames%* An integer with a value of 0 or nonzero. When *columnNames* is nonzero, column names are returned as the first row of the *ref()* array. If *columnNames* is omitted, the default is 0.

*ref()* A required argument that is a two dimensional variant array.

 In the event that the connection cannot be made, the query is invalid, or other error condition, a negative number error is returned.

 In the event the request is successful, the positive number of results returned or rows affected is returned. Other SQL statements return 0.

The arguments are named arguments. The return is a variant.

### **SQLRetrieve Function See Also Example**

Fetches the results of a pending query on the connection specified by *connection* and returns the results in the *destination()* array.

**Syntax SQLRetrieve(** *connection& , destination() , [ maxColumns% , maxRows% , columnNames% , rowNumbers% , fetchFirst%* ] **)** 

#### **where: is:**

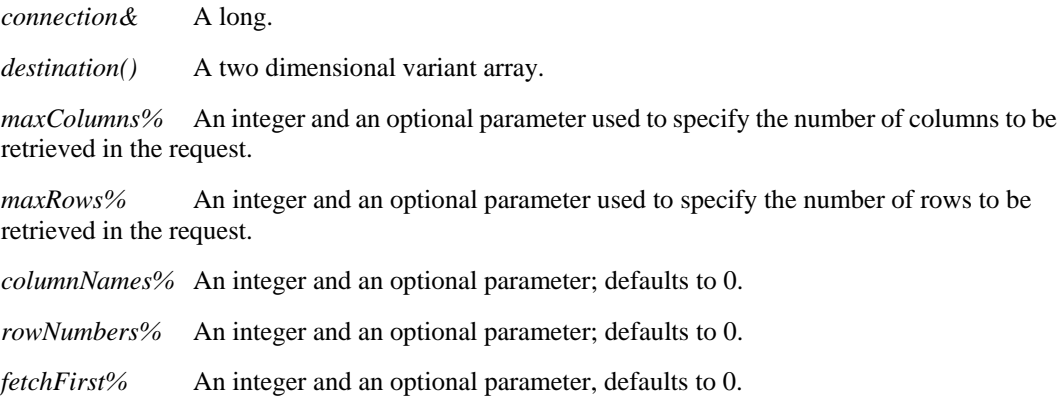

The return value is the number of rows in the result set or the *maxRows* requested.

 If the function is unable to retrieve the results on the specified connection, or if there are not results pending, -1 is returned. If no data is found, the function returns 0.

The arguments are named arguments. The return is a variant.

If *maxColumns* or *maxRows* are omitted, the array size is used to determine the maximum number of columns and rows retrieved, and an attempt is made to return the entire result set. Extra rows can be retrieved by using **SQLRetrieve** again and by setting *fetchFirst* to 0. If *maxColumns* specifies fewer columns than are available in the result, **SQLRetrieve** discards the rightmost result columns until the results fit the specified size.

When *columnNames* is nonzero, the first row of the array will be set to the column names as specified by the database schema. When r*owNumbers* is nonzero, row numbers are returned in the first column of *destination().* **SQLRetrieve** will clear the user's array prior to fetching the results.

When *fetchFirst* is nonzero, it causes the result set to be repositioned to the first row if the database supports the function. If the database does not support repositioning, the result set -1 error will be returned.

If there are more rows in the result set than can be contained in the *destination()* array or than have been requested using *maxRows*, the user can make repeated calls to **SQLRetrieve** until the return value is 0.

## **SQLRetrieveToFile Function See Also Example**

Fetches the results of a pending query on the connection specified by *connection&* and stores them in the file specified by *destination\$.* 

**Syntax SQLRetrieveToFile(** *connection& , destination\$* [ *, columnNames% , columnDelimiter\$* ] **)** 

### **where: is:**

*connection&* A required argument. A long integer

*destination\$* A required argument. A string containing the full path and filename to be used for storing the results.

*columnNames%* An integer; when nonzero, the first row of the file will be set to the column names as specified by the database schema. If zero, column names are not returned. If omitted, the default is 0.

*columnDelimiter\$* Specifies the string to be used to delimit the fields within each row. If *columnDelimiter* is omitted, a horizontal tab is used to delimit fields.

 Upon successful completion of the operation, the return value is the number of rows in the result set. If the function is unable to retrieve the results on the specified connection, or if there are not results pending, --1 is returned.

The arguments are named arguments. The return is a variant.

### **Sqr Function See Also Example**

Returns the square root of a number.

**Syntax Sqr(** *number* **)** 

**where: is:** 

*number* An expression containing the number to use.

The return value is single-precision for an integer, currency or single-precision numeric expression, double precision for a long, Variant or double-precision numeric expression.

### **Static Statement See Also Example**

Declares variables and allocate storage space within procedures.

**Syntax Static** *variableName* [**As** *type*] [,*variableName* [**As** *type*]] **...** 

**where: is:** 

*variableName* The name of the variable to declare.

*type* The data type of the variable.

Variables declared with the **Static** statement retain their value as long as the program is running. The syntax of **Static** is exactly the same as the syntax of the **Dim** statement.

 All variables of a procedure can be made static by using the **Static** keyword in a definition of that procedure See **Function** or **Sub** for more information.

### **StaticComboBox Statement See Also Example**

Creates a combination of a list of choices and a text box.

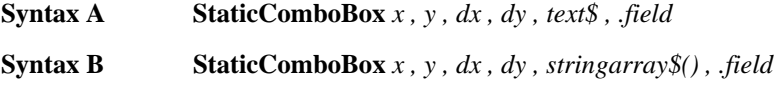

### **where: is:**

*x , y* The upper left corner coordinates of the list box, relative to the upper left corner of the dialog box.

*dx , dy* The width and height of the combo box in which the user enters or selects text.

*text\$* A string containing the selections for the combo box.

*stringarray\$* An array of dynamic strings for the selections in the combo box.

*field* The name of the dialog-record field that will hold the text string entered in the text box or chosen from the list box.

The **StaticComboBox** statement is equivalent to the **ComboBox** or **DropComboBox** statement, but the list box of **StaticComboBox** always stays visible. All dialog functions and statements that apply to the **ComboBox** apply to the **StaticComboBox** as well.

The *x* argument is measured in 1/4 system-font character-width units. The *y* argument is measured in 1/8 system-font character-width units. (See **Begin Dialog** for more information.)

The *text\$* argument must be defined, using a **Dim** Statement, before the **Begin Dialog** statement is executed. The arguments in the *text\$* string are entered as shown in the following example:

*dimname* = "*listchoice*"+Chr\$(9)+"*listchoice*"+Chr\$(9)+"*listchoice*"...

The string in the text box will be recorded in the field designated by the *.field* argument when the OK button (or any pushbutton other than Cancel) is pushed. The *field* argument is also used by the dialog statements that act on this control.

Use the **StaticComboBox** statement only between a **Begin Dialog** and an **End Dialog** statement.
### **Stop Statement See Also Example**

Halts program execution.

**Syntax Stop** 

**Stop** statements can be placed anywhere in a program to suspend its execution. Although the **Stop** statement halts program execution, it does **not** close files or clear variables.

**Str Function See Also Example**

Returns a string representation of a number.

**Syntax Str**[**\$**]**(** *number* **)** 

**where: is:** 

*number* The number to be represented as a string.

The precision in the returned string is single-precision for an integer or single-precision numeric expression, double precision for a long or double-precision numeric expression, and currency precision for currency. Variants return the precision of their underlying vartype.

The dollar sign, "\$", in the function name is optional. If specified the return type is string. If omitted, the function will return a **Variant** of vartype 8 (String).

## **StrComp Function See Also Example**

Compares two strings and returns an integer specifying the result of the comparison.

**Syntax StrComp(** *string1\$ , string2\$* [ *, compare%* ] **)** 

**where: is:** 

*string1\$* Any expression containing the first string to compare.

*string2\$* The second string to compare.

*compare%* An integer for the method of comparison (0=case-sensitive, 1=case-insensitive).

**StrComp** returns one of the following values:

#### **Value Meaning**

-1 *string1\$* < *string2\$*

0 *string1\$* = *string2\$*

1 *string1\$* > *string2\$*

Null Either *string1\$* or *string2\$* or both = Null

If *compare%* is 0, a case sensitive comparison based on the ANSI character set sequence is performed.

If *compare%* is 1, a case insensitive comparison is done based upon the relative order of characters as determined by the country code setting for your system.

If *compare%* is omitted, the module level default as specified with **Option Compare** is used.

The *string1* and *string2* arguments are both passed as Variants. Therefore, any type of expression is supported. Numbers will be automatically converted to strings.

### **String Function See Also Example**

Returns a string consisting of a repeated character.

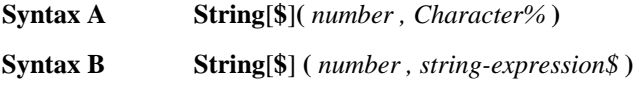

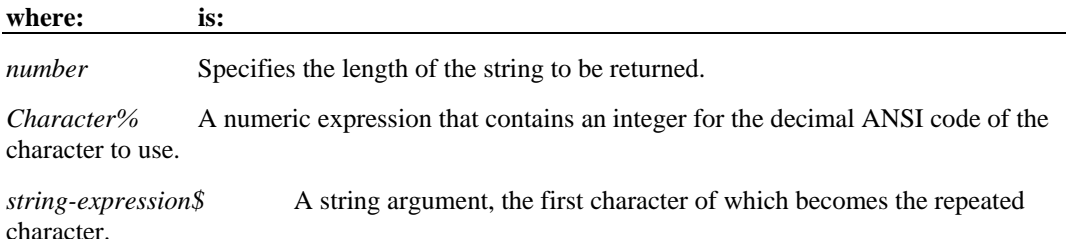

*number* must be between 0 and 32,767.

*Character%* is a numeric expression that VCBasic will evaluate as an integer from 0 to 255.

The dollar sign, "\$", in the function name is optional. If specified the return type is string. If omitted, the function returns a **Variant** of vartype 8 (String).

### **Sub ... End Sub Statement See Also Example**

Defines a subprogram procedure.

**Syntax [ Static ] [ Private ] Sub** *name* **[ (** [**Optional** ] *parameter* **[ As** *type***] , ...) ]** 

**End Sub** 

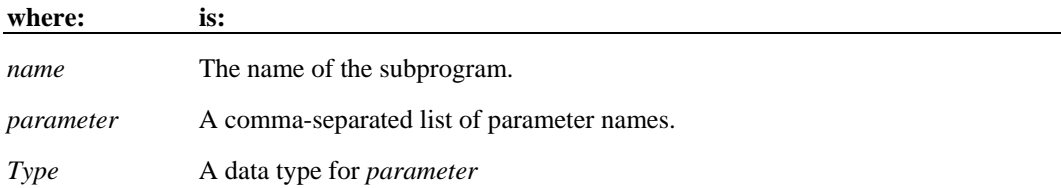

A call to a subprogram stands alone as a separate statement. (See the **Call** statement). Recursion is supported.

The data type of a parameter can be specified by using a type character or by using the **As** clause. Record parameters are declared by using an **As** clause and a *type* that has previously been defined using the **Type** statement. Array parameters are indicated by using empty parentheses after the *parameter*. The array dimensions are not specified in the **Sub** statement. All references to an array within the body of the subprogram must have a consistent number of dimensions.

If a *parameter* is declared as **Optional**, its value can be omitted when the function is called. Only Variant parameters can be declared as optional, and all optional parameters must appear after all required parameters in the **Sub** statement. The function **IsMissing** must be used to check whether an optional parameter was omitted by the user or not. See the **Call** statement for more information on using named parameters.

The procedure returns to the caller when the **End Sub** statement is reached or when an **Exit Sub** statement is executed.

The **Static** keyword specifies that all the variables declared within the subprogram will retain their values as long as the program is running, regardless of the way the variables are declared.

The **Private** keyword specifies that the procedures will not be accessible to functions and subprograms from other modules. Only procedures defined in the same module will have access to a **Private** subprogram.

VCBasic procedures use the call by reference convention. This means that if a procedure assigns a value to a parameter, it will modify the variable passed by the caller.

The MAIN subprogram has a special meaning. In many implementations of Basic, MAIN will be called when the module is "run". The MAIN subprogram is not allowed to take arguments.

Use **Function** to define a procedure that has a return value.

## Tab Function

#### **See Also Example**

Moves the current print position to the column specified.

**Syntax Tab**  $(n)$ 

#### **where: is:**

*n* The new print position to use.

The **Tab** function can be only be used inside the **Print** statement.

The leftmost print position is position number 1.

When the **Print** statement is used, the **Tab** function will use the following rules for determining the next print position:

- 1. If *n* is less than the total line width, the new print position is *n*.
- 2. If *n* is greater than the total line width, the new print position is *n* **Mod** *width* .

3. If the current print position is greater than *n* or *n* **Mod** *width*, **Tab** skips to the next line and sets the print position to *n* or *n* **Mod** *width*.

To set the width of a print line, use the **Width** statement.

### **Tan Function See Also Example**

Returns the tangent of an angle in radians.

**Syntax Tan**( *number* )

**where: is:** 

*number* An expression containing the angle in radians.

*number* is specified in radians, and can be either positive or negative.

 The return value is single-precision if the angle is an integer, currency or single-precision value.

The return value is double precision for a long, Variant or double-precision value.

 To convert degrees to radians, multiply by PI/180. [The value of PI is approximately 3.14159, so for a quick conversion, multiply the number of degrees by 0.0174532.]

#### **Text Statement See Also Example**

Places line(s) of text in a dialog box.

**Syntax Text** *x , y , dx , dy , text\$* [, **.***id*]

#### **where: is:**

*x , y* The upper left corner coordinates of the text area, relative to the upper left corner of the dialog box.

*dx , dy* The width and height of the text area.

*text\$* A string containing the text to appear in the text area defined by *x , y*.

*.id* An optional identifier used by the dialog statements that act on this control.

If the width of *text\$* is greater than *dx*, the spillover characters wrap to the next line. This will continue as long as the height of the text area established by *dy* is not exceeded. Excess characters are truncated.

By preceding an underlined character in *text\$* with an ampersand (&), you enable a user to press the underlined character on the keyboard and position the cursor in the combo or text box defined in the statement immediately following the **Text** statement.

Use the **Text** statement only between a **Begin Dialog** and an **End Dialog** statement.

#### **TextBox Statement See Also Example**

Creates a text box in a dialog box.

**Syntax TextBox [NoEcho]** *x , y , dx , dy , .field*

#### **where: is:**

NoEcho Often used for passwords, this keyword displays asterisks (\*) instead of thel characters entered.

*x , y* The upper left corner coordinates of the text box, relative to the upper left corner of the dialog box.

*dx , dy* The width and height of the text box area.

*field* The name of the dialog record field to hold the text string.

A *dy* value of 12 will usually accommodate text in the system font.

When the user selects the OK button, or any pushbutton other than cancel, the text string entered in the text box will be recorded in *.field*.

Use the **TextBox** statement only between a **Begin Dialog** and an **End Dialog** statement.

## **Time Function See Also Example**

Returns a string representing the current time.

**Syntax Time**[**\$**]

The **Time** function returns an eight character string. The format of the string is **"***hh:mm:ss*" where *hh* is the hour, *mm* is the minutes and *ss* is the seconds. The hour is specified in military style [a 24-hour clock], and ranges from 0 (midnight) to 23 (11 pm).

The dollar sign, "\$", in the function name is optional. If specified, the return type is String. If omitted, the function will return a **Variant** of vartype 8 (String).

## **Time Statement See Also Example**

Sets the current system time.

**Syntax** Time[**\$**] **=** *expression* 

#### **where: is:**

*expression* An expression that evaluates to a valid time.

When **Time** (with the dollar sign "\$") is used, the *expression* must evaluate to a string of one of the following forms:

*hh* Set the time to *hh* hours 0 minutes and 0 seconds

*hh:mm* Set the time to *hh* hours *mm* minutes and 0 seconds.

*hh:mm:ss* Set the time to *hh* hours *mm* minutes and *ss* seconds

**Time\$** uses a 24-hour clock [military time]. Thus, 6:00 P.M. must be entered as 18:00:00.

**Time** (without the **\$**) accepts both 12 and 24 hour clocks.

If the dollar sign '\$' is omitted, *expression* can be a string containing a valid date, a **Variant** of vartype 7 (date) or 8 (string).

If *expression* is not already a Variant of vartype 7 (date), **Time** attempts to convert it to a valid time.

**Time** recognizes time separator characters as defined in the International section of the Windows Control Panel.

### **Timer Function See Also Example**

Returns the number of seconds that have elapsed since midnight.

**Syntax Timer** 

The Timer function can be used in conjunction with the **Randomize** statement to seed the random number generator.

#### **TimeSerial Function See Also Example**

Returns a time as a a **variant** of vartype 7 (date/time) for a specific hour, minute, and second.

**Syntax TimeSerial(** *hour%*, *minute%*, *second%* **)**

**where: is:** 

*hour%* A numeric expression for an hour (0-23).

*minute*%A numeric expression for a minute (0-59).

*second%* A numeric expression for a second (0-59).

You also can specify relative times for each argument by using a numeric expression representing the number of hours, minutes, or seconds before or after a certain time. For example: **(5 - 2, 20 + 10, 0)** represents 3:30 am.

### **TimeValue Function See Also Example**

Returns a time value for a specified string.

**Syntax TimeValue(** *time\$* **)**

**where: is:** 

*time\$* A string representing a valid date time value.

The **TimeValue** function returns a **Variant** of vartype 7 (date/time) that represents a time between 0:00:00 and 23:59:59, or 12:00:00 A.M. and 11:59:59 P.M., inclusive.

## **Trim Function See Also Example**

Returns a copy of a string after removing all leading and trailing spaces.

**Syntax Trim**[**\$**]**(** *string* **)** 

**where: is:** 

*string* An expression containing the string to trim.

 **Trim\$** accepts expressions of type String. **Trim** [without the \$] accepts any type of *string* including numeric values and will convert the input value to a string.

The dollar sign, "\$", in the function name is optional. If specified, the return type is String. If omitted, the function typically returns a **Variant** of vartype 8 (String). If the value of *string* is NULL, a Variant of vartype 1 (Null) is returned.

### **Type Statement See Also Example**

Declares a user-defined type. [A user-defined type is sometimes referred to as a *record type* or a *structure type*.]

**Syntax Type** *userType field1* **As** *type1 field2* **As** *type2* 

 *...*  **End Type** 

**where: is:** 

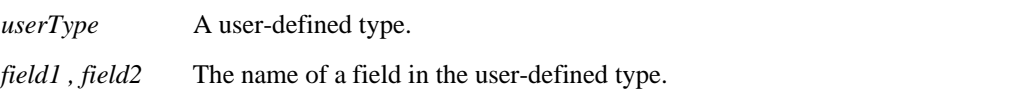

*type1 , type2* A data type: Integer, Long, Single, Double, Currency, String, String\**length*, Variant, or another user-defined type.

The user-defined type declared by **Type** can then be used in the **Dim** statement to declare a record variable.

*field* cannot be an array. However, arrays of records are allowed.

The **Type** statement is not valid inside of a procedure definition. To access the fields of a record, use notation of the form:

recordName.fieldName

To access the fields of an array of records, use notation of the form:

arrayName( index ).fieldName

## **Typeof Function See Also Example**

Returns a value indicating whether an object is of a given class (-1=TRUE, 0=FALSE).

**Syntax If Typeof** *objectVariable* **Is** *className* **then...** 

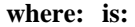

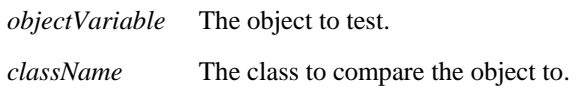

**Typeof** can only be used in an **If** statement and cannot be combined with other boolean operators. That is, **Typeof** can only be used exactly as shown in the syntax above.

To test if an object does *not* belong to a class, use the following code structure: **If Typeof** *objectVariable* **Is** *className* **Then Else Rem** Perform some action. **End If** 

## **UBound Function Example**

Returns the upper bound of the subscript range for the specified array.

**Syntax UBound(** *arrayname* [, *dimension* ] **)** 

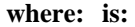

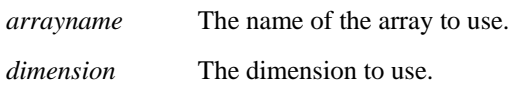

The dimensions of an array are numbered starting with 1. If the *dimension* is not specified, 1 is used as a default.

**LBound** can be used with **UBound** to determine the length of an array.

## **UCase Function See Also Example**

Returns a copy of a string after converting all lower case letters to upper case.

**Syntax UCase**[**\$**]**(** *string* **)** 

#### **where: is:**

*string* An expression that evaluates to a string.

The translation is based on the country specified in the Windows Control Panel.

**Ucase\$** accepts expressions of type string. **UCase** accepts any type of argument and will convert the input value to a string.

The dollar sign, "\$", in the function name is optional. If specified, the return type is string. If omitted, the function typically returns a **Variant** of vartype 8 (String). If the value of *string* is Null, a Variant of vartype 1 (Null) is returned.

#### **Unlock Statement Example**

Controls access to an open file.

**Syntax Unlock** [#]*filenumber%* [, { *record&* | [ *start&* ] **To** *end&* } ]

#### **where: is:**

*filenumber%* An integer expression identifying the open file.

*record&* Number of the starting record to unlock.

*start&* Number of the first record or byte offset to lock/unlock.

*end&* Number of the last record or byte offset to lock/unlock.

The *filenumber%* is the number used in the **Open** statement of the file.

For **Binary** mode, *start&*, and *end&* are byte offsets. For **Random** mode, *start&*, and *end&* are record numbers. If *start&* is specified without *end&*, then only the record or byte at *start&* is locked. If **To** *end&* is specified without *start&*, then all records or bytes from record number or offset 1 to *end&* are locked.

For **Input**, **Output** and **Append** modes, *start&,* and *end&* are ignored and the whole file is locked.

**Lock** and **Unlock** always occur in pairs with identical parameters. All locks on open files must be removed before closing the file, or unpredictable results will occur.

## **Val Function See Also Example**

Returns the numeric value of the first number found in the specified string.

**Syntax Val(** *string\$* **)** 

#### **where: is:**

*string\$* A string expression containing a number.

Spaces in the source string are ignored. If the first number found is zero, or if no number is found, **Val** retuns zero.

## **VarType Function**

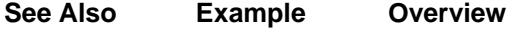

Returns a value (0-9) that specifies the Variant type of the Variant variable.

**Syntax VarType(** *varname* **)** 

*varname* The **Variant** variable to use.

The value returned by **VarType** is one of the following:

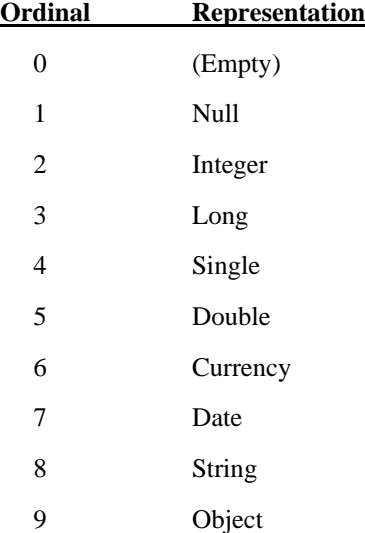

### **Weekday Function See Also Example**

Returns the day of the week for the specified date-time value.

**Syntax Weekday(** *date* **)**

#### **where: is:**

*date* An expression containing a date time value.

The **Weekday** function returns an integer between 1 and 7, inclusive (1=Sunday, 7=Saturday).

**Weekday** accepts any expression, including strings, and attempts to convert the input value to a date value.

If it cannot convert it, a run-time error occurs.

The return value is a **Variant** of vartype 2 (Integer). If the value of *date* is NULL, a Variant of vartype 1 (Null) is returned.

### **While ... Wend<br>See Also Exa Example**

Controls a repetitive action. The *condition* is tested; if it is non-zero (TRUE), the *statementblock* is executed. This process is repeated until *condition* becomes zero (FALSE).

#### **Syntax While** *condition*

*statementblock*

**Wend** 

**where: is:** 

*condition* An expression that evaluates to TRUE (non-zero) or FALSE (zero).

*statementblock* A series of statements to execute if *condition* is TRUE.

The *statementblock* statements are until *condition* becomes 0 (FALSE).

The **While** statement is included in VCBasic for compatibility with older versions of Basic. The **Do** statement is a more general and powerful flow control statement.

### **Width Statement See Also Example**

Sets the output line width for an open file.

**Syntax Width** [#]*filenumber% , width%*

**where: is:** 

# You may use this symbol or not. It has no effect.

*filenumber%* An integer expression for the open file to use.

*width%* An integer expression for the width of the line (0 to 255). [This is the number of characters to be on a line before a new line is started.]

*Filenumber%* is the number assigned to the file when it is opened. See the **Open** statement for more information.

A value of zero (0) for *width%* indicates there is no line length limit.

The default *width%* for a file is zero (0).

### **With Statement See Also Example**

Executes a series of statements on a specified variable.

**Syntax With** *variable statement\_block*  **End With** 

#### **where: is:**

*variable* The variable to be changed by the statements in *statement\_block*.

*statement\_block* The statements to execute.

*Variable* can be an object or a user-defined type.

 **With** statements can be nested.

### **Write Statement**<br>See Also **Exam Example**

Writes data to an open sequential file.

**Syntax Write #***filenumber%* [, *expressionlist*]

#### **where: is:**

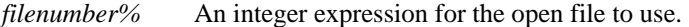

*expressionlist* One or more values to write to the file.

The file must be opened in **Output** or **Append** mode. *Filenumber%* is the number assigned to the file when it is opened. (See the **Open** statement for more information.)

 If *expressionlist* is omitted, the **Write** statement writes a blank line to the file. (See **Input** for more information.)

### **Year Function See Also Example**

Returns the year component of a date-time value.

**Syntax Year(** *date* **)**

#### **where: is:**

*date* An expression that can evaluate to a date time value.

The **Year** function returns an integer between 100 and 9999, inclusive.

 **Year** accepts any type of *date*, including strings, and will attempt to convert the input value to a date value. If **Year** cannot convert it, a run-time error occurs.

 The return value is a **Variant** of vartype 2 (Integer). If the value of *date* is NULL, a Variant of vartype 1 (Null) is returned.

# Data Types See Also

Basic is a strongly-typed language. Variables can be declared implicitly on first reference by using a type character; if no type character is present, the default type of **Variant** is assumed. Alternatively, the type of a variable can be declared explicitly with the **Dim** statement. Data types can also be specified by using a type character, which is used as a suffix to the name of a function or variable.

The characters are:

- \$ Dynamic String
- % Integer
- & Long integer
- ! Single precision floating point
- # Double precision floating point
- @ Currency exact fixed point

In any case, the variable can only contain data of the declared type. Variables of user-defined type must be explicitly declared. VCBasic supports standard Basic numeric, string, record and array data. VCBasic also supports Dialog Box Records and Objects (which are defined by the application).

#### **Arrays**

Arrays are created by specifying one or more subscripts at declaration or **Redim** time. Subscripts specify the beginning and ending index for each dimension. If only an ending index is specified, the beginning index depends on the **Option Base** setting. Array elements are referenced by enclosing the proper number of index values in parentheses after the array name, e.g., *arrayname(i,j,k)*. See the **Dim** statement for more information.

### **Numbers**

These are the five numeric types and their ranges; negative numbers are in red.

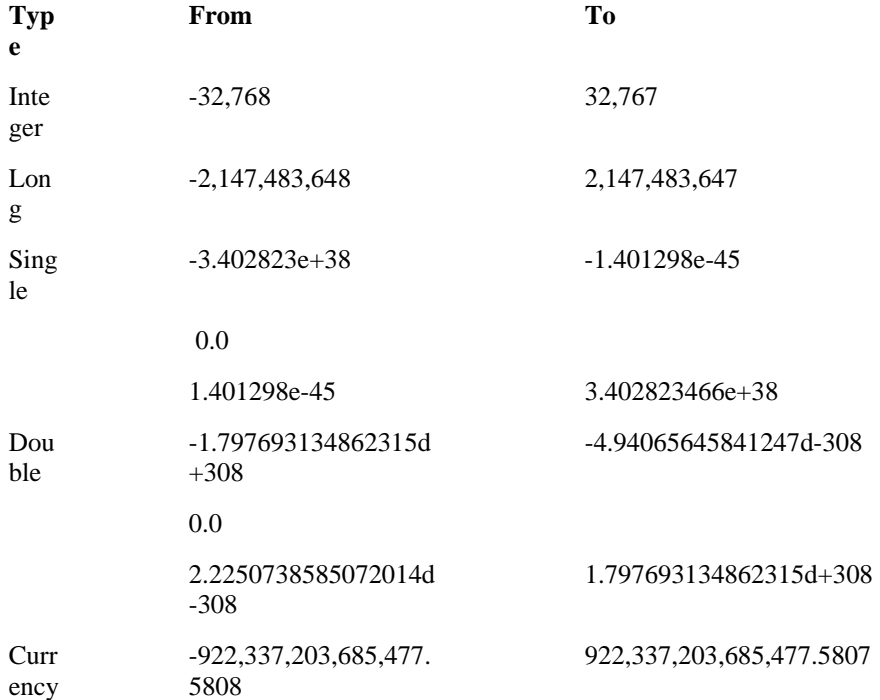

Numeric values are always signed.

Basic has no true Boolean variables. Basic considers 0 to be FALSE and any other numeric value to be TRUE. Only numeric values can be used as booleans. Comparison operator expressions always return 0 for FALSE and -1 for TRUE.

Integer constants can be expressed in decimal, octal, or hexadecimal notation. Decimal constants are expressed by simply using the decimal representation. To represent an octal value, precede the constant with "&O" or "&o" (e.g., &o177). Note that that is the letter "o" and not a zero. To represent a hexadecimal value, precede the constant with "&H" or "&h" (e.g., &H8001).

### **Records**

A record, or record variable, is a data structure containing one or more elements, each of which has a value. Before declaring a record variable, a **Type** must be defined. Once the **Type** is defined, the variable can be declared to be of that type. The variable name should not have a type character suffix. Record elements are referenced using dot notation, e.g., *varname.elementname*. Records can contain elements that are themselves records.

Dialog box records look like any other user-defined data type. Elements are referenced using the same *recname.elementname* syntax. The difference is that each element is tied to an element of a dialog box. Some dialog boxes are defined by the application, others by the user. See the **Begin Dialog** statement for more information.

### **Strings**

Basic strings can be either fixed or dynamic. Fixed strings have a length specified when they are defined, and the length cannot be changed. Fixed strings cannot be of 0 length. Dynamic strings have no specified length. Any string can vary in length from 0 to 32,767 characters. There are no restrictions on the characters that can be included in a string. For example, the character that has the ANSI value 0 (zero) can be embedded in strings.

# Step 1: Define a dialog box

The **Begin Dialog... End Dialog** statements define a dialog box. The last parameter to the Begin Dialog statement is the name of a function, prefixed by a period (.).This function handles interactions between the dialog box and the user.

The Begin Dialog statement supplies three parameters to your function: an **identifier** (a dialog control ID), the **action** taken on the control, and a **value** with additional action information. Your function should have these three arguments as input parameters. See the Begin Dialog...End Dialog statement for more information.

# Step 2: Write a dialog box function

This function defines dialog box behavior. For example, your function could disable a check box, based on a user's action. The body of the function uses the "Dlg"-prefixed VCBasic statements and functions to define dialog box actions.

Define the function itself using the **Function...End Function** statement or declare it using the **Declare** statement *before* using the **Begin Dialog** statement. Enter the name of the function as the last argument to Begin Dialog. The function receives three parameters from Begin Dialog and returns a value. Return a non-zero value to leave the dialog box open after the user clicks a command button (such as Help).

# Step 3: Display the dialog box

You use the **Dialog** function (or statement) to display a dialog box. The argument to Dialog is a variable name that you previously dimensioned as a dialog box record. The name of the dialog box record comes from the **Begin Dialog... End Dialog** statement. The return values for the Dialog function determine which key was pressed: -1 for OK, 0 for Cancel,  $>0$  for a command button. If you use the **Dialog** statement, it returns an error if the user presses Cancel, which you can then trap with the **On Error** statement.

## Step 1: Create an object variable to access the application

The **Dim** statement creates an object variable called "visio" and assigns the application, VISIO, to it. The **Set** statement assigns the VISIO application to the variable visio using either **GetObject** or **CreateObject**. You use GetObject if the application is already open on the Windows desktop. Use CreateObject if the application is not open.

# Step 2: Use methods and properties to act on objects.

To access an object, property or method, you use this syntax:

*appvariable.object.property*

*appvariable.object.method*

For example, **visio.document.count** is a value returned by the Count method of the Document object for the VISIO application, which is assigned to the Integer variable doccount.

Alternatively, you can create a second object variable and assign the Document object to it using VISIO's Document method, as the Set statement shows.

# Option 1: Trap error within body of code

The **On Error** statement identifies the line of code to go to in case of an error. In this case, the Resume Next parameter means execution continues with the next line of code after the error. In this example, the line of code to handle errors is the **If** statement. It uses the **Err** statement to determine which error code is returned.

# Option 2: Trap error using error handler

The **On Error** statement used here specifies a label to jump to in case of errors. The code segment is part of the main procedure and uses the **Err** statement to determine which error code is returned. To make sure your code doesn't accidentally fall through to the error handler, precede it with an **Exit** statement.

# Derived Trigonometric Functions

A number of trigonometric functions can be written in Basic using the built-in functions. The following table lists several of these functions:

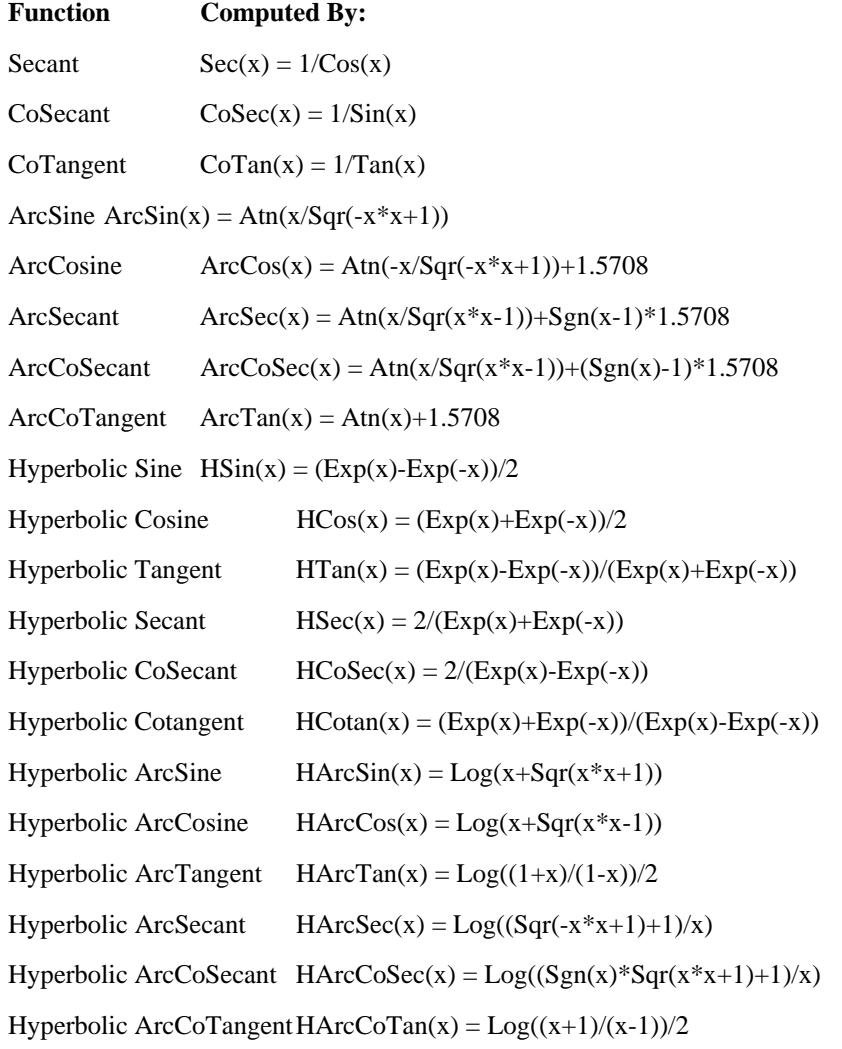

# Assert Statement [VCBasic Extension]

Triggers a run-time error if the condition specified is FALSE.

**Syntax Assert** *condition* 

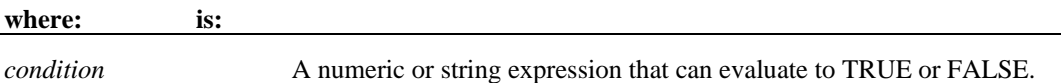

The **Assert** statement should be used by VCBasic clients to handle an application-specific error. An assertion error cannot be trapped by the **On Error** statement.

Use the **Assert** statement to ensure that a procedure is performing in the expected manner.

### **CCur Function See Also Example**

Converts an expression to the data type **Currency**.

**Syntax CCur(** *expression* **)** 

**where: is:** 

*expression* Any expression that evaluates to a number.

**CCur** accepts any type of *expression.* Numbers that do not fit in the Currency data type result in an "Overflow" error. Strings that cannot be converted result in a "Type Mismatch" error.

Variants containing null result in an "Illegal Use of Null" error.

### **CDbl Function Example**

Converts an expression to the data type **Double**.

**Syntax CDbl(** *expression* **)**

#### **where: is:**

*expression* Any expression that evaluates to a number.

 **CDbl** accepts any type of *expression.* 

Strings that cannot be converted to a double-precision floating point result in a "Type Mismatch" error.

Variants containing null result in an "Illegal Use of Null" error.

### **Chr Function See Also Example**

Returns the one-character string corresponding to a character code.

**Syntax Chr**[**\$**]**(** *charcode* **)** 

#### **where: is:**

*charcode* An integer representing the character to be returned.

The dollar sign, "\$", in the function name is optional. If specified, the return type is String. If omitted, the function will return a **Variant** of vartype 8 (string).

To obtain a byte representing a given character, use **ChrB**.

## **CInt Function See Also Example**

Converts an expression to the data type **Integer** by rounding.

**Syntax CInt(** *expression* **)** 

#### **where: is:**

*expression* Any expression that can evaluate to a number.

After rounding, the resulting number must be within the range of -32767 to 32767, or an error occurs.

Strings that cannot be converted to an integer result in a "Type Mismatch" error.

Variants containing null result in an "Illegal Use of Null" error.

#### **ComboBox Statement See Also Example**

Creates a combination text box and list box in a dialog box.

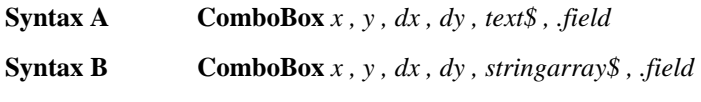

**where: is:** 

*x , y* The upper left corner coordinates of the list box, relative to the upper left corner of the dialog box.

*dx , dy* The width and height of the combo box in which the user enters or selects text.

*text\$* A string containing the selections for the combo box.

*stringarray\$* An array of dynamic strings for the selections in the combo box.

*.field* The name of the dialog-record field that will hold the text string entered in the text box or chosen from the list box.

The *x* argument is measured in 1/4 system-font character-width units. The *y* argument is measured in 1/8 system-font character-width units. (See **Begin Dialog** for more information.)

The *text\$* argument must be defined, using a **Dim** Statement, before the **Begin Dialog** statement is executed. The arguments in the *text\$* string are tab delimited as shown in the following example:

*dimname* = "*listchoice*"+Chr\$(9)+"*listchoice*"+Chr\$(9)+"*listchoice*"...

The string in the text box will be recorded in the field designated by the *.field* argument when the OK button (or any pushbutton other than Cancel) is pushed. The *field* argument is also used by the dialog statements that act on this control.

Use the **ComboBox** statement only between a **Begin Dialog** and an **End Dialog** statement.

#### **Command Function See Also Example**

Returns the command line specified when the MAIN subprogram was invoked.

**Syntax Command**[**\$**]

After the MAIN subprogram returns, further calls to the **Command** function will yield an empty string. This function might not be supported in some implementations of VCBasic.

The dollar sign, "\$", in the function name is optional. If specified, the return type is String. If omitted, the function returns a **Variant** of vartype 8 (string).

#### **Const Statement See Also Example**

Use the **Const** statement to declare symbolic constants for use in a VCBasic program. VCBasic is a strongly typed language. The available data types for constants are numbers and strings.

**Syntax [Global] Const** *constantName* [**As** *type* ]= *expression* [,*constantName* [**As** *type* ]= *expression* ] **...**

**where: is:** 

*constantName* The variable name to contain a constant value.

*type* The data type of the constant (**Number** or **String)** 

*expression* Any expression that evaluates to a constant number.

Instead of using the **As** clause, the type of the constant can be specified by using a type character as a suffix (# for numbers, \$ for strings) to the *constantName*. If no type character is specified, the type of the *constantName* is derived from the type of the expression.

If **Global** is specified, the constant is validated at module load time. If the constant has already been added to the run-time global area, the constant's type and value are compared to the previous definition, and the load fails if a mismatch is found. This is useful as a mechanism for detecting version mismatches between modules.

#### **CreateObject Function See Also Example Overview**

Creates a new OLE2 automation object.

**Syntax CreateObject(** *class* **)**

#### **where: is:**

*class* The name of the application, a period, and the name of the object to be used.

To create an object, you first must declare an object variable, using **Dim**, and then **Set** the variable equal to the new object, as follows:

#### **Dim** *OLE2* **As Object**

**Set** *OLE2* **= CreateObject(**"spoly.cpoly"**)**

To refer to a method or property of the newly created object, use the syntax *objectvar.property* or *objectvar.method*, as follows:

#### *OLE2.reset*

Refer to the documentation provided with your OLE2 automation server application for correct application and object names.

### **CStrings Metacommand [VCBasic Extension] See Also Example**

Tells the compiler to treat a backslash character inside a string (\) as an escape character.

#### **Syntax '\$CStrings** [ **Save** | **Restore** ]

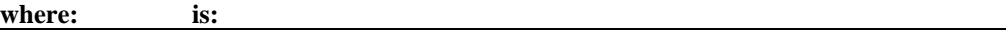

**Save** Saves the current \$Cstrings setting.

**Restore** Restores a previously saved \$CStrings setting.

This treatment of a backslash in a string is based on the 'C' language.

**Save** and **Restore** operate as a stack and allow the user to change the setting for a range of the program without impacting the rest of the program.

The supported special characters are:

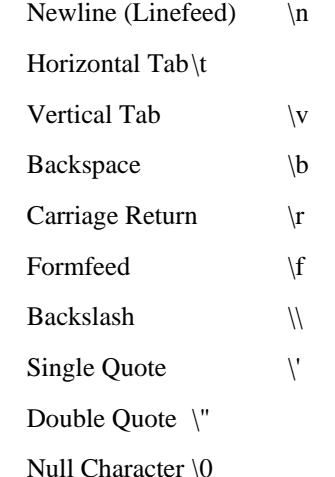

The instruction "Hello\r World" is the equivalent of "Hello" +  $Chr$(13)+"World"$ .

In addition, any character can be represented as a 3-digit octal code or a 3-digit hexadecimal code:

Octal Code \ddd

Hexadecimal Code \xddd

For both hexadecimal and octal, fewer than 3 characters can be used to specify the code as long as the subsequent character is not a valid (hex or octal) character.

To tell the compiler to return to the default string processing mode, where the backslash character has no special meaning, use the '**\$NoCStrings** Metacommand.

## **CVar Function See Also Example**

Converts an expression to the data type **Variant**.

**Syntax CVar(** *expression* **)**

**where: is:** 

*expression* Any expression that can evaluate to a number.

 **CVar** accepts any type of *expression*.

**CVar** generates the same result as you would get by assigning the *expression* to a **Variant** variable.

**CVDate Function See Also Example** Converts an expression to the data type **Variant Date**.

**Syntax CVDate(** *expression* **)**

**where: is:** 

*expression* Any expression that can evaluate to a number.

 **CVDate** accepts both string and numeric values.

The **CVDate** function returns a **Variant** of vartype 7 (date) that represents a date from January 1, 100 through December 31, 9999. A value of zero represents December 30, 1899. Times are represented as fractional days.

### **Date Statement See Also Example**

Sets the system date.

**Syntax Date**[**\$**] **=** *expression* 

**where: is:** 

*expression* A string in one of the following forms:

*mm-dd-yy*

*mm-dd-yyyy*

*mm/dd/yy*

*mm/dd/yyyy*

 where *mm* denotes a month (01-12), *dd* denotes a day (01-31), and *yy* or *yyyy* denotes a year (1980-2099).

 If the dollar sign, "\$", is omitted, *expression* can be a string containing a valid date, a **Variant** of vartype 7 (date), or a **Variant** of vartype 8 (string).

If *expression* is not already a **Variant** of vartype 7 (date), **Date** attempts to convert it to a valid date from January 1, 1980 through December 31, 2099. **Date** uses the Short Date format in the International section of Windows Control Panel to recognize day, month, and year if a string contains three numbers delimited by valid date separators. In addition, **Date** recognizes month names in either full or abbreviated form.

### **DDEInitiate Function See Also Example**

Opens a dynamic-data exchange (DDE) channel and returns the DDE channel number (1,2, etc.).

**Syntax DDEInitiate(** *appname\$ , topic\$* **)**

**where: is:** 

*appname\$* A string or expression for the name of the DDE application to talk to.

*topic\$* A string or expression for the name of a topic recognized by *appname\$.*

If **DDEInitiate** is unable to open a channel, it returns zero (0).

*Appname\$* is usually the name of the application's .EXE file without the .EXE filename extension. If the application is not running, **DDEInitiate** cannot open a channel and returns an error. Use **Shell** to start an application.

*Topic\$* is usually an open filename. If *appname\$* doesn't recognize *topic\$*, **DDEInitiate** generates an error. Many applications that support DDE recognize a topic named **System**, which is always available and can be used to find out which other topics are available. For more information on the **System** topic, see **DDERequest**.

The maximum number of channels that can be open simultaneously is determined by the operating system and your system's memory and resources. If you aren't using an open channel, you should conserve resources by closing it using **DDETerminate**.

### **DDEPoke Statement See Also Example**

Sends data to an application on an open dynamic-data exchange (DDE) channel.

**Syntax DDEPoke** *channel%*, *item\$*, *data\$*

#### **where: is:**

*channel%* An integer or expression for the open DDE channel number.

*item\$* A string or expression for the name of an item in the currently opened topic.

*data\$* A string or expression for the information to send to the topic.

If *channel%* doesn't correspond to an open channel, an error occurs.

When you open a channel to an application using **DDEInitiate**, you also specify a topic, such as a filename, to communicate with. The *item\$* is the part of the topic you want to send data to. **DDEPoke** sends data as a text string; you cannot send text in any other format, nor can you send graphics.

If the server application doesn't recognize *item\$*, an error occurs.

### **DDETerminate Statement See Also Example**

Closes the specified dynamic data exchange (DDE) channel.

#### **Syntax DDETerminate** *channel%*

#### **where: is:**

*channel%* An integer or expression for the open DDE channel number.

To free system resources, you should close channels you aren't using. If *channel%* doesn't correspond to an open channel, an error occurs.

## **Dir Function See Also Example**

Returns a filename that matches the specified pattern.

**Syntax Dir**[**\$**] [( *pathname\$* [,*attributes%* )]

**where: is:** 

*pathname\$* A string expression identifying a path or filename.

*attributes%* An integer expression specifying the file attributes to select.

*Pathname\$* can include a drive specification and wildcard characters ('?' and '\*'). **Dir** returns the first filename that matches the *pathname\$* argument. An empty string ("") passed as *pathname\$* is interpreted as the current directory (same as "."). To retrieve additional matching

filenames, call the **Dir** function again, omitting the *pathname\$* and *attributes%* arguments. If no file is found, an empty string ("") is returned.

The default value for *attributes%* is 0. In this case, **Dir** returns only files without directory, hidden, system, or volume label attributes set.

Here are the possible values for *attributes%*:

#### **Value Meaning**

- 0 return normal files
- 2 add hidden files
- 4 add system files
- 8 return volume label
- 16 add directories

The values in the table can be added together to select multiple attributes. For example, to list hidden and system files in addition to normal files set *attributes%* to 6 (6=2+4).

If *attributes%* is set to 8, the **Dir** function returns the volume label of the drive specified in the *pathname\$*, or of the current drive if drive is not explicitly specified. If volume label attribute is set, all other attributes are ignored.

The dollar sign, "\$", in the function name is optional. If specified the return type is string. If omitted the function will return a **Variant** of vartype 8 (string).

## **Int Function See Also Example**

Returns the integer part of a *number*.

**Syntax Int(** *number* **)**

#### **where: is:**

*number* Any numeric expression.

For positive *numbers*, **Int** removes the fractional part of the expression and returns the integer part only. For negative *numbers*, **Int** returns the largest integer less than or equal to the expression. For example, **Int** (6.2) returns 6; **Int**(-6.2) returns -7.

The return type matches the type of the numeric expression. This includes **Variant** expressions that will return a result of the same vartype as input except vartype 8 (string) will be returned as vartype 5 (double) and vartype 0 (empty) will be returned as vartype 3 (long).

## **\$NoCStrings Metacommand [VCBasic Extension]\* See Also Example**

Tells the compiler to treat a backslash (\) inside a string as a normal character.

**Syntax '\$NoCStrings** [ **Save** ]

#### **where: means:**

**Save** Saves the current **'\$CStrings** setting before restoring the treatment of the backslash (\) to a normal character.

Use the **'\$CStings Restore** command to restore a previously saved setting. Save and Restore operate as a stack and allow the user to change the **'\$CStrings** setting for a range of the program without impacting the rest of the program.

Use the **'\$CStrings** metacommand to tell the compiler to treat a backslash (\) inside of a string as an Escape character.

\*VCBasic offers a number of extensions that are not included in Visual Basic.

## **Now Function Example**

Returns the current date and time.

**Syntax Now( )**

The **Now** function returns a **Variant** of vartype 7 (date) that represents the current date and time according to the setting of the computer's system date and time.

# Help Typographic Conventions

VCBasic Help uses the following typographic conventions:

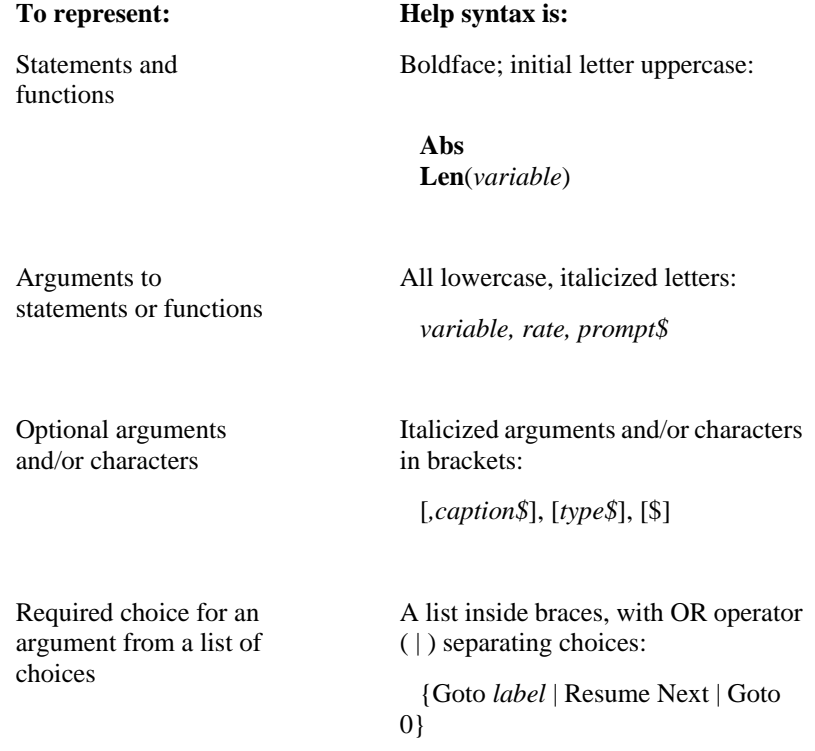

# Other Ways to Halt Programs

For ending a program, see Unload Form Method.

If you are debugging a program, see Setting Breakpoints .

## **IsDate Function See Also Example**

Returns -1 (TRUE) if an expression is a valid date, 0 (FALSE) if it is not.

**Syntax** IsDate**(** *expression* **)** 

**Where: Is:**  *expression* The expression to be evaluated.

**IsDate** returns -1 (TRUE) if the expression is of vartype 7 (date) or a string that can be interpreted as a date.

**IsEmpty Function See Also Example**

Returns -1 (TRUE) if a Variant has been initialized. 0 (FALSE) otherwise.

**Syntax** IsEmpty**(** *expression* **)** 

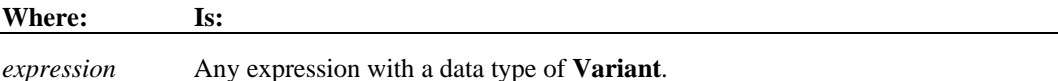

**IsEmpty** returns -1 (TRUE) if the Variant is of vartype 0 (empty).

Any newly-defined Variant defaults to being of Empty type to signify that it contains no initialized data.

## **IsNull Function Example**

Returns a value that signifies whether or not an expression has resulted in a null value.

#### **Syntax IsNull(** *expression***)**

**where: is:** 

*expression* Any expression with a data type of **Variant**.

**IsNull** returns -1 (TRUE) if a Variant expression contains the Null value, 0 (FALSE) if it does not. Null Variants have no associated data and serve only to represent invalid or ambiguous results. Null is **not** the same as Empty; Empty indicates that a Variant has not yet been initialized.

## **IsNumeric Function See Also Example**

Returns -1 (TRUE) if an expression has a data type of **Numeric**, 0 (FALSE) otherwise.

**Syntax IsNumeric(** *expression* **)** 

#### **where: is:**

*expression* Any valid expression.

**IsNumeric** returns -1 (TRUE) if the expression is of vartypes 2-6 (numeric) or a string that can be interpreted as a number; otherwise, it returns 0 (FALSE).

## **Is Operator See Also Example Overview**

Compares two object expressions and returns -1 (TRUE) if they refer to the same object, and 0 (FALSE) if they do not..

#### **Syntax** *objectExpression* **Is** *objectExpression2*

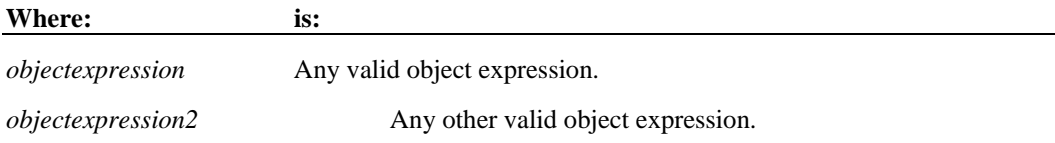

**Is** can also be used to test if an object variable has been Set to Nothing.

# AppClassActivate Statement

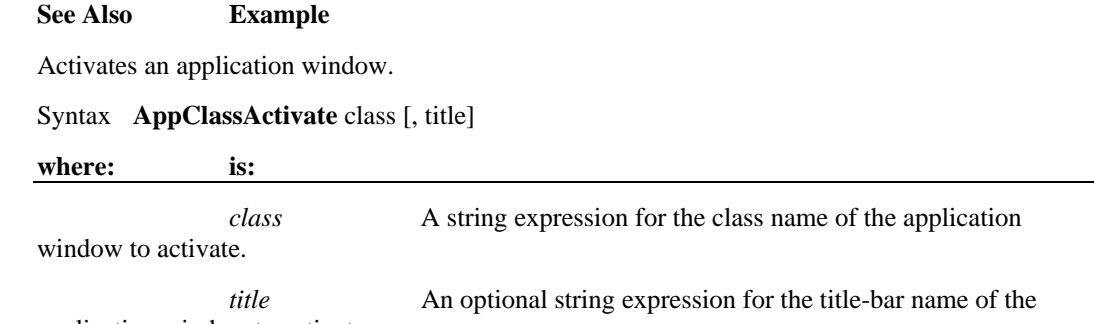

application window to activate.

Class must match the class of the window character for character, but comparison is not case-sensitive, e.g., "File Manager" is the same as "file manager" or "FILE MANAGER". If no title is specified and there is more than one window with a name matching class, a window is chosen at random unless a title is specified. If there is more than one window with a name and title matching those supplied, a window is chosen at random.

AppClassActivate changes the focus to the specified window but does not change whether the window is minimized or maximized. Use AppClassActivate with the SendKeys statement to send keys to another application.

Visual CommBasic offers a number of functions that are not included in or recognized by Microsoft's Visual Basic. These functions and statements are used specifically for terminal emulation manipulation.

At this time, OutsideView macros created prior to version 6.0 are not compatible with version 6.0 or later. All future versions of OutsideView, however, will maintain Visual CommBasic compatilibility to the extent that advances in operating systems allow.

# ' Abs Function Example

'This example finds the difference between two variables, oldacct and newacct.

Sub main

Dim oldacct, newacct, count

oldacct=InputBox("Enter the oldacct number")

newacct=InputBox("Enter the newacct number")

count=Abs(oldacct-newacct)

MsgBox "The absolute value is: " &count

End Sub

# ' AppActivate Statement Example

'This example opens the Windows bitmap file SETUP.BMP in Paint. (Paint must already be open before running this example. It must also not be minimized.)

Sub main

MsgBox "Opening C:\WINDOWS\SETUP.BMP in Paint."

AppActivate "untitled - Paint"

DoEvents

SendKeys "%FOC:\WINDOWS\SETUP.BMP{Enter}",1

MsgBox "File opened."

End Sub

# ' Asc Function Example

'This example asks the user for a letter and returns its ASCII value.

Sub main

Dim userchar

userchar=InputBox("Type a letter:")

MsgBox "The ASC value for " & userchar & " is: " & Asc(userchar)

End Sub

# ' Atn Function Example

'This example finds the roof angle necessary for a house with an attic ceiling of 8 feet (at the roof peak) and a 16 foot span from the outside wall to the center of the house. The Atn function returns the angle in radians; it is multiplied by 180/PI to convert it to degrees.

Sub main

 Dim height, span, angle, PI PI=3.14159 height=8 span=16 angle=Atn(height/span)\*(180/PI) MsgBox "The angle is " & Format(angle, "##.##") & " degrees"

End Sub

# ' Beep Statement Example

'This example beeps and displays a message in a box if the variable *balance* is less than 0. (If you have a set of speakers hooked up to your computer, you might need to turn them on to hear the beep.)

Sub main

Dim expenses, balance, msgtext

balance=InputBox("Enter your account balance")

expenses=1000

balance=balance-expenses

If balance<0 then

Beep

Msgbox "I'm sorry, your account is overdrawn."

Else

Msgbox "Your balance minus expenses is: " &balance

End If

End Sub

# ' Begin Dialog... End Dialog Statement Example

'This example defines and displays a dialog box with each type of item in it: list box, combo box, buttons, etc.

Sub main

 Dim ComboBox1() as String Dim ListBox1() as String Dim DropListBox1() as String ReDim ListBox1(0) ReDim ComboBox1(0) ReDim DropListBox1(3) ListBox $1(0)=$ "C:\" ComboBox1(0)= $Dir("C:\n$ \*.\*") For x=0 to 2 DropListBox1(x)=Chr(65+x) & ":" Next x Begin Dialog UserDialog 274, 171, "VCBasic Dialog Box" ButtonGroup .ButtonGroup1 Text 9, 3, 69, 13, "Filename:", .Text1 DropComboBox 9, 14, 81, 119, ComboBox1(), .ComboBox1 Text 106, 2, 34, 9, "Directory:", .Text2 ListBox 106, 12, 83, 39, ListBox1(), .ListBox2 Text 106, 52, 42, 8, "Drive:", .Text3 DropListBox 106, 64, 95, 44, DropListBox1(), .DropListBox1 CheckBox 9, 142, 62, 14, "List .TXT files", .CheckBox1 GroupBox 106, 111, 97, 57, "File Range" OptionGroup .OptionGroup2 OptionButton 117, 119, 46, 12, "All pages", .OptionButton3 OptionButton 117, 135, 67, 8, "Range of pages", .OptionButton4 Text 123, 146, 20, 10, "From:", .Text6

 Text 161, 146, 14, 9, "To:", .Text7 TextBox 177, 146, 13, 12, .TextBox4

TextBox 145, 146, 12, 11, .TextBox5

OKButton 213, 6, 54, 14

CancelButton 214, 26, 54, 14

PushButton 213, 52, 54, 14, "Help", .Push1

End Dialog

Dim mydialog as UserDialog

On Error Resume Next

Dialog mydialog

If Err=102 then

MsgBox "Dialog box canceled."

End If

End Sub

# ' Button Statement Example

'This example defines a dialog box with a combination list box and three buttons.

Sub main

 Dim fchoices as String fchoices="File1" & Chr(9) & "File2" & Chr(9) & "File3" Begin Dialog UserDialog 185, 94, "VCBasic Dialog Box" Text 9, 5, 69, 10, "Filename:", .Text1 DropComboBox 9, 17, 88, 71, fchoices, .ComboBox1 ButtonGroup .ButtonGroup1 OKButton 113, 14, 54, 13 CancelButton 113, 33, 54, 13 Button 113, 57, 54, 13, "Help", .Push1 End Dialog Dim mydialog as UserDialog On Error Resume Next Dialog mydialog

If Err=102 then

MsgBox "Dialog box canceled."

End If

End Sub

# 'ButtonGroup Statement Example

'This example defines a dialog box with a group of three buttons.

Sub main

Begin Dialog UserDialog 34,0,231,140, "VCBasic Dialog Box"

ButtonGroup .bg

PushButton 71,17,88,17, "&Button 0"

PushButton 71,50,88,17, "&Button 1"

PushButton 71,83,88,17, "&Button 2"

End Dialog

Dim mydialog as UserDialog

Dialog mydialog

Msgbox "Button " & mydialog.bg & " was pressed."

End Sub

# ' Call Statement Example

'This example calls a subprogram named CREATEFILE to open a file, write the numbers 1 to 10 in it and leave it open. The calling procedure then checks the file's mode. If the mode is 1 (open for Input) or 2 (open for Output), the procedure closes the file.

Declare Sub createfile()

Sub main

Dim filemode as Integer

Dim attrib as Integer

Call createfile

attrib=1

filemode=FileAttr(1,attrib)

If filemode=1 or 2 then

MsgBox "File was left open. Closing now."

Close #1

End If

Kill "C:\TEMP001"

End Sub

Sub createfile()

 Rem Put the numbers 1-10 into a file Dim x as Integer Open "C:\TEMP001" for Output as #1 For x=1 to 10 Write #1, x Next x End Sub

# ' CancelButton Statement Example

'This example defines a dialog box with a combination list box and three buttons.

Sub main

Dim fchoices as String

fchoices="File1" & Chr(9) & "File2" & Chr(9) & "File3"

Begin Dialog UserDialog 185, 94, "VCBasic Dialog Box"

Text 9, 5, 69, 10, "Filename:", .Text1

DropComboBox 9, 17, 88, 71, fchoices, .ComboBox1

ButtonGroup .ButtonGroup1

OKButton 113, 14, 54, 13

CancelButton 113, 33, 54, 13

PushButton 113, 57, 54, 13, "Help", .Push1

End Dialog

Dim mydialog as UserDialog

On Error Resume Next

Dialog mydialog

If Err=102 then

MsgBox "Dialog box canceled."

End If

End Sub

# ' Caption Statement Example

'This example defines a dialog box with a combination list box and three buttons. The Caption statement changes the dialog box title to "Example -Caption Statement".

Sub main

Dim fchoices as String

fchoices="File1" & Chr(9) & "File2" & Chr(9) & "File3"

Begin Dialog UserDialog 185, 94

Caption "Example-Caption Statement"

Text 9, 5, 69, 10, "Filename:", .Text1

DropComboBox 9, 17, 88, 71, fchoices, .ComboBox1

ButtonGroup .ButtonGroup1

OKButton 113, 14, 54, 13

CancelButton 113, 33, 54, 13

PushButton 113, 57, 54, 13, "Help", .Push1

End Dialog

Dim mydialog as UserDialog

On Error Resume Next

Dialog mydialog

If Err=102 then

MsgBox "Dialog box canceled."

End If

End Sub

# ' CCur Function Example

'This example converts a yearly payment on a loan to a currency value with four decimal places. A subsequent Format statement formats the value to two decimal places before displaying it in a message box.

Sub main

Dim aprate, totalpay,loanpv

Dim loanfv, due, monthlypay

Dim yearlypay, msgtext

loanpv=InputBox("Enter the loan amount: ")

aprate=InputBox("Enter the annual percentage rate: ")

If aprate >1 then

aprate=aprate/100

End If

aprate=aprate/12

totalpay=InputBox("Enter the total number of pay periods: ")

loanfv=0

Rem Assume payments are made at end of month

due=0

monthlypay=Pmt(aprate,totalpay,-loanpv,loanfv,due)

yearlypay=CCur(monthlypay\*12)

msgtext= "The yearly payment is: " & Format(yearlypay, "Currency")

MsgBox msgtext

End Sub

# ' CDbl Function Example

'This example calculates the square root of 2 as a double-precision floating point value and displays it in scientific notation.

Sub main

Dim value

Dim msgtext

value=CDbl(Sqr(2))

msgtext= "The square root of 2 is: " & Value

MsgBox msgtext

End Sub

# ' ChDir Statement Example

'This example changes the current directory to C:\WINDOWS, if it is not already the default.

Sub main

Dim newdir as String

newdir="c:\windows"

If CurDir  $\leq$  newdir then

ChDir newdir

End If

MsgBox "The default directory is now: " & newdir

End Sub

# ' ChDrive Statement Example

'This example changes the default drive to A:\.

Sub main

Dim newdrive as String

newdrive="A:"

If Left(CurDir,2)  $\leq$  newdrive then

ChDrive newdrive

End If

MsgBox "The default drive is now " & newdrive

End Sub

# ' CheckBox Statement Example

'This example defines a dialog box with a combination list box, a check box, and three buttons.

Sub main

Dim ComboBox1() as String

ReDim ComboBox1(0)

ComboBox1(0)=Dir("C:\\*.\*")

Begin Dialog UserDialog 166, 76, "VCBasic Dialog Box"

Text 9, 3, 69, 13, "Filename:", .Text1

DropComboBox 9, 14, 81, 119, ComboBox1(), .ComboBox1

CheckBox 10, 39, 62, 14, "List .TXT files", .CheckBox1

OKButton 101, 6, 54, 14

CancelButton 101, 26, 54, 14

PushButton 101, 52, 54, 14, "Help", .Push1

End Dialog

 Dim mydialog as UserDialog On Error Resume Next Dialog mydialog If Err=102 then MsgBox "Dialog box canceled." End If End Sub

# ' Chr Function Example

'This example displays the character equivalent for an ASCII code between 65 and 122 typed by the user.

Sub main

Dim numb as Integer

Dim msgtext

Dim out

 $out=0$ 

Do Until out

numb=InputBox("Type a number between 65 and 122:")

If Chr\$(numb)>="A" AND Chr\$(numb)<="Z" OR Chr\$(numb)>="a" AND \_

Chr\$(numb)<="z" then

msgtext="The letter for the number " & numb &" is: " & Chr\$(numb)

out=1

ElseIf numb=0 then

Exit Sub

Else

Beep

msgtext="Does not convert to a character; try again."

End If

MsgBox msgtext

Loop

End Sub

# ' CInt Function Example

'This example calculates the average of ten golf scores.

Sub main

Dim score As Integer

Dim x, sum

Dim msgtext

Let sum=0

For x=1 to 10

score=InputBox("Enter golf score #"&x &":")

sum=sum+score

Next x

msgtext="Your average is: " & Format(CInt(sum/(x-1)),"General Number")

MsgBox msgtext

End Sub

# ' Clipboard Example

'This example places the text string "Hello, world." on the Clipboard.

Sub main

Dim mytext as String

mytext="Hello, world."

Clipboard.Settext mytext

MsgBox "The text: '" & mytext & "' added to the Clipboard."

End Sub

# ' CLng Function Example

'This example divides the US national debt by the number of people in the country to find the amount of money each person would have to pay to wipe it out. This figure is converted to a Long integer and formatted as Currency.

Sub main

Dim debt As Single

Dim msgtext

Const Populace  $= 250000000$ 

debt=InputBox("Enter the current US national debt:")
msgtext="The \$/citizen is: " & Format(CLng(Debt/Populace), "Currency")

MsgBox msgtext

End Sub

# ' Close Statement Example

'This example opens a file for Random access, gets the contents of one variable, and closes the file again. The subprogram, CREATEFILE, creates the file C:\TEMP001 used by the main subprogram.

Declare Sub createfile()

Sub main

Dim acctno as String\*3

Dim recno as Long

Dim msgtext as String

Call createfile

recno=1

newline=Chr(10)

Open "C:\TEMP001" For Random As #1 Len=3

msgtext="The account numbers are:" & newline & newline

Do Until recno=11

Get #1,recno,acctno

msgtext=msgtext & acctno

recno=recno+1

Loop

MsgBox msgtext

Close #1

Kill "C:\TEMP001"

End Sub

Sub createfile()

Rem Put the numbers 1-10 into a file

Dim x as Integer

Open "C:\TEMP001" for Output as #1

For  $x=1$  to 10 Write #1, x Next x Close #1 End Sub

## ' ComboBox Statement Example

'This example defines a dialog box with a combination list and text box and three buttons.

Sub main

Dim ComboBox1() as String

ReDim ComboBox1(0)

ComboBox1(0)=Dir("C:\\*.\*")

Begin Dialog UserDialog 166, 142, "VCBasic Dialog Box"

Text 9, 3, 69, 13, "Filename:", .Text1

ComboBox 9, 14, 81, 119, ComboBox1(), .ComboBox1

OKButton 101, 6, 54, 14

CancelButton 101, 26, 54, 14

PushButton 101, 52, 54, 14, "Help", .Push1

End Dialog

Dim mydialog as UserDialog

On Error Resume Next

Dialog mydialog

If Err=102 then

MsgBox "Dialog box canceled."

End If

End Sub

# ' Command Function Example

'This example opens the file entered by the user on the command line.

Sub main

Dim filename as String

Dim cmdline as String

Dim cmdlength as Integer

Dim position as Integer

cmdline=Command

If cmdline="" then

MsgBox "No command line information."

Exit Sub

End If

cmdlength=Len(cmdline)

position=InStr(cmdline,Chr(32))

filename=Mid(cmdline,position+1,cmdlength-position)

On Error Resume Next

Open filename for Input as #1

If  $Err \leq 0$  then

MsgBox "Error loading file."

Exit Sub

End If

MsgBox "File " & filename & " opened."

Close #1

MsgBox "File " & filename & " closed."

End Sub

## ' Const Statement Example

'This example divides the US national debt by the number of people in the country to find the amount of money each person would have to pay to wipe it out. This figure is converted to a Long integer and formatted as Currency.

Sub main

Dim debt As Single

Dim msgtext

Const Populace=250000000

debt=InputBox("Enter the current US national debt:")

msgtext="The \$/citizen is: " & Format(CLng(Debt/Populace), "Currency")

MsgBox msgtext

End Sub

## ' Cos Function Example

'This example finds the length of a roof, given its pitch and the distance of the house from its center to the outside wall.

Sub main

Dim bwidth, roof,pitch

Dim msgtext

Const PI=3.14159

Const conversion=PI/180

pitch=InputBox("Enter roof pitch in degrees")

pitch=Cos(pitch\*conversion)

bwidth=InputBox("Enter 1/2 of house width in feet")

roof=bwidth/pitch

msgtext="The length of the roof is " & Format(roof, "##.##") & " feet."

MsgBox msgtext

End Sub

## ' CreateObject Function Example

'This example uses the CreateObject function to open the software product VISIO (if it is not already open).

Sub main

Dim visio as Object

Dim doc as Object

Dim i as Integer, doccount as Integer

'Initialize Visio

on error resume next

Set visio = GetObject(,"visio.application") ' find Visio

If (visio Is Nothing) then

Set visio = CreateObject("visio.application") ' find Visio

If (visio Is Nothing) then

Msgbox "Couldn't find Visio!"

Exit Sub

End If

End If

MsgBox "Visio is open."

End Sub

# ' CSng Function Example

'This example calculates the factorial of a number. A factorial (notated with an exclamation mark, !) is the product of a number and each integer between it and the number 1. For example, 5 factorial, or 5!, is the product of 5\*4\*3\*2\*1, or the value 120.

Sub main

Dim number as Integer

Dim factorial as Double

Dim msgtext

number=InputBox("Enter an integer between 1 and 170:")

If number<=0 then

Exit Sub

End If

factorial=1

For x=number to 2 step -1

factorial=factorial\*x

Next x

Rem If number =<35, then its factorial is small enough to be stored

Rem as a single-precision number

If number<35 then

factorial=CSng(factorial)

End If

msgtext="The factorial of " & number & " is: " & factorial

MsgBox msgtext

End Sub

## ' CStr Function Example

'This example converts a variable from a value to a string and displays the result. Variant type 5 is Double and type 8 is String.

Sub main Dim var1 Dim msgtext as String var1=InputBox("Enter a number:") var1=var1+10 msgtext="Your number + 10 is: "  $&$  var1  $&$  Chr(10) msgtext=msgtext & "which makes its Variant type: " & Vartype(var1) MsgBox msgtext var1=CStr(var1) msgtext="After conversion to a string," & Chr(10) msgtext=msgtext  $\&$  "the Variant type is: "  $\&$  Vartype(var1) MsgBox msgtext End Sub

# 'CStrings Metacommand Example

'This example displays two lines, the first time using the C-language characters "\n" for a carriage return and line feed.

Sub main

'\$CStrings

MsgBox "This is line 1\n This is line 2 (using C Strings)"

'\$NoCStrings

MsgBox "This is line 1" +Chr\$(13)+Chr\$(10)+"This is line 2 (using Chr)"

End Sub

## 'CurDir Statement Example

'This example changes the current directory to C:\WINDOWS, if it is not already the default.

Sub main

Dim newdir as String

newdir="c:\windows"

If CurDir  $\leq$  newdir then

ChDir newdir

End If

MsgBox "The default directory is now: " & newdir

End Sub

# ' CVar Function Example

'This example converts a string variable to a variant variable.

Sub main

Dim answer as Single

answer=100.5

MsgBox "'Answer' is DIM'ed as Single with the value: " & answer

answer=CVar(answer)

answer=Fix(answer)

MsgBox "'Answer' is now a variant with a type of: " & VarType(answer)

End Sub

## ' CVDate Function Example

'This example displays the date for one week from the date entered by the user.

Sub main Dim str1 as String Dim nextweek Dim msgtext i: str1=InputBox\$("Enter a date:") answer=IsDate(str1) If answer=-1 then str1=CVDate(str1) nextweek=DateValue(str1)+7 msgtext="One week from the date entered is: msgtext=msgtext & "Format(nextweek,"dddddd") MsgBox msgtext

Else

MsgBox "Invalid date or format. Try again."

Goto i

End If

End Sub

## ' Date Function Example

'This example displays the date for one week from the today's date (the current date on the computer).

Sub main

Dim nextweek

nextweek=CVar(Date)+7

MsgBox "One week from today is: " & Format(nextweek,"ddddd")

End Sub

## ' Date Statement Example

'This example changes the system date to a date entered by the user.

Sub main

Dim userdate

Dim answer

i: userdate=InputBox("Enter a date for the system clock:")

If userdate="" then

Exit Sub

End If

```
 answer=IsDate(userdate)
```
If answer=-1 then

Date=userdate

Else

MsgBox "Invalid date or format. Try again."

Goto i

End If

End Sub

## ' DateSerial Function Example

'This example finds the day of the week New Year's day will be for the year 2000.

## Sub main

Dim newyearsday

Dim daynumber

Dim msgtext

Dim newday as Variant

Const newyear=2000

Const newmonth=1

Let newday=1

newyearsday=DateSerial(newyear,newmonth,newday)

daynumber=Weekday(newyearsday)

msgtext="New Year's day 2000 falls on a " & Format(daynumber, "dddd")

MsgBox msgtext

End Sub

## ' DateValue Function Example

'This example displays the date for one week from the date entered by the user

Sub main

Dim str1 as String

Dim nextweek

Dim msgtext

i: str1=InputBox\$("Enter a date:")

answer=IsDate(str1)

If answer=-1 then

str1=CVDate(str1)

nextweek=DateValue(str1)+7

msgtext="One week from your date is: " & Format(nextweek,"dddddd")

MsgBox msgtext

Else

MsgBox "Invalid date or format. Try again."

Goto i

End If

End Sub

## ' Day Function Example

'This example finds the month (1-12) and day (1-31) values for this Thursday.

Sub main

Dim x, today, msgtext

Today=DateValue(Now)

Let  $x=0$ 

Do While Weekday(Today+x)<> 5

 $x=x+1$ 

Loop

msgtext="This Thursday is: " & Month(Today+x) & "/" & Day(Today+x)

MsgBox msgtext

End Sub

## ' DDEAppReturnCode Function Example

(None)

## ' DDEExecute Statement Example

'This example opens Microsoft Write, uses DDEPoke to write the text "Hello, world" to the open document (Untitled) and uses DDEExecute to save the text to the file TEMP001.

Sub main

Dim channel as Integer

Dim appname as String

Dim topic as String

Dim testtext as String

Dim item as String

Dim pcommand as String

Dim msgtext as String

Dim x as Integer

Dim path as String

appname="WinWord"

path="c:\msoffice\winword\"

topic="Document1"

item="Page1"

testtext="Hello, world."

On Error Goto Errhandler

x=Shell(path & appname & ".EXE")

channel = DDEInitiate(appname, topic)

If channel=0 then

MsgBox "Unable to open Write."

Exit Sub

End If

DDEPoke channel, item, testtext

pcommand="[FileSaveAs .Name = " & Chr\$(34) & "C:\TEMP001" & Chr\$(34) & "]"

DDEExecute channel, pcommand

pcommand="[FileClose]"

DDEExecute channel, pcommand

msgtext="The text: " & testtext & " saved to C:\TEMP001." & Chr\$(13)

msgtext=msgtext & Chr\$(13) & "Delete? (Y/N)"

answer=InputBox(msgtext)

If answer="Y" or answer="y" then

Kill "C:\TEMP001.doc"

End If

DDETerminate channel

Exit Sub

Errhandler:

If Err<>0 then

MsgBox "DDE Access failed."

End If

End Sub

## ' DDEInitiate Function Example

'This example uses DDEInitiate to open a channel to Microsoft Word. It uses DDERequest to obtain a list of available topics (using the System topic).

Sub main

Dim channel as Integer

Dim appname as String

Dim topic as String

Dim item as String

Dim msgtext as String

Dim path as string

appname="winword"

topic="System"

item="Topics"

path="c:\msoffice\winword\"

 $channel = -1$ 

x=Shell(path & appname & ".EXE")

channel = DDEInitiate(appname, topic)

If channel= -1 then

msgtext="M/S Word not found -- please place on your path."

Else

On Error Resume Next

msgtext="The Word topics available are:" & Chr\$(13)

msgtext=msgtext & Chr\$(13) & DDERequest(channel,item)

DDETerminate channel

If Err<>0 then

msgtext="DDE Access failed."

End If

End If

MsgBox msgtext

End Sub

## ' DDEPoke Statement Example

'This example opens Microsoft Write, uses DDEPoke to write the text "Hello, world" to the open document (Untitled) and uses DDEExecute to save the text to the file TEMP001.

Sub main

Dim channel as Integer

Dim appname as String

Dim topic as String

Dim testtext as String

Dim item as String

Dim pcommand as String

Dim msgtext as String

Dim x as Integer

Dim path as String

appname="WinWord"

path="c:\msoffice\winword\"

topic="Document1"

item="Page1"

testtext="Hello, world."

On Error Goto Errhandler

x=Shell(path & appname & ".EXE")

channel = DDEInitiate(appname, topic)

If channel=0 then

MsgBox "Unable to open Write."

Exit Sub

End If

DDEPoke channel, item, testtext

pcommand="[FileSaveAs .Name = " & Chr\$(34) & "C:\TEMP001" & Chr\$(34) & "]"

DDEExecute channel, pcommand

pcommand="[FileClose]"

DDEExecute channel, pcommand

msgtext="The text: " & testtext & " saved to C:\TEMP001." & Chr\$(13)

msgtext=msgtext & Chr\$(13) & "Delete? (Y/N)"

answer=InputBox(msgtext)

If answer="Y" or answer="y" then

Kill "C:\TEMP001.doc"

End If

DDETerminate channel

Exit Sub

Errhandler:

If Err<>0 then

MsgBox "DDE Access failed."

End If

End Sub

## ' DDERequest Function Example

'This example uses DDEInitiate to open a channel to Microsoft Word. It uses DDERequest to obtain a list of available topics (using the System topic).

Sub main

Dim channel as Integer

Dim appname as String

Dim topic as String

Dim item as String

Dim msgtext as String

Dim path as string

appname="winword"

topic="System"

item="Topics"

path="c:\msoffice\winword\"

 $channel = -1$ 

x=Shell(path & appname & ".EXE")

channel = DDEInitiate(appname, topic)

If channel= -1 then

msgtext="M/S Word not found -- please place on your path."

Else

On Error Resume Next

msgtext="The Word topics available are:" & Chr\$(13)

msgtext=msgtext & Chr\$(13) & DDERequest(channel,item)

DDETerminate channel

If  $Err \leq 0$  then

msgtext="DDE Access failed."

End If

End If

MsgBox msgtext

End Sub

## ' DDETerminate Statement Example

'This example uses DDEInitiate to open a channel to Microsoft Word. It uses DDERequest to obtain a list of available topics (using the System topic) and then terminates the channel using DDETerminate.

Sub main

Dim channel as Integer

Dim appname as String

Dim topic as String

Dim item as String

Dim msgtext as String

Dim path as string

appname="winword"

topic="System"

item="Topics"

path="c:\msoffice\winword\"

 $channel = -1$ 

x=Shell(path & appname & ".EXE")

channel = DDEInitiate(appname, topic)

If channel= -1 then

msgtext="M/S Word not found -- please place on your path."

Else

On Error Resume Next

msgtext="The Word topics available are:" & Chr\$(13)

msgtext=msgtext & Chr\$(13) & DDERequest(channel,item)

DDETerminate channel

If  $Err \leq 0$  then

msgtext="DDE Access failed."

End If

End If

MsgBox msgtext

End Sub

# ' Declare Statement Example

'This example declares a function that is later called by the main subprogram. The function does nothing but set its return value to 1.

Declare Function VCBasic\_exfunction()

Sub main

Dim y as Integer

Call VCBasic\_exfunction

y=VCBasic\_exfunction

MsgBox "The value returned by the function is: "  $& y$ 

End Sub

Function VCBasic\_exfunction()

VCBasic\_exfunction=1

End Function

### ' **Def***type* **Statement Example**

'This example finds the average of bowling scores entered by the user. Since the variable *average*  begins with A, it is automatically defined as a single-precision floating point number. The other variables will be defined as Integers.

DefInt c,s,t

DefSng a

### Sub main

Dim count

Dim total

Dim score

Dim average

Dim msgtext

For count=0 to 4

score=InputBox("Enter bowling score #"  $&$  count+1  $&$ ":")

total=total+score

Next count

average=total/count

msgtext="Your average is: " &average

MsgBox msgtext

End Sub

## ' Dialog Function Example

'This example creates a dialog box with a drop down combo box in it and three buttons: OK, Cancel, and Help. The Dialog function used here enables the subroutine to trap when the user clicks on any of these buttons.

Sub main

Dim cchoices as String

cchoices="All"+Chr\$(9)+"Nothing"

Begin Dialog UserDialog 180, 95, "VCBasic Dialog Box"

ButtonGroup .ButtonGroup1

Text 9, 3, 69, 13, "Filename:", .Text1

ComboBox 9, 17, 111, 41, cchoices, .ComboBox1

OKButton 131, 8, 42, 13

CancelButton 131, 27, 42, 13

PushButton 132, 48, 42, 13, "Help", .Push1

End Dialog

Dim mydialogbox As UserDialog

answer= Dialog(mydialogbox)

Select Case answer

Case -1

MsgBox "You pressed OK"

Case 0

MsgBox "You pressed Cancel"

Case 1

MsgBox "You pressed Help"

End Select

End Sub

## ' Dialog Statement Example

'This example defines and displays a dialog box defined as *UserDialog* and named *mydialogbox*. If the user presses the Cancel button, an error code of 102 is returned and is trapped by the If...Then statement listed after the Dialog statement.

Sub main

Dim cchoices as String

On Error Resume Next

cchoices="All"+Chr\$(9)+"Nothing"

Begin Dialog UserDialog 180, 95, "VCBasic Dialog Box"

ButtonGroup .ButtonGroup1

Text 9, 3, 69, 13, "Filename:", .Text1

ComboBox 9, 17, 111, 41, cchoices, .ComboBox1

OKButton 131, 8, 42, 13

CancelButton 131, 27, 42, 13

### End Dialog

Dim mydialogbox As UserDialog

Dialog mydialogbox

If Err=102 then

MsgBox "You pressed Cancel."

Else

MsgBox "You pressed OK."

End If

End Sub

# ' Dim Statement Example

'This example shows a Dim statement for each of the possible data types.

Rem Must define a record type before you can declare a record variable

Type Testrecord

Custno As Integer

Custname As String

End Type

## Sub main

Dim counter As Integer

Dim fixedstring As String\*25

Dim varstring As String

Dim myrecord As Testrecord

Dim ole2var As Object

Dim F(1 to 10), A()

' ...(code here)...

End Sub

# ' Dir Function Example

'This example lists the contents of the diskette in drive A.

Sub main

Dim msgret

Dim directory, count

Dim x, msgtext

 $Dim A()$ 

msgret=MsgBox("Insert a disk in drive A.")

count=1

ReDim A(100)

directory=Dir ("A:\\*.\*")

Do While directory<>""

A(count)=directory

count=count+1

directory=Dir

Loop

msgtext="Contents of drive A:\ is:" & Chr(10) & Chr(10)

For x=1 to count

msgtext=msgtext &  $A(x)$  & Chr(10)

Next x

MsgBox msgtext

End Sub

## ' DlgControlID Function Example

'This example displays a dialog box similar to File Open.

Declare Sub ListFiles(str1\$)

Declare Function FileDlgFunction(identifier\$, action, suppvalue)

### Sub main

 Dim identifier\$ Dim action as Integer Dim suppvalue as Integer Dim filetypes as String

Dim exestr\$()

Dim button as Integer

Dim x as Integer

Dim directory as String

filetypes="Program files (\*.exe)"+Chr\$(9)+"All Files (\*.\*)"

Begin Dialog newdlg 230, 145, "Open", .FileDlgFunction

'\$CStrings Save

Text 8, 6, 60, 11, "&Filename:"

TextBox 8, 17, 76, 13, .TextBox1

ListBox 9, 36, 75, 61, exestr\$(), .ListBox1

Text 8, 108, 61, 9, "List Files of &Type:"

DropListBox 7, 120, 78, 30, filetypes, .DropListBox1

Text 98, 7, 43, 10, "&Directories:"

Text 98, 20, 46, 8, "c:\\windows"

ListBox 99, 34, 66, 66, "", .ListBox2

Text 98, 108, 44, 8, "Dri&ves:"

DropListBox 98, 120, 68, 12, "", .DropListBox2

OKButton 177, 6, 50, 14

CancelButton 177, 24, 50, 14

PushButton 177, 42, 50, 14, "&Help"

'\$CStrings Restore

End Dialog

Dim dlg As newdlg

 $button = Dialog(dlg)$ 

End Sub

#### Sub ListFiles(str1\$)

DlgText 1,str1\$

 $x=0$ 

Redim exestr $(x)$ 

directory=Dir\$("c:\windows\" & str1\$,16)

If directory<>"" then

## Do

 exestr\$(x)=LCase\$(directory)  $x=x+1$  Redim Preserve exestr\$(x) directory=Dir Loop Until directory=""

## End If

DlgListBoxArray 2,exestr\$()

## End Sub

```
Function FileDlgFunction(identifier$, action, suppvalue)
```
Select Case action

Case 1

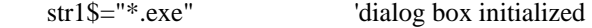

ListFiles str1\$

Case 2 'button or control value changed

If  $DlgControlId(identifier$) = 4$  Then

If  $\text{DlgText}(4)$ ="All Files  $(*.*)$ " then

str1\$="\*.\*"

Else

str1\$="\*.exe"

End If

ListFiles str1\$

End If

Case 3 'text or combo box changed

str1\$=DlgText\$(1)

ListFiles str1\$

Case 4 'control focus changed

Case 5 'idle

End Select

End Function

## ' DlgEnable Statement Example

'This example displays a dialog box with two check boxes, one labeled Either, the other labeled Or. If the user clicks on Either, the Or option is grayed. Likewise, if Or is selected, Either is grayed. 'This example uses the DlgEnable statement to toggle the state of the buttons.

Declare Function FileDlgFunction(identifier\$, action, suppvalue)

Sub Main

Dim button as integer

Dim identifier\$

Dim action as Integer

Dim suppvalue as Integer

Begin Dialog newdlg 186, 92,"DlgEnable example", .FileDlgFunction

OKButton 130, 6, 50, 14

CancelButton 130, 23, 50, 14

CheckBox 34, 25, 75, 19, "Either", .CheckBox1

CheckBox 34, 43, 73, 25, "Or", .CheckBox2

End Dialog

Dim dlg As newdlg

 $button = Dialog(dlg)$ 

End Sub

Function FileDlgFunction(identifier\$, action, suppvalue)

Select Case action

Case 2 'button or control value changed

If  $DlgControlId(identifier$ ) = 2 Then

DlgEnable 3

Else

DlgEnable 2

End If

End Select

End Function

## ' DlgEnable Function Example

'This example displays a dialog box with one check box, labeled Show More, and a group box, labeled More, with two option buttons, Option 1 and Option 2. It uses the DlgEnable function to enable the More group box and its options if the Show More check box is selected.

Declare Function FileDlgFunction(identifier\$, action, suppvalue)

Sub Main

Dim button as integer

Dim identifier\$

Dim action as Integer

Dim suppvalue as Integer

 Begin Dialog newdlg 186, 92, "DlgEnable example", .FileDlgFunction OKButton 130, 6, 50, 14 CancelButton 130, 23, 50, 14 CheckBox 13, 6, 75, 19, "Show more", .CheckBox1 GroupBox 16, 28, 94, 50, "More" OptionGroup .OptionGroup1 OptionButton 23, 40, 56, 12, "Option 1", .OptionButton1 OptionButton 24, 58, 61, 13, "Option 2", .OptionButton2 End Dialog Dim dlg As newdlg  $button = Dialog(dlg)$ 

End Sub

Function FileDlgFunction(identifier\$, action, suppvalue)

Select Case action

Case 1

DlgEnable 3,0

DlgEnable 4,0

DlgEnable 5,0

Case 2 'button or control value changed

If  $DlgControlID(identifier$  = 2 Then

If DlgEnable (3)=0 then

DlgEnable 3,1

DlgEnable 4,1

DlgEnable 5,1

Else

DlgEnable 3,0

DlgEnable 4,0

DlgEnable 5,0

End If

End If

End Select

End Function

## ' DlgEnd Statement Example

'This example displays a dialog box with the message "You have 30 seconds to cancel." The dialog box counts down from 30 seconds to 0. If the user clicks OK or Cancel during the countdown, the dialog box closes. If the countdown reaches 0, however, the DlgEnd statement closes the dialog box.

Function timeout(id\$,action%,suppvalue&)

Static timeoutStart as Long

Static currentSecs as Long

Dim thisSecs as Long

Select Case action%

Case 1

' initialize the dialog box. Set the ticker value to 30

' and remember when we put up the dialog box

DlgText "ticker", "30"

 $timeoutStart = timer$ 

 $currentSecs = 30$ 

Case 5

' this is an idle message - set thisSecs to the number of

' seconds left until timeout

 $thisSecs = timer$ 

If this Secs  $\lt$  timeout Start Then this Secs  $=$  this Secs  $+ 24*60*60$ 

this $Secs = 30$  - (this $Secs$  - timeoutStart)

' if there are negative seconds left, timeout!

If thisSecs < 0 Then DlgEnd -1

' If the seconds left has changed since last time,

' update the dialog box

If this Secs  $\leq$  current Secs Then

DlgText "ticker", trim\$(str\$(thisSecs))

currentSecs = thisSecs

End If

' make sure to return non-zero so we keep getting idle messages

timeout  $= 1$ 

End Select

End Function

#### Sub main

Begin Dialog newdlg 167, 78, "Do You Want to Continue?", .timeout

'\$CStrings Save

OKButton 27, 49, 50, 14

CancelButton 91, 49, 50, 14

Text 24, 14, 119, 8, "This is your last chance to bail out."

Text 27, 30, 35, 8, "You have"

Text 62, 30, 13, 8, "30", .ticker

Text 74, 30, 66, 8, "seconds to cancel."

'\$CStrings Restore

### End Dialog

Dim dlgVar As newdlg

If dialog(dlgvar) = 0 Then

Exit Sub ' abort

End If

' do whatever it is we want to do

End Sub

## ' DlgFocus Function Example

'This example displays a dialog box with a check box, labeled Check1, and a text box, labeled Text Box 1, in it. When the box is initialized, the focus is set to the text box. As soon as the user clicks the check box, the focus goes to the OK button.

Declare Function FileDlgFunction(identifier\$, action, suppvalue)

Sub main

 Dim button as integer Dim identifier\$ Dim action as Integer Dim suppvalue as Integer Begin Dialog newdlg 186, 92, "DlgFocus Example", .FileDlgFunction OKButton 130, 6, 50, 14 CancelButton 130, 23, 50, 14 TextBox 15, 37, 82, 12, .TextBox1 Text 15, 23, 57, 10, "Text Box 1" CheckBox 15, 6, 75, 11, "Check1", .CheckBox1 End Dialog Dim dlg As newdlg  $button = Dialog(dlg)$ 

End Sub

Function FileDlgFunction(identifier\$, action, suppvalue)

Select Case action

Case 1

DlgFocus 2

Case 2 'user changed control or clicked a button

If DlgFocus() <> "OKButton" then

DlgFocus 0

End If

End Select

End Function

# ' DlgFocus Statement Example

'This example displays a dialog box with a check box, labeled Check1, and a text box, labeled Text Box 1, in it. When the box is initialized, the focus is set to the text box. As soon as the user clicks the check box, the focus goes to the OK button.

Declare Function FileDlgFunction(identifier\$, action, suppvalue)

Sub Main

 Dim button as integer Dim identifier\$ Dim action as Integer Dim suppvalue as Integer Begin Dialog newdlg 186, 92, "DlgFocus Example", .FileDlgFunction OKButton 130, 6, 50, 14 CancelButton 130, 23, 50, 14 TextBox 15, 37, 82, 12, .TextBox1 Text 15, 23, 57, 10, "Text Box 1" CheckBox 15, 6, 75, 11, "Check1", .CheckBox1 End Dialog Dim dlg As newdlg  $button = Dialog(dlg)$ 

End Sub

Function FileDlgFunction(identifier\$, action, suppvalue)

Select Case action

Case 1

DlgFocus 2

Case 2 'user changed control or clicked a button

If DlgFocus() <> "OKButton" then

DlgFocus 0

End If

End Select

End Function

## ' DlgListBoxArray Function Example

'This example displays a dialog box with a check box, labeled "Display List", and an empty list box. If the user clicks the check box, the list box is filled with the contents of the array called "myarray". The DlgListBox Array function makes sure the list box is empty.

Declare Function FileDlgFunction(identifier\$, action, suppvalue)

Sub Main

 Dim button as integer Dim identifier\$ Dim action as Integer Dim suppvalue as Integer Begin Dialog newdlg 186, 92, "DlgListBoxArray Example", .FileDlgFunction '\$CStrings Save OKButton 130, 6, 50, 14 CancelButton 130, 23, 50, 14 ListBox 19, 26, 74, 59, "", .ListBox1 CheckBox 12, 4, 86, 13, "Display List", .CheckBox1 '\$CStrings Restore End Dialog Dim dlg As newdlg button = Dialog(dlg)

End Sub

Function FileDlgFunction(identifier\$, action, suppvalue)

Dim myarray\$(3)

Dim msgtext as Variant

Dim x as Integer

For  $x=0$  to 2

myarray $$(x)=Chr$(x+65)$ 

## Next x

Select Case action

Case 1

Case 2 'user changed control or clicked a button

If DlgControlID(identifier\$)=3 then

If DlgListBoxArray(2)=0 then

DlgListBoxArray 2, myarray\$()

End If

End If

End Select

End Function

## ' DlgListBoxArray Statement Example

'This example displays a dialog box similar to File Open.

Declare Sub ListFiles(str1\$)

Declare Function FileDlgFunction(identifier\$, action, suppvalue)

Sub main

Dim identifier\$

Dim action as Integer

Dim suppvalue as Integer

Dim filetypes as String

Dim exestr\$()

Dim button as Integer

Dim x as Integer

Dim directory as String

filetypes="Program files (\*.exe)"+Chr\$(9)+"All Files (\*.\*)"

Begin Dialog newdlg 230, 145, "Open", .FileDlgFunction

'\$CStrings Save

Text 8, 6, 60, 11, "&Filename:"

TextBox 8, 17, 76, 13, .TextBox1

ListBox 9, 36, 75, 61, exestr\$(), .ListBox1

Text 8, 108, 61, 9, "List Files of &Type:"

DropListBox 7, 120, 78, 30, filetypes, .DropListBox1

Text 98, 7, 43, 10, "&Directories:"

Text 98, 20, 46, 8, "c:\\windows"

ListBox 99, 34, 66, 66, "", .ListBox2

Text 98, 108, 44, 8, "Dri&ves:"

DropListBox 98, 120, 68, 12, "", .DropListBox2

 OKButton 177, 6, 50, 14 CancelButton 177, 24, 50, 14 PushButton 177, 42, 50, 14, "&Help" '\$CStrings Restore End Dialog Dim dlg As newdlg

 $button = Dialog(dlg)$ 

End Sub

### Sub ListFiles(str1\$)

DlgText 1,str1\$

 $x=0$ 

Redim exestr $(x)$ 

directory=Dir\$("c:\windows\" & str1\$,16)

If directory<>"" then

Do

exestr\$(x)=LCase\$(directory)

 $x=x+1$ 

Redim Preserve exestr\$(x)

directory=Dir

Loop Until directory=""

End If

DlgListBoxArray 2,exestr\$()

## End Sub

### Function FileDlgFunction(identifier\$, action, suppvalue)

Select Case action

Case 1

str1\$="\*.exe" 'dialog box initialized

ListFiles str1\$

 Case 2 'button or control value changed If  $DlgControlId(identifier$) = 4$  Then If  $\text{DlgText}(4)$ ="All Files  $(*.*)$ " then str1\$="\*.\*" Else str1\$="\*.exe" End If ListFiles str1\$ End If Case 3 'text or combo box changed str1\$=DlgText\$(1) ListFiles str1\$ Case 4 'control focus changed Case 5 'idle

End Select

End Function

# ' DlgSetPicture Statement Example

'This example displays a picture in a dialog box and changes the picture if the user clicks the check box labeled "Change Picture".

Declare Function FileDlgFunction(identifier\$, action, suppvalue)

Sub Main

Dim button as integer

Dim identifier\$

Dim action as Integer

Dim suppvalue as Integer

Begin Dialog newdlg 186, 92, "DlgSetPicture Example", .FileDlgFunction

OKButton 130, 6, 50, 14

CancelButton 130, 23, 50, 14

Picture 43, 28, 49, 31, "C:\WINDOWS\CIRCLES.BMP", 0

CheckBox 30, 8, 62, 15, "Change Picture", .CheckBox1

End Dialog

Dim dlg As newdlg

 $button = Dialog(dlg)$ 

End Sub

Function FileDlgFunction(identifier\$, action, suppvalue)

Select Case action

Case 1

Case 2 'user changed control or clicked a button

If DlgControlID(identifier\$)=3 then

If suppvalue=1 then

DlgSetPicture 2, "C:\WINDOWS\TILES.BMP",0

Else

DlgSetPicture 2, "C:\WINDOWS\CIRCLES.BMP",0

End If

End If

End Select

End Function

## ' DlgText Function Example

'This example displays a dialog box similar to File Open. It uses DlgText to determine what group of files to display.

Declare Sub ListFiles(str1\$)

Declare Function FileDlgFunction(identifier\$, action, suppvalue)

Sub main

Dim identifier\$

Dim action as Integer

Dim suppvalue as Integer

Dim filetypes as String

Dim exestr\$()

Dim button as Integer

Dim x as Integer

Dim directory as String

filetypes="Program files (\*.exe)"+Chr\$(9)+"All Files (\*.\*)"

Begin Dialog newdlg 230, 145, "Open", .FileDlgFunction

'\$CStrings Save

Text 8, 6, 60, 11, "&Filename:"

TextBox 8, 17, 76, 13, .TextBox1

ListBox 9, 36, 75, 61, exestr\$(), .ListBox1

Text 8, 108, 61, 9, "List Files of &Type:"

DropListBox 7, 120, 78, 30, filetypes, .DropListBox1

Text 98, 7, 43, 10, "&Directories:"

Text 98, 20, 46, 8, "c:\\windows"

ListBox 99, 34, 66, 66, "", .ListBox2

Text 98, 108, 44, 8, "Dri&ves:"

DropListBox 98, 120, 68, 12, "", .DropListBox2

OKButton 177, 6, 50, 14

CancelButton 177, 24, 50, 14

PushButton 177, 42, 50, 14, "&Help"

'\$CStrings Restore

End Dialog

Dim dlg As newdlg

 $button = Dialog(dlg)$ 

End Sub

Sub ListFiles(str1\$)

DlgText 1,str1\$

 $x=0$ 

Redim exestr $(x)$ 

 directory=Dir\$("c:\windows\" & str1\$,16) If directory<>"" then Do exestr\$(x)=LCase\$(directory)  $x=x+1$  Redim Preserve exestr\$(x) directory=Dir Loop Until directory="" End If DlgListBoxArray 2,exestr\$() End Sub

Function FileDlgFunction(identifier\$, action, suppvalue)

Select Case action

Case 1

str1\$="\*.exe" 'dialog box initialized

ListFiles str1\$

Case 2 'button or control value changed

If  $DlgControlId(identifier$) = 4$  Then

If  $\text{DlgText}(4)$ ="All Files  $(*.*)$ " then

str1\$="\*.\*"

Else

str1\$="\*.exe"

End If

ListFiles str1\$

End If

Case 3 'text or combo box changed

str1\$=DlgText\$(1)

ListFiles str1\$

Case 4 'control focus changed

Case 5 'idle

End Select

End Function

## ' DlgText Statement Example

'This example displays a dialog box similar to File Open. It uses the DlgText statement to display the list of files in the Filename list box.

Declare Sub ListFiles(str1\$)

Declare Function FileDlgFunction(identifier\$, action, suppvalue)

## Sub main

Dim identifier\$

Dim action as Integer

Dim suppvalue as Integer

Dim filetypes as String

Dim exestr\$()

Dim button as Integer

Dim x as Integer

Dim directory as String

filetypes="Program files (\*.exe)"+Chr\$(9)+"All Files (\*.\*)"

Begin Dialog newdlg 230, 145, "Open", .FileDlgFunction

'\$CStrings Save

Text 8, 6, 60, 11, "&Filename:"

TextBox 8, 17, 76, 13, .TextBox1

ListBox 9, 36, 75, 61, exestr\$(), .ListBox1

Text 8, 108, 61, 9, "List Files of &Type:"

DropListBox 7, 120, 78, 30, filetypes, .DropListBox1

Text 98, 7, 43, 10, "&Directories:"

Text 98, 20, 46, 8, "c:\\windows"

ListBox 99, 34, 66, 66, "", .ListBox2
Text 98, 108, 44, 8, "Dri&ves:"

DropListBox 98, 120, 68, 12, "", .DropListBox2

OKButton 177, 6, 50, 14

CancelButton 177, 24, 50, 14

PushButton 177, 42, 50, 14, "&Help"

'\$CStrings Restore

End Dialog

Dim dlg As newdlg

button = Dialog(dlg)

End Sub

#### Sub ListFiles(str1\$)

DlgText 1,str1\$

 $x=0$ 

Redim exestr\$(x)

directory=Dir\$("c:\windows\" & str1\$,16)

If directory<>"" then

Do

exestr\$(x)=LCase\$(directory)

 $x=x+1$ 

Redim Preserve exestr\$(x)

directory=Dir

Loop Until directory=""

End If

DlgListBoxArray 2,exestr\$()

End Sub

Function FileDlgFunction(identifier\$, action, suppvalue)

Select Case action

Case 1

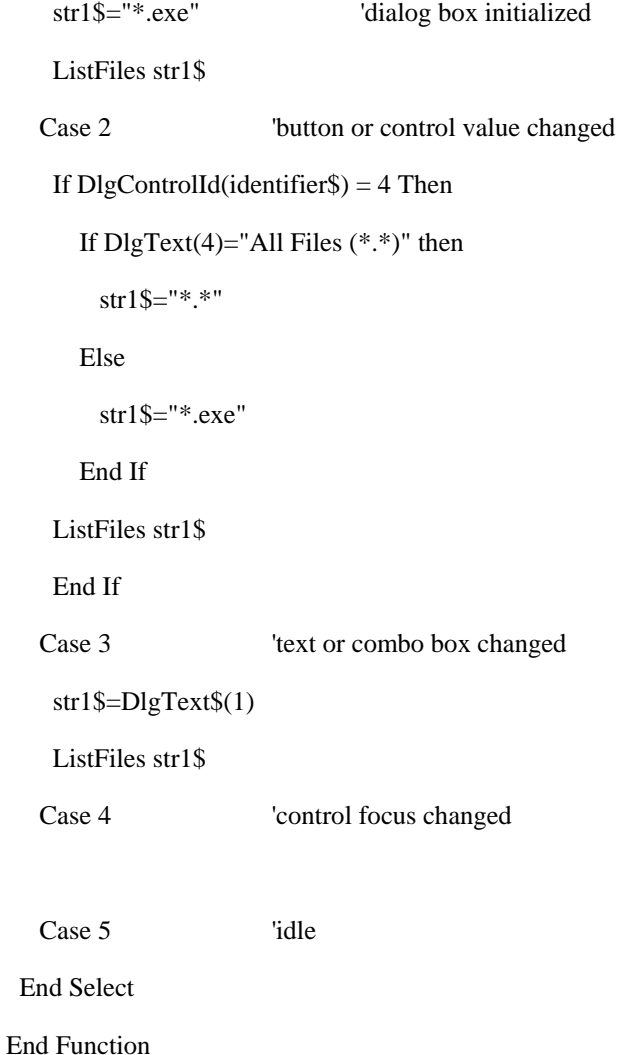

# ' DlgValue Function Example

'This example changes the picture in the dialog box if the check box is selected and changes the picture to its original bitmap if the checkbox is turned off.

Declare Function FileDlgFunction(identifier\$, action, suppvalue)

Sub Main

Dim button as integer

Dim identifier\$

Dim action as Integer

Dim suppvalue as Integer

Begin Dialog newdlg 186, 92, "DlgSetPicture Example", .FileDlgFunction

OKButton 130, 6, 50, 14

CancelButton 130, 23, 50, 14

Picture 43, 28, 49, 31, "C:\WINDOWS\CIRCLES.BMP", 0

CheckBox 30, 8, 62, 15, "Change Picture", .CheckBox1

End Dialog

Dim dlg As newdlg

 $button = Dialog(dlg)$ 

End Sub

Function FileDlgFunction(identifier\$, action, suppvalue)

Select Case action

Case 1

Case 2 'user changed control or clicked a button

If DlgControlID(identifier\$)=3 then

If DlgValue(3)=1 then

DlgSetPicture 2, "C:\WINDOWS\TILES.BMP",0

Else

DlgSetPicture 2, "C:\WINDOWS\CIRCLES.BMP",0

End If

End If

End Select

End Function

# ' DlgValue Statement Example

'This example displays a dialog box with a checkbox, labeled Change Option, and a group box with two option buttons, labeled Option 1 and Option 2. When the user clicks the Change Option button, Option 2 is selected.

Declare Function FileDlgFunction(identifier\$, action, suppvalue)

Sub Main

Dim button as integer

Dim identifier\$

Dim action as Integer

Dim suppvalue as Integer

 Begin Dialog newdlg 186, 92, "DlgValue Example", .FileDlgFunction OKButton 130, 6, 50, 14 CancelButton 130, 23, 50, 14 CheckBox 30, 8, 62, 15, "Change Option", .CheckBox1 GroupBox 28, 34, 79, 47, "Group" OptionGroup .OptionGroup1 OptionButton 41, 47, 52, 10, "Option 1", .OptionButton1 OptionButton 41, 62, 58, 11, "Option 2", .OptionButton2 End Dialog Dim dlg As newdlg  $button = Dialog(dlg)$ 

End Sub

Function FileDlgFunction(identifier\$, action, suppvalue)

Select Case action

Case 1

Case 2 'user changed control or clicked a button

If DlgControlID(identifier\$)=2 then

```
 If DlgValue(2)=1 then
```
DlgValue 4,1

Else

DlgValue 4,0

End If

End If

End Select

End Function

### ' DlgVisible Function Example

'This example displays Option 2 in the Group box if the user clicks the check box labeled "Show Option 2". If the user clicks the box again, Option 2 is hidden.

Declare Function FileDlgFunction(identifier\$, action, suppvalue)

#### Sub Main

Dim button as integer

Dim identifier\$

Dim action as Integer

Dim suppvalue as Integer

Begin Dialog newdlg 186, 92, "DlgVisible Example", .FileDlgFunction

OKButton 130, 6, 50, 14

CancelButton 130, 23, 50, 14

CheckBox 30, 8, 62, 15, "Show Option 2", .CheckBox1

GroupBox 28, 34, 79, 47, "Group"

OptionGroup .OptionGroup1

OptionButton 41, 47, 52, 10, "Option 1", .OptionButton1

OptionButton 41, 62, 58, 11, "Option 2", .OptionButton2

End Dialog

Dim dlg As newdlg

 $button = Dialog(dlg)$ 

#### End Sub

Function FileDlgFunction(identifier\$, action, suppvalue)

Select Case action

Case 1

DlgVisible 6,0

Case 2 'user changed control or clicked a button

If DlgControlID(identifier\$)=2 then

If DlgVisible(6)<>1 then

DlgVisible 6

End If

End If

End Select

End Function

#### ' DlgVisible Statement Example

'This example displays Option 2 in the Group box if the user clicks the check box. labeled "Show Option 2". If the user clicks the box again, Option 2 is hidden.

Declare Function FileDlgFunction(identifier\$, action, suppvalue)

Sub Main

Dim button as integer

Dim identifier\$

Dim action as Integer

Dim suppvalue as Integer

Begin Dialog newdlg 186, 92, "DlgVisible Example", .FileDlgFunction

OKButton 130, 6, 50, 14

CancelButton 130, 23, 50, 14

CheckBox 30, 8, 62, 15, "Show Option 2", .CheckBox1

GroupBox 28, 34, 79, 47, "Group"

OptionGroup .OptionGroup1

OptionButton 41, 47, 52, 10, "Option 1", .OptionButton1

OptionButton 41, 62, 58, 11, "Option 2", .OptionButton2

End Dialog

Dim dlg As newdlg

 $button = Dialog(dlg)$ 

End Sub

Function FileDlgFunction(identifier\$, action, suppvalue)

Select Case action

Case 1

DlgVisible 6,0

Case 2 'user changed control or clicked a button

If DlgControlID(identifier\$)=2 then

If DlgVisible(6)<>1 then

DlgVisible 6

End If

End If

End Select

End Function

# ' Do...Loop Statement Example

'This example lists the contents of the diskette in drive A. Sub main Dim msgret Dim directory, count Dim x, msgtext  $Dim A()$  msgret=MsgBox("Insert a disk in drive A.") count=1 ReDim A(100) directory=Dir ("A:\\*.\*") Do While directory<>"" A(count)=directory count=count+1 directory=Dir Loop msgtext="Directory of drive A:\ is:" & Chr(10) For x=1 to count msgtext=msgtext  $\&$  A(x)  $\&$  Chr(10) Next x MsgBox msgtext End Sub

### ' DoEvents Statement Example

'This example activates the Windows 95 Phone Dialer application, dials the number and then allows the operating system to process events.

Sub main

Dim phonenumber, msgtext

#### Dim x

 phonenumber=InputBox("Type telephone number to call:") x=Shell("Dialer.exe",1) For  $i = 1$  to 5 DoEvents Next i AppActivate "Phone Dialer" SendKeys phonenumber & "{Enter}",1 msgtext="Dialing..." MsgBox msgtext DoEvents End Sub

# ' DropComboBox Statement Example

'This example defines a dialog box with a drop combo box and the OK and Cancel buttons.

Sub main

Dim cchoices as String

On Error Resume Next

cchoices="All"+Chr\$(9)+"Nothing"

Begin Dialog UserDialog 180, 95, "VCBasic Dialog Box"

ButtonGroup .ButtonGroup1

Text 9, 3, 69, 13, "Filename:", .Text1

DropComboBox 9, 17, 111, 41, cchoices, .ComboBox1

OKButton 131, 8, 42, 13

CancelButton 131, 27, 42, 13

End Dialog

Dim mydialogbox As UserDialog

Dialog mydialogbox

If Err=102 then

MsgBox "You pressed Cancel."

Else

MsgBox "You pressed OK."

End If

End Sub

### ' DropListBox Statement Example

'This example defines a dialog box with a drop list box and the OK and Cancel buttons.

Sub main Dim DropListBox1() as String ReDim DropListBox1(3) For x=0 to 2 DropListBox1(x)=Chr(65+x) & ":" Next x Begin Dialog UserDialog 186, 62, "VCBasic Dialog Box" Text 8, 4, 42, 8, "Drive:", .Text3 DropListBox 8, 16, 95, 44, DropListBox1(), .DropListBox1 OKButton 124, 6, 54, 14 CancelButton 124, 26, 54, 14 End Dialog Dim mydialog as UserDialog On Error Resume Next Dialog mydialog If Err=102 then MsgBox "Dialog box canceled." End If End Sub

# ' Environ Statement Example

'This example lists all the strings from the operating system environment table.

Sub main

Dim str1(100)

Dim msgtext

Dim count, x

Dim newline

newline=Chr(10)

 $x=1$ 

 $str1(x)= Environ(x)$ 

Do While  $\text{Environment}(x) \leq$ ""

 $str1(x)= Environ(x)$ 

 $x=x+1$ 

 $str1(x)=Environ(x)$ 

Loop

msgtext="The Environment Strings are:" & newline & newline

count=x

For x=1 to count

msgtext=msgtext  $\&$  str1(x)  $\&$  newline

Next x

MsgBox msgtext

End Sub

# ' Eof Function Example

'This example uses the Eof function to read records from a Random file, using a Get statement. The Eof function keeps the Get statement from attempting to read beyond the end of the file. The subprogram, CREATEFILE, creates the file C:\TEMP001 used by the main subprogram.

Declare Sub createfile() Sub main Dim acctno Dim msgtext as String newline=Chr(10) Call createfile Open "C:\temp001" For Input As #1 msgtext="The account numbers are:" & newline Do While Not Eof(1) Input #1,acctno

msgtext=msgtext & newline & acctno & newline

Loop

MsgBox msgtext

Close #1

Kill "C:\TEMP001"

End Sub

Sub createfile()

 Rem Put the numbers 1-10 into a file Dim x as Integer Open "C:\TEMP001" for Output as #1 For  $x=1$  to 10 Write #1, x Next x Close #1 End Sub

# ' Erase Statement Example

'This example prompts for a list of item numbers to put into an array and clears array if the user wants to start over.

Sub main Dim msgtext Dim inum(100) as Integer Dim x, count Dim newline  $newline=Chr(10)$  $x=1$  count=x  $inum(x)=0$  Do inum(x)=InputBox("Enter item #" & x & " (99=start over;0=end):") If inum $(x)=99$  then

 Erase inum()  $x=0$ ElseIf inum $(x)=0$  then Exit Do End If  $x=x+1$  Loop count=x-1 msgtext="You entered the following numbers:" & newline For x=1 to count msgtext=msgtext  $\&$  inum(x)  $\&$  newline Next x MsgBox msgtext End Sub

#### ' Erl Function Example

'This example prints the error number using the Err function and the line number using the Erl statement if an error occurs during an attempt to open a file. Line numbers are automatically assigned, starting with 1, which is the **Sub main** statement.

Sub main

Dim msgtext, userfile

On Error GoTo Debugger

msgtext="Enter the filename to use:"

userfile=InputBox\$(msgtext)

Open userfile For Input As #1

MsgBox "File opened for input."

' ....etc....

Close #1

done:

Exit Sub

Debugger:

msgtext="Error number " & Err & " occurred at line: " & Erl

MsgBox msgtext

Resume done

End Sub

### ' Err Function Example

'This example prints the error number using the Err function and the line number using the Erl statement if an error occurs during an attempt to open a file. Line numbers are automatically assigned, starting with 1, which is the **Sub main** statement.

Sub main

Dim msgtext, userfile

On Error GoTo Debugger

msgtext="Enter the filename to use:"

userfile=InputBox\$(msgtext)

Open userfile For Input As #1

MsgBox "File opened for input."

' ....etc....

Close #1

done:

Exit Sub

Debugger:

msgtext="Error number " & Err & " occurred at line: " & Erl

MsgBox msgtext

Resume done

End Sub

## ' Err Statement Example

'This example generates an error code of 10000 and displays an error message if a user does not enter a customer name when prompted for it. It uses the Err statement to clear any previous error codes before running the loop the first time and it also clears the error to allow the user to try again.

Sub main

Dim custname as String

On Error Resume Next

Do

 $Err=0$ 

custname=InputBox\$("Enter customer name:")

If custname="" then

Error 10000

Else

Exit Do

End If

Select Case Err

Case 10000

MsgBox "You must enter a customer name."

Case Else

MsgBox "Undetermined error. Try again."

End Select

Loop Until custname<>""

MsgBox "The name is: " & custname

End Sub

# ' Error Function Example

'This example prints the error number, using the Err function, and the text of the error, using the Error\$ function, if an error occurs during an attempt to open a file.

Sub main

Dim msgtext, userfile

On Error GoTo Debugger

msgtext="Enter the filename to use:"

userfile=InputBox\$(msgtext)

Open userfile For Input As #1

MsgBox "File opened for input."

' ....etc....

Close #1

done:

Exit Sub

Debugger:

```
 msgtext="Error " & Err & ": " & Error$
```
MsgBox msgtext

Resume done

End Sub

# ' Error Statement Example

'This example generates an error code of 10000 and displays an error message if a user does not enter a customer name when prompted for it.

Sub main

Dim custname as String

On Error Resume Next

Do

Err=0

custname=InputBox\$("Enter customer name:")

If custname="" then

Error 10000

Else

Exit Do

End If

Select Case Err

Case 10000

MsgBox "You must enter a customer name."

Case Else

MsgBox "Undetermined error. Try again."

End Select

Loop Until custname<>""

MsgBox "The name is: " & custname

End Sub

### ' Exit Statement Example

'This example uses the On Error statement to trap run-time errors. If there is an error, the program execution continues at the label "Debugger". The example uses the Exit statement to skip over the debugging code when there is no error.

#### Sub main

Dim msgtext, userfile

On Error GoTo Debugger

msgtext="Enter the filename to use:"

userfile=InputBox\$(msgtext)

Open userfile For Input As #1

MsgBox "File opened for input."

' ....etc....

Close #1

done:

Exit Sub

Debugger:

msgtext="Error " & Err & ": " & Error\$

MsgBox msgtext

Resume done

End Sub

# ' Exp Function Example

'This example estimates the value of a factorial of a number entered by the user. A factorial (notated with an exclamation mark, !) is the product of a number and each integer between it and the number 1. For example, 5 factorial, or 5!, is the product of 5\*4\*3\*2\*1, or the value 120.

Sub main

Dim x as Single

Dim msgtext, PI

Dim factorial as Double

PI=3.14159

i: x=InputBox("Enter an integer between 1 and 88: ")

If  $x \le 0$  then

Exit Sub

ElseIf x>88 then

MsgBox "The number you entered is too large. Try again."

Goto i

End If

factorial=Sqr(2\*PI\*x)\*(x^x/Exp(x))

msgtext="The estimated factorial is: " & Format(factorial, "Scientific")

MsgBox msgtext

End Sub

### ' FileAttr Function Example

'This example closes an open file if it is open for Input or Output. If open for Append, it writes a range of numbers to the file. The second subprogram, CREATEFILE, creates the file and leaves it open.

Declare Sub createfile()

Sub main

Dim filemode as Integer

Dim attrib as Integer

Call createfile

attrib=1

filemode=FileAttr(1,attrib)

If filemode=1 or 2 then

MsgBox "File was left open. Closing now."

Close #1

Else

For  $x=11$  to 15

Write #1, x

Next x

Close #1

End If

Kill "C:\TEMP001"

End Sub

Sub createfile()

Rem Put the numbers 1-10 into a file

Dim x as Integer

Open "C:\TEMP001" for Output as #1

For  $x=1$  to 10

Write #1, x

Next x

End Sub

# ' FileCopy Statement Example

'This example copies one file to another. Both filenames are specified by the user.

Sub main

Dim oldfile, newfile

On Error Resume Next

oldfile= InputBox("Copy which file?")

newfile= InputBox("Copy to?")

FileCopy oldfile,newfile

If Err<>0 then

msgtext="Error during copy. Rerun program."

Else

msgtext="Copy successful."

End If

MsgBox msgtext

End Sub

# ' FileDateTime Function Example

'This example writes data to a file if it hasn't been saved within the last 2 minutes.

Sub main

Dim tempfile

Dim filetime, curtime

Dim msgtext

Dim acctno(100) as Single

Dim x, I

tempfile="C:\TEMP001"

Open tempfile For Output As #1

filetime=FileDateTime(tempfile)

```
x=1
```
 $I=1$ 

 $acctno(x)=0$ 

#### Do

curtime=Time

acctno(x)=InputBox("Enter an account number (99 to end):")

If  $acctno(x)=99$  then

For  $I=1$  to  $x-1$ 

Write #1, acctno(I)

Next I

Exit Do

ElseIf (Minute(filetime)+2)<=Minute(curtime) then

For I=I to x

Write #1, acctno(I)

Next I

End If

 $x=x+1$ 

#### Loop

Close #1

 $x=1$ 

msgtext="Contents of C:\TEMP001 is:" & Chr(10)

Open tempfile for Input as #1

Do While  $Eof(1) < -1$ 

Input  $#1$ ,  $acctno(x)$ 

msgtext=msgtext & Chr(10) &  $\arctan(x)$ 

 $x=x+1$ 

Loop

MsgBox msgtext

Close #1

Kill "C:\TEMP001"

End Sub

#### ' FileLen Function Example

'This example returns the length of a file.

Sub main

Dim length as Long

Dim userfile as String

Dim msgtext

On Error Resume Next

msgtext="Enter a filename:"

userfile=InputBox(msgtext)

length=FileLen(userfile)

If Err<>0 then

msgtext="Error occurred. Rerun program."

Else

msgtext="The length of " & userfile & " is: " & length

End If

MsgBox msgtext

End Sub

# ' Fix Function Example

'This example returns the integer portion of a number provided by the user.

Sub main

Dim usernum

Dim intvalue

usernum=InputBox("Enter a number with decimal places:")

intvalue=Fix(usernum)

MsgBox "The integer portion of "  $&$  usernum  $&$  " is: "  $&$  intvalue

End Sub

### ' For...Next Statement Example

'This example calculates the factorial of a number. A factorial (notated with an exclamation mark, !) is the product of a number and each integer between it and the number 1. For example, 5 factorial, or 5!, is the product of  $5*4*3*2*1$ , or the value 120.

Sub main Dim number as Integer Dim factorial as Double Dim msgtext number=InputBox("Enter an integer between 1 and 170:") If number $\leq=0$  then Exit Sub End If factorial=1 For x=number to 2 step -1 factorial=factorial\*x Next x Rem If number<= 35, then its factorial is small enough

Rem to be stored as a single-precision number

If number<35 then

factorial=CSng(factorial)

End If

msgtext="The factorial of " & number & " is: " & factorial

MsgBox msgtext

End Sub

### ' Format Function Example

'This example calculates the square root of 2 as a double-precision floating point value and displays it in scientific notation.

Sub main

Dim value

Dim msgtext

value=CDbl(Sqr(2))

msgtext= "The square root of 2 is: " & Format(Value,"Scientific")

MsgBox msgtext

End Sub

### ' FreeFile Function Example

'This example opens a file and assigns to it the next file number available.

Sub main Dim filenumber Dim filename as String filenumber=FreeFile filename=InputBox("Enter a file to open: ") On Error Resume Next Open filename For Input As filenumber If  $Err \leq 0$  then MsgBox "Error loading file. Re-run program." Exit Sub End If MsgBox "File " & filename & " opened as number: " & filenumber Close #filenumber

MsgBox "File now closed."

End Sub

### ' Function...End Function Example

'This example declares a function that is later called by the main subprogram. The function does nothing but set its return value to 1.

Declare Function VCBasic\_exfunction()

Sub main

Dim y as Integer

Call VCBasic\_exfunction

y=VCBasic\_exfunction

MsgBox "The value returned by the function is: "  $& y$ 

End Sub

Function VCBasic\_exfunction()

VCBasic\_exfunction=1

End Function

# ' FV Function Example

'This example finds the future value of an annuity, based on terms specified by the user.

Sub main

Dim aprate, periods

Dim payment, annuitypv

Dim due, futurevalue

Dim msgtext

annuitypv=InputBox("Enter present value of the annuity: ")

aprate=InputBox("Enter the annual percentage rate: ")

If aprate >1 then

aprate=aprate/100

End If

periods=InputBox("Enter the total number of pay periods: ")

payment=InputBox("Enter the initial amount paid to you: ")

Rem Assume payments are made at end of month

due=0

futurevalue=FV(aprate/12,periods,-payment,-annuitypv,due)

msgtext= "The future value is: " & Format(futurevalue, "Currency")

MsgBox msgtext

End Sub

#### ' Get Statement Example

'This example opens a file for Random access, gets its contents, and closes the file again. The second subprogram, CREATEFILE, creates the C:\TEMP001 file used by the main subprogram.

Declare Sub createfile()

Sub main

Dim acctno as String\*3

Dim recno as Long

Dim msgtext as String

Call createfile

recno=1

newline=Chr(10)

Open "C:\TEMP001" For Random As #1 Len=3

msgtext="The account numbers are:" & newline

Do Until recno=11

Get #1,recno,acctno

msgtext=msgtext & acctno

recno=recno+1

#### Loop

MsgBox msgtext

Close #1

Kill "C:\TEMP001"

End Sub

Sub createfile()

Rem Put the numbers 1-10 into a file

Dim x as Integer

Open "C:\TEMP001" for Output as #1

For  $x=1$  to 10

Write #1, x

Next x

Close #1

End Sub

### ' GetAttr Function Example

'This example tests the attributes for a file and if it is hidden, changes it to a non-hidden file.

Sub main

Dim filename as String

Dim attribs, saveattribs as Integer

Dim answer as Integer

Dim archno as Integer

Dim msgtext as String

archno=32

On Error Resume Next

msgtext="Enter name of a file:"

filename=InputBox(msgtext)

attribs=GetAttr(filename)

If Err<>0 then

MsgBox "Error in filename. Re-run Program."

Exit Sub

End If

saveattribs=attribs

If attribs>= archno then

attribs=attribs-archno

#### End If

Select Case attribs

Case 2,3,6,7

msgtext=" File: " &filename & " is hidden." & Chr(10)

msgtext=msgtext & Chr(10) & " Change it?"

answer=Msgbox(msgtext,308)

If answer=6 then

SetAttr filename, saveattribs-2

Msgbox "File is no longer hidden."

Exit Sub

End If

MsgBox "Hidden file not changed."

Case Else

MsgBox "File was not hidden."

End Select

End Sub

# ' GetField Function Example

'This example finds the third value in a string, delimited by plus signs (+).

Sub main

Dim teststring,retvalue

Dim msgtext

teststring="9+8+7+6+5"

retvalue=GetField(teststring,3,"+")

MsgBox "The third field in: " & teststring & " is: " & retvalue

End Sub

#### ' GetObject Function Example

'This example displays a list of open files in the software application, VISIO. It uses the GetObject function to access VISIO. To see how this example works, you need to start VISIO and open one or more documents.

Sub main

Dim visio as Object

Dim doc as Object

Dim msgtext as String

Dim i as Integer, doccount as Integer

'Initialize Visio

Set visio = GetObject(,"visio.application") ' find Visio

If (visio Is Nothing) then

Msgbox "Couldn't find Visio!"

Exit Sub

End If

'Get # of open Visio files

doccount = visio.documents.count 'OLE2 call to Visio

If doccount=0 then

msgtext="No open Visio documents."

#### Else

```
 msgtext="The open files are: " & Chr$(13) 
For i = 1 to doccount
```
Set doc = visio.documents $(i)$  ' access Visio's document method

msgtext=msgtext & Chr\$(13)& doc.name

Next i

End If

MsgBox msgtext

End Sub

# ' Global Statement Example

'This example contains two subroutines that share the variables TOTAL and ACCTNO, and the record GRECORD.

Type acctrecord

acctno As Integer

End Type

Global acctno as Integer

Global total as Integer

Global grecord as acctrecord

Declare Sub createfile

Sub main

Dim msgtext

Dim newline as String

newline=Chr\$(10)

Call createfile

Open "C:\TEMP001" For Input as #1

msgtext="The new account numbers are: " & newline

For x=1 to total

Input #1, grecord.acctno

msgtext=msgtext & newline & grecord.acctno

Next x

MsgBox msgtext

Close #1

Kill "C:\TEMP001"

End Sub

Sub createfile

Dim x

 $x=1$ 

grecord.acctno=1

Open "C:\TEMP001" For Output as #1

Do While grecord.acctno<>0

grecord.acctno=InputBox("Enter 0 or new account #" & x & ":")

If grecord.acctno<>0 then

Print #1, grecord.acctno

 $x=x+1$ 

End If

Loop

total=x-1

Close #1

End Sub

# ' GoTo Statement Example

'This example displays the date for one week from the date entered by the user. If the date is invalid, the Goto statement sends program execution back to the beginning.

Sub main

Dim str1 as String

Dim nextweek

Dim msgtext

i: str1=InputBox\$("Enter a date:")

answer=IsDate(str1)

If answer=-1 then

str1=CVDate(str1)

nextweek=DateValue(str1)+7

msgtext="One week from the date entered is:"

msgtext=msgtext & Format(nextweek,"dddddd")

MsgBox msgtext

Else

MsgBox "Invalid date or format. Try again."

Goto i

End If

End Sub

# ' GroupBox Statement Example

'This example creates a dialog box with two group boxes.

Sub main

Begin Dialog UserDialog 242, 146, "Print Dialog Box"

'\$CStrings Save

GroupBox 115, 14, 85, 57, "Page Range"

OptionGroup .OptionGroup2

OptionButton 123, 30, 46, 12, "All Pages", .OptionButton1

OptionButton 123, 50, 67, 8, "Current Page", .OptionButton2

GroupBox 14, 12, 85, 76, "Include"

CheckBox 26, 17, 54, 25, "Pictures", .CheckBox1

CheckBox 26, 36, 54, 25, "Links", .CheckBox2

CheckBox 26, 58, 63, 25, "Header/Footer", .CheckBox3

PushButton 34, 115, 54, 14, "Print"

PushButton 136, 115, 54, 14, "Cancel"

'\$CStrings Restore

End Dialog

Dim mydialog as UserDialog

Dialog mydialog

End Sub

# ' Hex Function Example

'This example returns the hex value for a number entered by the user.

Sub main

Dim usernum as Integer

Dim hexvalue

usernum=InputBox("Enter a number to convert to hexidecimal:")

hexvalue=Hex(usernum)

Msgbox "The HEX value is: " & hexvalue

End Sub

# ' Hour Function Example

'This example extracts just the time (hour, minute, and second) from a file's last modification date and time.

Sub main

Dim filename as String

Dim ftime

Dim hr, min

Dim sec

Dim msgtext as String

i: msgtext="Enter a filename:"

filename=InputBox(msgtext)

If filename="" then

Exit Sub

End If

On Error Resume Next

ftime=FileDateTime(filename)

If  $Err \leq 0$  then

MsgBox "Error in file name. Try again."

Goto i:

End If

hr=Hour(ftime)

min=Minute(ftime)

sec=Second(ftime)

Msgbox "The file's time is: " & hr &":" &min &":" &sec

End Sub

### ' If...Then...Else Function Example

'This example checks the time and the day of the week, and returns an appropriate message.

Sub main

Dim h, m, m2, w

 $h = hour(now)$ 

If  $h > 18$  then

m= "Good evening, "

Elseif  $h > 12$  then

m= "Good afternoon, "

#### Else

m= "Good morning, "

#### End If

 $w =$  weekday(now)

If  $w = 1$  or  $w = 7$  then  $m2 =$  "the office is closed." else  $m2 =$  "please hold for company operator."

Msgbox m & m2

End Sub

### Include Metacommand Example

'This example includes a file containing the list of global variables, called GLOBALS.SBH. For this example to work correctly, you must create the GLOBALS.SBH file with at least the following statement: Dim gtext as String. The Option Explicit statement is included in this example to prevent VCBasic from automatically dimensioning the variable as a Variant.

Option Explicit

Sub main

Dim msgtext as String

'\$Include: "c:\globals.sbh"

gtext=InputBox("Enter a string for the global variable:")

msgtext="The variable for the string '"

msgtext=msgtext & gtext & "' was DIM'ed in GLOBALS.SBH."

MsgBox msgtext

End Sub

#### ' Input Function Example

'This example opens a file and prints its contents to the screen.

Sub main

Dim fname

Dim fchar()

Dim x as Integer

Dim msgtext

Dim newline

newline=Chr(10)

On Error Resume Next

fname=InputBox("Enter a filename to print:")

If fname="" then

Exit Sub

End If

Open fname for Input as #1

If Err<>0 then

MsgBox "Error loading file. Re-run program."

Exit Sub

End If

msgtext="The contents of " & fname & " is: " & newline &newline

Redim fchar(Lof(1))

For  $x=1$  to  $Lof(1)$ 

 $fchar(x)=Input(1, #1)$ 

msgtext=msgtext & fchar(x)

Next x

MsgBox msgtext

Close #1

End Sub

### ' Input Statement Example

'This example prompts a user for an account number, opens a file, searches for the account number and displays the matching letter for that number. It uses the Input statement to increase the value of x and at the same time get the letter associated with each value. The second subprogram, CREATEFILE, creates the file C:\TEMP001 used by the main subprogram.

Declare Sub createfile()

Global x as Integer

Global y(100) as String

#### Sub main

Dim acctno as Integer

Dim msgtext

Call createfile

i: acctno=InputBox("Enter an account number from 1-10:")

If acctno<1 Or acctno>10 then

MsgBox "Invalid account number. Try again."

Goto i:

End if

 $x=1$ 

Open "C:\TEMP001" for Input as #1

Do Until x=acctno

Input  $#1$ ,  $x,y(x)$ 

#### Loop

msgtext="The letter for account number "  $& x & \cdots$  is: "  $& y(x)$ 

Close #1

MsgBox msgtext

Kill "C:\TEMP001"

End Sub

Sub createfile()

' Put the numbers 1-10 and letters A-J into a file

Dim startletter

Open "C:\TEMP001" for Output as #1

startletter=65

For  $x=1$  to 10

 $y(x)=Chr(statletter)$ 

startletter=startletter+1

Next x

For x=1 to 10

Write  $#1$ ,  $x,y(x)$ 

Next x

Close #1

End Sub

# ' InputBox Function Example

'This example uses InputBox to prompt for a filename and then prints the filename using MsgBox.

Sub main Dim filename Dim msgtext msgtext="Enter a filename:" filename=InputBox\$(msgtext) MsgBox "The file name you entered is: " & filename

End Sub

# ' InStr Function Example

'This example generates a random string of characters then uses InStr to find the position of a single character within that string.

Sub main

Dim x as Integer

Dim y

Dim str1 as String

Dim str2 as String

Dim letter as String

Dim randomvalue

Dim upper, lower

Dim position as Integer

Dim msgtext, newline

upper=Asc("z")

lower=Asc("a")

newline=Chr(10)

For  $x=1$  to 26

Randomize timer $() + x*255$ 

randomvalue=Int(((upper - (lower+1)) \* Rnd) +lower)

letter=Chr(randomvalue)

str1=str1 & letter

'Need to waste time here for fast processors

For  $y=1$  to  $1000$ 

Next y

Next x

str2=InputBox("Enter a letter to find")

position=InStr(str1,str2)

If position then

msgtext="The position of "  $&$  str2  $&$  " is: "  $&$  position  $&$  newline

msgtext=msgtext & "in string: " & str1

#### Else

msgtext="The letter: " & str2 & " was not found in: " & newline

msgtext=msgtext & str1

End If

MsgBox msgtext

End Sub

# ' Int Function Example

'This example uses Int to generate random numbers in the range between the ASCII values for lowercase a and z (97 and 122). The values are converted to letters and displayed as a string.

Sub main

Dim x as Integer

Dim y

Dim str1 as String

Dim letter as String

Dim randomvalue

Dim upper, lower

Dim msgtext, newline

upper=Asc("z")

lower=Asc("a")

newline=Chr(10)

For  $x=1$  to 26

Randomize timer() +  $x*255$ 

randomvalue=Int(((upper - (lower+1))  $*$  Rnd) +lower)

letter=Chr(randomvalue)

str1=str1 & letter

'Need to waste time here for fast processors

For y=1 to 1500

Next y

Next x

msgtext="The string is:" & newline

msgtext=msgtext & str1

MsgBox msgtext

End Sub

#### ' IPmt Function Example

'This example finds the interest portion of a loan payment amount for payments made in last month of the first year. The loan is for \$25,000 to be paid back over 5 years at 9.5% interest.

Sub main
Dim aprate, periods

Dim payperiod

Dim loanpv, due

Dim loanfv, intpaid

Dim msgtext

aprate=.095

payperiod=12

periods=120

loanpv=25000

 $loanfv=0$ 

Rem Assume payments are made at end of month

due=0

intpaid=IPmt(aprate/12,payperiod,periods,-loanpv,loanfv,due)

msgtext="For a loan of \$25,000 @ 9.5% for 10 years," & Chr(10)

msgtext=msgtext+ "the interest paid in month 12 is: "

msgtext=msgtext + Format(intpaid, "Currency")

MsgBox msgtext

End Sub

# ' IRR Function Example

'This example calculates an internal rate of return (expressed as an interest rate percentage) for a series of business transactions (income and costs). The first value entered must be a negative amount, or IRR generates an "Illegal Function Call" error.

Sub main

 Dim cashflows() as Double Dim guess, count as Integer Dim i as Integer Dim intnl as Single Dim msgtext as String guess=.15 count=InputBox("How many cash flow amounts do you have?") ReDim cashflows(count+1)

For i=0 to count-1

cashflows(i)=InputBox("Enter income value for month "  $& 1+1 &$ ":")

Next i

intnl=IRR(cashflows(),guess)

msgtext="The IRR for your cash flow amounts is: "

msgtext=msgtext & Format(intnl, "Percent")

MsgBox msgtext

End Sub

# ' Is Operator Example

'This example displays a list of open files in the software application, VISIO. It uses the Is operator to determine whether VISIO is available. To see how this example works, you need to start VISIO and open one or more documents.

Sub main

Dim visio as Object

Dim doc as Object

Dim msgtext as String

Dim i as Integer, doccount as Integer

#### 'Initialize Visio

Set visio = GetObject(,"visio.application") ' find Visio

If (visio Is Nothing) then

Msgbox "Couldn't find Visio!"

Exit Sub

End If

'Get # of open Visio files

 $doccount = visio.documents.count$  'OLE2 call to Visio

If doccount=0 then

msgtext="No open Visio documents."

Else

msgtext="The open files are: " & Chr\$(13)

For  $i = 1$  to doccount

 Set doc = visio.documents(i) ' access Visio's document method msgtext=msgtext & Chr\$(13)& doc.name Next i End If MsgBox msgtext End Sub

# ' IsDate Function Example

'This example accepts a string from the user and checks to see if it is a valid date

Sub main

Dim theDate

theDate = InputBox( "Enter a date:" )

If IsDate(theDate)=-1 then

MsgBox "The new date is: " & Format(CVDate(theDate), "dddddd")

Else

MsgBox "The date is not valid."

End If

End Sub

# ' IsEmpty Function Example

'This example prompts for a series of test scores and uses IsEmpty to determine whether the maximum allowable limit has been hit. (IsEmpty determines when to exit the Do...Loop.)

Sub main

Dim arrayvar(10)

Dim x as Integer

Dim tscore as Single

Dim total as Integer

 $x=1$ 

Do

tscore=InputBox("Enter test score #" & x & ":")

arrayvar(x)=tscore

 $x=x+1$ 

 Loop Until IsEmpty(arrayvar(10))<>-1 total=x-1 msgtext="You entered: " & Chr(10) For x=1 to total msgtext=msgtext & Chr(10) & arrayvar(x) Next x MsgBox msgtext End Sub

# ' IsMissing Function Example

'This example prints a list of letters. The number printed is determined by the user. If the user wants to print all letters, the Function myfunc is called without any argument. The function uses IsMissing to determine whether to print all the letters or just the number specified by the user.

Sub myfunc(Optional arg1)

If IsMissing $(\arg 1) = -1$  then

 $arg1=26$ 

End If

msgtext="The letters are: " & Chr\$(10)

For  $x=1$  to arg1

msgtext=msgtext & Chr\$(x+64) & Chr\$(10)

Next x

MsgBox msgtext

End sub

Sub main

Dim arg1

arg1=InputBox("How many letters do you want to print? (0 for all)")

If arg1=0 then

myfunc

Else

myfunc arg1

End If

End Sub

# ' IsNull Function Example

'This example asks for ten test score values and calculates the average. If any score is negative, the value is set to Null. Then IsNull is used to reduce the total count of scores (originally 10) to just those with positive values before calculating the average.

Sub main

Dim arrayvar(10)

Dim count as Integer

Dim total as Integer

Dim x as Integer

Dim tscore as Single

count=10

total=0

For  $x=1$  to count

tscore=InputBox("Enter test score #" & x & ":")

If tscore<0 then

arrayvar(x)=Null

#### Else

```
 arrayvar(x)=tscore
```
 $total = total + arrayvar(x)$ 

End If

Next x

Do While  $x \leq 0$ 

x=x-1

If IsNull(arrayvar $(x)$ )=-1 then

count=count-1

End If

Loop

msgtext="The average (excluding negative values) is: "  $& Chr(10)$ 

msgtext=msgtext & Format (total/count, "##.##")

MsgBox msgtext

End Sub

#### ' IsNumeric Function Example

'This example uses IsNumeric to determine whether a user selected an option (1-3) or typed "Q" to quit.

Sub main

Dim answer

answer=InputBox("Enter a choice (1-3) or type Q to quit")

If IsNumeric(answer)=-1 then

Select Case answer

Case 1

MsgBox "You chose #1."

```
 Case 2
```
MsgBox "You chose #2."

```
 Case 3
```
MsgBox "You chose #3."

End Select

Else

MsgBox "You typed Q."

End If

End Sub

### ' Kill Function Example

'This example prompts a user for an account number, opens a file, searches for the account number and displays the matching letter for that number. The second subprogram, CREATEFILE, creates the file C:\TEMP001 used by the main subprogram. After processing is complete, the first subroutine uses Kill to delete the file.

Declare Sub createfile()

Global x as Integer

Global y(100) as String

Sub main

Dim acctno as Integer

Dim msgtext

Call createfile

i: acctno=InputBox("Enter an account number from 1-10:")

If acctno<1 Or acctno>10 then

MsgBox "Invalid account number. Try again."

Goto i:

End if

 $x=1$ 

Open "C:\TEMP001" for Input as #1

Do Until x=acctno

Input  $#1$ ,  $x,y(x)$ 

Loop

msgtext="The letter for account number " & x & " is: " &  $y(x)$ 

Close #1

MsgBox msgtext

Kill "C:\TEMP001"

End Sub

Sub createfile()

' Put the numbers 1-10 and letters A-J into a file

Dim startletter

Open "C:\TEMP001" for Output as #1

startletter=65

For  $x=1$  to 10

y(x)=Chr(startletter)

startletter=startletter+1

Next x

For x=1 to 10

Write  $#1$ ,  $x,y(x)$ 

Next x

Close #1

End Sub

#### ' LBound Function Example

'This example resizes an array if the user enters more data than can fit in the array. It uses LBound and UBound to determine the existing size of the array and ReDim to resize it. Option Base sets the default lower bound of the array to 1.

Option Base 1

Sub main

Dim arrayvar() as Integer

Dim count as Integer

Dim answer as String

Dim x, y as Integer

Dim total

total=0

 $x=1$ 

count=InputBox("How many test scores do you have?")

ReDim arrayvar(count)

#### start:

Do until x=count+1

arrayvar(x)=InputBox("Enter test score #" &x & ":")

 $x=x+1$ 

Loop

answer=InputBox\$("Do you have more scores? (Y/N)")

If answer="Y" or answer="y" then

count=InputBox("How many more do you have?")

If count $<$ 0 then

```
count=count+(x-1)
```
ReDim Preserve arrayvar(count)

Goto start

End If

End If

x=LBound(arrayvar,1)

count=UBound(arrayvar,1)

For y=x to count

total=total+arrayvar(y)

Next y

MsgBox "The average of " & count & " scores is: " & Int(total/count)

End Sub

### ' LCase Function Example

'This example converts a string entered by the user to lowercase.

Sub main

Dim userstr as String

userstr=InputBox\$("Enter a string in upper and lowercase letters")

userstr=LCase\$(userstr)

Msgbox "The string now is: " & userstr

End Sub

## ' Left Function Example

'This example extracts a user's first name from the entire name entered.

Sub main

Dim username as String

Dim count as Integer

Dim firstname as String

Dim charspace

charspace=Chr(32)

username=InputBox("Enter your first and last name")

count=InStr(username,charspace)

firstname=Left(username,count)

Msgbox "Your first name is: " &firstname

End Sub

## ' Len Function Example

'This example returns the length of a name entered by the user (including spaces).

Sub main

Dim username as String

username=InputBox("Enter your name")

count=Len(username)

Msgbox "The length of your name is: " &count

End Sub

# ' Let (Assignment Statement) Example

'This example uses the Let statement for the variable sum. The subroutine finds an average of 10 golf scores.

Sub main

Dim score As Integer

Dim x, sum

Dim msgtext

Let sum=0

For  $x=1$  to 10

score=InputBox("Enter your last ten golf scores #" & x & ":")

sum=sum+score

Next x

msgtext="Your average is: " & CInt(sum/(x-1))

MsgBox msgtext

End Sub

### ' Like Operator Example

'This example tests whether a letter is lowercase.

Sub main

Dim userstr as String

Dim revalue as Integer

Dim msgtext as String

Dim pattern

pattern="[a-z]"

userstr=InputBox\$("Enter a letter:")

retvalue=userstr LIKE pattern

If retvalue=-1 then

msgtext="The letter " & userstr & " is lowercase."

Else

msgtext="Not a lowercase letter."

End If

Msgbox msgtext

End Sub

# ' Line Input Statement Example

'This example reads the contents of a sequential file line by line (to a carriage return) and displays the results. The second subprogram, CREATEFILE, creates the file C:\TEMP001 used by the main subprogram.

Declare Sub createfile() Sub main Dim testscore as String Dim x Dim y Dim newline Call createfile Open "c:\temp001" for Input as #1  $x=1$  newline=Chr(10) msgtext= "The contents of c:\temp001 is: " & newline Do Until  $x=Lof(1)$  Line Input #1, testscore  $x=x+1$  y=Seek(1) If y>Lof(1) then  $x=Lof(1)$  Else Seek 1,y

End If

msgtext=msgtext & testscore & newline

Loop

MsgBox msgtext

Close #1

Kill "C:\TEMP001"

End Sub

Sub createfile()

Rem Put the numbers 1-10 into a file

Dim x as Integer

Open "C:\TEMP001" for Output as #1

For  $x=1$  to 10

Write #1, x

Next x

Close #1

End Sub

### ' ListBox Statement Example

'This example defines a dialog box with list box and two buttons.

Sub main

Dim ListBox1() as String

ReDim ListBox1(0)

ListBox1(0)="C: $\langle$ "

Begin Dialog UserDialog 133, 66, 171, 65, "VCBasic Dialog Box"

Text 3, 3, 34, 9, "Directory:", .Text2

ListBox 3, 14, 83, 39, ListBox1(), .ListBox2

OKButton 105, 6, 54, 14

CancelButton 105, 26, 54, 14

End Dialog

Dim mydialog as UserDialog

On Error Resume Next

Dialog mydialog

If Err=102 then

MsgBox "Dialog box canceled."

End If

End Sub

# ' Loc Function Example

'This example creates a file of account numbers as entered by the user. When the user finishes, the example displays the offset in the file of the last entry made.

Sub main

Dim filepos as Integer

Dim acctno() as Integer

Dim x as Integer

 $x=0$ 

Open "c:\TEMP001" for Random as #1

Do

 $x=x+1$ 

Redim Preserve acctno(x)

 $\text{acctno}(x)$ =InputBox("Enter account #" & x & " or 0 to end:")

If  $acctno(x)=0$  then

Exit Do

End If

Put  $#1$ ,, acctno(x)

Loop

filepos=Loc(1)

Close #1

MsgBox "The offset is: " & filepos

Kill "C:\TEMP001"

End Sub

# ' Lock Function Example

'This example locks a file that is shared by others on a network, if the file is already in use. The second subprogram, CREATEFILE, creates the file used by the main subprogram.

Declare Sub createfile

Sub main

Dim btngrp, icongrp

Dim defgrp

Dim answer

Dim noaccess as Integer

Dim msgabort

Dim msgstop as Integer

Dim acctname as String

noaccess=70

msgstop=16

Call createfile

On Error Resume Next

btngrp=1

icongrp=64

defgrp=0

answer=MsgBox("Open the account file?" & Chr(10), btngrp+icongrp+defgrp)

If answer=1 then

Open "C:\TEMP001" for Input as #1

If Err=noaccess then

msgabort=MsgBox("File Locked",msgstop,"Aborted")

Else

Lock #1

Line Input #1, acctname

MsgBox "The first account name is: " & acctname

Unlock #1

End If

Close #1

End If

Kill "C:\TEMP001"

End Sub

Sub createfile()

 Rem Put the letters A-J into the file Dim x as Integer Open "C:\TEMP001" for Output as #1 For x=1 to 10 Write  $#1$ , Chr $(x+64)$  Next x Close #1 End Sub

' Lof Function Example

'This example opens a file and prints its contents to the screen.

Sub main

Dim fname

Dim fchar()

Dim x as Integer

Dim msgtext

Dim newline

newline=Chr(10)

fname=InputBox("Enter a filename to print:")

On Error Resume Next

Open fname for Input as #1

If Err<>0 then

MsgBox "Error loading file. Re-run program."

Exit Sub

End If

msgtext="The contents of " & fname & " is: " & newline &newline

 Redim fchar(Lof(1)) For  $x=1$  to  $Lof(1)$  $fchar(x)=Input(1, #1)$ msgtext=msgtext  $& fchar(x)$  Next x MsgBox msgtext Close #1 End Sub

### ' Log Function Example

'This example uses the Log function to determine which number is larger: 999^1000 (999 to the 1000 power) or 1000^999 (1000 to the 999 power). Note that you cannot use the exponent (^) operator for numbers this large.

Sub main

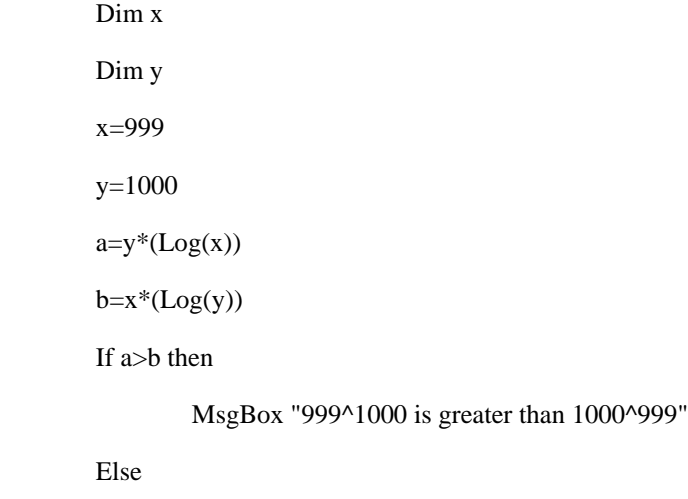

MsgBox "1000^999 is greater than 999^1000"

End If

End Sub

# ' Lset Statement Example

'This example puts a user's last name into the variable LASTNAME. If the name is longer than the size of LASTNAME, then the user's name is truncated. If you have a long last name and you get lots of junk mail, you've probably seen how this works already.

Sub main

Dim lastname as String

Dim strlast as String\*8

lastname=InputBox("Enter your last name")

Lset strlast=lastname

msgtext="Your last name is: " &strlast

MsgBox msgtext

End Sub

### ' LTrim Function Example

'This example trims the leading spaces from a string padded with spaces on the left.

Sub main

Dim userinput as String

Dim numsize

Dim str1 as String\*50

Dim strsize

strsize=50

userinput=InputBox("Enter a string of characters:")

numsize=Len(userinput)

str1=Space(strsize-numsize) & userinput

' Str1 has a variable number of leading spaces.

MsgBox "The string is: " &str1

str1=LTrim\$(str1)

' Str1 now has no leading spaces.

MsgBox "The string now has no leading spaces: " & str1

End Sub

# ' Mid Statement Example

'This example uses the Mid statement to replace the last name in a user-entered string to asterisks (\*).

Sub main

Dim username as String

Dim position as Integer

Dim count as Integer

Dim uname as String

Dim replacement as String

username=InputBox("Enter your full name:")

uname=username

replacement="\*"

#### Do

position=InStr(username," ")

If position=0 then

Exit Do

End If

username=Mid(username,position+1)

count=count+position

#### Loop

For x=1 to Len(username)

count=count+1

Mid(uname,count)=replacement

Next x

MsgBox "Your name now is: " & uname

End Sub

# ' Mid Function Example

'This example uses the Mid function to find the last name in a string entered by the user.

Sub main

Dim username as String

Dim position as Integer

username=InputBox("Enter your full name:")

Do

position=InStr(username," ")

If position=0 then

Exit Do

End If

position=position+1

username=Mid(username,position)

Loop

MsgBox "Your last name is: " & username

End Sub

# ' Minute Function Example

'This example extracts just the time (hour, minute, and second) from a file's last modification date and time.

Sub main

Dim filename as String

Dim ftime

Dim hr, min

Dim sec

Dim msgtext as String

i: msgtext="Enter a filename:"

filename=InputBox(msgtext)

If filename="" then

Exit Sub

End If

On Error Resume Next

ftime=FileDateTime(filename)

If  $Err \leq 0$  then

MsgBox "Error in file name. Try again."

Goto i:

End If

hr=Hour(ftime)

min=Minute(ftime)

sec=Second(ftime)

Msgbox "The file's time is: " & hr &":" &min &":" &sec

End Sub

### ' MkDir Statement Example

'This example makes a new temporary directory in C:\ and then deletes it.

Sub main

Dim path as String

On Error Resume Next

path=CurDir(C)

If path $\ll$ "C:\" then

ChDir "C:\"

End If

MkDir "C:\TEMP01"

If Err=75 then

MsgBox "Directory already exists"

Else

MsgBox "Directory C:\TEMP01 created"

MsgBox "Now removing directory"

RmDir "C:\TEMP01"

End If

End Sub

# ' Month Function Example

'This example finds the month (1-12) and day (1-31) values for this Thursday.

Sub main

Dim x, today

Dim msgtext

Today=DateValue(Now)

Let  $x=0$ 

Do While Weekday(Today+x)<> 5

 $x=x+1$ 

Loop

msgtext="This Thursday is: " & Month(Today+x)&"/"&Day(Today+x)

MsgBox msgtext

End Sub

# ' Msgbox Function Example 'This example displays one of each type of message box.

Sub main

 Dim btngrp as Integer Dim icongrp as Integer Dim defgrp as Integer Dim msgtext as String icongrp=16 defgrp=0 btngrp=0 Do Until btngrp=6 Select Case btngrp Case 1, 4, 5 defgrp=0 Case 2 defgrp=256 Case 3 defgrp=512 End Select msgtext=" Icon group = "  $\&$  icongrp  $\&$  Chr(10) msgtext=msgtext + " Button group = "  $\&$  btngrp  $\&$  Chr(10) msgtext=msgtext + " Default group = "  $\&$  defgrp  $\&$  Chr(10)  $mset=msgtext + Chr(10) + " Continue?"$  answer=MsgBox(msgtext, btngrp+icongrp+defgrp) Select Case answer Case 2,3,7 Exit Do End Select If icongrp<>64 then

icongrp=icongrp+16

End If

btngrp=btngrp+1

Loop

End Sub

### ' Msgbox Statement Example

'This example finds the future value of an annuity, whose terms are defined by the user. It uses the MsgBox statement to display the result.

Sub main

Dim aprate, periods

Dim payment, annuitypv

Dim due, futurevalue

Dim msgtext

annuitypv=InputBox("Enter present value of the annuity: ")

aprate=InputBox("Enter the annual percentage rate: ")

If aprate >1 then

aprate=aprate/100

End If

periods=InputBox("Enter the total number of pay periods: ")

payment=InputBox("Enter the initial amount paid to you: ")

Rem Assume payments are made at end of month

due=0

futurevalue=FV(aprate/12,periods,-payment,-annuitypv,due)

msgtext="The future value is: " & Format(futurevalue, "Currency")

MsgBox msgtext

End Sub

#### ' Name Statement Example

'This example creates a temporary file, C:\TEMP001, renames the file to C:\TEMP002, then deletes them both. It calls the subprogram, CREATEFILE, to create the C:\TEMP001 file.

Declare Sub createfile()

Sub main

Call createfile

On Error Resume Next

Name "C:\TEMP001" As "C:\TEMP002"

MsgBox "The file has been renamed"

MsgBox "Now deleting both files"

Kill "TEMP001"

Kill "TEMP002"

End Sub

Sub createfile()

Rem Put the numbers 1-10 into a file

Dim x as Integer

 $Dim y()$ 

Dim startletter

Open "C:\TEMP001" for Output as #1

For  $x=1$  to 10

Write #1, x

Next x

Close #1

End Sub

# ' New Operator Example

(None)

### NoCStrings Metacommand Example

'This example displays two lines, the first time using the C-language characters "\n" for a carriage return and line feed.

Sub main

'\$CStrings

MsgBox "This is line 1\n This is line 2 (using C Strings)"

'\$NoCStrings

MsgBox "This is line 1" +Chr\$(13)+Chr\$(10)+"This is line 2 (using Chr)"

# ' Nothing Function Example

'This example displays a list of open files in the software application VISIO. It uses the Nothing function to determine whether VISIO is available. To see how this example works, you need to start VISIO and open one or more documents.

Sub main

Dim visio as Object

Dim doc as Object

Dim msgtext as String

Dim i as Integer, doccount as Integer

#### 'Initialize Visio

Set visio = GetObject(,"visio.application") ' find Visio

If (visio Is Nothing) then

Msgbox "Couldn't find Visio!"

Exit Sub

End If

'Get # of open Visio files

doccount = visio.documents.count 'OLE2 call to Visio

If doccount=0 then

msgtext="No open Visio documents."

#### Else

msgtext="The open files are: " & Chr\$(13)

For  $i = 1$  to doccount

Set doc = visio.documents $(i)$  ' access Visio's document method

msgtext=msgtext & Chr\$(13)& doc.name

Next i

End If

MsgBox msgtext

End Sub

# ' Now Function Example

'This example finds the month (1-12) and day (1-31) values for this Thursday.

Sub main

Dim x, today

Dim msgtext

Today=DateValue(Now)

Let  $x=0$ 

Do While Weekday(Today+x)<> 5

 $x=x+1$ 

Loop

msgtext="This Thursday is: " &Month(Today+x)&"/"&Day(Today+x)

MsgBox msgtext

End Sub

# ' NPV Function Example

'This example finds the net present value of an investment, given a range of cash flows by the user.

Sub main

Dim aprate as Single

Dim varray() as Double

Dim cflowper as Integer

Dim x as Integer

Dim netpv as Double

cflowper=InputBox("Enter number of cash flow periods")

ReDim varray(cflowper)

For x= 1 to cflowper

varray(x)=InputBox("Enter cash flow amount for period #" & x & ":")

Next x

aprate=InputBox("Enter discount rate: ")

If aprate>1 then

aprate=aprate/100

End If

netpv=NPV(aprate,varray())

MsgBox "The net present value is: " & Format(netpv, "Currency")

End Sub

### ' Null Function Example

'This example asks for ten test score values and calculates the average. If any score is negative, the value is set to Null. Then IsNull is used to reduce the total count of scores (originally 10) to just those with positive values before calculating the average.

Sub main Dim arrayvar(10) Dim count as Integer Dim total as Integer Dim x as Integer Dim tscore as Single count=10 total=0 For x=1 to count tscore=InputBox("Enter test score #"  $& x &$ ":") If tscore<0 then arrayvar(x)=Null Else arrayvar(x)=tscore total=total+arrayvar(x) End If Next x Do While  $x \leq 0$  x=x-1 If  $IsNull(arrayvar(x))=-1$  then count=count-1 End If Loop msgtext="The average (excluding negative values) is: " & Chr(10) msgtext=msgtext & Format (total/count, "##.##")

MsgBox msgtext

End Sub

### ' Object Class Example

'This example displays a list of open files in the software application VISIO. It uses the Object class to declare the variables used for accessing VISIO and its document files and methods.

Sub main

Dim visio as Object

Dim doc as Object

Dim msgtext as String

Dim i as Integer, doccount as Integer

#### 'Initialize Visio

Set visio = GetObject(,"visio.application") ' find Visio

If (visio Is Nothing) then

Msgbox "Couldn't find Visio!"

Exit Sub

End If

'Get # of open Visio files

doccount = visio.documents.count 'OLE2 call to Visio

If doccount=0 then

msgtext="No open Visio documents."

#### Else

msgtext="The open files are: " & Chr\$(13)

For  $i = 1$  to doccount

Set doc = visio.documents(i) ' access Visio's document method

msgtext=msgtext & Chr\$(13)& doc.name

Next i

End If

MsgBox msgtext

End Sub

#### ' Oct Function Example

'This example prints the octal values for the numbers from 1 to 15.

Sub main Dim x,y Dim msgtext Dim nofspaces msgtext="Octal numbers from 1 to 15:" & Chr(10) For  $x=1$  to 15 nofspaces=10  $y=Oct(x)$ If  $Len(x)=2$  then nofspaces=nofspaces-2 End If msgtext=msgtext & Chr(10) & x & Space(nofspaces) & y Next x MsgBox msgtext End Sub

# ' OKButton Statement Example

'This example defines a dialog box with a dropcombo box and the OK and Cancel buttons.

Sub main

Dim cchoices as String

On Error Resume Next

cchoices="All"+Chr\$(9)+"Nothing"

Begin Dialog UserDialog 180, 95, "VCBasic Dialog Box"

ButtonGroup .ButtonGroup1

Text 9, 3, 69, 13, "Filename:", .Text1

DropComboBox 9, 17, 111, 41, cchoices, .ComboBox1

OKButton 131, 8, 42, 13

CancelButton 131, 27, 42, 13

 End Dialog Dim mydialogbox As UserDialog Dialog mydialogbox If Err=102 then MsgBox "You pressed Cancel." Else MsgBox "You pressed OK." End If

End Sub

# ' On ..Goto Statement Example

'This example sets the current system time to the user's entry. If the entry cannot be converted to a valid time value, this subroutine sets the variable to Null. It then checks the variable and if it is Null, uses the On...Goto statement to ask again.

Sub main

Dim answer as Integer

answer=InputBox("Enter a choice (1-3) or 0 to quit")

On answer Goto c1, c2, c3

MsgBox("You typed 0.")

Exit Sub

c1: MsgBox("You picked choice 1.")

Exit Sub

c2: MsgBox("You picked choice 2.")

Exit Sub

c3: MsgBox("You picked choice 3.")

Exit Sub

End Sub

# ' On Error Statement Example

'This example prompts the user for a drive and directory name and uses On Error to trap invalid entries.

Sub main

Dim userdrive, userdir, msgtext

#### in1: userdrive=InputBox("Enter drive:",,"C:")

On Error Resume Next

ChDrive userdrive

If Err=68 then

MsgBox "Invalid Drive. Try again."

Goto in1

End If

#### in2: On Error Goto Errhdlr1

userdir=InputBox("Enter directory path:")

ChDir userdrive & userdir

Msgbox "New default directory is: " & userdrive & userdir

Exit Sub

#### Errhdlr1:

Select Case Err

Case 75

msgtext="Path is invalid."

Case 76

msgtext="Path not found."

Case 70

msgtext="Permission denied."

Case Else

msgtext="Error " & Err & ": " & Error\$ & "occurred."

End Select

MsgBox msgtext & " Try again."

Resume in2

End Sub

#### ' Open Statement Example

'This example opens a file for Random access, gets the contents of the file, and closes the file again. The second subprogram, CREATEFILE, creates the file C:\TEMP001 used by the main subprogram.

Declare Sub createfile()

#### Sub main

Dim acctno as String\*3

Dim recno as Long

Dim msgtext as String

Call createfile

recno=1

 $newline=Chr(10)$ 

Open "C:\TEMP001" For Random As #1 Len=3

msgtext="The account numbers are:" & newline

Do Until recno=11

Get #1,recno,acctno

msgtext=msgtext & acctno

recno=recno+1

#### Loop

MsgBox msgtext

Close #1

Kill "C:\TEMP001"

#### End Sub

Sub createfile()

Rem Put the numbers 1-10 into a file

Dim x as Integer

Open "C:\TEMP001" for Output as #1

For  $x=1$  to 10

Write #1, x

Next x

Close #1

End Sub

### ' OptionButton Statement Example

'This example creates a dialog box with a group box with two option buttons: "All pages" and "Range of pages".

Sub main

Begin Dialog UserDialog 183, 70, "VCBasic Dialog Box"

GroupBox 5, 4, 97, 57, "File Range"

OptionGroup .OptionGroup2

OptionButton 16, 12, 46, 12, "All pages", .OptionButton3

OptionButton 16, 28, 67, 8, "Range of pages", .OptionButton4

Text 22, 39, 20, 10, "From:", .Text6

Text 60, 39, 14, 9, "To:", .Text7

TextBox 76, 39, 13, 12, .TextBox4

TextBox 44, 39, 12, 11, .TextBox5

OKButton 125, 6, 54, 14

CancelButton 125, 26, 54, 14

#### End Dialog

Dim mydialog as UserDialog

On Error Resume Next

Dialog mydialog

If Err=102 then

MsgBox "Dialog box canceled."

End If

End Sub

### ' OptionGroup Statement Example

'This example creates a dialog box with a group box with two option buttons: "All pages" and "Range of Pages".

Sub main

Begin Dialog UserDialog 192, 71, "VCBasic Dialog Box"

GroupBox 7, 6, 97, 57, "File Range"

OptionGroup .OptionGroup2

OptionButton 18, 14, 46, 12, "All pages", .OptionButton3

OptionButton 18, 30, 67, 8, "Range of pages", .OptionButton4

Text 24, 41, 20, 10, "From:", .Text6

Text 62, 41, 14, 9, "To:", .Text7

TextBox 78, 41, 13, 12, .TextBox4

TextBox 46, 41, 12, 11, .TextBox5

OKButton 126, 6, 54, 14

CancelButton 126, 26, 54, 14

End Dialog

Dim mydialog as UserDialog

On Error Resume Next

Dialog mydialog

If Err=102 then

MsgBox "Dialog box canceled."

End If

End Sub

### ' Option Base Statement Example

'This example resizes an array if the user enters more data than can fit in the array. It uses LBound and UBound to determine the existing size of the array and ReDim to resize it. Option Base sets the default lower bound of the array to 1.

Option Base 1 Sub main Dim arrayvar() as Integer Dim count as Integer Dim answer as String Dim x, y as Integer Dim total total=0  $x=1$  count=InputBox("How many test scores do you have?") ReDim arrayvar(count) start:

Do until x=count+1

 $arrayvar(x)=InputBox("Enter test score #" & x & \& ":"")$ 

 $x=x+1$ 

Loop

answer=InputBox\$("Do you have more scores? (Y/N)")

If answer="Y" or answer="y" then

count=InputBox("How many more do you have?")

If count $<$ 0 then

 $count=count+(x-1)$ 

ReDim Preserve arrayvar(count)

Goto start

End If

End If

x=LBound(arrayvar,1)

count=UBound(arrayvar,1)

For y=x to count

total=total+arrayvar(y)

Next y

MsgBox "The average of " & count & " scores is: " & Int(total/count)

End Sub

## ' Option Compare Statement Example

'This example compares two strings: "JANE SMITH" and "jane smith". When Option Compare is Text, the strings are considered the same. If Option Compare is Binary, they will not be the same. Binary is the default. To see the difference, run the example once, then run it again, commenting out the Option Compare statement.

Option Compare Text

Sub main

Dim strg1 as String

Dim strg2 as String

Dim retvalue as Integer

strg1="JANE SMITH"

```
 strg2="jane smith"
```
i:

retvalue=StrComp(strg1,strg2)

If retvalue=0 then

MsgBox "The strings are identical"

Else

MsgBox "The strings are not identical"

Exit Sub

End If

End Sub

# ' Option Explicit Statement Example

'This example specifies that all variables must be explicitly declared, thus preventing any mistyped variable names.

Option Explicit

Sub main

Dim counter As Integer

Dim fixedstring As String\*25

Dim varstring As String

'...(code here)...

End Sub

# ' PasswordBox Function Example

'This example asks the user for a password.

Sub main

Dim retvalue

Dim a

retvalue=PasswordBox("Enter your login password",Password)

If retvalue<>"" then

MsgBox "Verifying password"

' (continue code here)

Else

MsgBox "Login cancelled"

End If

End Sub

### ' Picture Statement Example

'This example defines a dialog box with a picture, an OK button, and a Cancel button.

Sub main

Begin Dialog UserDialog 148, 73, "VCBasic Dialog Box"

Picture 8, 7, 46, 46, "C:\WINDOWS\CIRCLES.BMP", 0

OKButton 80, 10, 54, 14

CancelButton 80, 30, 54, 14

End Dialog

Dim mydialog as UserDialog

On Error Resume Next

Dialog mydialog

If Err=102 then

MsgBox "Dialog box canceled."

End If

End Sub

# ' Pmt Function Example

'This example finds the monthly payment on a given loan.

Sub main

Dim aprate, totalpay

Dim loanpv, loanfv

Dim due, monthlypay

Dim yearlypay, msgtext

loanpv=InputBox("Enter the loan amount: ")

aprate=InputBox("Enter the loan rate percent: ")

If aprate >1 then

aprate=aprate/100

End If
totalpay=InputBox("Enter the total number of monthly payments: ")

loanfv=0

'Assume payments are made at end of month

due=0

monthlypay=Pmt(aprate/12,totalpay,-loanpv,loanfv,due)

msgtext="The monthly payment is: " & Format(monthlypay, "Currency")

MsgBox msgtext

End Sub

### ' PPmt Function Example

'This example finds the principal portion of a loan payment amount for payments made in last month of the first year. The loan is for \$25,000 to be paid back over 5 years at 9.5% interest.

Sub main

Dim aprate, periods

Dim payperiod

Dim loanpv, due

Dim loanfv, principal

Dim msgtext

aprate=9.5/100

payperiod=12

periods=120

loanpv=25000

loanfv=0

Rem Assume payments are made at end of month

due=0

principal=PPmt(aprate/12,payperiod,periods,-loanpv,loanfv,due)

msgtext="Given a loan of \$25,000 @ 9.5% for 10 years," & Chr(10)

msgtext=msgtext  $\&$  " the principal paid in month 12 is: "

MsgBox msgtext & Format(principal, "Currency")

End Sub

## ' Print Statement Example

'This example prints the octal values for the numbers from 1 to 25.

Sub main

Dim x as Integer

Dim y

For  $x=1$  to 25

 $y = Oct(x)$ 

Print x Tab(10) y

Next x

End Sub

### ' PushButton Statement Example

'This example defines a dialog box with a combination list box and three buttons.

Sub main

 Dim fchoices as String fchoices="File1" & Chr(9) & "File2" & Chr(9) & "File3"

Begin Dialog UserDialog 185, 94, "VCBasic Dialog Box"

Text 9, 5, 69, 10, "Filename:", .Text1

DropComboBox 9, 17, 88, 71, fchoices, .ComboBox1

ButtonGroup .ButtonGroup1

OKButton 113, 14, 54, 13

CancelButton 113, 33, 54, 13

PushButton 113, 57, 54, 13, "Help", .Push1

End Dialog

Dim mydialog as UserDialog

On Error Resume Next

Dialog mydialog

If Err=102 then

MsgBox "Dialog box canceled."

End If

End Sub

# ' Put Statement Example

'This example opens a file for Random access, puts the values 1-10 in it, prints the contents, and closes the file again.

Sub main

' Put the numbers 1-10 into a file

Dim x, y

Open "C:\TEMP001" as #1

For  $x=1$  to 10

Put  $#1, x, x$ 

Next x

msgtext="The contents of the file is:"  $& Chr(10)$ 

For  $x=1$  to 10

Get  $#1,x, y$ 

msgtext=msgtext & y & Chr(10)

Next x

Close #1

MsgBox msgtext

Kill "C:\TEMP001"

End Sub

# ' PV Function Example

'This example finds the present value of a 10-year \$25,000 annuity that will pay \$1,000 a year at 9.5%.

Sub main

Dim aprate, periods

Dim payment, annuityfv

Dim due, presentvalue

Dim msgtext

aprate=9.5

periods=120

payment=1000

annuityfv=25000

Rem Assume payments are made at end of month

due=0

presentvalue=PV(aprate/12,periods,-payment, annuityfv,due)

msgtext= "The present value for a 10-year \$25,000 annuity @ 9.5%"

msgtext=msgtext & " with a periodic payment of \$1,000 is: "

msgtext=msgtext & Format(presentvalue, "Currency")

MsgBox msgtext

End Sub

#### ' Randomize Statement Example

'This example generates a random string of characters using the Randomize statement and Rnd function. The second For...Next loop is to slow down processing in the first For...Next loop so that Randomize can be seeded with a new value each time from the Timer function.

Sub main Dim x as Integer Dim y Dim str1 as String Dim str2 as String Dim letter as String Dim randomvalue Dim upper, lower Dim msgtext upper=Asc("z") lower=Asc("a") newline=Chr(10) For  $x=1$  to 26 Randomize timer() +  $x*255$  randomvalue=Int(((upper - (lower+1)) \* Rnd) +lower) letter=Chr(randomvalue) str1=str1 & letter For  $y = 1$  to 1500 Next y

Next x

msgtext=str1

MsgBox msgtext

End Sub

# ' Rate Function Example

'This example finds the interest rate on a 10-year \$25,000 annuity, that pays \$100 per month.

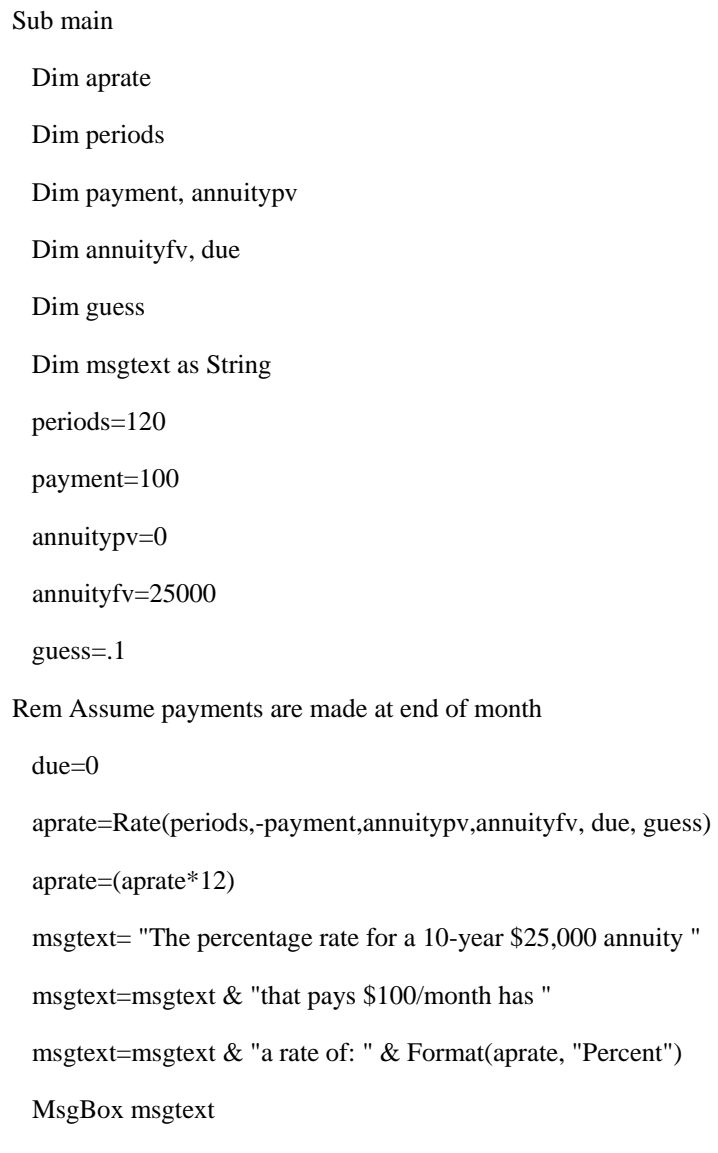

End Sub

# ' ReDim Statement Example

'This example finds the net present value for a series of cash flows. The array variable that holds the cash flow amounts is initially a dynamic array that is redimensioned after the user enters the number of cash flow periods they have.

#### Sub main

Dim aprate as Single

Dim varray() as Double

Dim cflowper as Integer

Dim x as Integer

Dim netpv as Double

cflowper=InputBox("Enter number of cash flow periods:")

ReDim varray(cflowper)

For  $x=1$  to cflowper

varray(x)=InputBox("Enter cash flow amount for period #" &x &":")

Next x

aprate=InputBox ("Enter discount rate:")

If aprate>1 then

aprate=aprate/100

End If

netpv=NPV(aprate,varray())

MsgBox "The Net Present Value is: " & Format(netpv,"Currency")

End Sub

# ' Rem Statement Example

'This example defines a dialog box with a combination list box and two buttons. The Rem statements describe each block of definition code.

Sub main

Dim fchoices as String

fchoices="File1" & Chr(9) & "File2" & Chr(9) & "File3"

Begin Dialog UserDialog 185, 94, "VCBasic Dialog Box"

Rem The next two lines create the combo box

Text 9, 5, 69, 10, "Filename:", .Text1

DropComboBox 9, 17, 88, 71, fchoices, .ComboBox1

Rem The next two lines create the command buttons

OKButton 113, 14, 54, 13

CancelButton 113, 33, 54, 13

End Dialog

Dim mydialog as UserDialog

On Error Resume Next

Dialog mydialog

If Err=102 then

MsgBox "Dialog box canceled."

End If

End Sub

## ' Reset Statement Example

'This example creates a file, puts the numbers 1-10 in it, then attempts to Get past the end of the file. The On Error statement traps the error and execution goes to the Debugger code which uses Reset to close the file before exiting.

Sub main ' Put the numbers 1-10 into a file Dim x as Integer Dim y as Integer On Error Goto Debugger Open "C:\TEMP001" as #1 Len=2 For  $x=1$  to 10 Put  $#1, x, x$  Next x Close #1 msgtext="The contents of the file is:" & Chr(10) Open "C:\TEMP001" as #1 Len=2 For  $x=1$  to 10 Get  $#1,x, y$  msgtext=msgtext & Chr(10) & y Next x MsgBox msgtext done:

 Close #1 Kill "C:\TEMP001" Exit Sub Debugger: MsgBox "Error " & Err & " occurred. Closing open file." Reset Resume done

End Sub

## ' Resume Statement Example

'This example prints an error message if an error occurs during an attempt to open a file. The Resume statement jumps back into the program code at the label, done. From here, the program exits.

Sub main

Dim msgtext, userfile

On Error GoTo Debugger

msgtext="Enter the filename to use:"

userfile=InputBox\$(msgtext)

Open userfile For Input As #1

MsgBox "File opened for input."

' ....etc....

Close #1

done:

Exit Sub

Debugger:

msgtext="Error number " & Err & " occurred at line: " & Erl

MsgBox msgtext

Resume done

End Sub

#### ' Right Function Example

'This example checks for the extension .BMP in a filename entered by a user and activates the Paintbrush application if the file is found. Note this uses the Option Compare statement to accept either uppercase or lowercase letters for the filename extension.

Option Compare Text

Sub main

Dim filename as String

Dim x

filename=InputBox("Enter a .BMP file and path: ")

extension=Right(filename,3)

If extension="BMP" then

Shell "PBrush"

For  $I = 1$  to  $10$ 

DoEvents

Next i

AppActivate "untitled - Paint"

DoEvents

Sendkeys "%FO" & filename & "{Enter}", 1

Else

MsgBox "File not found or extension not .BMP."

End If

End Sub

# ' RmDir Statement Example

'This example makes a new temporary directory in C:\ and then deletes it.

Sub main

Dim path as String

On Error Resume Next

path=CurDir(C)

If path $\langle$ "C: $\rangle$ " then

ChDir "C:\"

End If

MkDir "C:\TEMP01"

If Err=75 then

MsgBox "Directory already exists"

Else

MsgBox "Directory C:\TEMP01 created"

MsgBox "Now removing directory"

RmDir "C:\TEMP01"

End If

End Sub

#### ' Rnd Function Example

'This example generates a random string of characters within a range. The Rnd function is used to set the range between lowercase "a" and "z". The second For...Next loop is to slow down processing in the first For...Next loop so that Randomize can be seeded with a new value each time from the Timer function.

Sub main

 Dim x as Integer Dim y

Dim str1 as String

Dim str2 as String

Dim letter as String

Dim randomvalue

Dim upper, lower

Dim msgtext

upper=Asc("z")

lower=Asc("a")

newline=Chr(10)

For  $x=1$  to 26

Randomize timer() +  $x*255$ 

randomvalue=Int(((upper - (lower+1)) \* Rnd) +lower)

letter=Chr(randomvalue)

str1=str1 & letter

For  $y = 1$  to 1500

Next y

Next x

msgtext=str1

MsgBox msgtext

End Sub

### ' Rset Statement Example

'This example uses Rset to right-align an amount entered by the user in a field that is 15 characters long. It then pads the extra spaces with asterisks (\*) and adds a dollar sign (\$) and decimal places (if necessary).

Sub main

Dim amount as String\*15

Dim x

Dim msgtext

Dim replacement

replacement="\*"

amount=InputBox("Enter an amount:")

position=InStr(amount,".")

If Right(amount,3)<>".00" then

amount=Rtrim(amount) & ".00"

End If

Rset amount="\$" & Rtrim(amount)

length=15-Len(Ltrim(amount))

For  $x=1$  to length

Mid(amount,x)=replacement

Next x

Msgbox "Formatted amount: " & amount

End Sub

# ' RTrim Function Example

'This example asks for an amount and then right-aligns it in a field that is 15 characters long. It uses Rtrim to trim any trailing spaces in the amount string, if the number entered by the user is less than 15 digits.

Sub main

Dim amount as String\*15

Dim x

Dim msgtext

Dim replacement

replacement="X"

amount=InputBox("Enter an amount:")

position=InStr(amount,".")

If position=0 then

amount=Rtrim(amount) & ".00"

End If

Rset amount="\$" & Rtrim(amount)

length=15-Len(Ltrim(amount))

For  $x=1$  to length

Mid(amount,x)=replacement

Next x

Msgbox "Formatted amount: " & amount

End Sub

Sub main

## ' Second Function Example

'This example displays the last saved date and time for a file whose name is entered by the user.

 Dim filename as String Dim ftime Dim hr, min Dim sec Dim msgtext as String i: msgtext="Enter a filename:" filename=InputBox(msgtext) If filename="" then Exit Sub End If On Error Resume Next ftime=FileDateTime(filename) If Err<>0 then

MsgBox "Error in file name. Try again."

Goto i:

End If

hr=Hour(ftime)

min=Minute(ftime)

sec=Second(ftime)

Msgbox "The file's time is: " & hr &":" &min &":" &sec

End Sub

# ' Seek Function Example

'This example reads the contents of a sequential file line by line (to a carriage return) and displays the results. The second subprogram, CREATEFILE, creates the file "C:\TEMP001" used by the main subprogram.

Declare Sub createfile Sub main Dim testscore as String Dim x Dim y Dim newline Call createfile Open "C:\TEMP001" for Input as #1  $x=1$  newline=Chr(10) msgtext= "The test scores are: " & newline Do Until x=Lof(1) Line Input #1, testscore  $x=x+1$  $y = Seek(1)$ If  $y >$ Lof(1) then  $x=Lof(1)$ Else

 Seek 1,y End If msgtext=msgtext & newline & testscore Loop MsgBox msgtext Close #1 Kill "C:\TEMP001" End Sub Sub createfile() Rem Put the numbers 10-100 into a file Dim x as Integer Open "C:\TEMP001" for Output as #1 For x=10 to 100 step 10 Write #1, x Next x Close #1 End Sub

# ' Seek Statement Example

'This example reads the contents of a sequential file line by line (to a carriage return) and displays the results. The second subprogram, CREATEFILE, creates the file "C:\TEMP001" used by the main subprogram.

Declare Sub createfile

Sub main

Dim testscore as String

Dim x

Dim y

Dim newline

Call createfile

Open "C:\TEMP001" for Input as #1

 $x=1$ 

newline=Chr(10)

msgtext= "The test scores are: " & newline

Do Until  $x=Lof(1)$ 

Line Input #1, testscore

 $x=x+1$ 

 $y = \text{Seek}(1)$ 

If  $y >$ Lof(1) then

 $x=Lof(1)$ 

Else

Seek 1,y

End If

msgtext=msgtext & newline & testscore

Loop

MsgBox msgtext

Close #1

Kill "C:\TEMP001"

#### End Sub

Sub createfile()

Rem Put the numbers 10-100 into a file

Dim x as Integer

Open "C:\TEMP001" for Output as #1

For x=10 to 100 step 10

Write #1, x

Next x

Close #1

End Sub

### ' Select Case Statement Example

'This example tests the attributes for a file and if it is hidden, changes it to a non-hidden file.

Sub main

Dim filename as String

Dim attribs, saveattribs as Integer

Dim answer as Integer

Dim archno as Integer

Dim msgtext as String

archno=32

On Error Resume Next

msgtext="Enter name of a file:"

filename=InputBox(msgtext)

attribs=GetAttr(filename)

If Err<>0 then

MsgBox "Error in filename. Re-run Program."

Exit Sub

End If

saveattribs=attribs

If attribs>= archno then

attribs=attribs-archno

#### End If

Select Case attribs

Case 2,3,6,7

msgtext=" File: " &filename & " is hidden." & Chr(10)

msgtext=msgtext & Chr(10) & " Change it?"

answer=Msgbox(msgtext,308)

If answer=6 then

SetAttr filename, saveattribs-2

Msgbox "File is no longer hidden."

Exit Sub

End If

MsgBox "Hidden file not changed."

Case Else

MsgBox "File was not hidden."

End Select

End Sub

### ' SendKeys Statement Example

'This example activates the Windows 95 Phone Dialer application, dials the number and then allows the operating system to process events.

Sub main

Dim phonenumber, msgtext

Dim x

phonenumber=InputBox("Type telephone number to call:")

x=Shell("Dialer.exe",1)

For  $i = 1$  to 5

DoEvents

Next i

AppActivate "Phone Dialer"

SendKeys phonenumber & "{Enter}",1

msgtext="Dialing..."

MsgBox msgtext

DoEvents

End Sub

## ' Set Statement Example

'This example displays a list of open files in the software application, VISIO. It uses the Set statement to assign VISIO and its document files to object variables. To see how this example works, you need to start VISIO and open one or more documents.

Sub main

Dim visio as Object

Dim doc as Object

Dim msgtext as String

Dim i as Integer, doccount as Integer

'Initialize Visio

 Set visio = GetObject(,"visio.application") ' find Visio If (visio Is Nothing) then Msgbox "Couldn't find Visio!" Exit Sub End If 'Get # of open Visio files  $doccount = visio.documents.count$  'OLE2 call to Visio If doccount=0 then msgtext="No open Visio documents." Else msgtext="The open files are: " & Chr\$(13) For  $i = 1$  to doccount Set doc = visio.documents $(i)$  ' access Visio's document method msgtext=msgtext & Chr\$(13)& doc.name Next i End If MsgBox msgtext End Sub

# ' SetAttr Statement Example

'This example tests the attributes for a file and if it is hidden, changes it to a normal (not hidden) file.

Sub main

Dim filename as String

Dim attribs, saveattribs as Integer

Dim answer as Integer

Dim archno as Integer

Dim msgtext as String

archno=32

On Error Resume Next

msgtext="Enter name of a file:"

filename=InputBox(msgtext)

attribs=GetAttr(filename)

If Err<>0 then

MsgBox "Error in filename. Re-run Program."

Exit Sub

End If

saveattribs=attribs

If attribs>= archno then

attribs=attribs-archno

#### End If

#### Select Case attribs

Case 2,3,6,7

msgtext=" File: " &filename & " is hidden." & Chr(10)

msgtext=msgtext  $& Chr(10) & " Change it?"$ 

answer=Msgbox(msgtext,308)

If answer=6 then

SetAttr filename, saveattribs-2

Msgbox "File is no longer hidden."

Exit Sub

End If

MsgBox "Hidden file not changed."

Case Else

MsgBox "File was not hidden."

End Select

End Sub

# ' SetField Function Example

'This example extracts the last name from a full name entered by the user.

Sub main

Dim username as String

Dim position as Integer

username=InputBox("Enter your full name:")

Do

position=InStr(username," ")

If position=0 then

Exit Do

End If

username=SetField(username,1," "," ")

username=Ltrim(username)

Loop

MsgBox "Your last name is: " & username

End Sub

#### ' Sgn Function Example

'This example tests the value of the variable profit and displays 0 for profit if it is a negative number. The subroutine uses Sgn to determine whether profit is positive, negative or zero.

Sub main

Dim profit as Single

Dim expenses

Dim sales

expenses=InputBox("Enter total expenses: ")

sales=InputBox("Enter total sales: ")

profit=Val(sales)-Val(expenses)

If Sgn(profit)=1 then

MsgBox "Yeah! We turned a profit!"

ElseIf Sgn(profit)=0 then

MsgBox "Okay. We broke even."

Else

MsgBox "Uh, oh. We lost money."

End If

End Sub

## ' Shell Function Example

'This example activates the Windows 95 Phone Dialer application, dials the number and then allows the operating system to process events.

#### Sub main

Dim phonenumber, msgtext

Dim x

phonenumber=InputBox("Type telephone number to call:")

x=Shell("Dialer.exe",1)

For  $i = 1$  to 5

DoEvents

Next i

AppActivate "Phone Dialer"

SendKeys phonenumber & "{Enter}",1

msgtext="Dialing..."

MsgBox msgtext

DoEvents

End Sub

#### ' Sin Function Example

'This example finds the height of the building, given the length of a roof and the roof pitch.

Sub main Dim height, rooflength Dim pitch Dim msgtext Const PI=3.14159 Const conversion= PI/180 pitch=InputBox("Enter the roof pitch in degrees:") pitch=pitch\*conversion rooflength=InputBox("Enter the length of the roof in feet:") height=Sin(pitch)\*rooflength msgtext="The height of the building is " msgtext=msgtext & Format(height, "##.##") & " feet." MsgBox msgtext End Sub

# ' Space Function Example

'This example prints the octal numbers from 1 to 15 as a two-column list and uses Space to separate the columns.

Sub main Dim x,y Dim msgtext Dim nofspaces msgtext="Octal numbers from 1 to 15:" & Chr(10) For  $x=1$  to 15 nofspaces=10  $y=Oct(x)$ If  $Len(x)=2$  then nofspaces=nofspaces-2 End If msgtext=msgtext & Chr(10) & x & Space(nofspaces) & y Next x MsgBox msgtext

End Sub

# ' Spc Function Example

'This example puts five spaces and the string "ABCD" to a file. The five spaces are derived by taking 15 MOD 10, or the remainder of dividing 15 by 10.

Sub main

 Dim str1 as String Dim x as String\*10 str1="ABCD" Open "C:\TEMP001" For Output As #1 Width #1, 10 Print #1, Spc(15); str1 Close #1 Open "C:\TEMP001" as #1 Len=12 Get #1, 1,x

Msgbox "The contents of the file is: "  $& x$ 

Close #1

Kill "C:\TEMP001"

End Sub

## ' SQLClose Function Example

'This example opens the data source named "VCBasicTest," gets the names in the ODBC data sources, and closes the connection.

Sub main

'

' Declarations

Dim outputStr As String

Dim connection As Long

Dim prompt As Integer

Dim datasources(1 To 50) As Variant

Dim retcode As Variant

 $prompt = 5$ 

' Open the datasource "VCBasicTest"

connection = SQLOpen("DSN=VCBasicTest", outputStr, prompt:=5)

 $\text{action1} = 1$  ' Get the names of the ODBC datasources

 retcode = SQLGetSchema(connection:=connection,action:=1, qualifier:=qualifier, ref:=datasources())

' Close the datasource connection

retcode = SQLClose(connection)

End Sub

#### ' SQLError Function Example

'This example forces an error to test SQLError function.

sub main

' Declarations

Dim connection As long

Dim prompt as integer

Dim retcode as long

Dim errors(1 To 3, 1 To 10) as Variant

' Open the datasource

connection = SQLOpen("DSN=VCBasicTESTW;UID=DBA;PWD=SQL",outputStr,prompt:=3)

' force an error to test SQLError select a nonexistent table

retcode = SQLExecQuery(connection:=connection,query:="select \* from notable ")

' Retrieve the detailed error message information into the errors array

SQLError destination:=errors

retcode = SQLClose(connection)

end sub

# ' SQLExecQuery Function Example

'This example performs a query on the data source.

Sub main

'

' Declarations

Dim connection As Long

Dim destination(1 To 50, 1 To 125) As Variant

Dim retcode As long

' open the connection

connection = SQLOpen("DSN=VCBasicTest",outputStr,prompt:=3)

' Execute the query

query = "select \* from customer"

'

#### retcode = SQLExecQuery(connection,query)

' retrieve the first 50 rows with the first 6 columns of each row into

' the array destination, omit row numbers and put column names in the

' first row of the array

'

'

 retcode = SQLRetrieve(connection:=connection,destination:=destination, columnNames:=1,rowNumbers:=0,maxRows:=50, maxColumns:=6,fetchFirst:=0)

' Get the next 50 rows of from the result set

 retcode = SQLRetrieve(connection:=connection,destination:=destination, columnNames:=1,rowNumbers:=0,maxRows:=50, maxColumns:=6)

' Close the connection

retcode = SQLClose(connection)

End Sub

### ' SQLGetSchema Function Example

'This example opens the data source named "VCBasicTest," gets the names in the ODBC data sources, and closes the connection.

Sub main

'

' Declarations

Dim outputStr As String

Dim connection As Long

Dim prompt As Integer

Dim datasources(1 To 50) As Variant

Dim retcode As Variant

#### $prompt = 5$

' Open the datasource "VCBasicTest"

connection = SQLOpen("DSN=VCBasicTest", outputStr, prompt:=5)

 $\arctan 1 = 1$  ' Get the names of the ODBC datasources

 retcode = SQLGetSchema(connection:=connection,action:=1, qualifier:=qualifier, ref:=datasources())

' Close the datasource connection

retcode = SQLClose(connection)

End Sub

## ' SQLOpen Function Example

'This example opens the data source named "VCBasicTest," gets the names in the ODBC data sources, and closes the connection.

Sub main

'

' Declarations

Dim outputStr As String

Dim connection As Long

Dim prompt As Integer

Dim datasources(1 To 50) As Variant

Dim retcode As Variant

prompt  $= 5$ 

' Open the datasource "VCBasicTest"

connection = SQLOpen("DSN=VCBasicTest", outputStr, prompt:=5)

 $\text{action1} = 1$  ' Get the names of the ODBC datasources

 retcode = SQLGetSchema(connection:=connection,action:=1, qualifier:=qualifier, ref:=datasources())

' Close the datasource connection

retcode = SQLClose(connection)

End Sub

### ' SQLRequest Function Example

'This example will open the datasource VCBasicTESTW and execute the query specified by query and return the results in destination

Sub main

'

'

' Declarations

Dim destination(1 To 50, 1 To 125) As Variant

Dim prompt As integer

' The following will open the datasource VCBasicTESTW and execute the query

' specified by query and return the results in destination

 $query = "select * from class"$ 

```
 retcode = 
SQLRequest("DSN=VCBasicTESTW;UID=DBA;PWD=SQL",query,outputStr,prompt,0,destinati
on()
```
End Sub

# ' SQLRetrieve Function Example

'This example retrieves information from a data source.

Sub main

' Declarations

'

Dim connection As Long

Dim destination(1 To 50, 1 To 125) As Variant

Dim retcode As long

' open the connection

connection = SQLOpen("DSN=VCBasicTest",outputStr,prompt:=3)

' Execute the query

'

query = "select \* from customer"

retcode = SQLExecQuery(connection,query)

' retrieve the first 50 rows with the first 6 columns of each row into

' the array destination, omit row numbers and put column names in the

' first row of the array

 retcode = SQLRetrieve(connection:=connection,destination:=destination, columnNames:=1,rowNumbers:=0,maxRows:=50, maxColumns:=6,fetchFirst:=0)

' Get the next 50 rows of from the result set

 retcode = SQLRetrieve(connection:=connection,destination:=destination, columnNames:=1,rowNumbers:=0,maxRows:=50, maxColumns:=6)

' Close the connection

retcode = SQLClose(connection)

End Sub

# ' SQLRetrieveToFile Function Example

'This example opens a connection to a data source and retrieves information to a file.

Sub main

'

' Declarations

Dim connection As Long

Dim destination(1 To 50, 1 To 125) As Variant

Dim retcode As long

' open the connection

connection = SQLOpen("DSN=VCBasicTest",outputStr,prompt:=3)

' Execute the query

'

'

'

query = "select \* from customer"

retcode = SQLExecQuery(connection,query)

' Place the results of the previous query in the file named by

' filename and put the column names in the file as the first row.

' The field delimiter is %

filename = "c:\myfile.txt"

columnDelimiter = "%"

 retcode = SQLRetrieveToFile(connection:=connection,destination:=filename, columnNames:=1,columnDelimiter:=columnDelimiter)

retcode = SQLClose(connection)

End Sub

# ' Sqr Function Example

'This example calculates the square root of 2 as a double-precision floating point value and displays it in scientific notation.

Sub main

Dim value as Double

Dim msgtext

value=CDbl(Sqr(2))

msgtext= "The square root of 2 is: " & Format(Value,"Scientific")

MsgBox msgtext

End Sub

# ' Static Statement Example

'This example puts account numbers to a file using the record variable GRECORD and then prints them again.

Type acctrecord

acctno as Integer

End Type

#### Sub main

Static grecord as acctrecord

Dim x

Dim total

 $x=1$ 

grecord.acctno=1

On Error Resume Next

Open "C:\TEMP001" For Output as #1

Do While grecord.acctno<>0

i: grecord.acctno=InputBox("Enter 0 or new account #" & x & ":")

If Err<>0 then

MsgBox "Error occurred. Try again."

Err=0

Goto i

End If

If grecord.acctno<>0 then

Print #1, grecord.acctno

 $x=x+1$ 

End If

Loop

Close #1

total=x-1

msgtext="The account numbers are: " & Chr(10)

Open "C:\TEMP001" For Input as #1

For  $x=1$  to total

Input #1, grecord.acctno

msgtext=msgtext & Chr(10) & grecord.acctno

Next x

MsgBox msgtext

Close #1

Kill "C:\TEMP001"

End Sub

## ' StaticComboBox Statement Example

'This example defines a dialog box with a static combo box labeled "Installed Drivers" and the OK and Cancel buttons.

Sub main

Dim cchoices as String

cchoices="MIDI Mapper"+Chr\$(9)+"Timer"

Begin Dialog UserDialog 182, 116, "VCBasic Dialog Box"

StaticComboBox 7, 20, 87, 49, cchoices, .StaticComboBox1

Text 6, 3, 83, 10, "Installed Drivers", .Text1

OKButton 118, 12, 54, 14

CancelButton 118, 34, 54, 14

End Dialog

Dim mydialogbox As UserDialog

Dialog mydialogbox

If Err=102 then

MsgBox "You pressed Cancel."

Else

MsgBox "You pressed OK."

End If

End Sub

# ' Stop Statement Example

'This example stops program execution at the user's request.

Sub main

Dim str1

str1=InputBox("Stop program execution? (Y/N):")

If  $str1="Y"$  or  $str1="y"$  then

Stop

End If

MsgBox "Program complete."

End Sub

## ' Str Function Example

'This example prompts for two numbers, adds them, then shows them as a concatenated string.

Sub main

Dim x as Integer

Dim y as Integer

Dim str1 as String

Dim value1 as Integer

x=InputBox("Enter a value for x: ")

y=InputBox("Enter a value for y: ")

MsgBox "The sum of these numbers is: "  $& x+y$ 

 $str1=Str(x)$  &  $Str(y)$ 

MsgBox "The concatenated string for these numbers is: " & str1

End Sub

# ' StrComp Function Example

'This example compares a user-entered string to the string "Smith".

Option Compare Text

Sub main

Dim lastname as String

Dim smith as String

Dim x as Integer

smith="Smith"

lastname=InputBox("Type your last name")

```
 x=StrComp(lastname,smith,1)
```
If  $x=0$  then

MsgBox "You typed 'Smith' or 'smith'."

Else

MsgBox "You typed: " & lastname & " not 'Smith'."

End If

End Sub

# ' String Function Example

'This example places asterisks (\*) in front of a string that is printed as a payment amount.

Sub main

Dim str1 as String

Dim size as Integer

i: str1=InputBox("Enter an amount up to 999,999.99: ")

If Instr(str1,".")=0 then

str1=str1+".00"

End If

If Len(str1)>10 then

MsgBox "Amount too large. Try again."

Goto i

End If

size=10-Len(str1)

'Print amount in a space on a check allotted for 10 characters

```
 str1=String(size,Asc("*")) & str1
```
Msgbox "The amount is: \$" & str1

End Sub

### ' Sub...End Sub Function Example

'This example is a subroutine that uses the Sub...End Sub function.

Sub main

MsgBox "Hello, World."

End Sub

## ' Tab Function Statement Example

'This example prints the octal values for the numbers from 1 to 25. It uses Tab to put five character spaces between the values.

Sub main

Dim x as Integer

Dim y

For x=1 to 25

 $y=Oct(x)$ 

Print  $x$  Tab $(10)$  y

Next x

End Sub

# ' Tan Function Example

'This example finds the height of the exterior wall of a building, given its roof pitch and the length of the building.

Sub main

Dim bldglen, wallht

Dim pitch

Dim msgtext

Const PI=3.14159

Const conversion= PI/180

On Error Resume Next

pitch=InputBox("Enter the roof pitch in degrees:")

pitch=pitch\*conversion

bldglen=InputBox("Enter the length of the building in feet:")

wallht=Tan(pitch)\*(bldglen/2)

msgtext="The height of the building is: " & Format(wallht, "##.00")

MsgBox msgtext

End Sub

### ' Text Statement Example

'This example defines a dialog box with a combination list and text box and three buttons.

Sub main

Dim ComboBox1() as String

ReDim ComboBox1(0)

ComboBox1(0)=Dir("C:\\*.\*")

Begin Dialog UserDialog 166, 142, "VCBasic Dialog Box"

Text 9, 3, 69, 13, "Filename:", .Text1

DropComboBox 9, 14, 81, 119, ComboBox1(), .ComboBox1

OKButton 101, 6, 54, 14

CancelButton 101, 26, 54, 14

PushButton 101, 52, 54, 14, "Help", .Push1

End Dialog

Dim mydialog as UserDialog

On Error Resume Next

Dialog mydialog

If Err=102 then

MsgBox "Dialog box canceled."

End If

End Sub

#### ' TextBox Statement Example

'This example creates a dialog box with a group box, and two buttons.

Sub main

Begin Dialog UserDialog 194, 76, "VCBasic Dialog Box"

GroupBox 9, 8, 97, 57, "File Range"

OptionGroup .OptionGroup2

OptionButton 19, 16, 46, 12, "All pages", .OptionButton3

OptionButton 19, 32, 67, 8, "Range of pages", .OptionButton4

Text 25, 43, 20, 10, "From:", .Text6

Text 63, 43, 14, 9, "To:", .Text7

TextBox 79, 43, 13, 12, .TextBox4

TextBox 47, 43, 12, 11, .TextBox5

OKButton 135, 6, 54, 14

 CancelButton 135, 26, 54, 14 End Dialog Dim mydialog as UserDialog On Error Resume Next Dialog mydialog If Err=102 then MsgBox "Dialog box canceled." End If

End Sub

# ' Time Function Example

'This example writes data to a file if it hasn't been saved within the last 2 minutes.

Sub main Dim tempfile Dim filetime, curtime Dim msgtext Dim acctno(100) as Single Dim x, I tempfile="C:\TEMP001" Open tempfile For Output As #1 filetime=FileDateTime(tempfile)  $x=1$  $I=1$  $\text{acctno}(x)=0$  Do curtime=Time acctno(x)=InputBox("Enter an account number (99 to end):") If  $\text{acctno}(x)=99$  then For  $I=1$  to  $x-1$  Write #1, acctno(I) Next I
Exit Do ElseIf (Minute(filetime)+2)<=Minute(curtime) then For I=I to x Write #1, acctno(I) Next I End If  $x=x+1$  Loop Close #1  $x=1$  msgtext="Contents of C:\TEMP001 is:" & Chr(10) Open tempfile for Input as #1 Do While  $Eof(1) < -1$ Input  $#1$ ,  $acctno(x)$  msgtext=msgtext & Chr(10) & acctno(x)  $x=x+1$  Loop MsgBox msgtext Close #1 Kill "C:\TEMP001" End Sub

# ' Time Statement Example

'This example changes the time on the system clock.

Sub main

Dim newtime as String

Dim answer as String

On Error Resume Next

i: newtime=InputBox("What time is it?")

answer=InputBox("Is this AM or PM?")

If answer="PM" or answer="pm" then

 newtime=newtime &"PM" End If Time=newtime If Err<>0 then MsgBox "Invalid time. Try again." Err=0 Goto i End If

End Sub

# ' Timer Function Example

'This example uses Timer Function to find a Megabucks number.

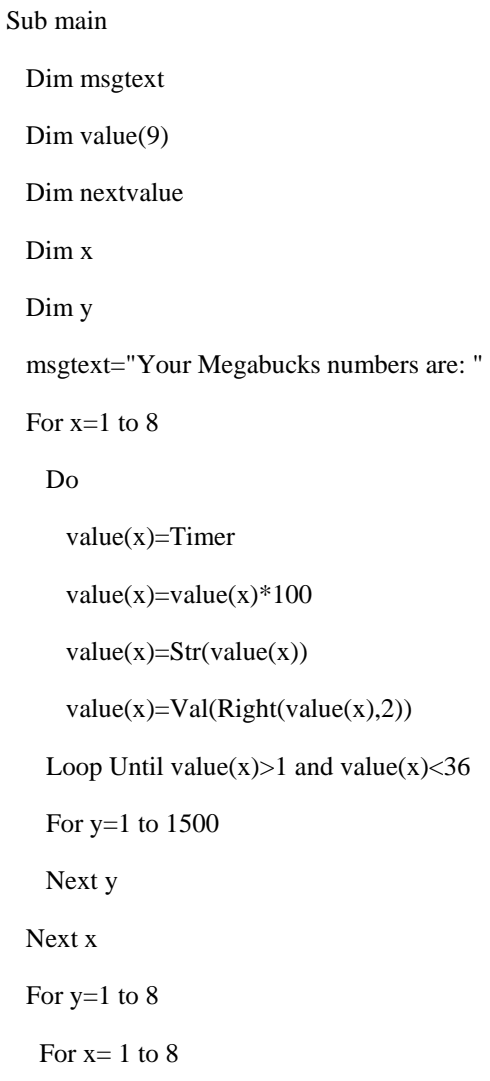

If  $y \ll x$  then If value(y)=value(x) then  $value(x)=value(x)+1$  End If End If Next x Next y For  $x=1$  to  $8$  msgtext=msgtext & value(x) & " " Next x MsgBox msgtext End Sub

# ' TimeSerial Function Example

'This example displays the current time using Time Serial.

Sub main

Dim y

Dim msgtext

Dim nowhr

Dim nowmin

Dim nowsec

nowhr=Hour(Now)

nowmin=Minute(Now)

nowsec=Second(Now)

y=TimeSerial(nowhr,nowmin,nowsec)

msgtext="The time is: " & y

MsgBox msgtext

End Sub

# ' TimeValue Function Example

'This example writes a variable to a disk file based on a comparison of its last saved time and the current time. Note that all the variables used for the TimeValue function are dimensioned as Double, so that calculations based on their values will work properly.

#### Sub main

Dim tempfile

Dim ftime

Dim filetime as Double

Dim curtime as Double

Dim minutes as Double

Dim acctno(100) as Integer

Dim x, I

tempfile="C:\TEMP001"

Open tempfile For Output As 1

ftime=FileDateTime(tempfile)

filetime=TimeValue(ftime)

minutes= TimeValue("00:02:00")

 $x=1$ 

#### $I=1$

 $acctno(x)=0$ 

#### Do

curtime= TimeValue(Time)

 $acctno(x)=InputBox("Enter an account number (99 to end):")$ 

If  $acctno(x)=99$  then

For I=I to x-1

Write #1, acctno(I)

Next I

Exit Do

#### ElseIf filetime+minutes<=curtime then

For I=I to x

Write #1, acctno(I)

Next I

End If

 $x=x+1$ 

 Loop Close #1  $x=1$  msgtext="You entered:" & Chr(10) Open tempfile for Input as #1 Do While Eof(1)<>-1 Input  $#1$ ,  $acctno(x)$ msgtext=msgtext  $& Chr(10) & acetno(x)$  $x=x+1$  Loop MsgBox msgtext Close #1 Kill "C:\TEMP001" End Sub

### ' Trim Function Example

'This example removes leading and trailing spaces from a string entered by the user.

Sub main

Dim userstr as String

userstr=InputBox("Enter a string with leading/trailing spaces")

MsgBox "The string is: "  $&$  Trim(userstr)  $&$  " with nothing after it."

End Sub

# ' Type Statement Example

'This example shows a Type and Dim statement for a record. You must define a record type before you can declare a record variable. The subroutine then references a field within the record.

Type Testrecord

Custno As Integer

Custname As String

End Type

Sub main

Dim myrecord As Testrecord

i: myrecord.custname=InputBox("Enter a customer name:")

If myrecord.custname="" then

Exit Sub

End If

answer=InputBox("Is the name: " & myrecord.custname &" correct? (Y/N)")

If answer="Y" or answer="y" then

MsgBox "Thank you."

Else

MsgBox "Try again."

Goto i

End If

End Sub

# ' Typeof Statement Example

(None)

### ' UBound Function Example

'This example resizes an array if the user enters more data than can fit in the array. It uses LBound and UBound to determine the existing size of the array and ReDim to resize it. Option Base sets the default lower bound of the array to 1.

Option Base 1

Sub main

Dim arrayvar() as Integer

Dim count as Integer

Dim answer as String

Dim x, y as Integer

Dim total

total=0

 $x=1$ 

count=InputBox("How many test scores do you have?")

ReDim arrayvar(count)

start:

Do until  $x=count+1$ 

 $arrayvar(x)=InputBox("Enter test score #" & x & \& "::")$ 

 $x=x+1$ 

Loop

answer=InputBox\$("Do you have more scores? (Y/N)")

If answer="Y" or answer="y" then

count=InputBox("How many more do you have?")

If  $count \geq 0$  then

 $count=count+(x-1)$ 

ReDim Preserve arrayvar(count)

Goto start

End If

End If

```
 x=LBound(arrayvar,1)
```
count=UBound(arrayvar,1)

For y=x to count

total=total+arrayvar(y)

Next y

MsgBox "The average of the " & count & " scores is: " & Int(total/count)

End Sub

# ' UCase Function Example

'This example converts a filename entered by a user to all uppercase letters.

Option Base 1

Sub main

Dim filename as String

filename=InputBox("Enter a filename: ")

filename=UCase(filename)

MsgBox "The filename in uppercase is: " & filename

End Sub

# ' Unlock Function Example

'This example locks a file that is shared by others on a network, if the file is already in use. The second subprogram, CREATEFILE, creates the file used by the main subprogram.

Declare Sub createfile

Sub main

Dim btngrp, icongrp

Dim defgrp

Dim answer

Dim noaccess as Integer

Dim msgabort

Dim msgstop as Integer

Dim acctname as String

noaccess=70

msgstop=16

Call createfile

On Error Resume Next

btngrp=1

icongrp=64

defgrp=0

answer=MsgBox("Open the account file?" & Chr(10), btngrp+icongrp+defgrp)

If answer=1 then

Open "C:\TEMP001" for Input as #1

If Err=noaccess then

msgabort=MsgBox("File Locked",msgstop,"Aborted")

Else

Lock #1

Line Input #1, acctname

MsgBox "The first account name is: " & acctname

Unlock #1

End If

Close #1

End If

Kill "C:\TEMP001"

End Sub

Sub createfile()

 Rem Put the letters A-J into the file Dim x as Integer Open "C:\TEMP001" for Output as #1 For x=1 to 10 Write  $#1$ , Chr $(x+64)$  Next x Close #1 End Sub

## ' Val Function Example

'This example tests the value of the variable profit and displays 0 for profit if it is a negative number. The subroutine uses Sgn to determine whether profit is positive, negative or zero.

Sub main

Dim profit as Single

Dim expenses

Dim sales

expenses=InputBox("Enter total expenses: ")

sales=InputBox("Enter total sales: ")

profit=Val(sales)-Val(expenses)

If Sgn(profit)=1 then

MsgBox "Yeah! We turned a profit!"

ElseIf Sgn(profit)=0 then

MsgBox "Okay. We broke even."

Else

MsgBox "Uh, oh. We lost money."

End If

End Sub

# ' VarType Function Example

'This example returns the type of a variant.

Sub main

Dim x

Dim myarray(8)

Dim retval

Dim retstr

myarray(1)=Null

myarray(2)=0

myarray(3)=39000

myarray(4)=CSng(10^20)

myarray $(5)=10^{\circ}300$ 

myarray(6)=CCur(10.25)

myarray(7)=Now

myarray(8)="Five"

For  $x=0$  to  $8$ 

retval=Vartype(myarray(x))

Select Case retval

Case 0

retstr=" (Empty)"

Case 1

retstr=" (Null)"

Case 2

retstr=" (Integer)"

Case 3

retstr=" (Long)"

Case 4

retstr=" (Single)"

Case 5

 retstr=" (Double)" Case 6 retstr=" (Currency)" Case 7 retstr=" (Date)" Case 8 retstr=" (String)" End Select If retval=1 then  $myarray(x)=$ "[null]" ElseIf retval=0 then  $myarray(x)=$ "[empty]" End If MsgBox "The variant type for "  $&$  myarray(x)  $&$  " is: "  $&$  retval  $&$  retstr Next x End Sub

# ' Weekday Function Example

'This example finds the day of the week on which New Year's Day will fall in the year 2000.

Sub main Dim newyearsday Dim daynumber Dim msgtext Dim newday as Variant Const newyear=2000 Const newmonth=1 Let newday=1 newyearsday=DateSerial(newyear,newmonth,newday) daynumber=Weekday(newyearsday) msgtext="New Year's day 2000 falls on a " & Format(daynumber, "dddd") MsgBox msgtext

End Sub

### While...Wend Structure Example

This example opens a series of customer files and checks for the string "\*Overdue\*" in each file. It uses While...Wend to loop through the C:\TEMP00? files. These files are created by the subroutine CREATEFILES.

Declare Sub createfiles

Sub main

Dim custfile as String

Dim aline as String

Dim pattern as String

Dim count as Integer

Call createfiles

Chdir "C:\"

custfile=Dir\$("TEMP00?")

pattern="\*" + "Overdue" + "\*"

While custfile <> ""

Open custfile for input as #1

On Error goto atEOF

#### Do

Line Input #1, aline

If aline Like pattern Then

count=count+1

End If

Loop

#### nxtfile:

On Error GoTo 0

Close #1

 $custfile = Dir$ 

Wend

If count  $<$  0 then

Msgbox "Number of overdue accounts: " & count

#### Else

Msgbox "No accounts overdue"

End If

Kill "C:\TEMP001"

Kill "C:\TEMP002"

Exit Sub

atEOF:

Resume nxtfile

End Sub

Sub createfiles()

Dim odue as String

Dim ontime as String

Dim x

Open "C:\TEMP001" for OUTPUT as #1

odue="\*" + "Overdue" + "\*"

ontime=" $*$ " + "On-Time" + " $*$ "

For x=1 to 3

Write #1, odue

Next x

For x=4 to 6

Write #1, ontime

Next x

Close #1

Open "C:\TEMP002" for Output as #1

Write #1, odue

Close #1

End Sub

# ' Width Statement Example

'This example puts five spaces and the string "ABCD" to a file. The five spaces are derived by taking 15 MOD 10, or the remainder of dividing 15 by 10.

Sub main Dim str1 as String Dim x as String\*10 str1="ABCD" Open "C:\TEMP001" For Output As #1 Width #1, 10 Print #1, Spc(15); str1 Close #1 Open "C:\TEMP001" as #1 Len=12 Get #1, 1,x Msgbox "The contents of the file is: "  $& x$  Close #1 Kill "C:\TEMP001" End Sub

# With Statement Example

This example creates a user-defined record type, custrecord and uses the With statement to fill in values for the record fields, for the record called "John".

Type custrecord name as String ss as String salary as Single dob as Variant street as String apt as Variant city as String state as String End Type Sub main

 Dim John as custrecord Dim msgtext John.name="John" With John .ss="037-67-2947" .salary=60000 .dob=#10-09-65# .street="15 Chester St." .apt=28 .city="Cambridge" .state="MA" End With msgtext=Chr(10) & "Name:" & Space(5) & John.name & Chr(10) msgtext=msgtext & "SS#: " & Space(6) & john.ss & chr(10) msgtext=msgtext & "D.O.B:" & Space(4) & john.dob Msgbox "Done with: " & Chr(10) & msgtext

End Sub

# Write Statement Example

This example writes a variable to a disk file based on a comparison of its last saved time and the current time.

Sub main Dim tempfile Dim filetime, curtime Dim msgtext Dim acctno(100) as Single Dim x, I tempfile="C:\TEMP001" Open tempfile For Output As #1 filetime=FileDateTime(tempfile)  $x=1$ 

#### $I=1$

```
\text{acctno}(x)=0
```
#### Do

curtime=Time

```
acctno(x)=InputBox("Enter an account number (99 to end):")
```
If  $acctno(x)=99$  then

If x=1 then Exit Sub

For  $I=1$  to  $x-1$ 

Write #1, acctno(I)

Next I

Exit Do

ElseIf (Minute(filetime)+2)<=Minute(curtime) then

For I=I to x-1

Write #1, acctno(I)

Next I

End If

 $x=x+1$ 

#### Loop

Close #1

 $x=1$ 

msgtext="Contents of C:\TEMP001 is:" & Chr(10)

Open tempfile for Input as #1

Do While  $Eof(1) < -1$ 

```
Input #1, acctno(x)
```
msgtext=msgtext & Chr(10) &  $\arctan(x)$ 

 $x=x+1$ 

Loop

MsgBox msgtext

Close #1

Kill "C:\TEMP001"

End Sub

## ' Year Function Example

'This example returns the year for today.

Sub main

Dim nowyear

nowyear=Year(Now)

MsgBox "The current year is: " &nowyear

End Sub

# CrtAttr Example

This example tests if the protected field attribute of row 15, column 20 is set

Sub main

Dim Row as Integer

Dim Col as Integer

 $Row = 15$ 

 $Col = 20$ 

'Test if protected field

If CRTAttr(Row, Col) And 64 Then

MsgBox("Cursor position 15,20 is a protected data field.")

Else

MsgBox("Cursor position 15,20 is an unprotected data field.")

End If

End Sub

### CrtCopy Example

This procedure copies screen data to the printer and clipboard

Sub Main

Dim intStart as Integer

Dim intEnd as Integer

Dim intRet as Integer

'Copy the screen contents to a diskfile

 $intStart = 0$ 

```
intEnd = CInt(CrtQuery("HEIGHT")) * CInt(CrtQuery("WIDTH")) - 1
```
intRet = CrtCopy(intStart, intEnd, 0, "screen.txt")

'Copy the screen contents to the clipboard

intRet = CrtCopy(intStart, intEnd, 0, "C")

'Copy the screen contents to the printer

 $intRet = CrtCopy(intStart, intEnd, 0, "P")$ 

'Copy a column of information to the clip board

 $intStart = CritPosition(0, 0)$ 

 $intEnd = CrtPosition(20, 8)$ 

intRet = CrtCopy(intStart, intEnd, 1, "C")

End Sub

### CrtEmit Example

Print the current time in the upper right corner of the screen

Sub Main

Dim LineNum as Integer

Dim ColNum as Integer

Dim intRet as Integer

Dim WritePos as Integer

 $LineNum = CrtRow(-1)$ 

 $ColNum = CrtCol(-1)$ 

WritePos = CInt(CRTQUERY("WIDTH")) - 9

reslt% = CrtSetCursor(0, WritePos)

CrtEmit Time\$

reslt% = CrtSetCursor(LineNum, ColNum)

End Sub

## CrtFieldSearch\_Example

This procedure will find all unprotected fields on the display and copy the data to Notepad.

Sub Main

Dim FieldType as Integer

Dim DataType as Integer

Dim SearchField as Integer

Dim StartPos as Integer

Dim EndPos as Integer

Dim Message as String

' Find all defined fields on the screen

 $FieldType = 1$ 

DataType  $= 0$ 

Do while CrtFieldSearch(SearchField, 0, FieldType, DataType) <> -1

StartPos = CrtFieldSearch(SearchField, 0, FieldType, DataType)

EndPos = CrtFieldSearch(SearchField, -1, FieldType, DataType)

Message = Message & "Field " & CStr(SearchField) & " Start: "

Message = Message  $& cStr(StartPos) & "End: " & CStr(EndPos)$ 

Message = Message & Chr $$(13)$  & Chr $$(10)$ 

 $SearchField = SearchField + 1$ 

#### Loop

if Message = "" Then

MsgBox "No fields of specified type found", 64

Else

'Copy to clipboard

clipboard.SetText(Message)

'Start notepad

shell ("Notepad.exe")

'Paste into notepad (by sending Ctrl-v)

sendKeys "^v",True

end if

End Sub

## CrtQuery Example

This procedure copies screen data to the printer and clipboard

Sub Main

Dim intStart as Integer

Dim intEnd as Integer

Dim intRet as Integer

'Copy the screen contents to a diskfile

 $intStart = 0$ 

intEnd = CInt(CrtQuery("HEIGHT")) \* CInt(CrtQuery("WIDTH")) - 1

intRet = CrtCopy(intStart, intEnd, 0, "screen.txt")

'Copy the screen contents to the clipboard

 $intRet = CrtCopy(intStart, intEnd, 0, "C")$ 

'Copy the screen contents to the printer

intRet = CrtCopy(intStart, intEnd, 0, "P")

'Copy a column of information to the clip board

 $intStart = CrtPosition(0, 0)$ 

 $intEnd = CrtPosition(20, 8)$ 

 $intRet = CrtCopy(intStart, intEnd, 1, "C")$ 

End Sub

### CrtRow Example

This procedure will wait for a TACL prompt then Emit the username and password.

Sub main Dim pass as String Dim LoginID as String Dim NowTime as Long Dim intRet as Integer LoginID = "machine.user" Pass = "NewPass" 'In case macro is the startup macro For the session, wait For TACL 'prompt NowTime = Timer Do While CRTGet\$(CRTRow(-1), CRTCol(-1) - 2, 1)  $\langle$  ">"

'Allow 10s For session to start

if Timer > NowTime + 10 then

msgBox "Did not detect TACL Prompt", 48

exit sub

end if

DoEvents

Loop

Emit "Logon " & LoginID

intRet = WaitStr(5,"Password:")

Emit Pass

End Sub

### CrtSearch Example

This procedure will find the beginning of the "Password" entry field.

Sub main

Dim intRow as Integer

Dim intCol as Integer

Dim strText as String

Dim intPos as Integer

Dim RowNum as Integer

Dim ColNum as Integer

Dim Reply as String

' Find password field

 $intRow = 0$ 

 $intCol = 0$ 

strText = "PASSWORD:"

intPos = CrtSearch(intRow, intCol, strText, "N")

If  $intPos \leq -1$  Then

 $intPos = intPos + Len(strText) + 3$  'Move to first field position

Colnum = CrtCol(intPos)

Rownum = CrtRow(intPos)

Reply = "Password field is located at position "  $&$  Str\$(Rownum)

 $Reply = Reply & "Column " & Str$(Column)$ 

MsgBox Reply

Else

MsgBox "Unable to locate the password field", 64

End If

End Sub

# CrtSetCursor Example

This procedure will set the cursor to the second unprotected field.

Sub main

Dim intRow as Integer

Dim intCol as Integer

Dim intRet as Integer

Dim intPos as Integer

Dim FieldType as Integer

 $FieldType = 1$ 

' Find second unprotected field

 $intPos = CritFieldSearch(1, 0, FieldType)$ 

intRow = CrtRow(intPos)

 $intCol = CrtCol(intPos)$ 

intRet = CrtSetCursor(intRow, intCol)

End Sub

### CrtTrigger Example

This procedure will trigger a special key in the emulation Sub Main Dim strRslt as String 'Secondary argument For "FuncKey" must be a match (case insensitive) to 'the function name as shown in the Mapped Keys dialog of the Key 'Mapper.

```
strRslt = CrtTrigger$("FUNCKEY", "Page Up (Conv) / Function key (Blk)")
```
If strRslt = "OK" Then

MsgBox "Page Up request executed"

Else

MsgBox "Page Up key not supported by this emulation.", 64

End If

End Sub

# CrtTypeSet Example

This procedure will report current emulation, then change to VT220.

Sub main

Dim strEmu as String

'Determine current emulation type

strEmu = "Current crt emulation is: " & CrtTypeSet\$("")

MsgBox strEmu

'Change to VT 220

strEmu = CrtTypeSet\$("DEC VT220")

If Len(strEmu) > 0 Then

MsgBox "New emulation is: " + strEmu

Else

MsgBox "Unable to locate the VT220 emulation DLL"

End If

End Sub

## Emit Example

This procedure will wait for a TACL prompt, then Emit the username and password.

Sub main Dim pass as String Dim LoginID as String Dim NowTime as Long

Dim intRet as Integer

LoginID = "machine.user"

Pass = "NewPass"

'In case macro is the startup macro For the session, wait For TACL

'prompt

NowTime = Timer

Do While CRTGet\$(CRTRow(-1), CRTCol(-1) - 2, 1)  $\langle$  ">"

'Allow 10s For session to start

if Timer  $>$  Now Time  $+10$  then

msgBox "Did not detect TACL Prompt", 48

exit sub

end if

DoEvents

Loop

Emit "Logon " & LoginID

intRet = WaitStr(5,"Password:")

Emit Pass

End Sub

### FtQuery Example

This procedure will create an FTP session and log on.

Sub Main

Dim sResult as String

Dim HostName as String

Dim UserName as String

Dim Password as String

UserName = "myname"

HostName = "myhost"

Password = "mypass"

sResult = FtTypeSet\$("FTP")

sResult = FtTrigger\$("OPEN", HostName)o

Waitsilent(1)

sResult = FtQuery\$("STATUS", "")

Select Case uCase\$(sResult)

Case "INPUTUSERID"

sResult = FtTrigger\$("INPUT", UserName)

Case "INPUTPASSWORD"

sResult = FtTrigger\$("INPUT", Password)

exit Do

Case "NOHOSTCIRCUIT"

 $sResult = FtTrigger$("BYE", "")$ 

exit sub

End Select

DoEvents

Loop

End Sub

### FtSet Example

This procedure will send a file to the host using IXF

Sub Main

Dim strRet as String

 $strRet = FTTypeSet$("IXF")$ 

strRet = FTSet\$("BINARY", "OFF")

strRet = FTSet\$("DELETETABS", "ON")

strRet = FTSet\$("OVERWRITE", "ON")

strRet = FTSet\$("HOSTNAME", "LINETEST")

strRet = FTTrigger\$("SEND", "c:\temp\linetest.txt")

strRet = FTQuery\$("STATUS")

Do While FTQuery\$("STATUS") = "TRANSFERRING"

Loop

End Sub

### CrtGet Example

This procedure will wait for a TACL prompt then Emit the username and password.

Sub main

Dim pass as String

Dim LoginID as String

Dim NowTime as Long

Dim intRet as Integer

 $LoginID = "machine.user"$ 

Pass = "NewPass"

'In case macro is the startup macro For the session, wait For TACL

'prompt

NowTime = Timer

Do While CRTGet\$(CRTRow(-1), CRTCol(-1) - 2, 1)  $\langle$  ">"

'Allow 10s For session to start

if Timer > NowTime + 10 then

msgBox "Did not detect TACL Prompt", 48

exit sub

end if

DoEvents

Loop

Emit "Logon " & LoginID

 $intRet = WaitStr(5,"Password:")$ 

Emit Pass

End Sub

# CrtPosition Example

This procedure copies screen data to the printer and clipboard

Sub Main

Dim intStart as Integer

Dim intEnd as Integer

Dim intRet as Integer

'Copy the screen contents to a diskfile

 $intStart = 0$ 

```
intEnd = CInt(CrtQuery("HEIGHT")) * CInt(CrtQuery("WIDTH")) - 1
```
intRet = CrtCopy(intStart, intEnd, 0, "screen.txt")

'Copy the screen contents to the clipboard

intRet = CrtCopy(intStart, intEnd, 0, "C")

'Copy the screen contents to the printer

intRet = CrtCopy(intStart, intEnd, 0, "P")

'Copy a column of information to the clip board

 $intStart = CritPosition(0, 0)$ 

 $intEnd = CrtPosition(20, 8)$ 

intRet = CrtCopy(intStart, intEnd, 1, "C")

End Sub

### FtTrigger Example

This procedure will create an FTP session and log on

Sub Main

Dim sResult as String

Dim HostName as String

Dim UserName as String

Dim Password as String

UserName = "myname"

HostName = "myhost"

Password = "mypass"

sResult = FtTypeSet\$("FTP")

sResult = FtTrigger\$("OPEN", HostName)

Do

Waitsilent(1)

sResult = FtQuery\$("STATUS", "")

Select Case uCase\$(sResult)

Case "INPUTUSERID"

sResult = FtTrigger\$("INPUT", UserName)

Case "INPUTPASSWORD"

sResult = FtTrigger\$("INPUT", Password)

exit Do

Case "NOHOSTCIRCUIT"

sResult = FtTrigger\$("BYE","")

exit sub

End Select

DoEvents

Loop

End Sub

# FtTypeSet Example

This procedure will create an FTP session and log on.

Sub Main

Dim sResult as String

Dim HostName as String

Dim UserName as String

Dim Password as String

UserName = "myname"

HostName = "myhost"

Password = "mypass"

sResult = FtTypeSet\$("FTP")

sResult = FtTrigger\$("OPEN", HostName)

Do

Waitsilent(1)

sResult = FtQuery\$("STATUS", "")

Select Case uCase\$(sResult)

Case "INPUTUSERID"

#### sResult = FtTrigger\$("INPUT", UserName)

#### Case "INPUTPASSWORD"

sResult = FtTrigger\$("INPUT", Password)

exit Do

#### Case "NOHOSTCIRCUIT"

sResult = FtTrigger\$("BYE","")

exit sub

#### End Select

DoEvents

Loop

End Sub

### IoInput Example

This function will return the entire response to a TACL command even if the response is more than one screen. The screen data is returned as carriage-return/line-feed delimited lines.

function GetTacl(taclCmd as String)

Dim retStr as String, tmpStr as String

Dim charStr as String, charPos as Integer

'Take control of I/O stack

 $retStr = Iolnput (1,0,0)$ 

Emit taclCmd

' Collect response including the ">" prompt.

' NOTE: Processing will stop when ANY character in the Terminate\$ parameter

' is detected.

' The maximum String length in VCB is 32767.

 $retStr = Iolnput\$(15,32767,4, ">}")$ 

' Release the I/O stack

 $tmpStr = Iolnput$(0,0,0)$ 

Emit ""

'Since many functions Do not handle embedded nulls (e.g. message boxes),

'replace all nulls with spaces.

 $charStr = chr$(0)$ 

charPos = instr(retStr, charStr)

Do while charpos  $\leq 0$ 

mid\$(retStr, charPos) = " "

 $charPos = instr(charPos + 1, retStr, charStr)$ 

Loop

' Replace all EOT's with spaces

 $charStr = chr$(4)$ 

 $charPos = instr(retStr, charStr)$ 

Do while charpos  $\langle 0 \rangle$ 

 $mid$(retStr, charPos) = " "$ 

 $charPos = instr(charPos + 1, retStr, charStr)$ 

Loop

 $GetTac1 = retStr$ 

end function

## IoQuery Example

This procedure will set up a direct async connection. Note that a preferable method is to define the session in a new file.

Sub Main

Dim strRet as String

strRet = IoTypeSet\$("Asynchronous")

strRet = IoSet\$("COMPORT", "COM2")

strRet = IoSet\$("BAUD", "9600")

strRet = IoSet\$("CHARSIZE", "8")

strRet = IoSet\$("STOPBITS", "1")

strRet = IoSet\$("PARITY", "N")

strRet = IoSet\$("COMTARGET", "HOST")

strRet = IoSet\$("FLOW", "RTS/CTS")

MsgBox IoQuery\$("\*")

```
strRet = IoTrigger$("CONNECT", "")
```
End Sub

### IoSet Example

This procedure will set up a direct async connection. Note that a preferable method is to define the session in a new parameter file.

Sub Main

Dim strRet as String

strRet = IoTypeSet\$("Asynchronous")

strRet = IoSet\$("COMPORT", "COM2")

strRet = IoSet\$("BAUD", "9600")

strRet = IoSet\$("CHARSIZE", "8")

strRet = IoSet\$("STOPBITS", "1")

strRet = IoSet\$("PARITY", "N")

strRet = IoSet\$("COMTARGET", "HOST")

strRet = IoSet\$("FLOW", "RTS/CTS")

MsgBox IoQuery\$("\*")

strRet = IoTrigger\$("CONNECT", "")

End Sub

# IoTrigger Example

This procedure will set up a direct async connection. Note that a preferable method is to define the session in a new parameter file.

Sub Main

Dim strRet as String

strRet = IoTypeSet\$("Asynchronous")

strRet = IoSet\$("COMPORT", "COM2")

strRet = IoSet\$("BAUD", "9600")

strRet = IoSet\$("CHARSIZE", "8")

strRet = IoSet\$("STOPBITS", "1")

strRet = IoSet\$("PARITY", "N")

strRet = IoSet\$("COMTARGET", "HOST")

```
strRet = IoSet$("FLOW", "RTS/CTS")
```
MsgBox IoQuery\$("\*")

```
strRet = IoTrigger$("CONNECT", "")
```
End Sub

# IoTypeSet Example

This procedure will set up a direct async connection. Note that a preferable method is to define the session in a new parameter file.

Sub Main

Dim strRet as String

strRet = IoTypeSet\$("Asynchronous")

strRet = IoSet\$("COMPORT", "COM2")

strRet = IoSet\$("BAUD", "9600")

strRet = IoSet\$("CHARSIZE", "8")

strRet = IoSet\$("STOPBITS", "1")

strRet = IoSet\$("PARITY", "N")

strRet = IoSet\$("COMTARGET", "HOST")

strRet = IoSet\$("FLOW", "RTS/CTS")

MsgBox IoQuery\$("\*")

strRet = IoTrigger\$("CONNECT", "")

End Sub

# WaitCrtCursor Example

This procedure will log a user onto the Tandem m6530 application.

Sub Main

dim strRet as string

dim intRet as integer

dim MyUserName as string

Dim MyPass as String

MyUserName = "MyName"

MyPass = "LetMeIn"

'Start mail application

Emit "m6530"

'Wait for cursor to arrive at "Correspondent Name" field

 $intRet = WaitCrtCursor(9, 25, 15)$ 

'Send user name

Emit MyUserName

'Wait for cursor to arrive at password field

 $intRet = WaitCrtCursor(12, 25, 5)$ 

Emit MyPass

 $intRet = WaitCrtCursor(23, 1, 5)$ 

strRet = CrtTrigger\$("FUNCKEY", "Tandem F16")

'Wait for mail screen to open

 $intRet = WaitCrtUnlock(15)$ 

End Sub

### WaitCrtUnlock Example

This procedure will log a user onto the Tandem m6530 application.

Sub Main

dim strRet as string

dim intRet as integer

dim MyUserName as string

Dim MyPass as String

MyUserName = "MyName"

MyPass = "LetMeIn"

'Start mail application

Emit "m6530"

'Wait for cursor to arrive at "Correspondent Name" field

 $intRet = WaitCrtCursor(9, 25, 15)$ 

'Send user name

Emit MyUserName

'Wait for cursor to arrive at password field

 $intRet = WaitCrtCursor(12, 25, 5)$ 

Emit MyPass  $intRet = WaitCrtCursor(23, 1, 5)$ strRet = CrtTrigger\$("FUNCKEY", "Tandem F16") 'Wait for mail screen to open  $intRet = WaitCrtUnlock(15)$ End Sub

# WaitDCD Example

This example will dialup a host and log on.

Sub main

Dim strRet as String

Dim PhoneNumber as String

Dim intRet as Integer

' Dial up and login to a host while hiding the process from the user

strRet = CrtTrigger\$("SCREEN","OFF")

PhoneNumber  $=$  "555-1234"

Emit "ATDT"; PhoneNumber

 $intRet = WaitDCD(45)$ 

If  $intRet = 0$  Then

strRet = CrtTrigger\$("SCREEN", "ON")

MsgBox("Call attempt failed")

Exit Sub

#### End If

'Login to remote system

Emit ""

If WaitStr $(5, ">=") = 0$  then

strRet = CrtTrigger\$("SCREEN", "ON")

MsgBox("Never Received TACL Prompt")

Exit Sub

Emit "logon SUPER"

 $intRet = WaitStr(5, "Password:")$ 

Emit "OPENUP" CrtCls strRet = CrtTrigger\$("SCREEN", "ON") End Sub

## WaitKeystrokes Example

This procedure will wait for the user to fill an 8 character field. Sub main Dim intRet as Integer Dim strRet as String  $intRet = WaitKeyStrokes(0, 8)$ 'Send F16 to the host strRet = CrtTrigger\$("FUNCKEY", "Tandem F16") End Sub

# WaitSilent Example

This procedure will create an FTP session and log on

Sub Main

Dim sResult as String

Dim HostName as String

Dim UserName as String

Dim Password as String

UserName = "myname"

HostName = "myhost"

Password = "mypass"

sResult = FtTypeSet\$("FTP")

sResult = FtTrigger\$("OPEN", HostName)

Do

Waitsilent(1)

sResult = FtQuery\$("STATUS", "")

Select Case uCase\$(sResult)

Case "INPUTUSERID"

sResult = FtTrigger\$("INPUT", UserName)

Case "INPUTPASSWORD"

sResult = FtTrigger\$("INPUT", Password)

exit Do

Case "NOHOSTCIRCUIT"

 $sResult = FtTrigger$("BYE", "")$ 

exit sub

End Select

DoEvents

Loop

End Sub

# WaitStr Example

This procedure will wait for a TACL prompt, then Emit the username and password.

Sub main

Dim pass as String Dim LoginID as String Dim NowTime as Long Dim intRet as Integer LoginID = "machine.user" Pass = "NewPass" 'In case macro is the startup macro For the session, wait For TACL 'prompt NowTime = Timer Do While CRTGet\$(CRTRow(-1), CRTCol(-1) - 2, 1)  $\langle$  ">" 'Allow 10s For session to start if Timer  $>$  Now Time  $+10$  then msgBox "Did not detect TACL Prompt", 48 exit sub
end if

DoEvents

Loop

Emit "Logon " & LoginID intRet = WaitStr(5,"Password:") Emit Pass End Sub

### WaitTime Example

This procedure will send keystrokes to OutsideView to reconnect a session (Alt+sr).

Sub main

AppClassActivate "OutsideView" 'No session may be maximized!

'Wait for application switch

waittime(20)

'Send Alt+sr to reconnect session

SendKeys "%sr",TRUE

End Sub

### ' DDE Example

'This procedure will establish a DDE conversation with an Excel spreadsheet.

'It is assumed that Excel is running and that C:\temp\Ov\_DDE.xls exists but is not opened.

Sub Main

Dim intRet as Integer

Dim strRet as String

Dim DDEChan as Integer

Dim SprdSht as String

 $SprdSht = "c:\temp\ov_DDE.xls"$ 

On Error Resume Next

DDEChan = DDEInitiate("Excel", "System")

if  $Err < 0$  then

MsgBox "Could not establish DDE conversation with Excel", 48

exit sub

end if

DDEExecute DDEChan, "[OPEN(""" & SprdSht & """, 0, FALSE)]"

DDETerminate DDEChan

DDEChan = DDEInitiate("Excel", SprdSht)

if  $Err < 0$  then

MsgBox "Could not establish DDE conversation with " & SprdSht, 48

exit sub

end if

strRet = DDERequest(DDEChan, "R1C1")

MsgBox "Cell R1C1 = " & strRet, 64, "R1C1 Contents"

DDEPoke DDEChan,"R2C1","Hello from Outside View"

DDETerminate(ChanNum)

End Sub

#### AppClassActivate Example

This example opens the Windows bitmap file SETUP.BMP in Paint. Paint must already be open and not minimized before running this example.

Sub main

MsgBox "Opening C:\WINDOWS\SETUP.BMP in Paint."

AppClassActivate "MSPaintApp"

DoEvents

SendKeys "%FOC:\WINDOWS\SETUP.BMP{Enter}",1

MsgBox "File opened."

End Sub

#### Me Example

An example use of **Me** would be in the script statement

UnloadForm me

#### CrtCol\_Example

This procedure will wait for a TACL prompt, then Emit the username and password.

Sub main

Dim pass as String

Dim LoginID as String

Dim NowTime as Long

Dim intRet as Integer

LoginID = "machine.user"

Pass = "NewPass"

'In case macro is the startup macro For the session, wait For TACL

'prompt

NowTime = Timer

Do While CRTGet\$(CRTRow(-1), CRTCol(-1) - 2, 1)  $\langle$  ">"

'Allow 10s For session to start

if Timer > NowTime + 10 then

msgBox "Did not detect TACL Prompt", 48

exit sub

end if

DoEvents

Loop

Emit "Logon " & LoginID

intRet = WaitStr(5,"Password:")

Emit Pass

End Sub

# QuickSort Program Example

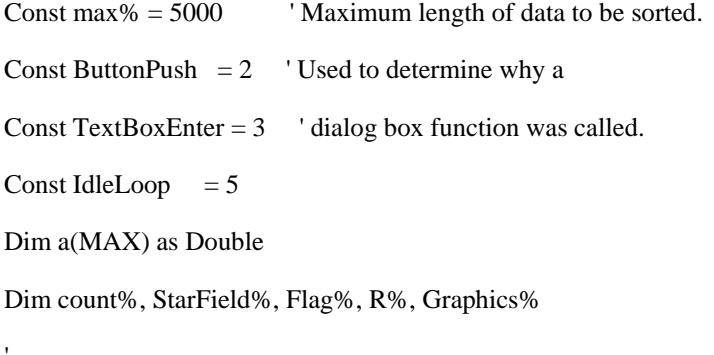

' Display stars indicating recursion depth.

Sub Display

 $\bar{t}$ 

For i%=1 To 1000 : Next i 'Delay loop

DlgText StarField, String\$(R,"\*")

End Sub

'

' Sort the array of numbers. Note that VCBasic allows recursion.

Sub QuickSort(LeftSide%, RightSide%)

Dim v#, t as Double

Dim i as integer, j%

#### If Graphics Then

 $R = R+1$ : Call Display ' display recursion level

End If

If (RightSide>LeftSide) Then

 $v=a(RightSide)$ : i=LeftSide-1 : j=RightSide :  $a(0) = v$ 

#### Do

 $Do: i=i+1: Loop Until a(i)>=v$ 

Do : j=j-1 : Loop Until a(j) <= v

 $t=a(i) : a(i)=a(j) : a(j)=t$ 

Loop Until  $(i \leq i)$ 

 $a(j)=a(i) : a(i)=a(RightSide) : a(RightSide)=t$ 

Call QuickSort(LeftSide,i-1)

Call QuickSort(i+1,RightSide)

End If

If Graphics Then

 $R = R-1$ : Call Display

End If

End Sub

' Dialog Box Function for star display dialog box.

' Every dialog box can have its own dialog box function.

Function DlgFunc%(Control\$, action%, values&)

' a sneaky way to make a dialog box with no button:

' create a button but make it invisible.

If action  $= 1$  Then DlgVisible DlgControlID("Stop"), 0

If action = IdleLoop Then

 $DlgFunc = 1$ 

'

If  $Flag = 0$  Then

 $Flag = 1$ 

' get the ID of the field which will contain stars

StarField = DlgControlID("Stars")

Call QuickSort(1, count)

' when sorting is done, close the dialog box.

SendKeys "{enter}"

Exit Function

End If

End If

'

End Function

' Verify array size.

Function InputFunc%(Control\$, action%, values&)

 If (action = ButtonPush) And (Control = "OkBut") Then If  $(Val(DlgText("Data")) \le 0)$  Or  $(Val(DlgText("Data")) > 1000)$  Then

MsgBox "Invalid list size"

DlgFocus DlgControlID("Data")

 $InputFunc = 1$ 

End If

End If

End Function

#### Sub Main

 Begin Dialog StarBoxType 106, 20, "Recursion Level", .DlgFunc Text 5, 8, 101, 10, "Text", .Stars PushButton 1, 3, 1, 1, "Stop", .Stop End Dialog Begin Dialog DataBoxType 20, 30, 186, 47, "Quicksort Parameters", .InputFunc TextBox 83, 9, 25, 11, .Data OKButton 130, 6, 50, 14, .OkBut CancelButton 130, 23, 50, 14 Text 4, 10, 75, 10, "Size of list (0 - 1000)" CheckBox 6, 25, 98, 8, "Animation", .Graphics End Dialog On Error Goto Done Randomize Dim DataBox as DataBoxType DataBox.Data = "500" <sup>'</sup> Default array size

Dialog DataBox

count = Val(DataBox.Data) ' Actual array size

 $t0 =$  timer

For i=1 To count :  $a(i) = Rnd(0.5)$  : Next i ' make random data

Dim StarBox as StarBoxType

Graphics = DataBox.Graphics

If Graphics Then

Dialog StarBox

Else

 Call QuickSort(1, count) End If  $t1 =$  timer Msgbox "elapsed time  $=$  "+str(t1-t0), , "Quicksort Finished" Done: Exit Sub Resume Next End Sub

# Bitmap Viewer Program Example

Declare Sub GetWindowsDirectory Lib "kernel" (ByVal buf\$, ByVal buflen%)

Dim fname\$, WinDir\$

Const IdleLoop  $= 5$ 

'Dialog Box Function. Find and display next bitmap.

Function DlgFunc% (id\$, action%, svalue&)

If action = IdleLoop And (svalue  $Mod 800 = 799$ ) Then

 $fname = dir$ 

If fname  $=$  "" Then

SendKeys "{enter}"

Exit Function

End If

' load next picture

DlgSetPicture "p1", WinDir & fname, 0

DlgText DlgControlID("FileName"), fname

End If

If action = IdleLoop Then  $\text{DlgFunc} = 1$ 

End Function

Sub Main

Dim WinDirBuf as String \* 150

'Find Windows bitmap files

Call GetWindowsDirectory (WinDirBuf, Len(WinDirBuf) )

WinDir = Left(WinDirBuf, InStr(WinDirBuf, Chr\$(0))-1) & "\"

fname =  $Dir\$ (WinDir & "\*.bmp")

If (fname = "") Then Exit Sub

Begin Dialog PictureBoxType 25, 25, 210, 240, "Picture" , .DlgFunc

Picture 5, 5, 200, 200, WinDir & fname, 0, .p1

Text 15, 225, 70, 15, fname, .FileName

PushButton 145, 220, 45, 15, "Stop"

End Dialog

Dim PictureBox as PictureBoxType

Dialog PictureBox

End Sub

### Find Files Program Example

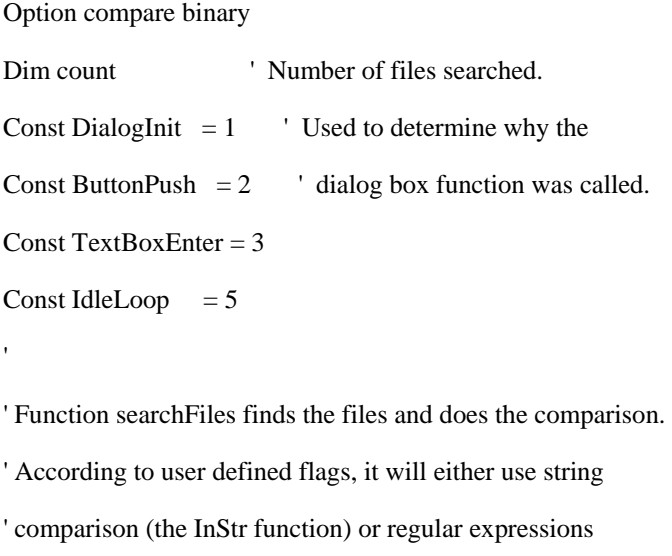

' comparison (the Like operator). The user also chooses

' whether the comparison will be case sensitive or insensitive.

'

Function searchFiles\$(fileSpec\$, subPattern\$, caseSensitive%, regexp%)

```
 Dim aLine$ 
retVal = " thisFile = dir$(fileSpec) 
 pattern = subPattern 
While this<br>File \mathord{<}\mathord{\text{''}}count = count + 1 Open thisFile for input as #1 
   Do While Not Eof(1) 
      Line Input #1, aLine 
      If regexp Then 
         On Error Goto badRegexp 
        If Left$(pattern,1) \langle "*" Then pattern = "*"+pattern+"*"
         If Not caseSensitive Then ' convert to upper case 
           pattern = UCase(pattern) 
           aLine = UCase$(aLine) 
         End If 
         If aLine Like pattern Then 
          retVal = retVal + thisFile + chr$(13) Exit Do 
         End If 
      ElseIf InStr(1, aLine, pattern, 1 - caseSensitive) Then 
        retVal = retVal + thisFile + chr$(13) Exit Do 
      End If 
   Loop 
   Close #1 
  thisFile = dir$
 Wend 
 searchFiles = retVal
```
Exit Function

badRegexp:

MsgBox "Error: Bad regular expression"

End Function

'

'

' Dialog Box Procedure

Function DlgProc%(Control\$, action%, values&)

 $CR = Chr(13) : TabC = Chr(9)$ 

HelpText = "Regular expression pattern matching rules:" & CR & CR &  $\overline{\phantom{a}}$ 

"?" & TabC & \_

"match any single character" & CR & \_

"\*" & TabC &  $_{-}$ 

"match any set of zero or more characters" & CR & \_

"#" & TabC &  $_{-}$ 

"match any single digit character (0-9)" & CR &  $_{-}$ 

"[chars]" & TabC &  $_{-}$ 

"match any single character in chars" & CR &  $_{-}$ 

"[!chars]" & TabC &  $_{-}$ 

"match any single character not in chars" & CR & CR &  $_{-}$ 

"Note: rules are per Visual Basic"

#### $DlgProc = 0$

Select Case action

' disable find button until a search string is entered.

Case DialogInit : DlgEnable 7, 0

Case ButtonPush And (values=18)

' display help message

MsgBox HelpText, 0, "Help"

 $DlgProc = 1$ 

Case TextBoxEnter And (Contol="searchPattern")

' search string entered, enable find button.

DlgEnable 7, 1

Case IdleLoop

' whenever the searchpattern is empty, disable the find button

' whenever it becomes nonempty, enable the find button

patternID = DlgControlID("searchPattern")

If DlgText(patternID)  $\langle \rangle$  "" Then DlgEnable 7,1 Else DlgEnable 7,0

 $DlgProc = 1$ 

End Select

End Function

'

'

' Prompt user for keyword and filespec.

#### Sub main

Begin dialog listboxd 30, 50, 165, 110, "Document Search", .DlgProc

text 10, 10, 60, 15, "&Files to Search:"

textbox 70, 7, 75, 15, .files

text 10, 27, 60, 15, "&Search Pattern:"

textbox 70, 24, 75, 15, .searchPattern

checkbox 25, 75, 85, 15, "Match Case", .xcase

checkbox 25, 90, 85, 15, "Use Pattern Matching", .regexp

buttongroup .but

button 25, 55, 60, 15, "Find"

button 110, 90, 40, 15, "Help"

cancelbutton 90, 55, 60, 15

End dialog

On Error Goto Cancelled

Dim SearchBox as listboxd

SearchBox.files = "\*.VCBasic"

 $SearchBox.xcase = 0$ 

Dialog SearchBox

fileList = searchFiles(SearchBox.files, SearchBox.searchPattern, \_

SearchBox.xcase, SearchBox.regexp)

If fileList  $=$  "" Then

MsgBox "Pattern " & """" & SearchBox.searchPattern & """" \_

& " not found in " & count & " file(s)"

Else

MsgBox fileList

End If

Cancelled:

Exit Sub

Resume

End Sub

### Greatest Common Factor Program Example

Dim msg\$ 'Module-level variable, visible to all functions below

Const ButtonPush  $= 2$  'Dialog box actions

Const TextBoxEnter = 3

' In this function, the greatest common factor is computed.

Function gcf% ( u%, v% )

dim t%

'

'

If ( $u < v$ ) Then t=u Else t=v While ( (u mod t)  $\langle 0 \rangle$  OR ( (v mod t)  $\langle 0 \rangle$  $t=t-1$ 

Wend

 $\text{gcf} = t$ 

End Function

' CheckNumbers verifies both numbers are positive.

```
Function CheckNumbers% (Control$, action%, values&)
```

```
If \text{action} = \text{TextBox} Enter Then
```

```
 If Val(DlgText$(Control)) < 1 Then
```
 $RetVal = 1$ 

DlgText "errmsg", "Bad number, please reenter"

DlgFocus Control

```
 End If
```
'

'

ElseIf action = ButtonPush and values =  $16$  Then

 $a = Val(DlgText$("num1")$ 

 $b = Val(DlgText$("num2"))$ 

If  $a < 1$  Or  $a \ll \text{Int}(a)$  Then

 $RetVal = 1$ 

MsgBox "Bad number, please reenter"

DlgFocus "num1"

ElseIf ( $b < 1$  Or  $b <$  Int (b)) And RetVal = 0 Then

 $RetVal = 1$ 

MsgBox "Bad number, please reenter"

DlgFocus "num2"

Else ' no error found, ok to print out answer

```
DlgText "errmsg", "The answer is " & \text{gcf}(a,b)
```
 $RetVal = 1$ 

End If

End If

 $CheckNumbers = RetVal$  ' if  $RetVal = 0$ , dialog box will be exited

End Function

' Showdlg creates and displays the dialog box, prompting the ' user to input the two numbers.

#### Sub Showdlg

'

'

Begin dialog enter2num 60,60,150,50, "\*\* G C F \*\*",.CheckNumbers

 text 3, 4, 40, 10, "first number" textbox 60, 2, 25, 12, .num1\\$ text 3, 18, 70, 10, "second number" textbox 60, 18, 25, 12, .num2\$ text 5, 35, 130, 10, msg\$, .errmsg

OptionGroup .but

PushButton 100, 1, 40, 15, "OK", .okBut

PushButton 100, 18, 40, 15, "Cancel", .cancelBut

End dialog

Dim InputDlg as enter2num

InputDlg.num1\$="0"

InputDlg.num2\$="0"

Dialog InputDlg

End Sub

Sub Main

Call Showdlg

End Sub

### Hello World Program Example

Demonstrates calls to subroutines and functions

' MessageBox and GetCurrentTime are calls to functions defined in

' user.dll.

'

'

'

'

Declare Sub MessageBox LIB "user.dll" (BYVAL h%, BYVAL t\$, BYVAL c\$, BYVAL u%) Declare Function GetCurrentTime& LIB "user.dll" ()

' Function CAT\$ concatenates two strings with a space between them

Function Cat\$(a\$, b\$)

Cat =  $a & " " & b$ 

End Function

' Subprogram Say computes the time and display a message box.

Sub Say(what\$)

Dim min, sec, hrs

 sec = GetCurrentTime () /1000  $min = sec / 60$ :  $sec = sec mod 60$ hrs  $=$  min / 60 : min  $=$  min mod 60

Dim eTime as variant ' DIM can now be anywhere eTime = Format\$(hrs,"00") & ":" & Format\$(min,"00") & ":" & Format\$(sec,"00") MessageBox 0, what, "Elapsed Time is " & eTime, 64 End Sub

Sub Main

Dim msg\$

If (Command $\$ =$  "") Then msg $\$ =$  "world" Else msg $\$ =$  Command $\$$ 

Say Cat("Hello", msg\$)

End Sub

A cell is a particular character position on the screen or in the CRT image.

A metacommand is a command that gives the compiler instructions on how to build the program.

In VCBasic, metacommands are specified in comments that begin with a dollar sign ("\$").

A script is a set of instructions, written in VCBasic, which execute for a specific control or form at run time.

Control Flow and Assignment

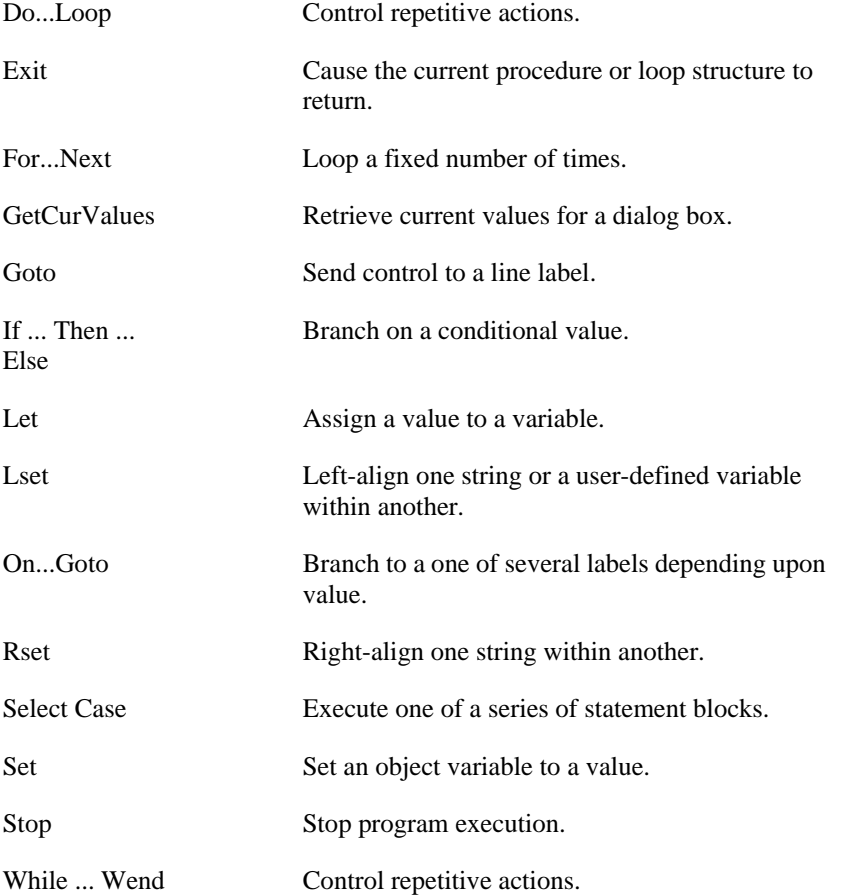

### **Clipboard**

The **Selection** pointer allows you to select an object or form. Selected objects can be moved, resized, grouped, etc., and have their properties and tasks defined.

# Numeric Operators

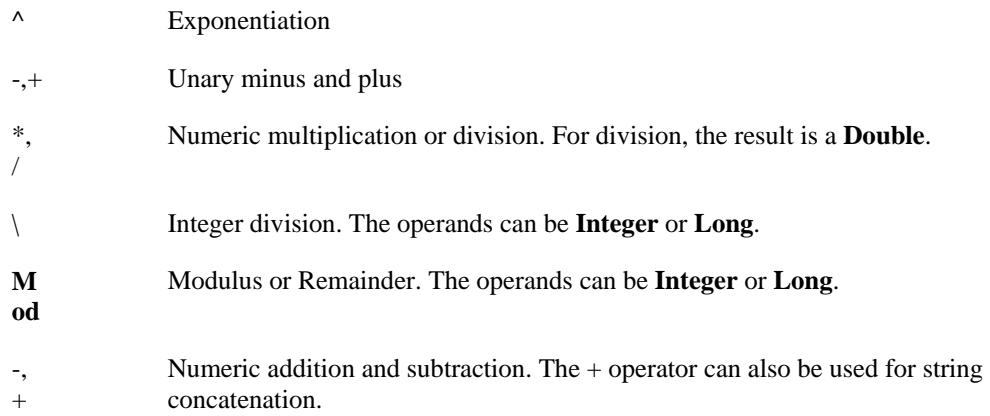

### String Operators

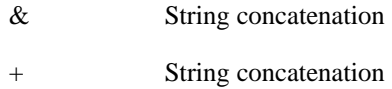

# Comparison Operators (Numeric and String)

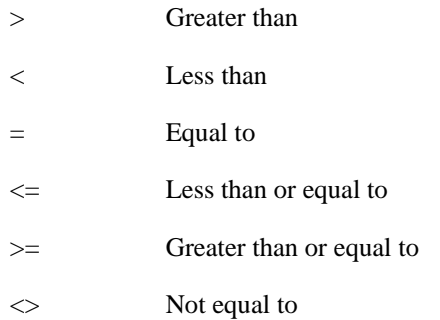

For numbers, the operands are widened to the least common type (**Integer** is preferred over **Long**, which is preferred over **Single**, which is preferred over **Double**). For **Strings**, the comparison is case-sensitive, and based on the collating sequence used by the language specified by the user using the Windows Control Panel. The result is 0 for FALSE and -1 for TRUE.

# Logical Operators

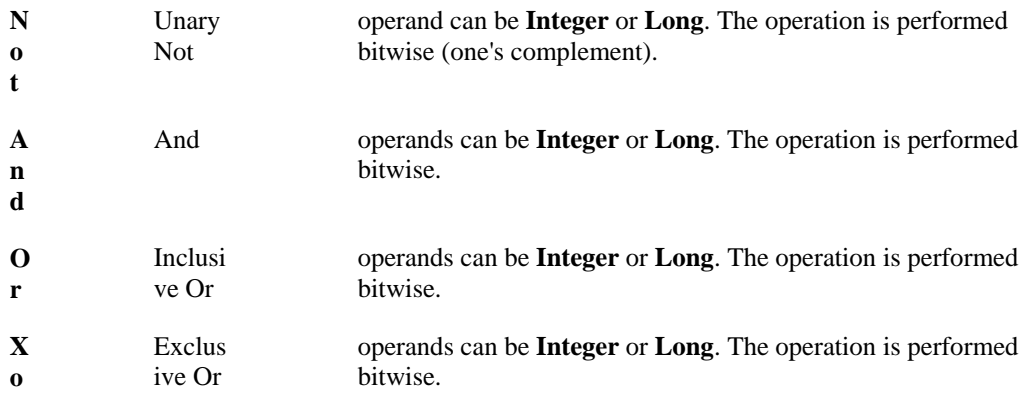

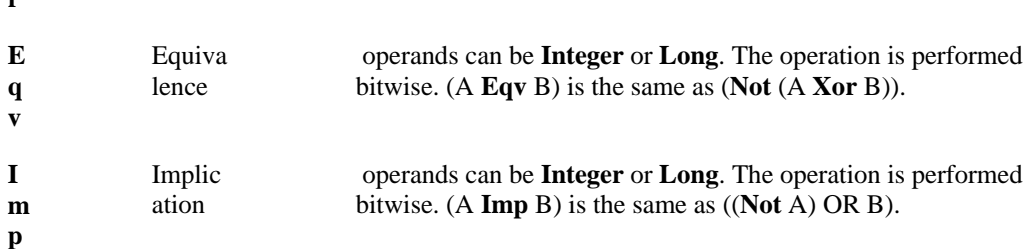

### call by reference

**r**

Arguments passed by reference to a procedure can be modified by the procedure. Procedures written in Basic are defined to receive their arguments by reference. If you call such a procedure and pass it a variable, and if the procedure modifies its corresponding formal parameter, it will modify the variable. Passing an expression by reference is legal in Basic; if the called procedure modifies its corresponding parameter, a temporary value will be modified, with no apparent effect on the caller.

#### control ID

This can be either a text string, in which case it is the name of the control, or it can be a numeric ID. Note that control IDs are case-sensitive and do not include the dot that appears before the ID. Numeric IDs depend on the order in which dialog controls are defined. You can find the numeric ID using the **DlgControlID** function.

#### dialog control

An item in a dialog box, such as a list box, combo box, or command button.

#### function

A procedure that returns a value. In VCBasic, the return value is specified by assigning a value to the name of the function as if the function were a variable..

#### label

A label identifies a position in the program at which to continue execution, usually as a result of executing a **GoTo** statement. To be recognized as a label, a name must begin in the first column, and must be immediately followed by a colon (":"). Reserved words are not valid labels.

#### metacommand

A metacommand is a command that gives the compiler instructions on how to build the program. In VCBasic, metacommands are specified in comments that begin with a dollar sign (\$).

#### name

A VCBasic name must start with a letter (A through Z). The remaining part of a name can also contain numeric digits (0 through 9) or an underscore character (\_). A name cannot be more than 40 characters in length. Type characters are not considered part of a name.

#### precedence order

The system VCBasic uses to determine which operators in an expression to evaluate first, second, and so on. Operators with a higher precedence are evaluated before those with lower precedence.

Operators with equal precedence are evaluated from left to right. The default precedence order (from high to low) is: numeric, string, comparison, logical.

### subprogram

A procedure that does not return a value.

### type character

A special character used as a suffix to a name of a function, variable, or constant. The character defines the data type of the variable or function. The characters are:

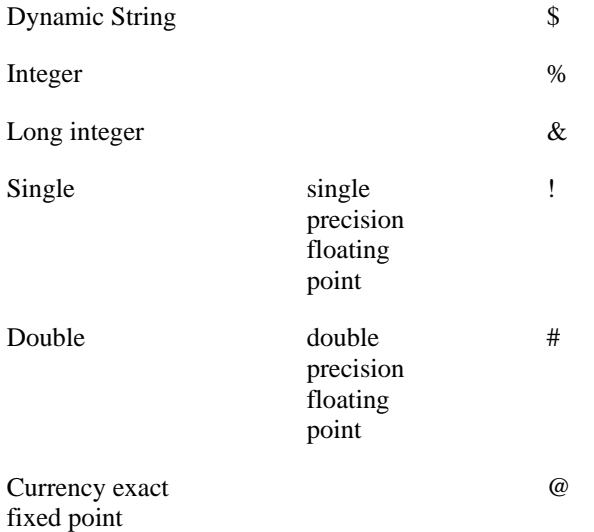

### vartype

The internal tag used to identify the type of value currently assigned to a variant. One of the following:

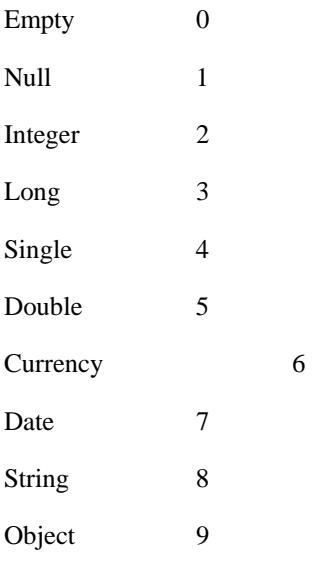

#### See Also

AppActivate

SendKeys

Shell

#### See Also

Input Function

Input Statement

IOInput Function

Include

#### Arrays

The available data types for arrays are: numbers, strings, variants, objects and records. Arrays of arrays and dialog box records are not supported.

Array variables are declared by including a subscript list as part of the *variableName*. The syntax to use for *variableName* is:

**Dim** *variable*( [ *subscriptRange*, ... ] ) **As** *typeName* or **Dim** *variable\_with\_suffix*( [ *subscriptRange*, ... ] )

where *subscriptRange* is of the format:

[ *startSubscript* **To** ] *endSubscript*

If *startSubscript* is not specified, 0 is used as the default. The **Option Base** statement can be used to change the default.

Both the *startSubscript* and the *endSubscript* are valid subscripts for the array. The maximum number of subscripts that can be specified in an array definition is 60. The maximum total size for an array is only limited by the amount of memory available.

If no *subscriptRange* is specified for an array, the array is declared as a dynamic array. In this case, the **ReDim** statement must be used to specify the dimensions of the array before the array can be used.

#### Numbers

Numeric variables can be declared using the **As** clause and one of the following numeric types: **Currency**, **Integer**, **Long**, **Single**, **Double**. Numeric variables can also be declared by including a type character as a suffix to the name. Numeric variables are initialized to 0.

#### **Objects**

Object variables are declared using an **As** clause and a *typeName* of a **class**. Object variables can be **Set** to refer to an object, and then used to access members and methods of the object using dot notation.

**Dim** *OLE2* **As Object Set** *OLE2* **= CreateObject(**"spoly.cpoly"**)**  *OLE2.reset*

An object can be declared as **New** for some classes. In such instances, the object variable does not need to be **Set**; a new object will be allocated when the variable is used. Note: The class **Object** does not support the **New** operator.

**Dim** *variableName* **As New** *className variableName.methodName*

#### Records

Record variables are declared by using an **As** clause and a *typeName* that has been defined previously using the **Type** statement. The syntax to use is:

**Dim** *variableName* **As** *typeName*

Records are made up of a collection of data elements called fields. These fields can be of any numeric, string, Variant, or previously-defined record type. See **Type** for details on accessing fields within a record.

You can also use the **Dim** statement to declare a dialog box record. In this case, *type* is specified as *dialogName*, where *dialogName* matches a dialog box name previously defined using **Begin Dialog**. The dialog record variable can then be used in a **Dialog** statement.

Dialog box records have the same behavior as regular records; they differ only in the way they are defined. Some applications might provide a number of predefined dialog boxes.

#### **Strings**

VCBasic supports two types of strings: fixed-length and dynamic. Fixed-length strings are declared with a specific length (between 1 and 32767) and cannot be changed later. Use the following syntax to declare a fixed-length string:

**Dim** *variableName* **As String\****length*

Dynamic strings have no declared length, and can vary in length from 0 to 32,767. The initial length for a dynamic string is 0. Use the following syntax to declare a dynamic string:

**Dim** *variableName\$* or **Dim** *variableName* **As String**

When initialized, fixed-length strings are filled with zeros. Dynamic strings are initialized as zero-length strings.

#### Variants

Declare variables as Variants when the type of the variable is not known at the start of, or might change during, the procedure. For example, a Variant is useful for holding input from a user when valid input can be either text or numbers. Use the following syntax to declare a Variant:

**Dim** *variableName* or **Dim** *variableName* **As Variant**

Variant variables are initialized to vartype **Empty**.

*Id\$* is the same value for the dialog control that you use in the definition of that control. For example, the *id\$* value for a text box is Text1 if it is defined this way:

Textbox 271 , 78, 33, 18, .Text1

The following table summarizes the possible action% values and their meanings:

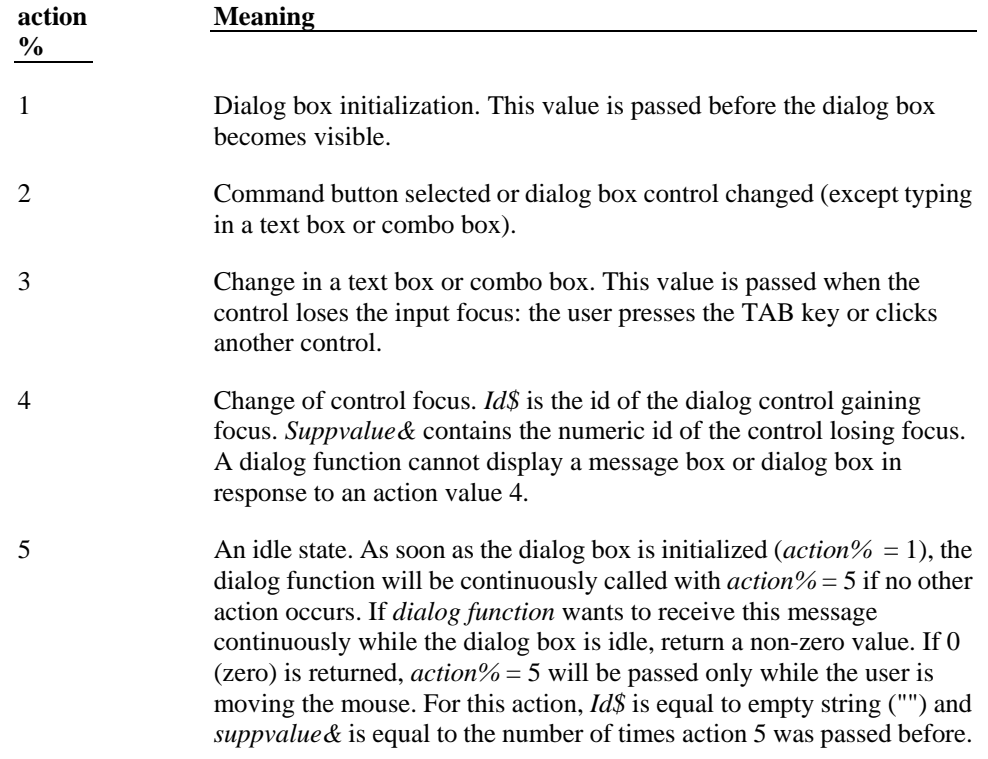

If the user clicks a command button or changes a dialog box control, *action%* returns 2 or 3 and *suppvalue&* identifies the control affected. The value returned depends on the type of control or button the user changed or clicked. The following table summarizes the possible values for *suppvalue&*:

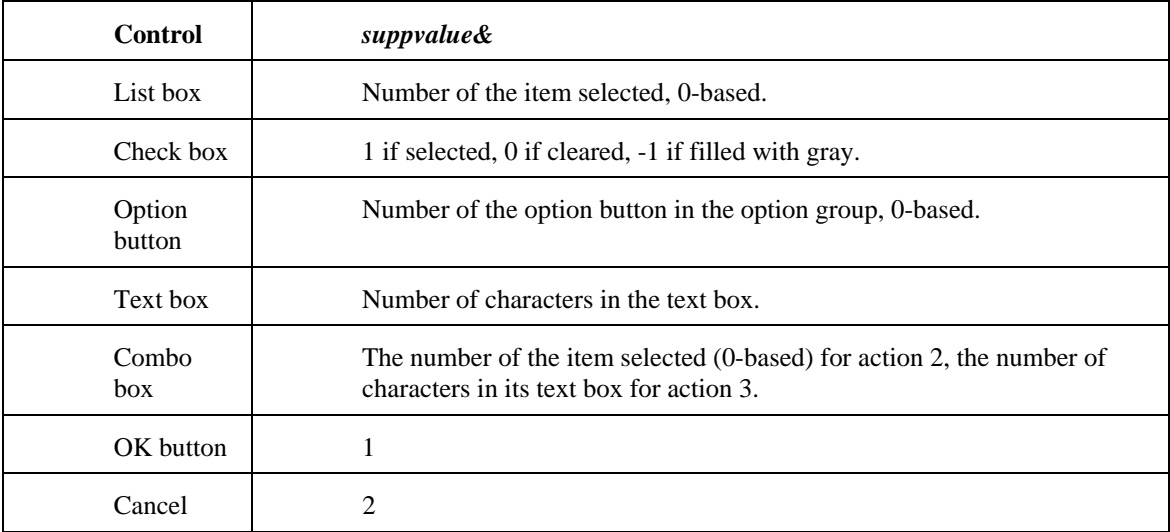

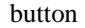

### SHOWSTATUSDIALOG

If set to OFF, the IXF transfer status dialog will NOT display while transferring files; this allows for "silent" transfers.

Also, if set to OFF, the STATUSPAUSE setting will be ignored, since STATUSPAUSE waits for the user to click OK on the status dialog before terminating the transfer.

If set to ON, the IXF transfer status dialog will appear (default setting) and the STATUSPAUSE setting will apply.

### **STATUSPAUSE**

When the STATUSPAUSE setting is ON, the file transfer status dialog remains displayed after the transfer is complete, allowing for review of the transfer information. The user must click OK.

If STATUSPAUSE is set to OFF, the file transfer status dialog disappears immediately after the transfer is complete.

If SHOWSTATUSDIALOG is set to OFF, the setting of STATUSPAUSE is ignored, since users will not be able to click on a dialog that is never shown.

# Index

# \$

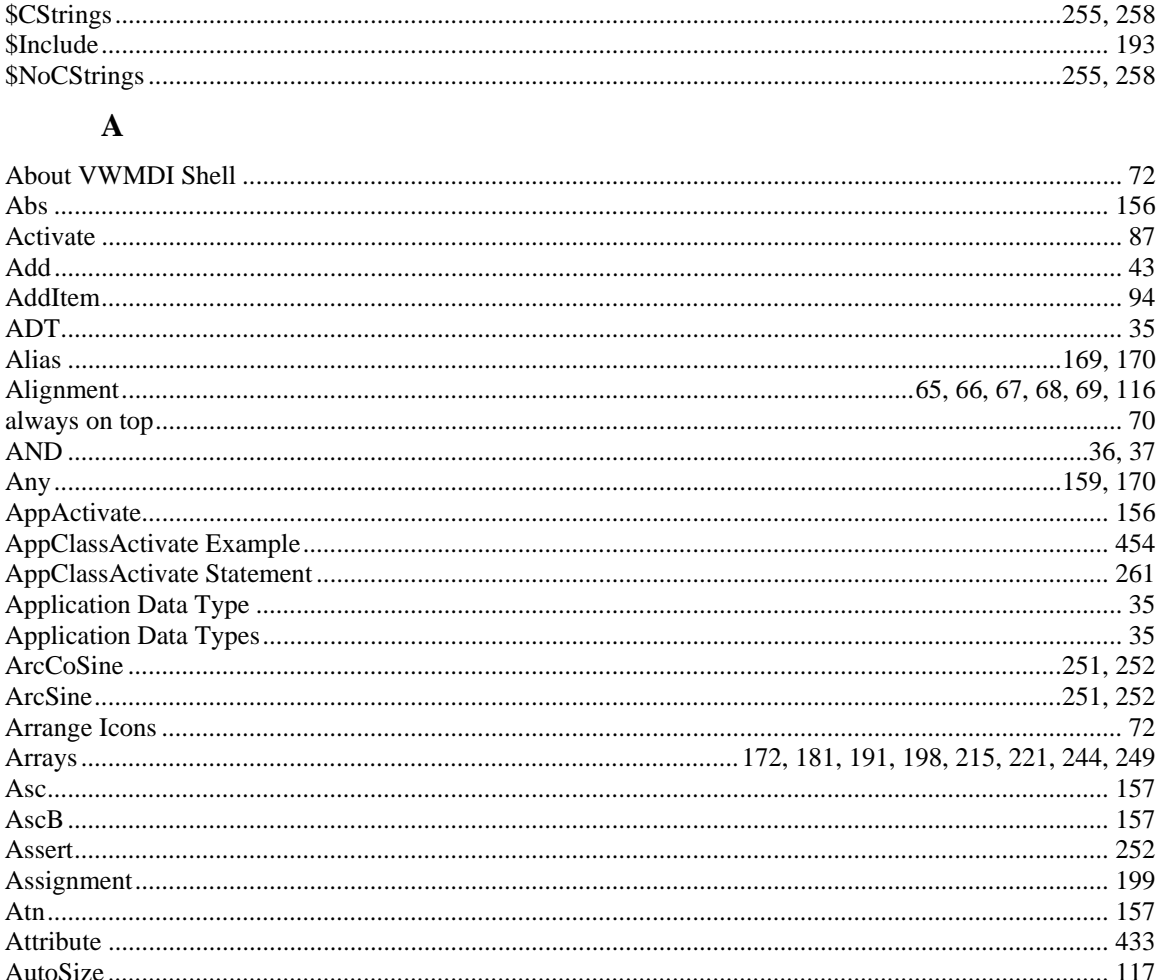

### $\bf{B}$

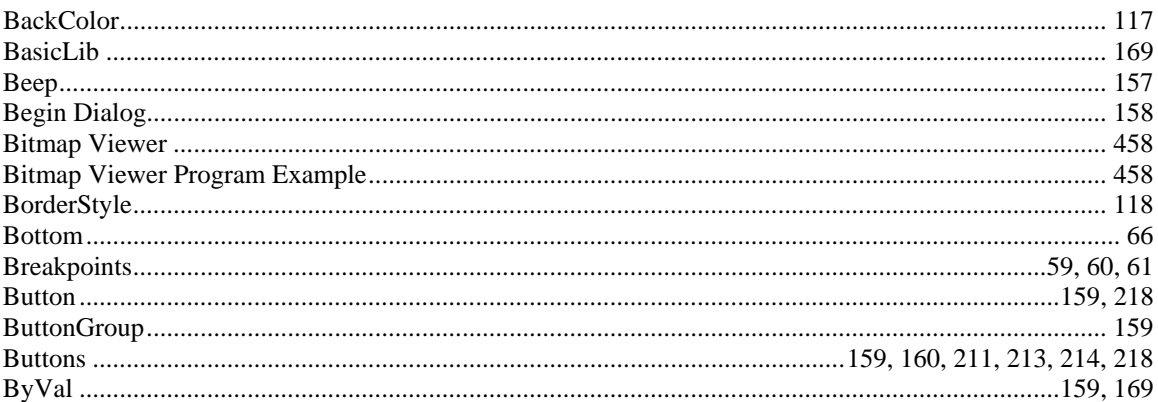

### $\mathbf C$

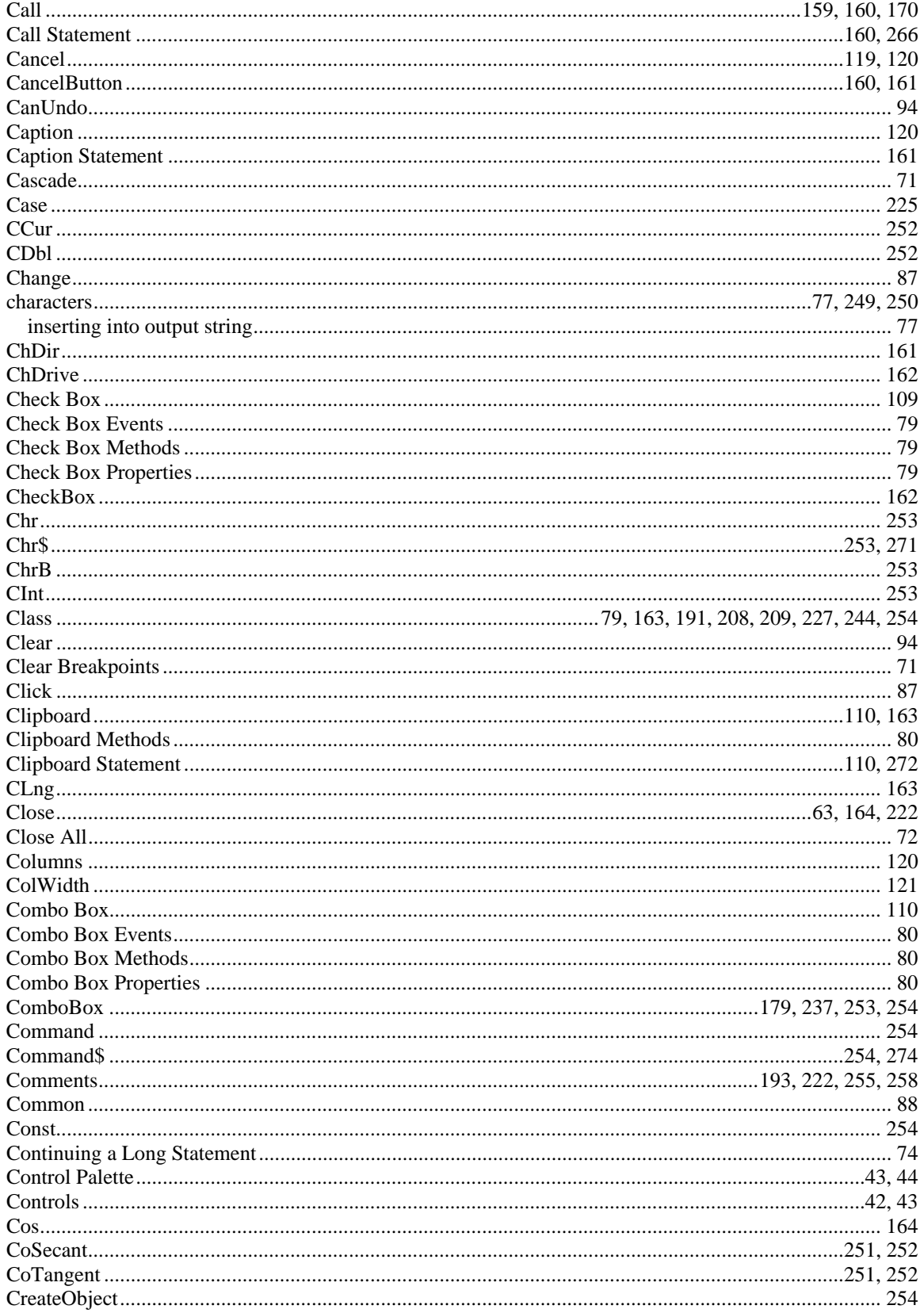

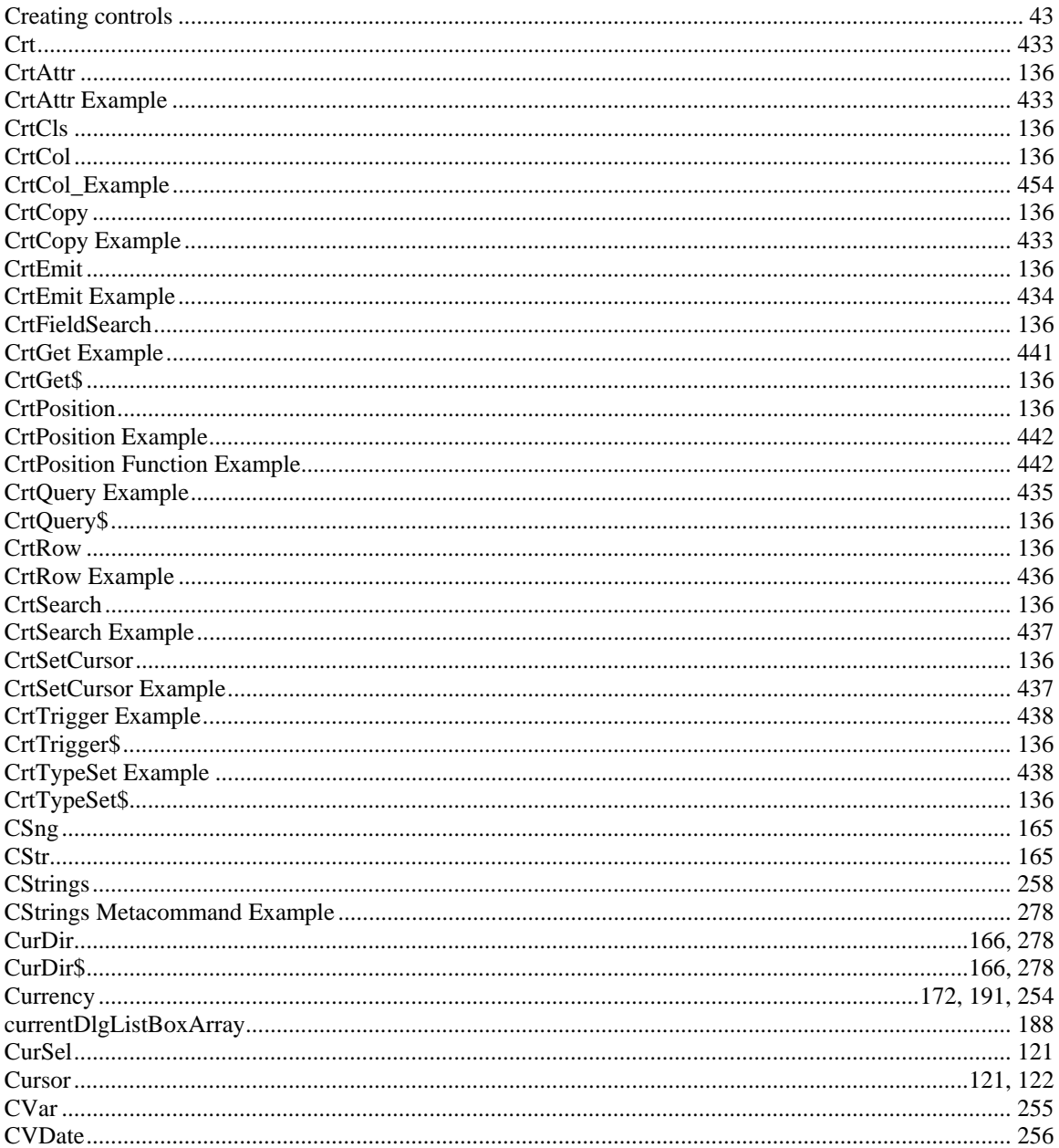

# $\mathbf D$

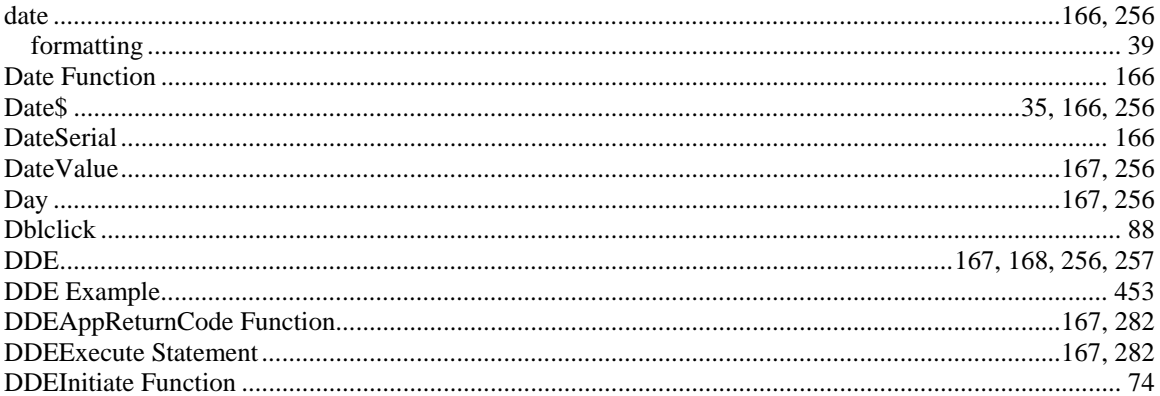

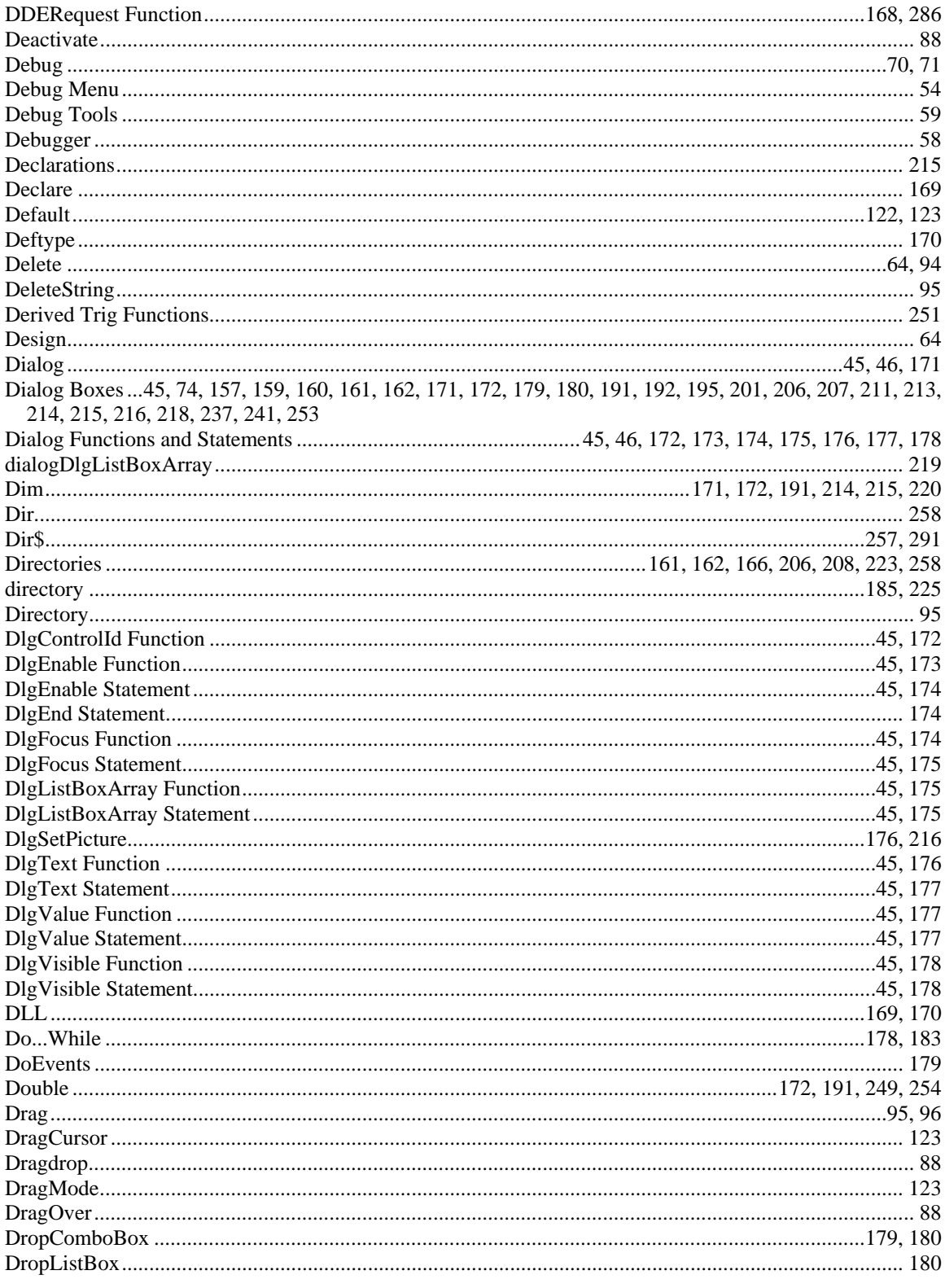

### $\mathbf E$

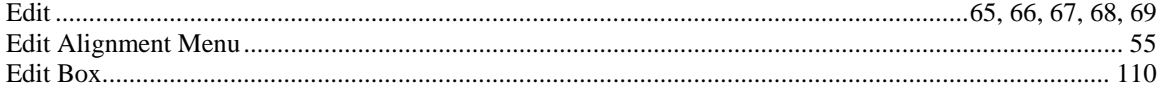

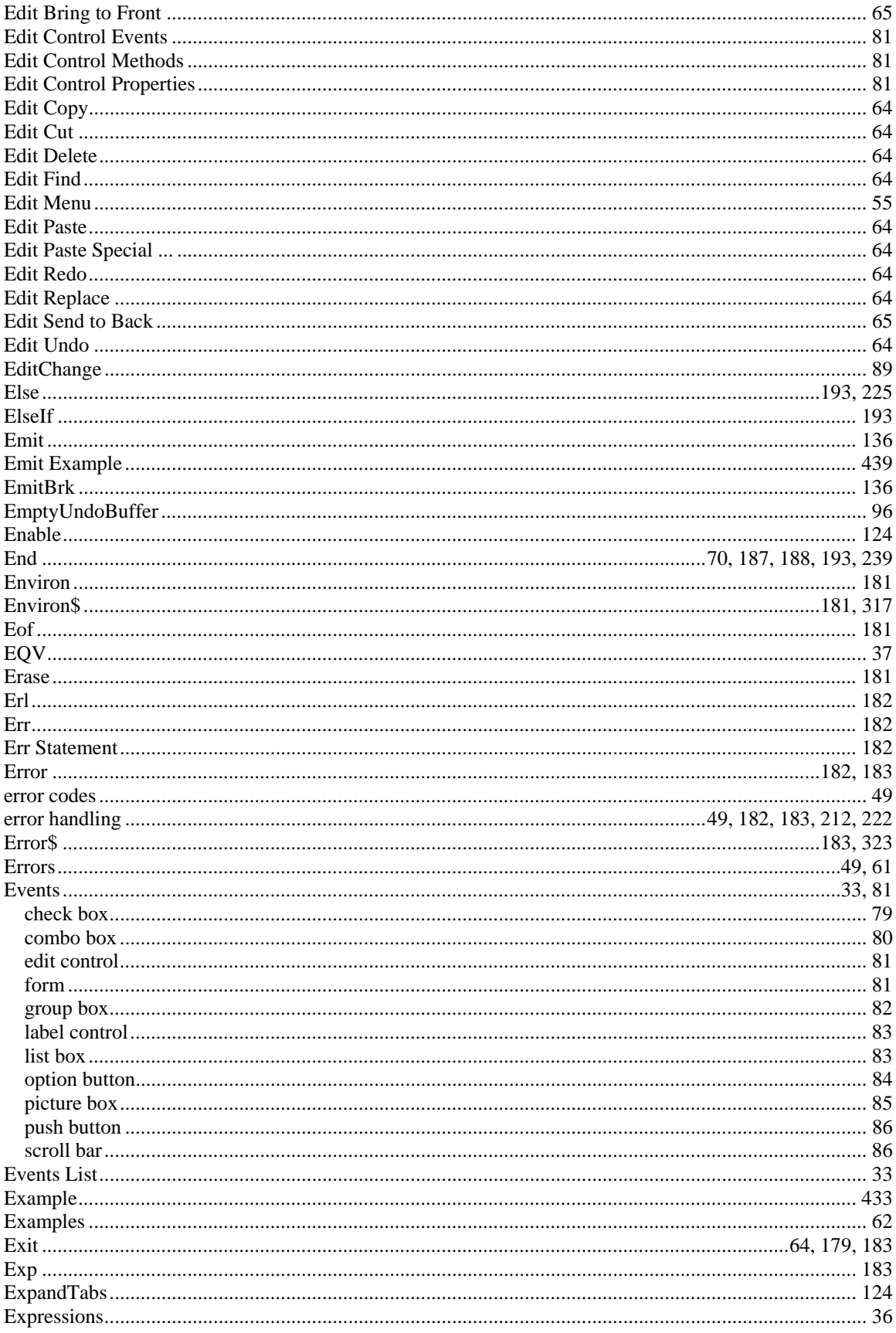

### $\mathbf{F}$

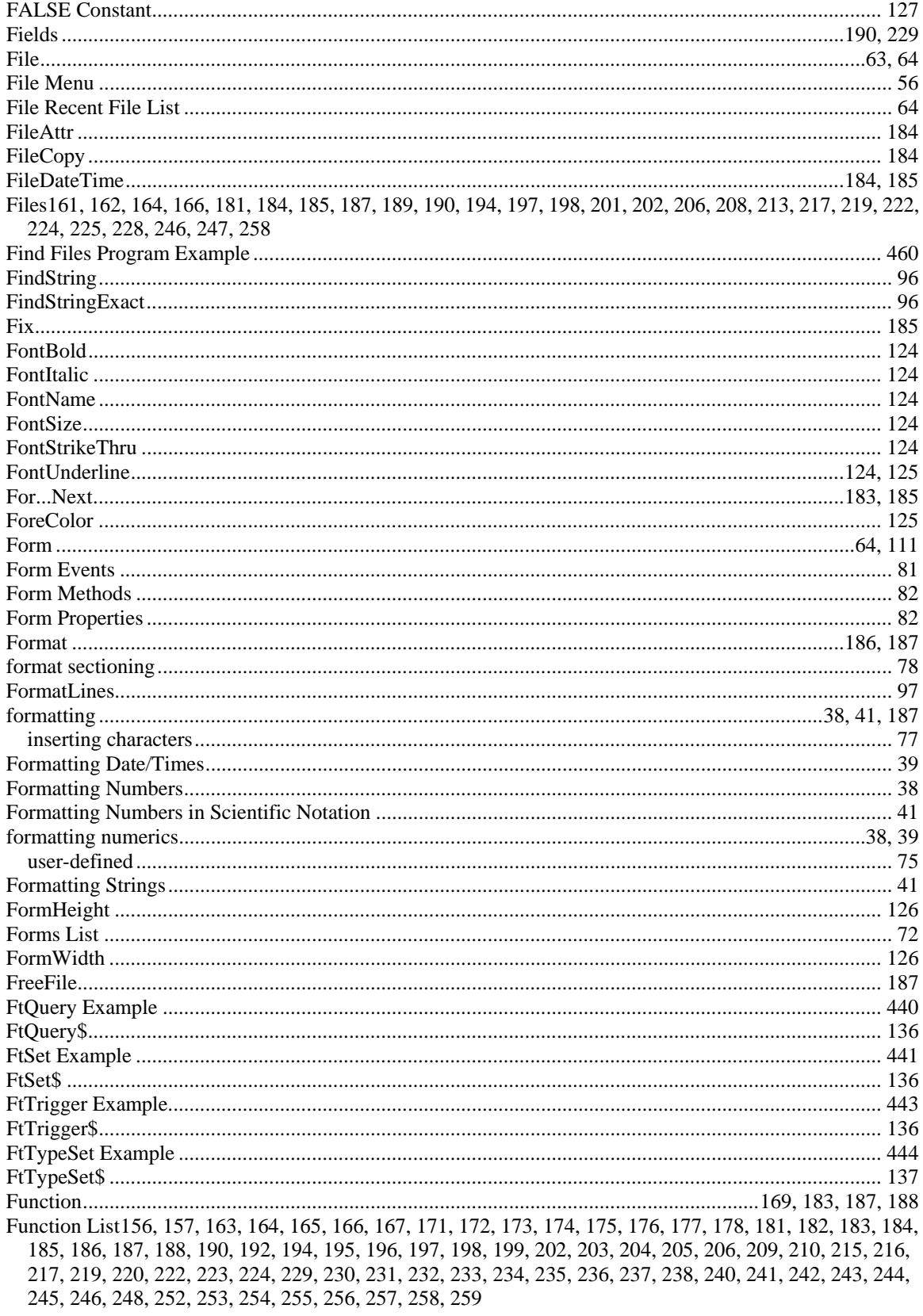

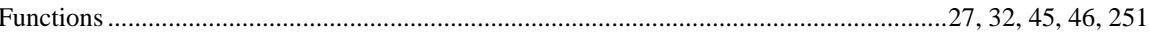

# $\mathbf G$

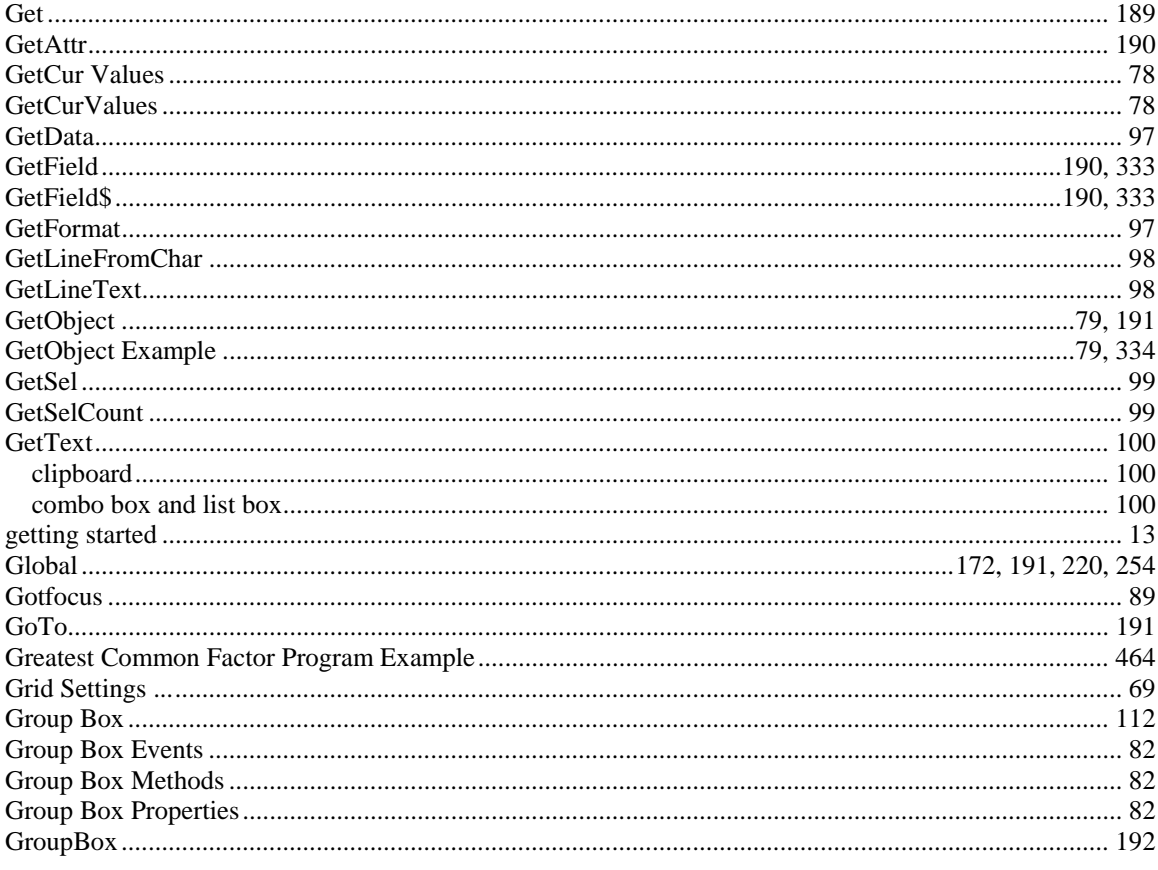

### $\mathbf{H}%$

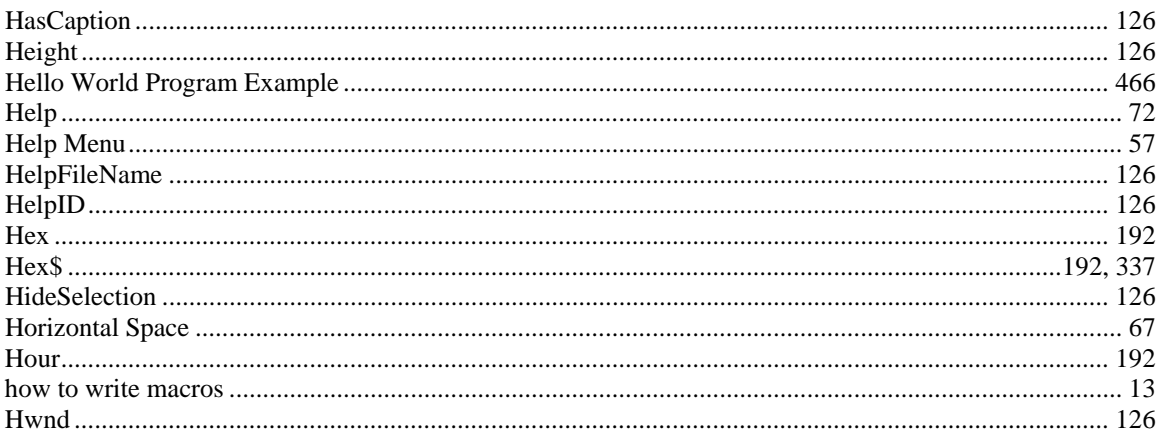

### $\mathbf I$

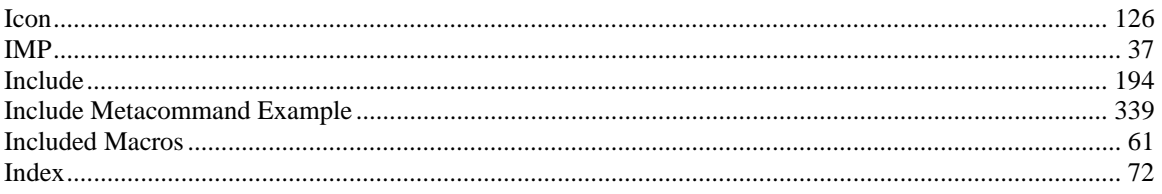

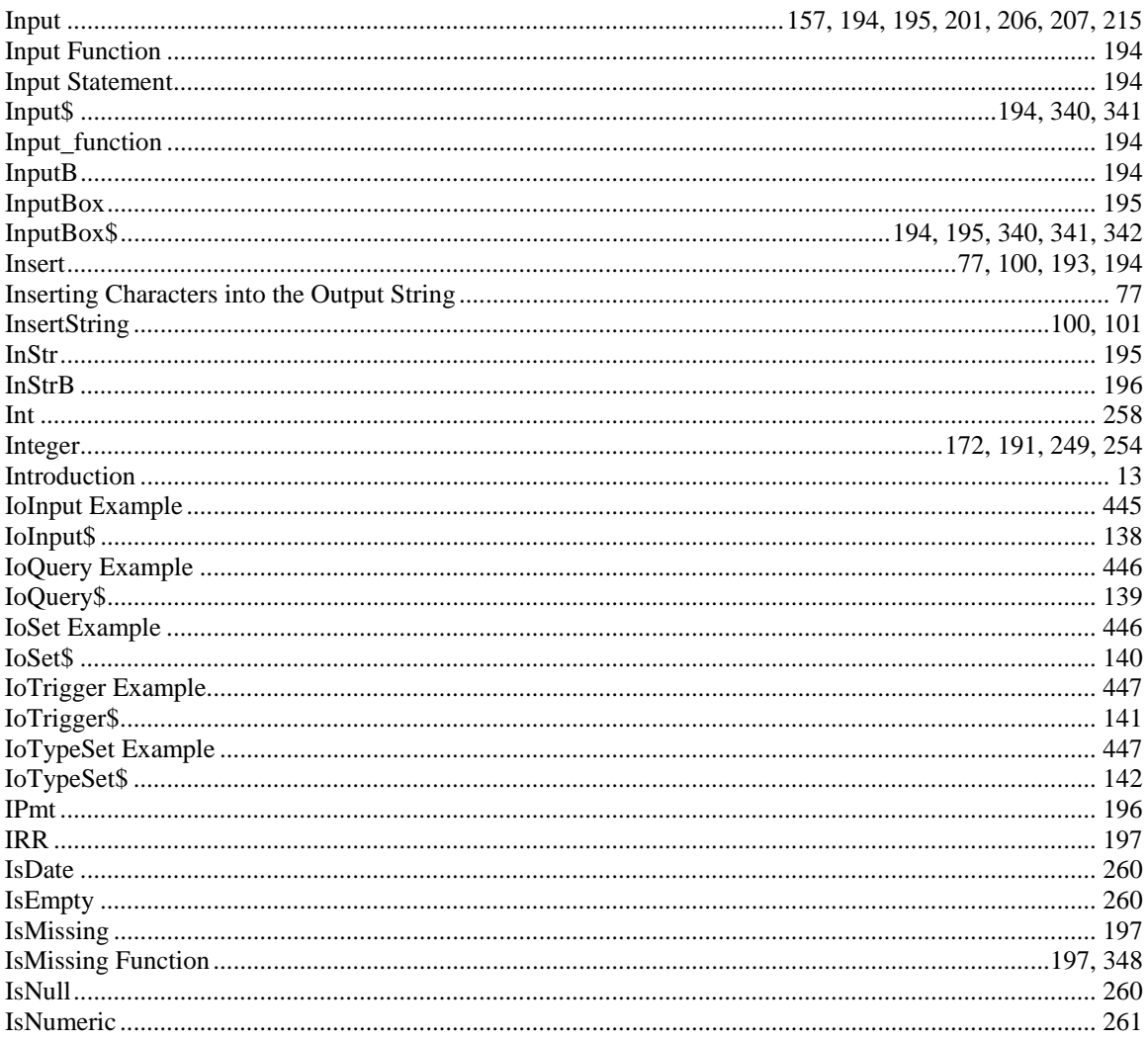

# $\mathbf{K}$

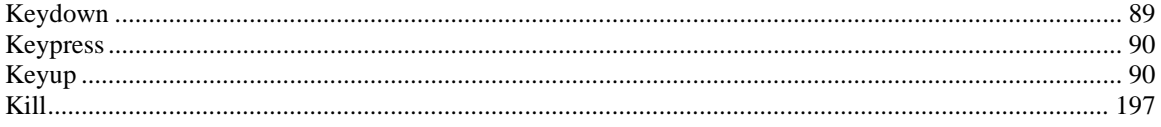

# $\mathbf{L}$

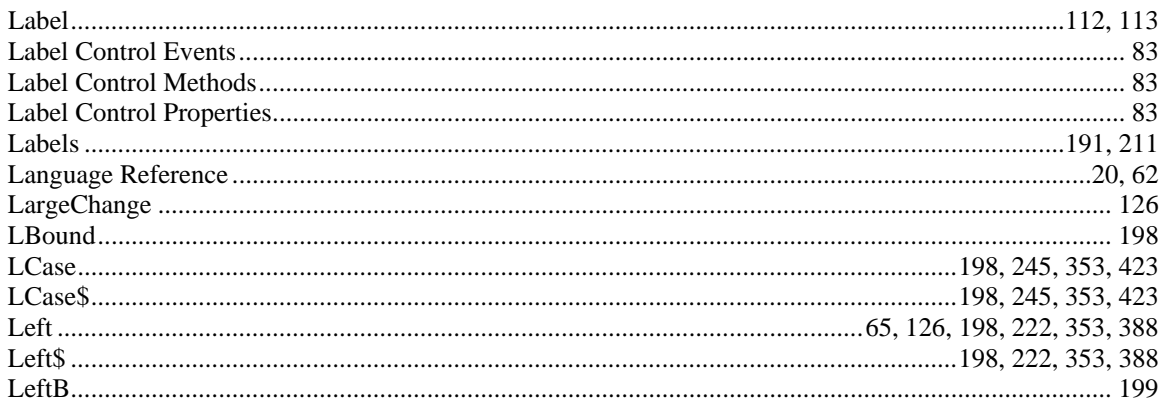

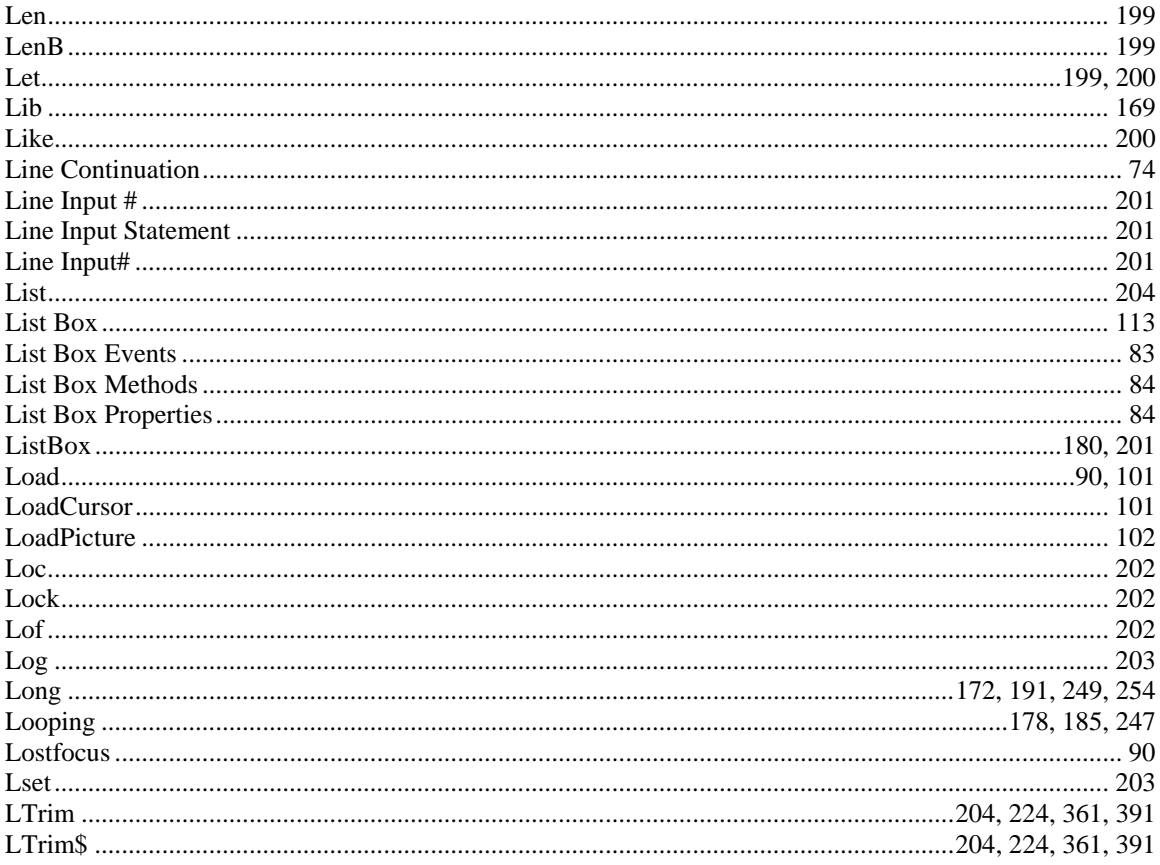

### $\mathbf{M}$

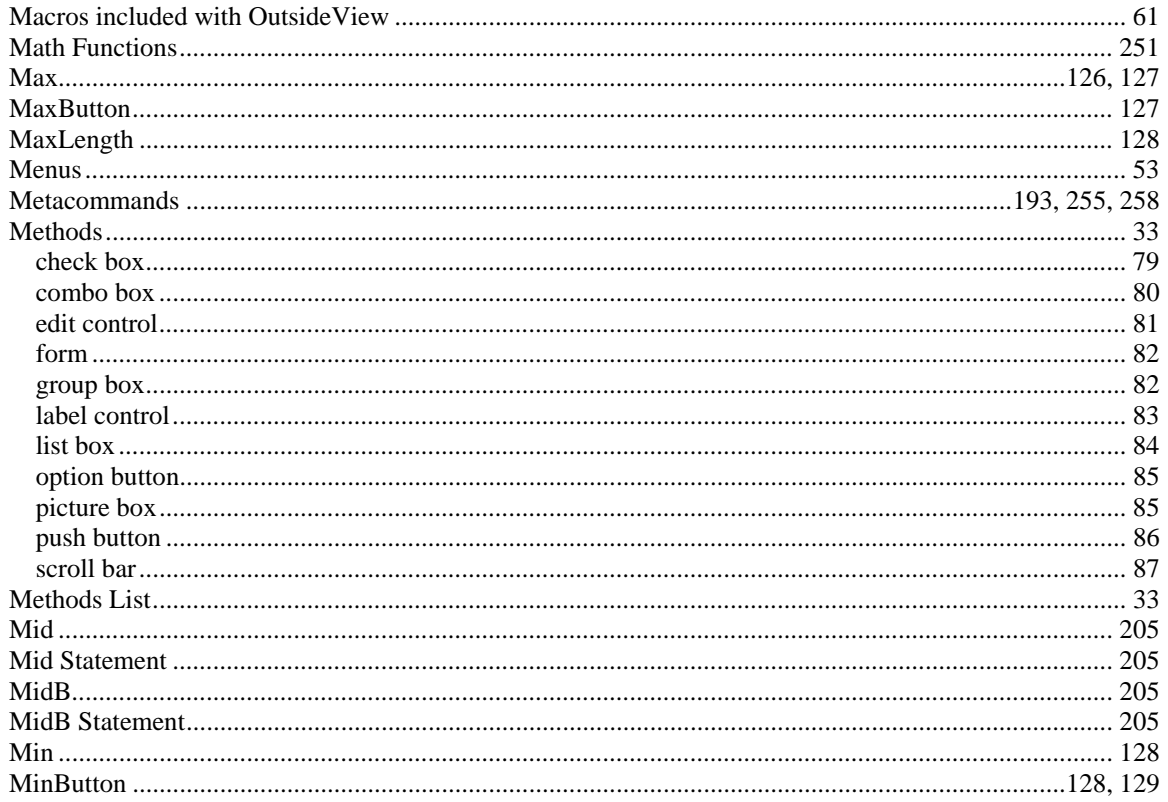

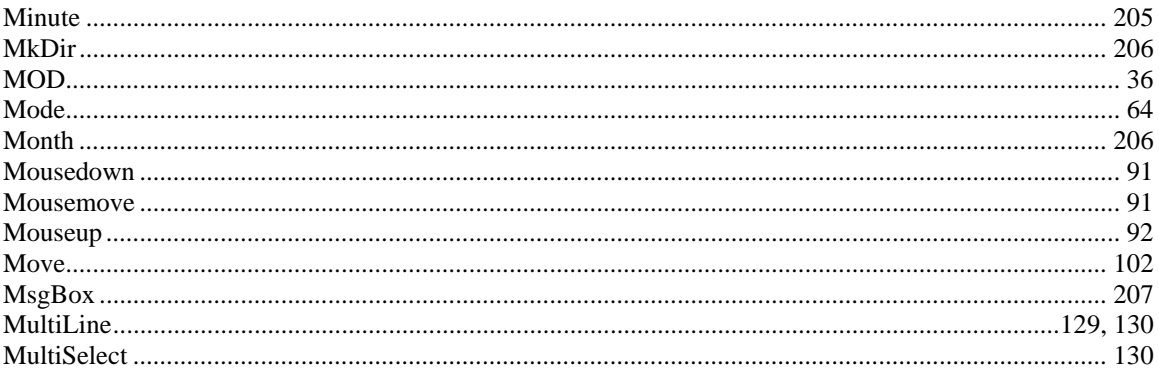

# $\mathbf N$

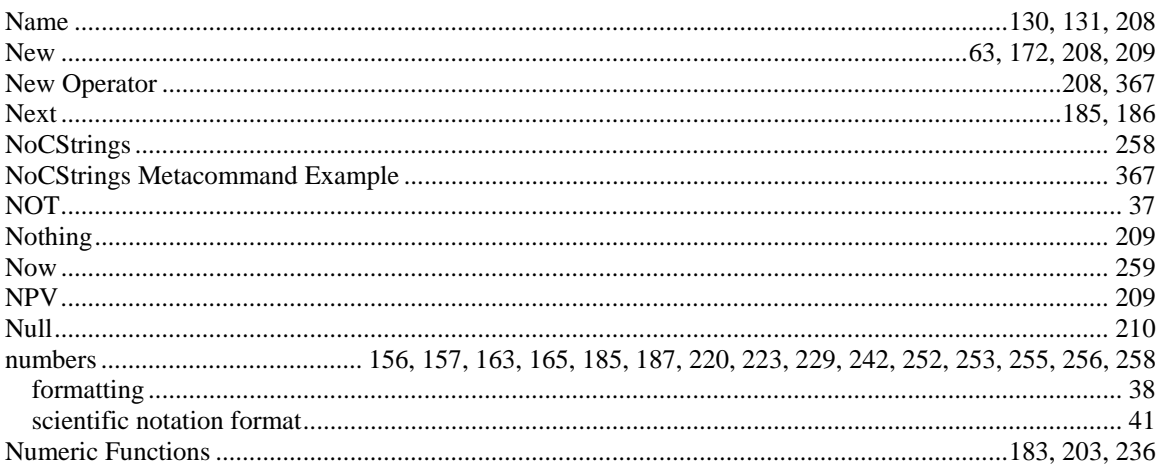

# $\mathbf 0$

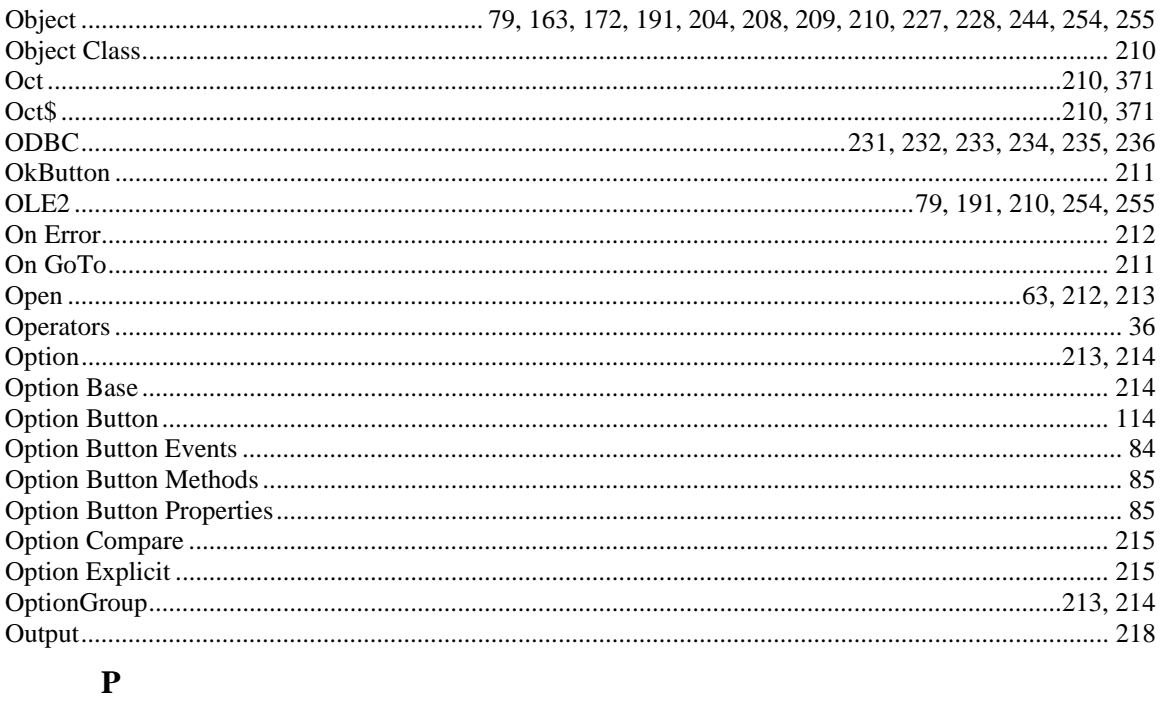

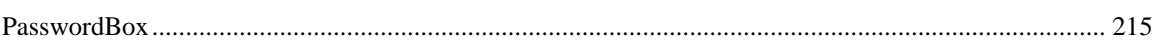

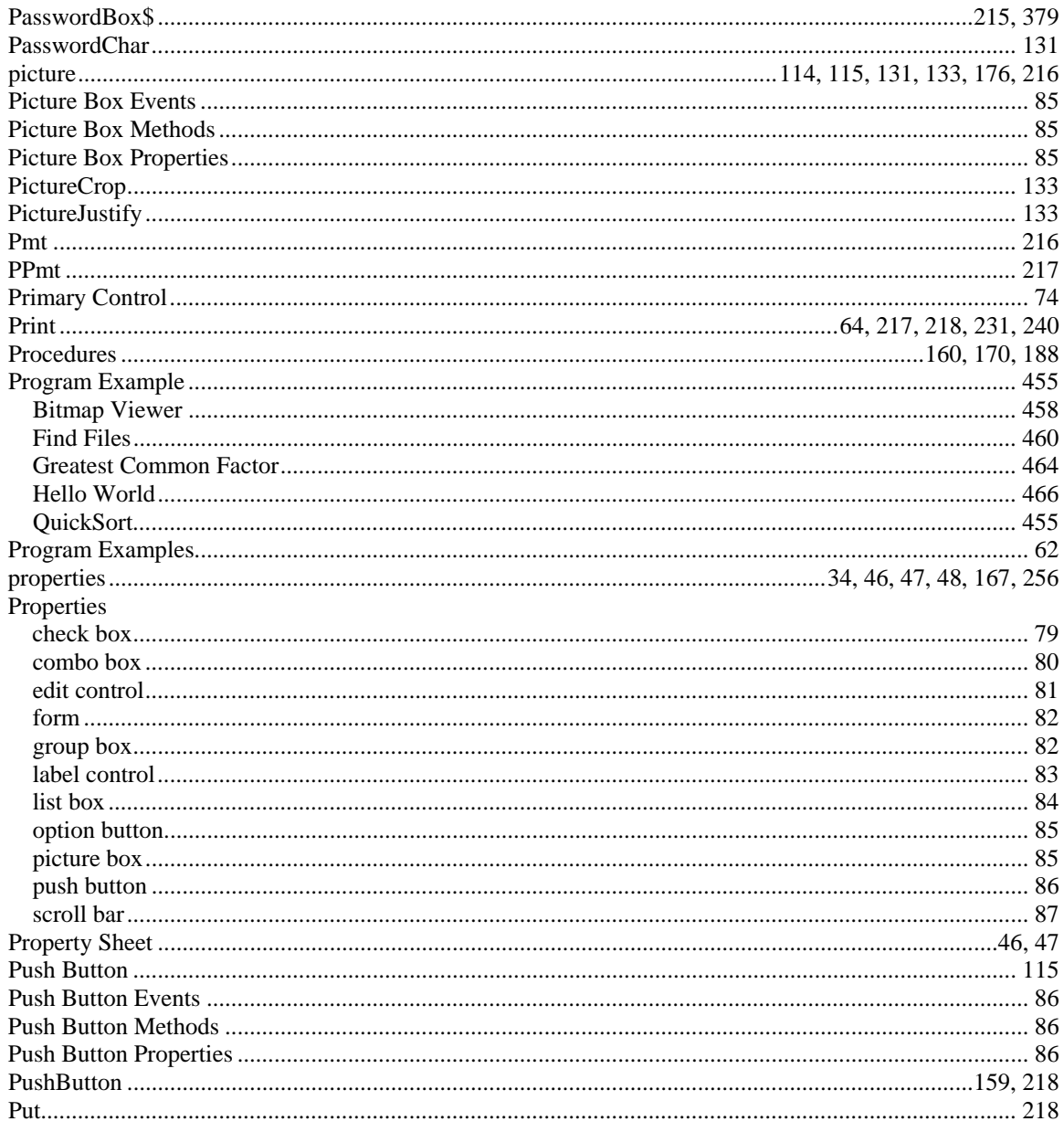

# $\mathbf Q$

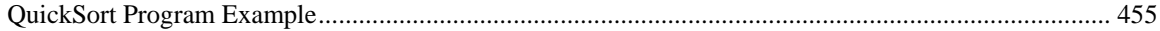

# $\overline{\mathbf{R}}$

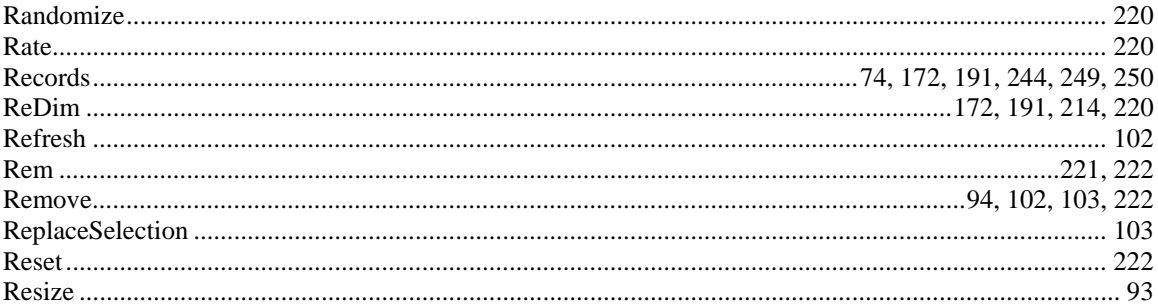

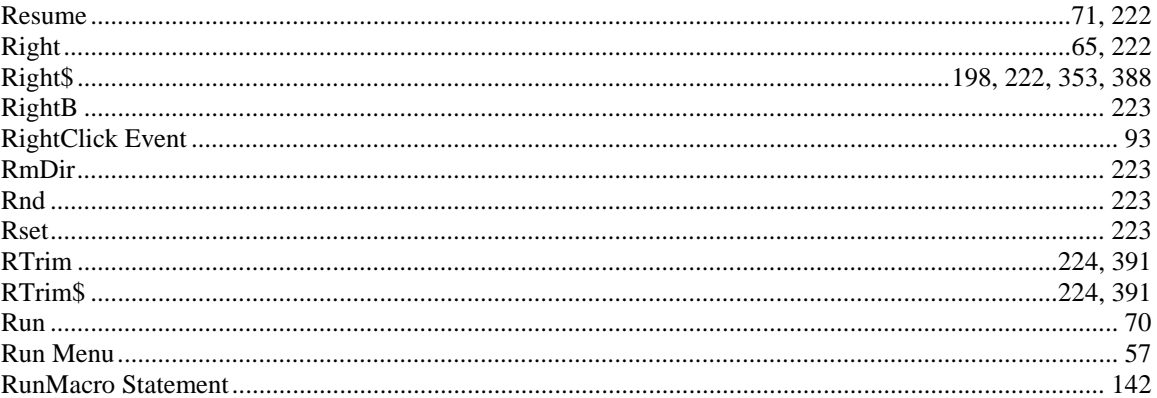

# $\mathbf S$

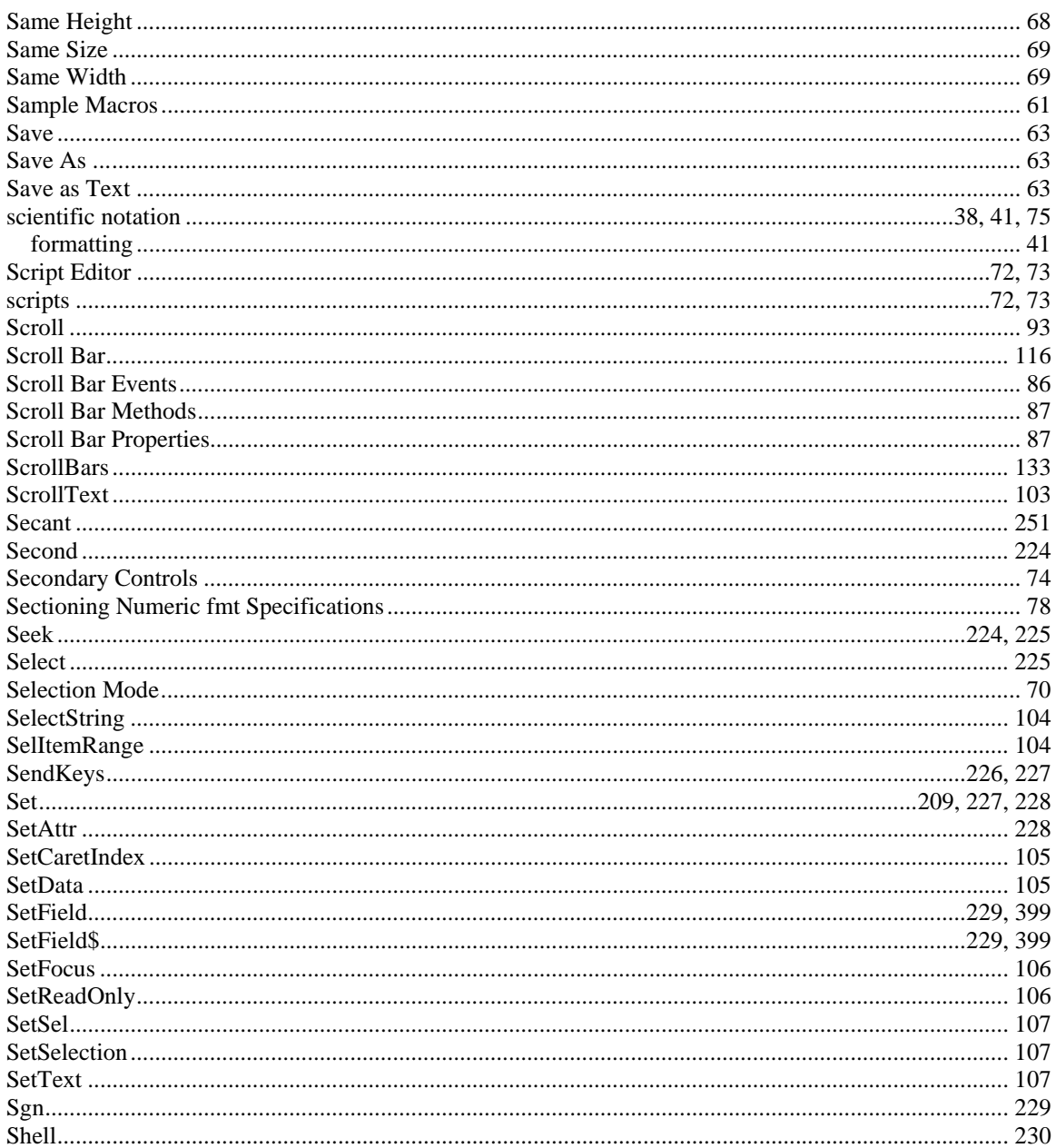

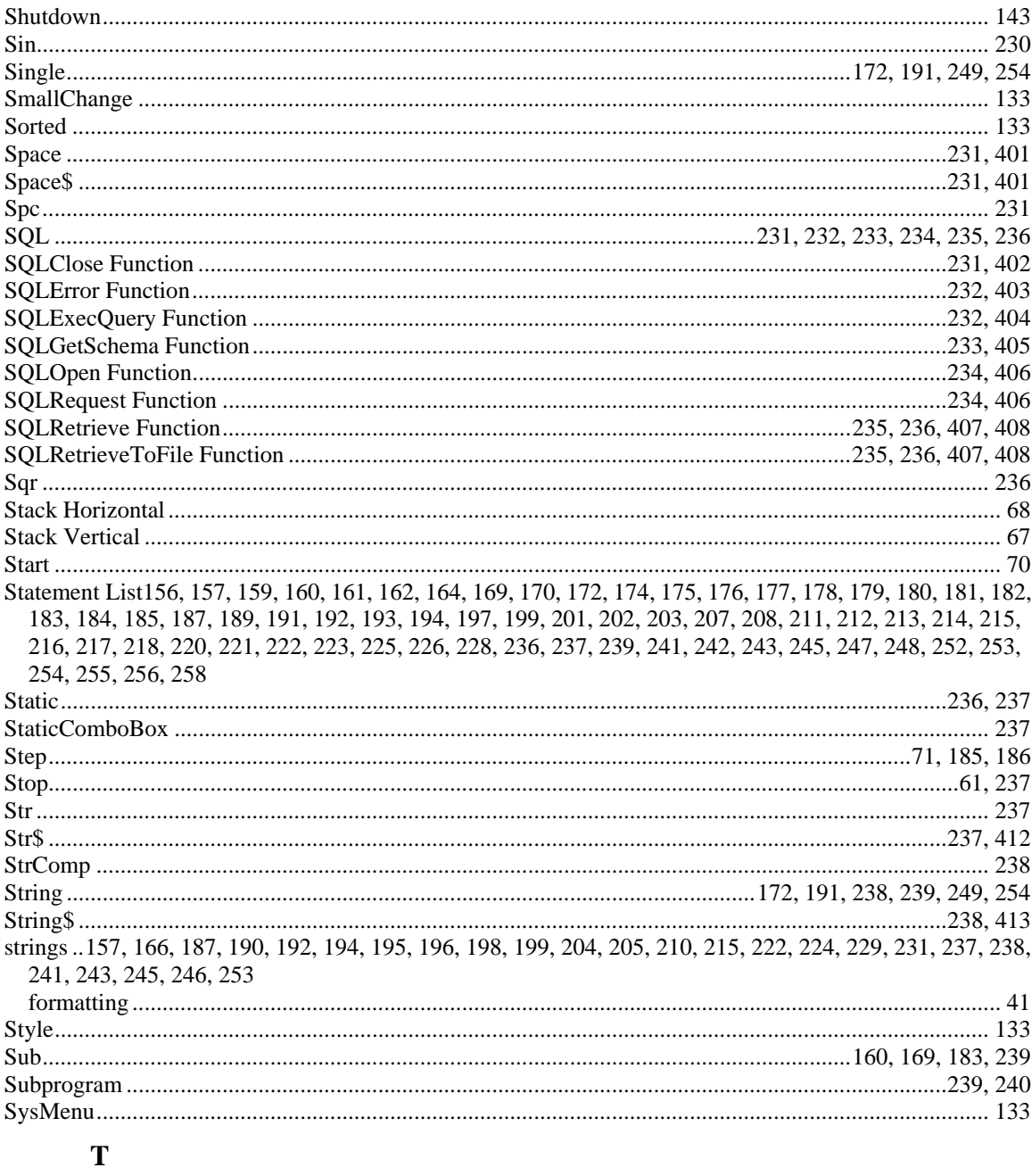

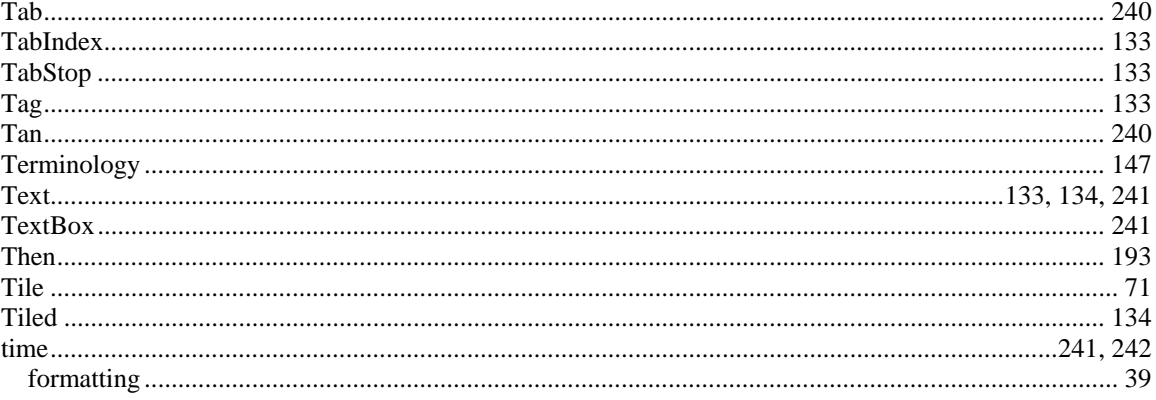
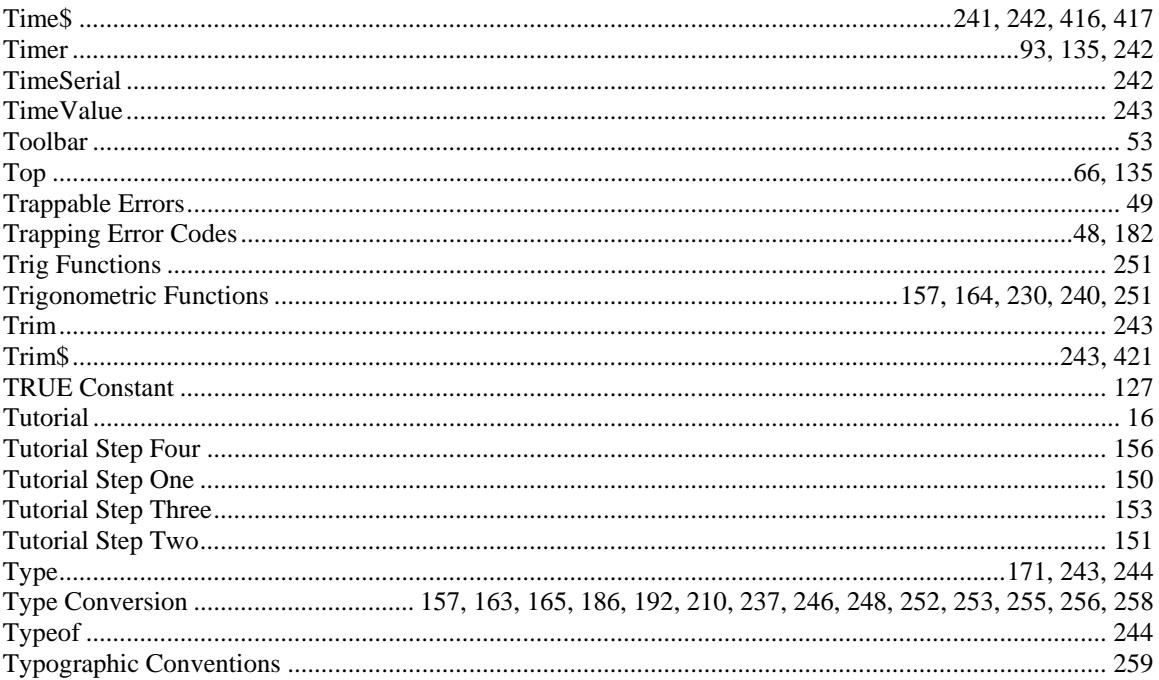

### $\mathbf U$

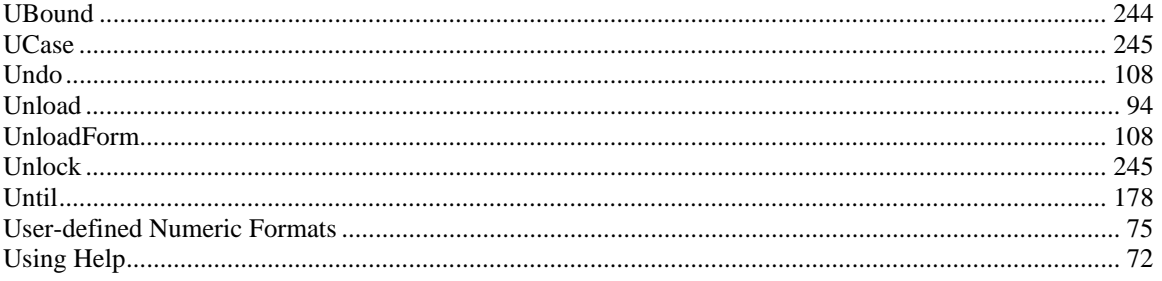

#### $\mathbf{V}$

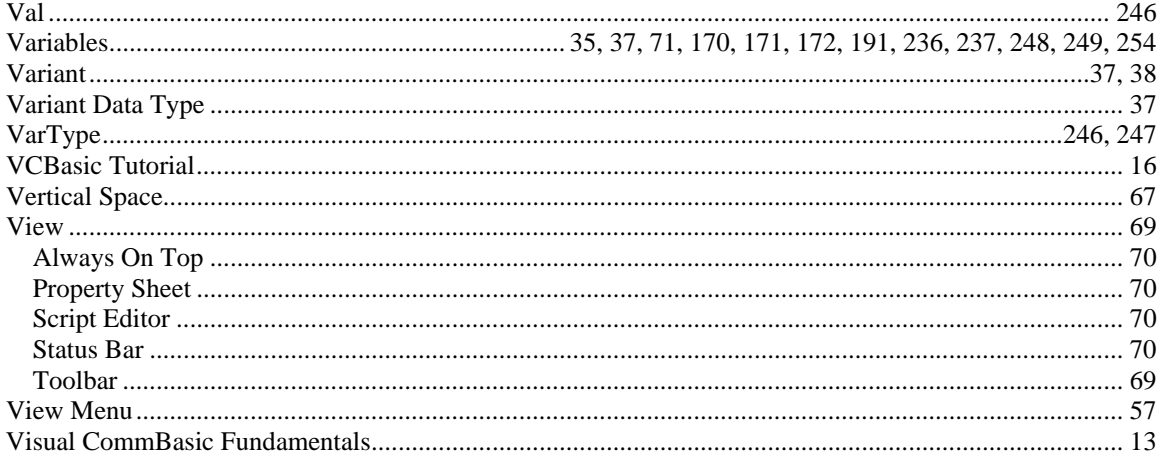

### $\mathbf{W}$

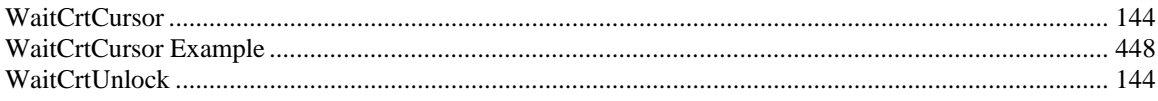

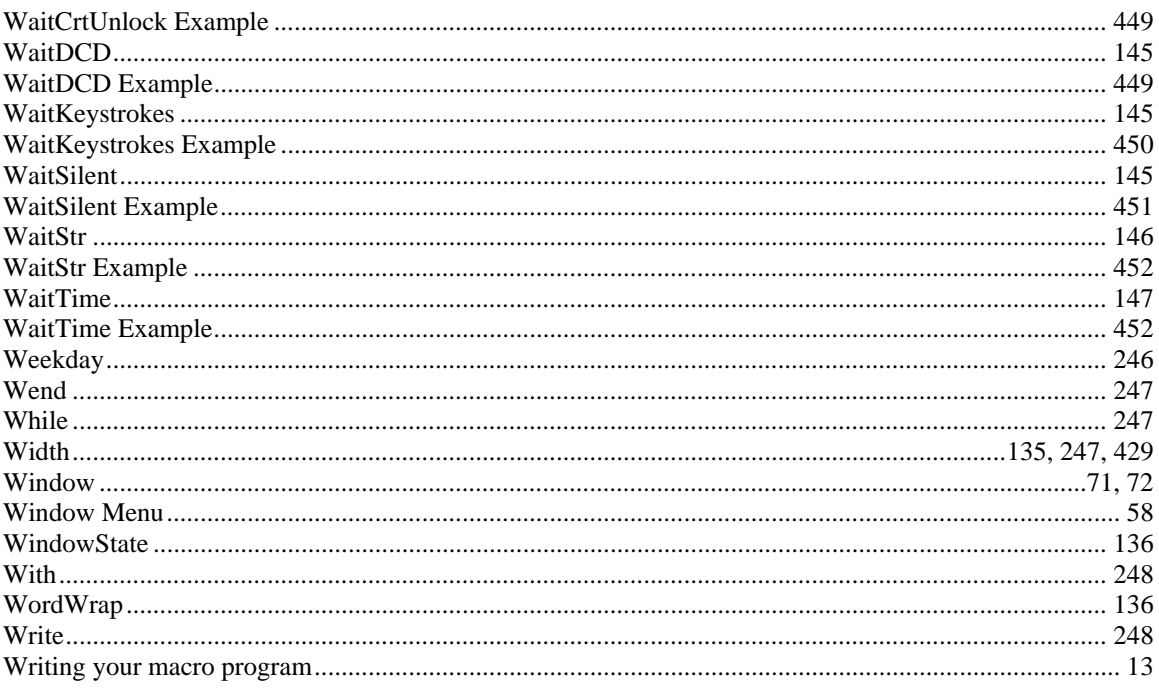

# $\mathbf X$

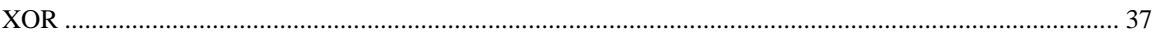

## $\mathbf{Y}$

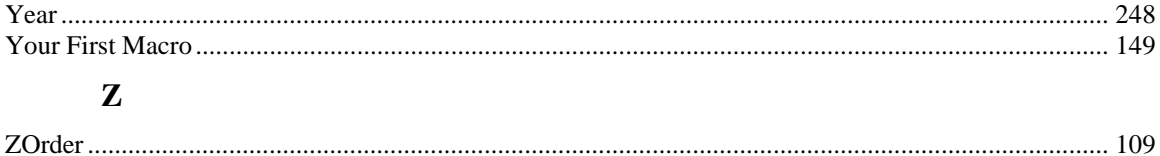